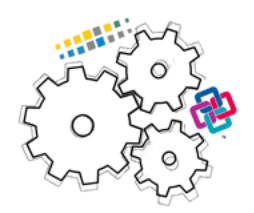

# ISPRS EuroSDR GeoBIM benchmark<sup>1</sup> 2019

# Task  $1$  – The support for IFC within BIM (and other) software

Results of the tests delivered by participants

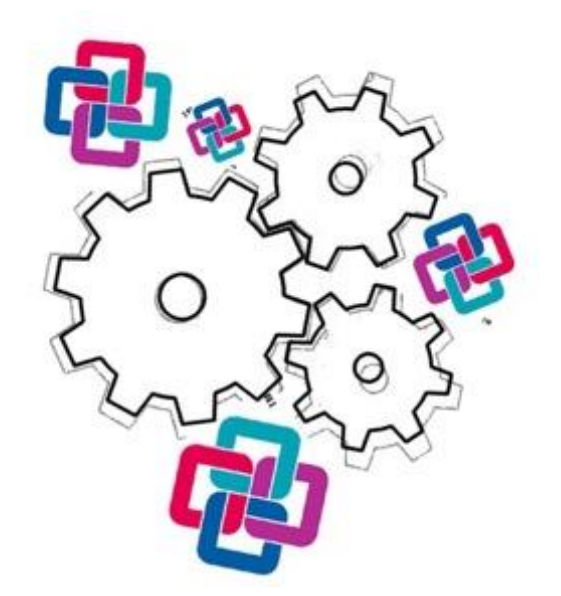

<sup>1</sup> <https://3d.bk.tudelft.nl/projects/geobim-benchmark/>

# **Table of Contents**

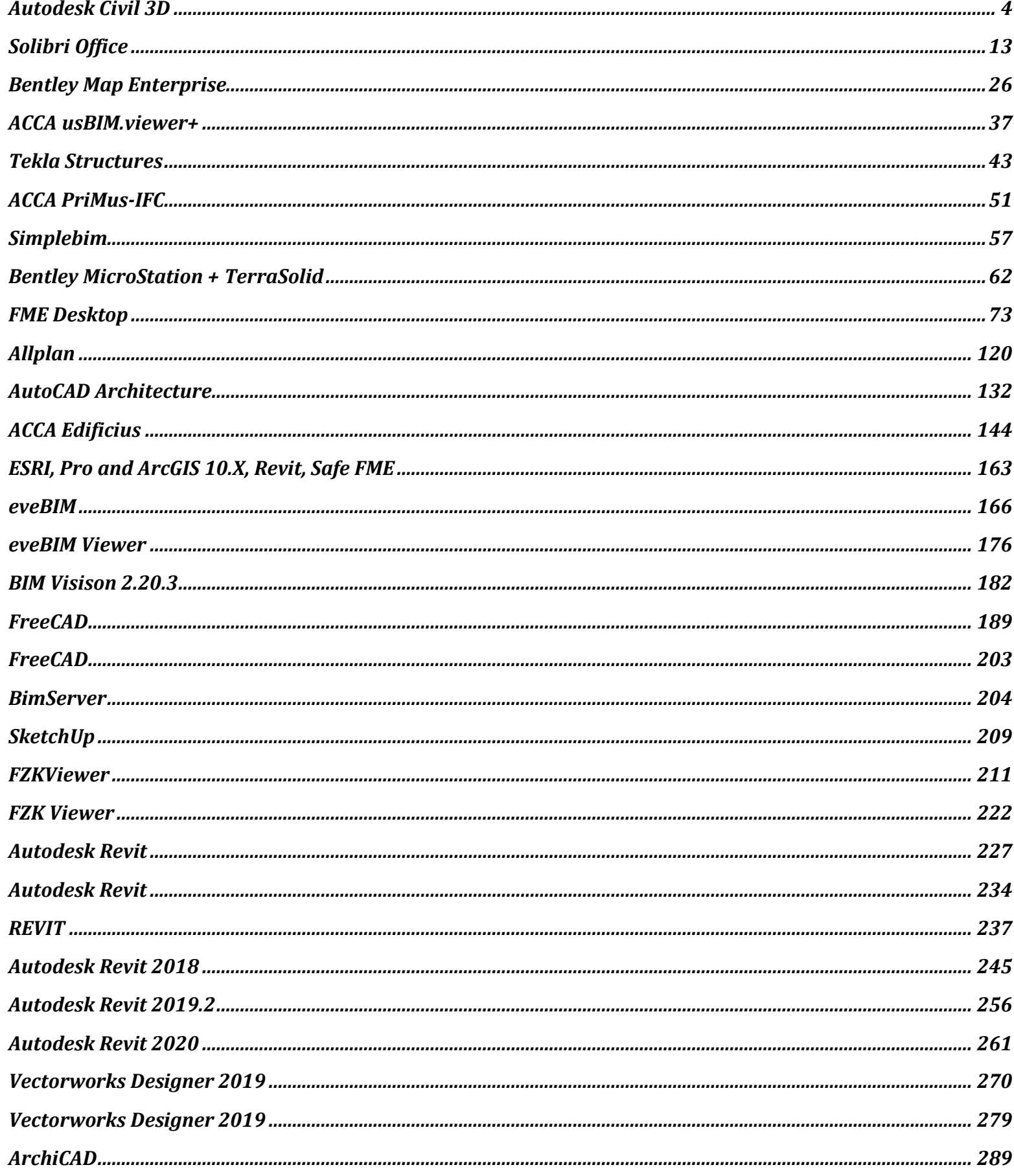

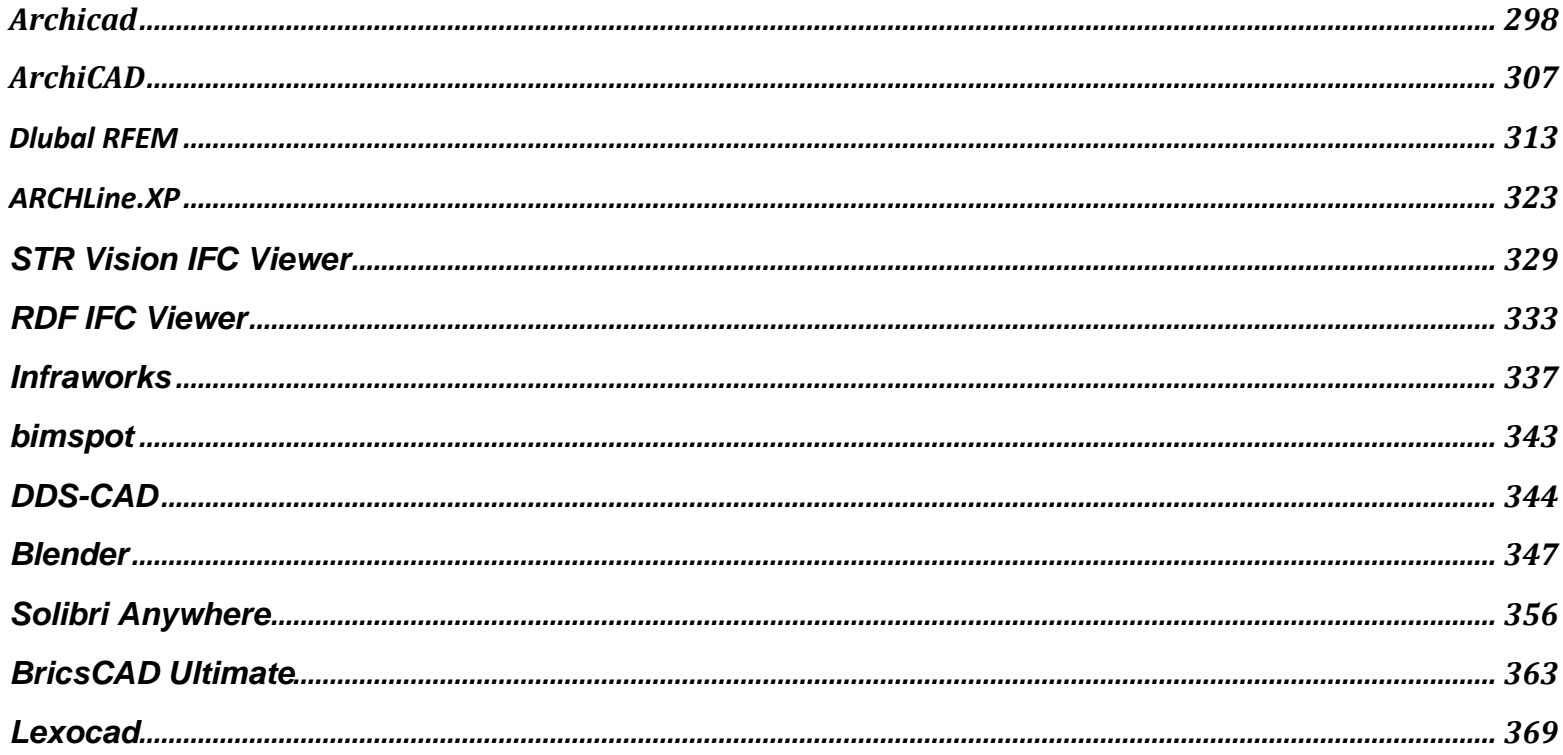

Level of tester expertise: 1 - Very beginner user (it is nearly the first time you use the software)

# <span id="page-3-0"></span>**Autodesk Civil 3D**

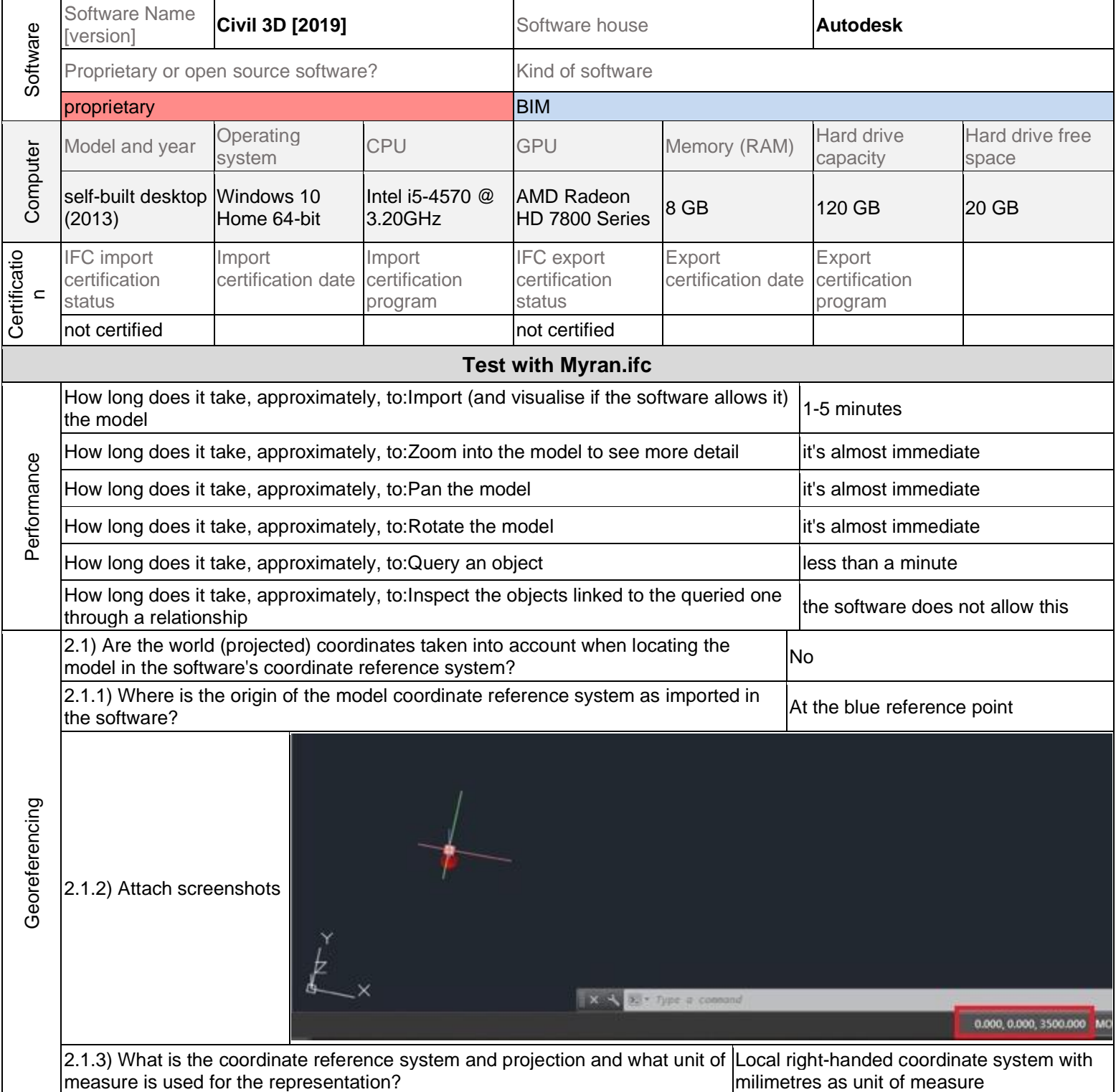

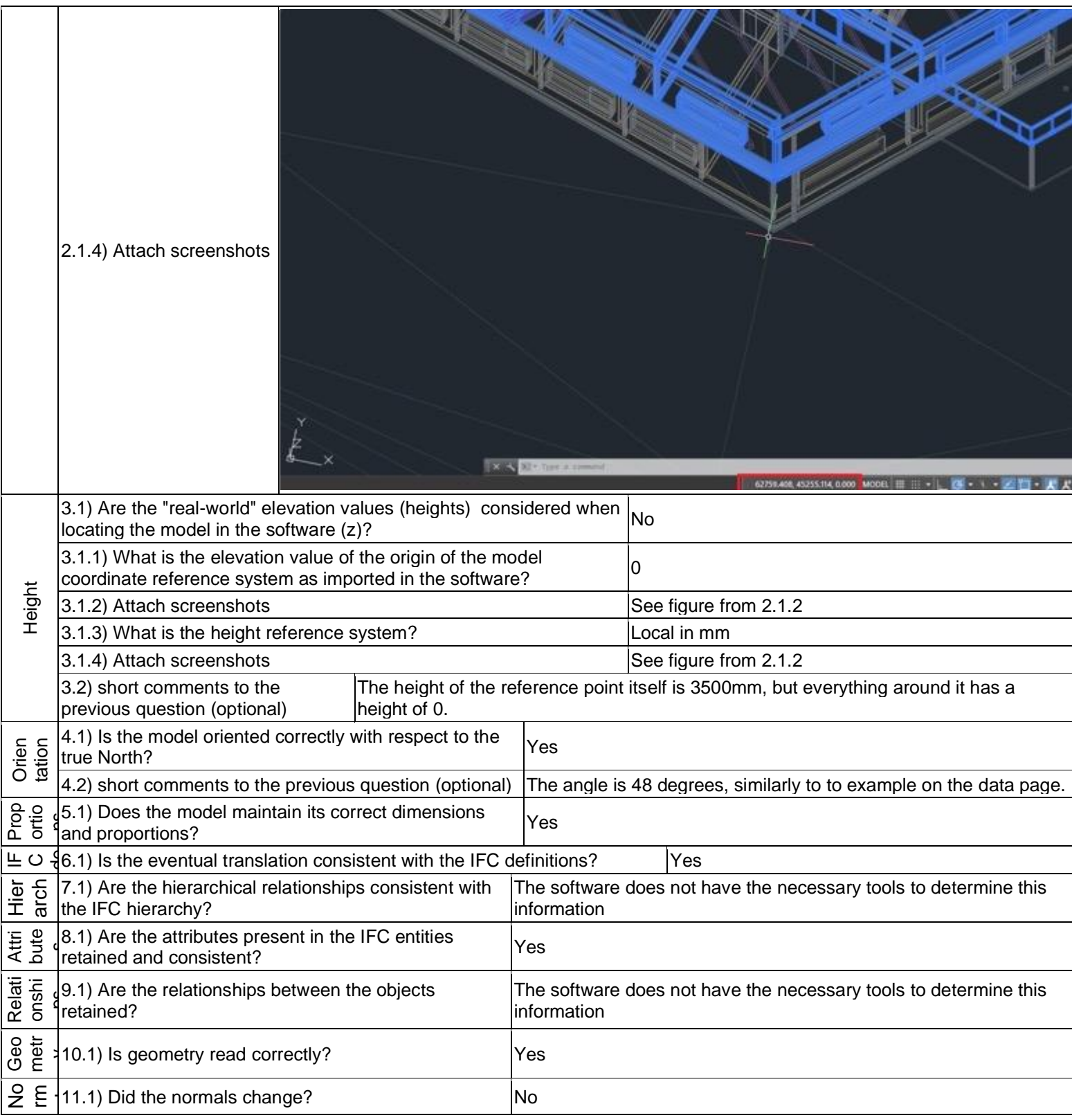

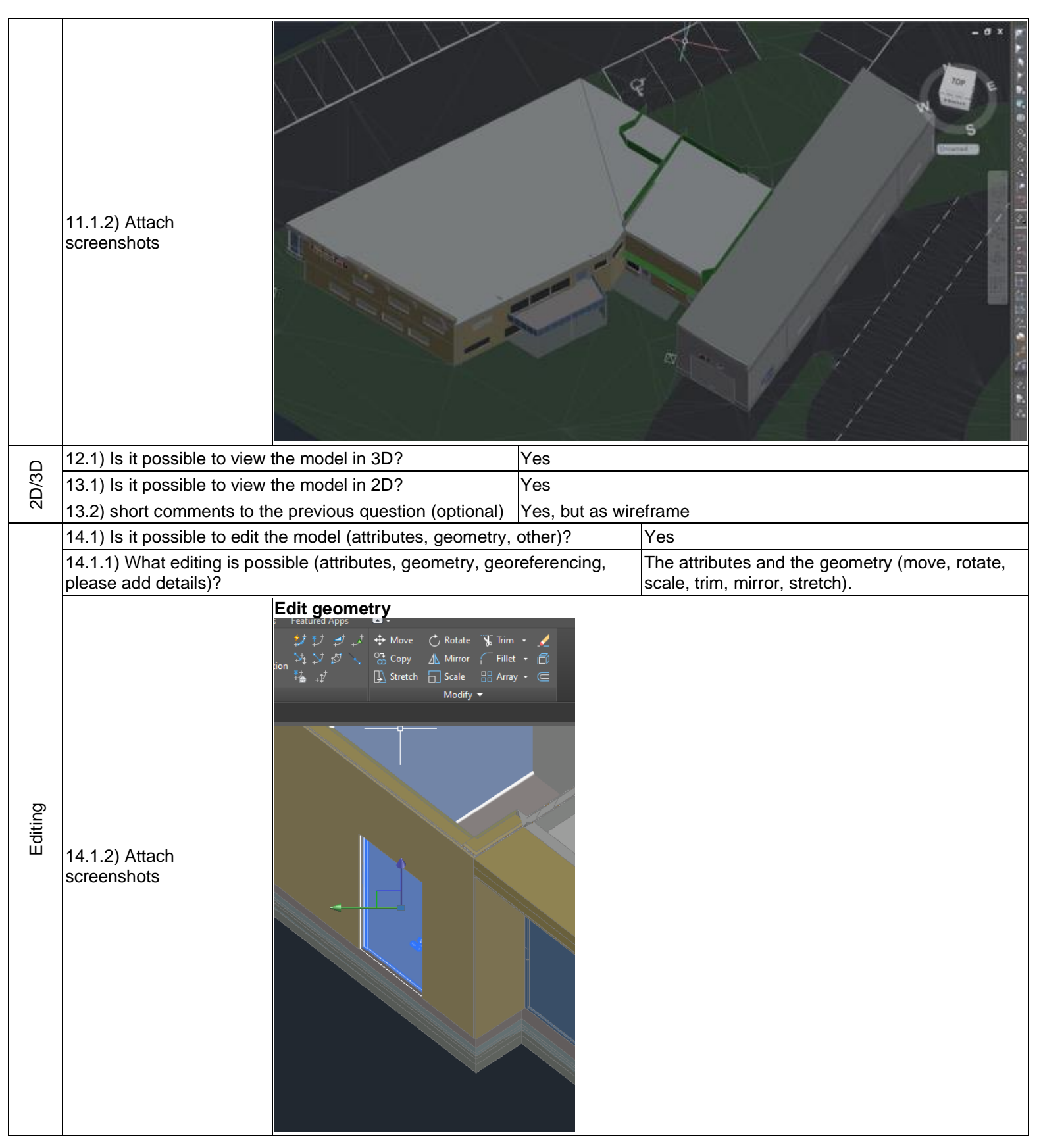

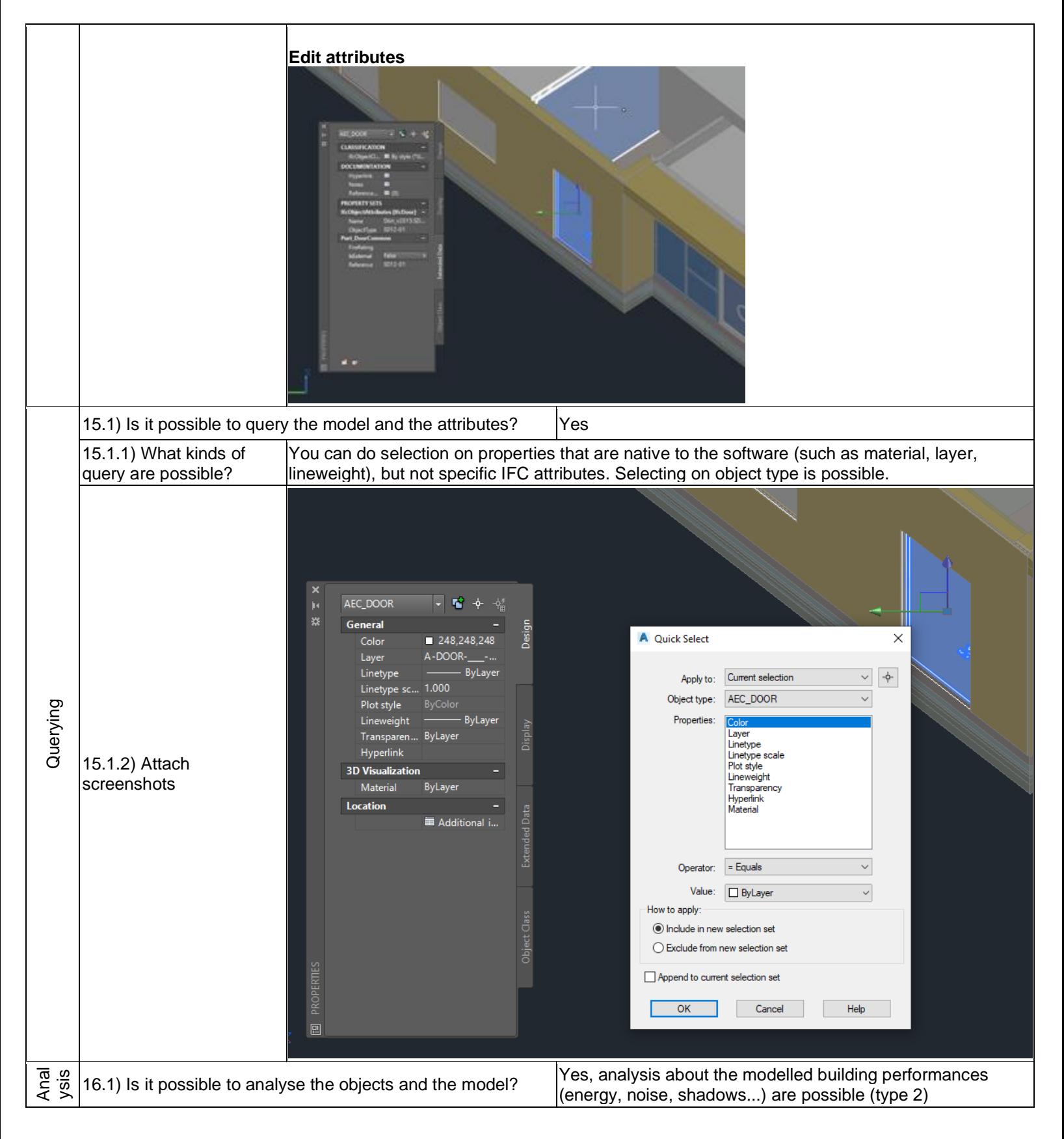

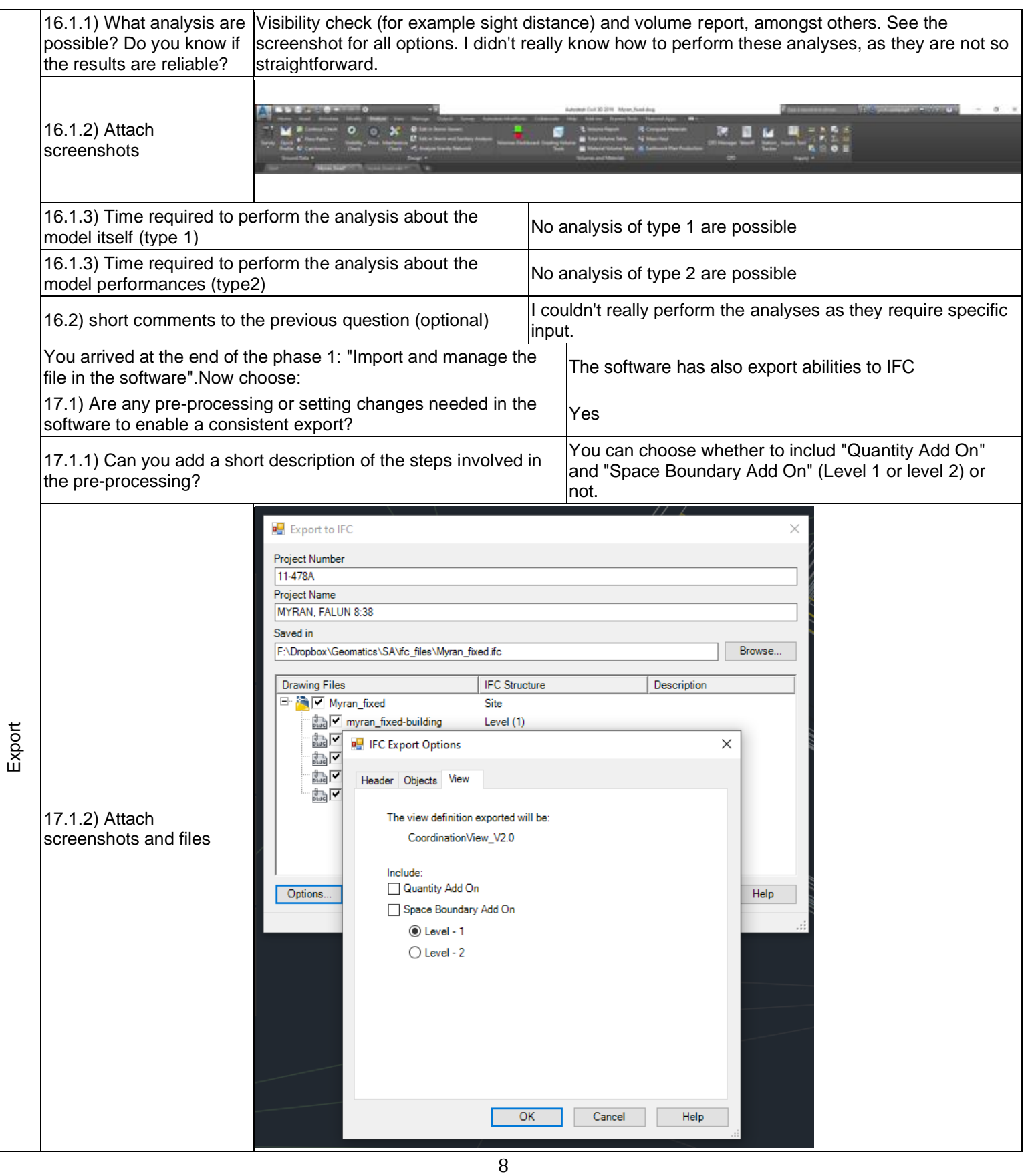

## **Autodesk Civil 3D** – Windows 10 Home

Proprietary software BIM

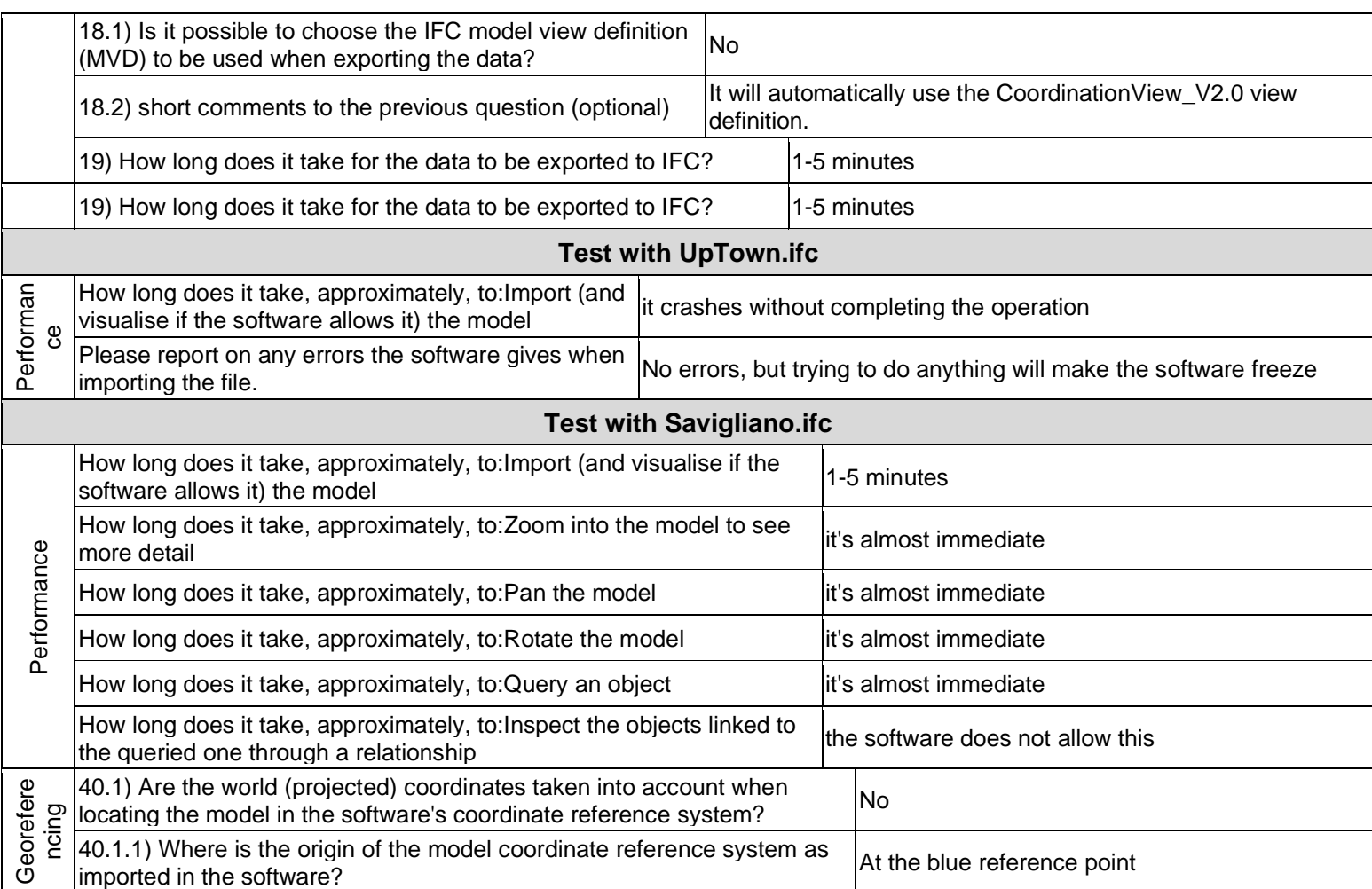

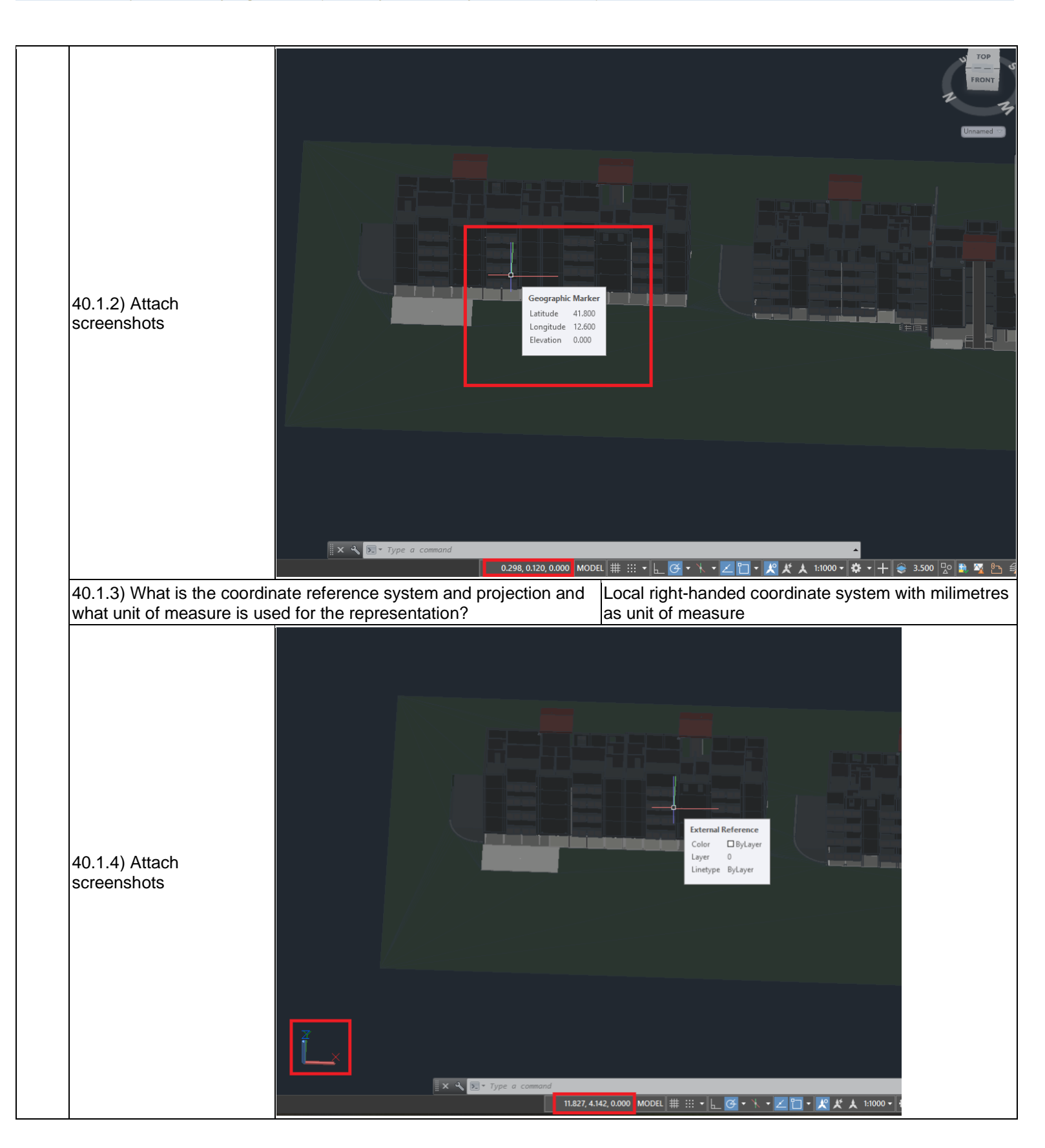

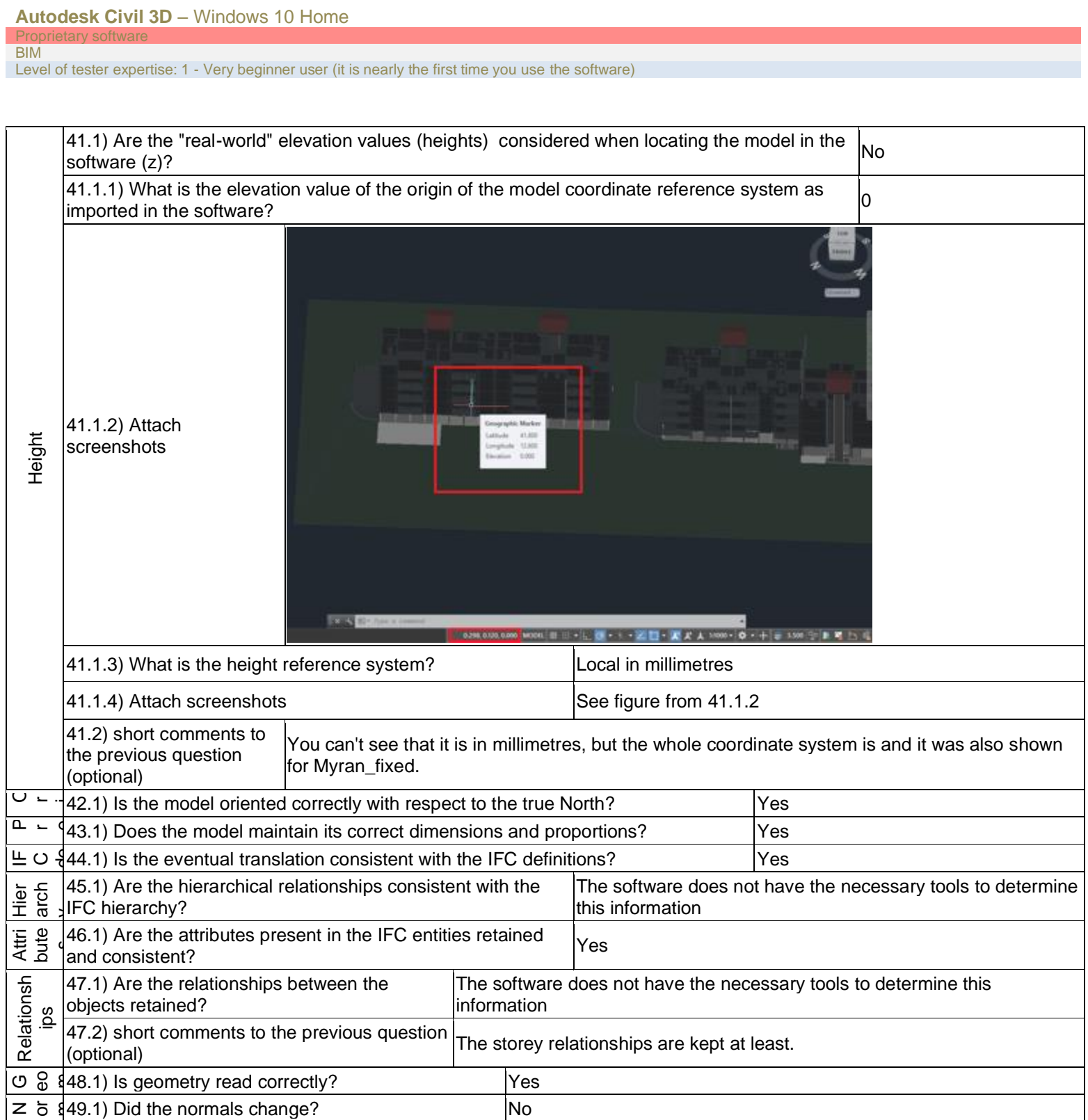

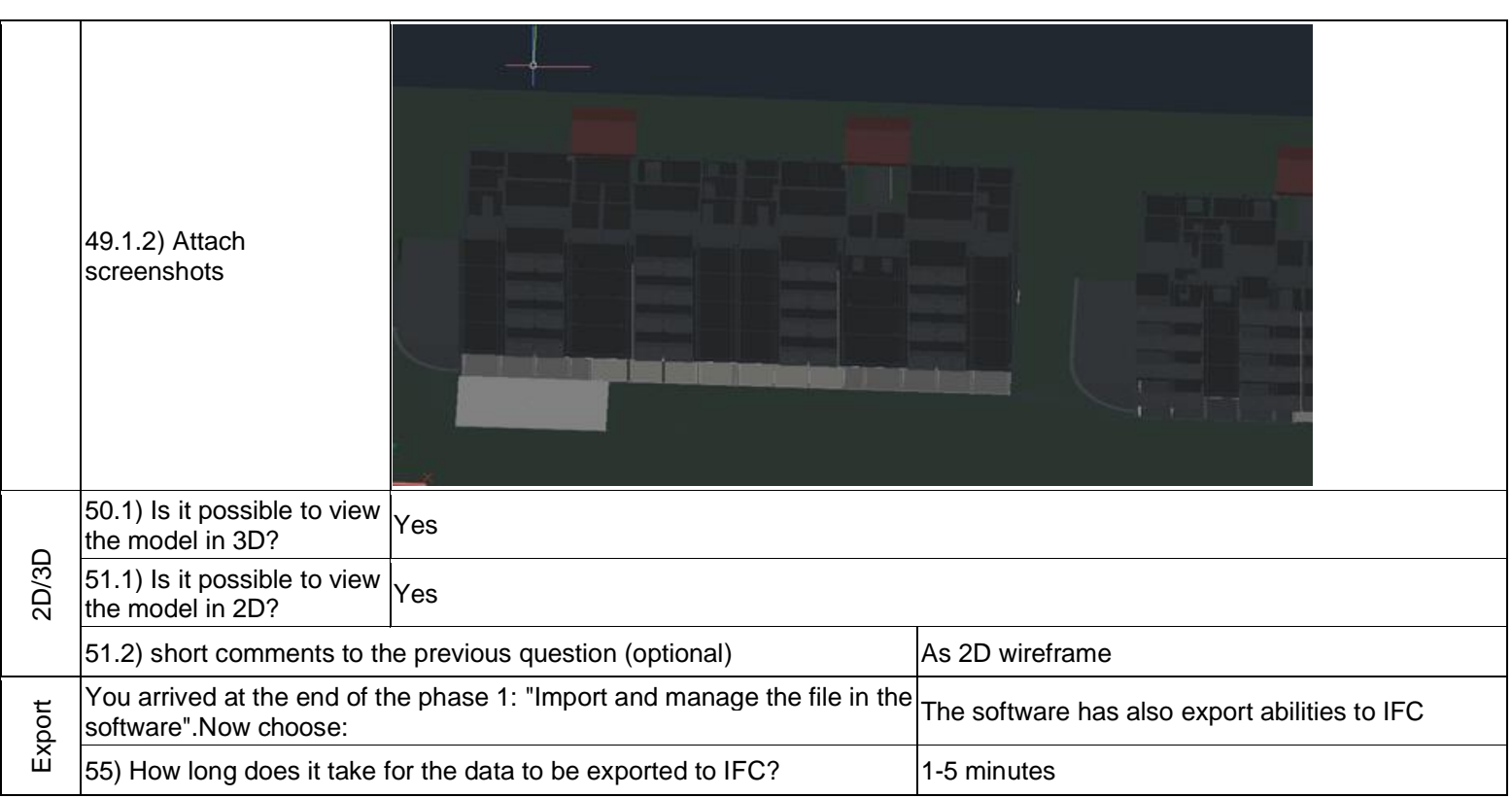

Level of tester expertise: 1 - Very beginner user (it is nearly the first time you use the software)

## <span id="page-12-0"></span>**Solibri Office**

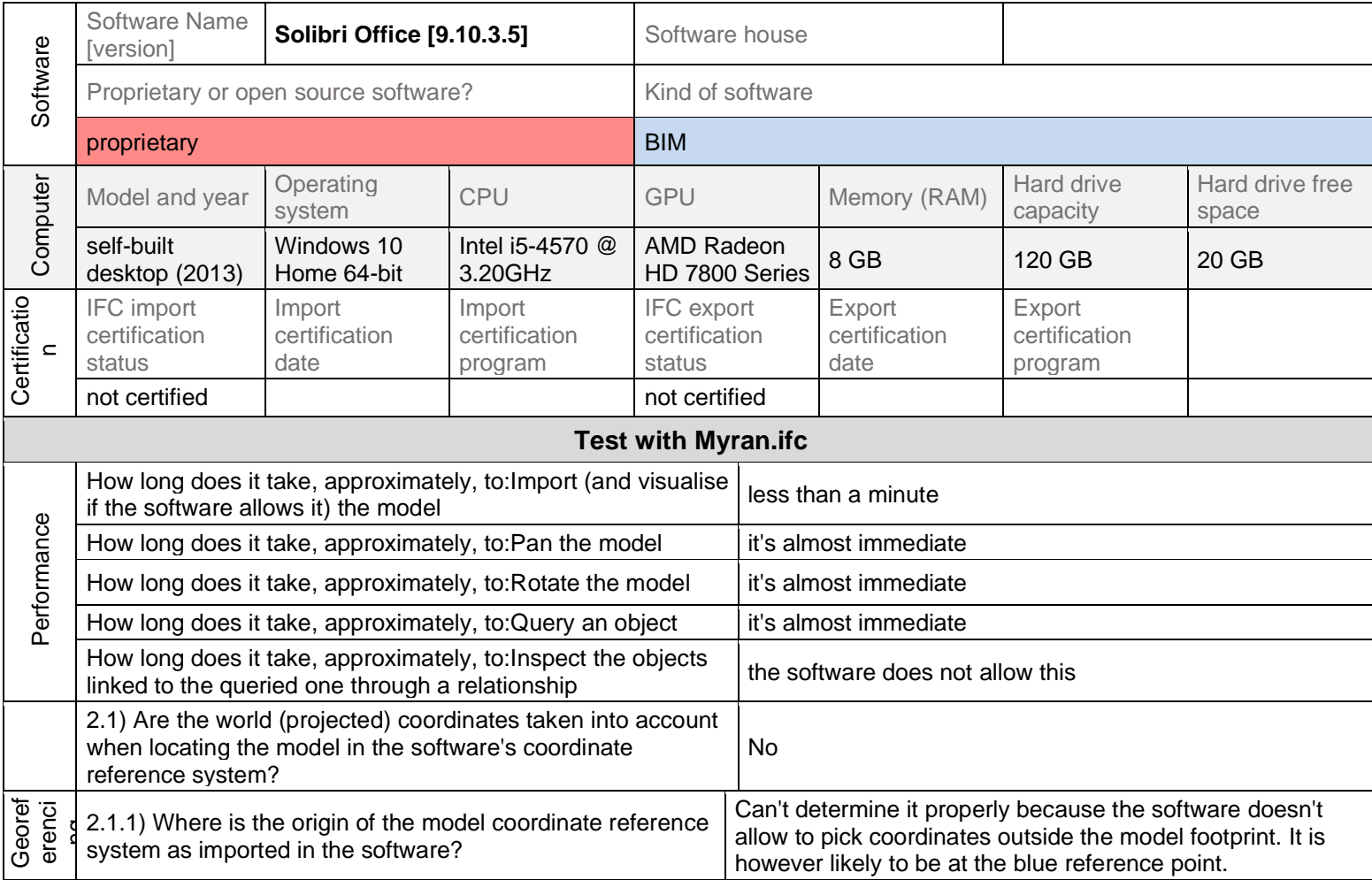

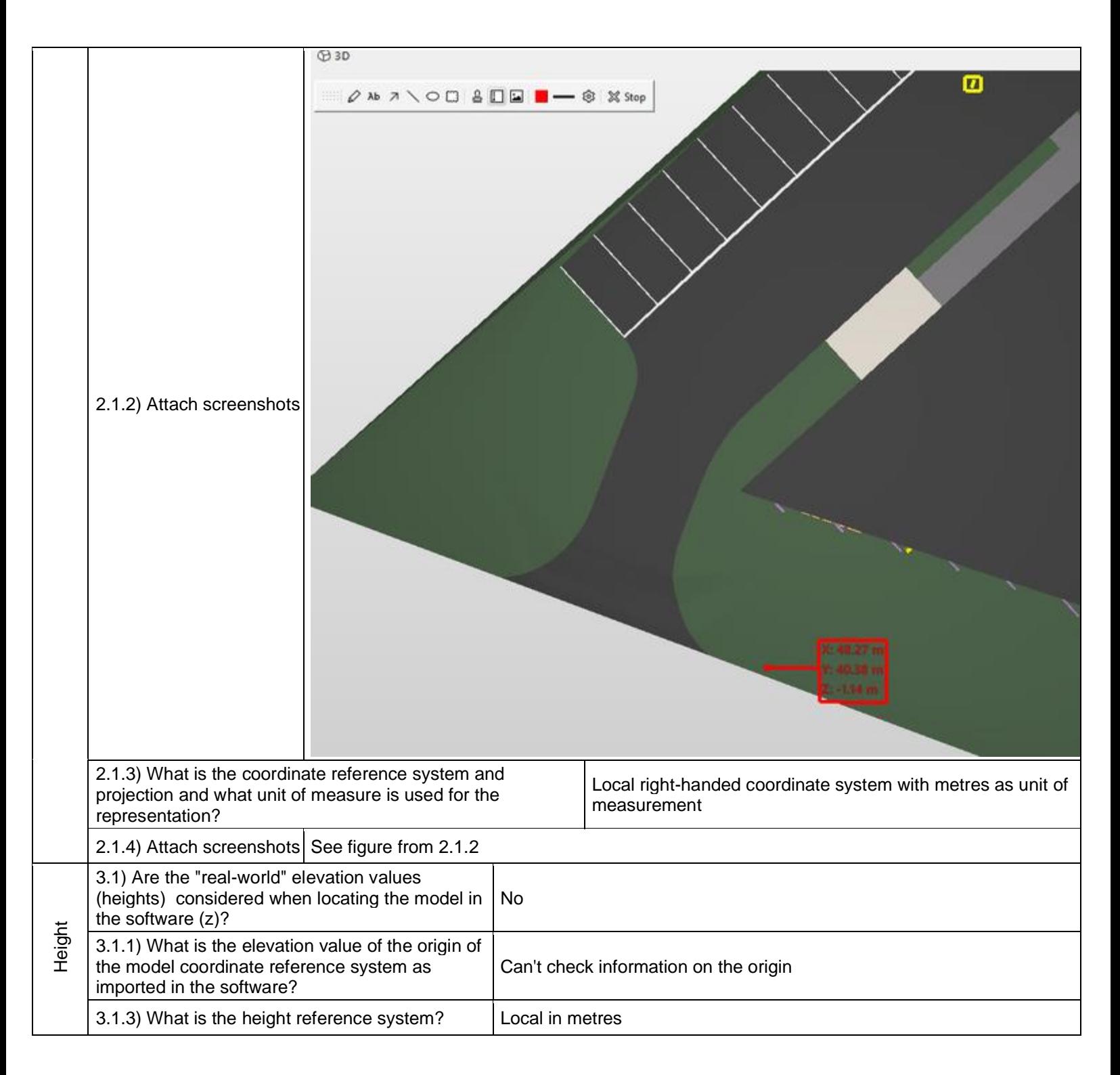

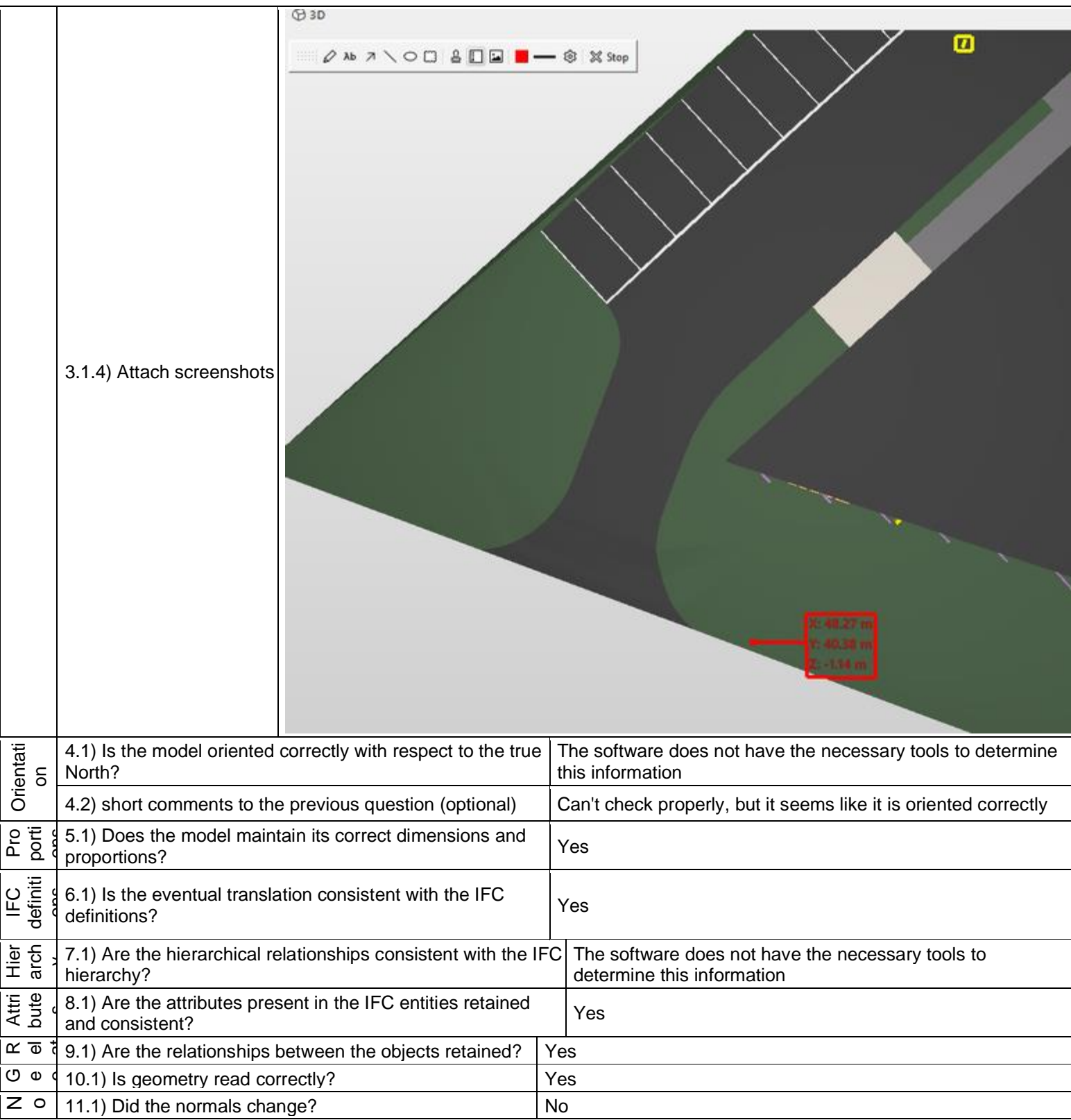

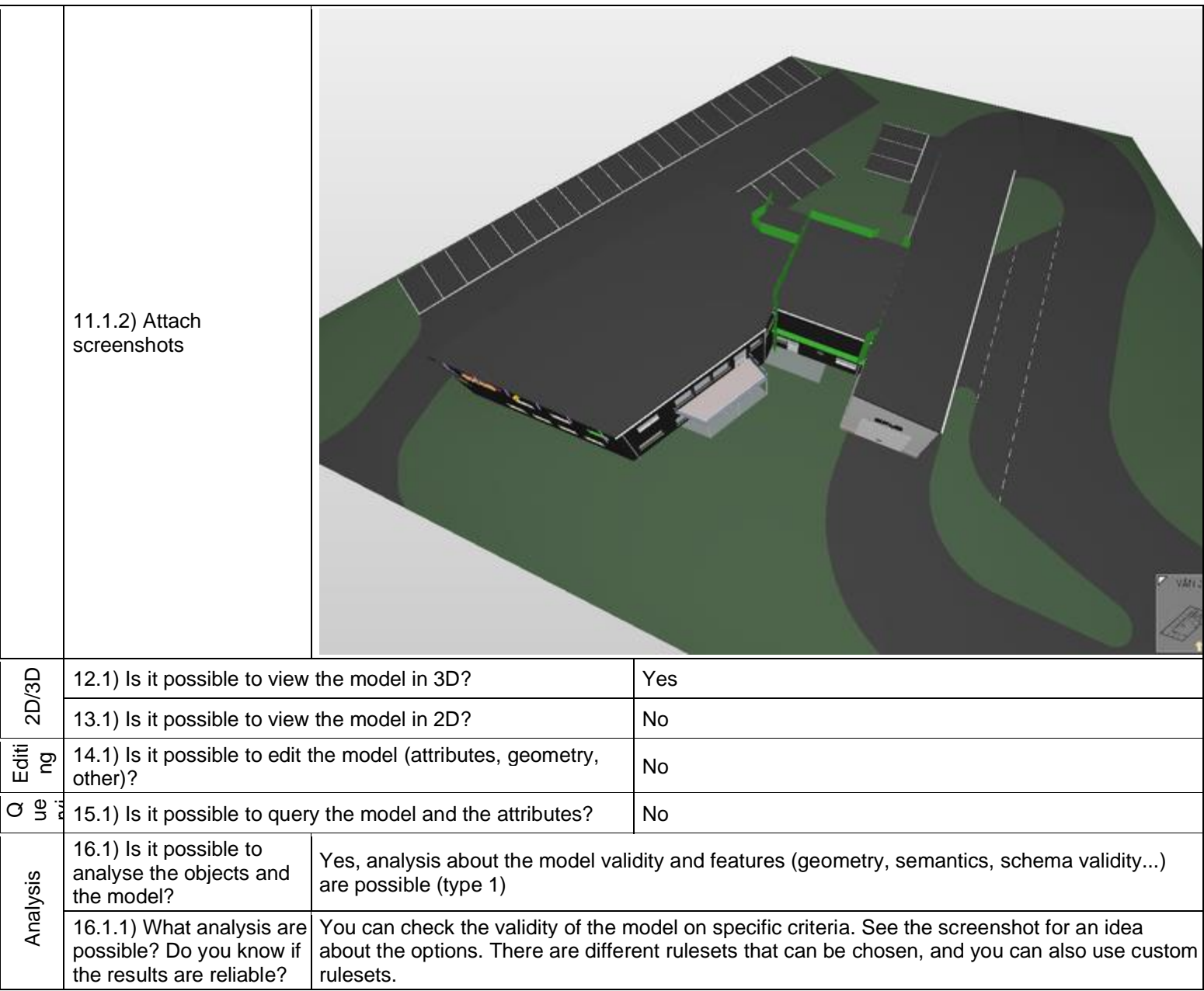

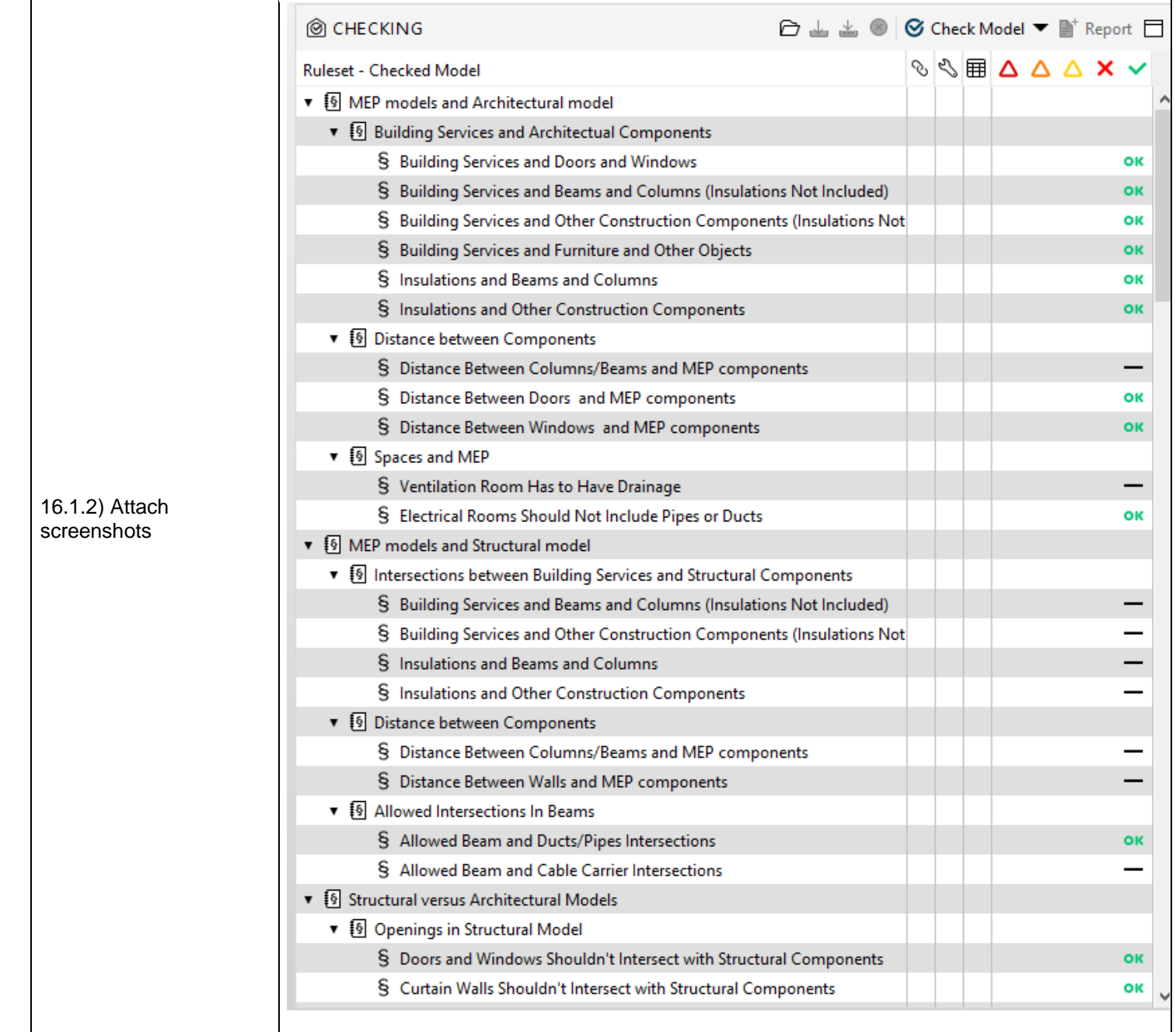

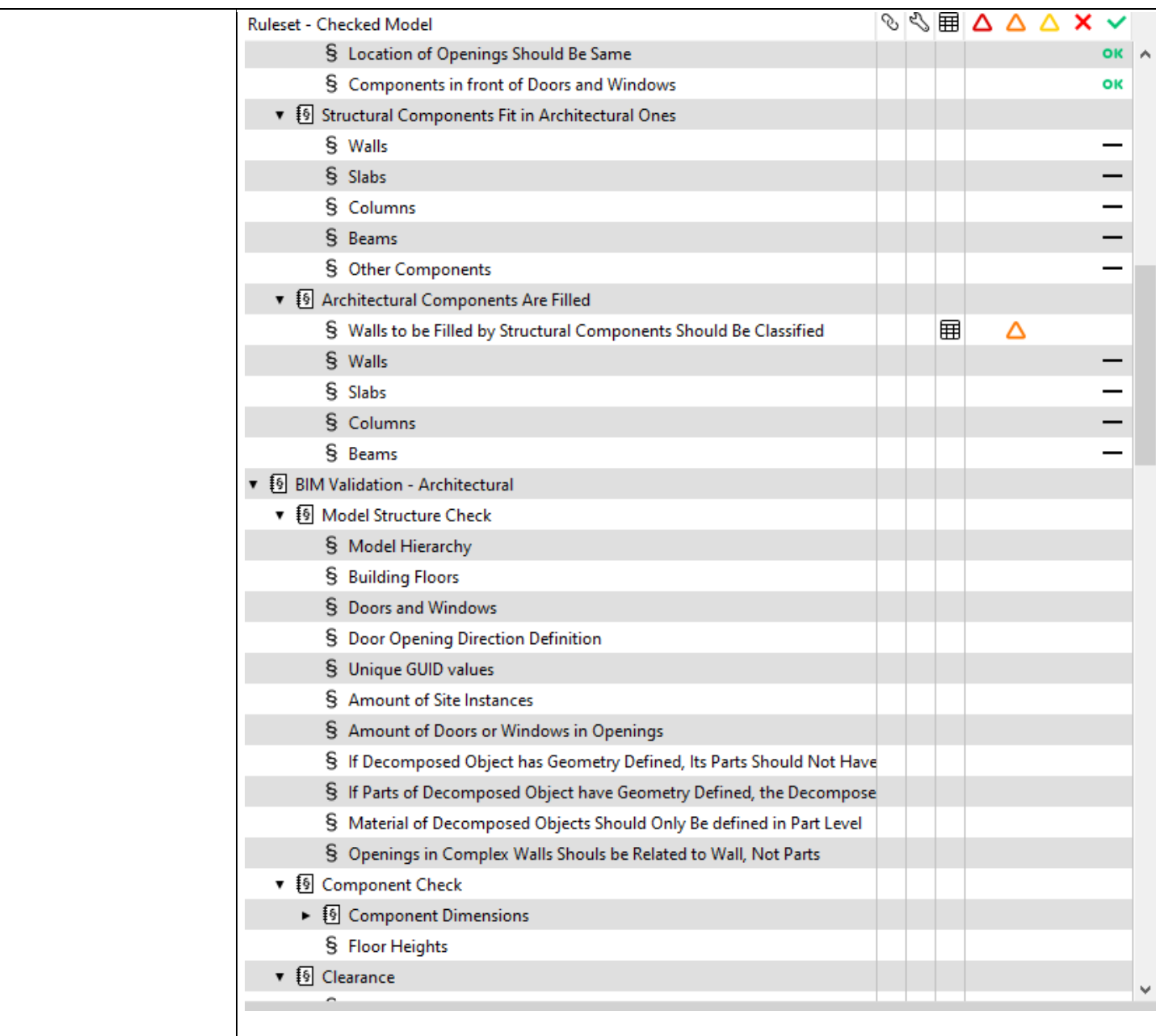

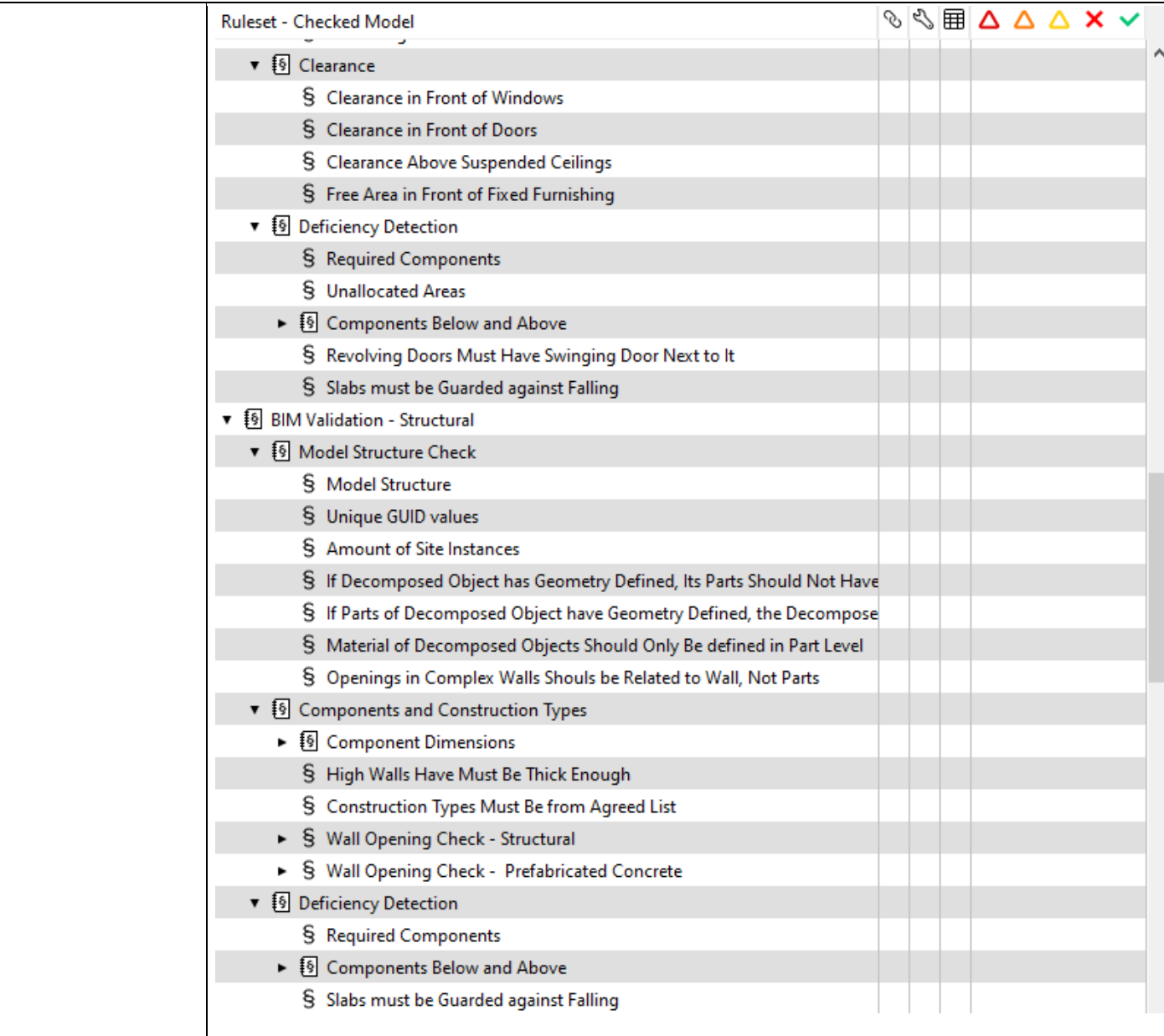

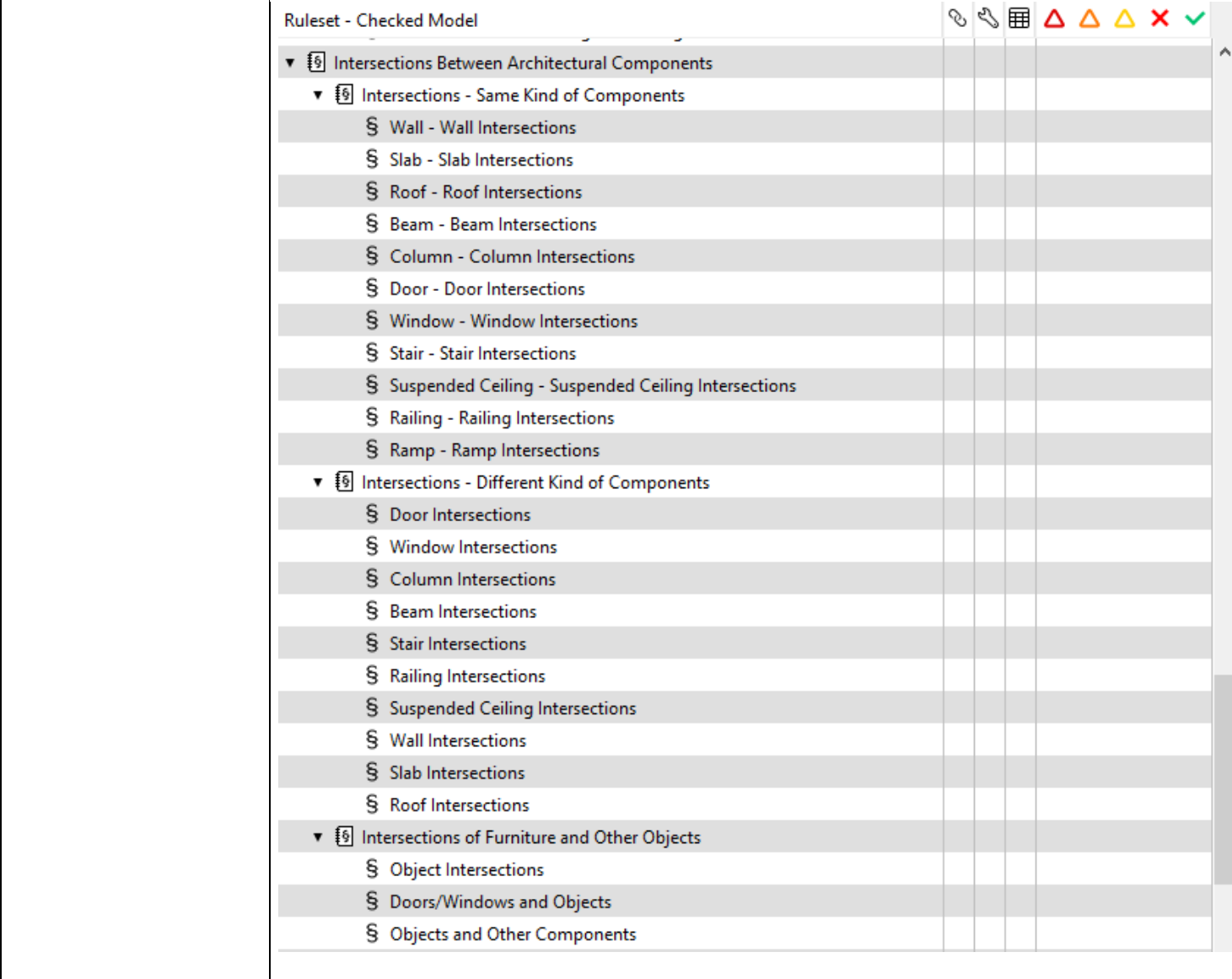

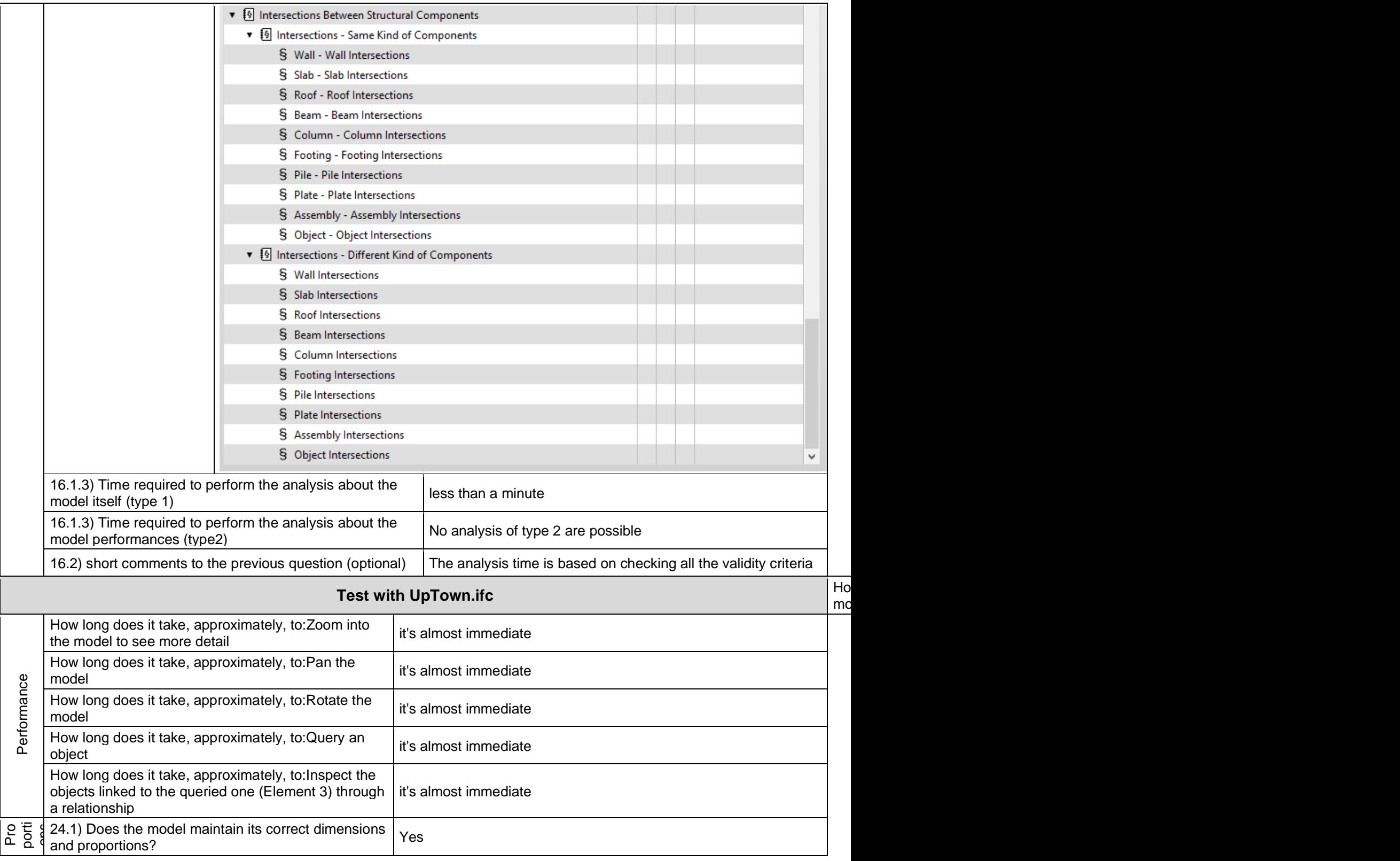

## **Solibri Office 9.10.3.5 -** Windows 10 Home

Proprietary software BIM

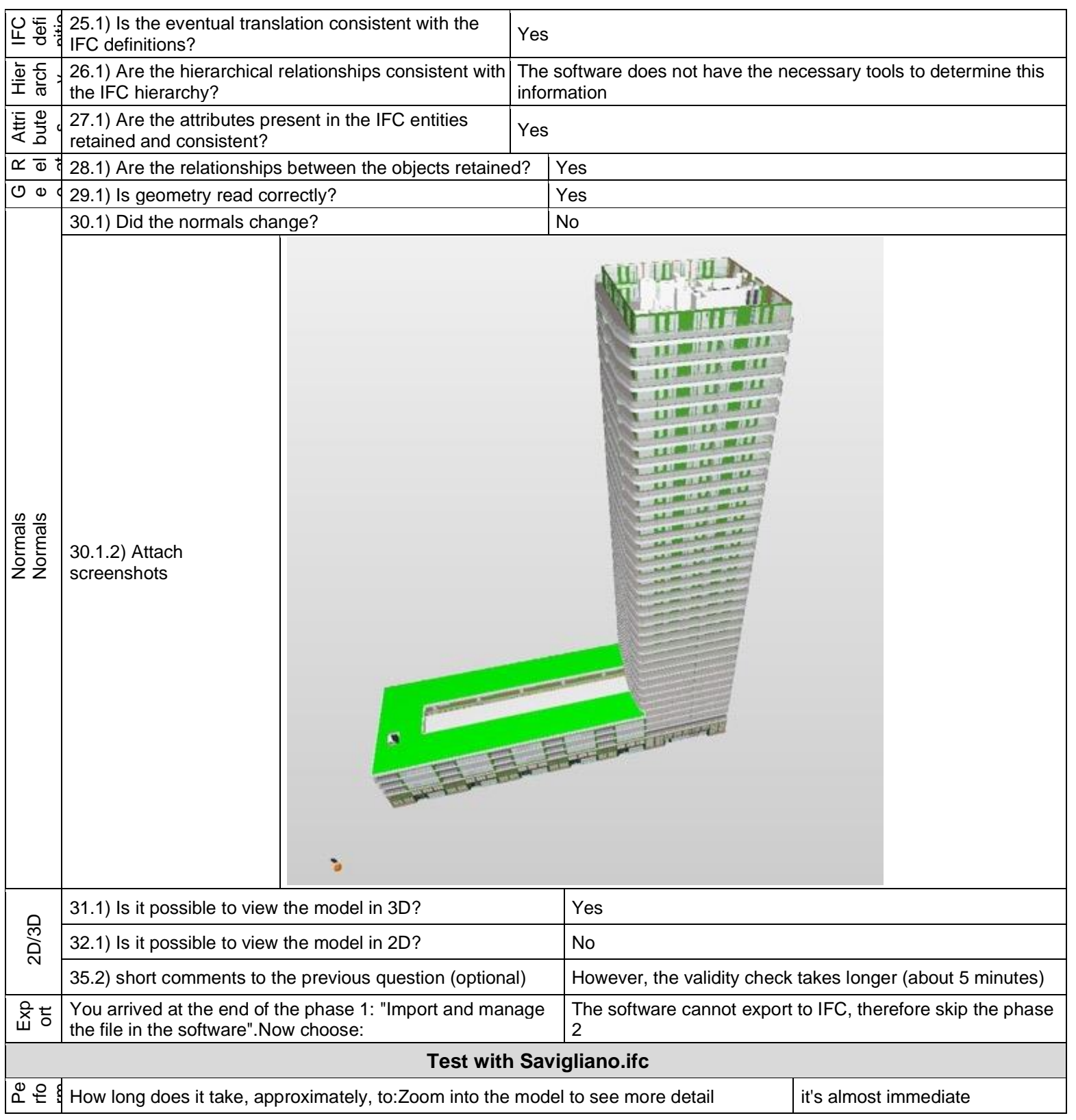

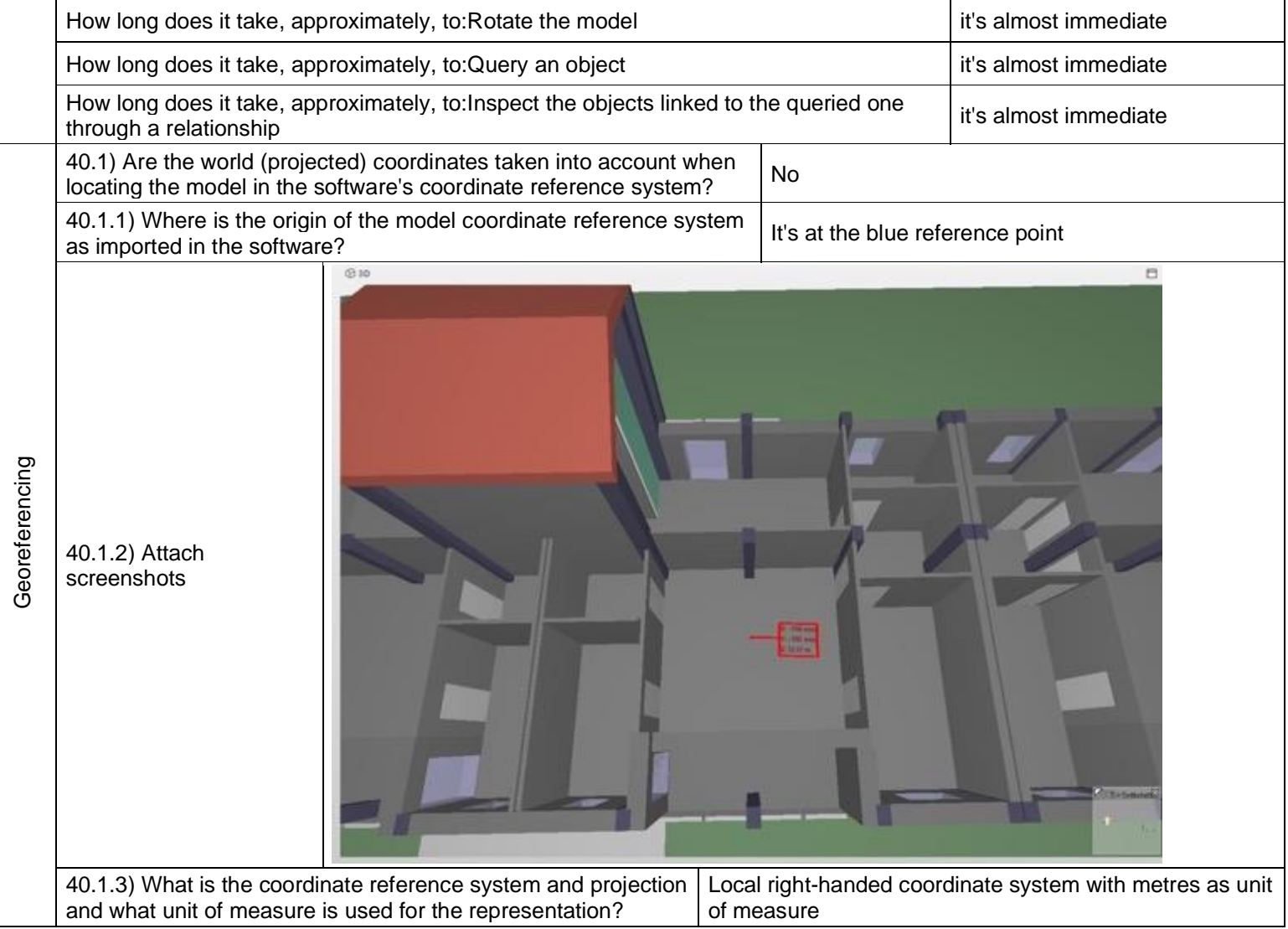

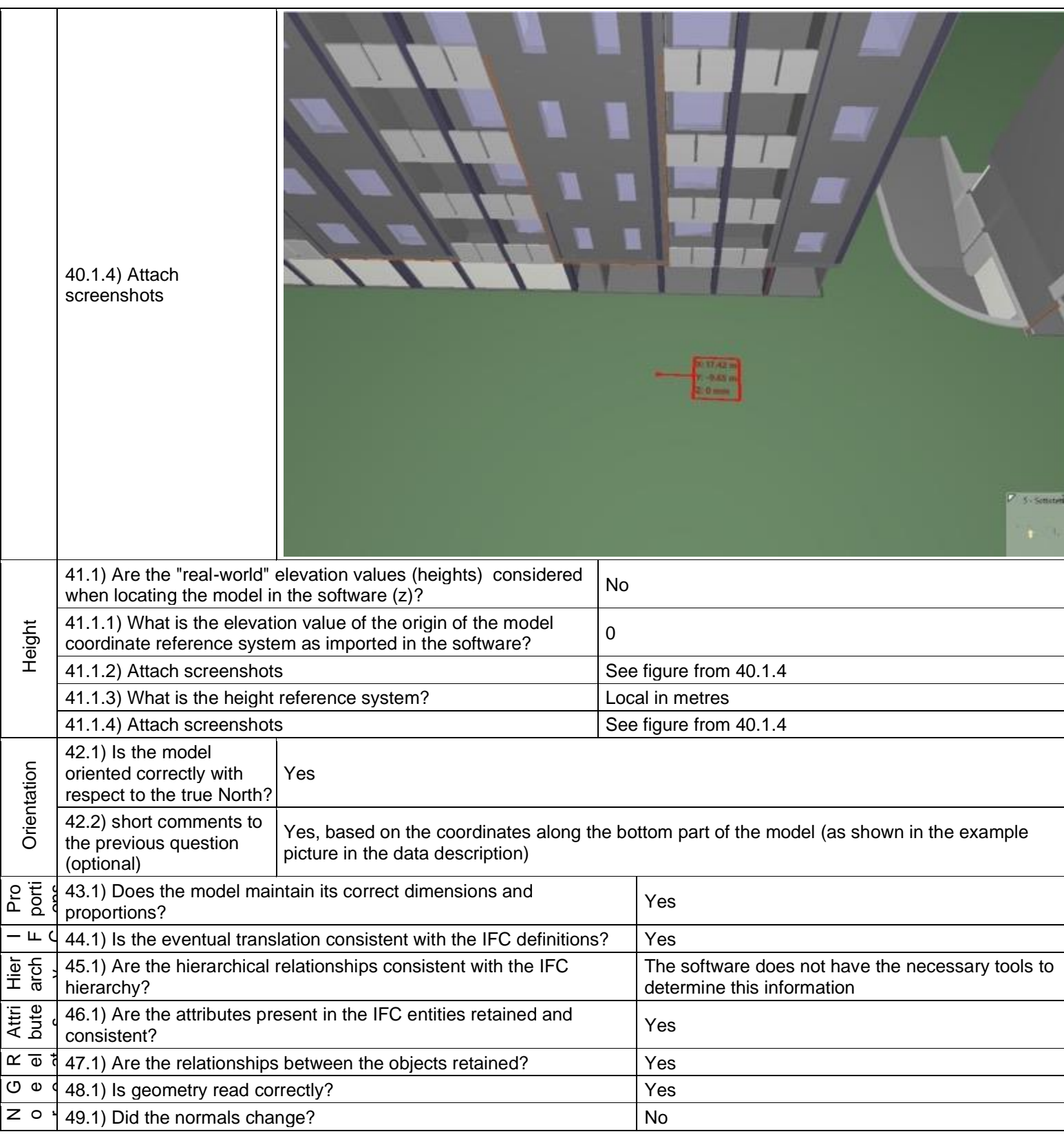

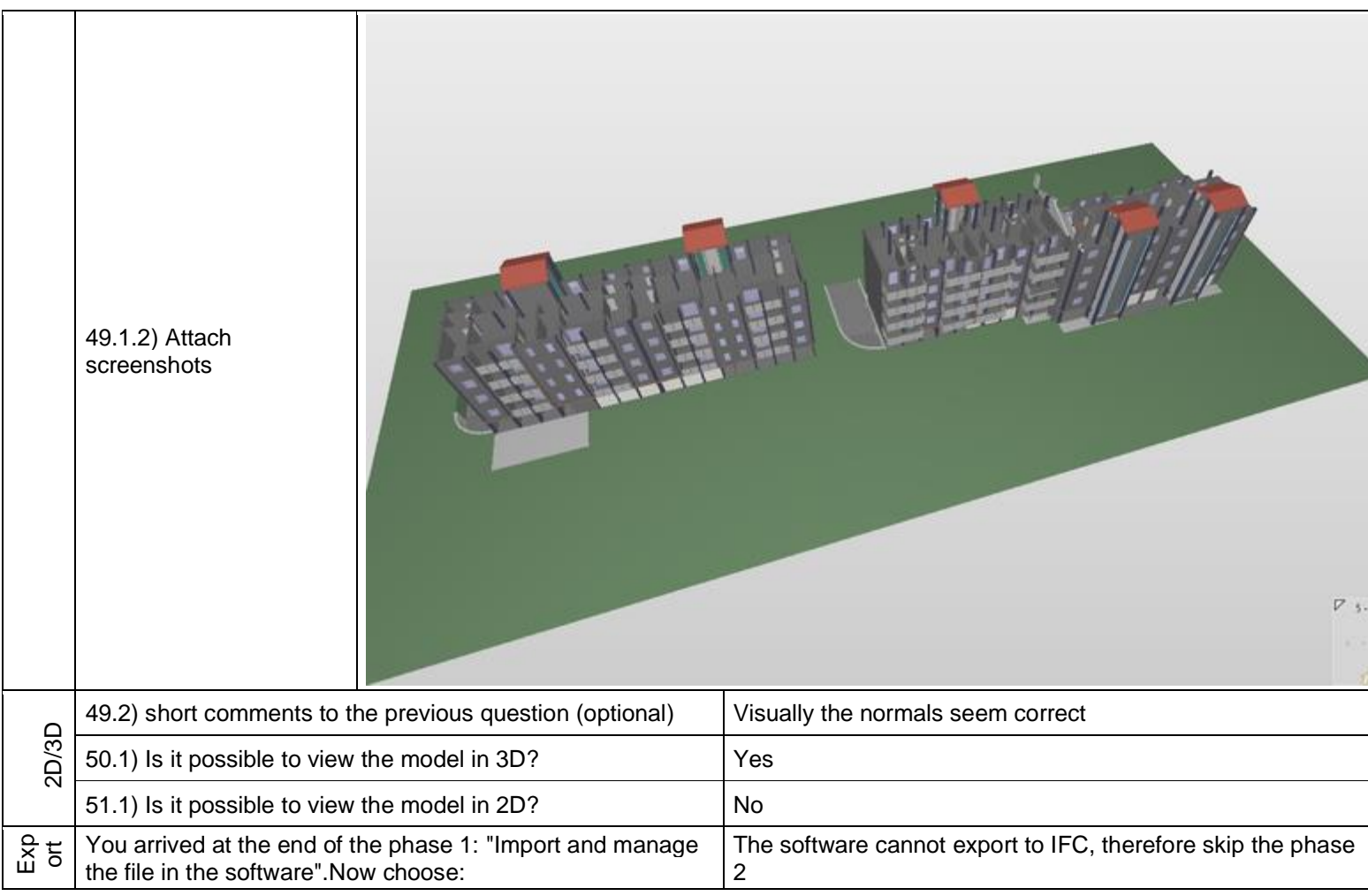

Level of tester expertise: 1 - Very beginner user (it is nearly the first time you use the software)

# <span id="page-25-0"></span>**Bentley Map Enterprise**

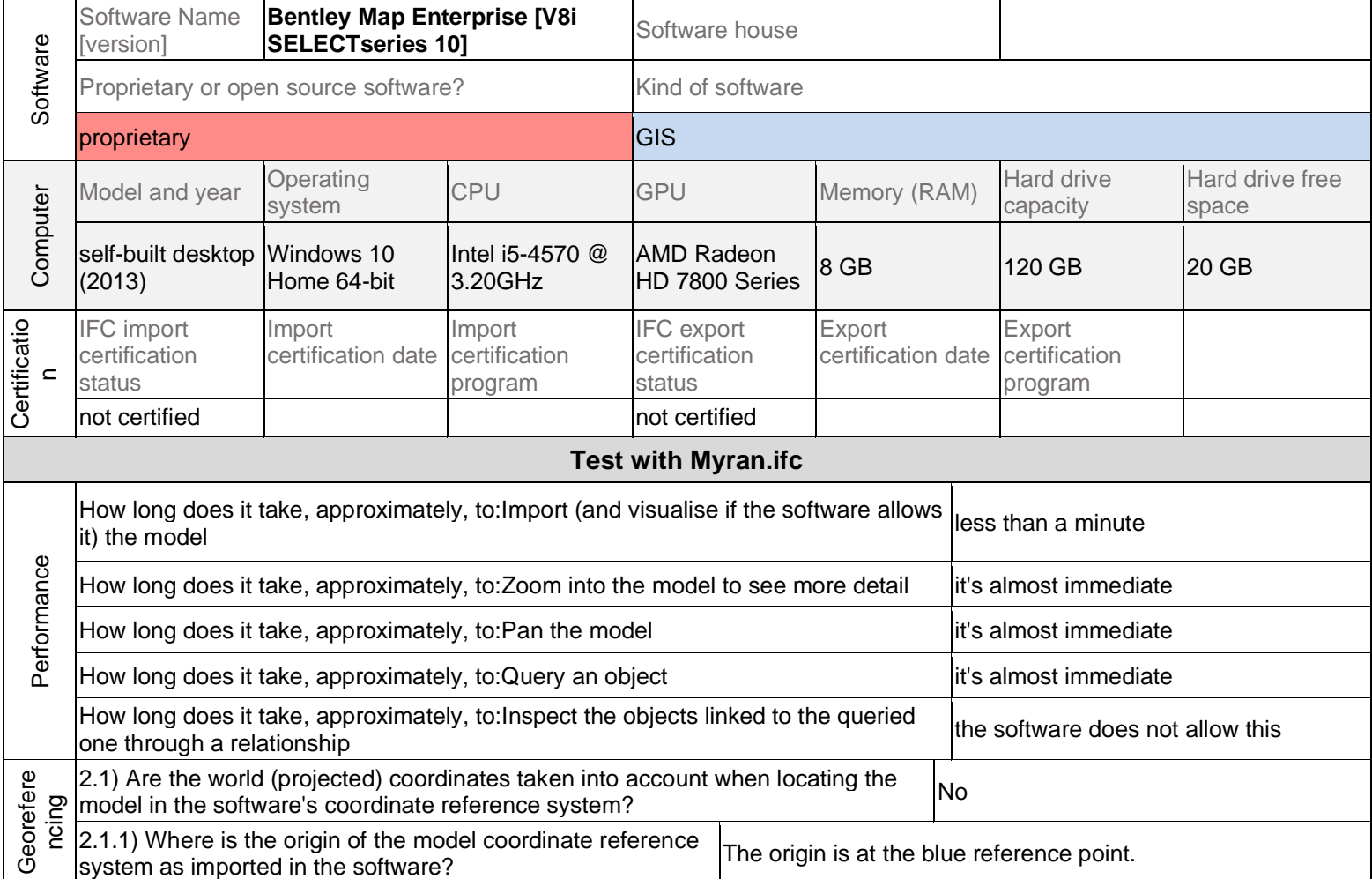

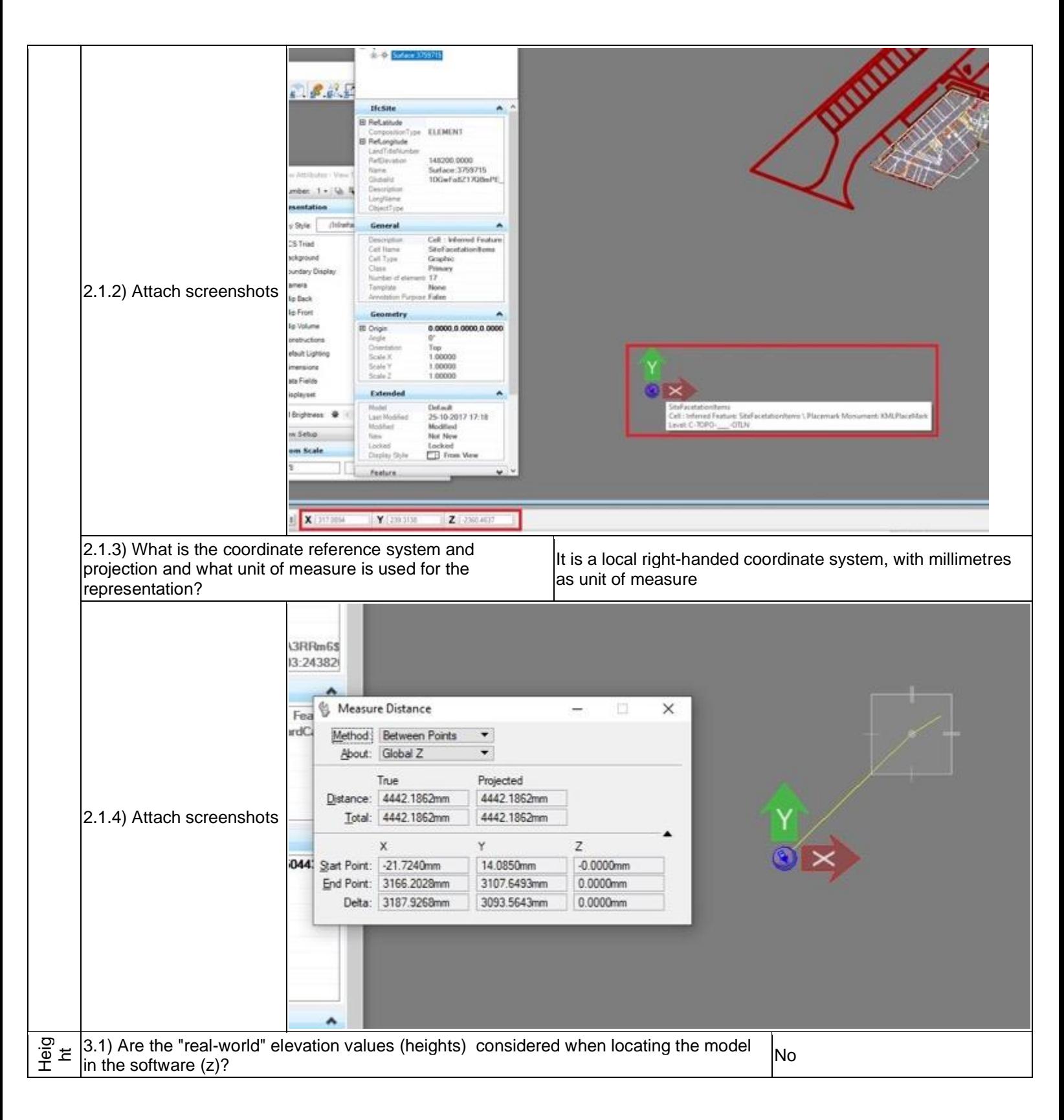

## **Bentley Map Enterprise V8i SELECTseries 10 -** Windows 10 Home

## Proprietary software GIS

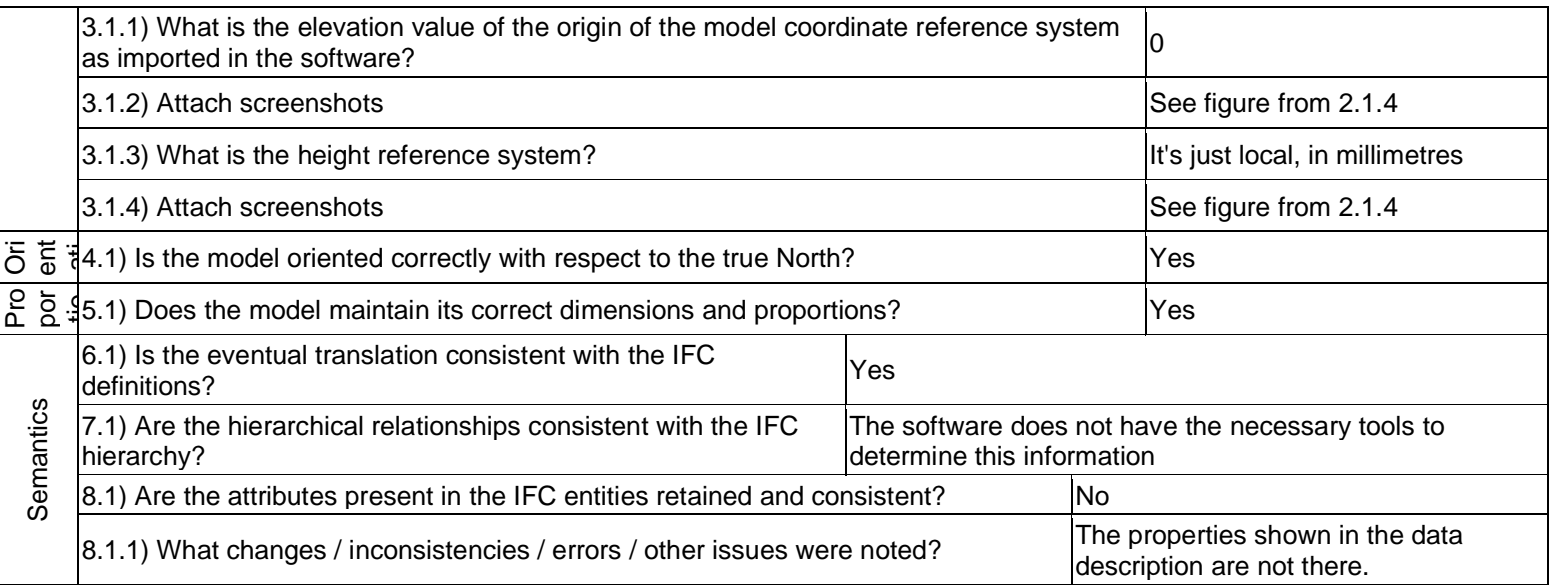

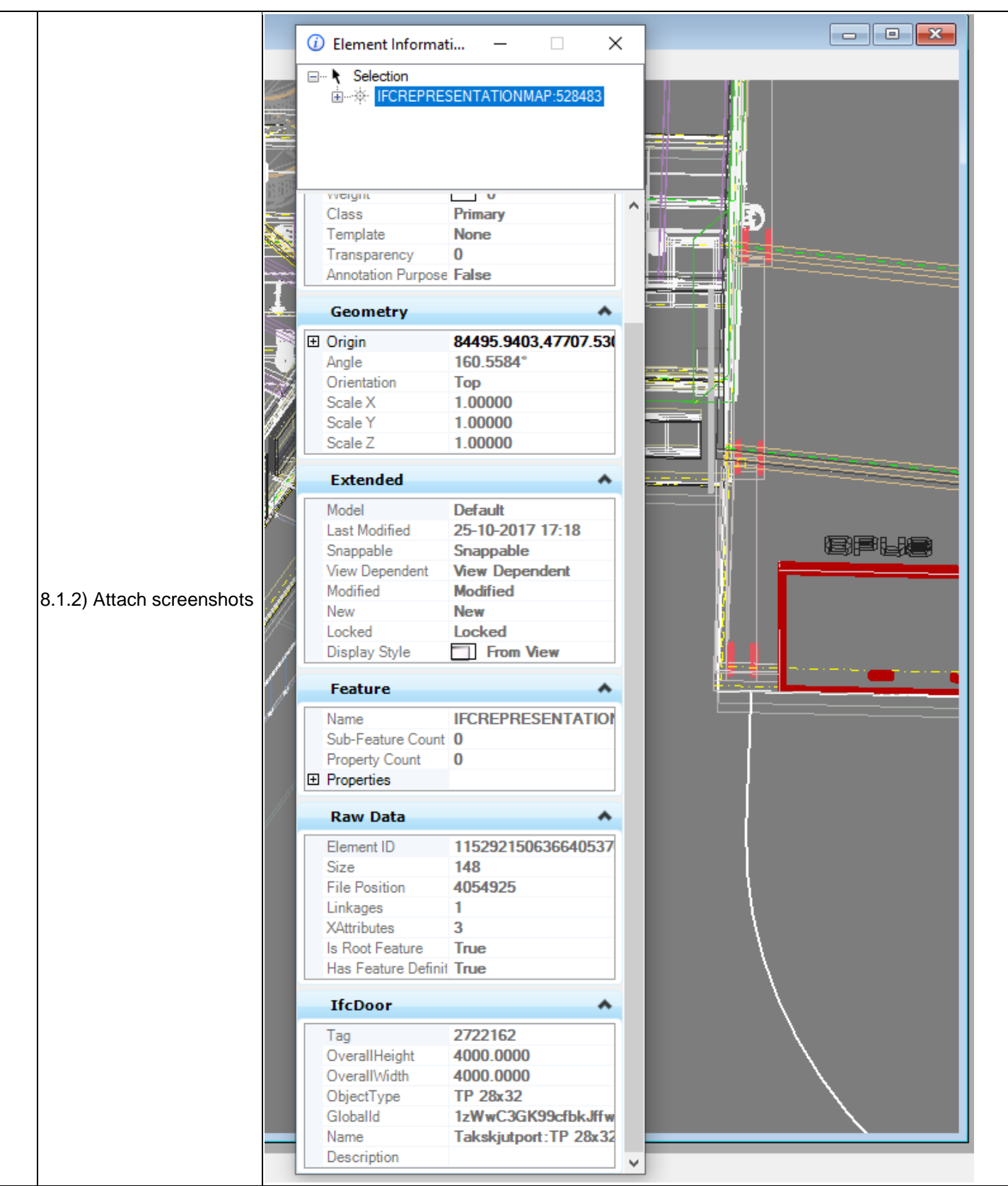

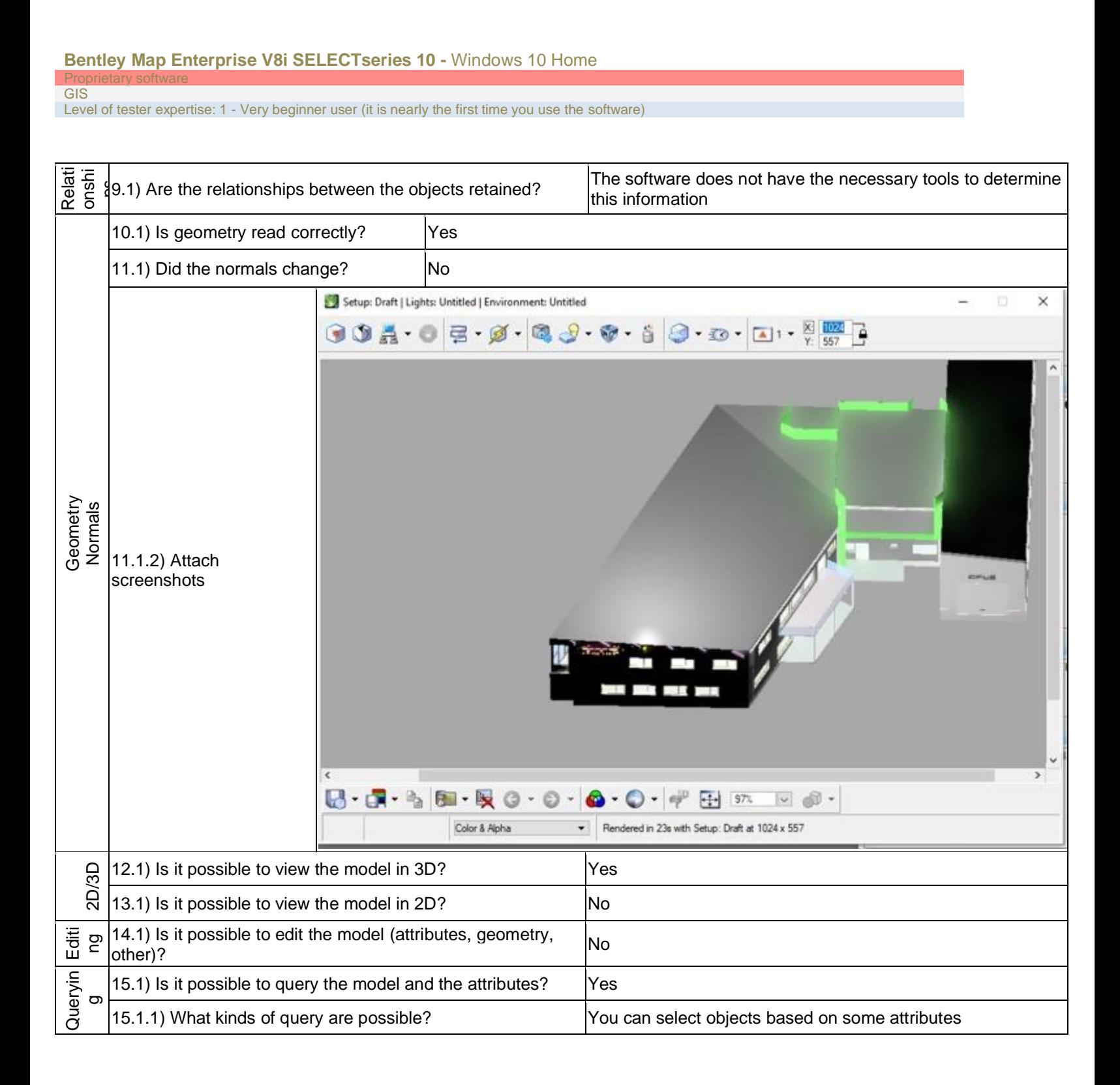

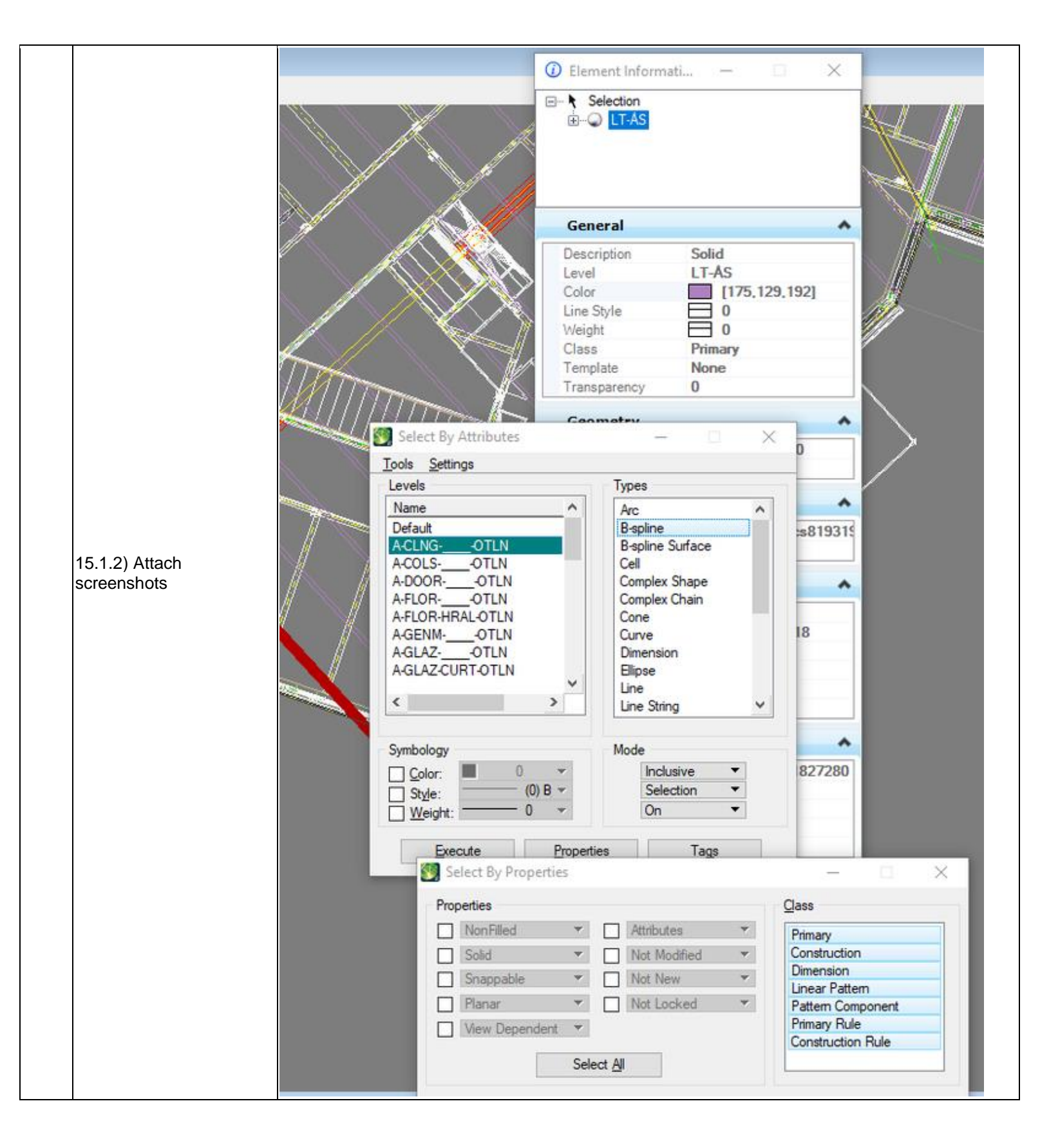

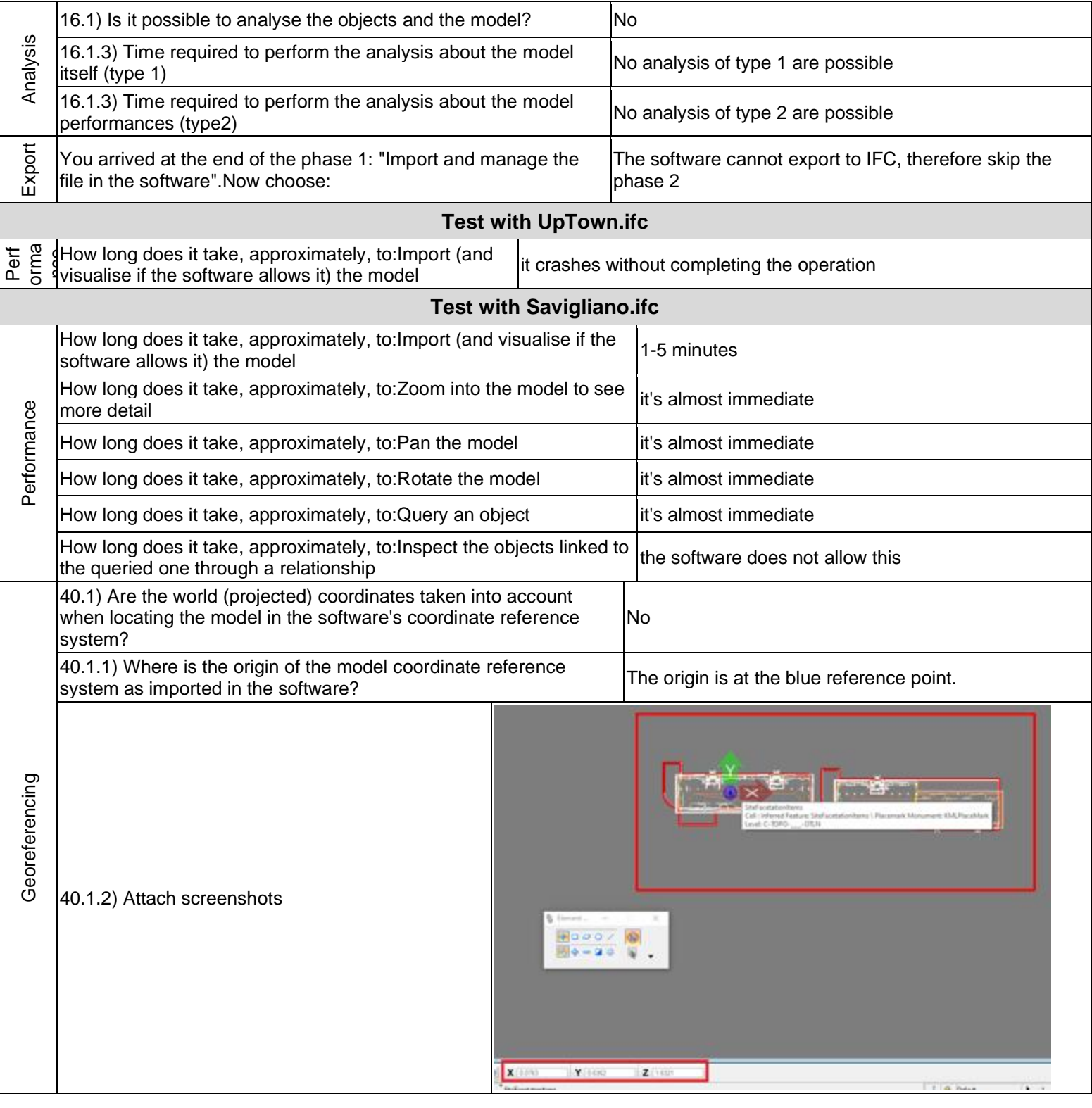

## **Bentley Map Enterprise V8i SELECTseries 10 -** Windows 10 Home

## Prop **GIS**

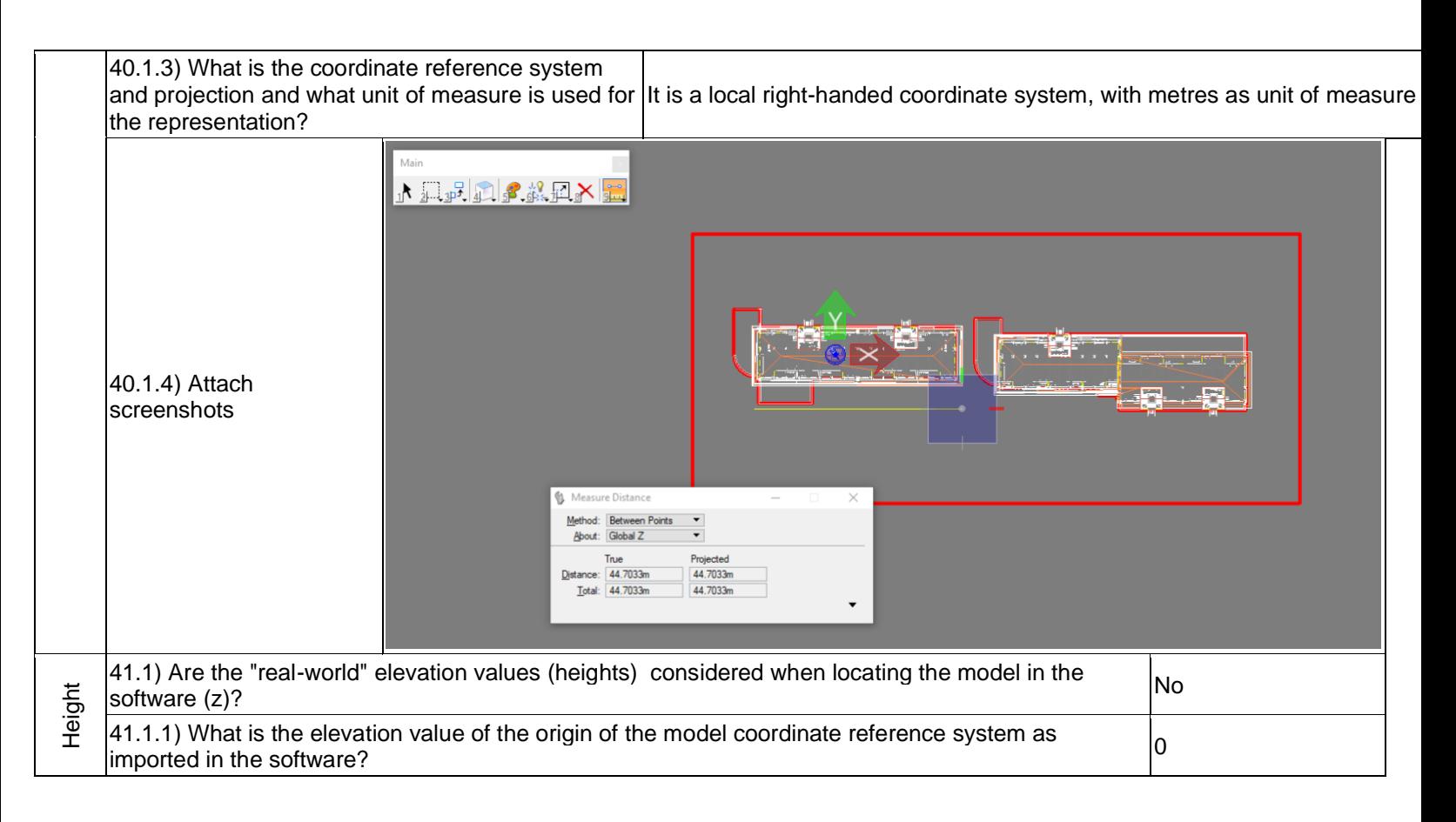

## **Bentley Map Enterprise V8i SELECTseries 10 -** Windows 10 Home Proprietary software

## **GIS**

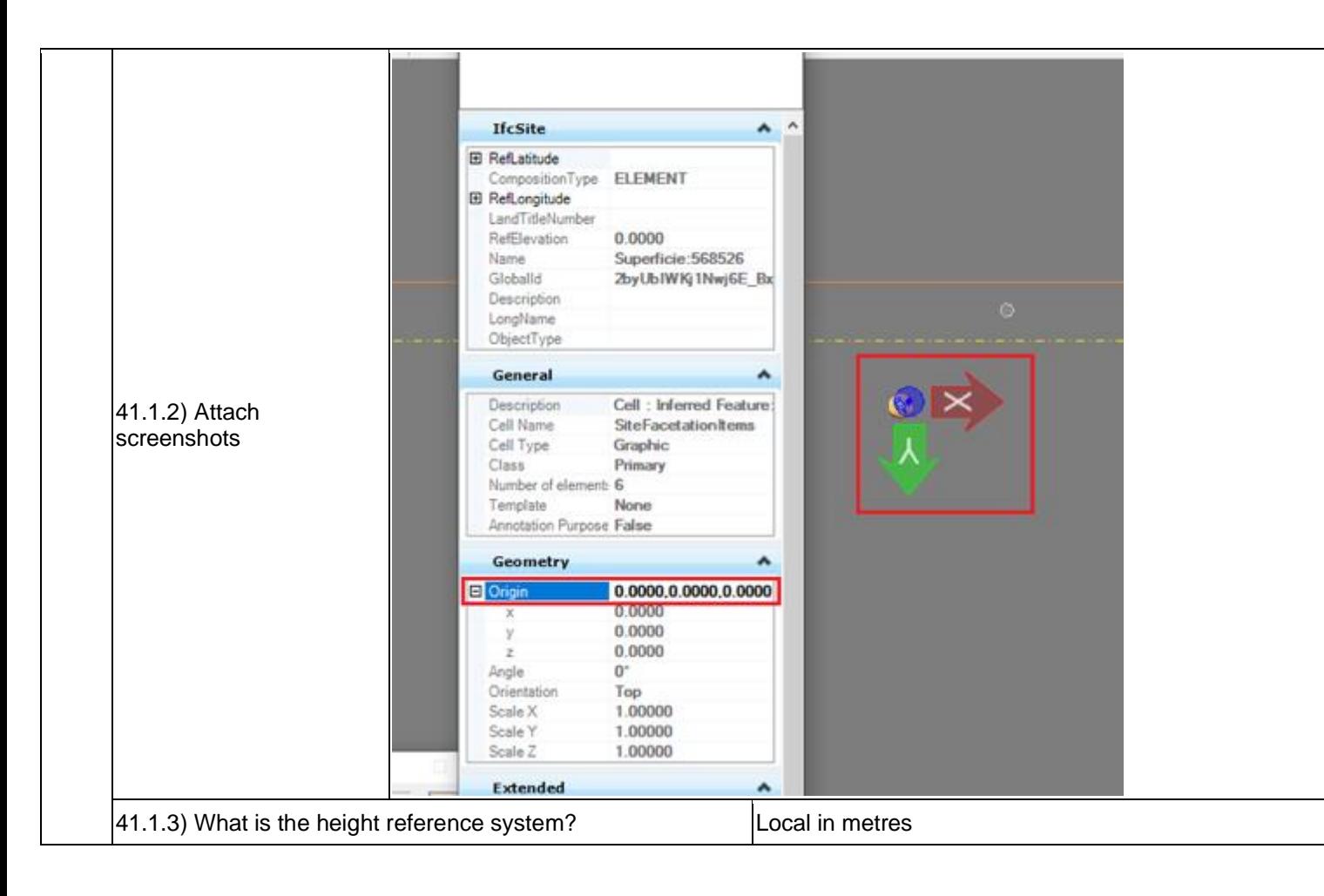

- Proprietary software GIS
- Level of tester expertise: 1 Very beginner user (it is nearly the first time you use the software)

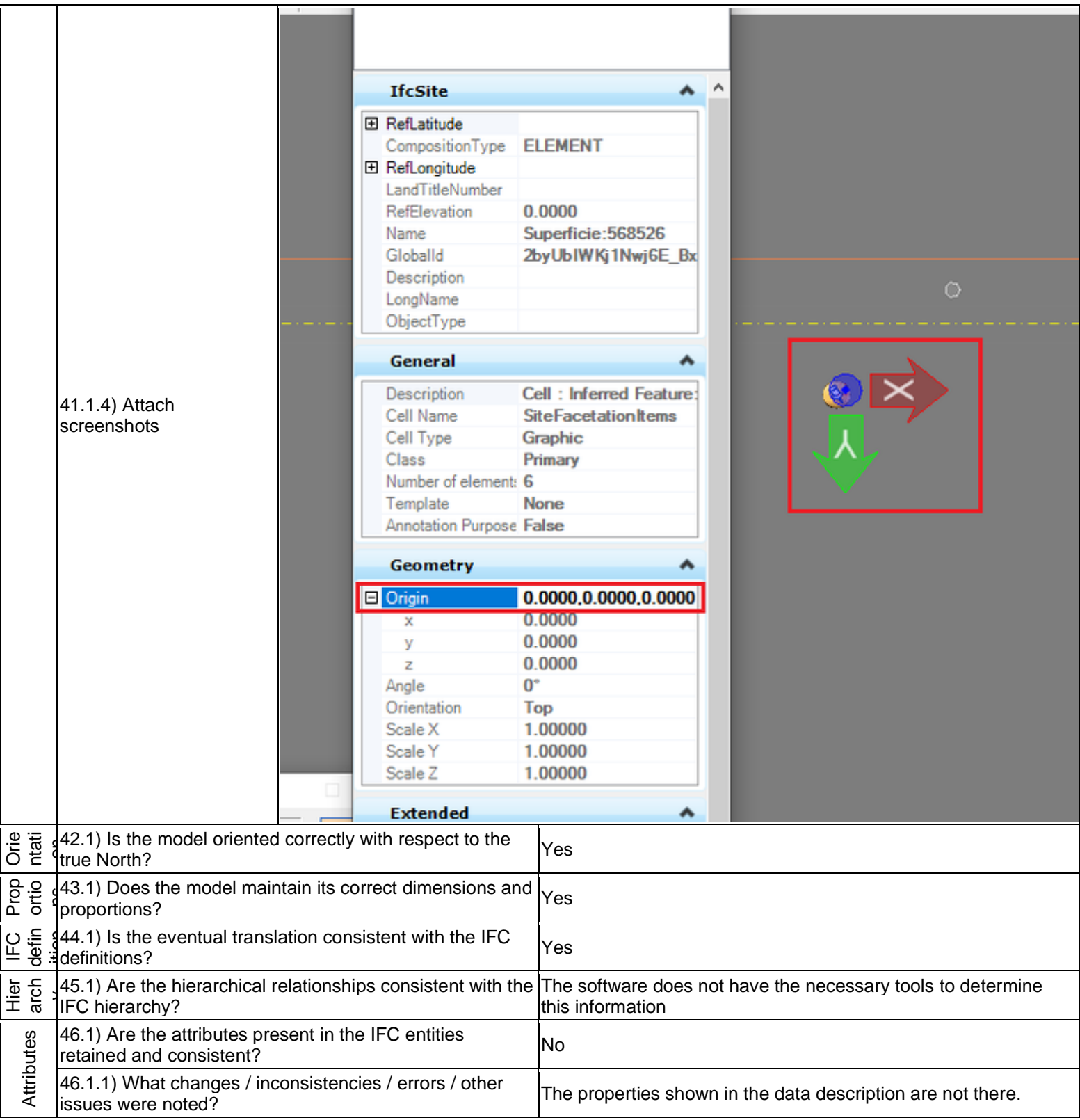

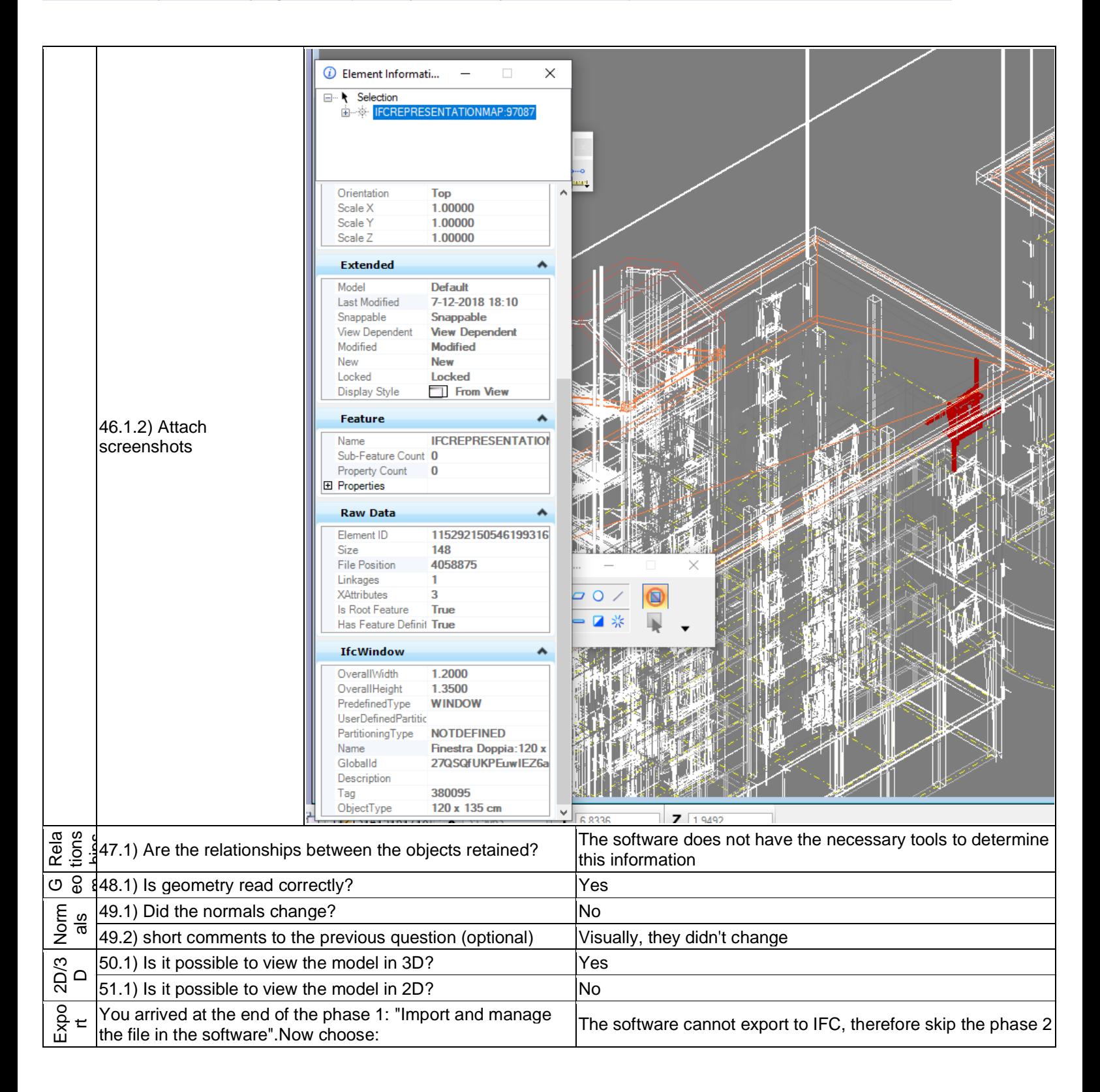
Level of tester expertise: 1 - Very beginner user (it is nearly the first time you use the software)

## **ACCA usBIM.viewer+**

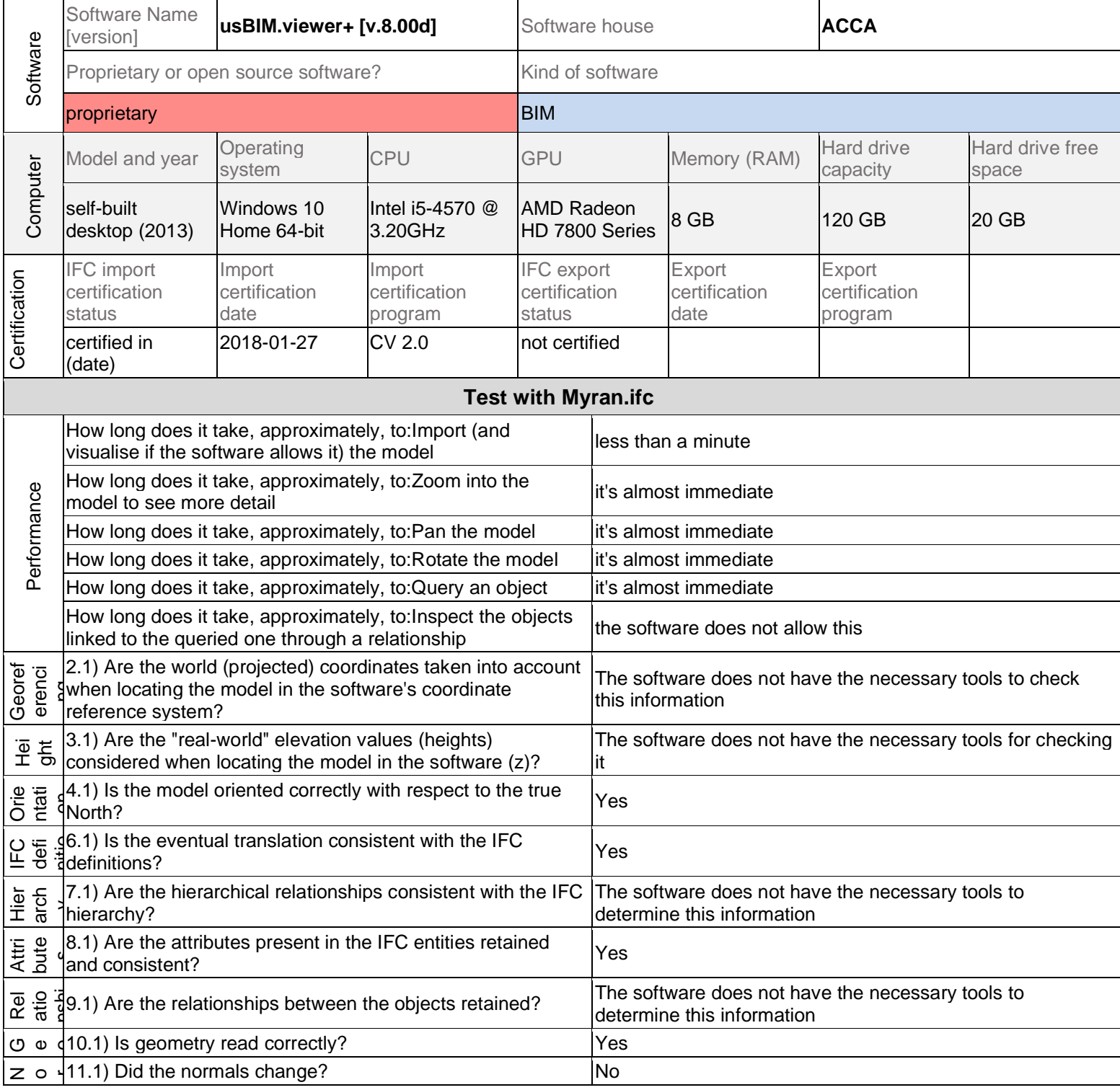

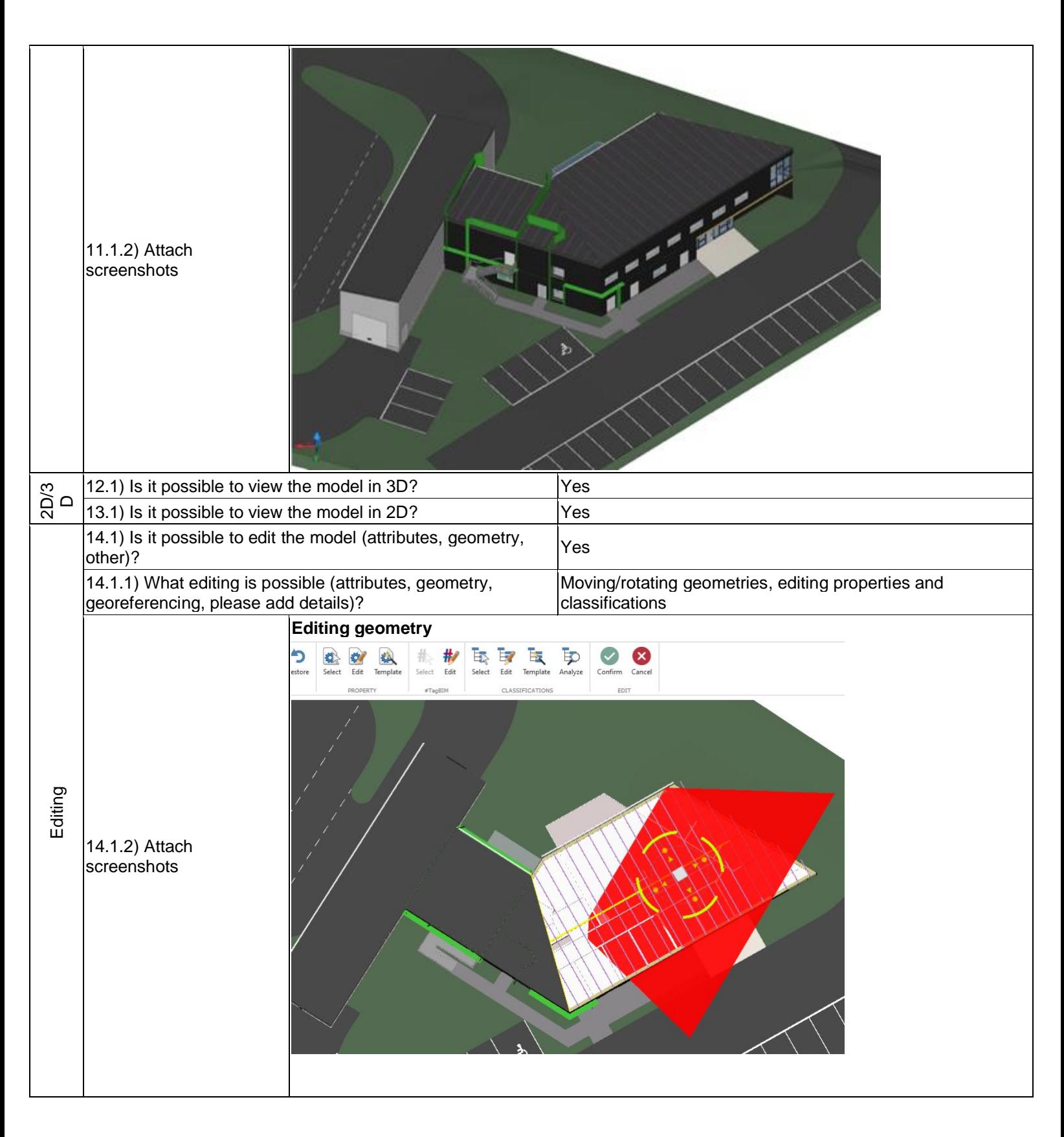

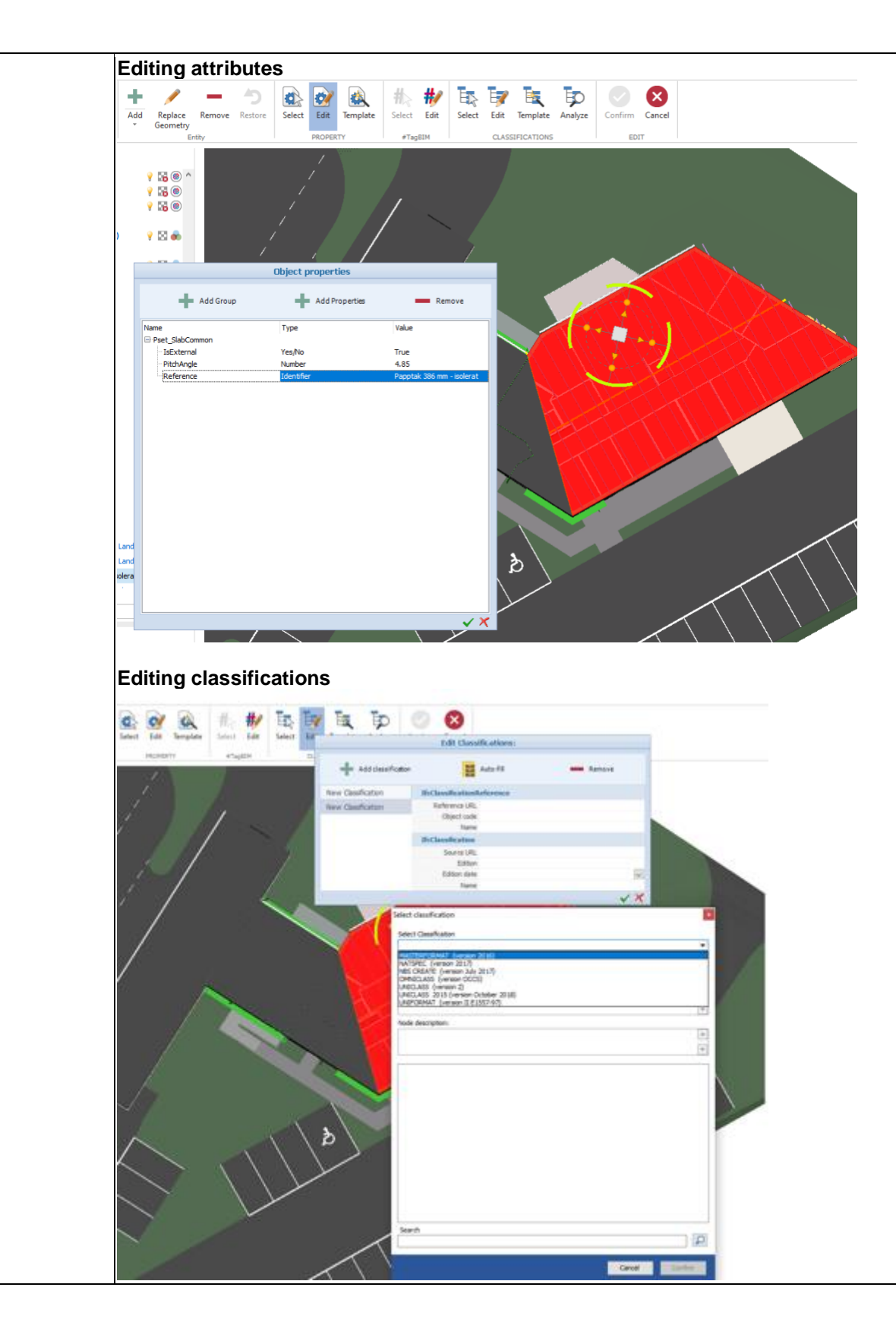

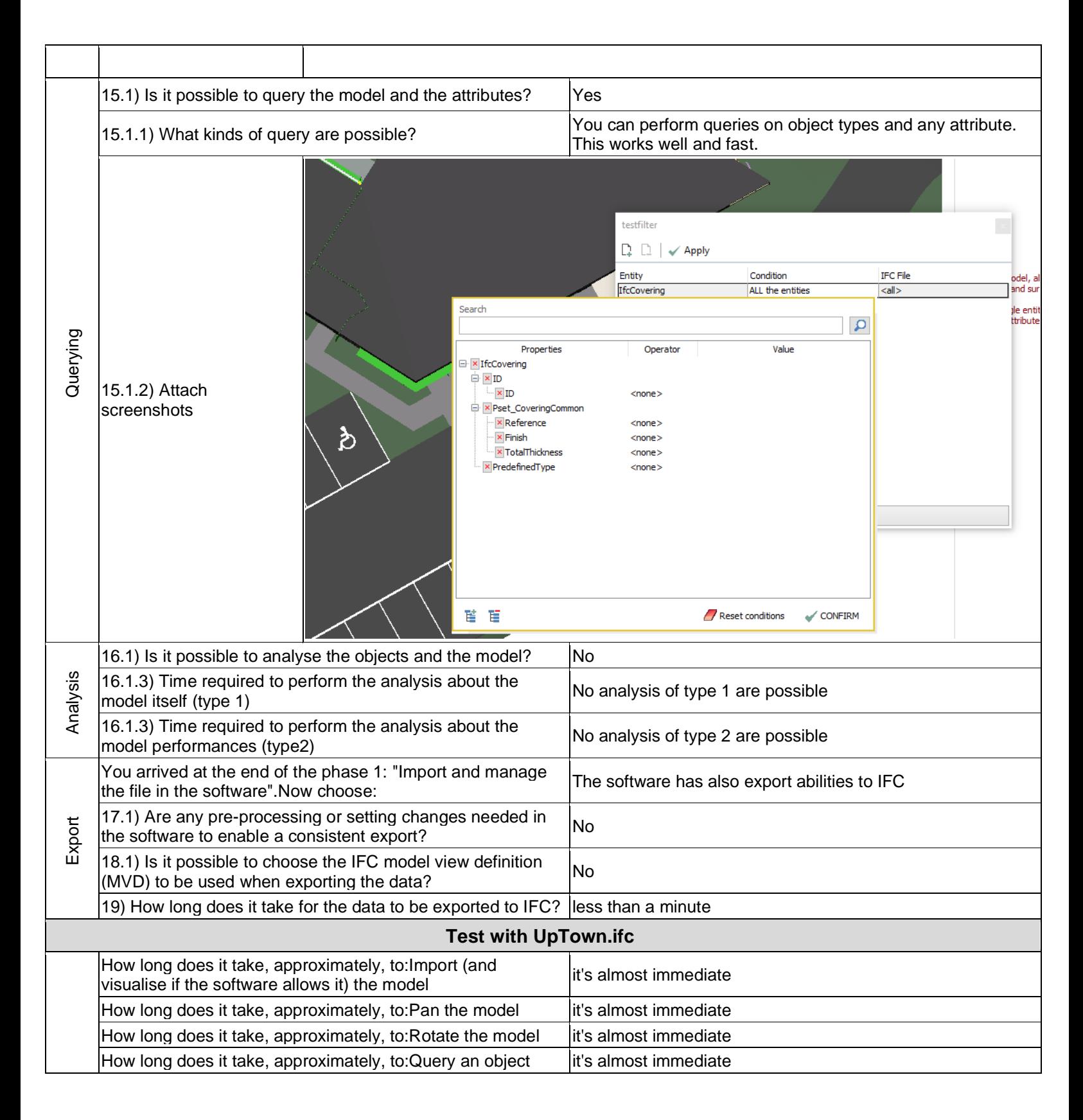

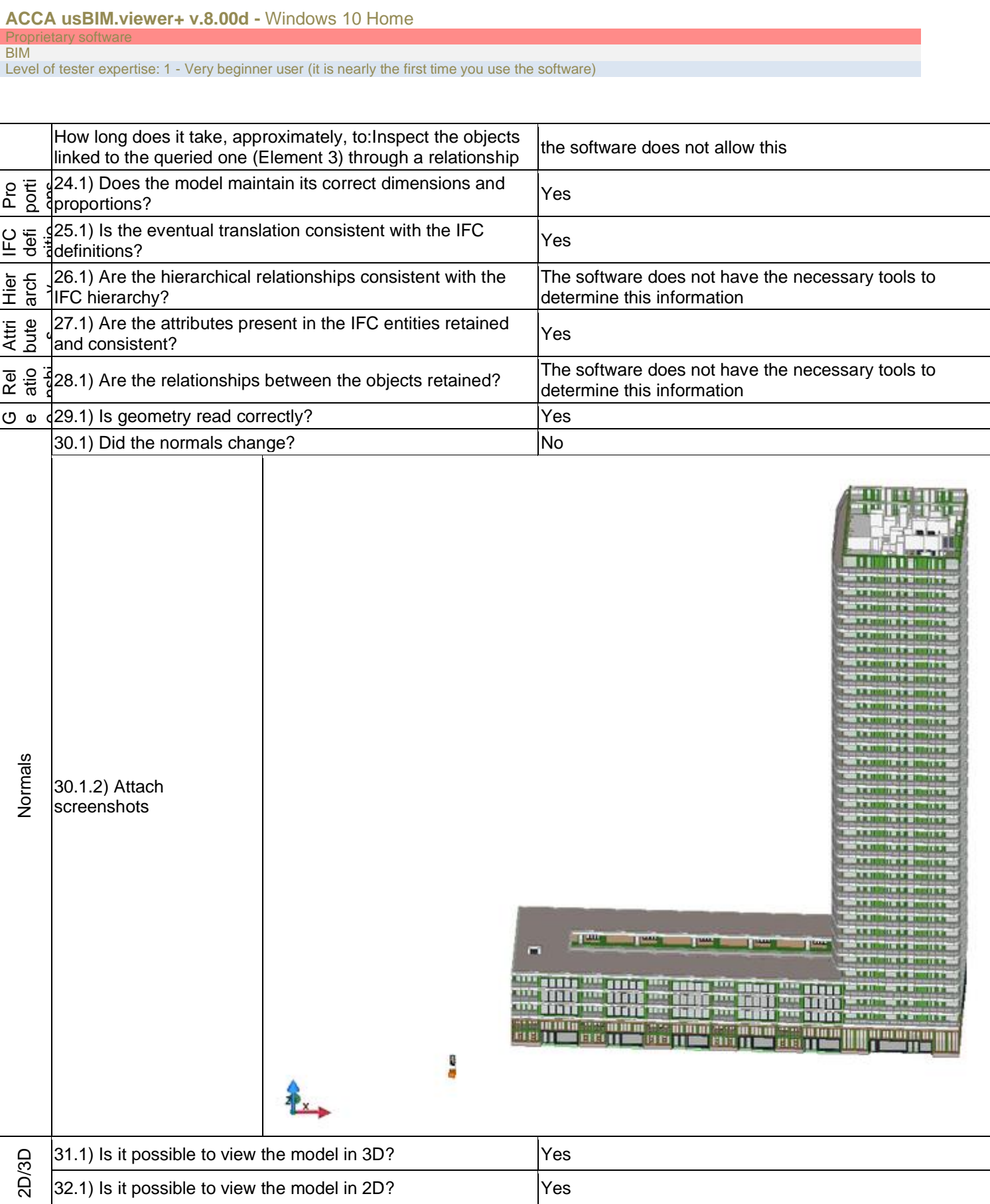

 $32.1$ ) Is it possible to view the model in 2D?  $\vert$  Yes

BIM

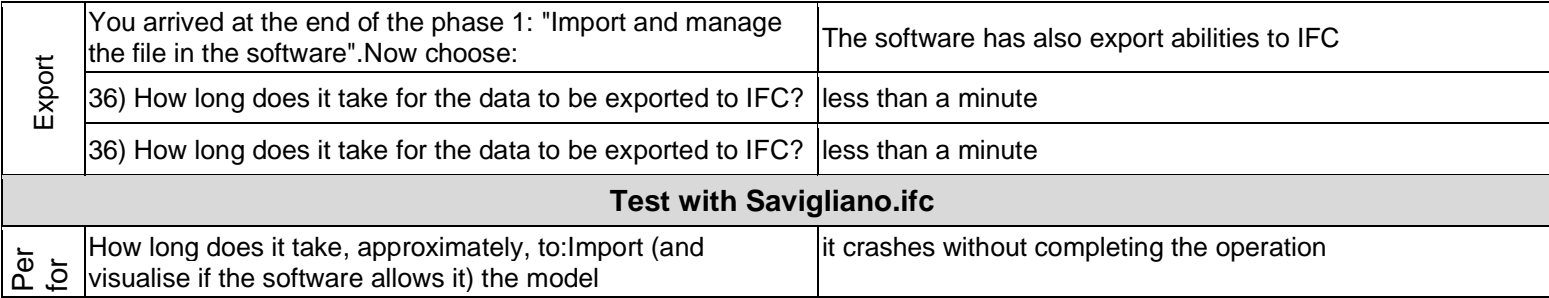

Level of tester expertise: 1 - Very beginner user (it is nearly the first time you use the software)

## **Tekla Structures**

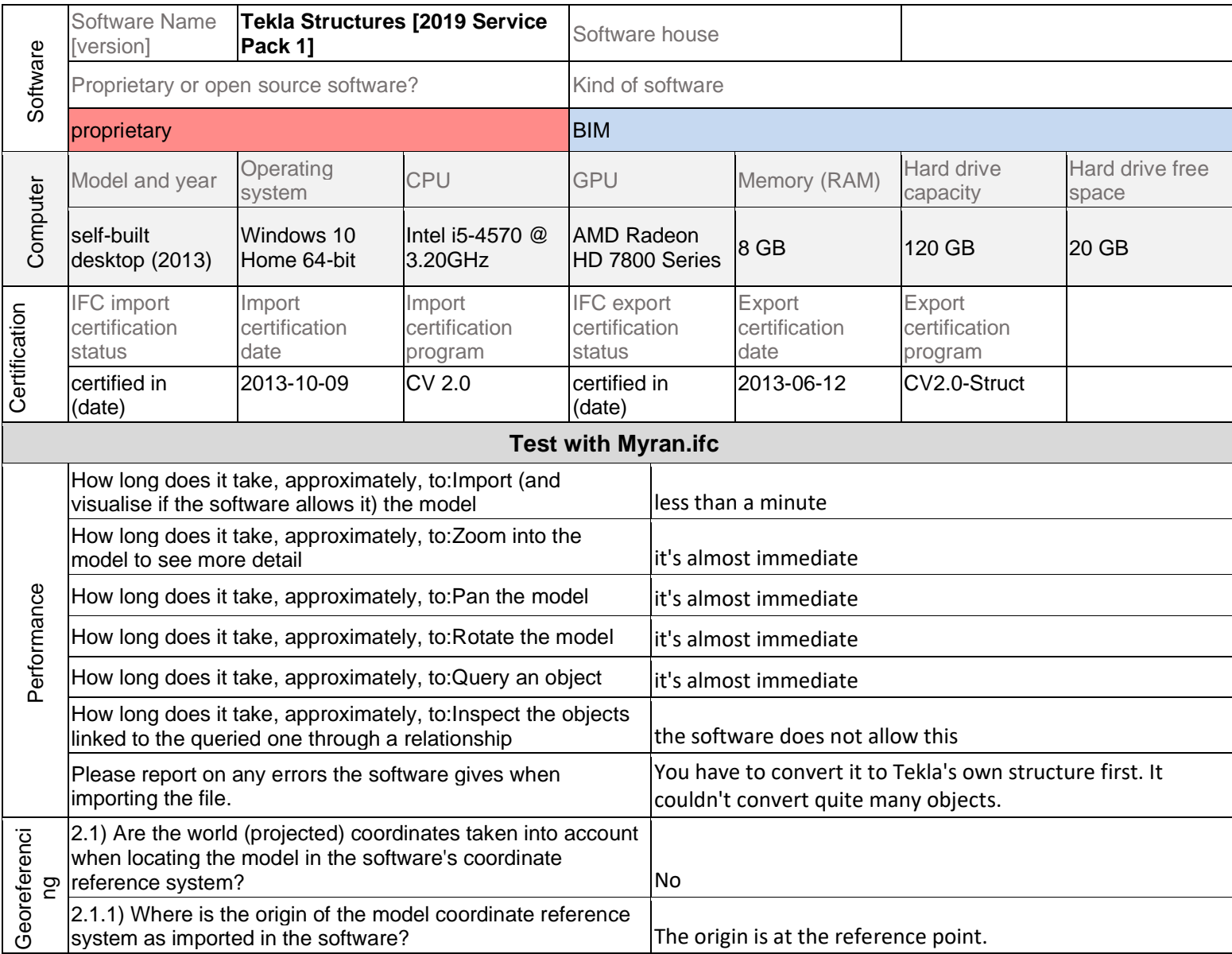

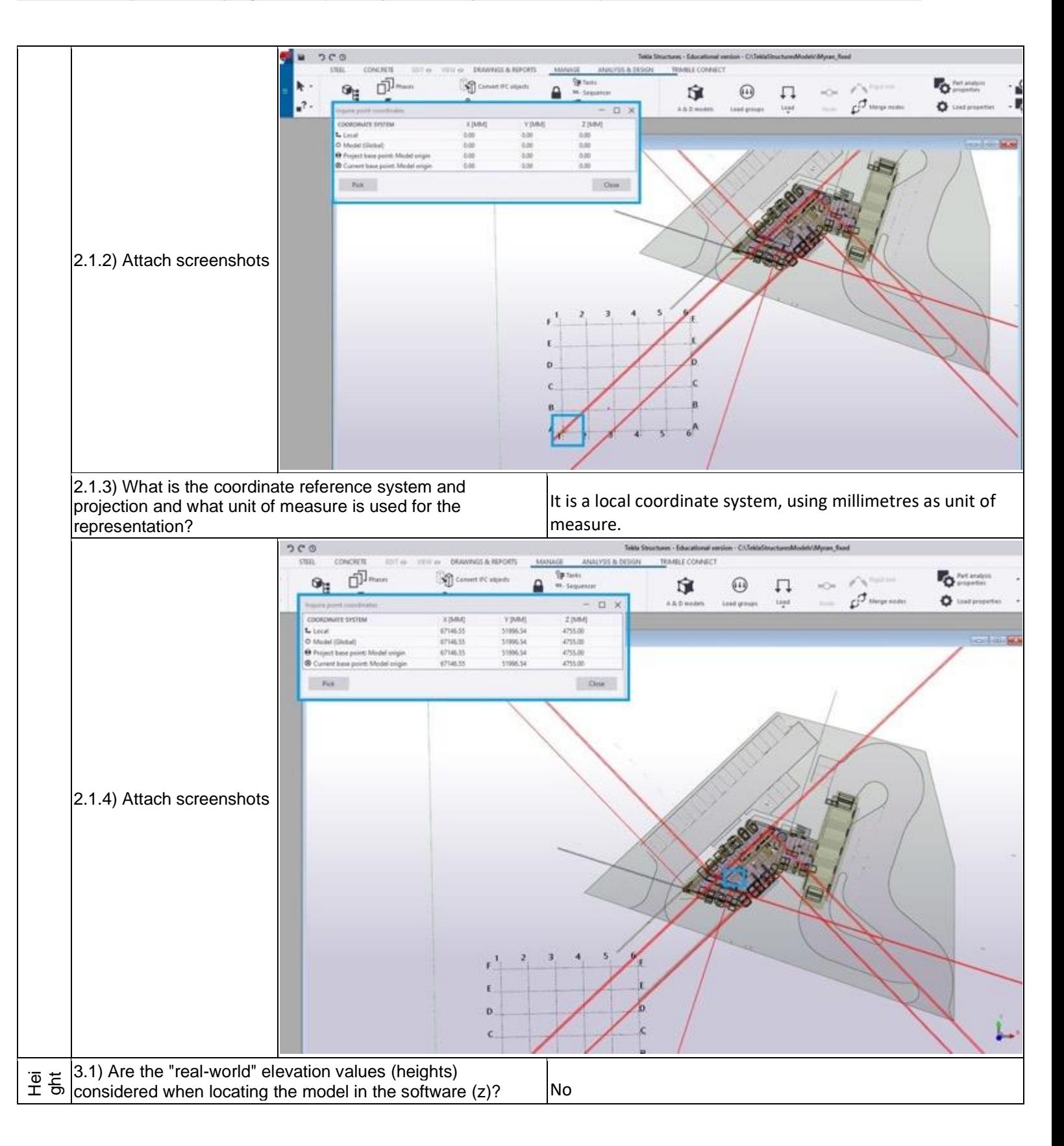

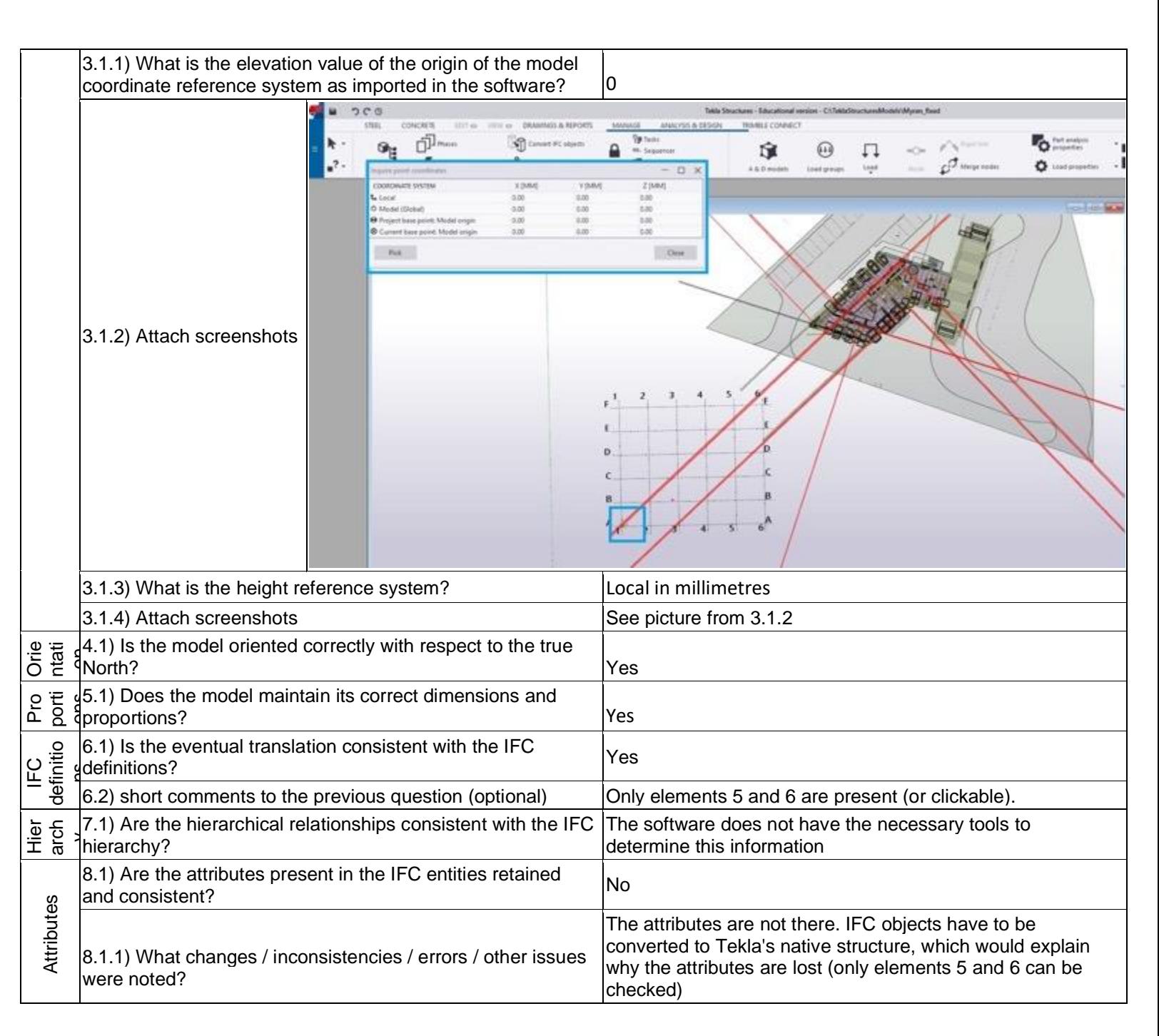

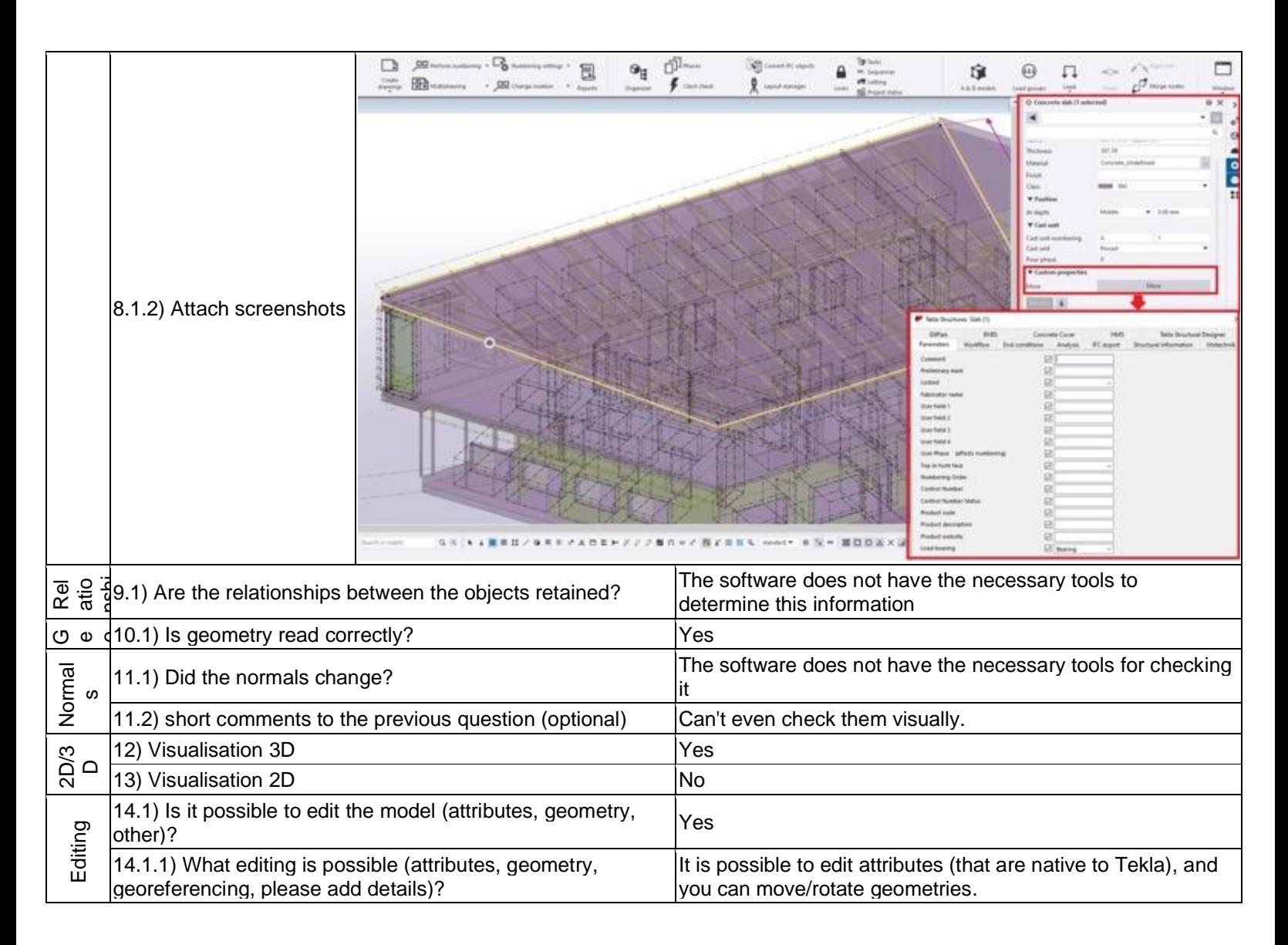

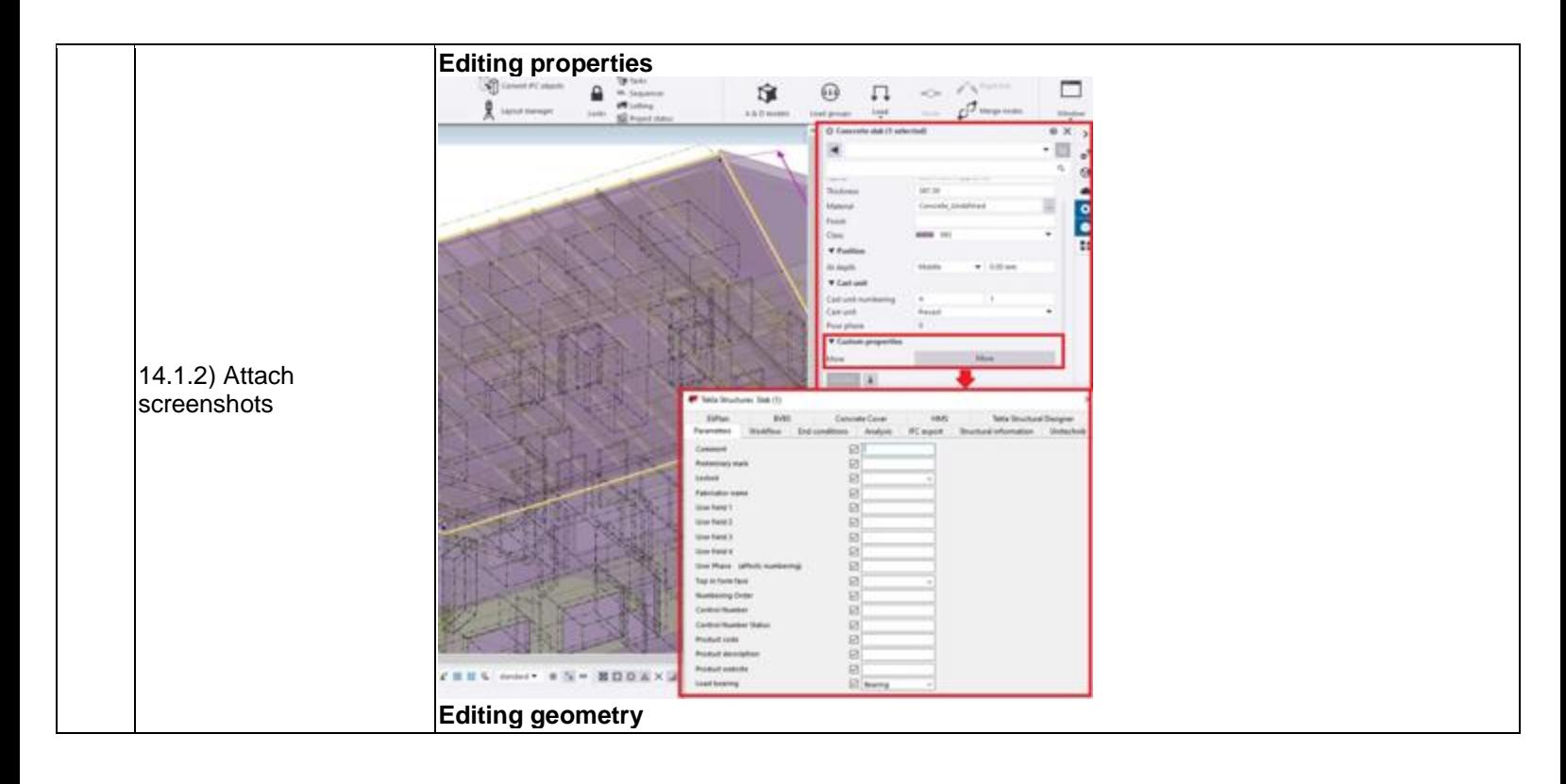

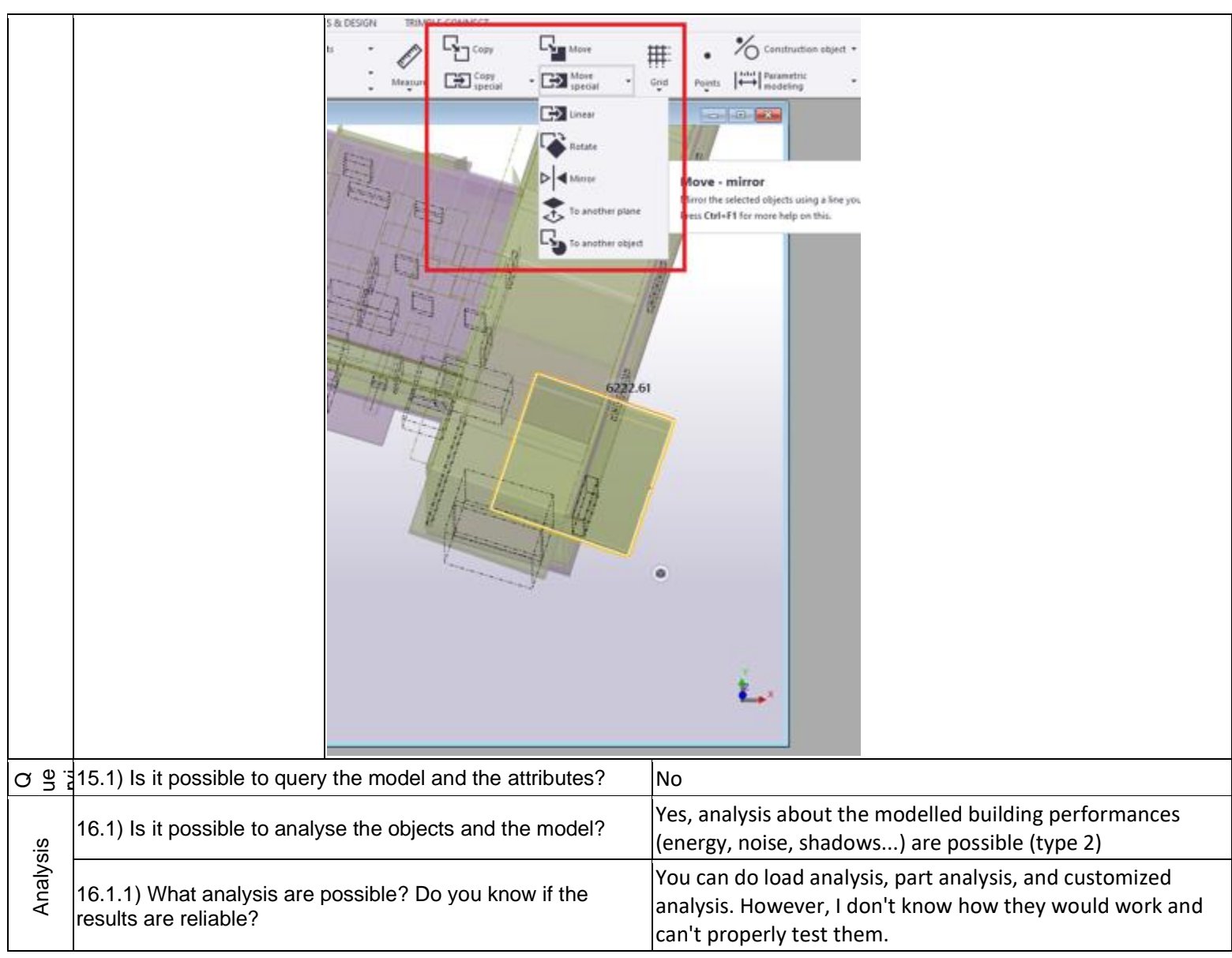

## **Tekla Structures [2019 Service Pack 1] -** Windows 10 Home

#### Proprietary software **BIM**

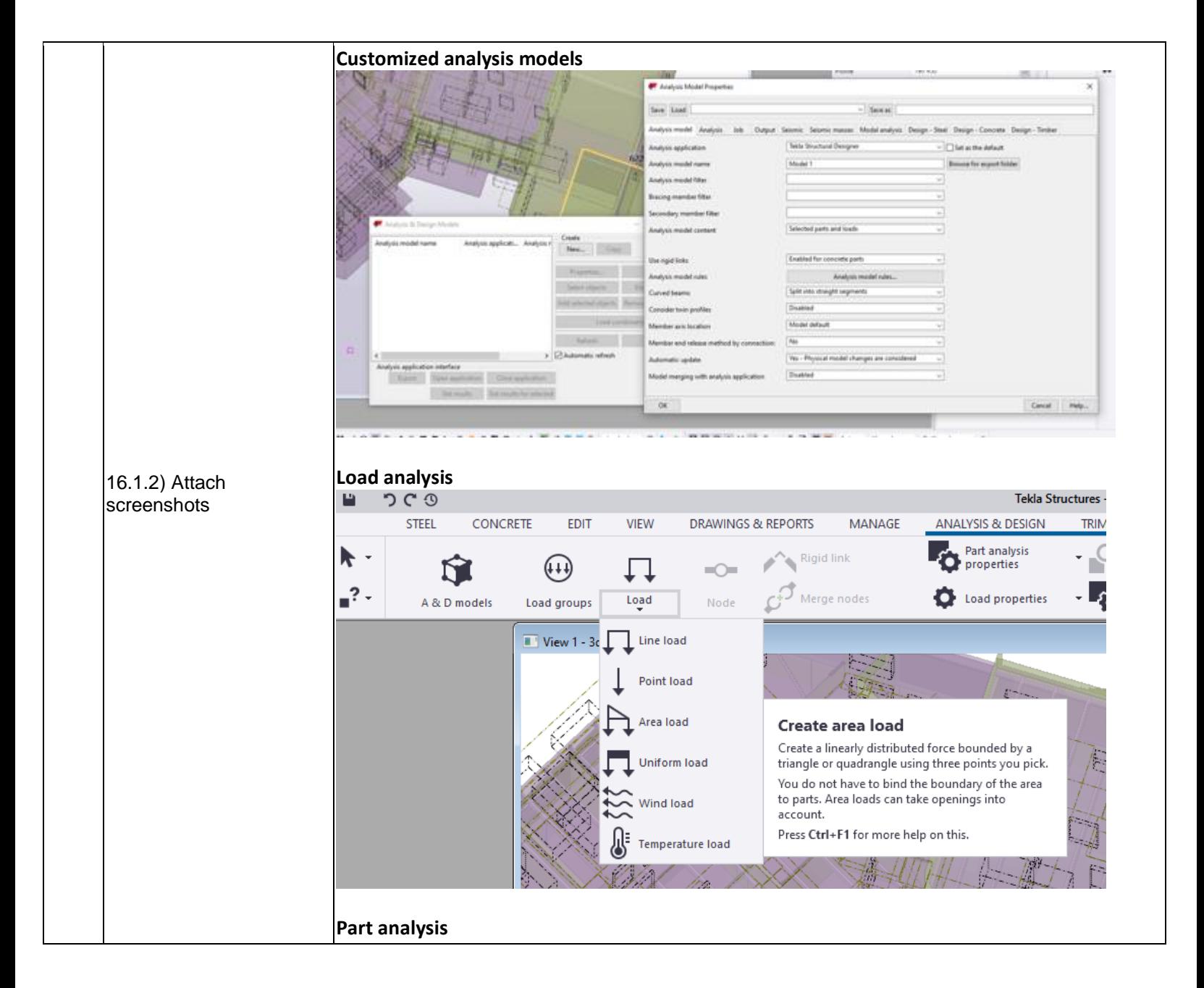

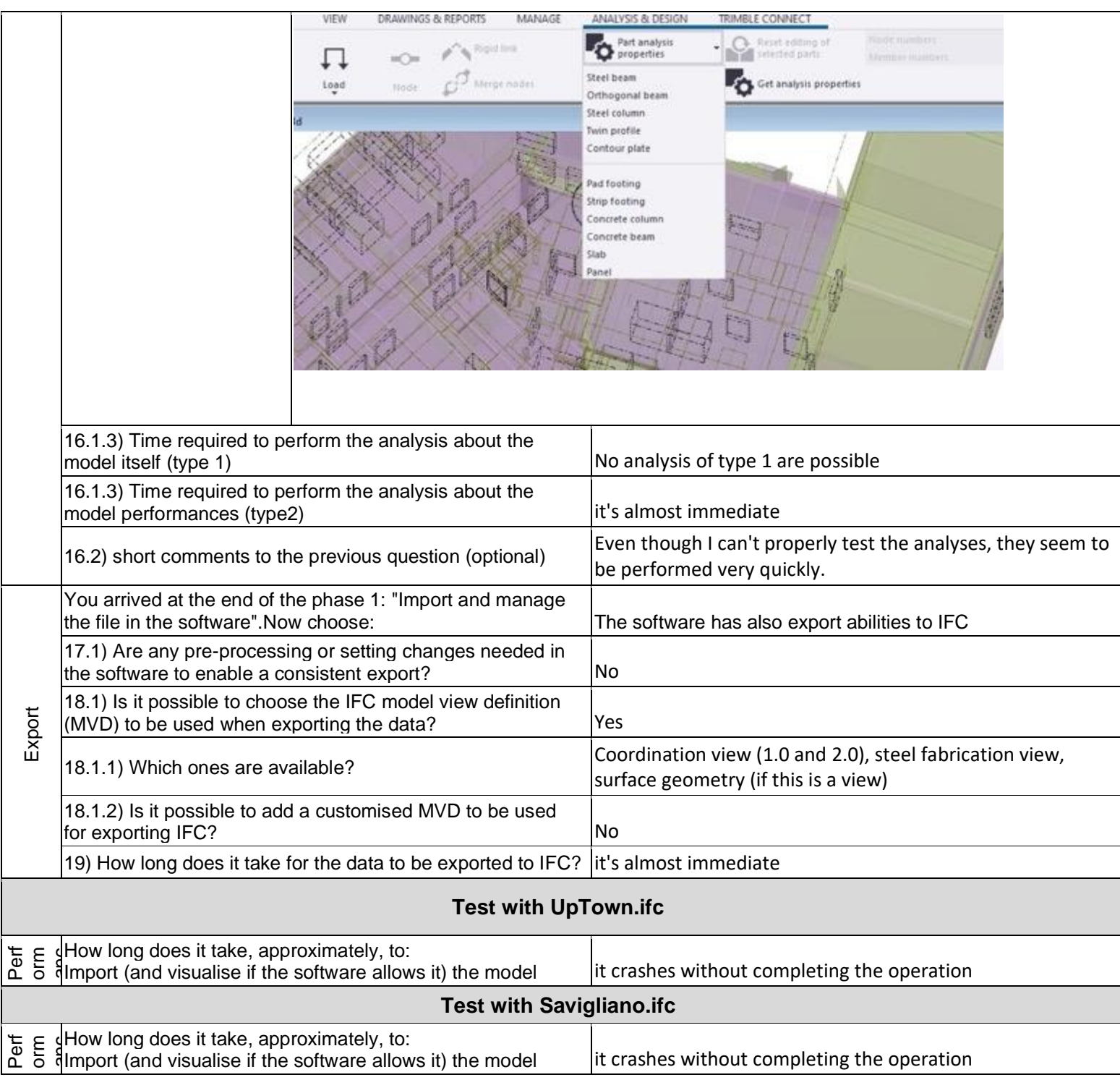

Level of tester expertise: 1 - Very beginner user (it is nearly the first time you use the software)

## **ACCA PriMus-IFC**

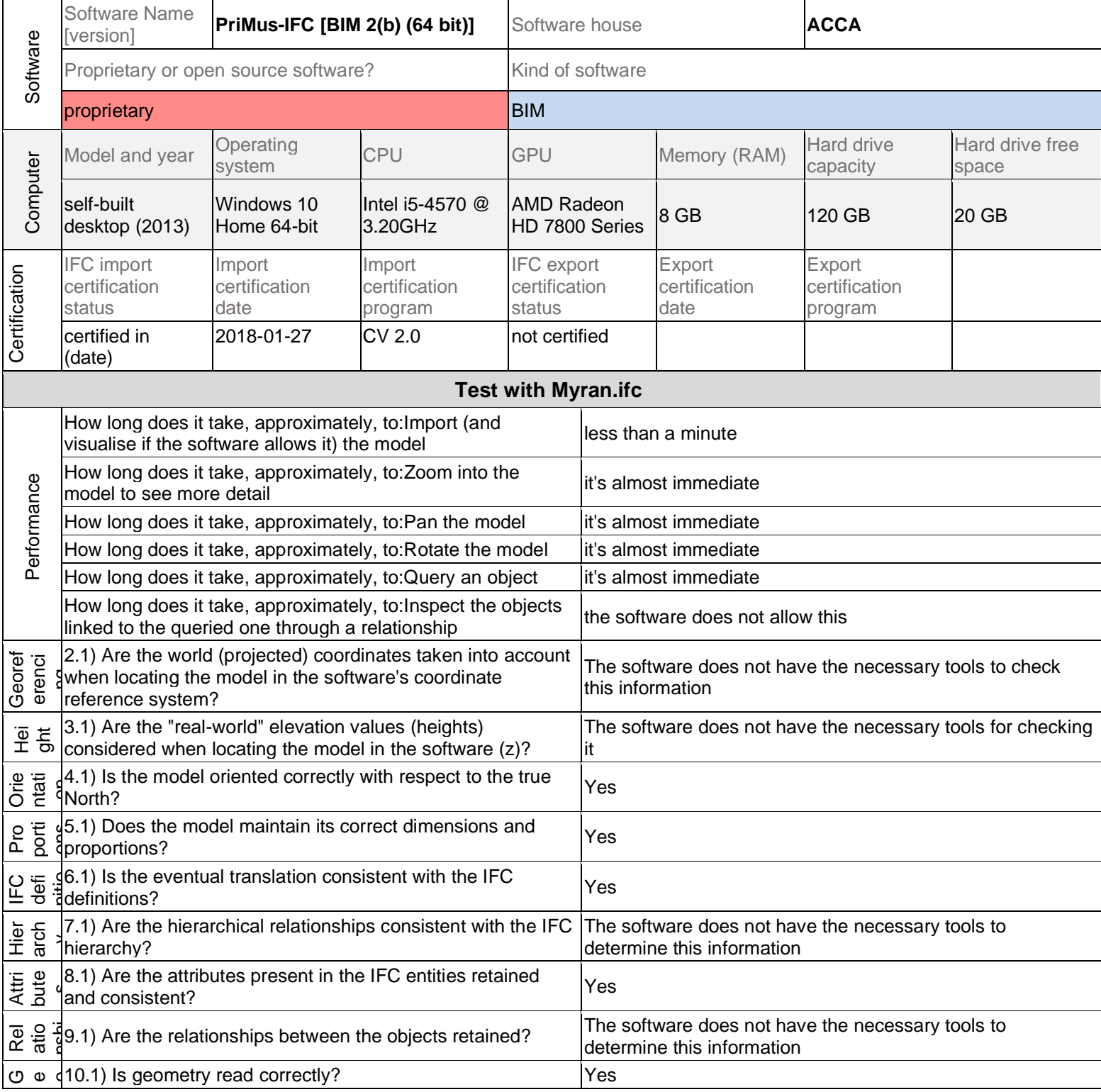

# **ACCA PriMus-IFC BIM 2(b) (64 bit) -** Windows 10 Home

#### Proprietary software BIM

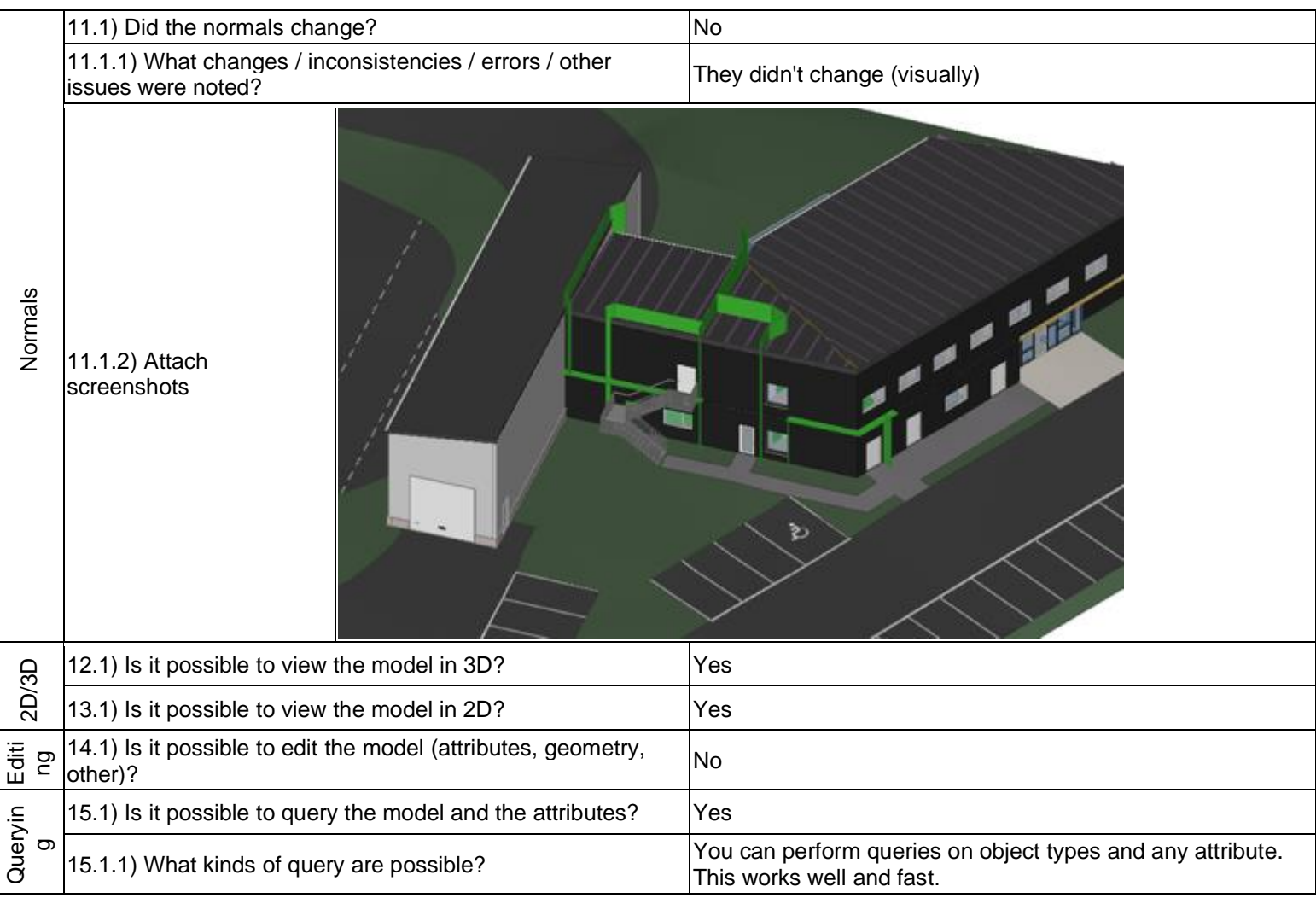

- Proprietary software **BIM**
- Level of tester expertise: 1 Very beginner user (it is nearly the first time you use the software)

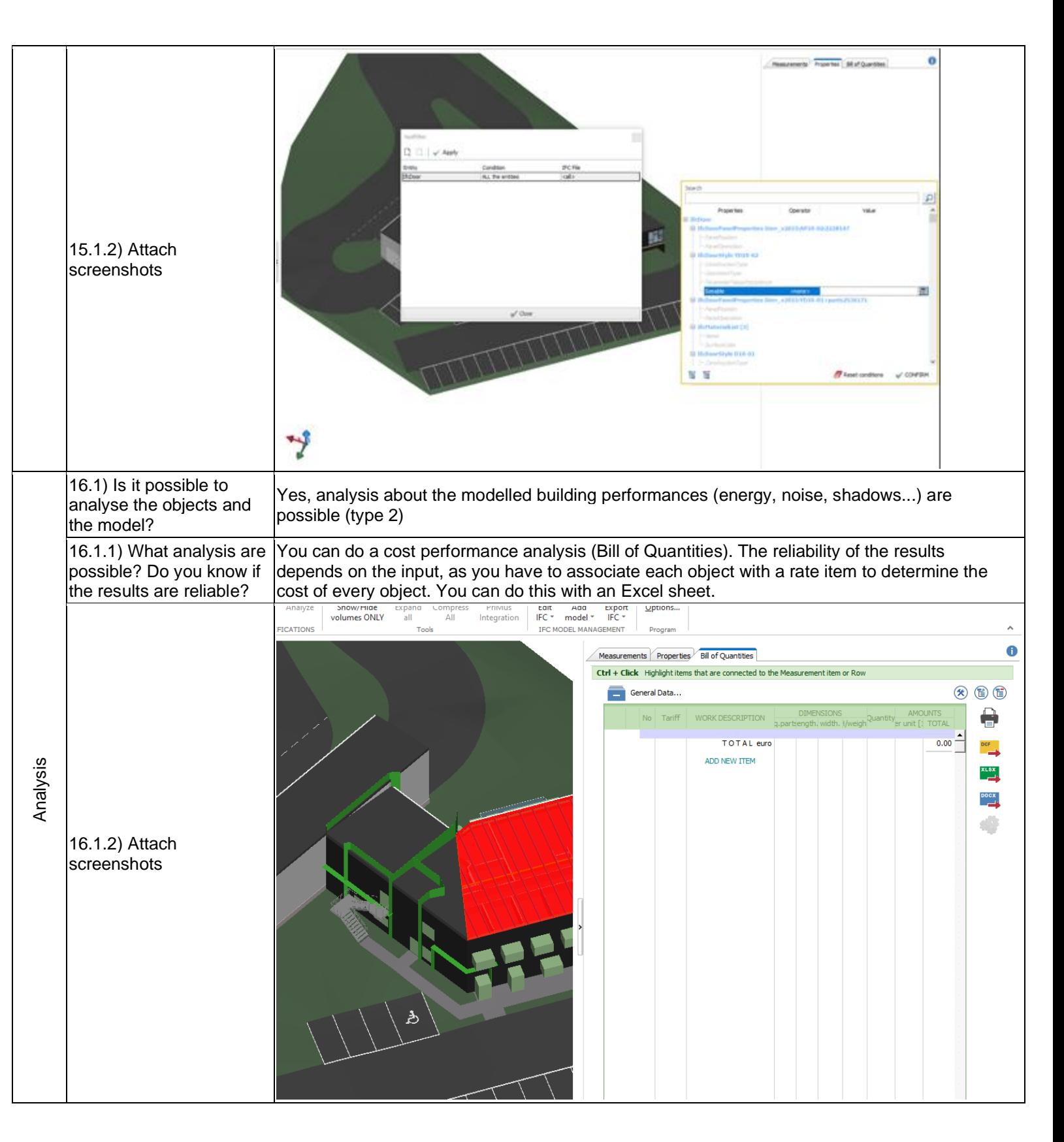

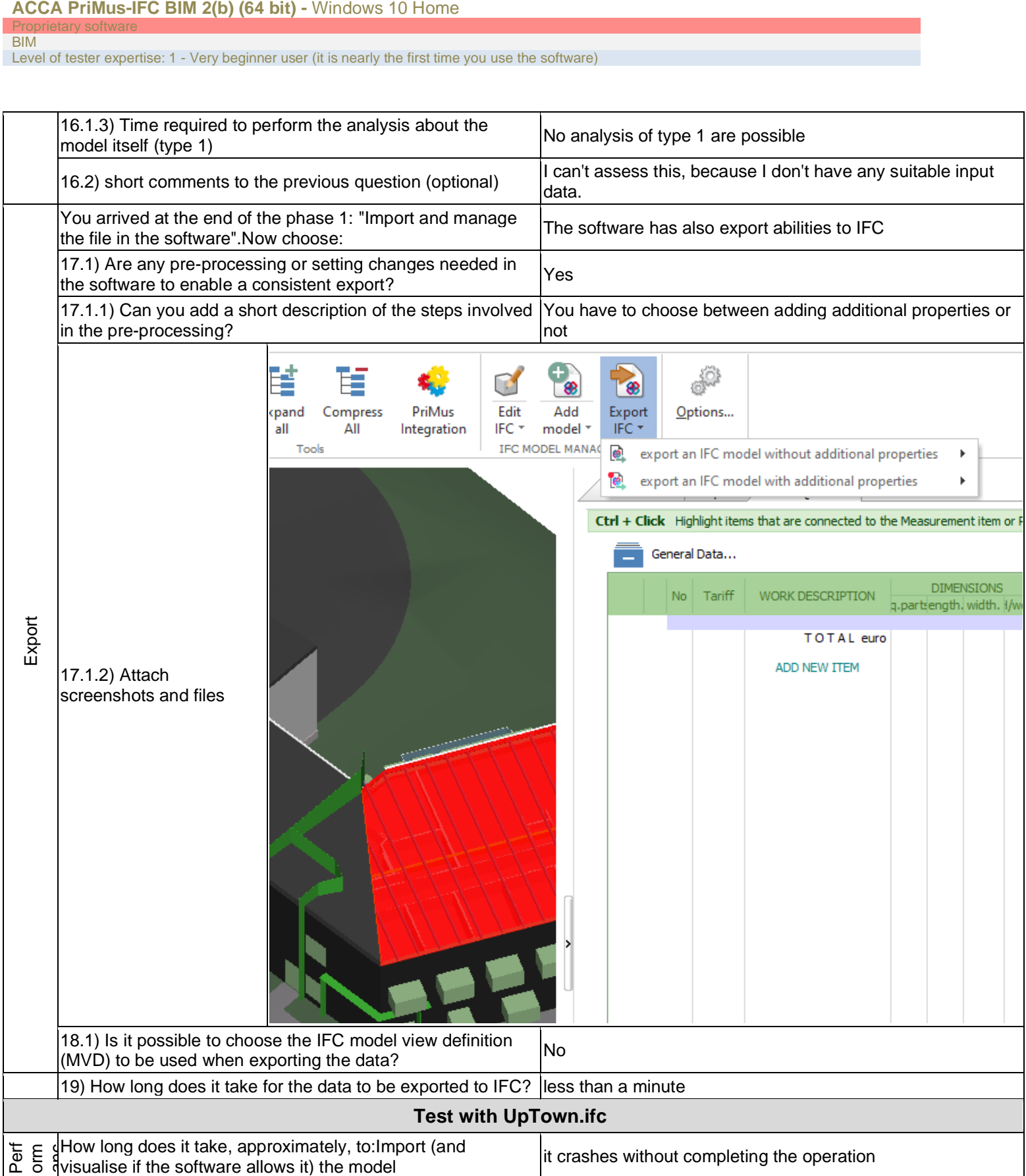

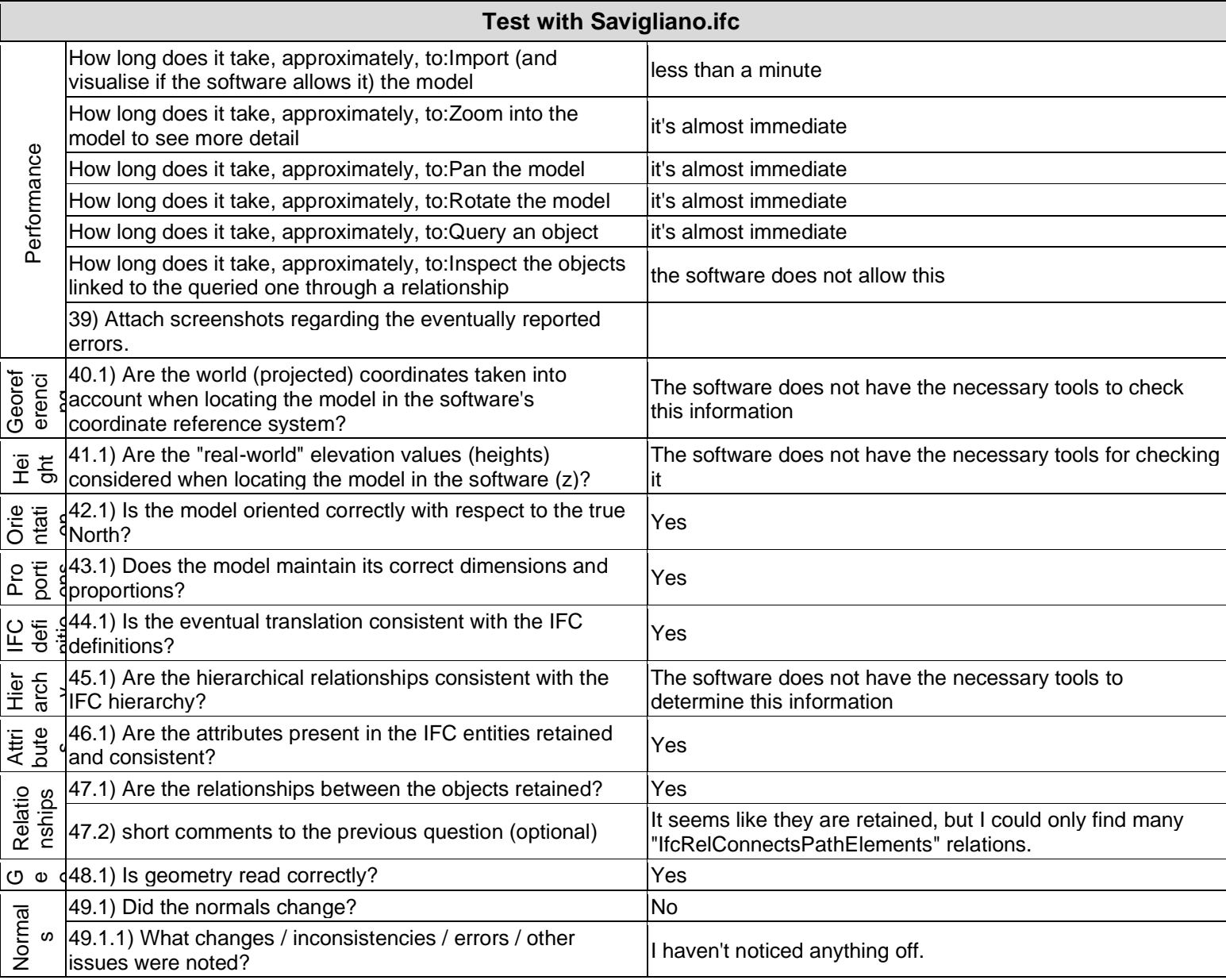

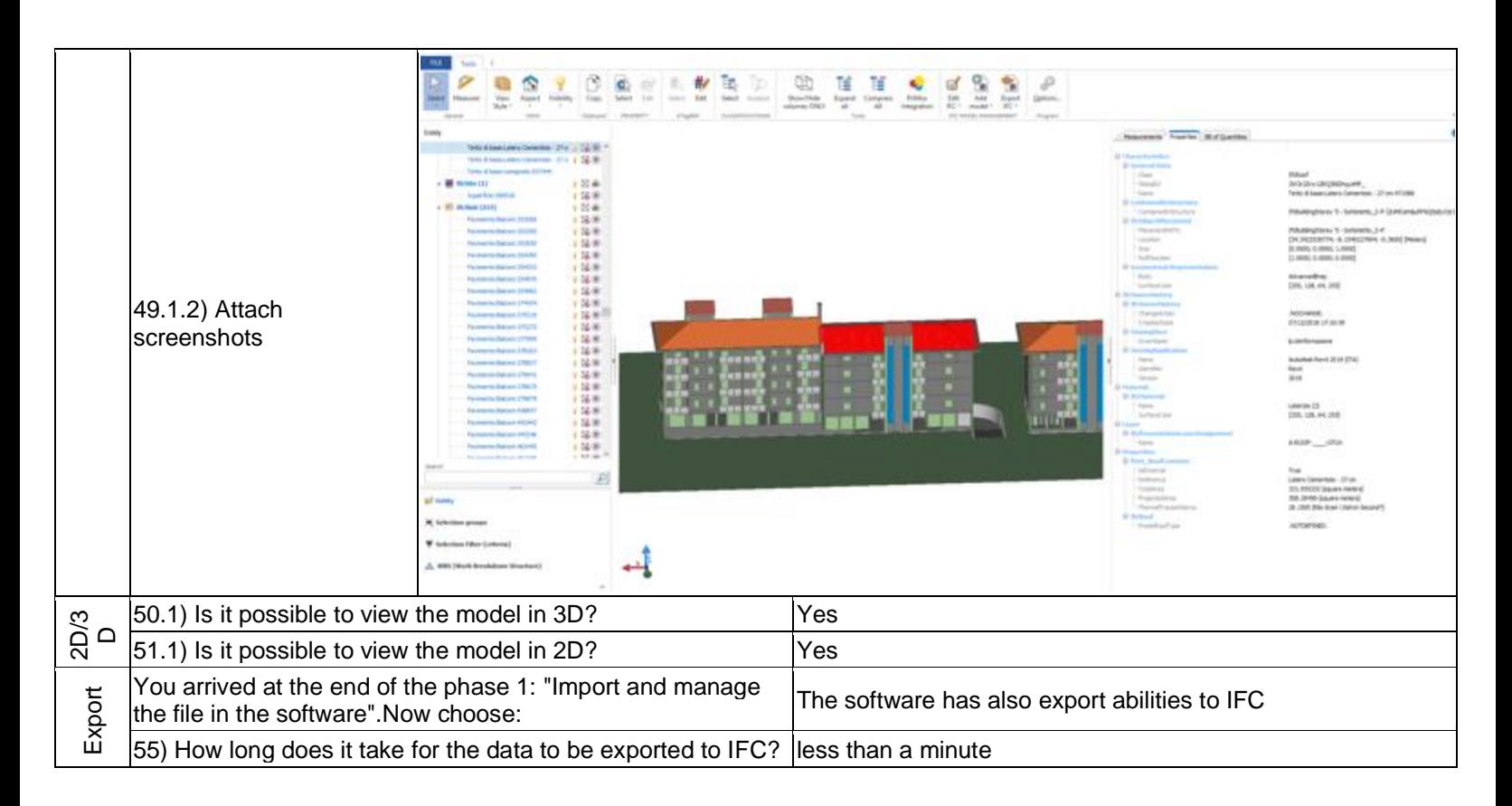

Level of tester expertise: 1 - Very beginner user (it is nearly the first time you use the software)

## **Simplebim**

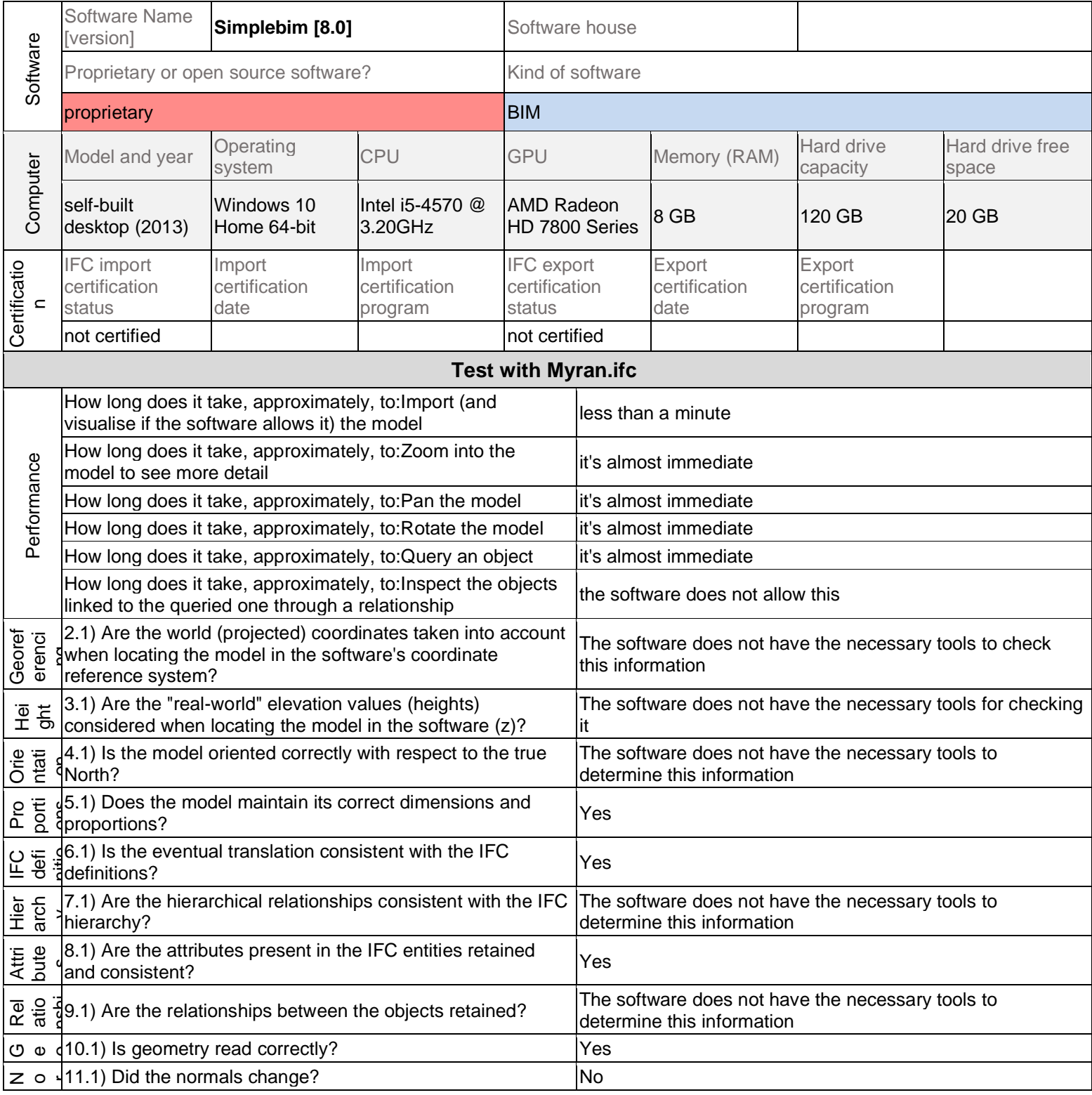

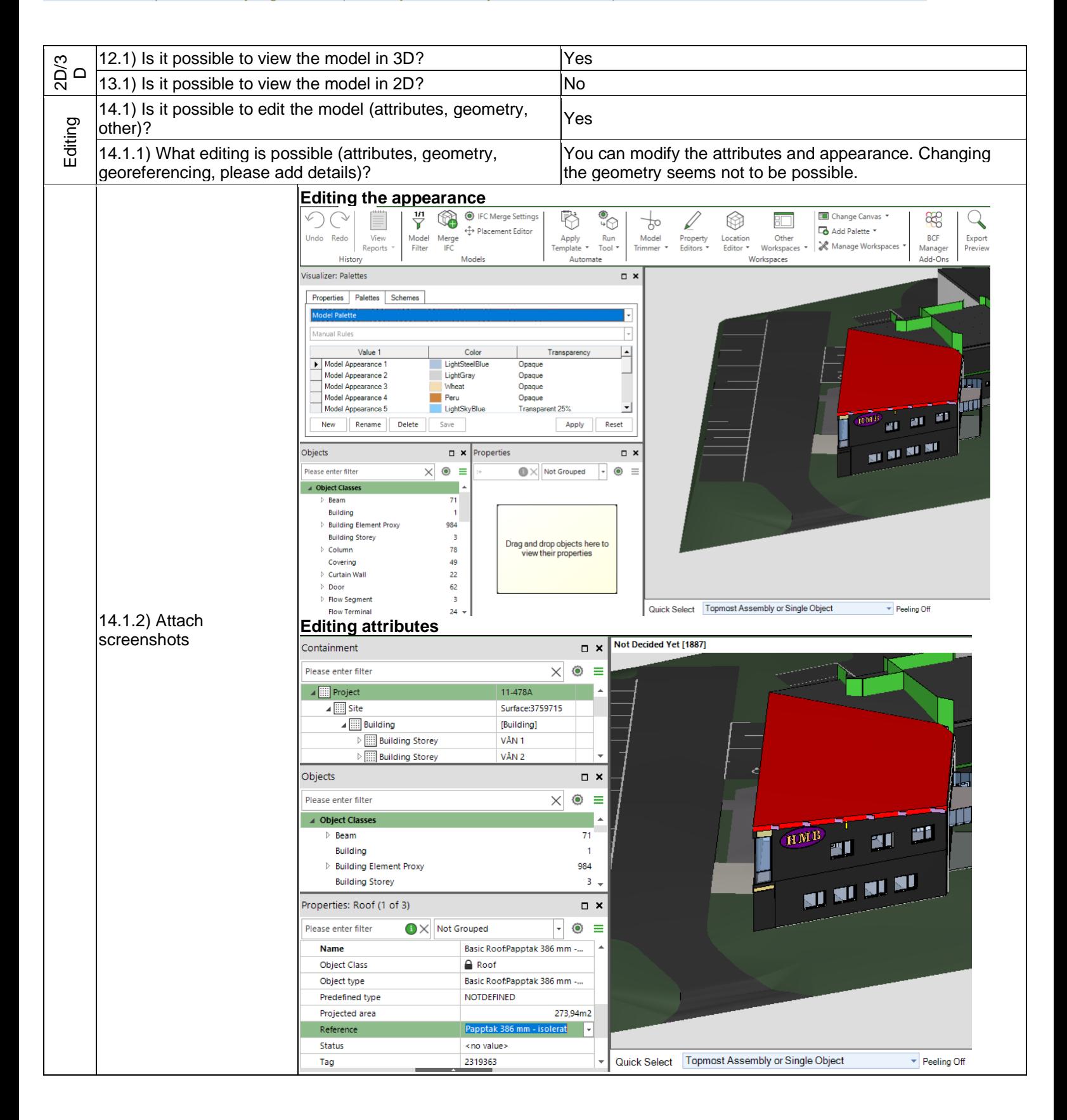

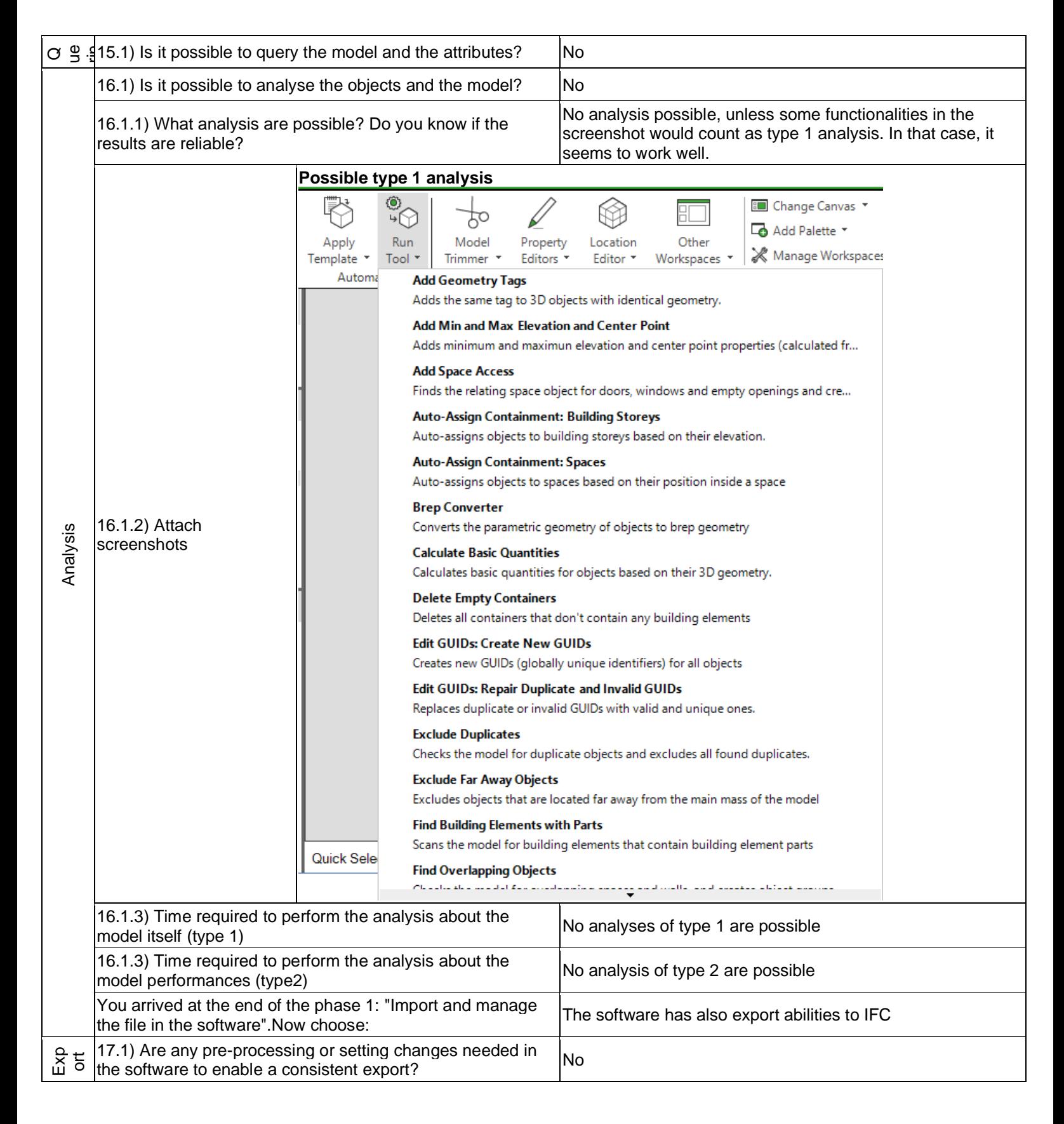

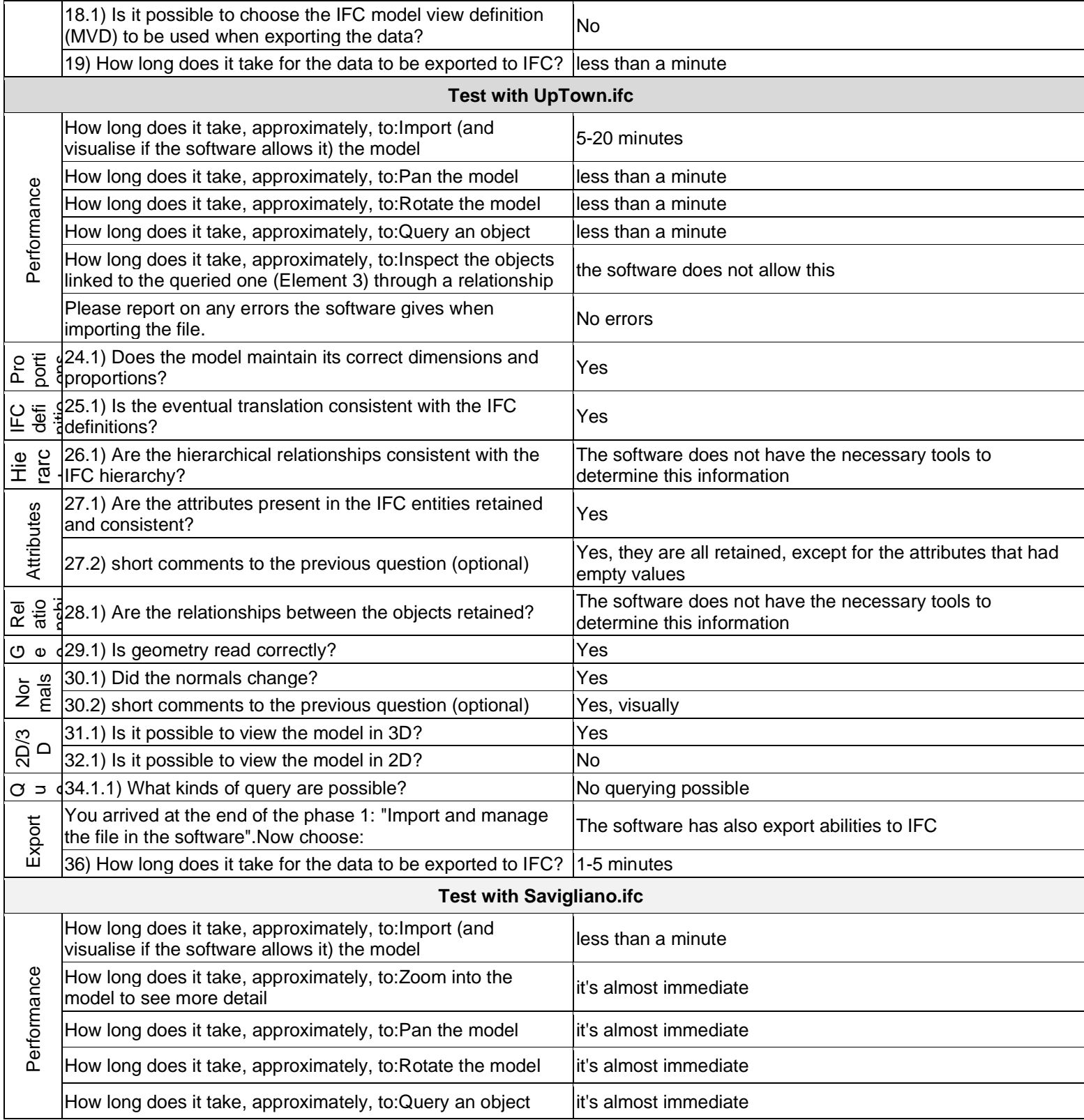

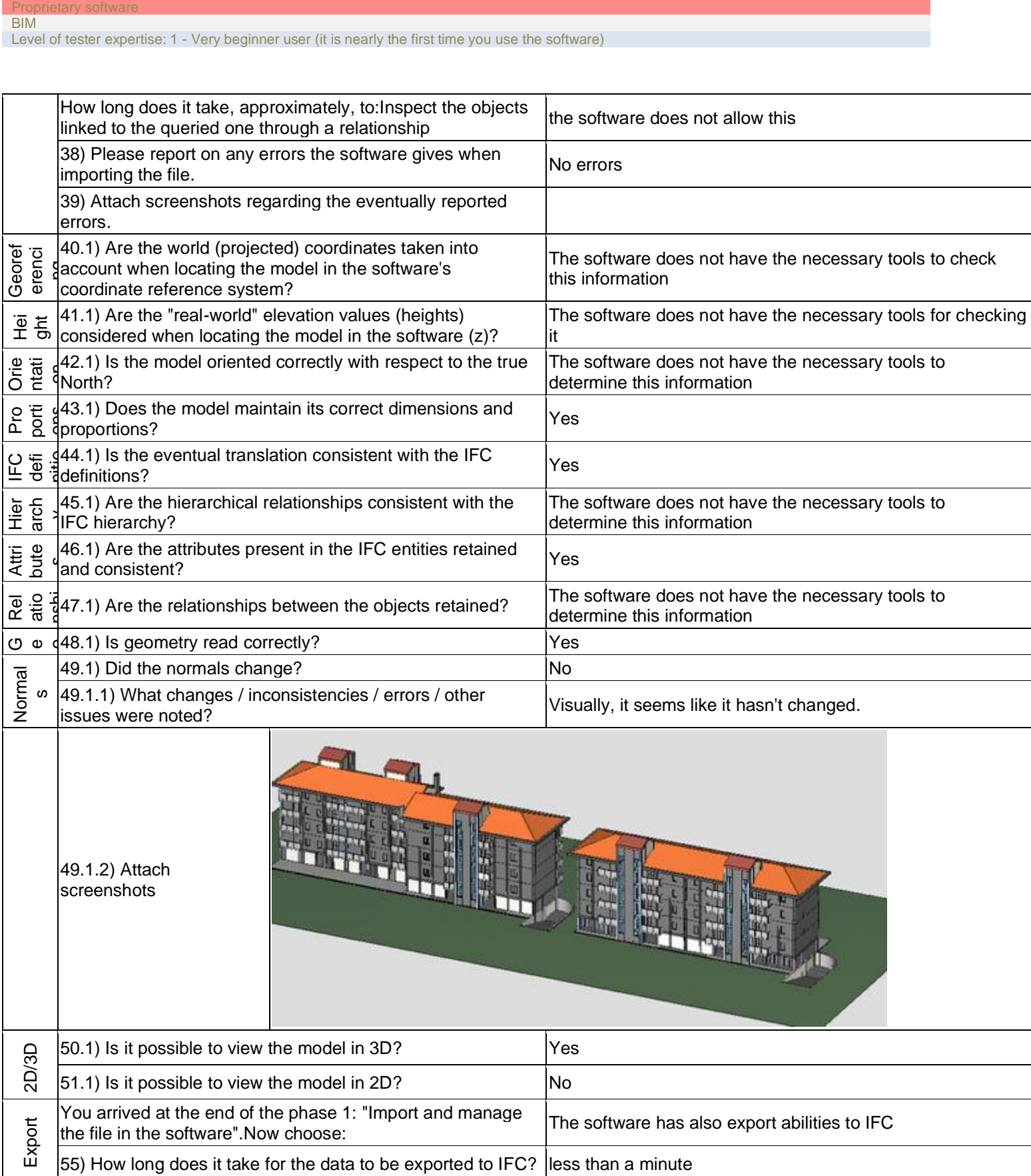

**Simplebim 8.0 -** Windows 10 Home

Level of tester expertise: 3 - Expert user (you know very well the technical details and tricks)

## **Bentley MicroStation + TerraSolid**

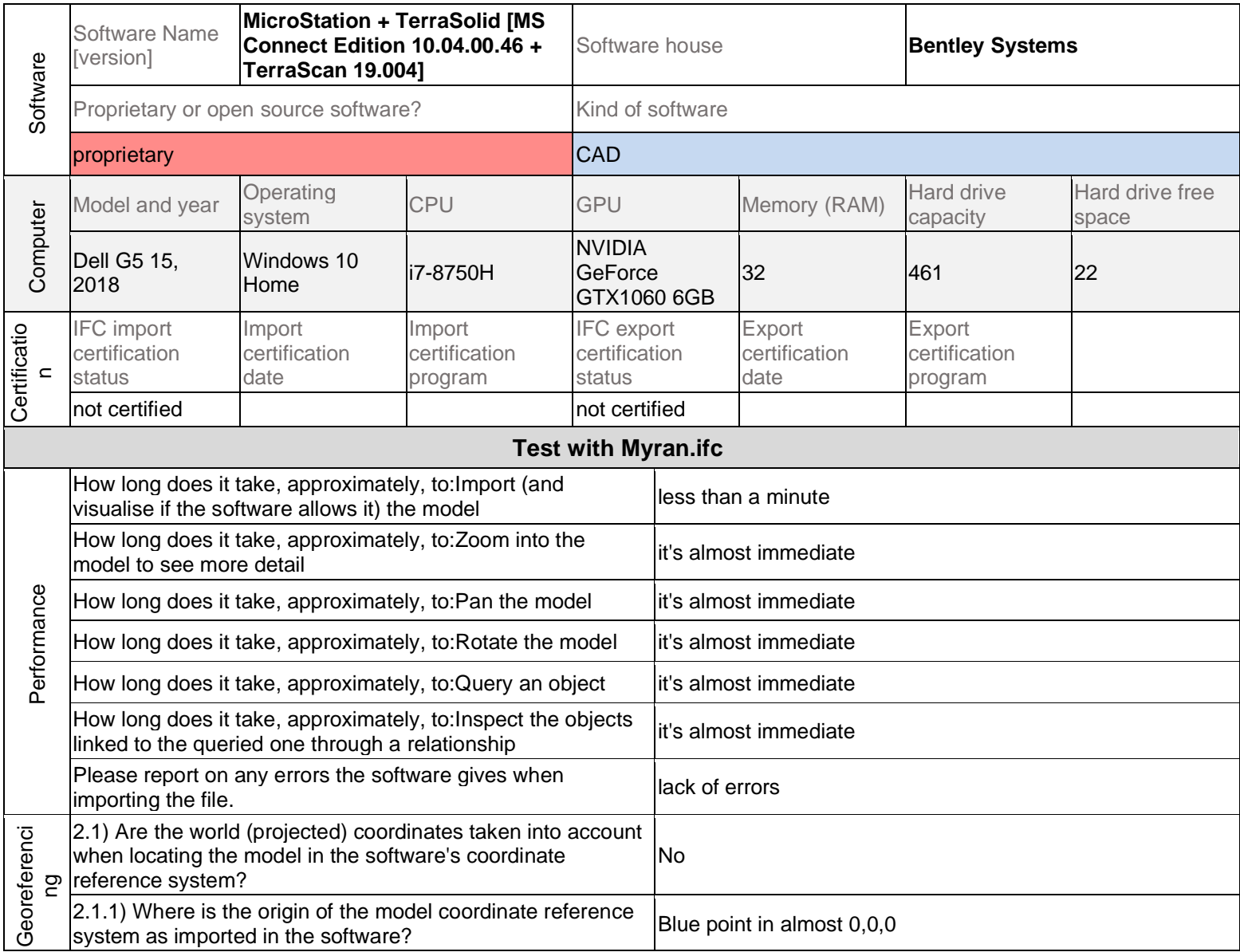

Proprietary software **CAD** 

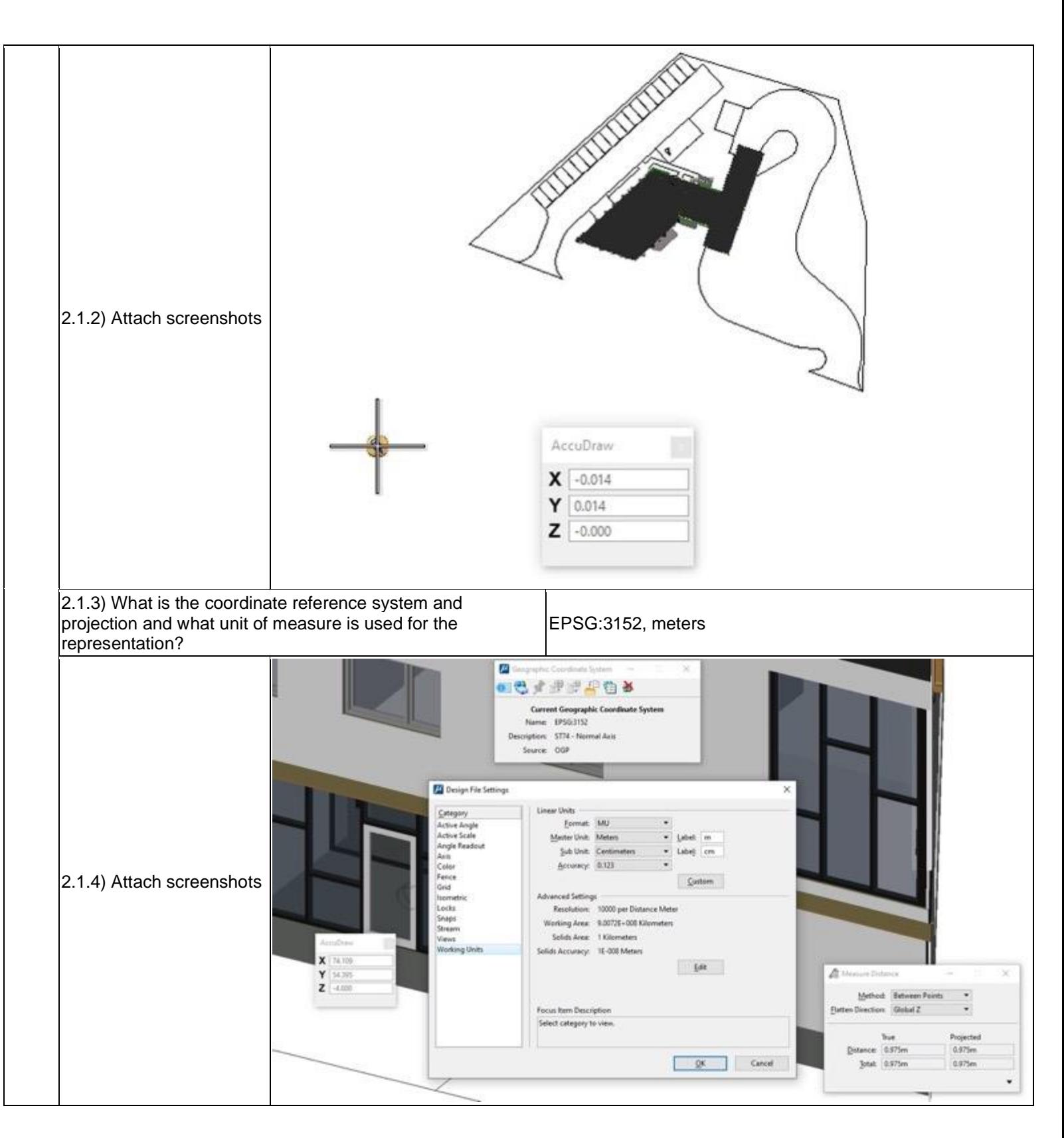

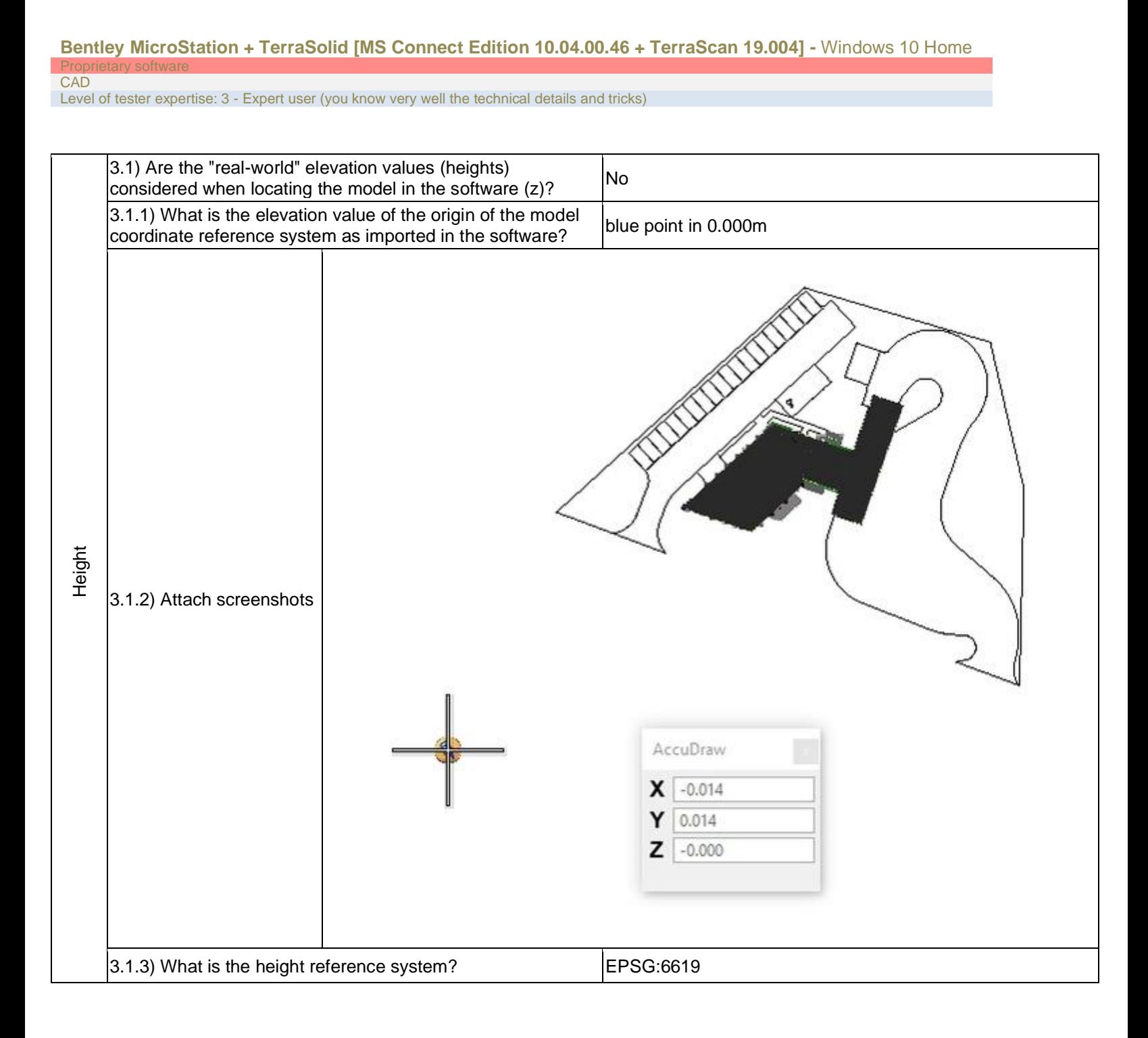

Proprietary software CAD

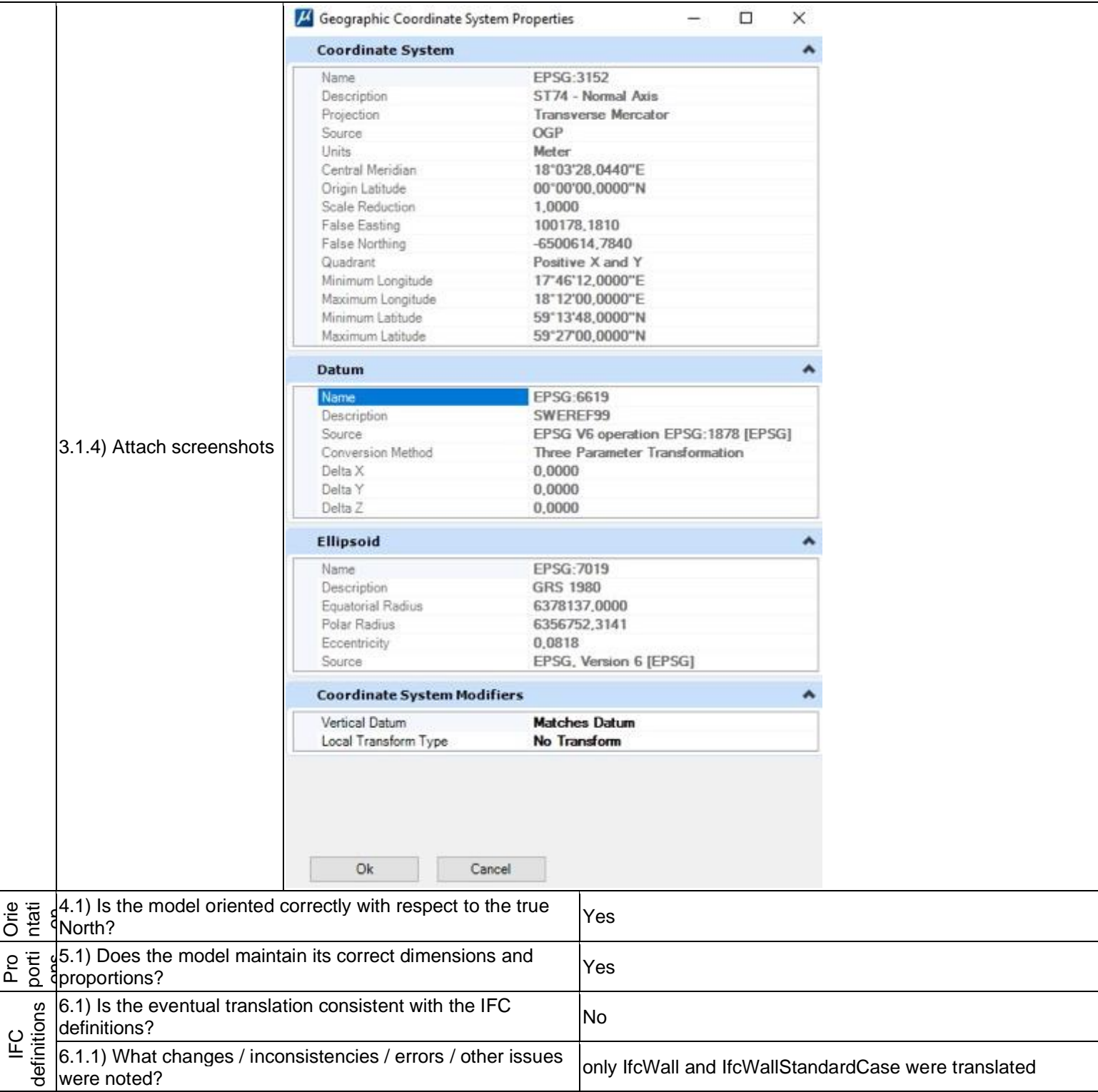

#### Proprietary software CAD

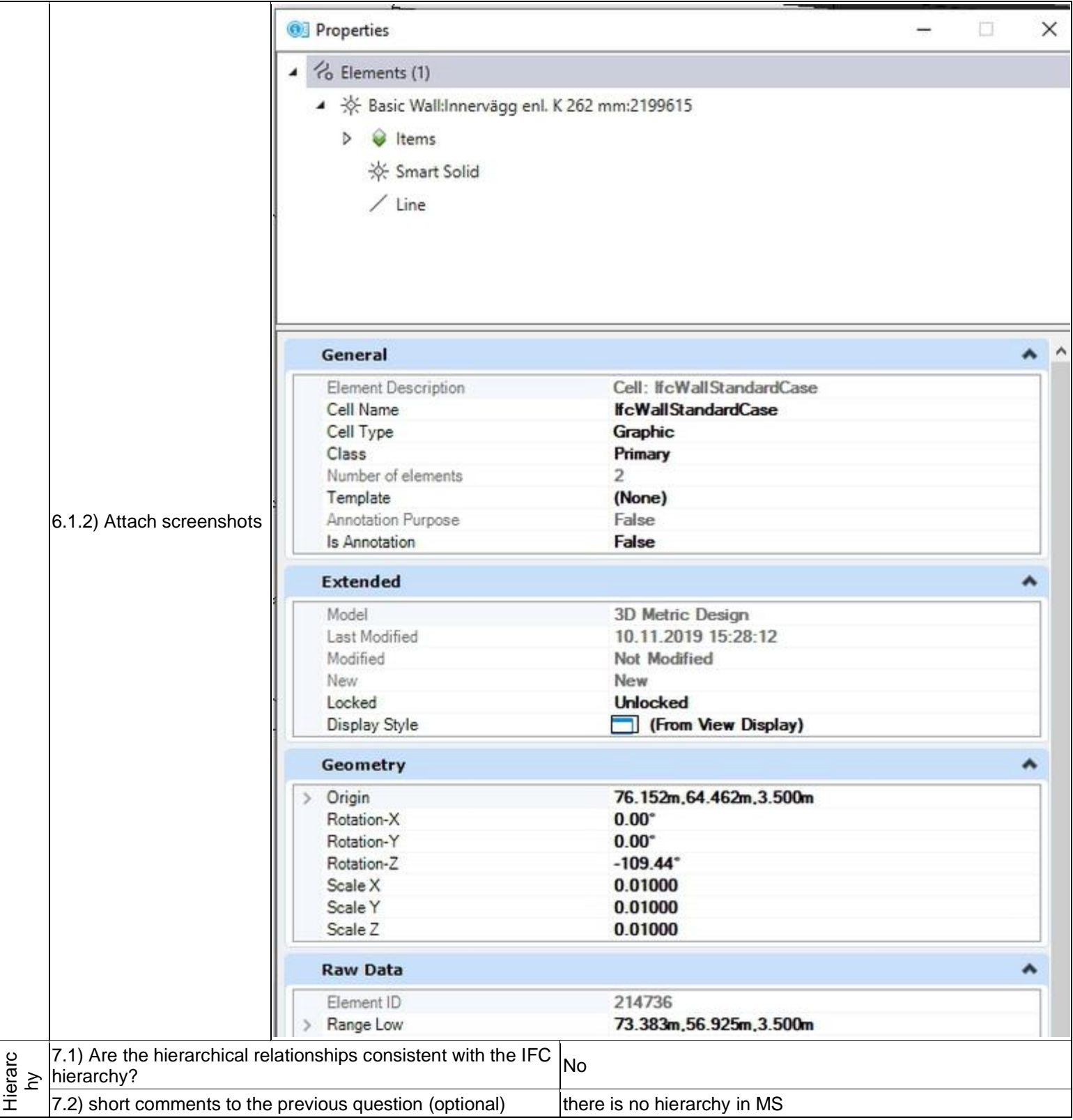

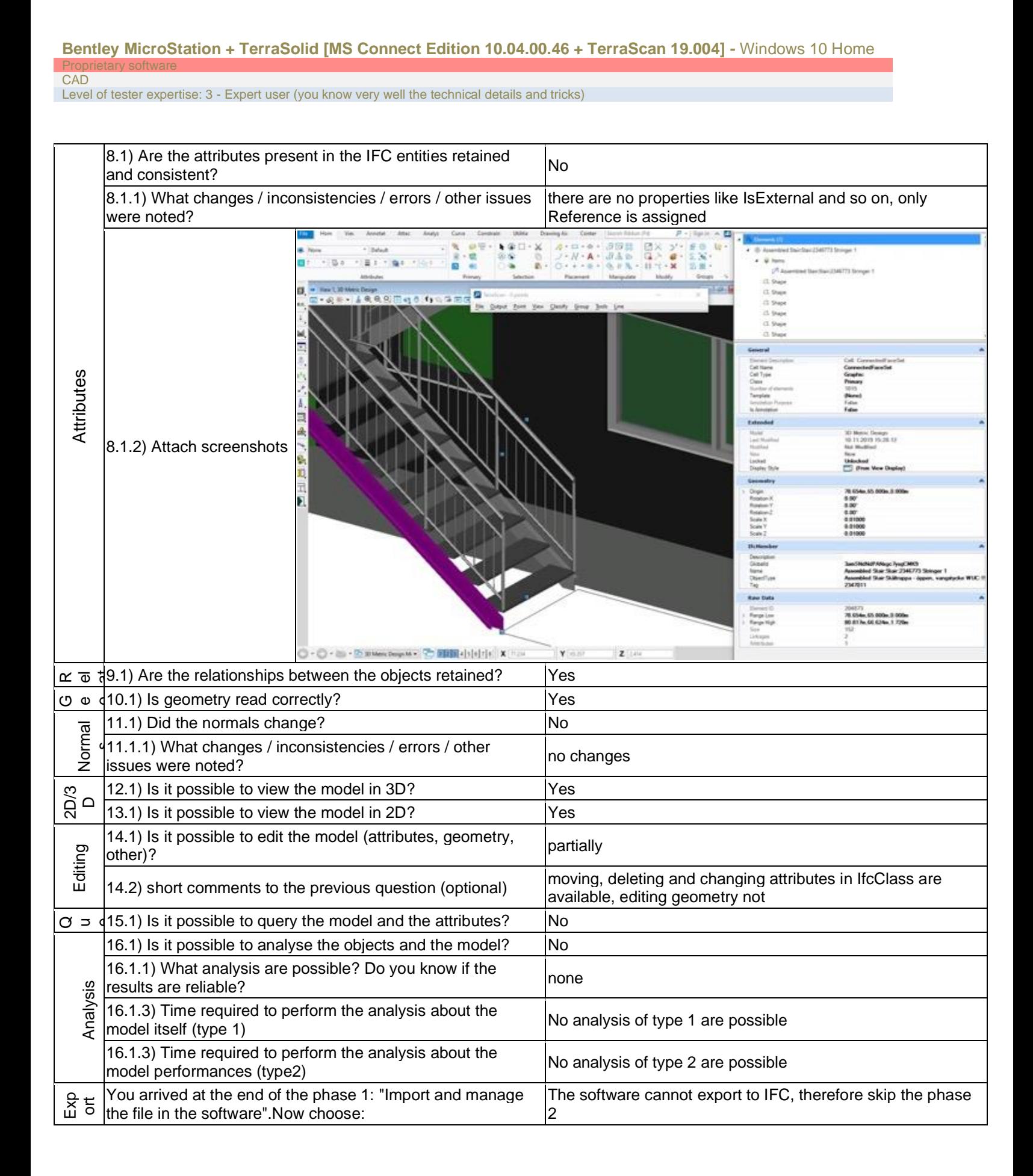

CAD

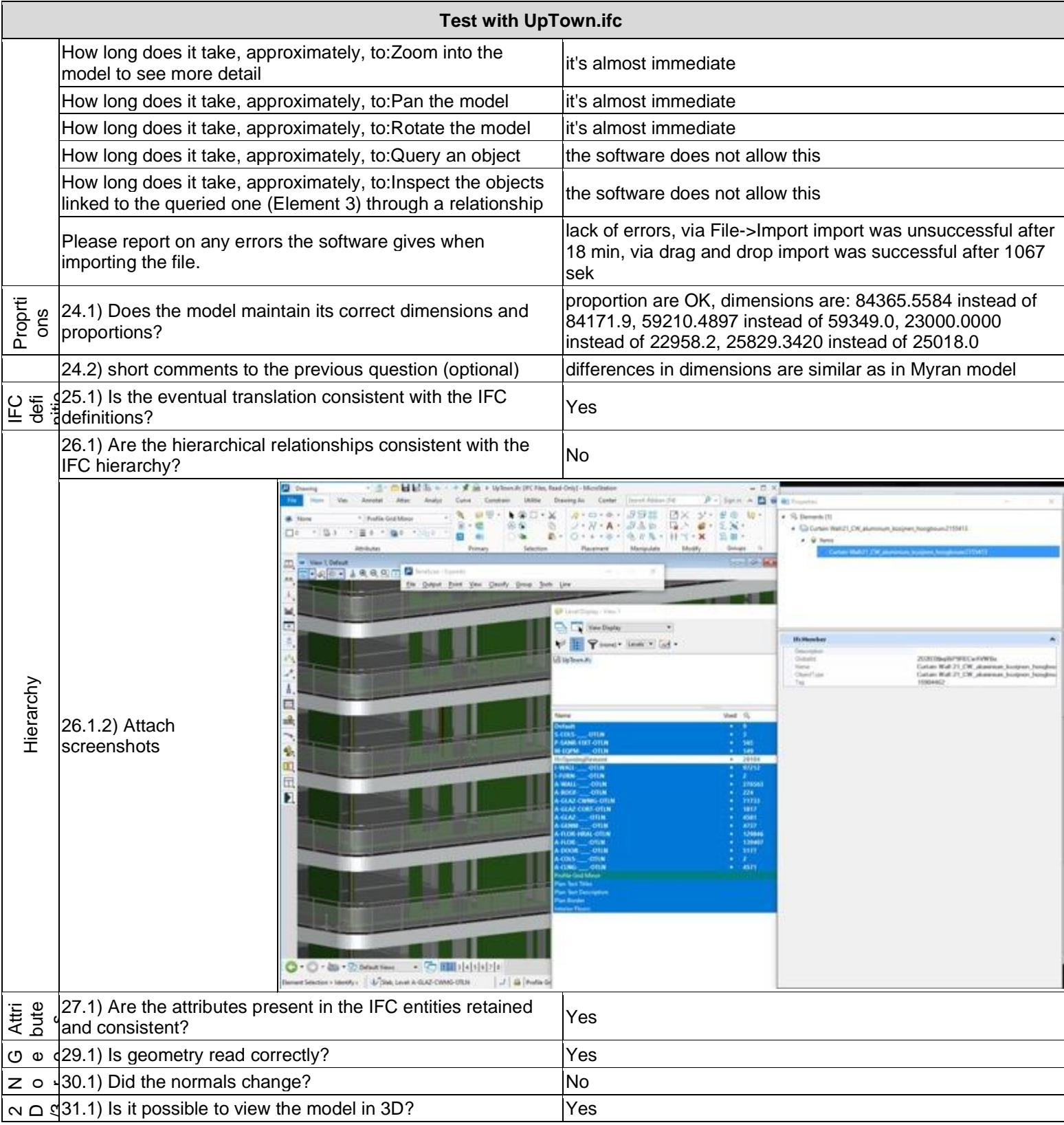

**CAD** 

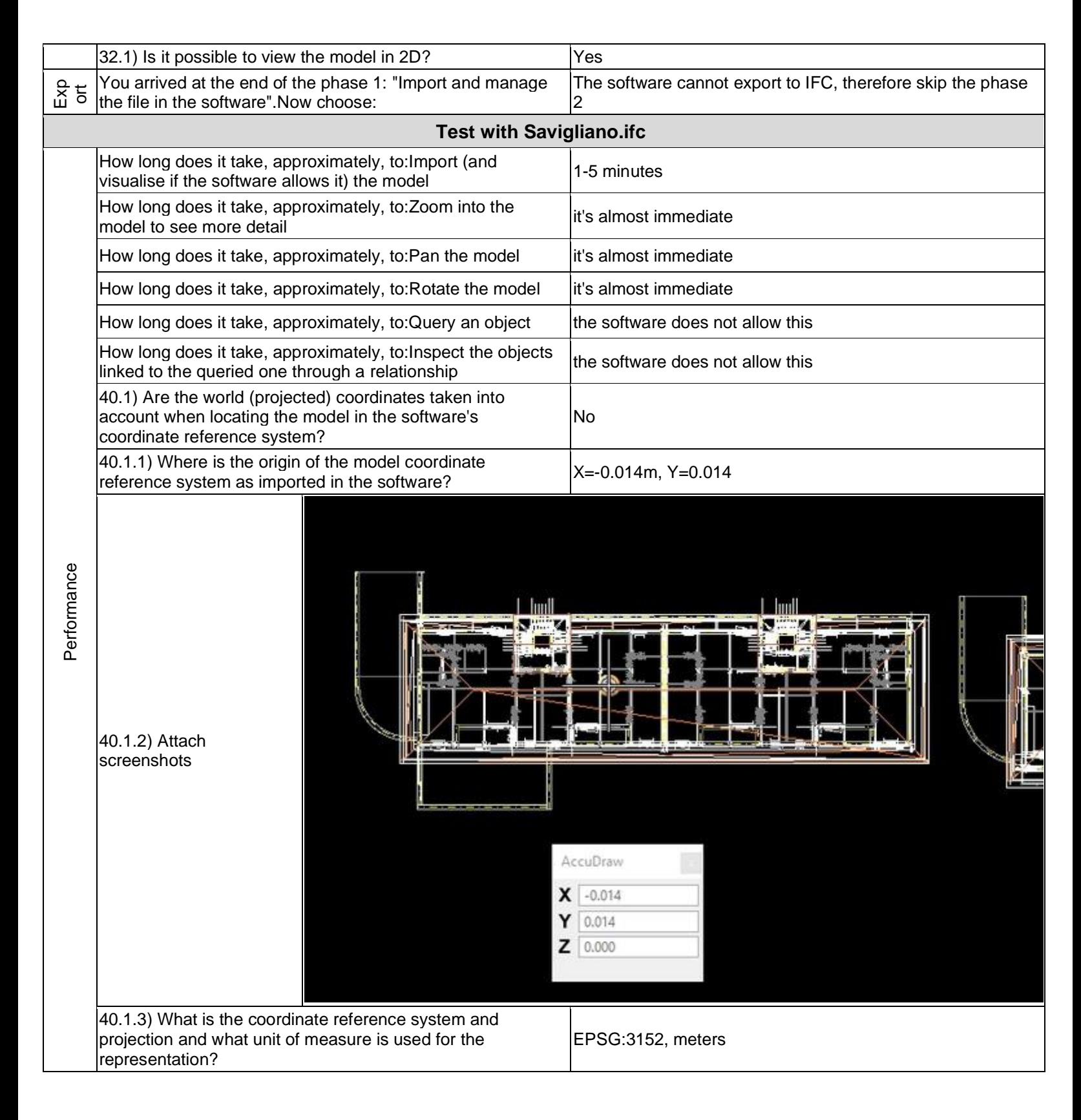

**CAD** 

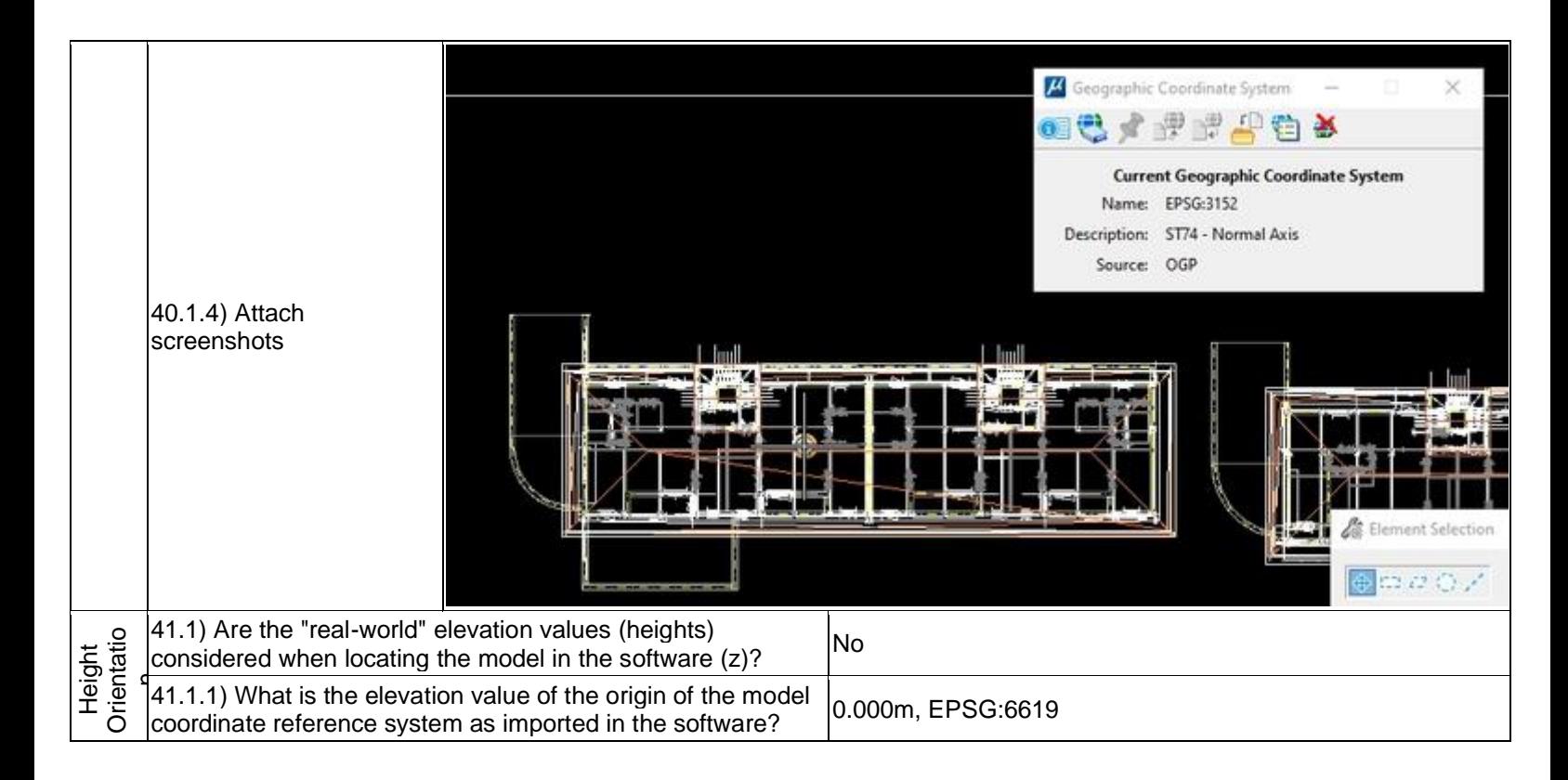

Proprietary software **CAD** 

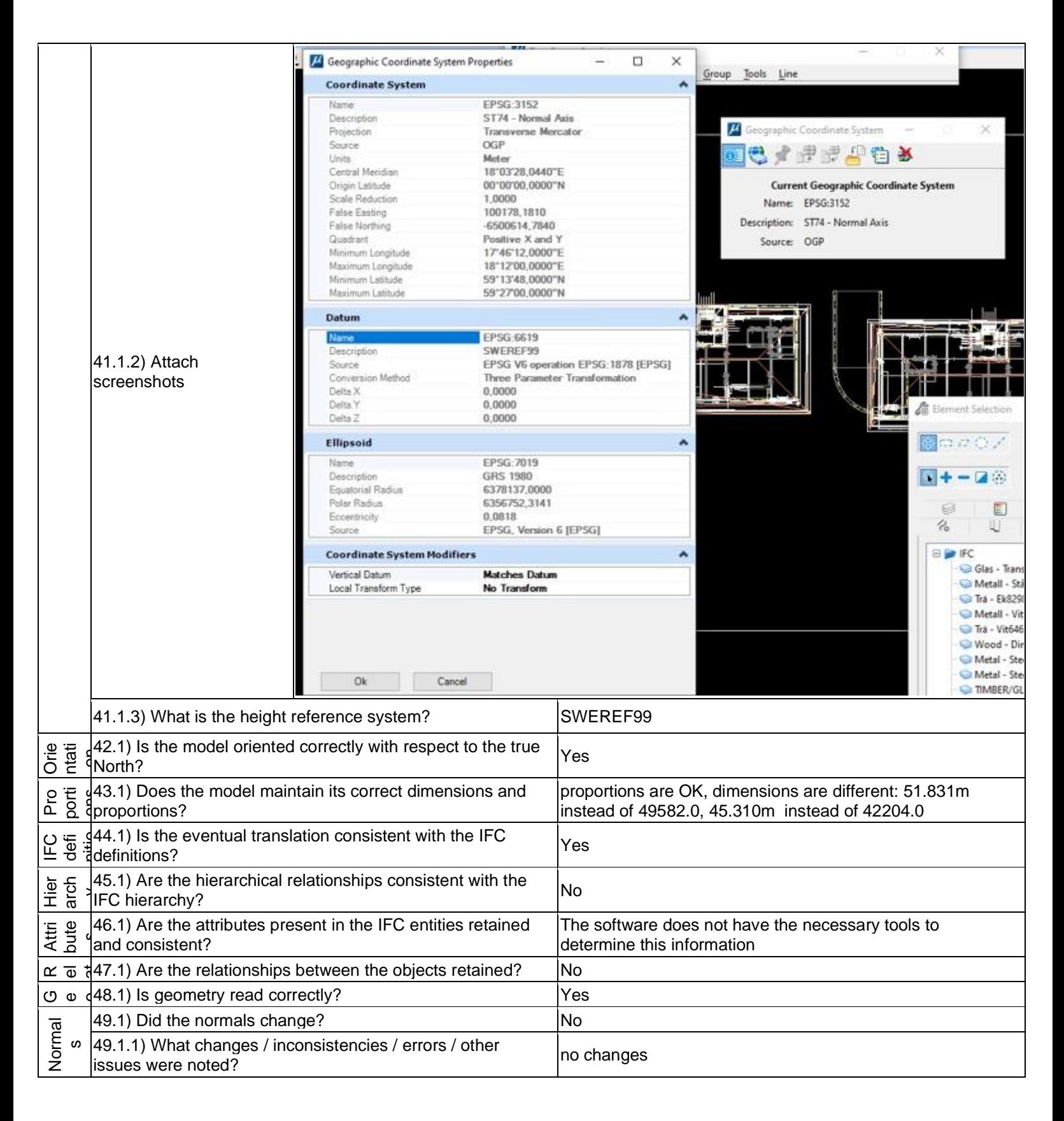

### **Bentley MicroStation + TerraSolid [MS Connect Edition 10.04.00.46 + TerraScan 19.004] -** Windows 10 Home Proprietary software CAD

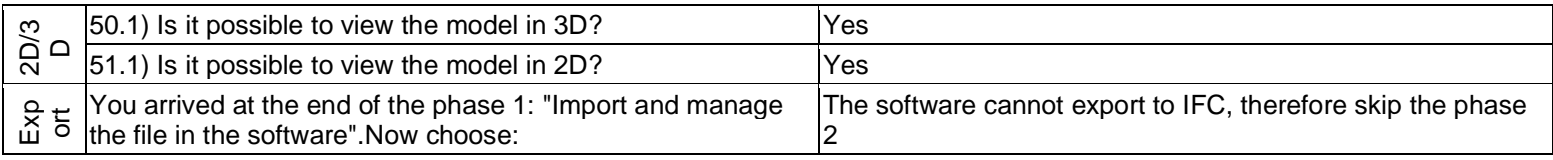
Level of tester expertise: 3 - Expert user (you know very well the technical details and tricks)

# **FME Desktop**

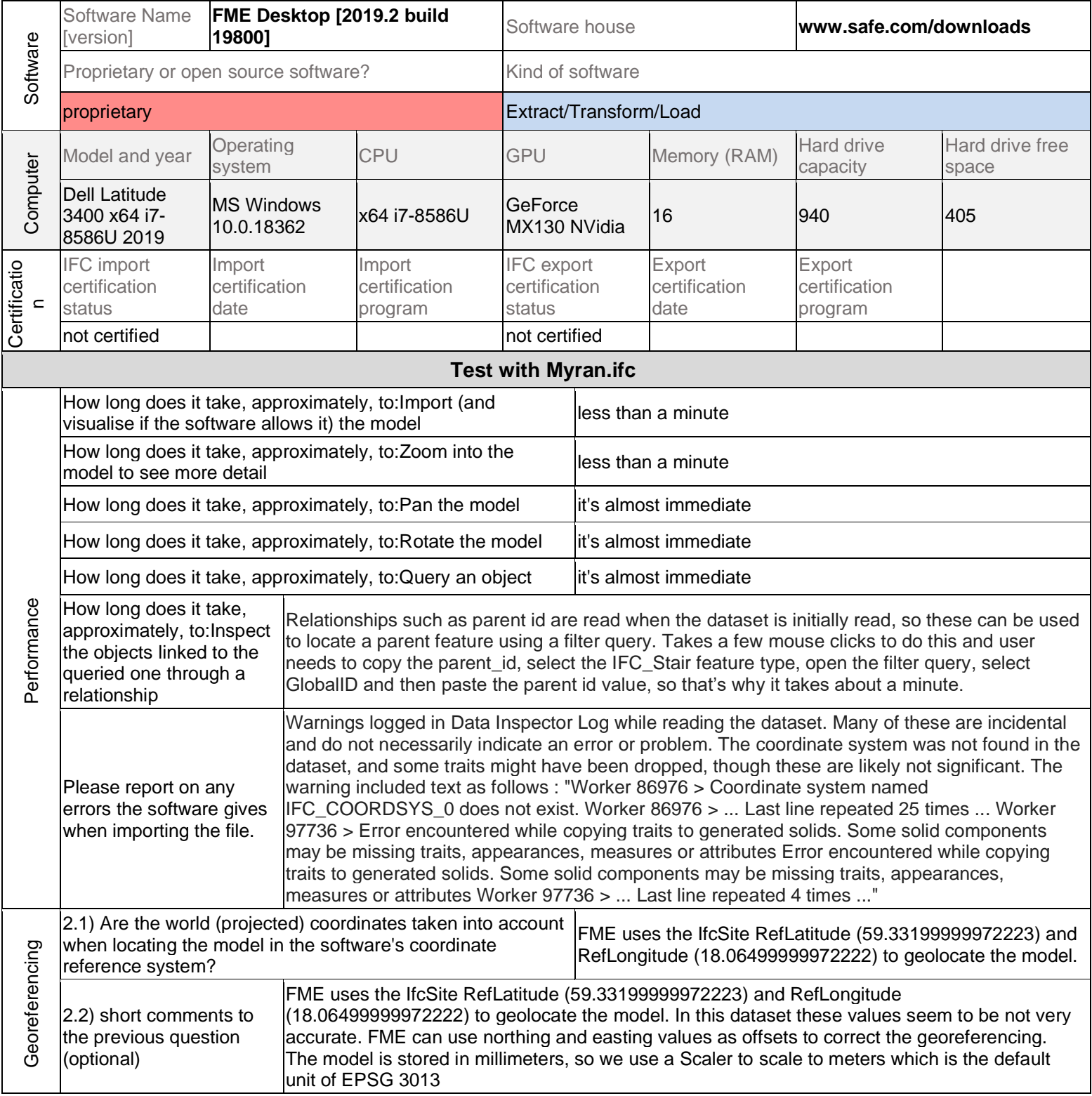

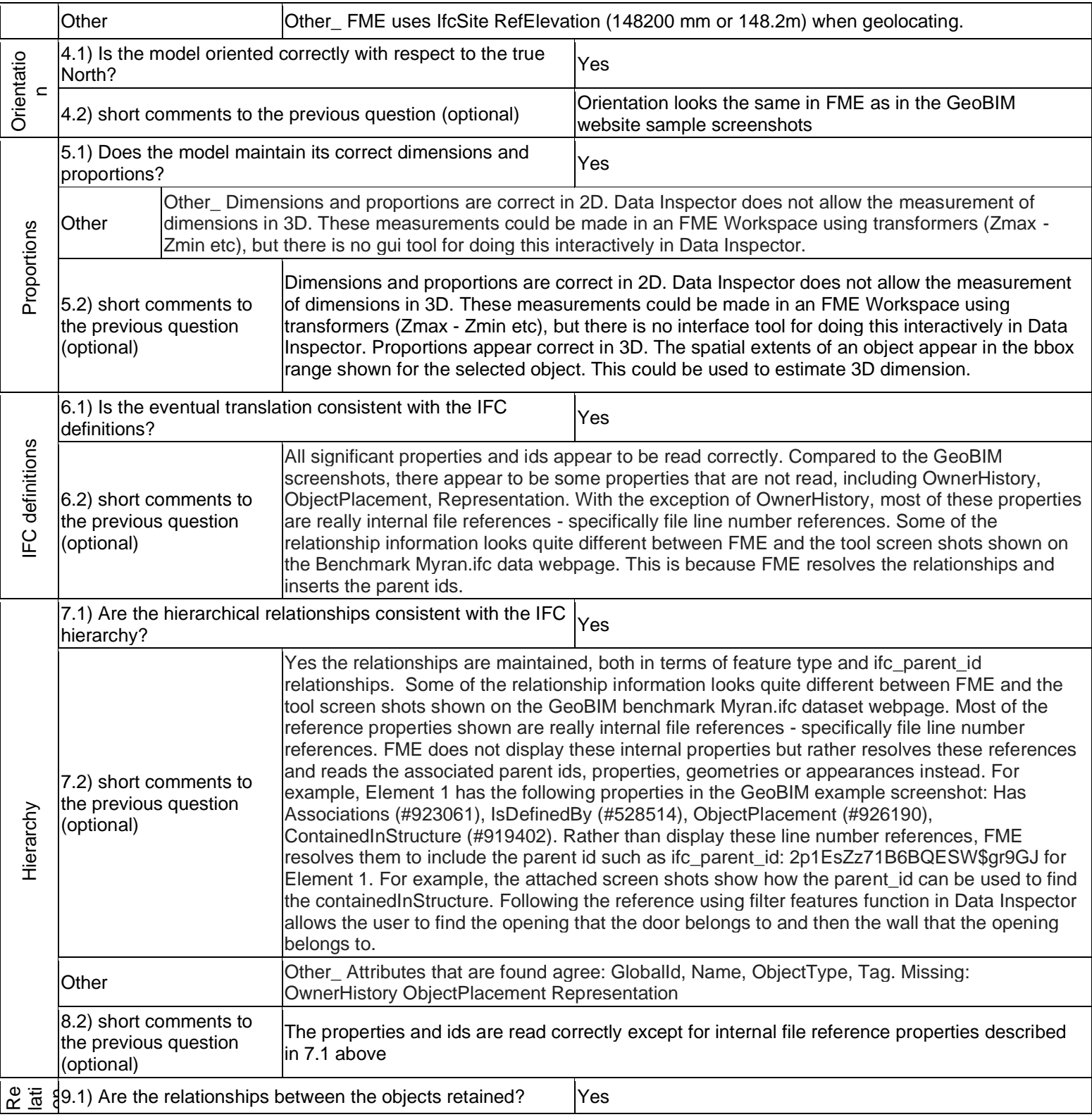

oprietary Extract/Transform/Load

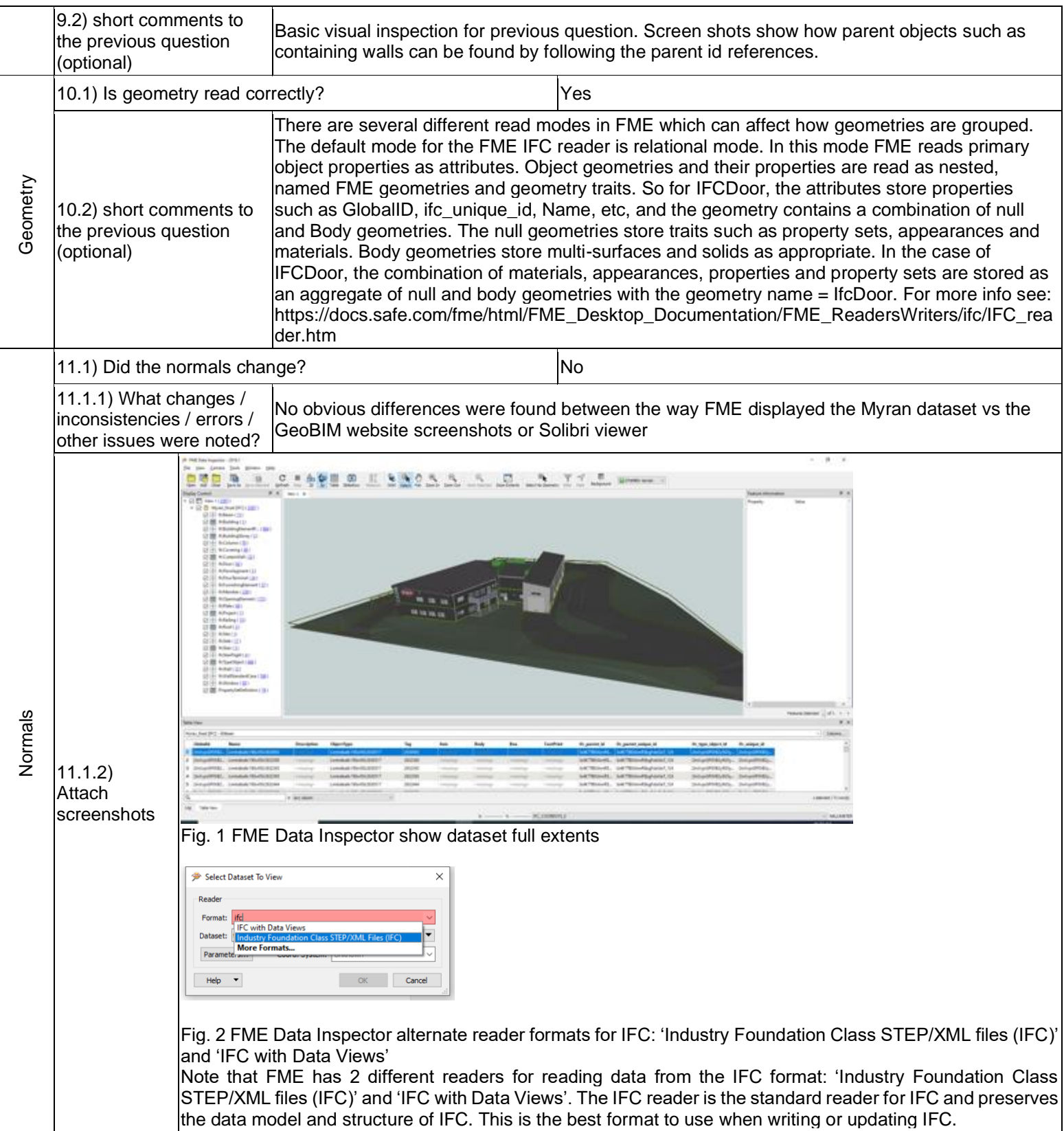

Level of tester expertise: 3 - Expert user (you know very well the technical details and tricks)

The 'IFC with Data Views' is a consolidated data view version of the IFC reader / writer. It uses the standard IFC reader / writer under the hood but also builds data views that have all the geometry traits embedded in the geometry model such as PropertySets added to the feature attributes. This means you don't have to scroll through the nested geometry structure to inspect geometry sets but can see all the values together in the feature attributes. This also makes it a lot easier to map these values to new values such as for a translation to CityGML. This evolved from an earlier version of our Revit importer that imported from Revit via IFC before we had a native Revit reader. That is why it still has 'revit' as the short name. IFC with Data Views is the best reader to use for inspecting IFC data and for IFC to GIS workflows such as IFC to CityGML. Note that this format reader has more overhead than the standard reader, so it is advisable to create an IFC to FFS workspace using this reader for larger datasets and then inspect the FFS instead of IFC.

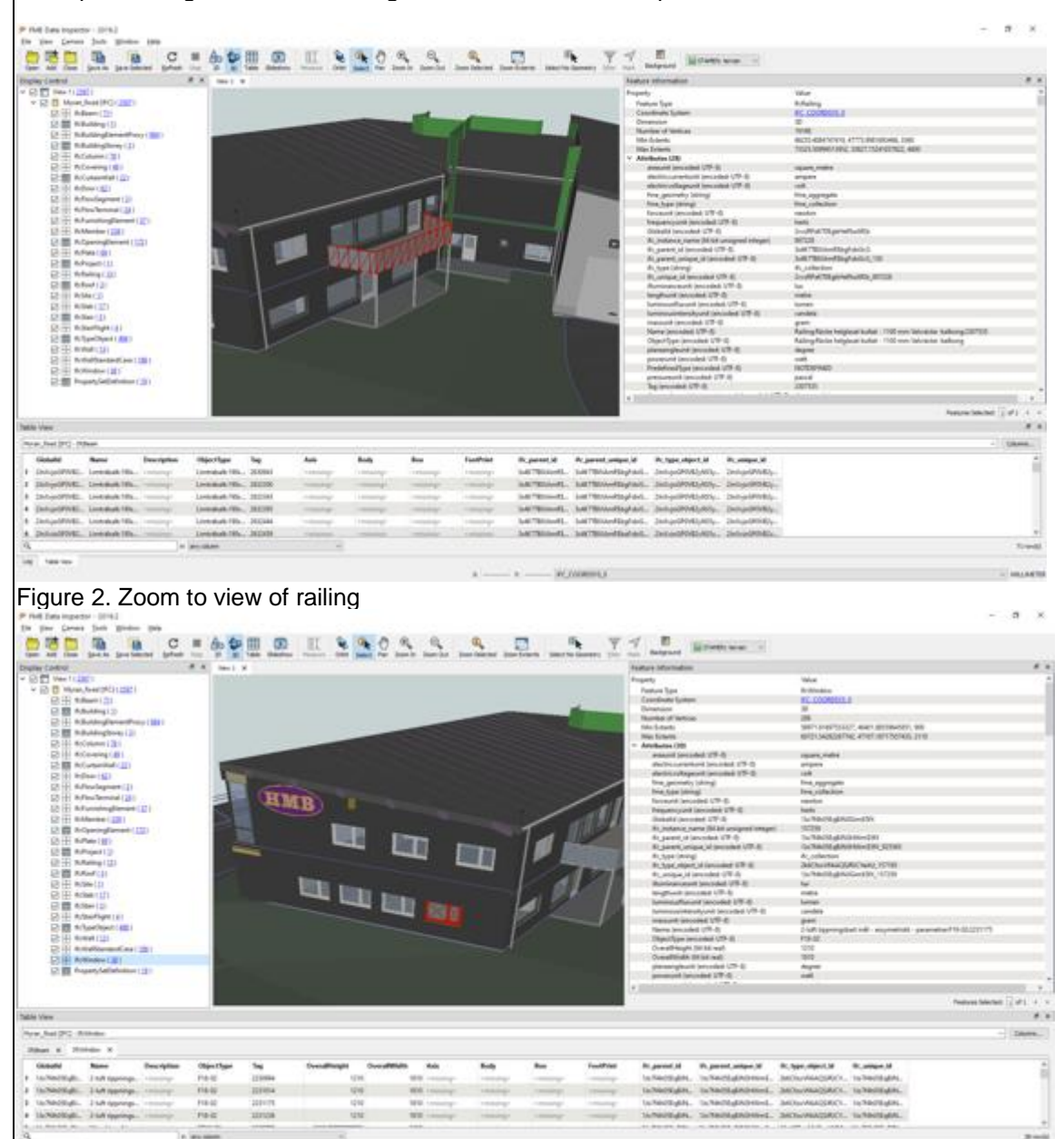

**ACCOMMULA** 

MALANTH

Figure 3. Zoom to view of window

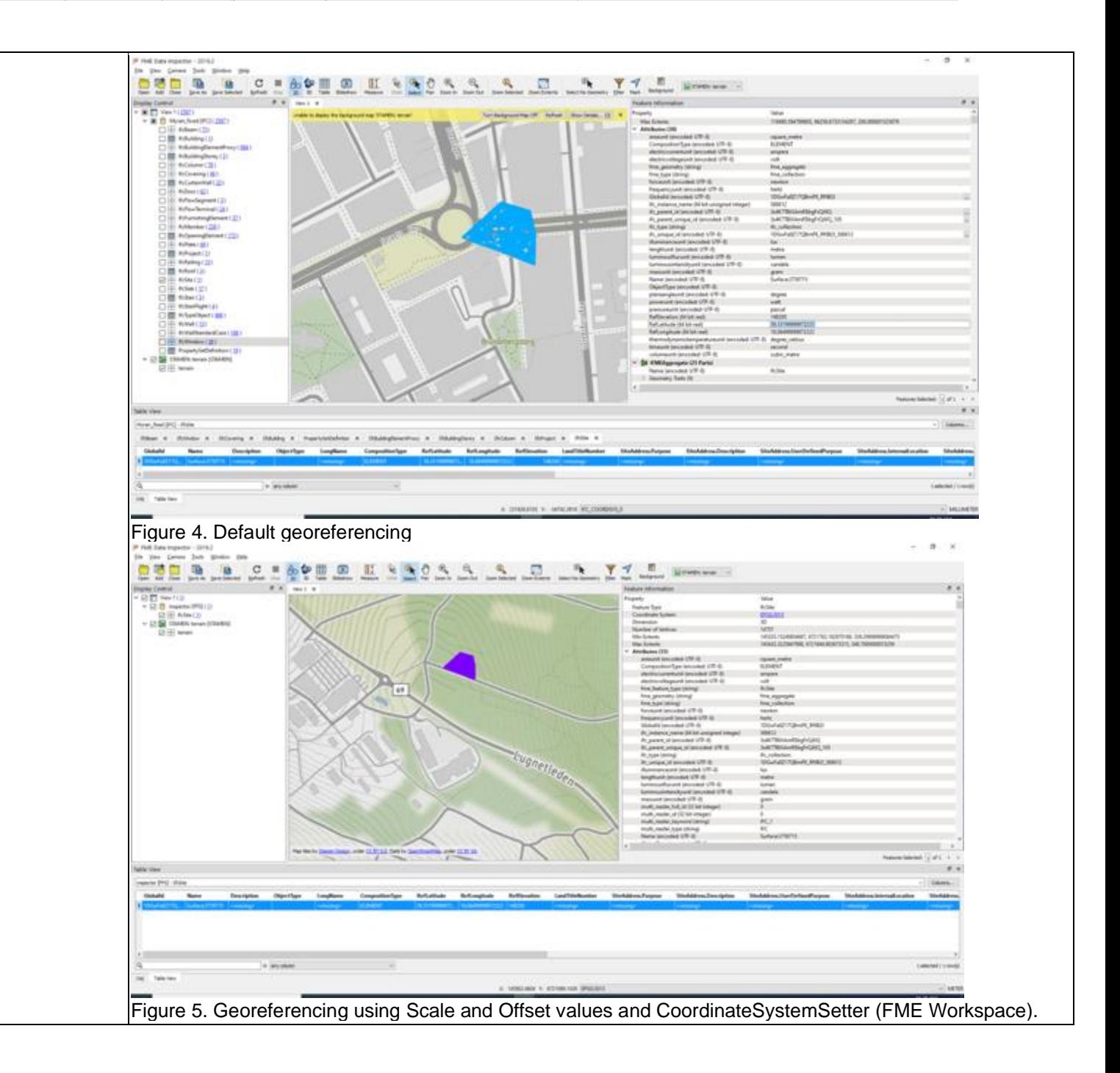

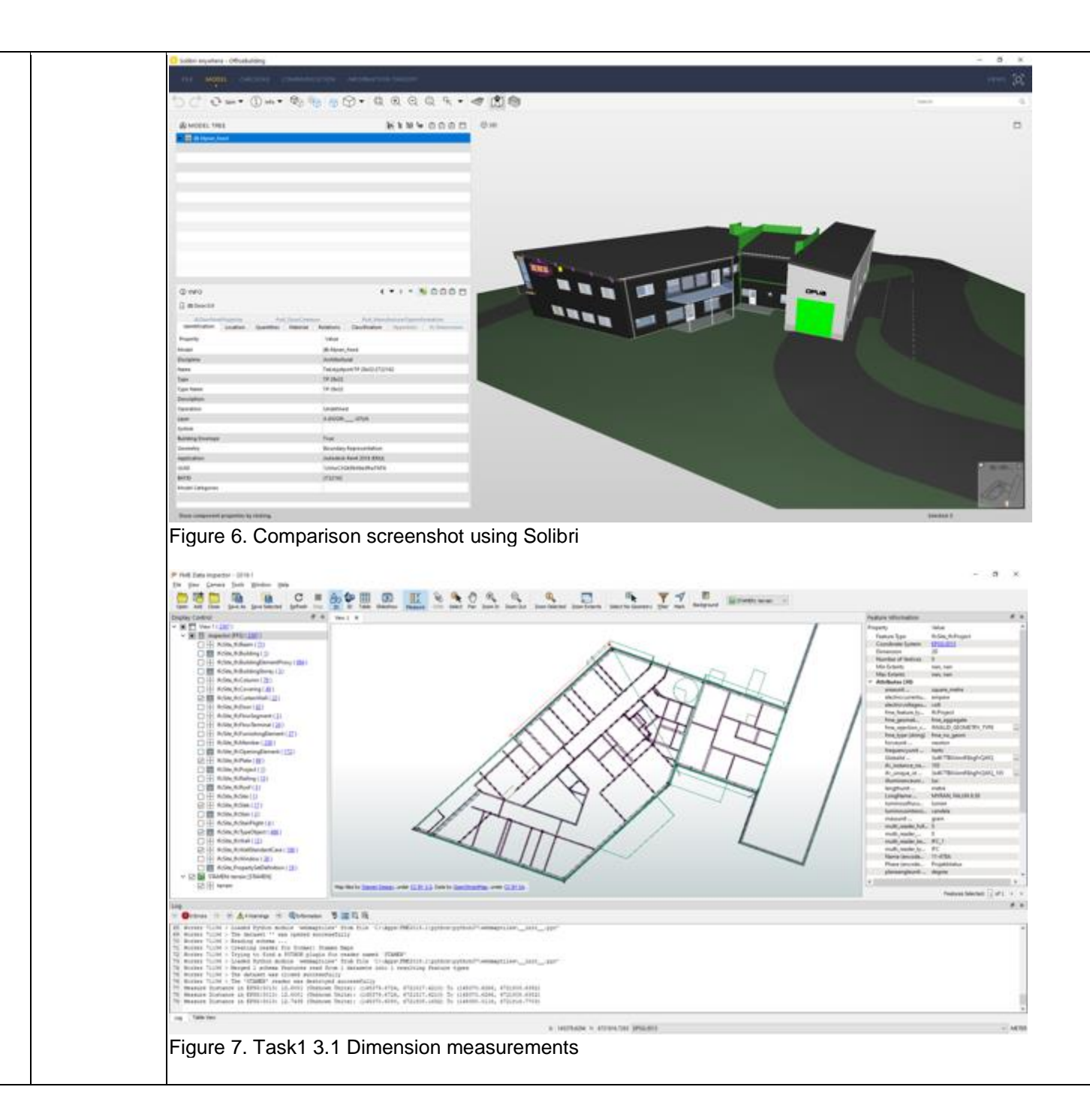

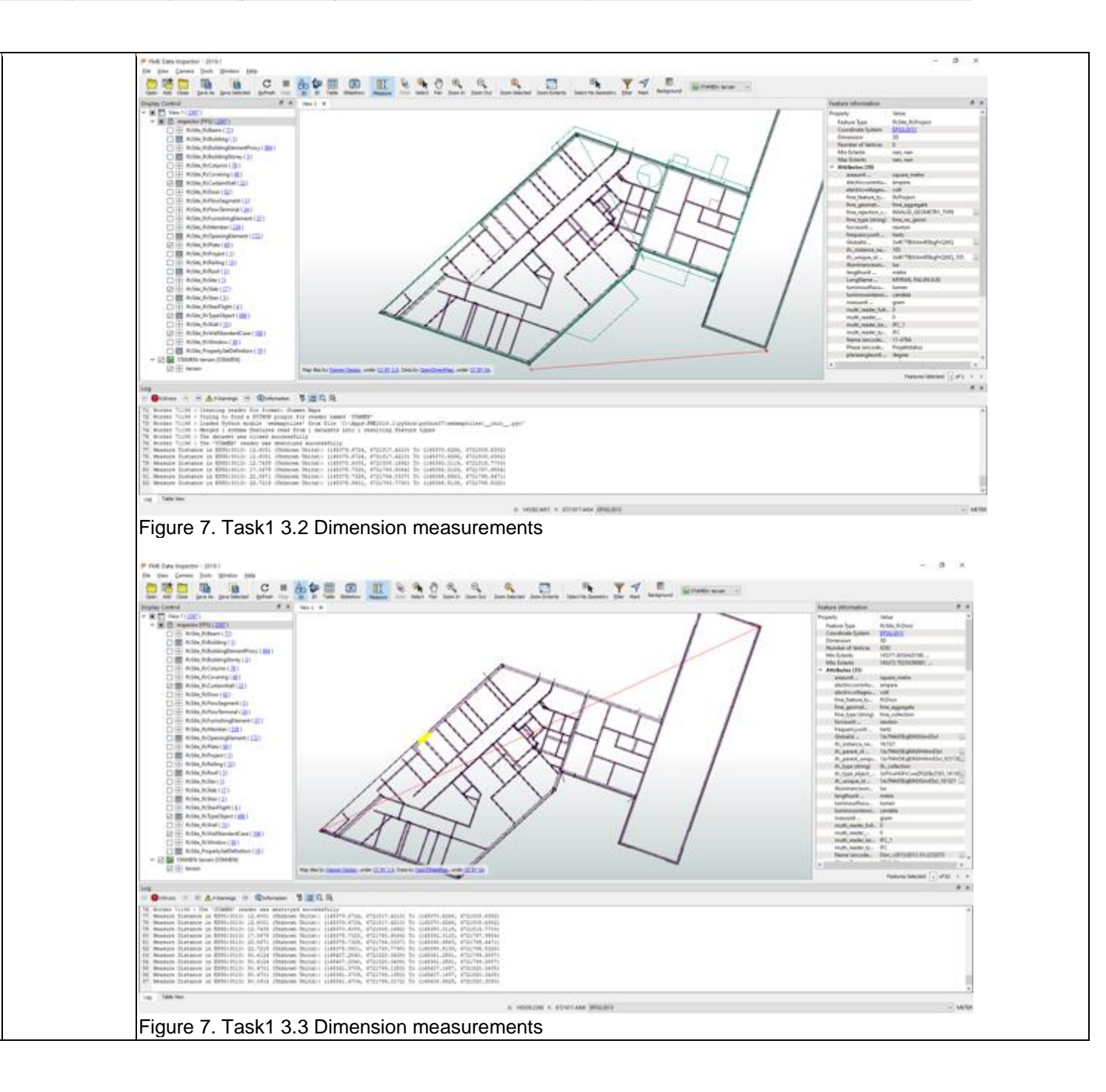

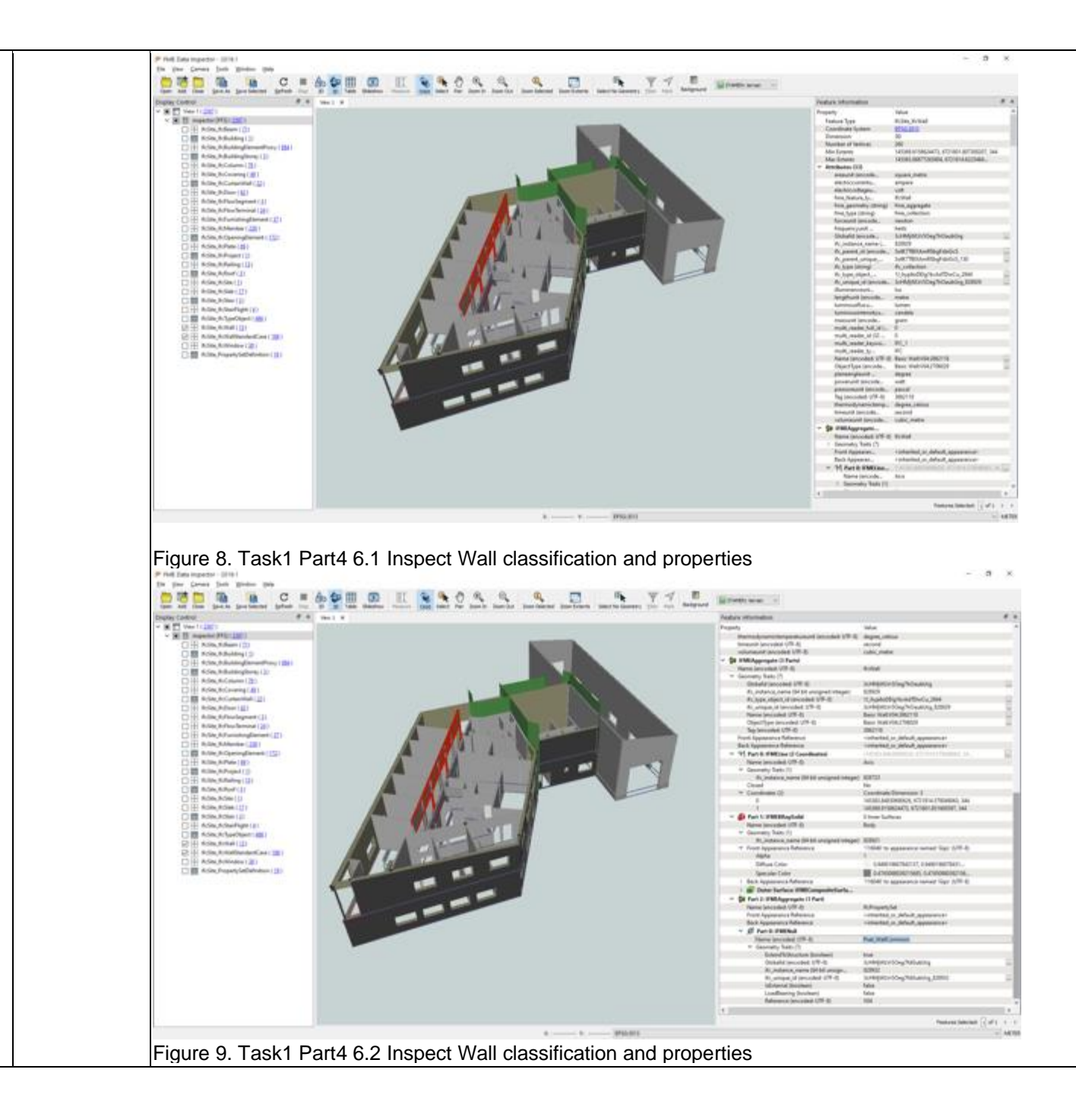

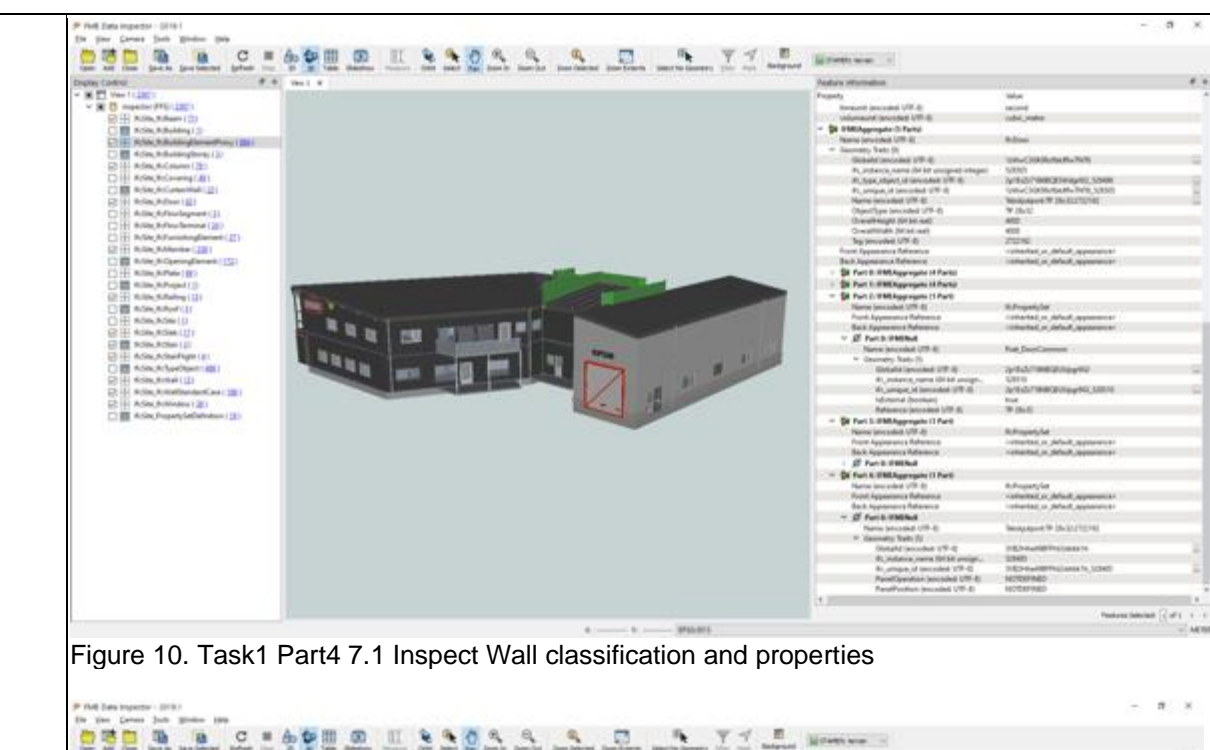

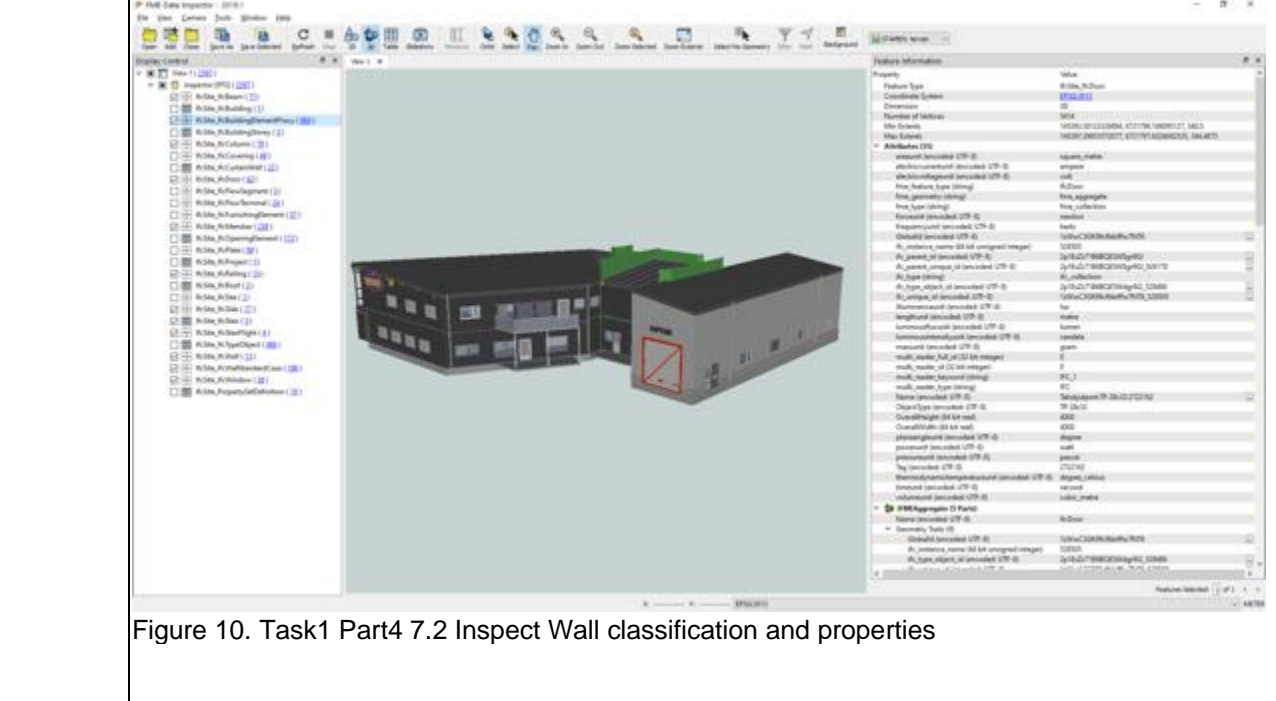

Extract/Transform/Load

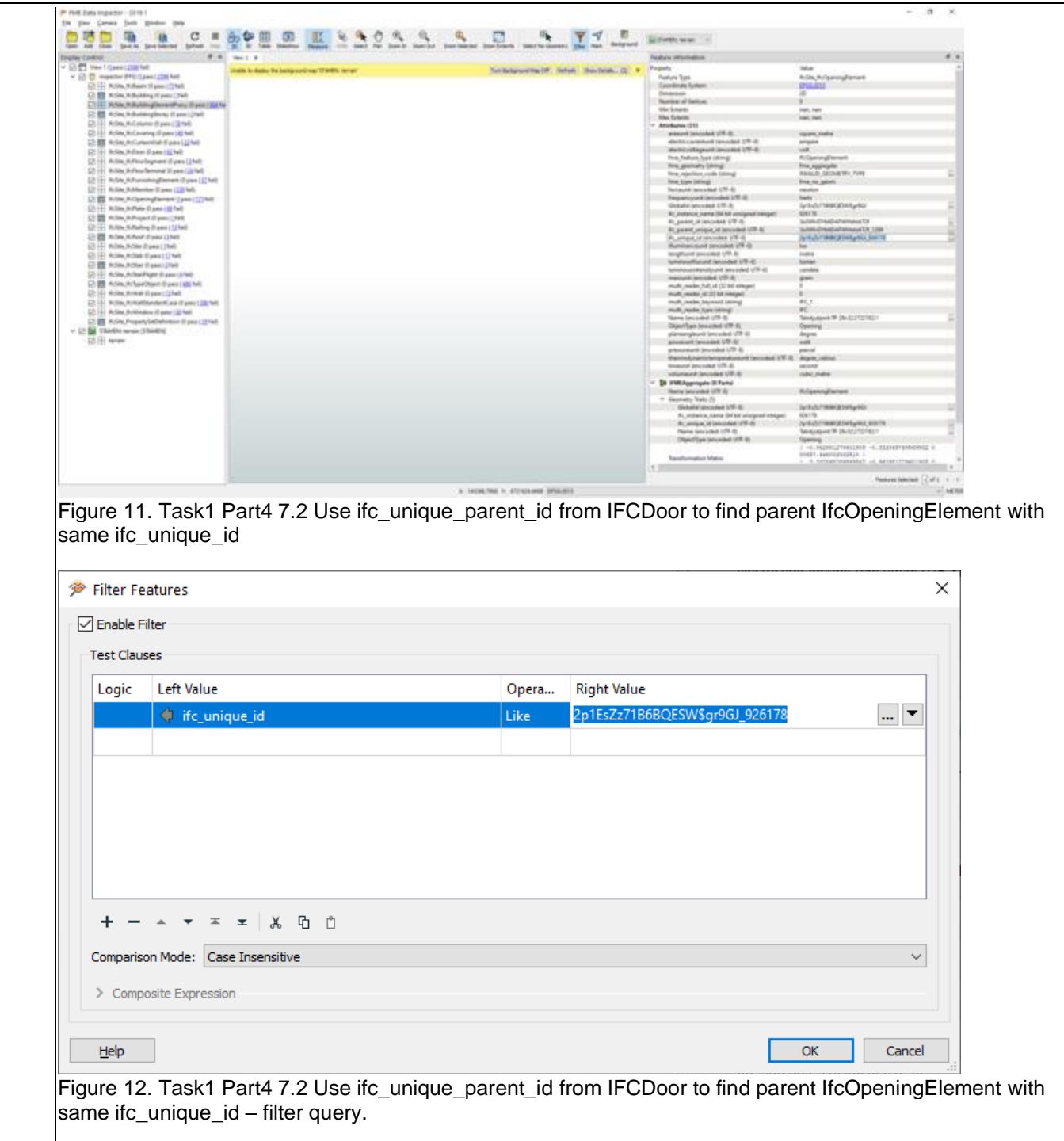

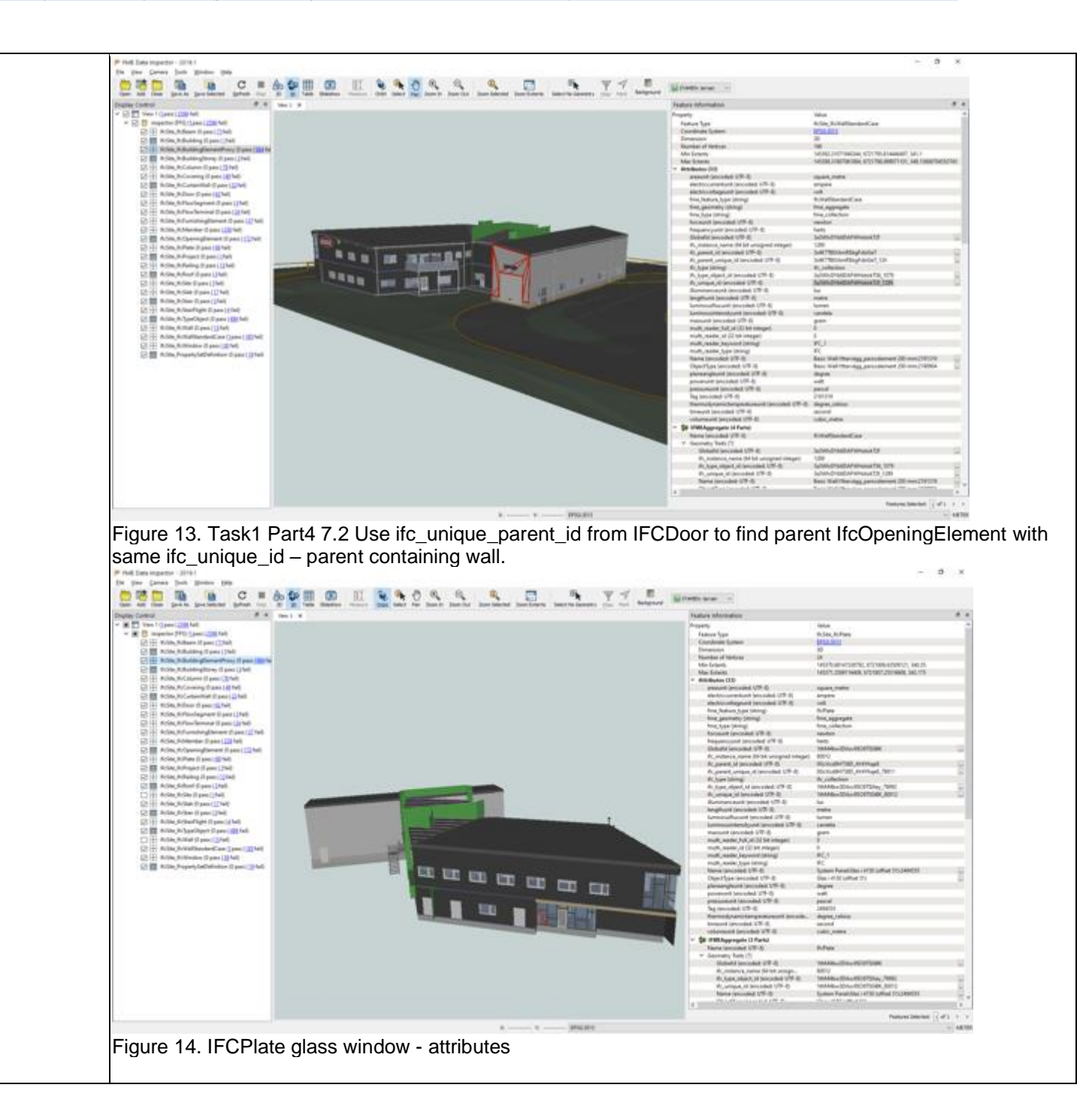

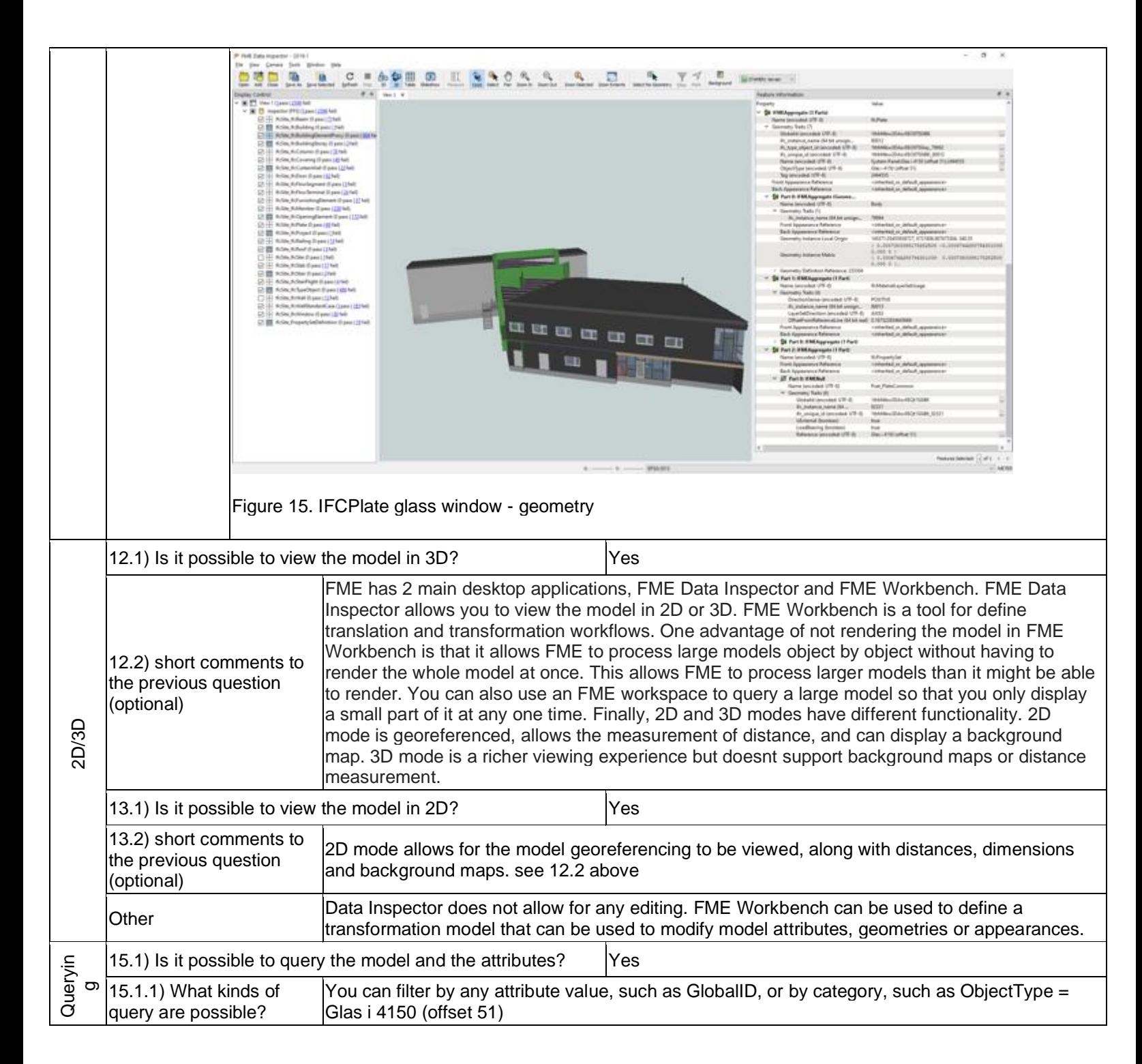

Proprietary software Extract/Transform/Load

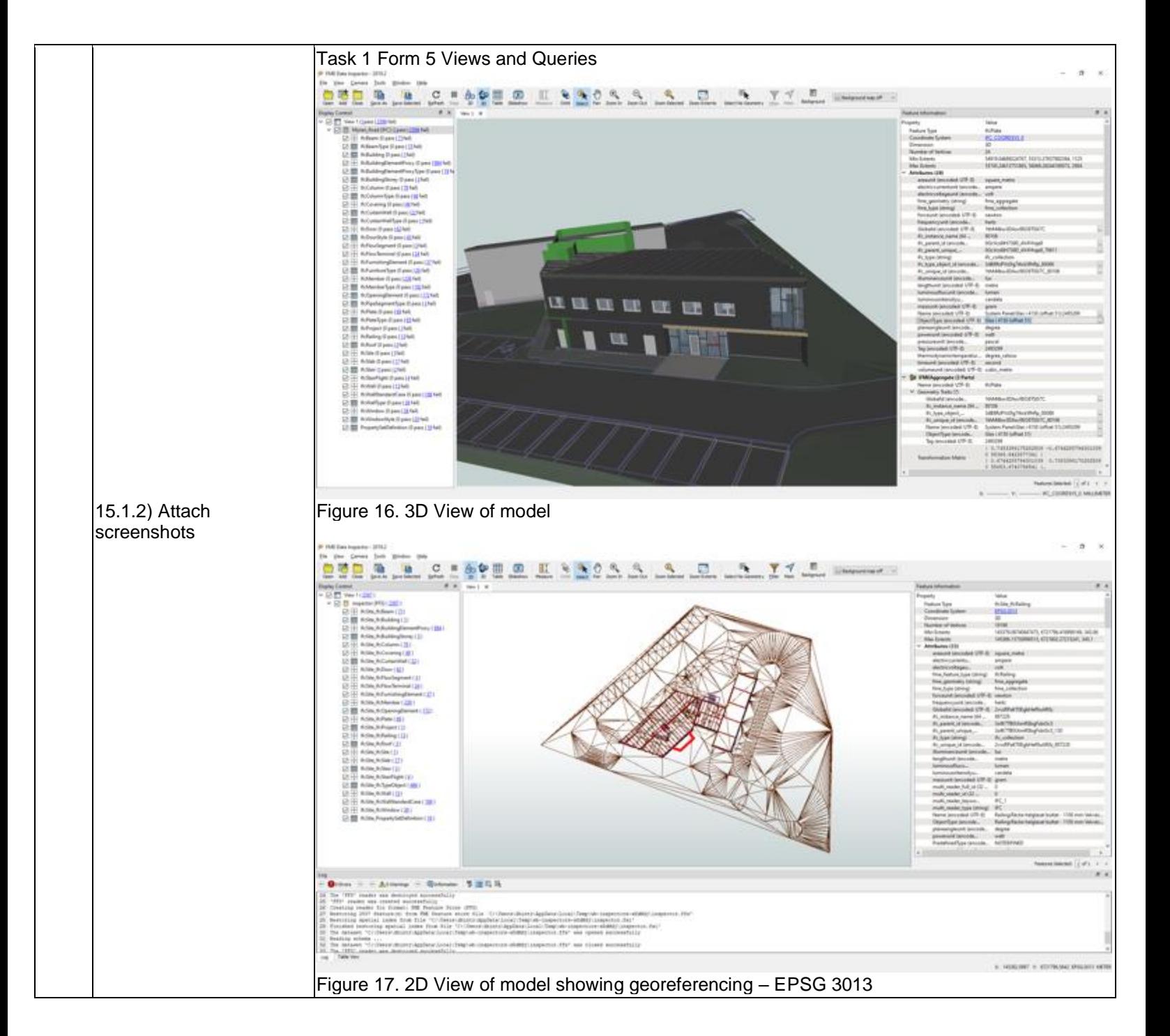

Proprietary software Extract/Transform/Load

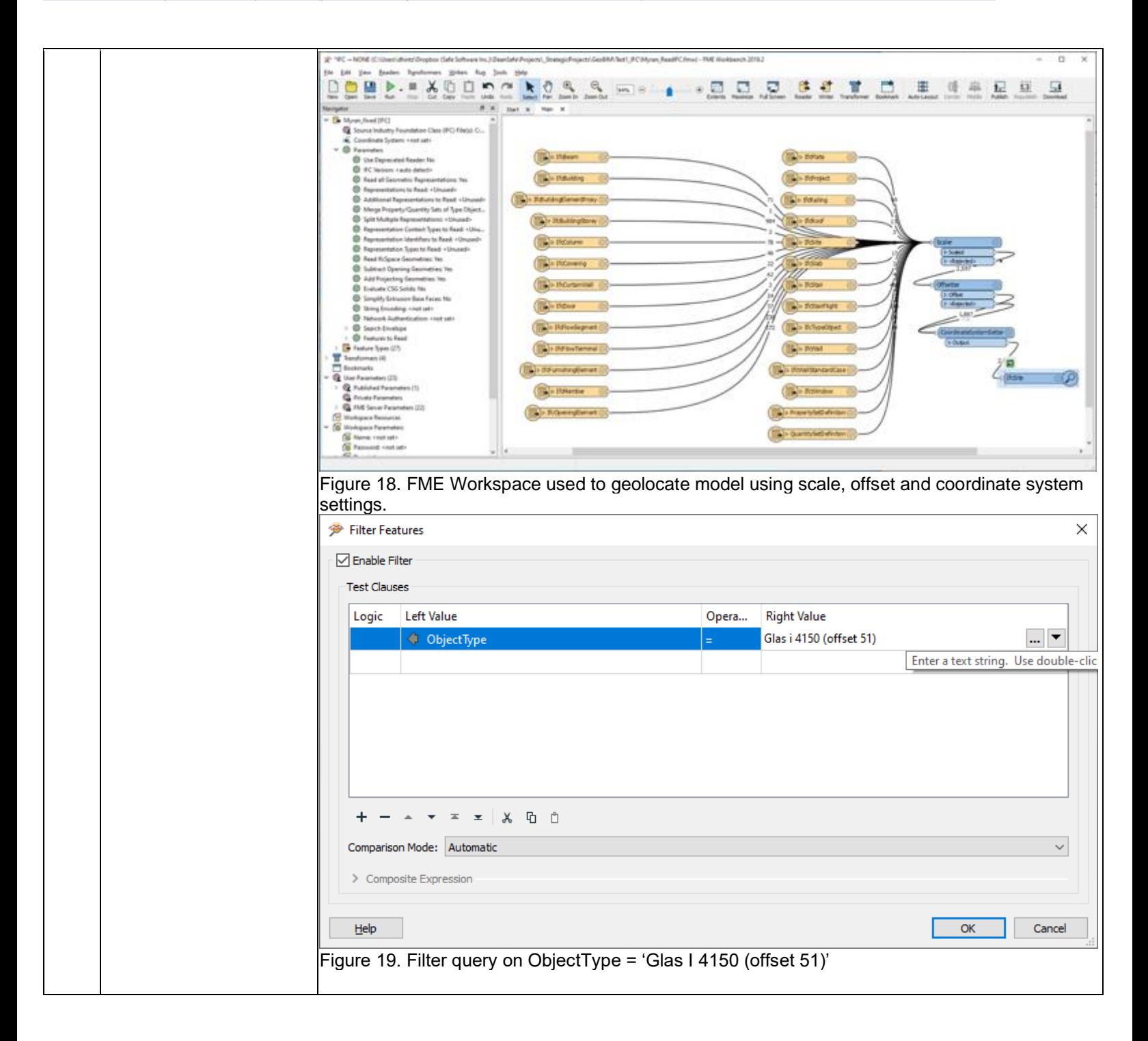

Proprietary software Extract/Transform/Load

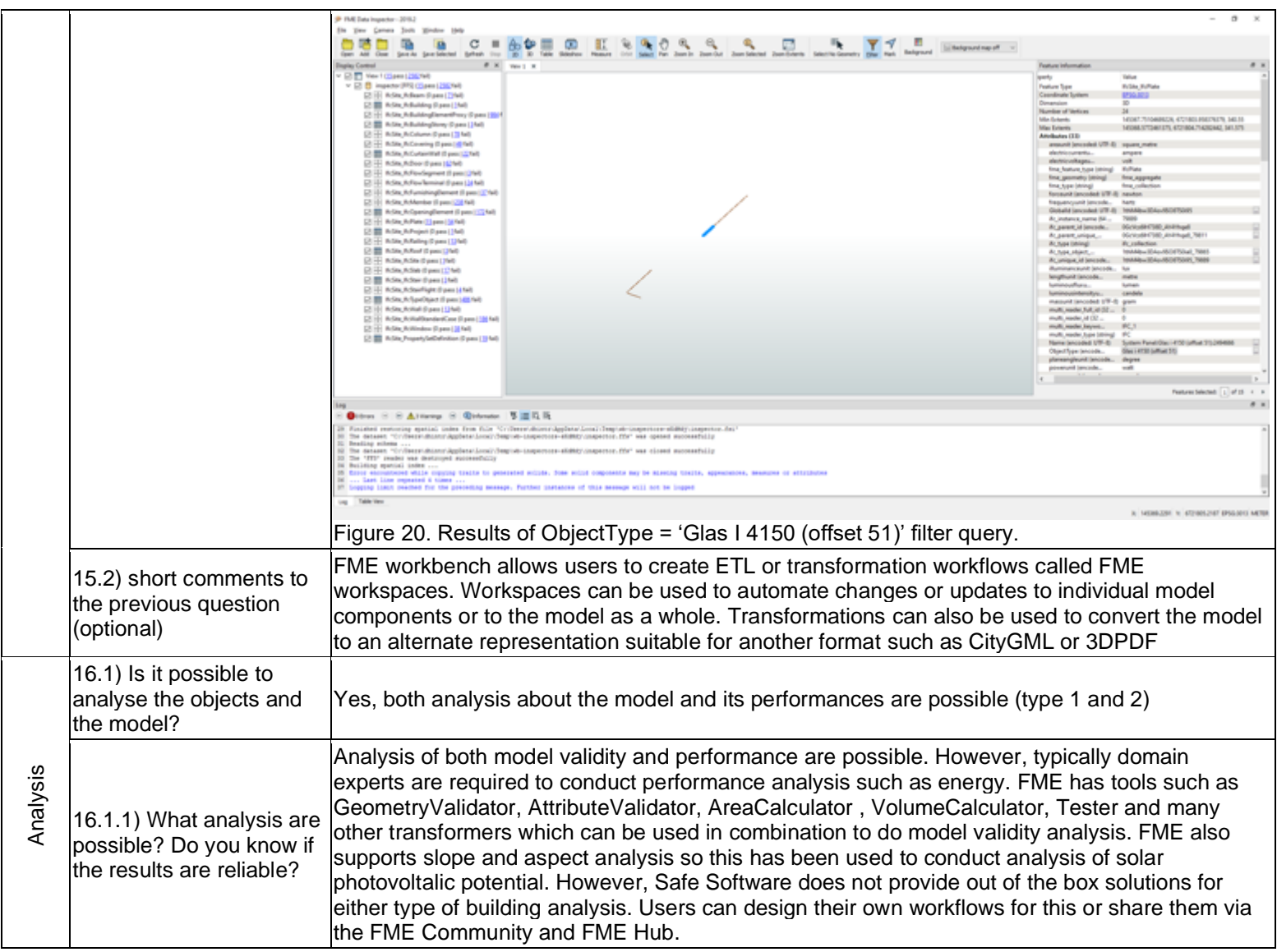

Proprietary software Extract/Transform/Load

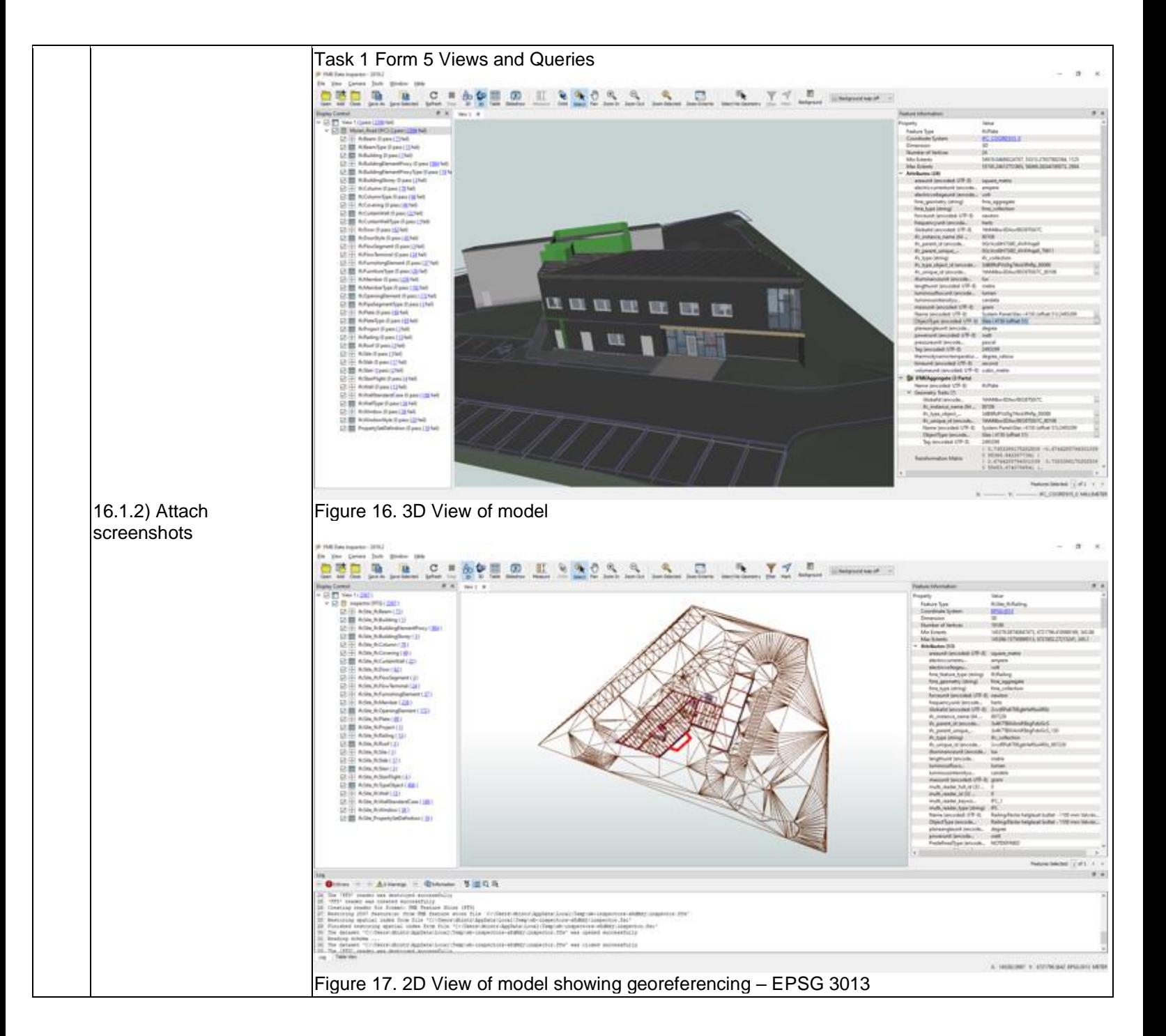

Proprietary software Extract/Transform/Load

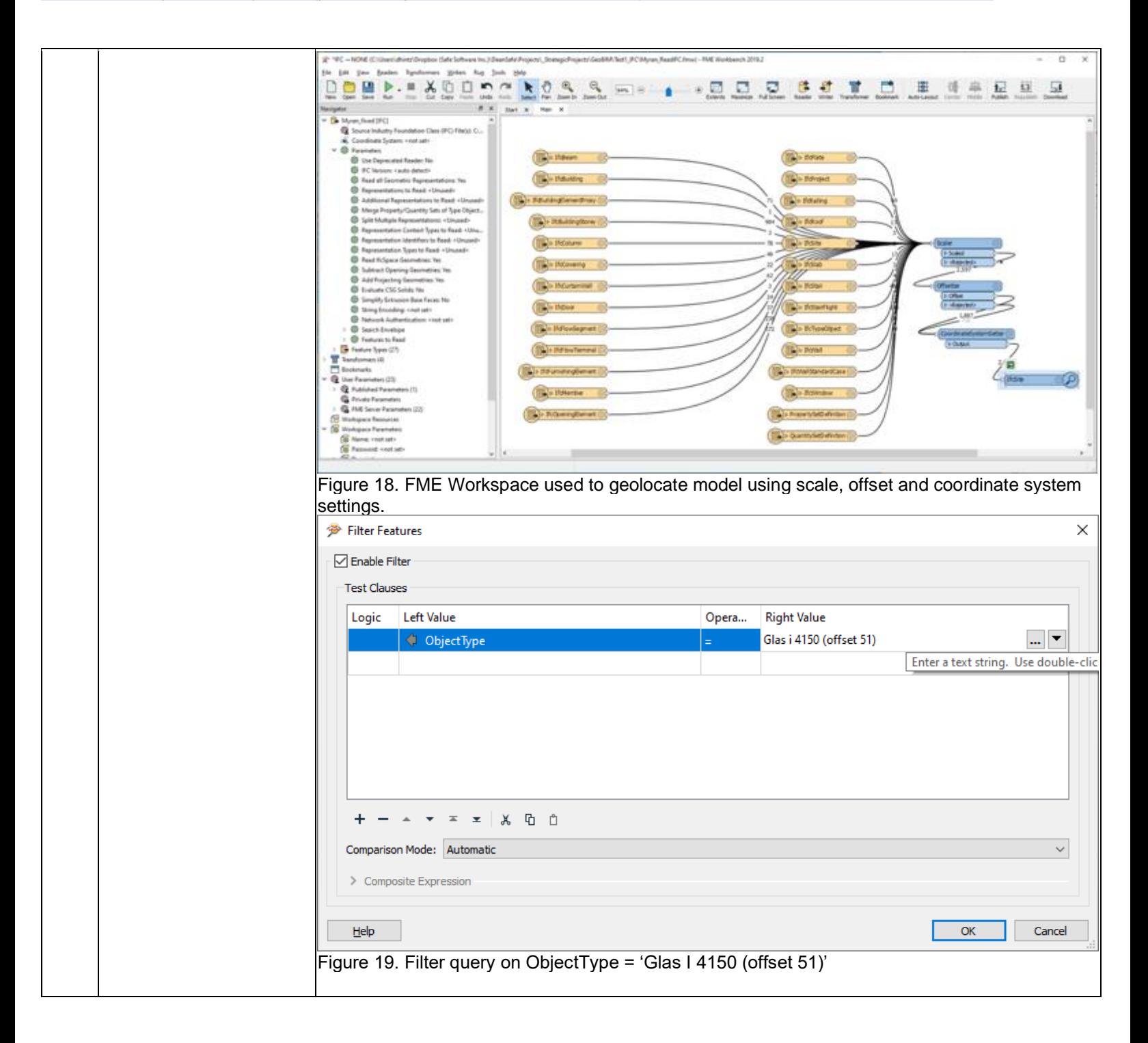

Proprietary software Extract/Transform/Load

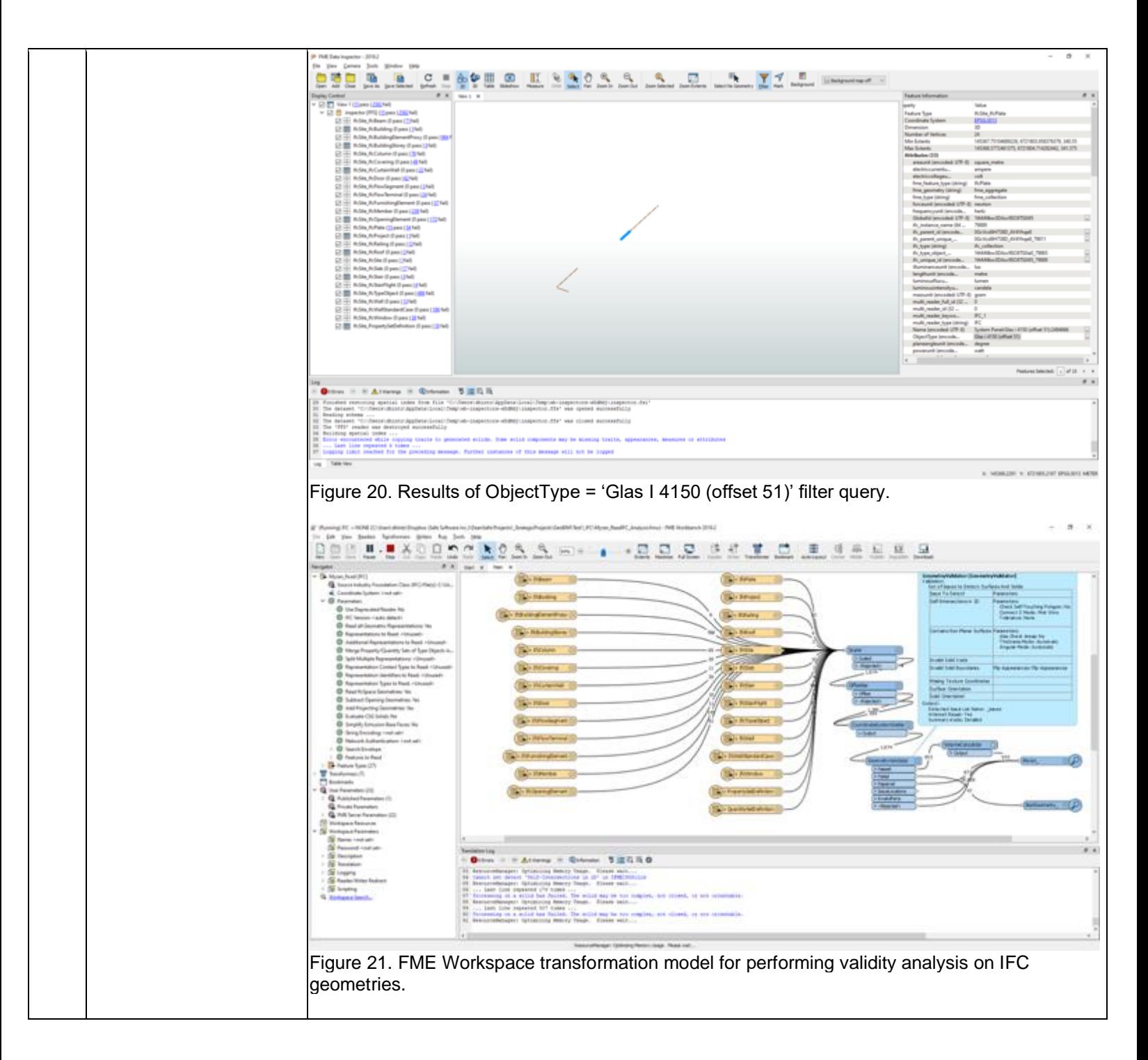

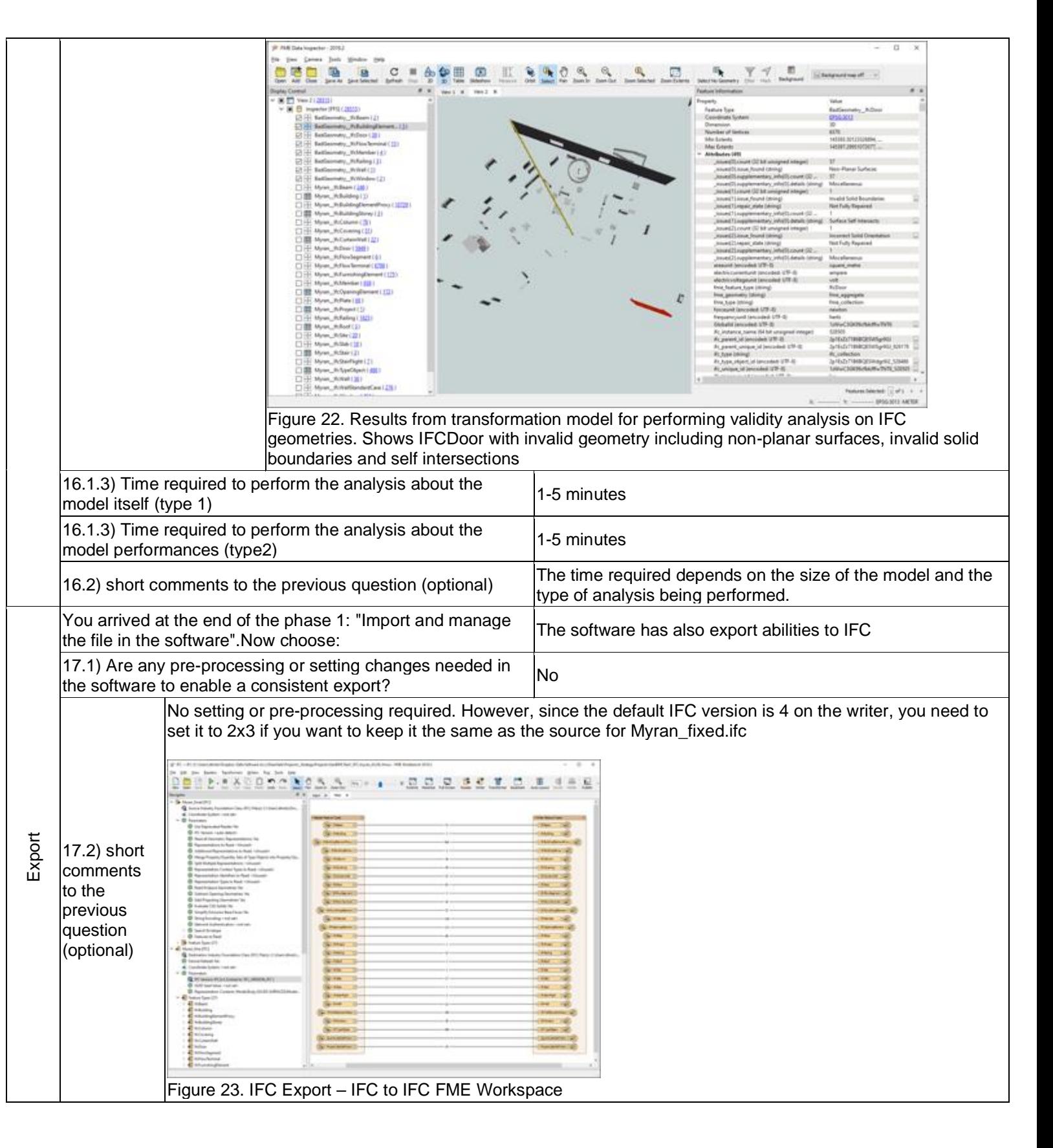

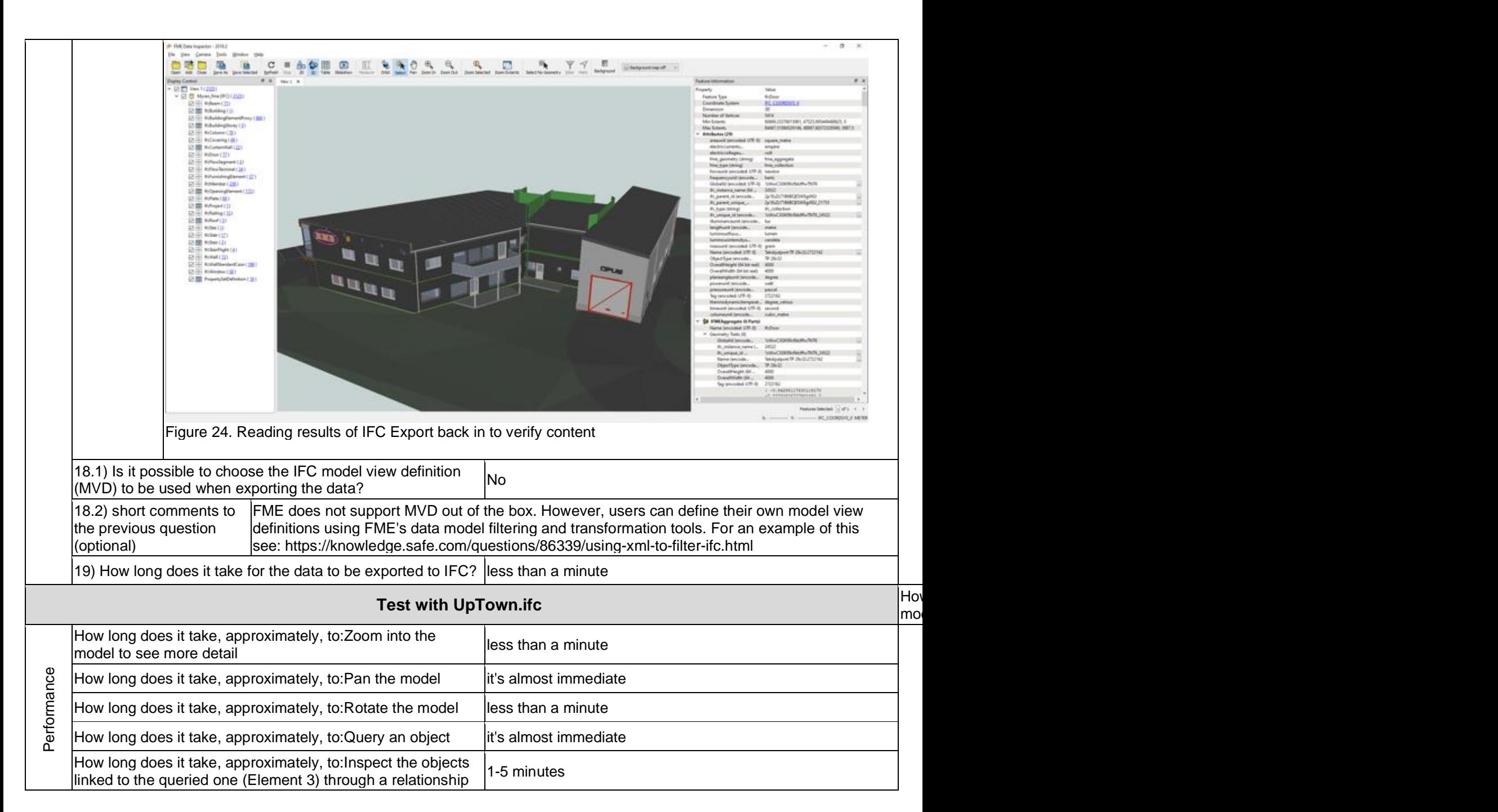

Level of tester expertise: 3 - Expert user (you know very well the technical details and tricks)

The approach to evaluating the object link is using a filter query as described for the Myran.ifc dataset. Filter queries in FME Data Inspector are only supported in 2D mode. When attempting to switch from 3D to 2D I had a process crash (a child worker process, not the parent application). This required me to reload the data. Given the long load time, I decided to create a cache file to do the remainder of the processing and queries for Uptown.ifc. This involved creating an IFC to FFS FME default workspace. FFS = FME feature store which is our internal Pleas storage and processing format. The remainder of the queries were then performed using the FFS cache. e Task Manag Task Manage  $\Box$  $\times$ He Options View report File Options View cesses Performance App history Startup Users Details Services Processes Performance App history Startup Users Details Services on CPU CPU any Intel(R) Core(TM) i5-9300H CPU @ 2.40GHz  $5400 \, \text{GHz}$  $CPI$ **GPU** حصائبه NVIDIA GeForce GTX 1050 64% 3.98 GHz errors Memory<br>sa/7.9 GB (73%)  $\alpha$ 38% ~ Copy the Memory 6.1/7.9 GB (77%) softw Disk 0 (C) muninn are Disk  $0(C)$ Wi-Fi Video Encode Video Decode gives Wi-Fi<br>5: 24.0 F: 136 Kbps 動脈 when Disk 1 (D:) GPU 0 impor Intel/R) UHD Graphics 630 Wi-Fi ting Dedicated GPU memory usage 3.0 GB GPU<sub>1</sub> Wi-Fi the WIDIA Geforce GTX 1050 S: 0 R: 0 Kbps 2.40 GHz file. 25% 4.01 GHz Socketc GPU<sub>0</sub> Conre Intel(R) UHD Graphics 630 Lonical or hared GPU memory usage 3.9 GE  $2<sup>o</sup>$ 2351 100790 216 L1 cache 256 KB GPU<sub>1</sub> L2 cache 1.0 MB 6:15:20:13 NVIDIA GeForce GTX 1050 L3 cach 8.0 MB 38% ◯ Fewer details | Sopen Resource Monitor Fewer details | @ Open Resource Monit 24.1) Does the model maintain its correct dimensions and <br>proportions? Proportions There did not appear to be complete georeferencing information discoverable in the model, so 24.2) short comments to the offsets, scaling, rotation and coordinate system provided on the GeoBIM dataset webpage the previous question were applied using an FME workspace before these dimensions and orientation observations (optional) were taken. 25.1) Is the eventual translation consistent with the IFC  $|Y$ es All significant classifications, hierarchy, properties, property sets, and ids appear to be read correctly: GlobalId, Name, ObjectType, feature\_type, Tag, Area, Height, Width, FC definitions IFC definitions berekende\_diepte\_glaslat, glas\_dikte, NLRS\_C\_breedte, Mark, Workset, Category, Family, positie\_rooster\_lengte, Type, materiaal\_draaiend\_deel\_etc. Compared to the GeoBIM 25.2) short comments to screenshots, there appear to be some properties that are not displayed, at least not in the same the previous question way, including OwnerHistory, ObjectPlacement, Representation. With the exception of (optional) OwnerHistory, most of these properties are really internal file references - specifically file line number references. Some of the relationship information looks quite different between FME and the tool screen shots shown on the Benchmark Myran.ifc data webpage. This is because FME resolves the relationships and inserts the parent ids (ifc\_parent\_id etc). 26.1) Are the hierarchical relationships consistent with the <br>IFC hierarchy? Yes the hierarchical relationships are maintained, in terms of feature type, class / categories, Hierarchy and ifc\_parent\_id relationships. Some of the relationship reference link information looks quite 26.2) short comments to different between FME and the screen shots shown on the GeoBIM benchmark dataset the previous question webpage. Most of the reference properties shown are really internal file references - specifically (optional) file line number references. FME does not display these internal properties but rather resolves these references and reads the associated parent ids, properties, geometries or appearances instead.

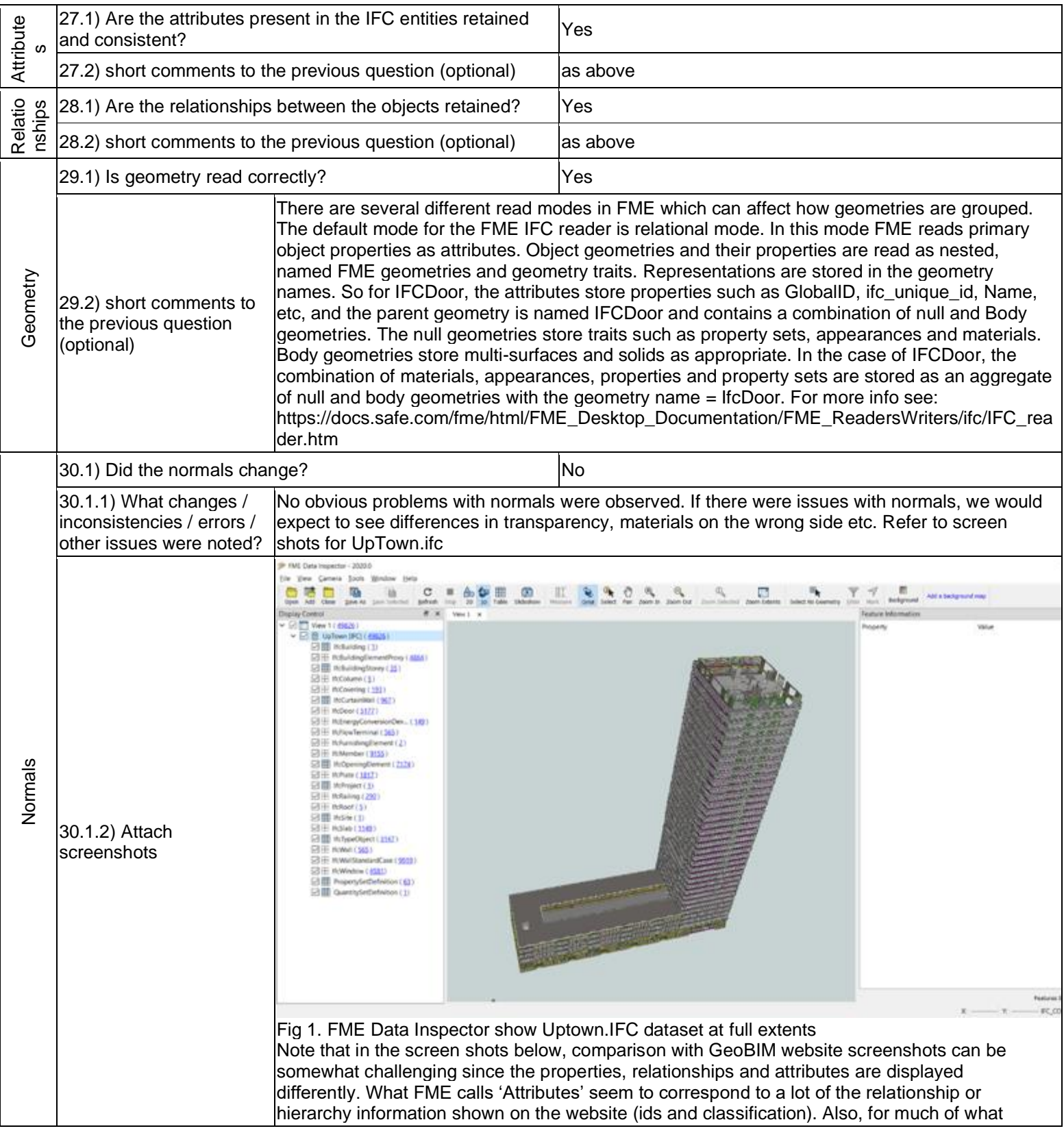

- Proprietary software Extract/Transform/Load
- Level of tester expertise: 3 Expert user (you know very well the technical details and tricks)

GeoBIM calls 'attributes', with FME this information is stored as traits within the geometry aggregates (materials, property sets, appearances etc). The following screenshots simply page through all the attributes, geometries and traits available for the Elements in question using the Feature Information window in FME Data Inspector.

Please contact the author if there are any questions on how to interpret these results. Note that free demo licenses of FME are available for educational and research purposes, so that is always an option for anyone who wishes to test this for themselves from

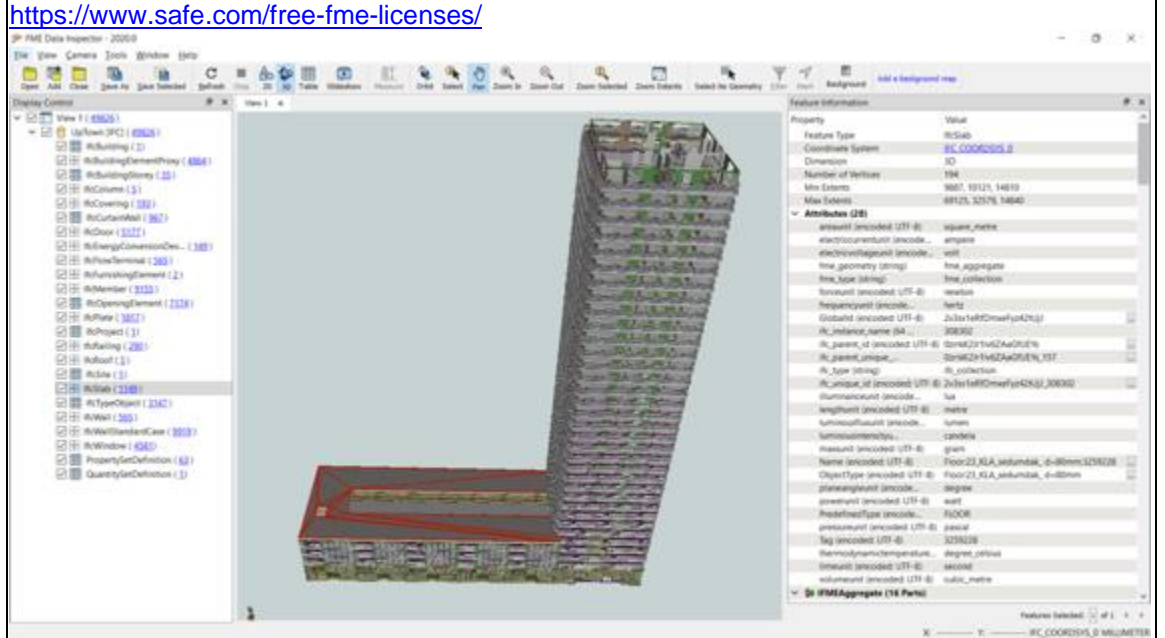

Fig 2. Uptown Element 1 IfcSlab: Feature Information - Attributes (hierarchy: FeatureType, GlobalId, Name, ObjectType)

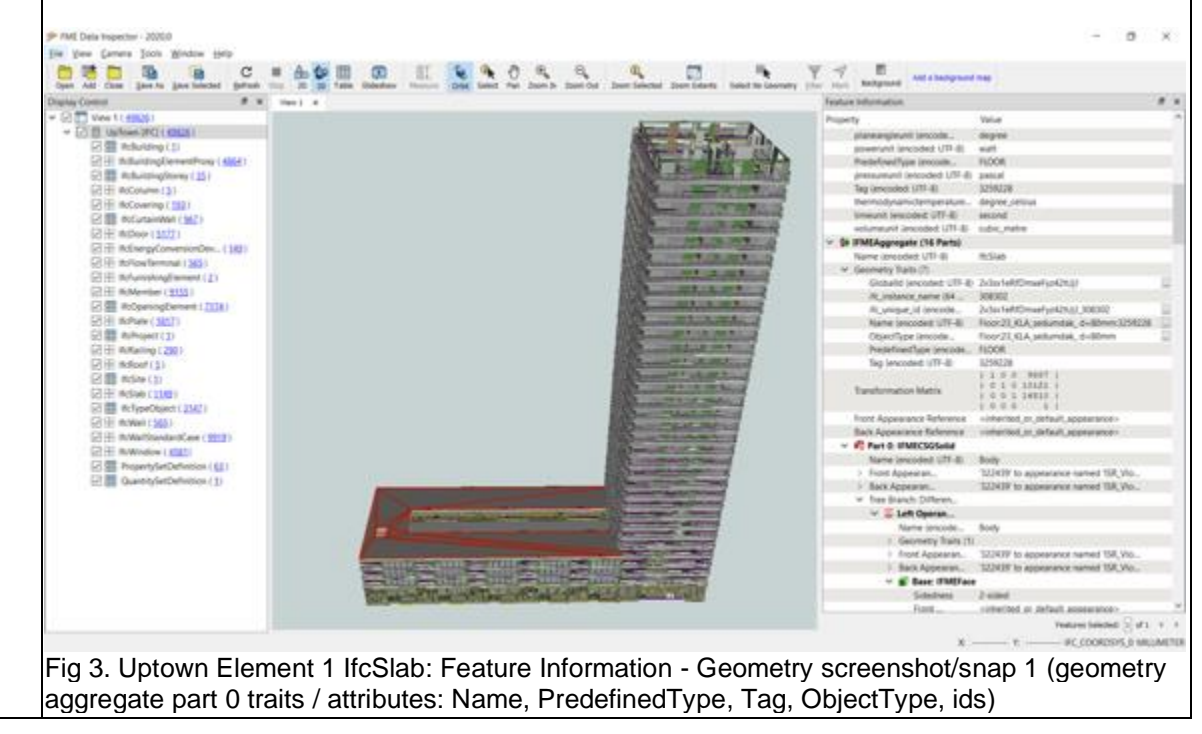

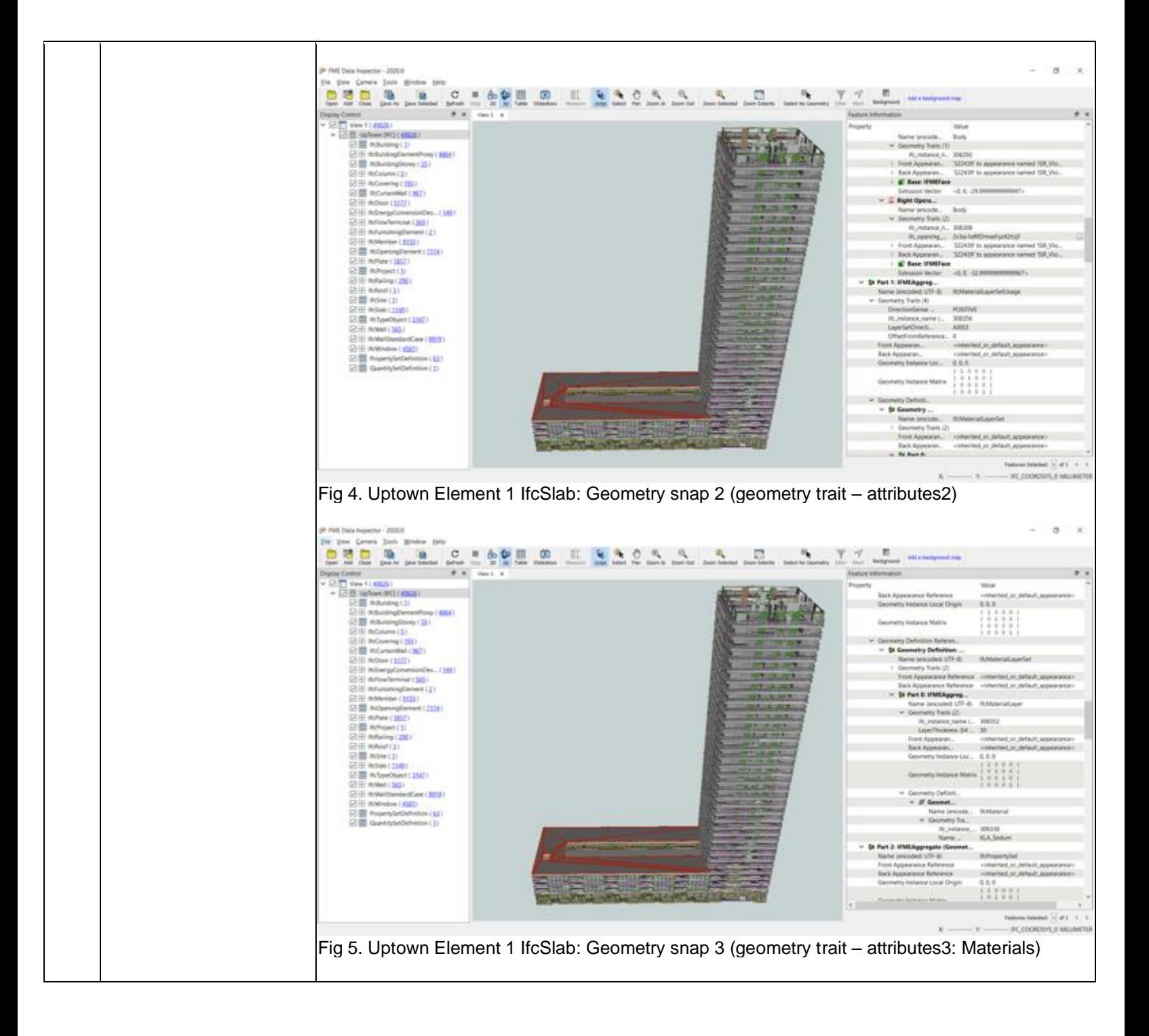

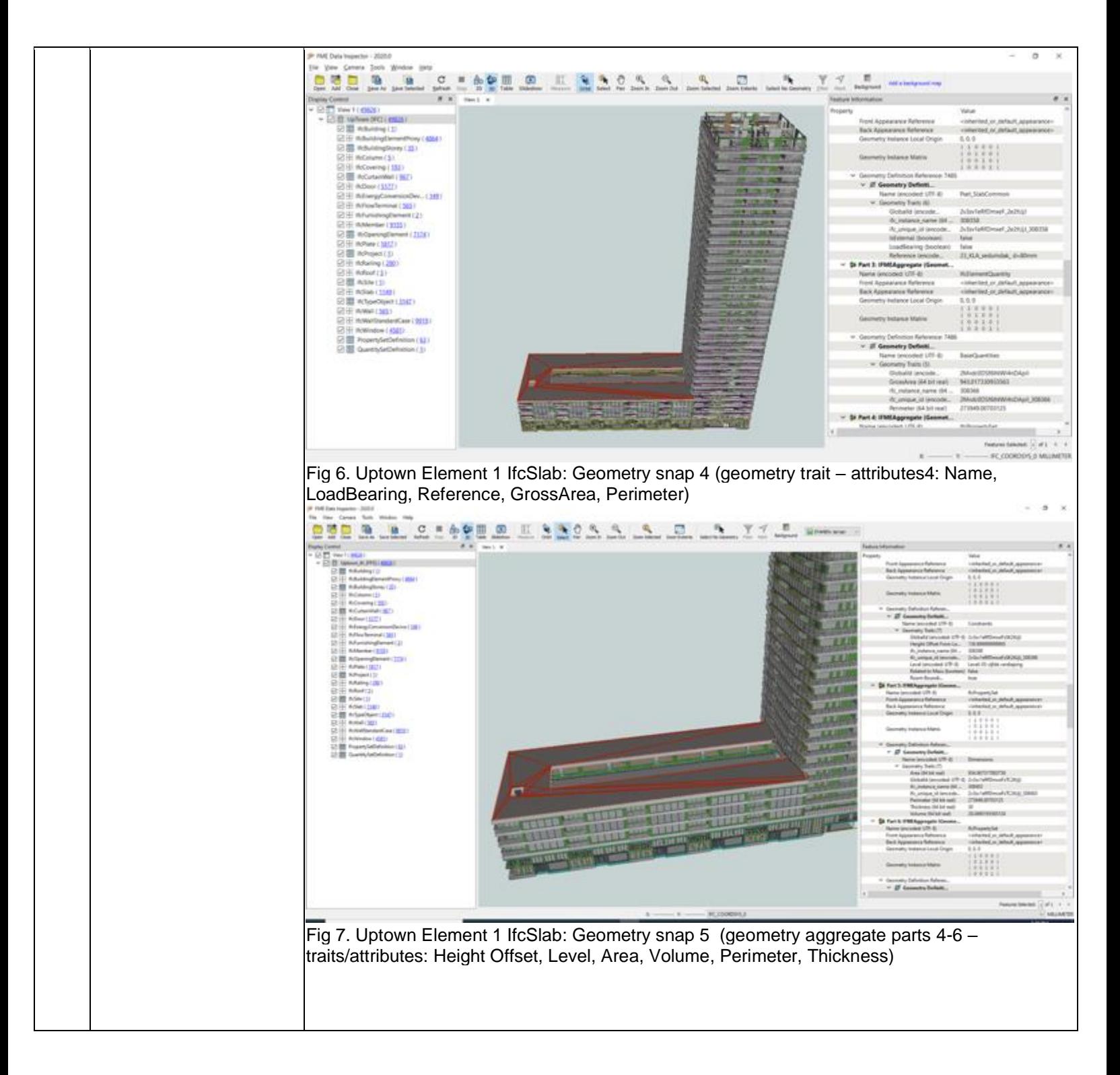

Proprietary software Extract/Transform/Load

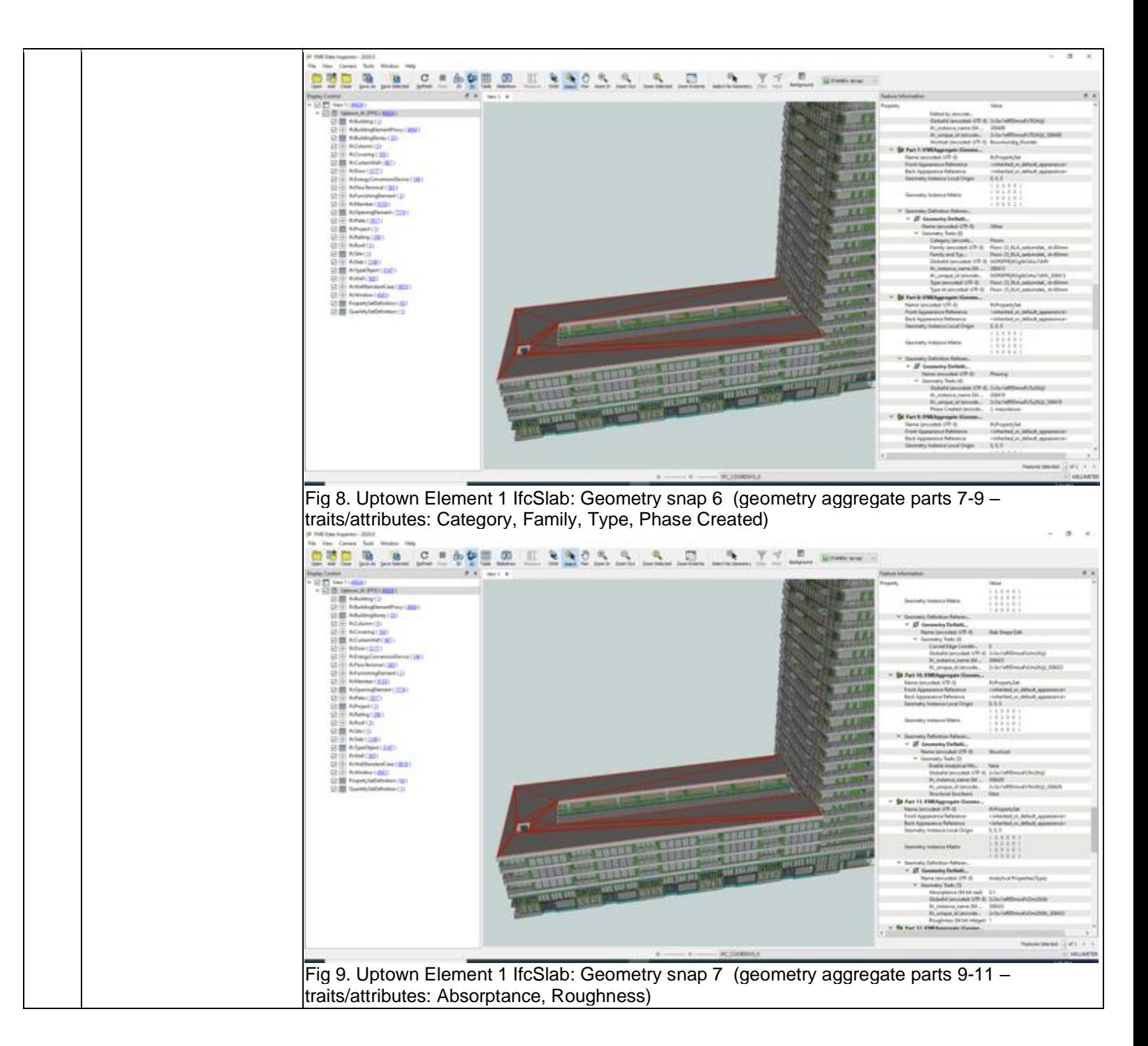

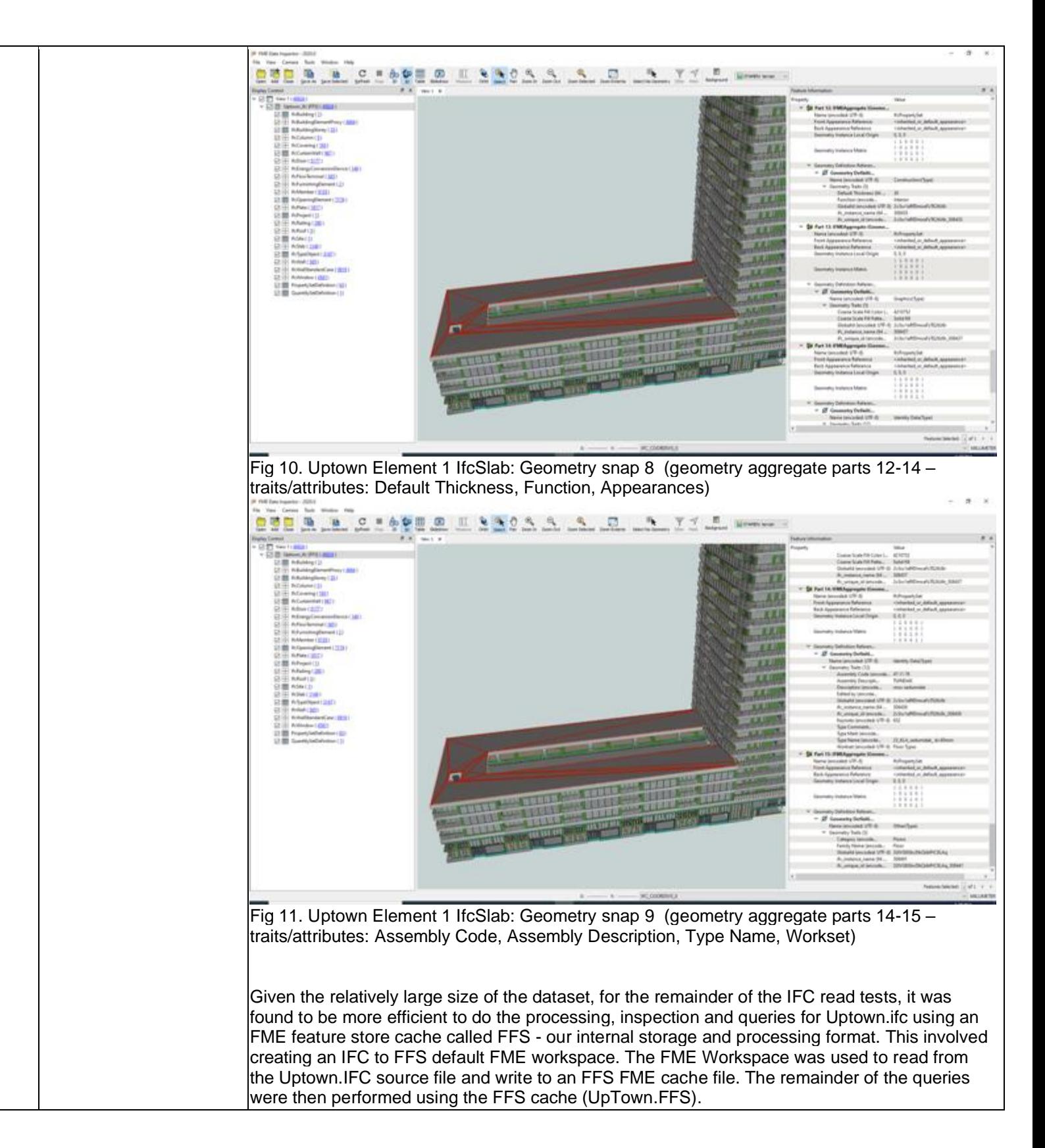

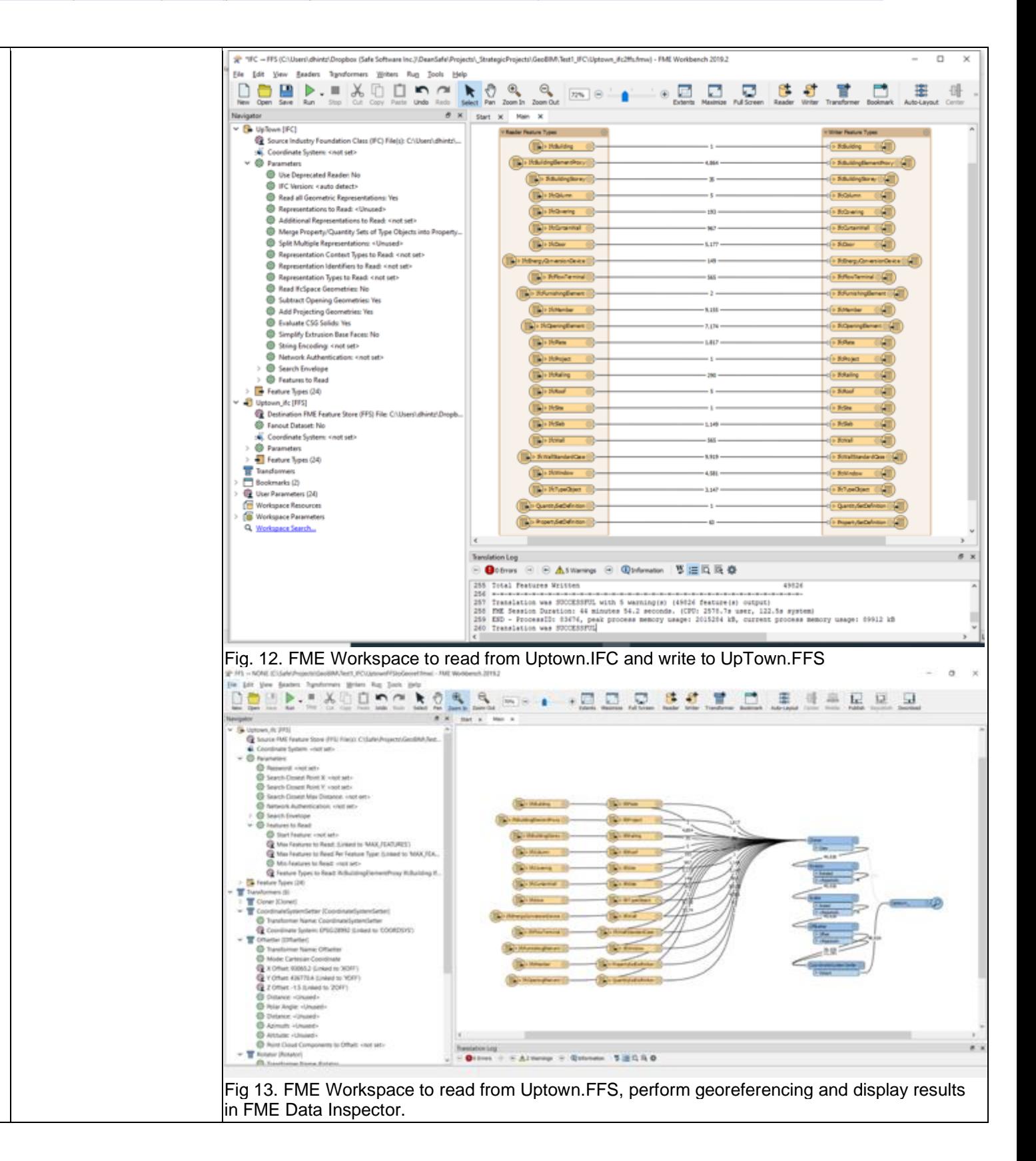

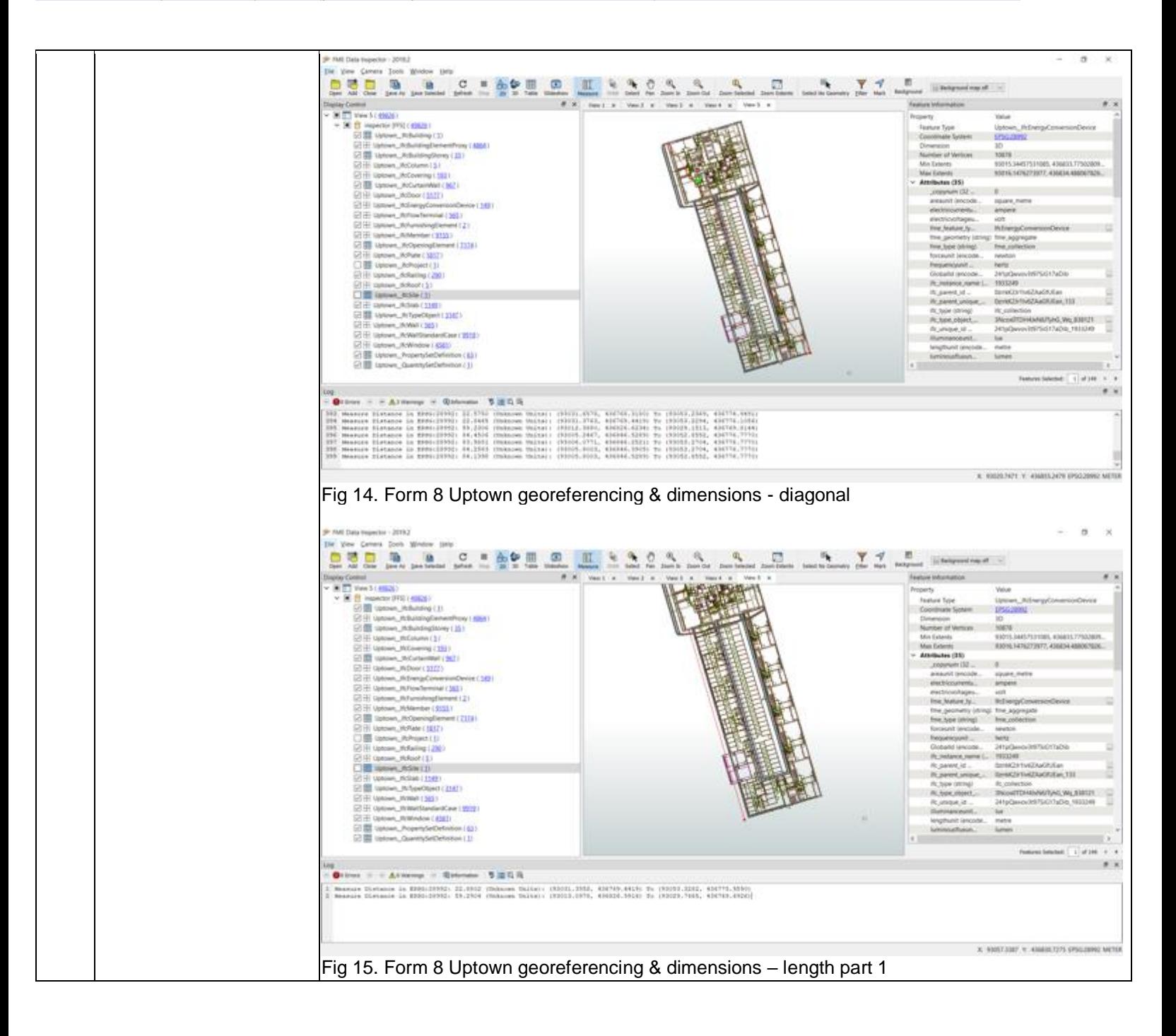

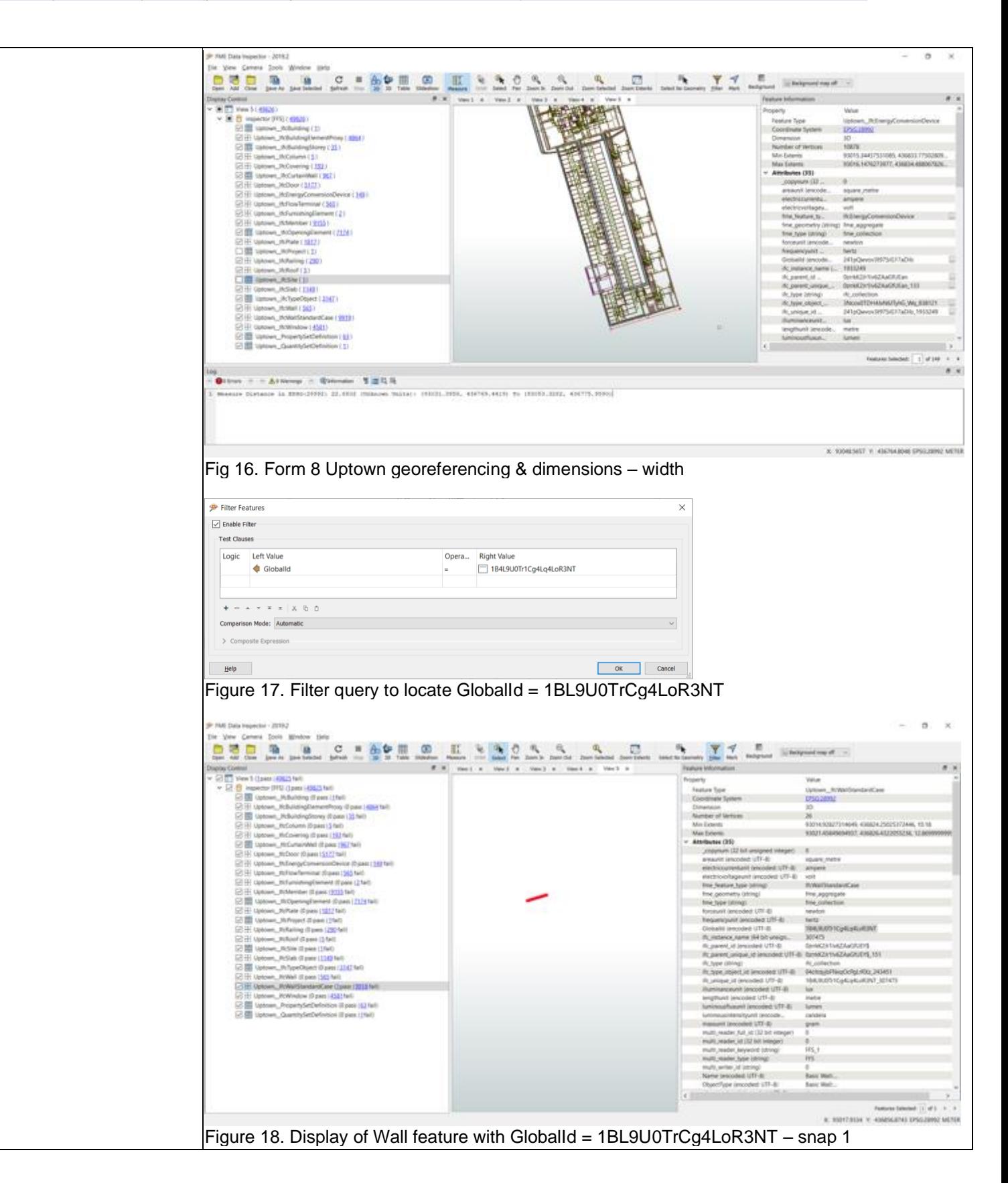

Proprietary software Extract/Transform/Load

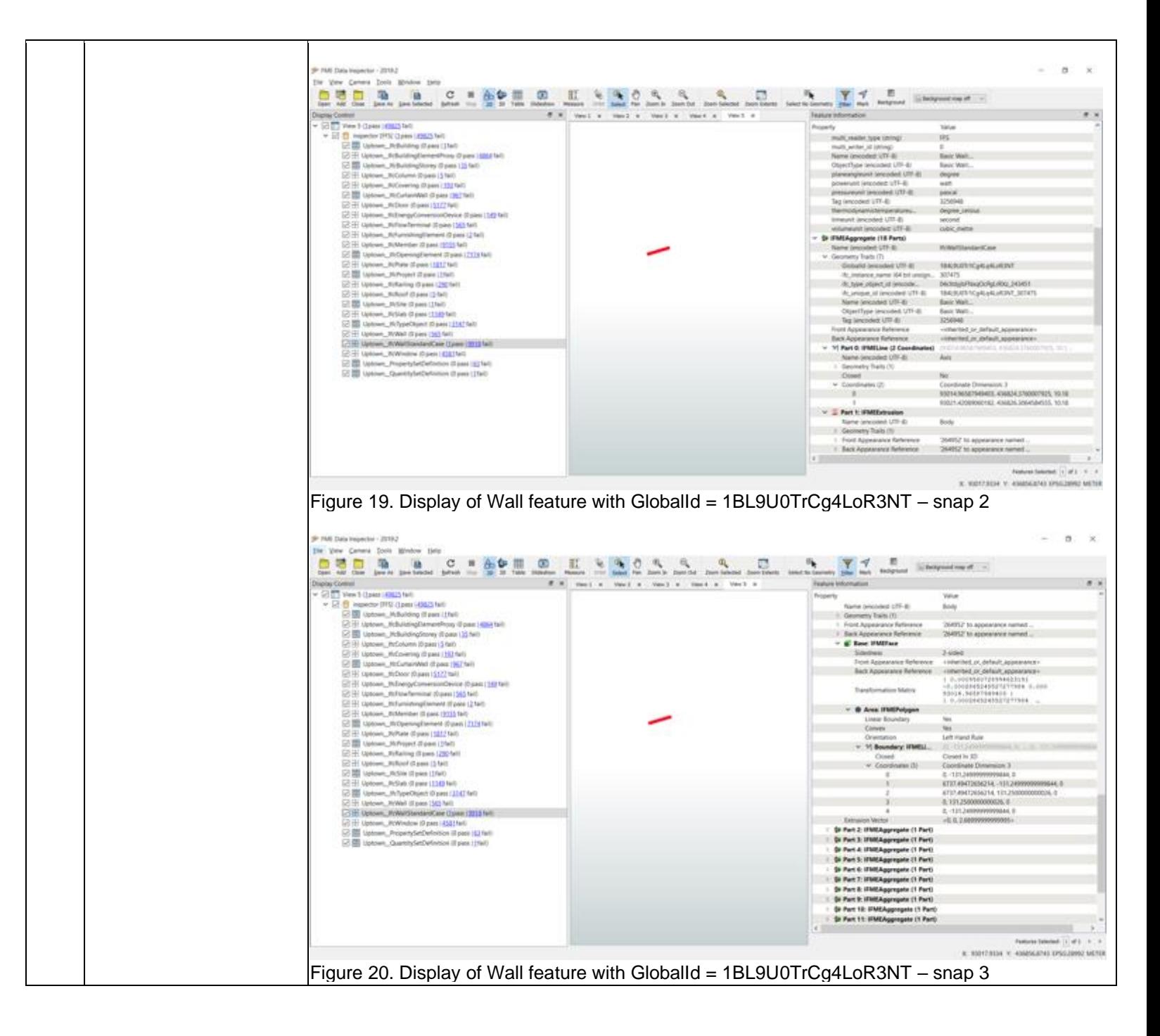

Proprietary software Extract/Transform/Load

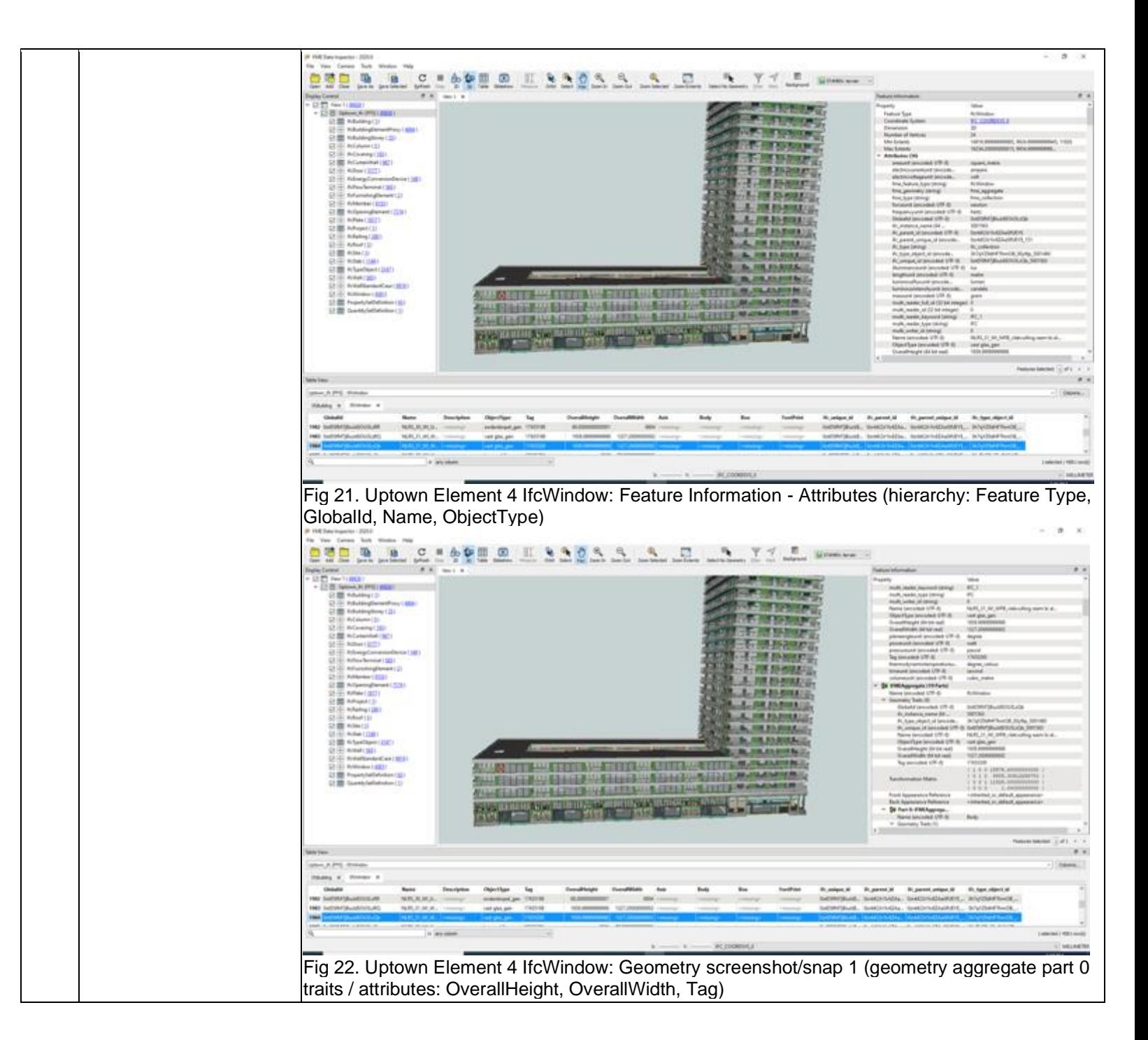

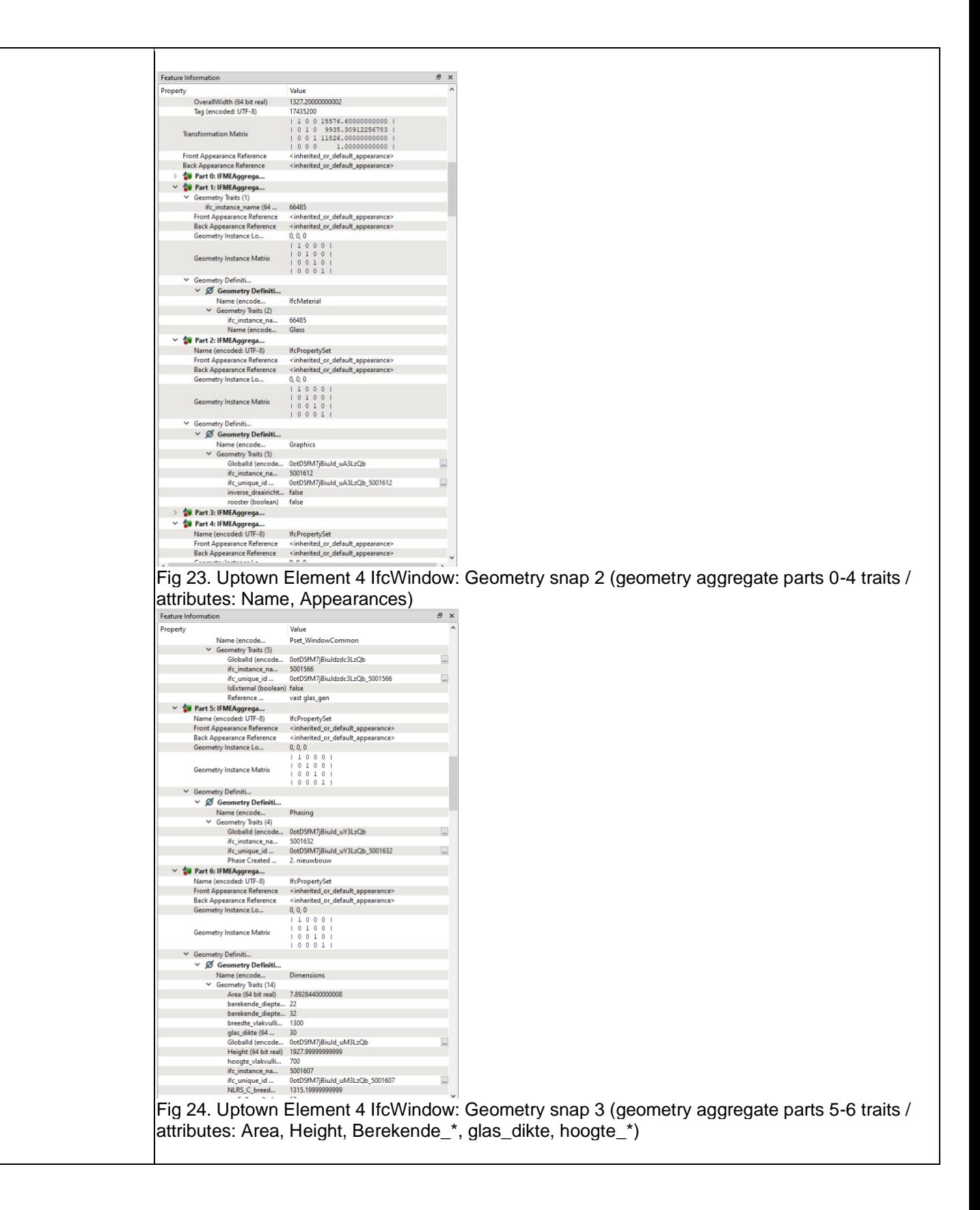

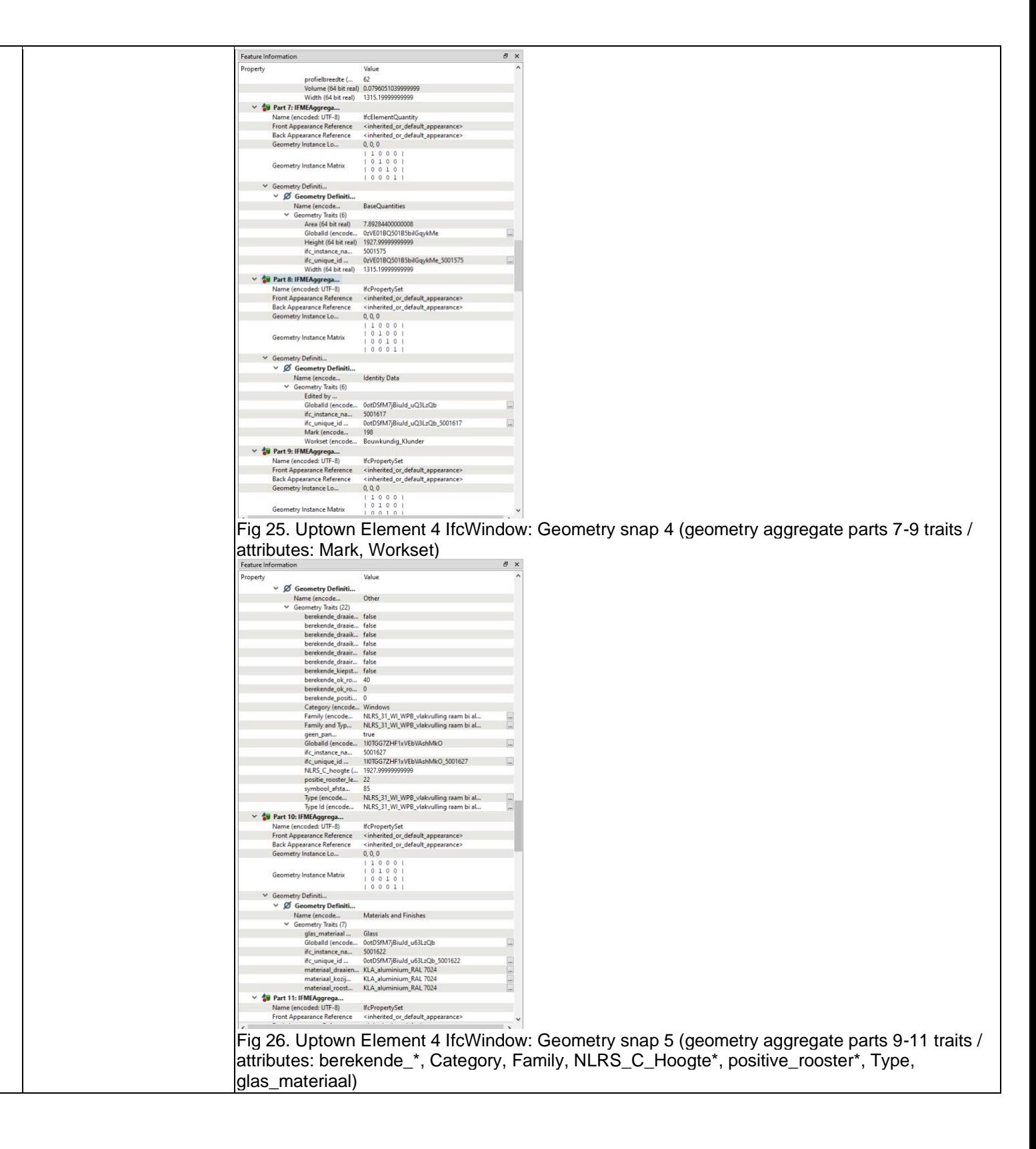

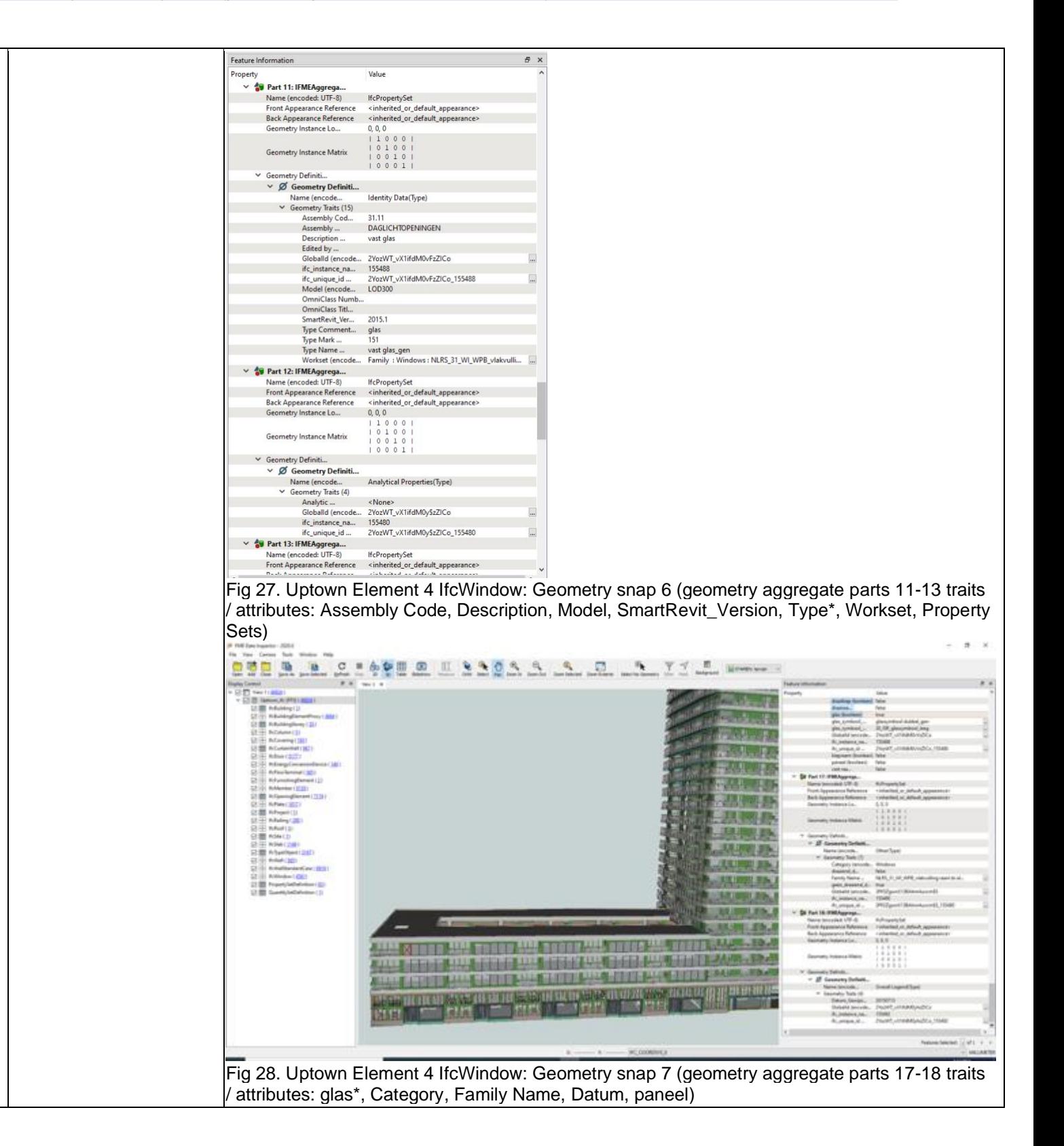

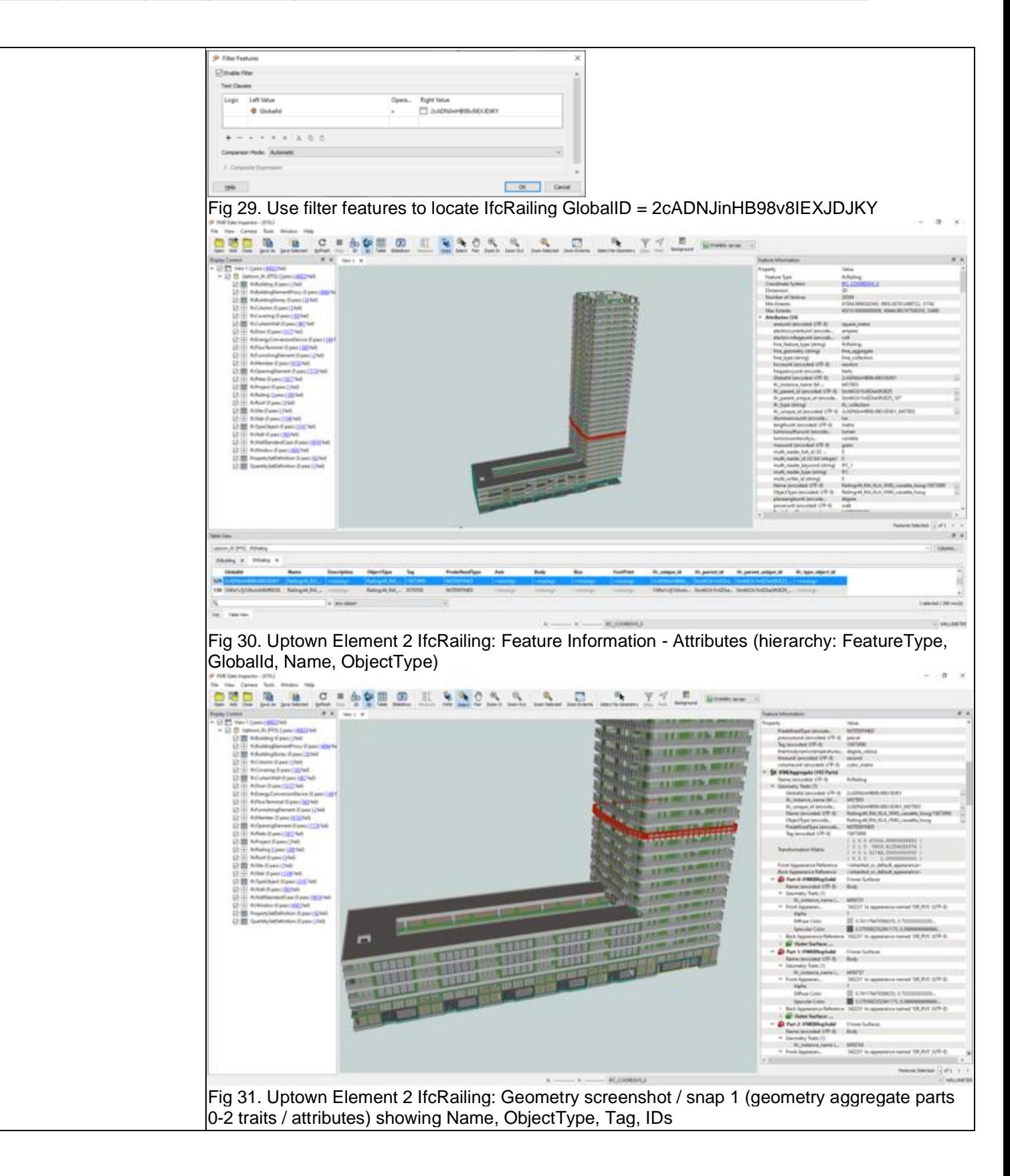
Level of tester expertise: 3 - Expert user (you know very well the technical details and tricks)

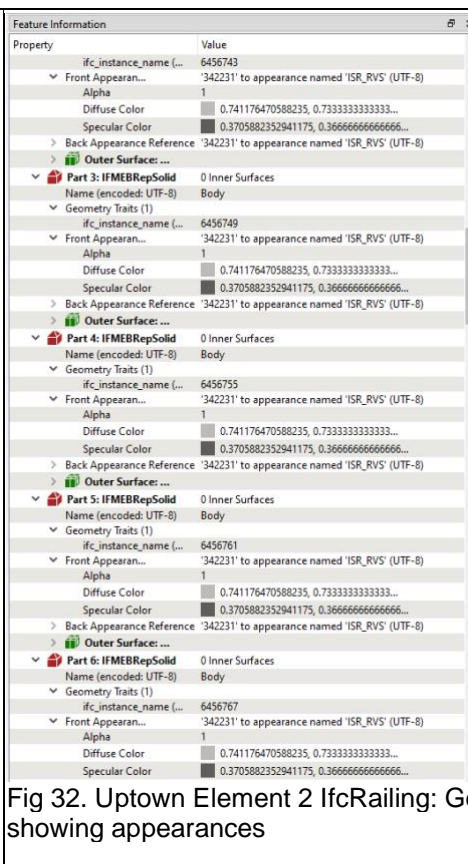

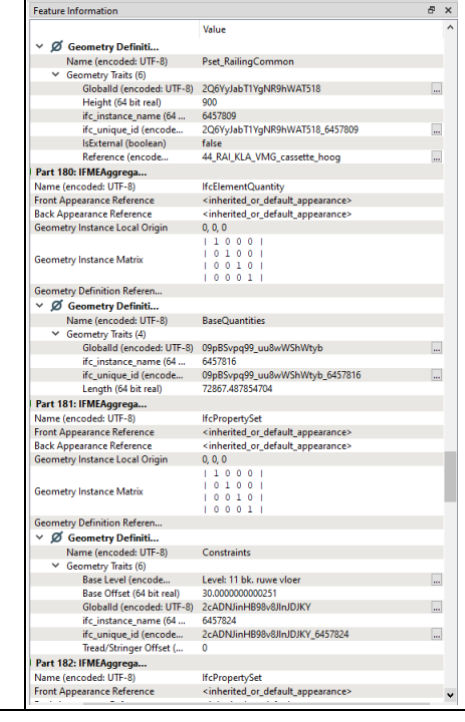

Fig 32. Uptown Element 2 IfcRailing: Geometry snap 2 (aggregate parts 3-6 traits / attributes)

Extract/Transform/Load

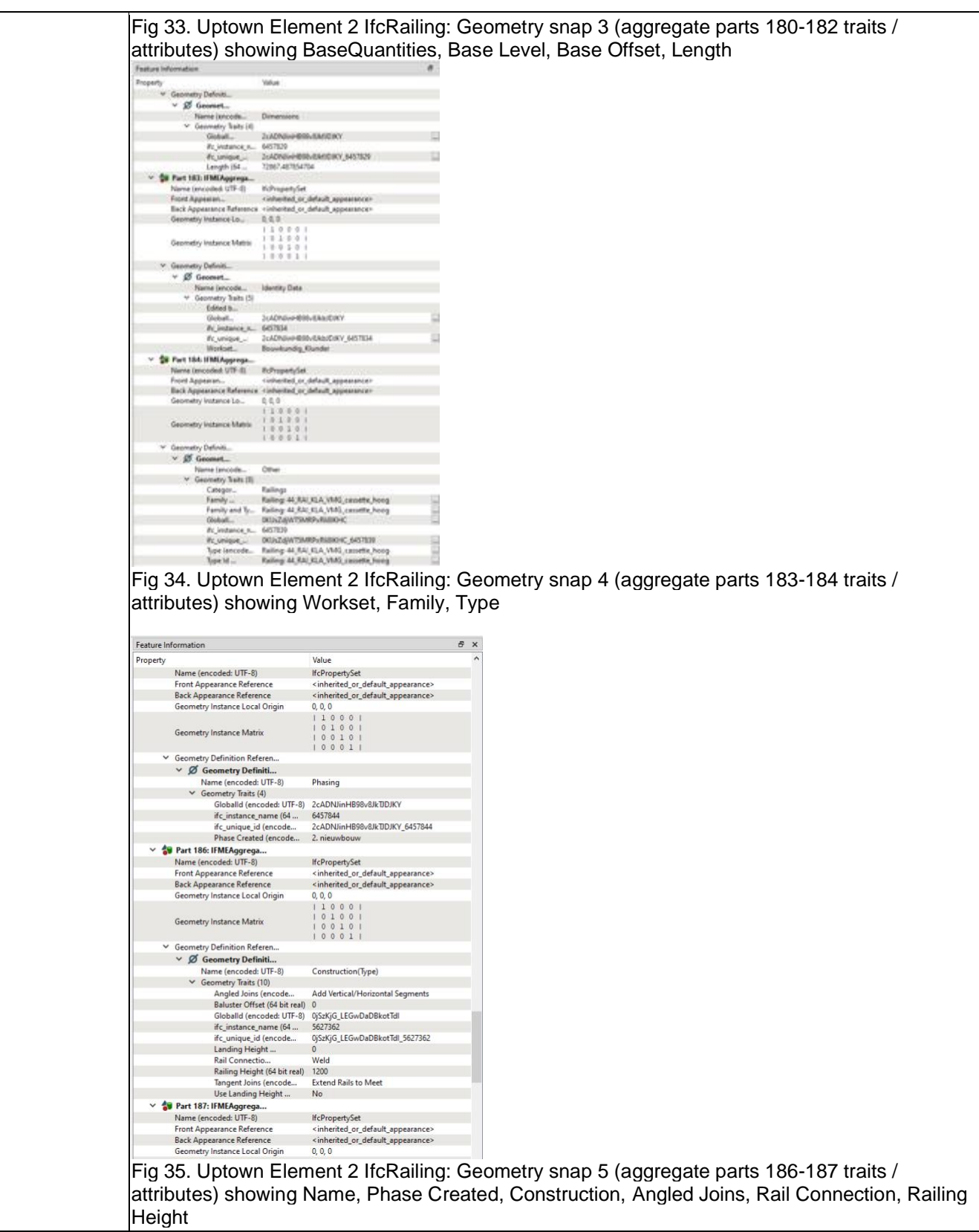

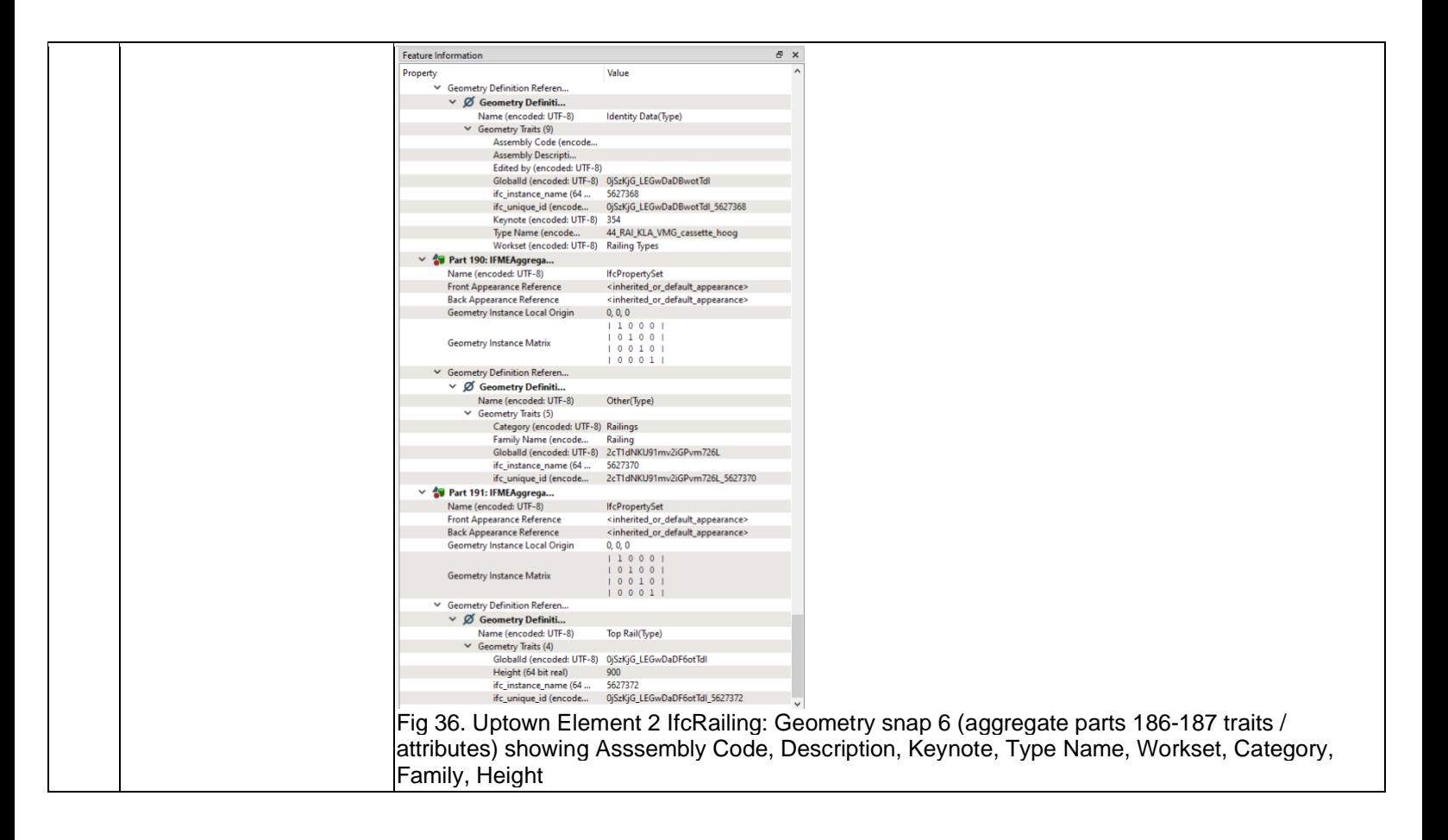

Level of tester expertise: 3 - Expert user (you know very well the technical details and tricks)

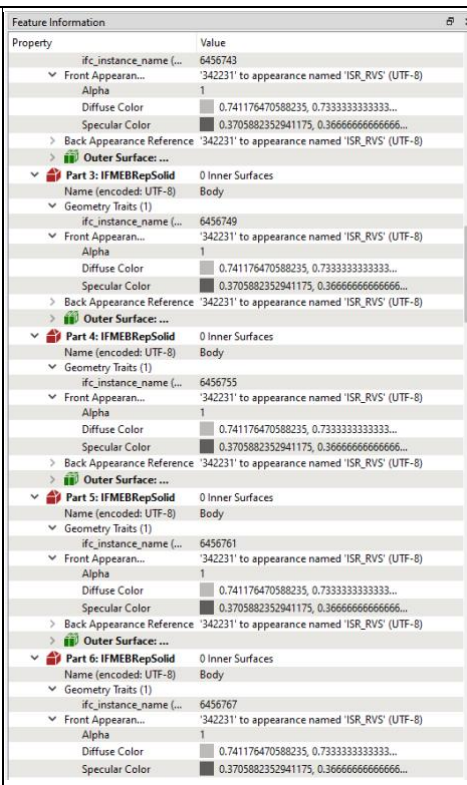

Fig 37. Uptown Element 2 IfcRailing: Geometry snap 2 (aggregate parts 3-6 traits / attributes) showing appearances

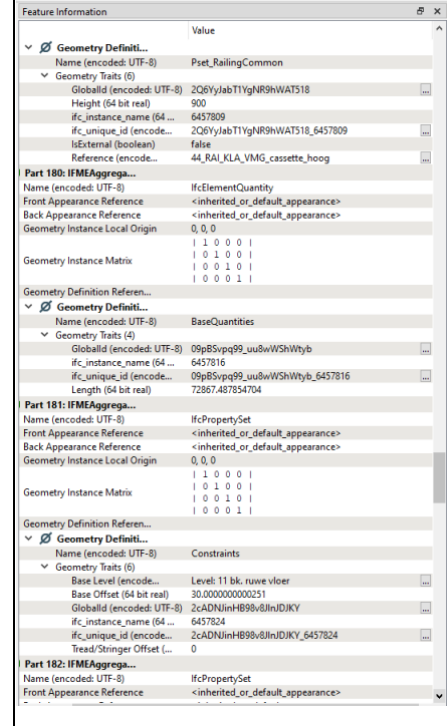

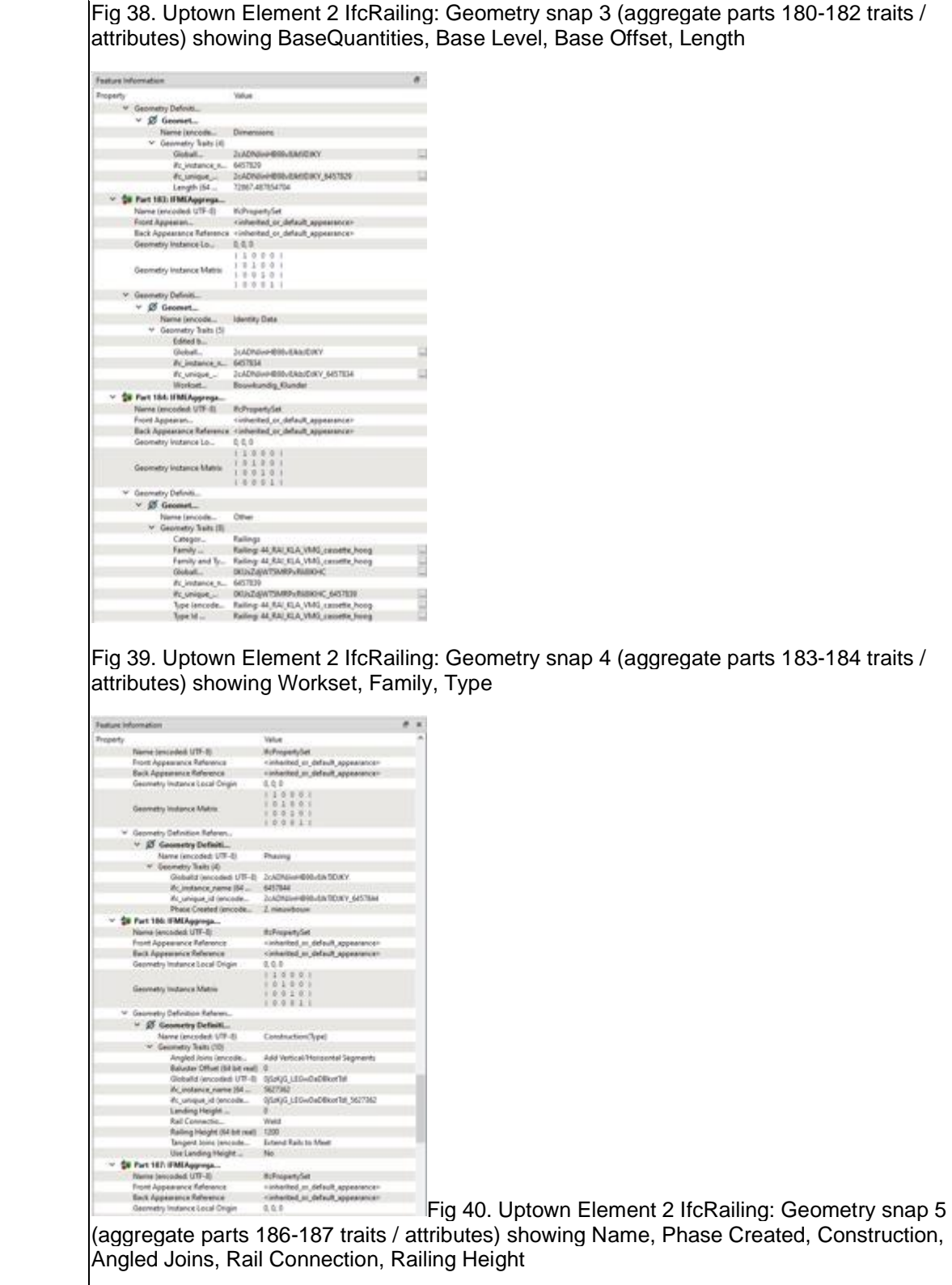

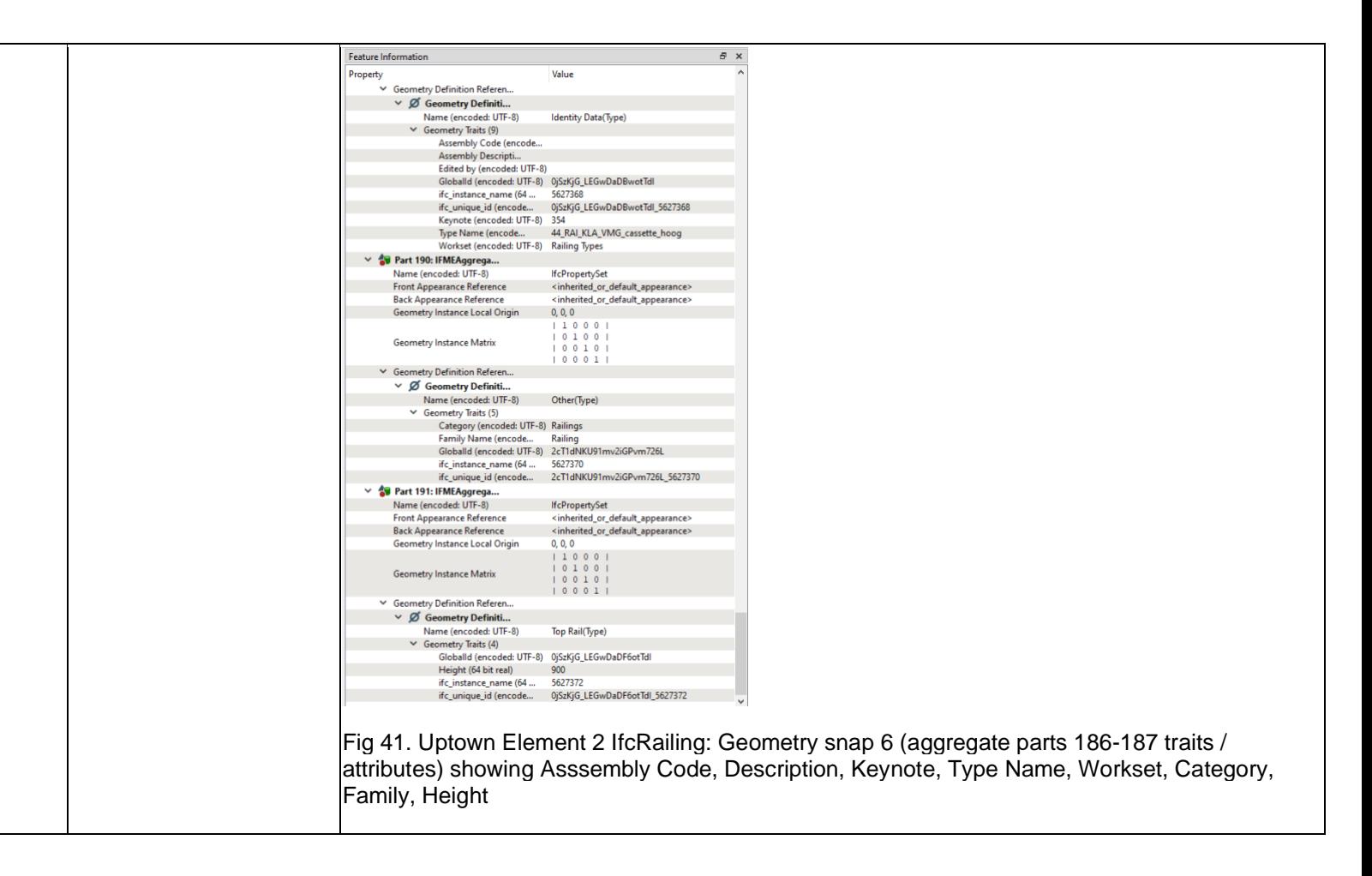

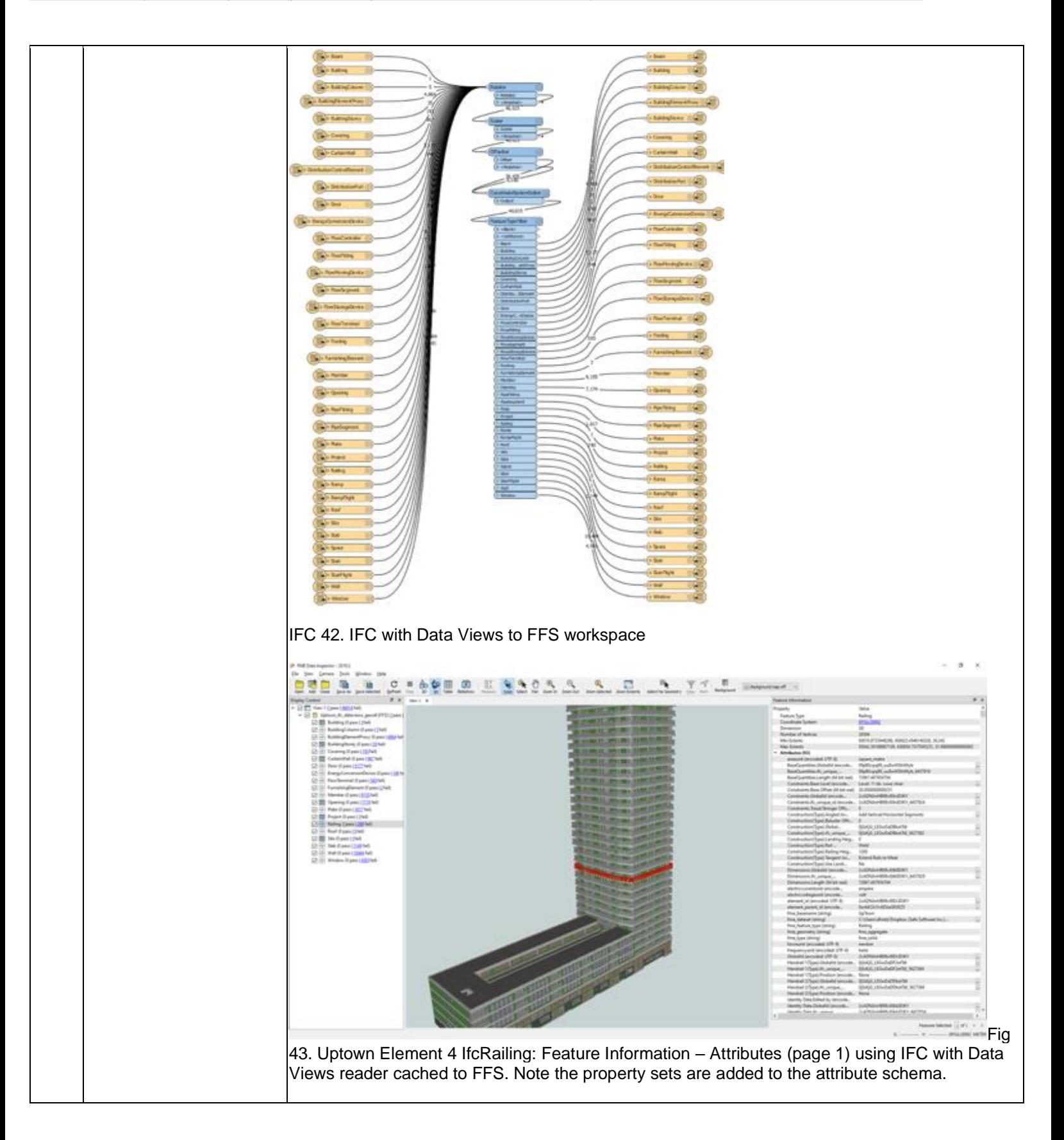

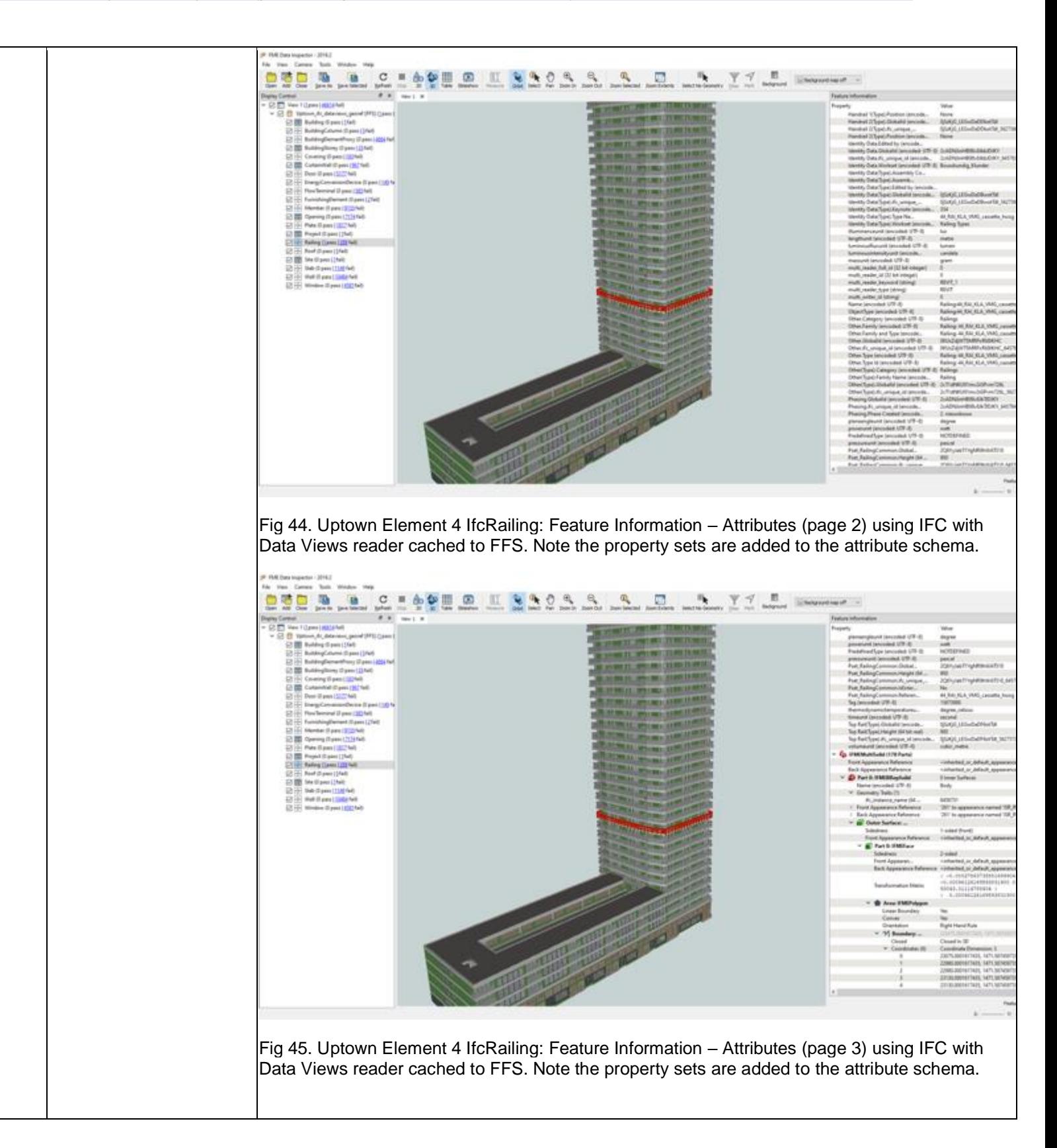

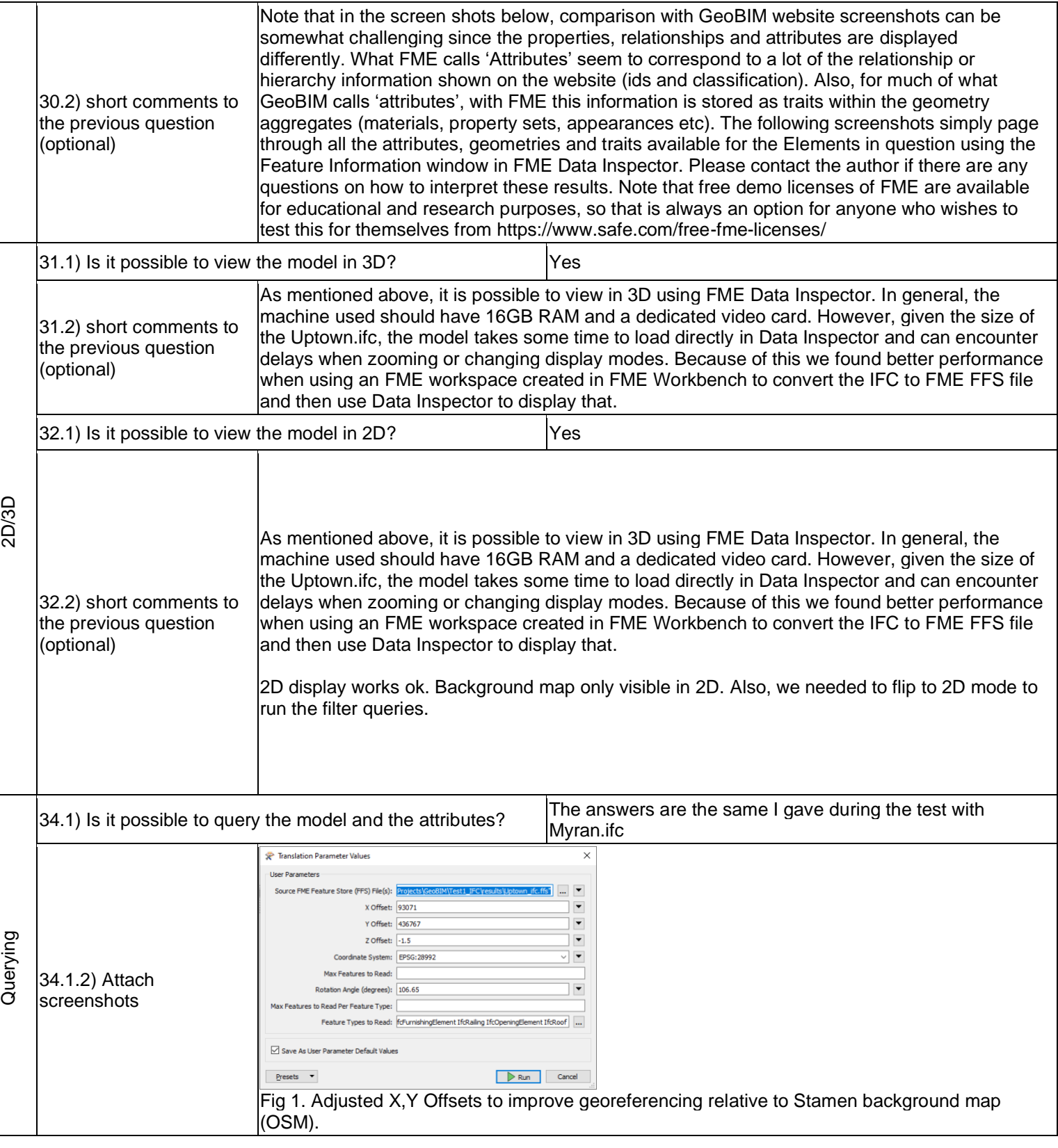

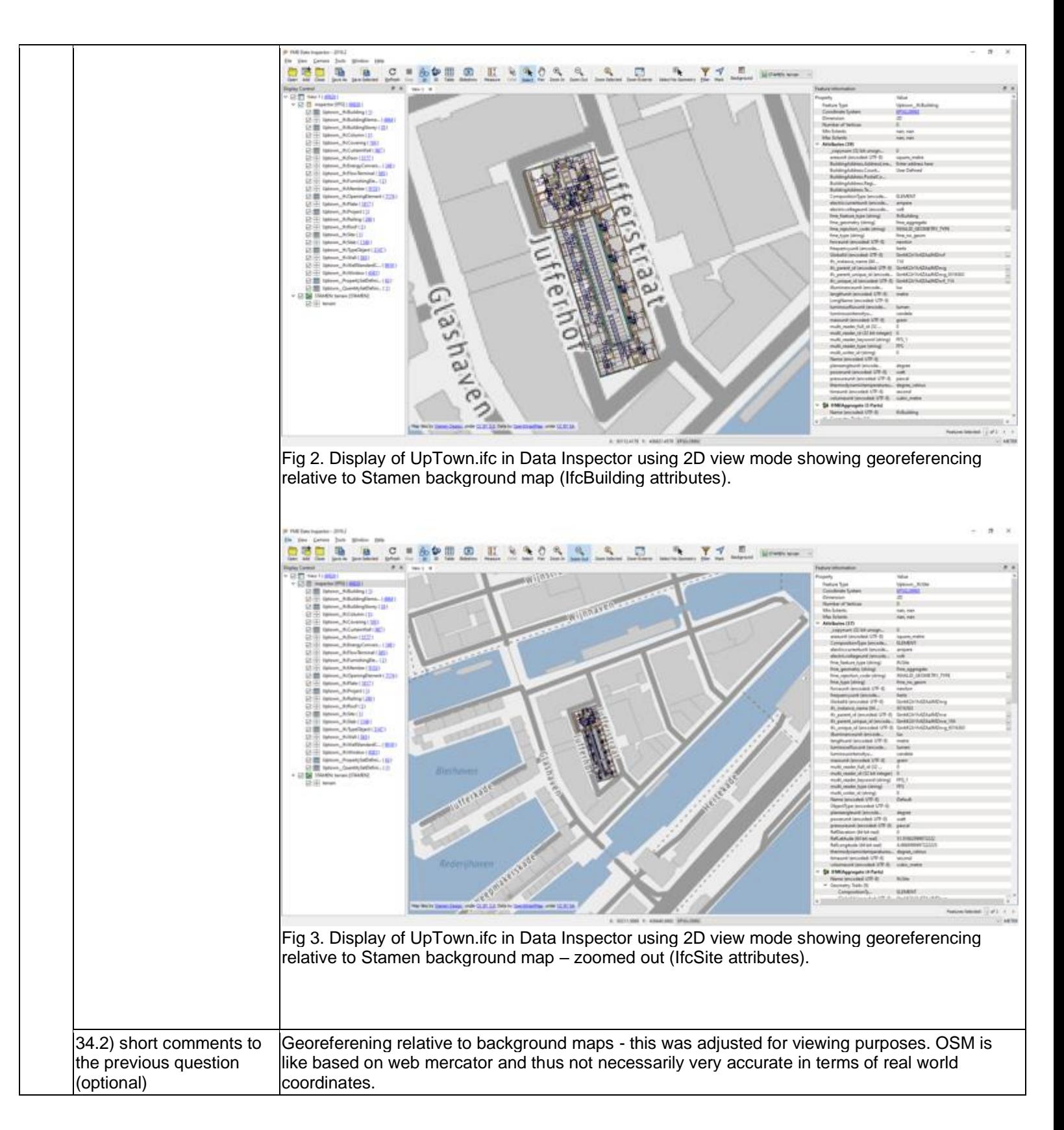

Extract/Transform/Load

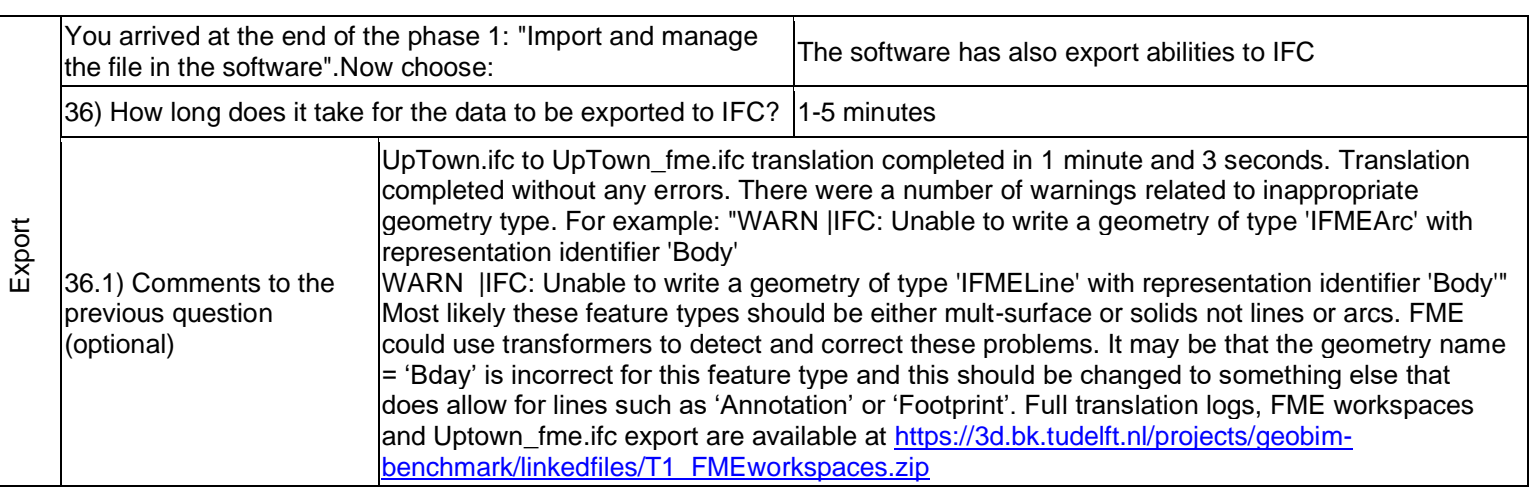

Level of tester expertise: 1 - Very beginner user (it is nearly the first time you use it)

# **Allplan**

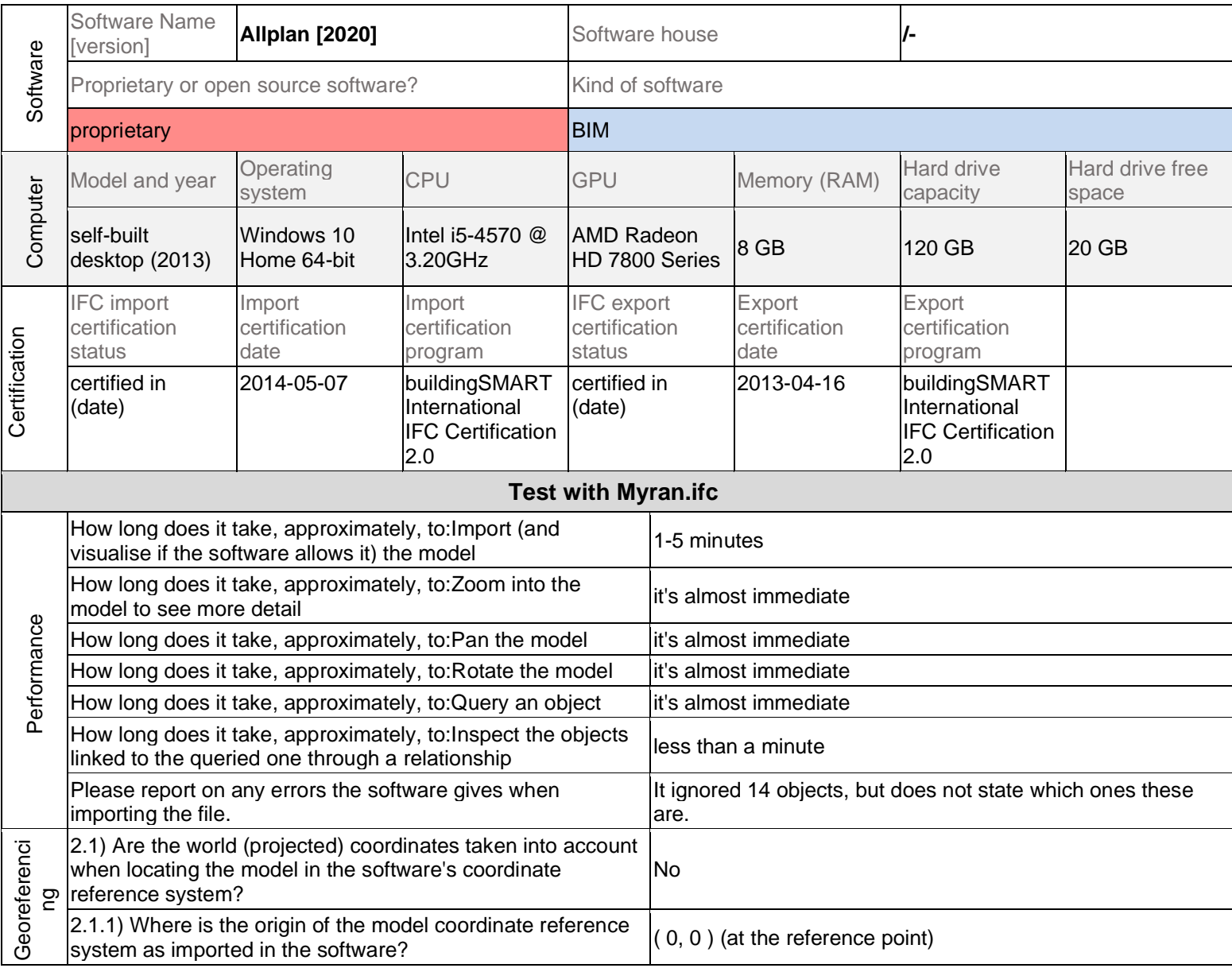

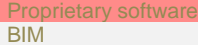

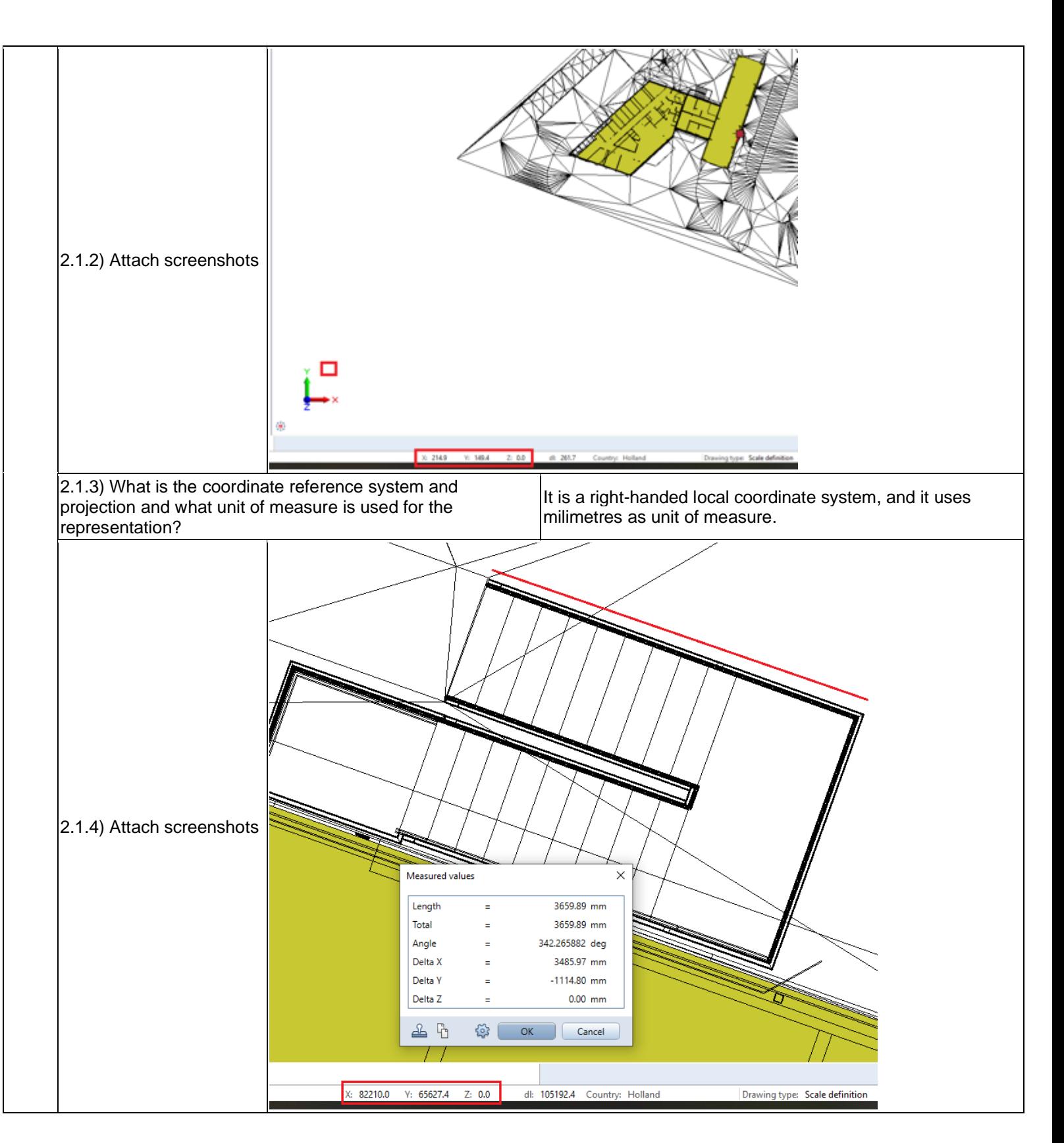

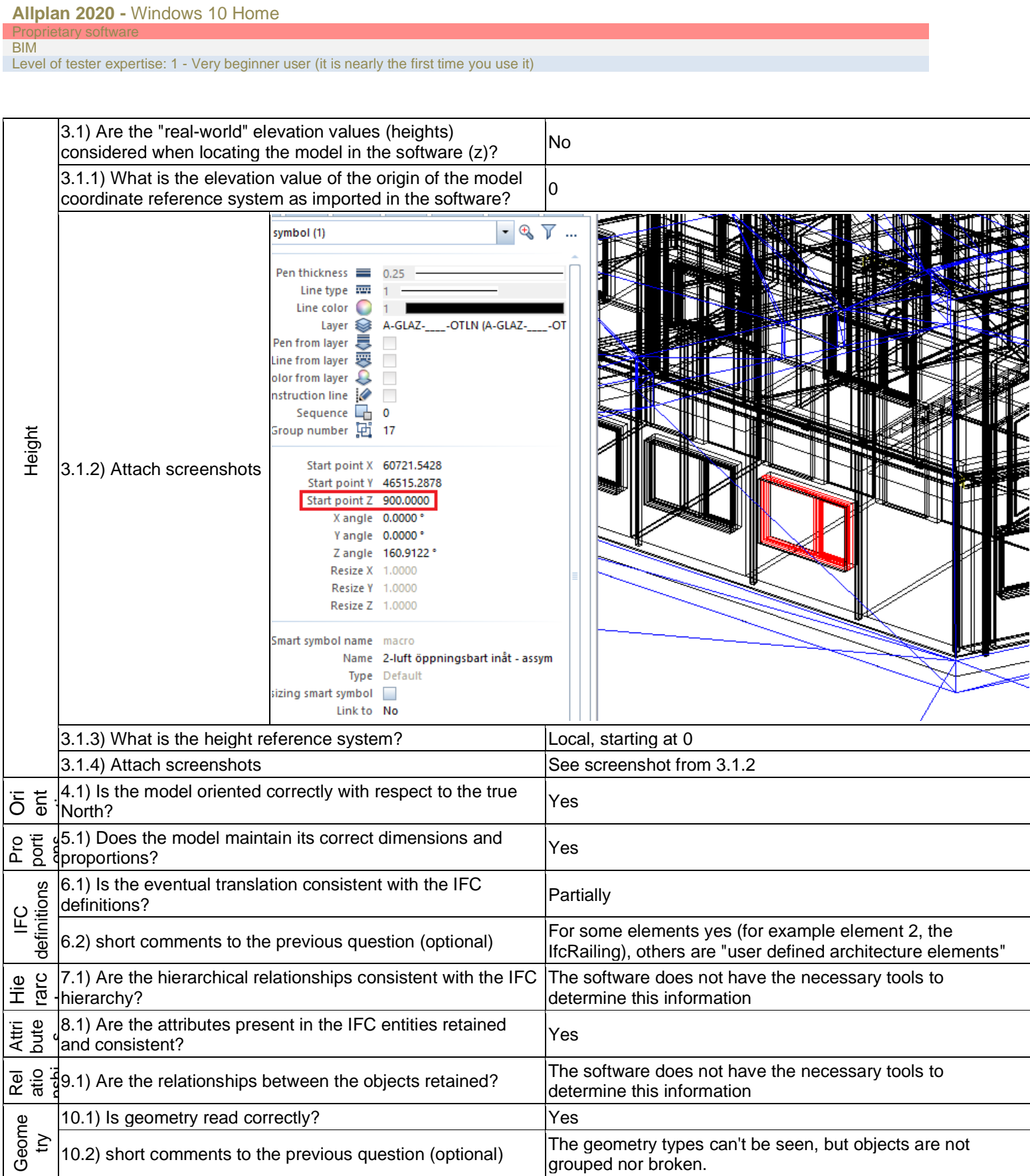

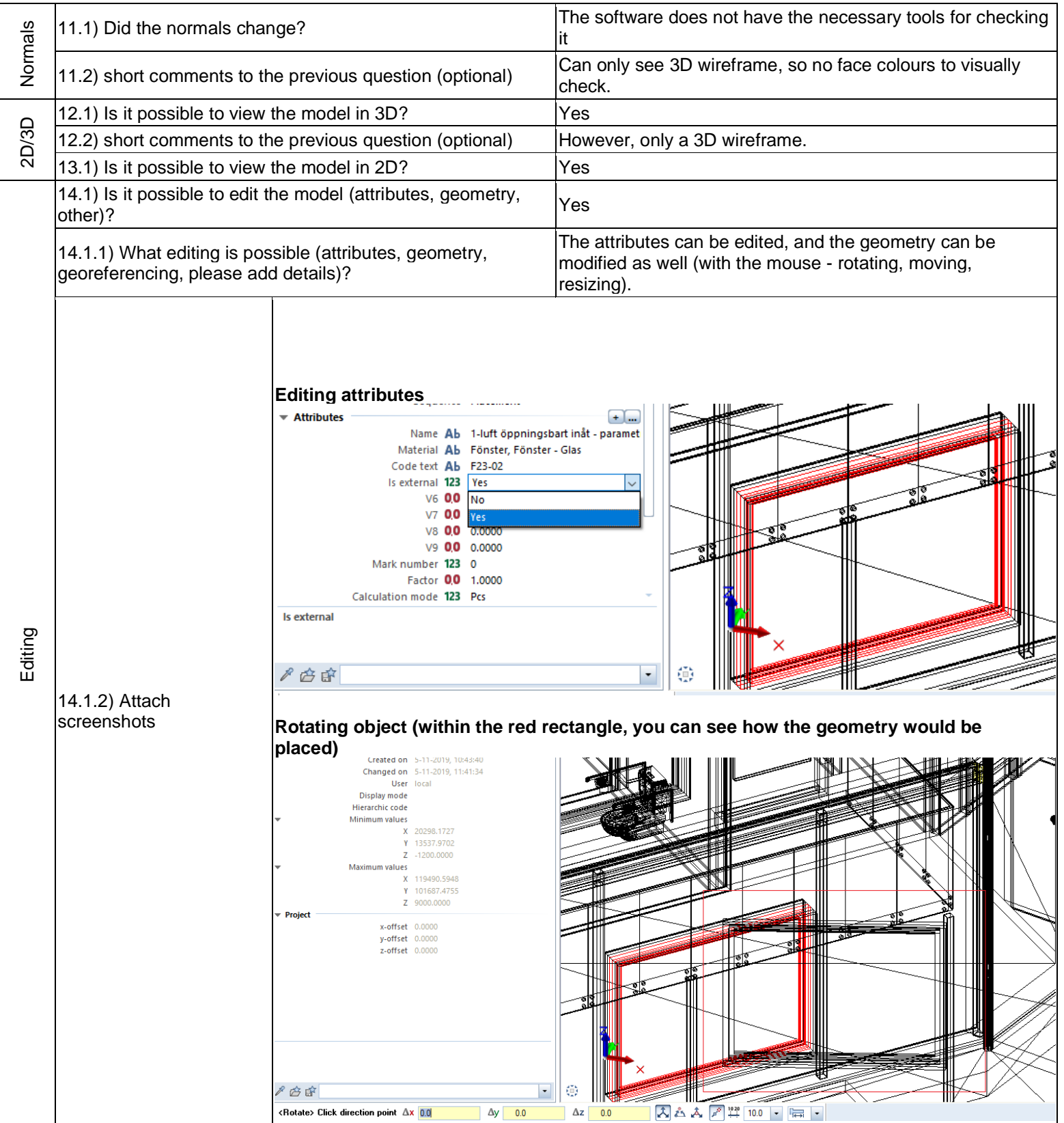

# **Allplan 2020 -** Windows 10 Home

#### Pro **BIM**

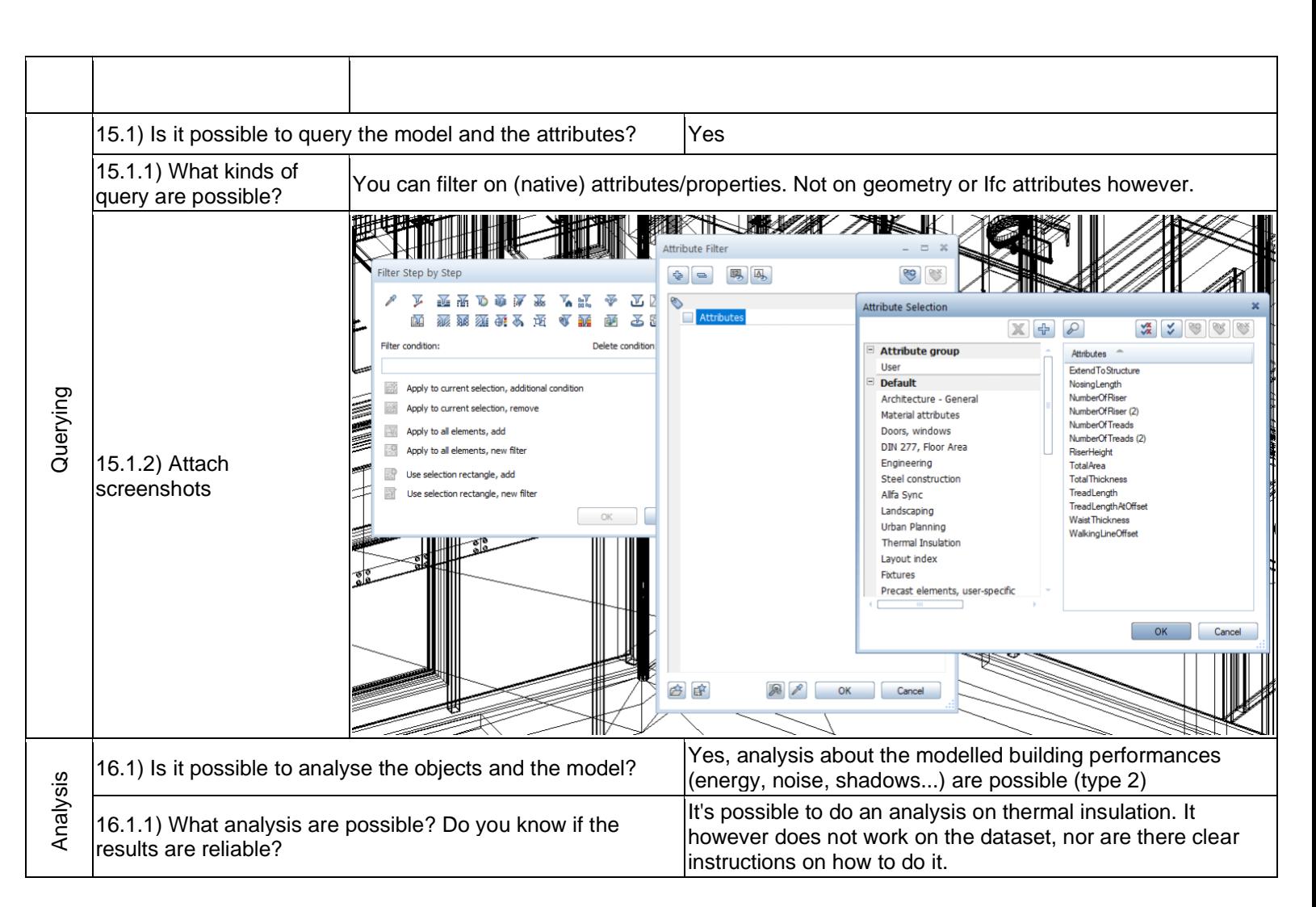

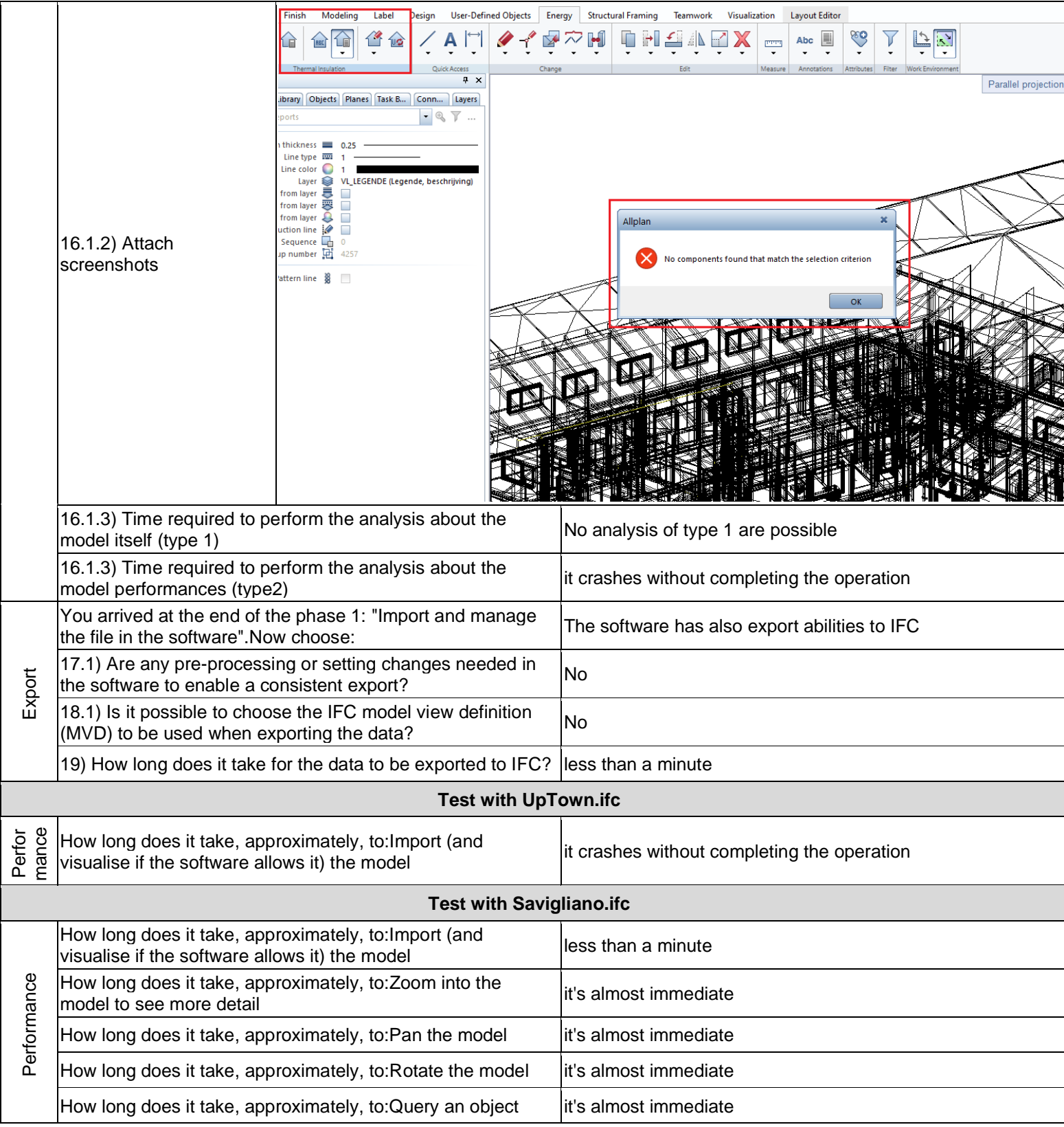

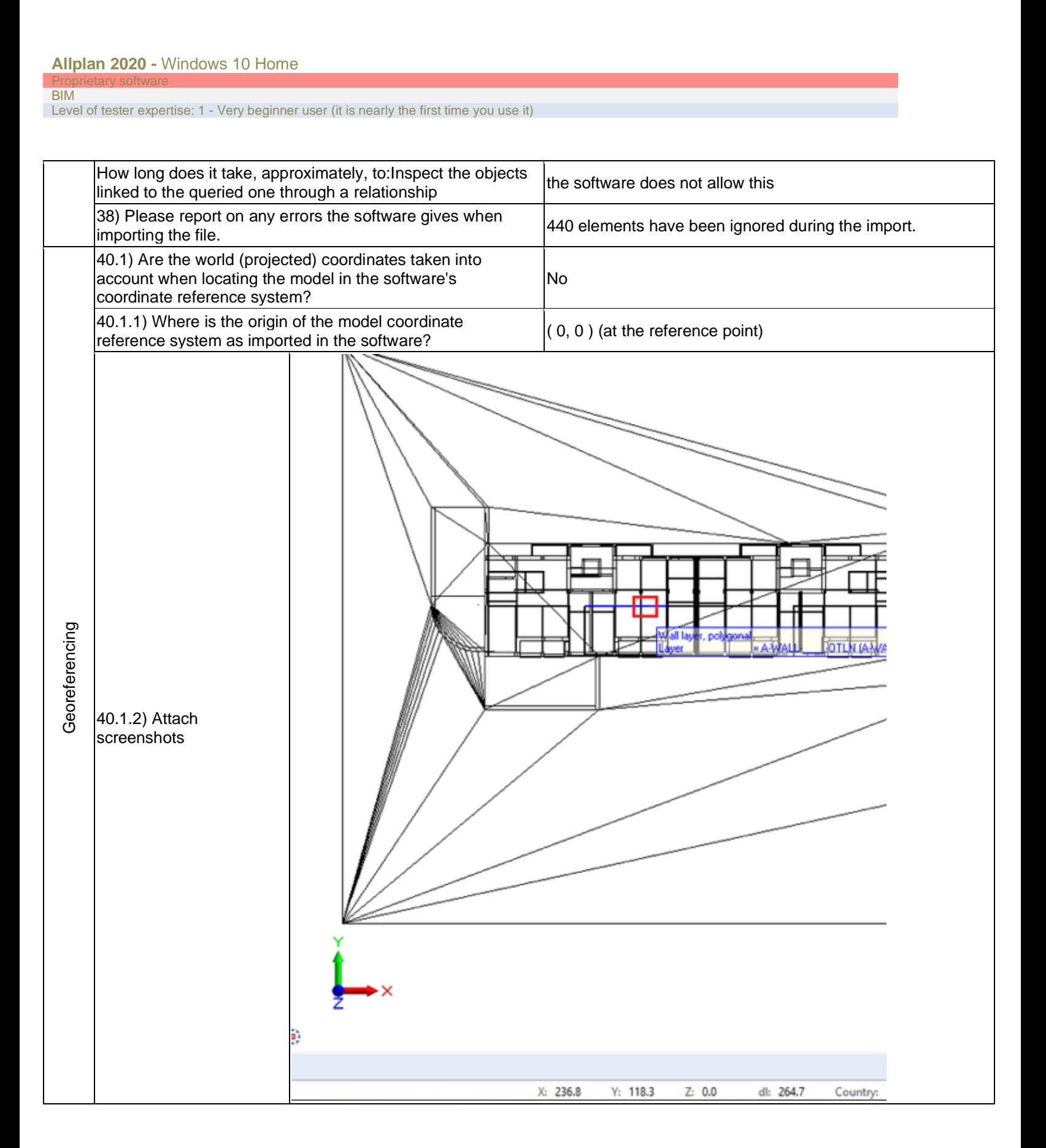

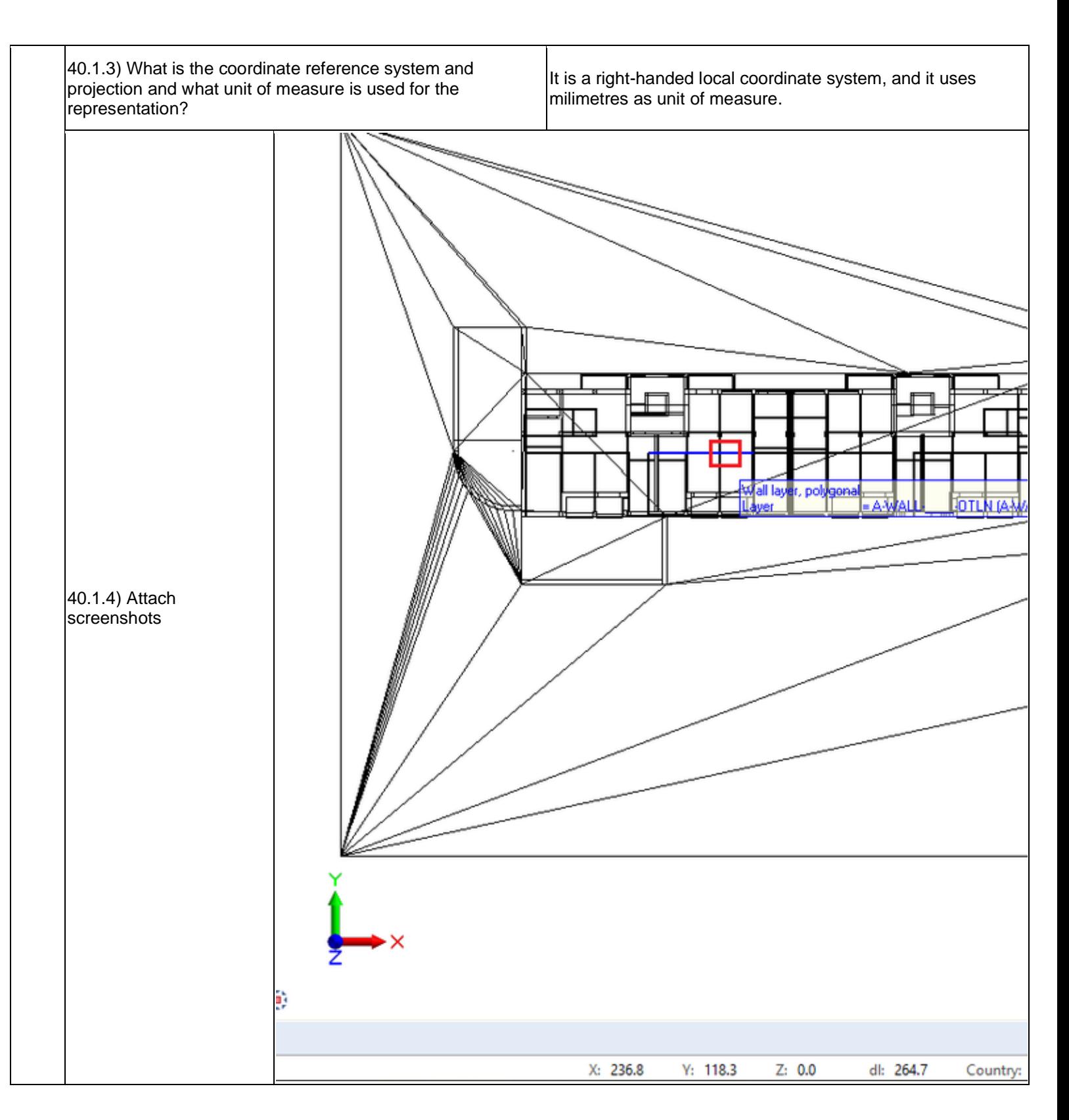

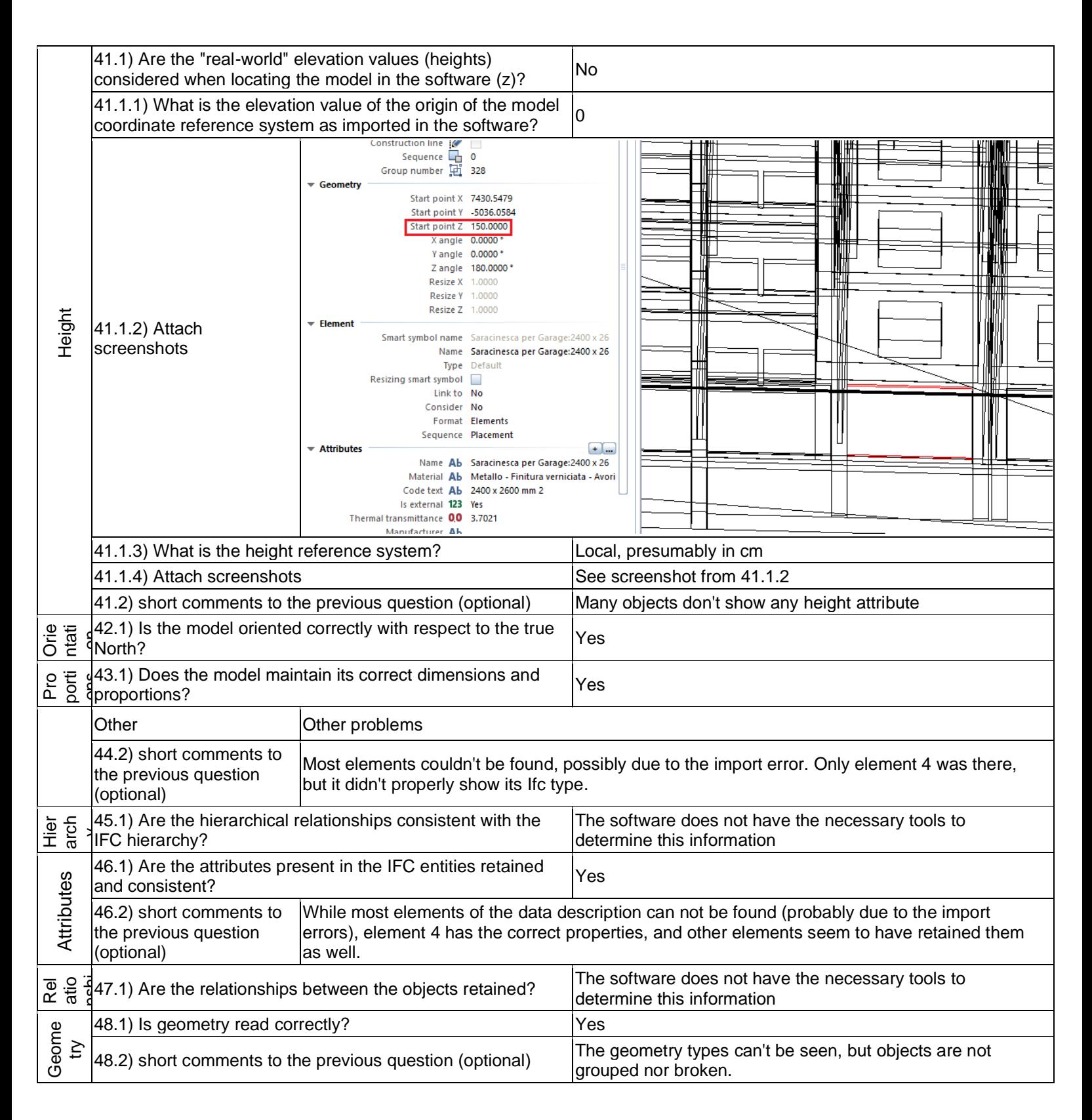

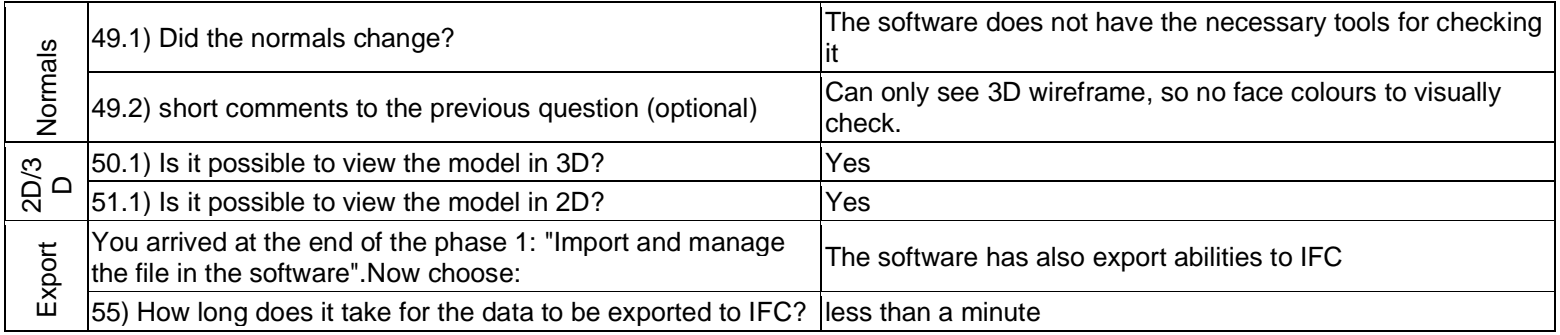

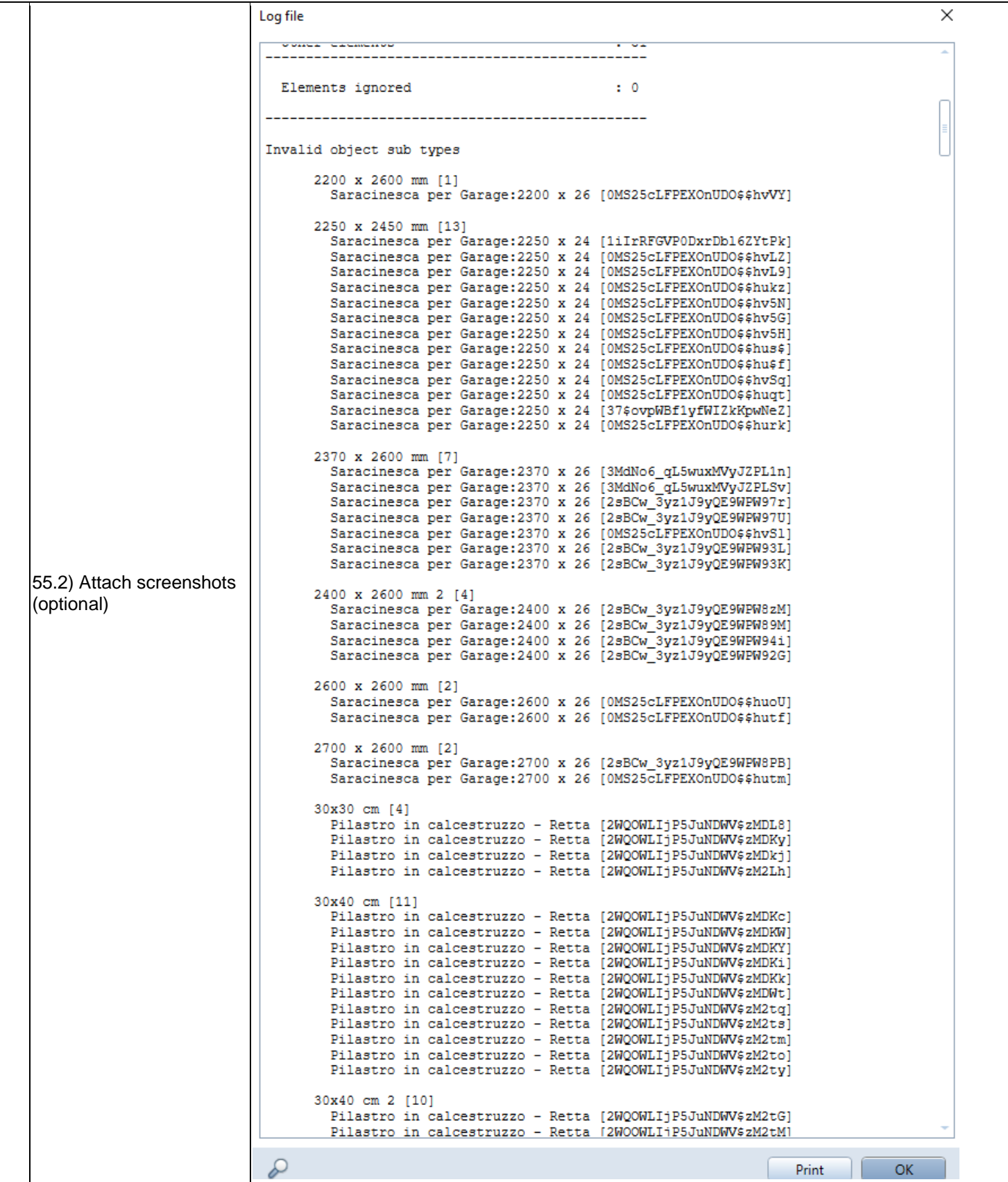

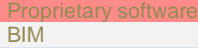

CAD

Level of tester expertise: 1 - Very beginner user (it is nearly the first time you use it)

# **AutoCAD Architecture**

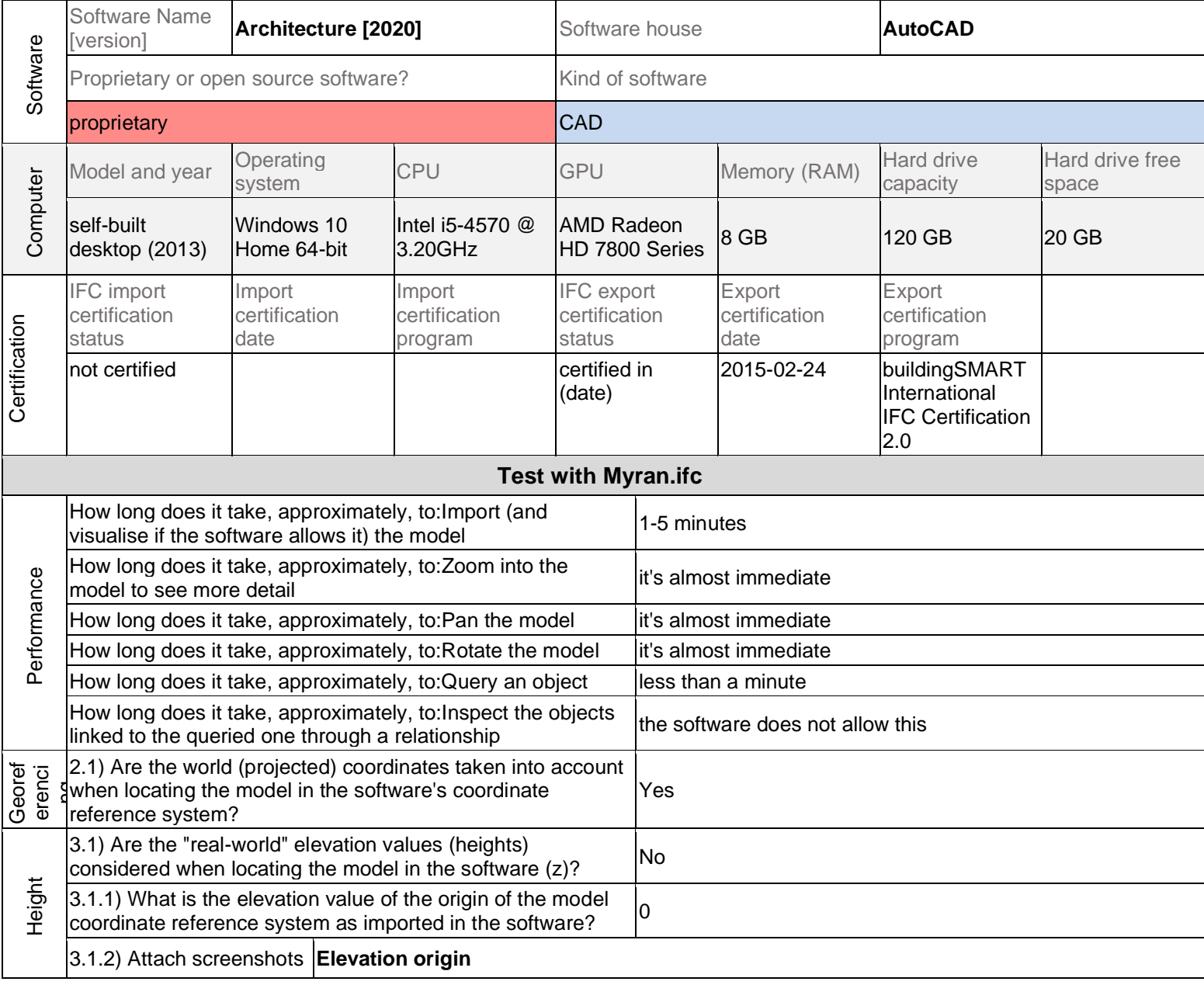

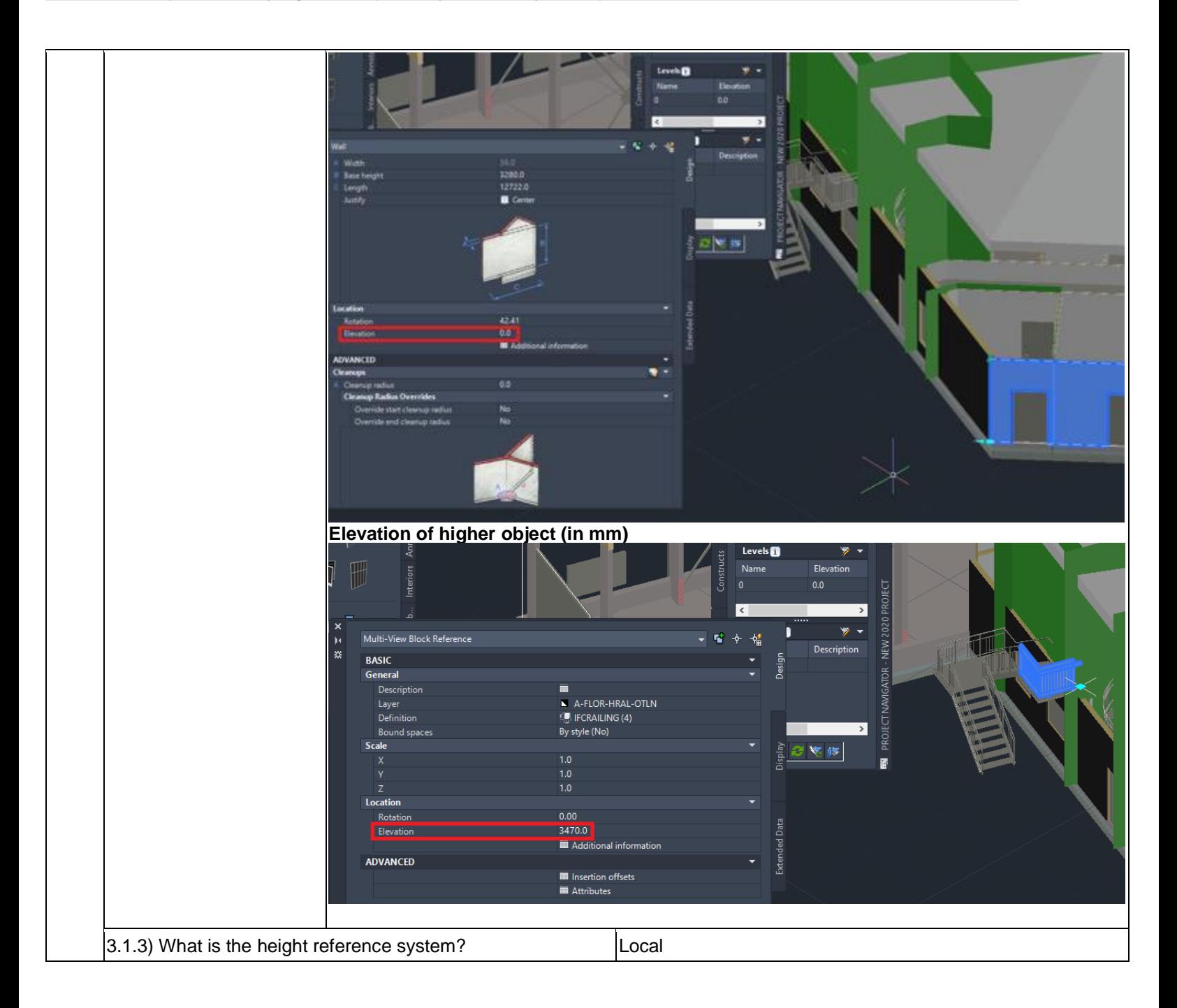

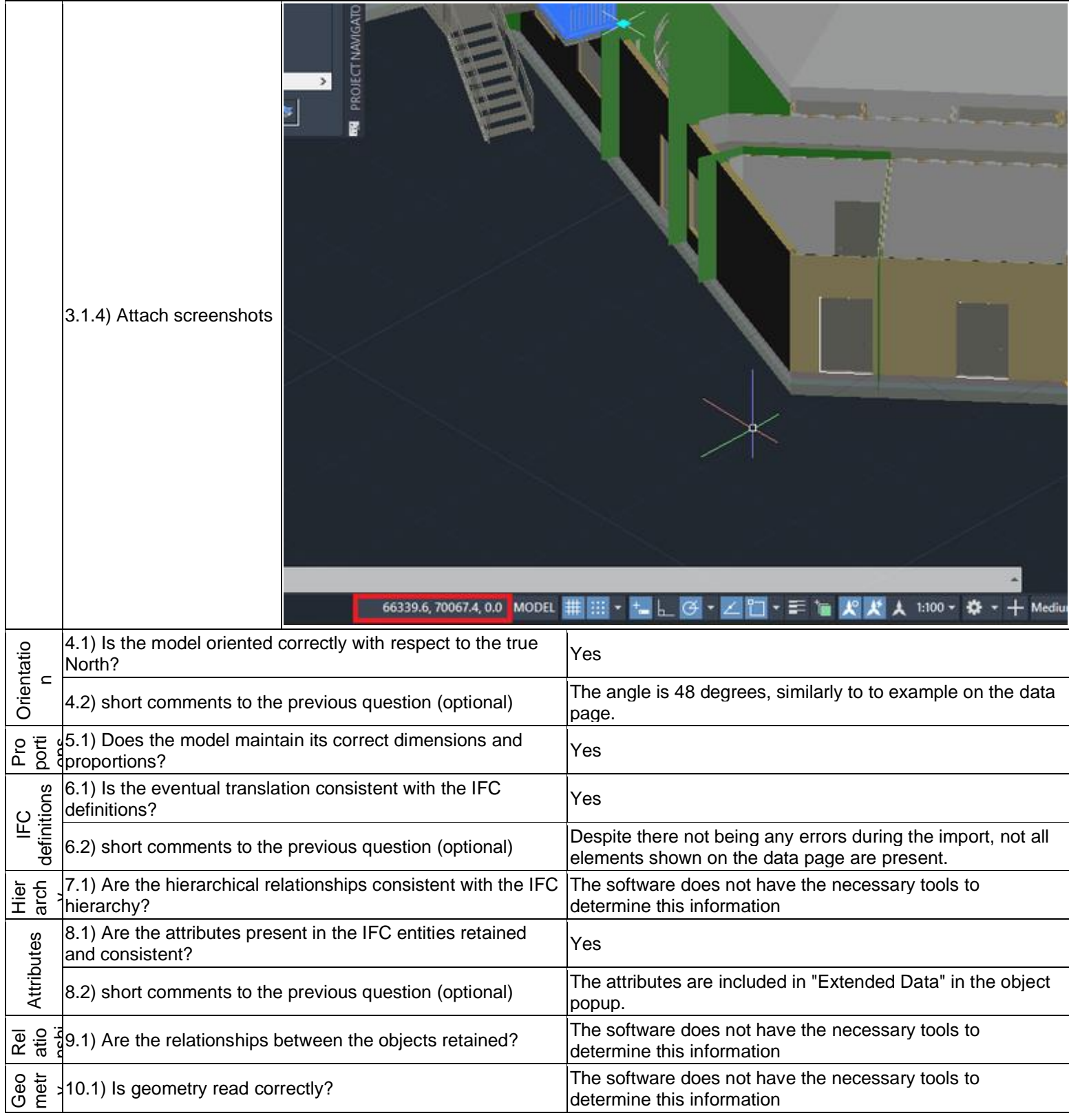

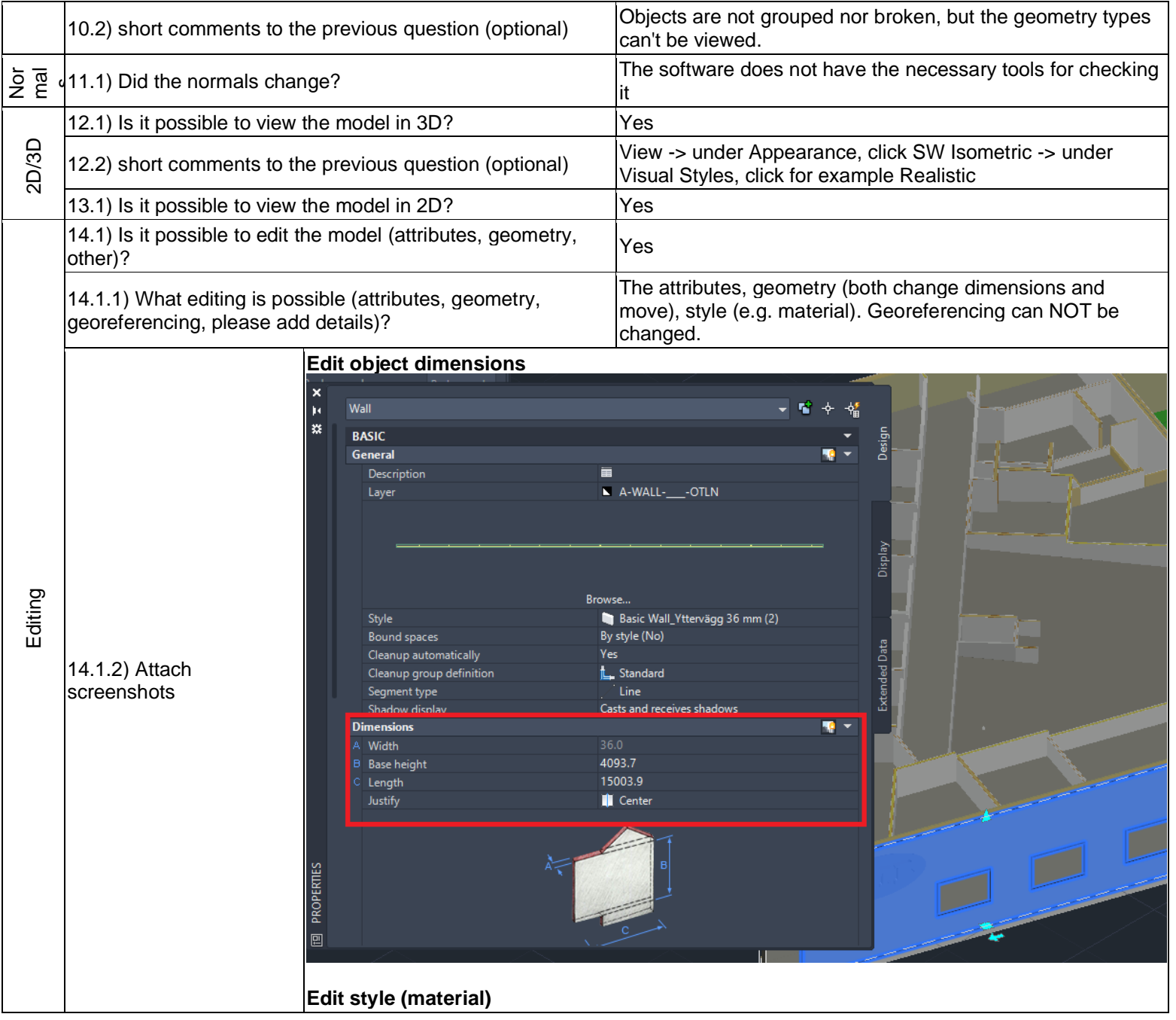

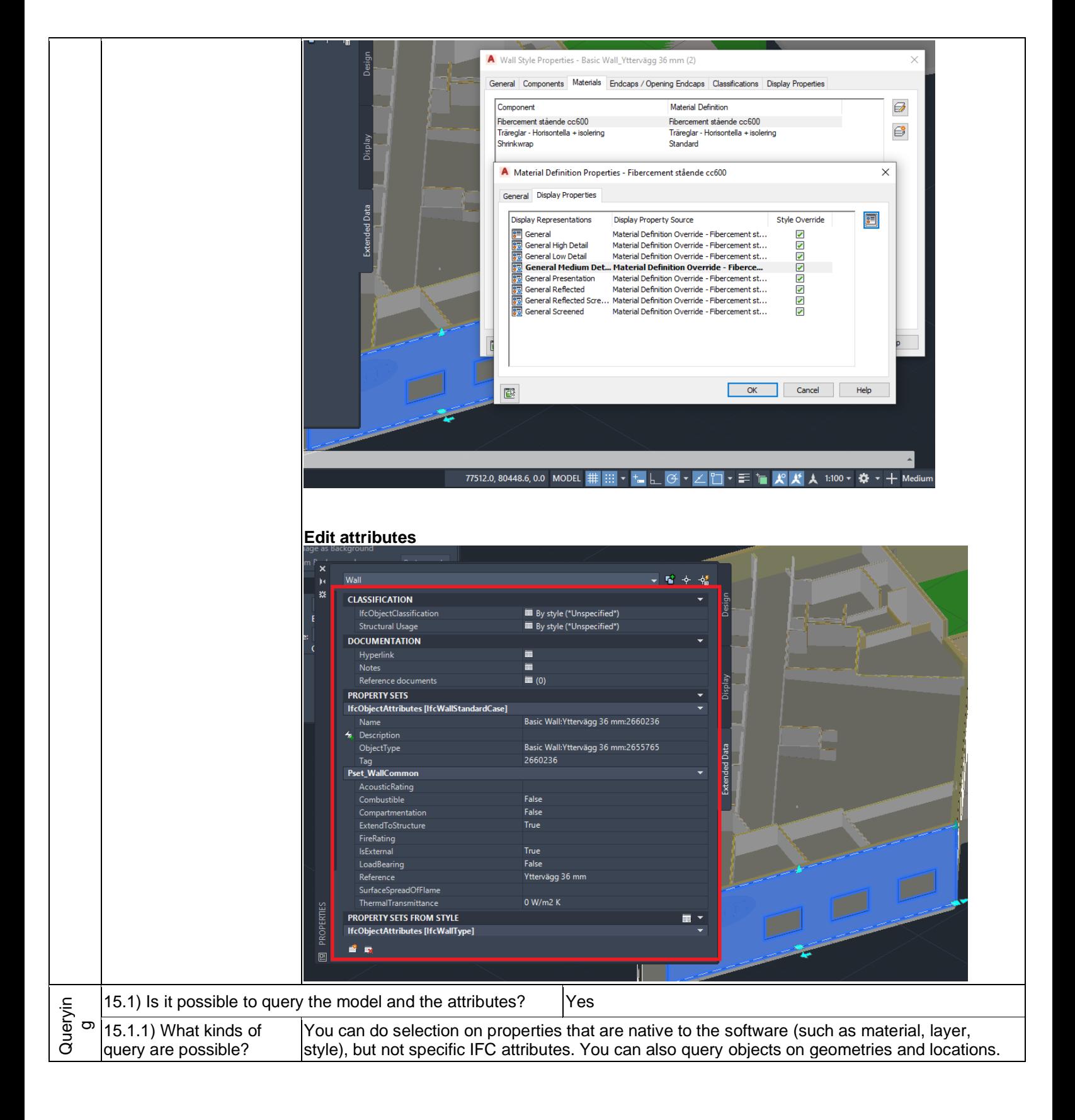

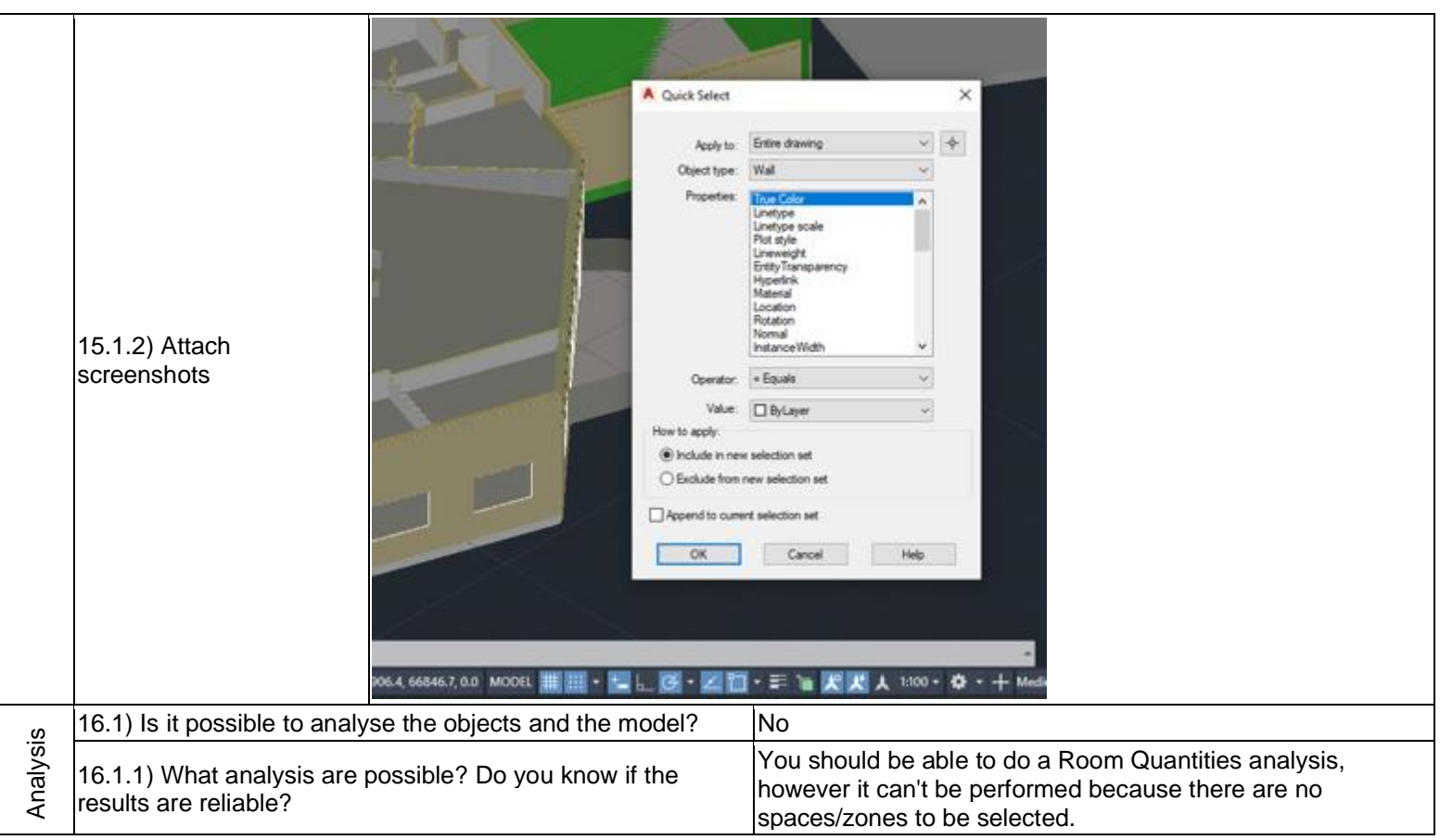

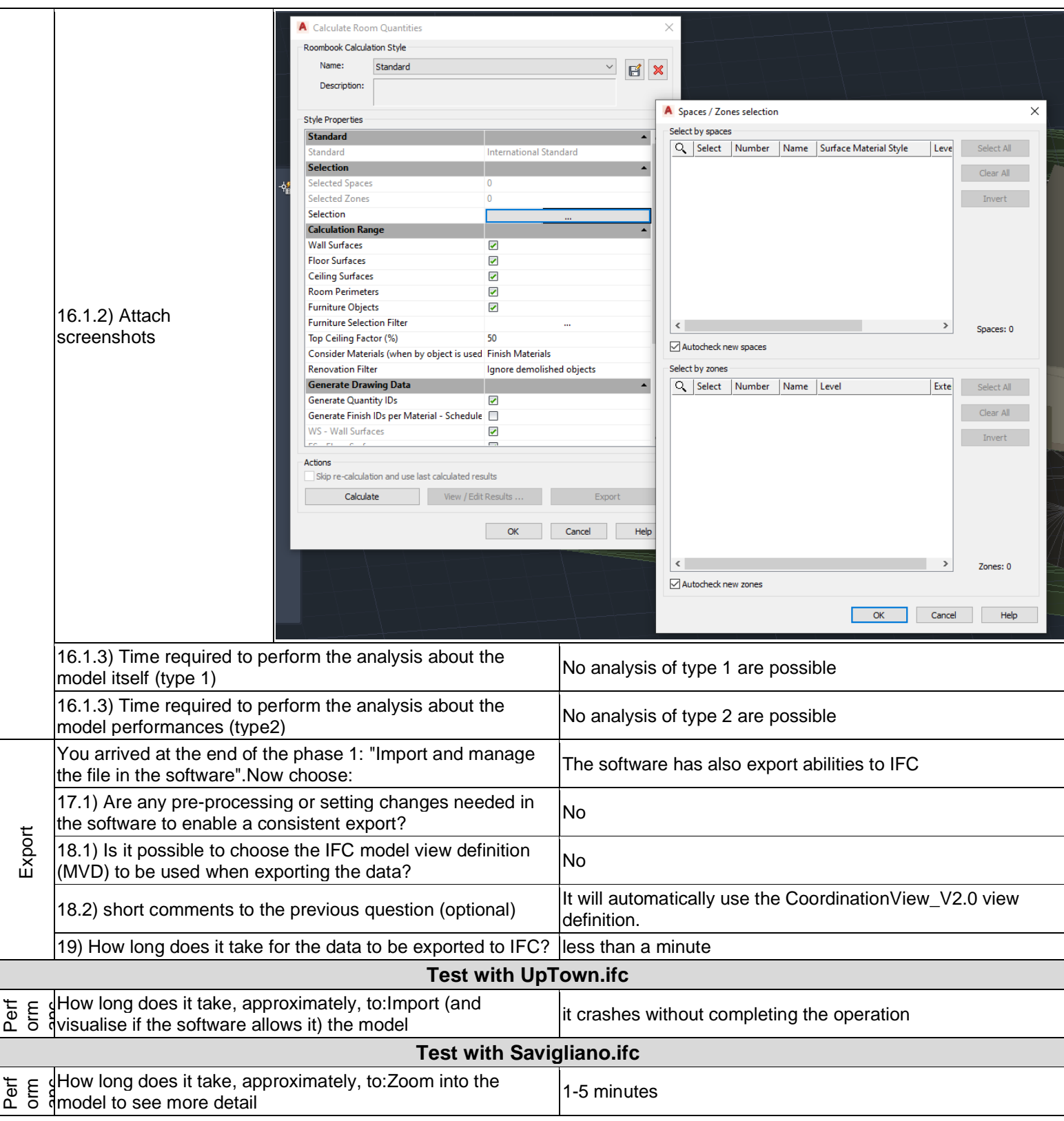

representation?

Prop **CAD** 

Level of tester expertise: 1 - Very beginner user (it is nearly the first time you use it)

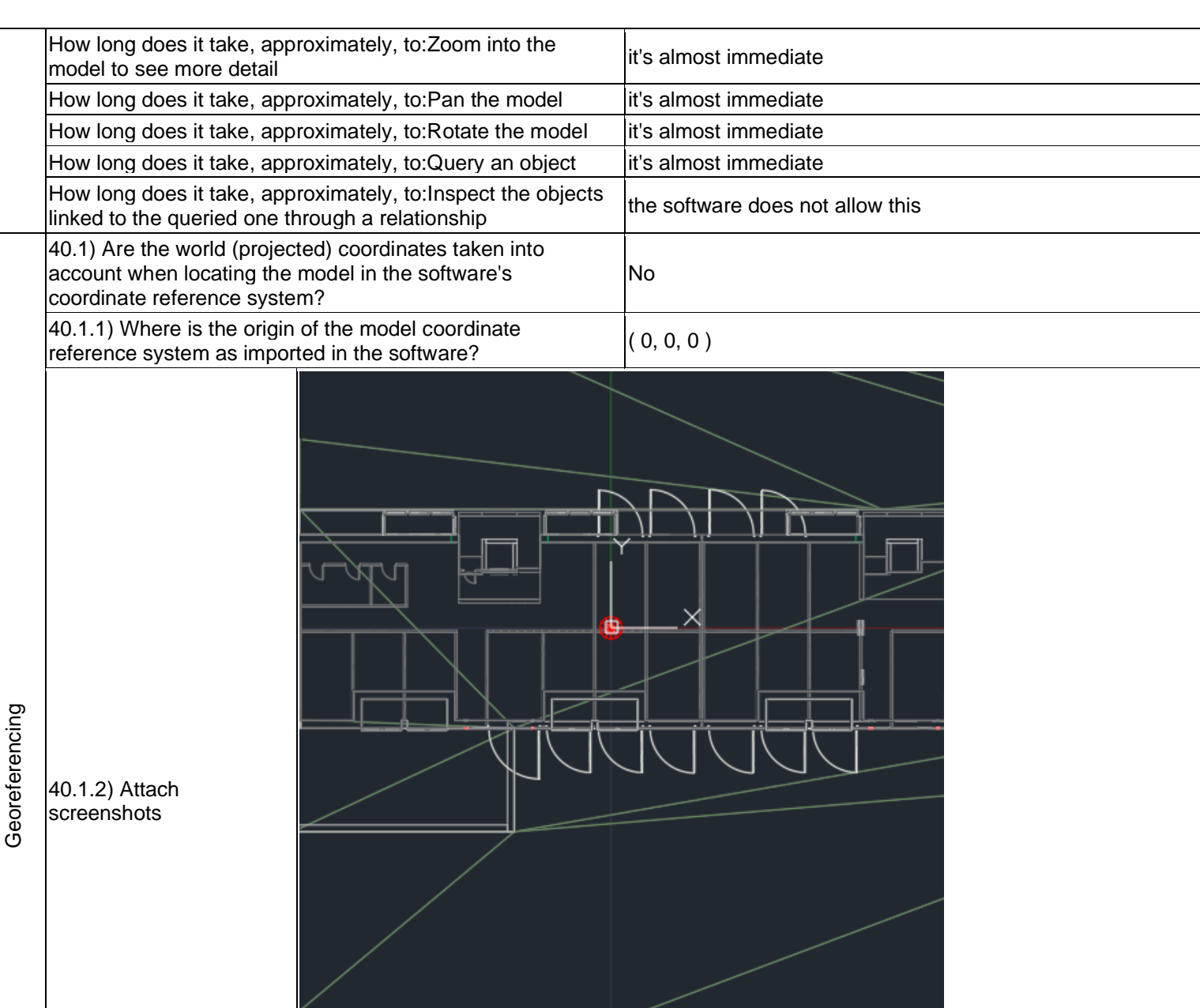

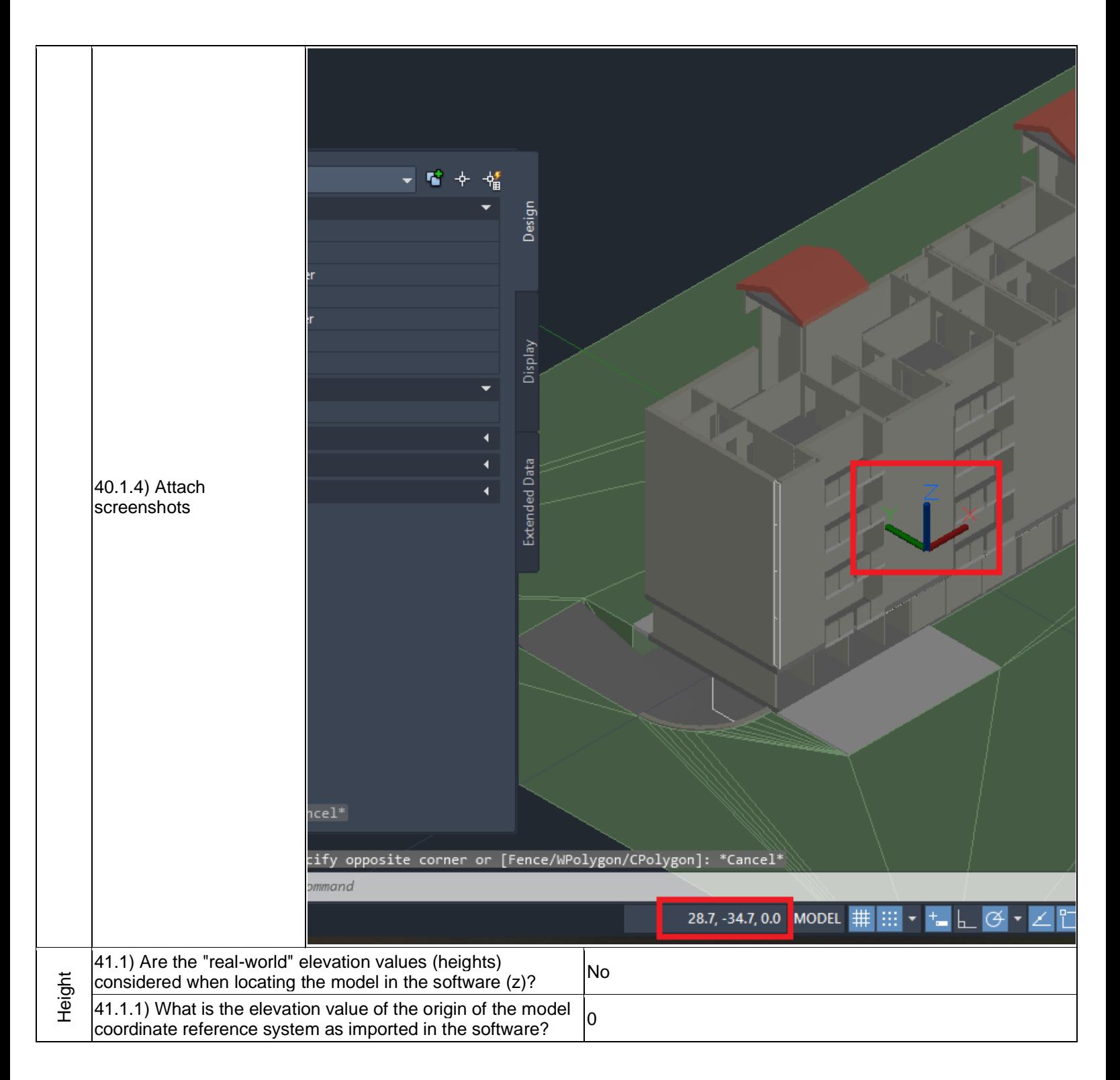

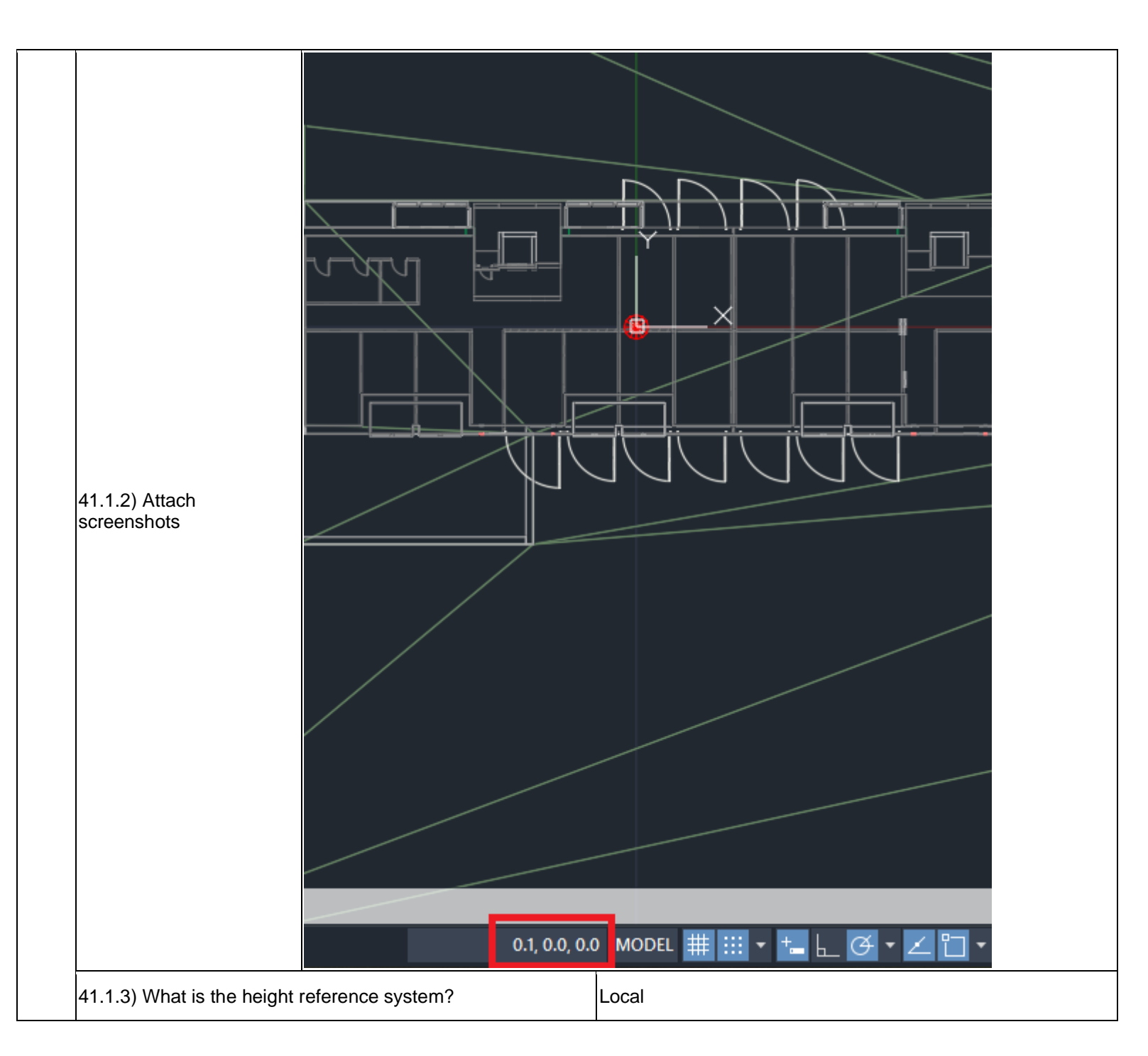

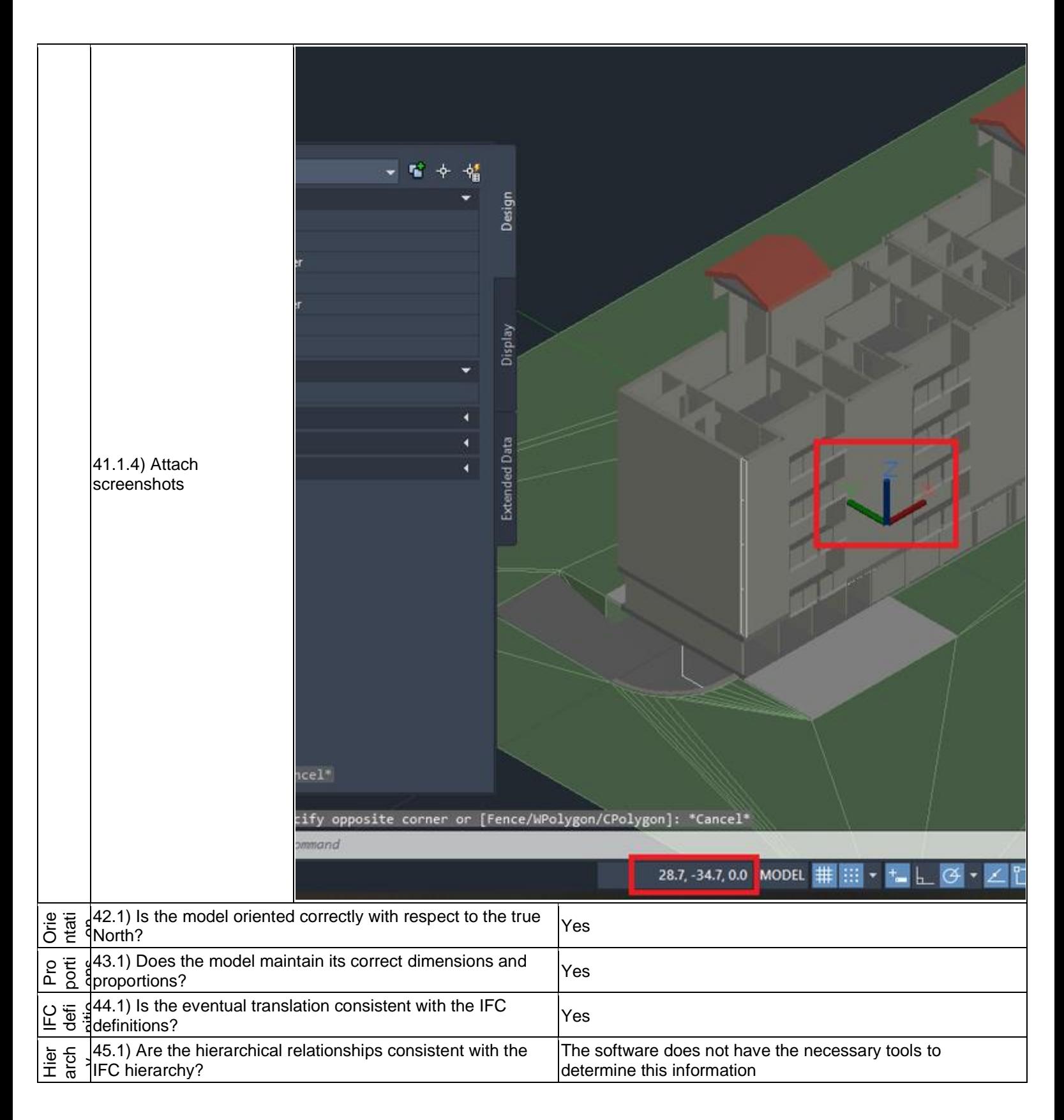

# **AutoCAD Architecture 2020 -** Windows 10 Home

Proprietary software CAD

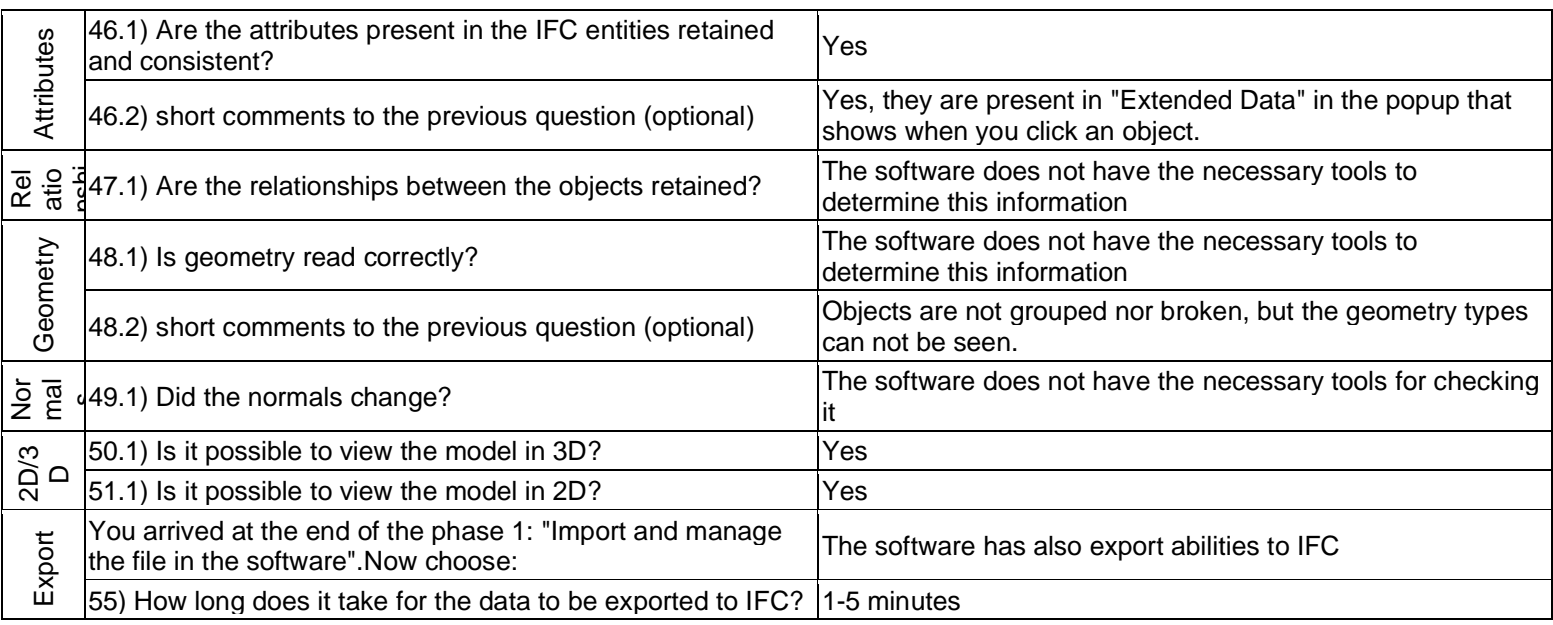

BIM

Level of tester expertise: 1 - Very beginner user (it is nearly the first time you use it)

# **ACCA Edificius**

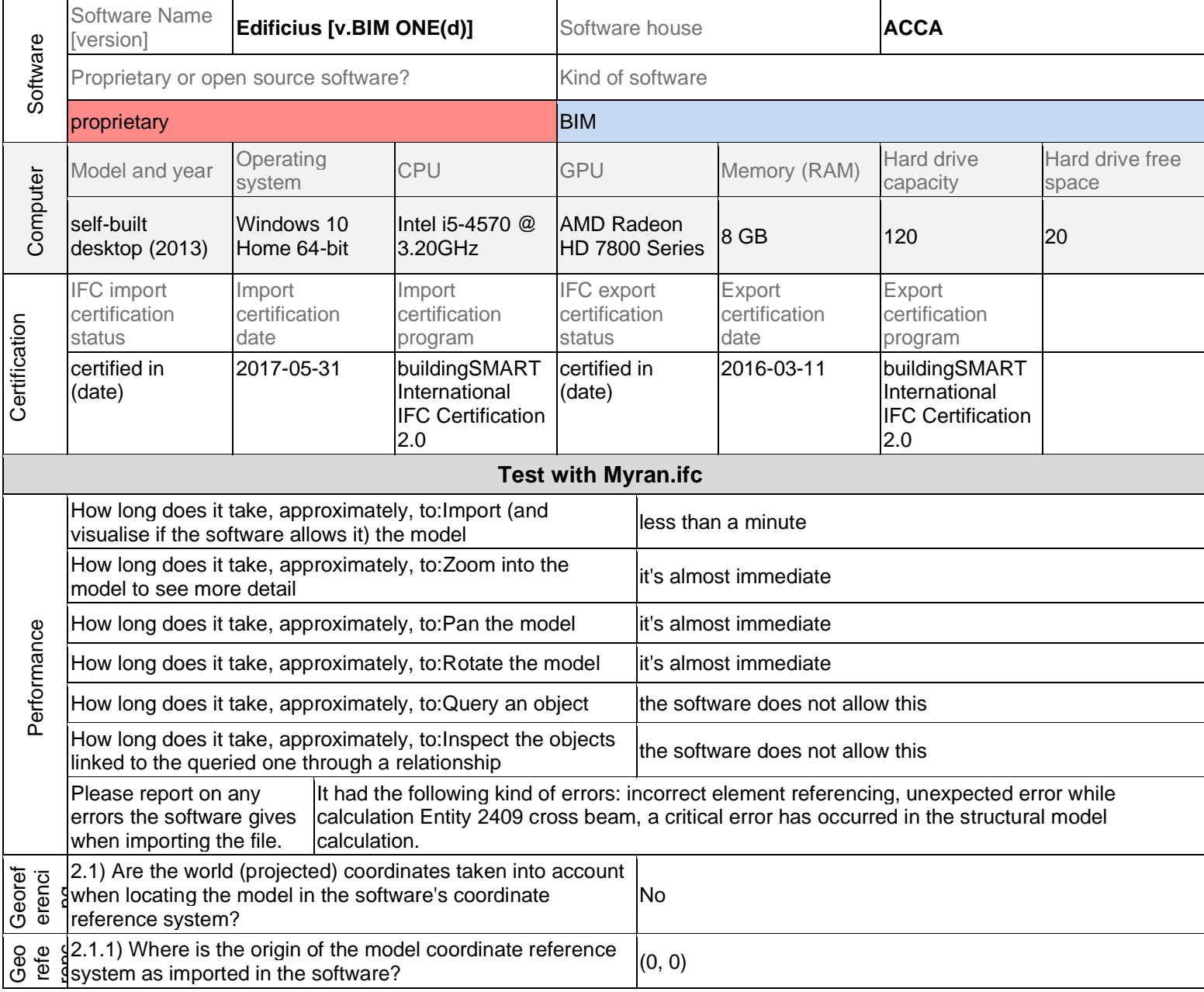
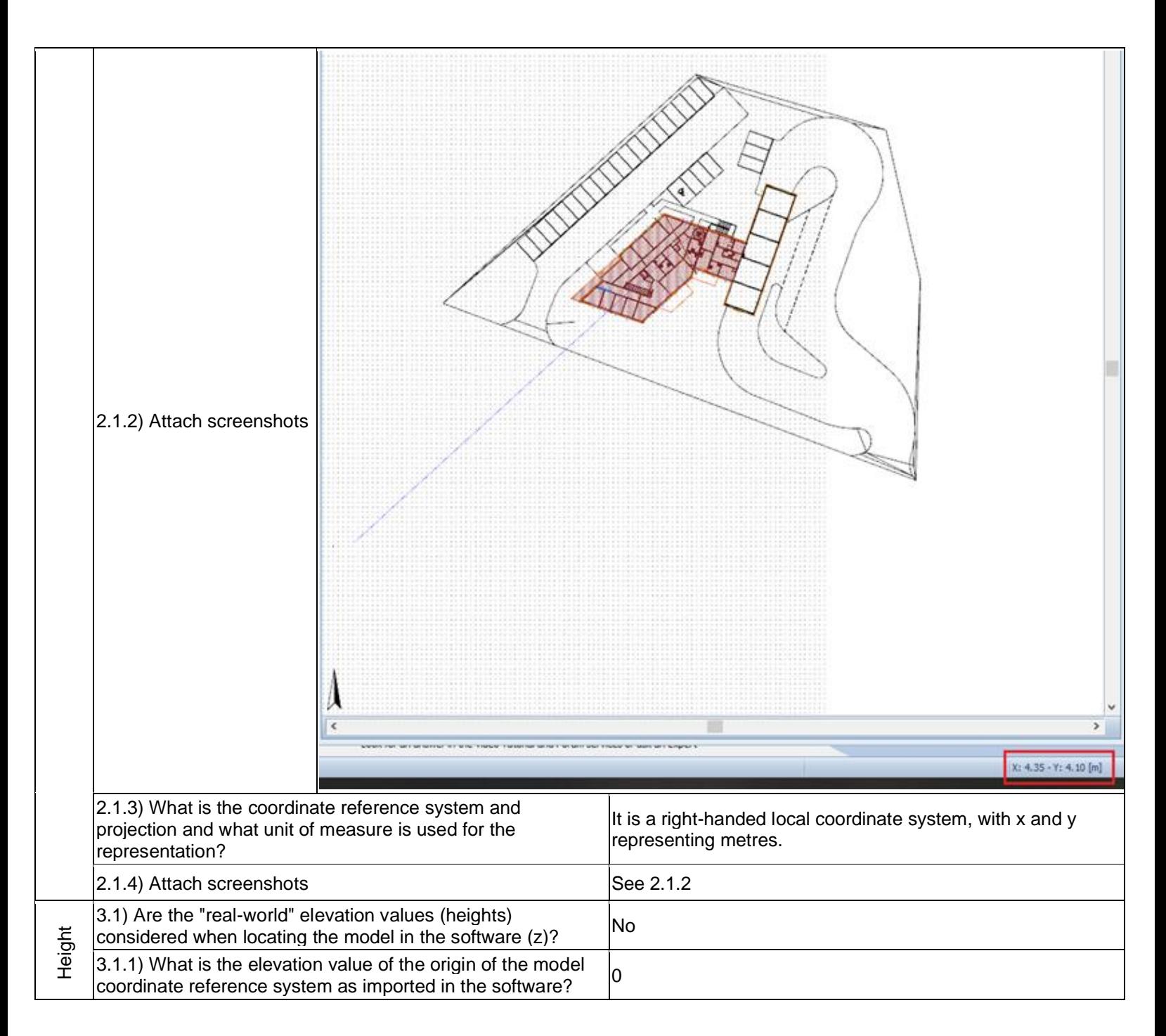

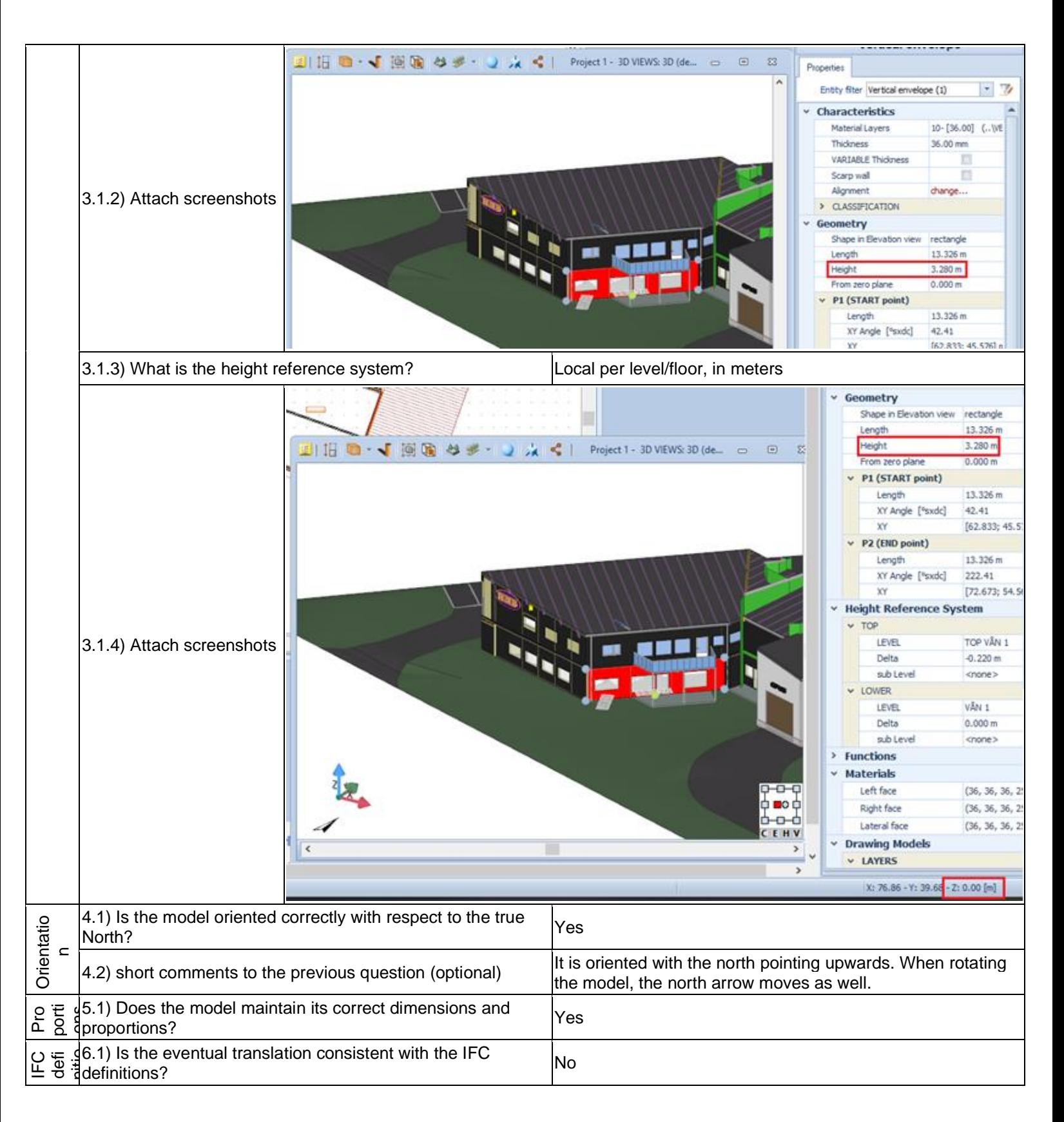

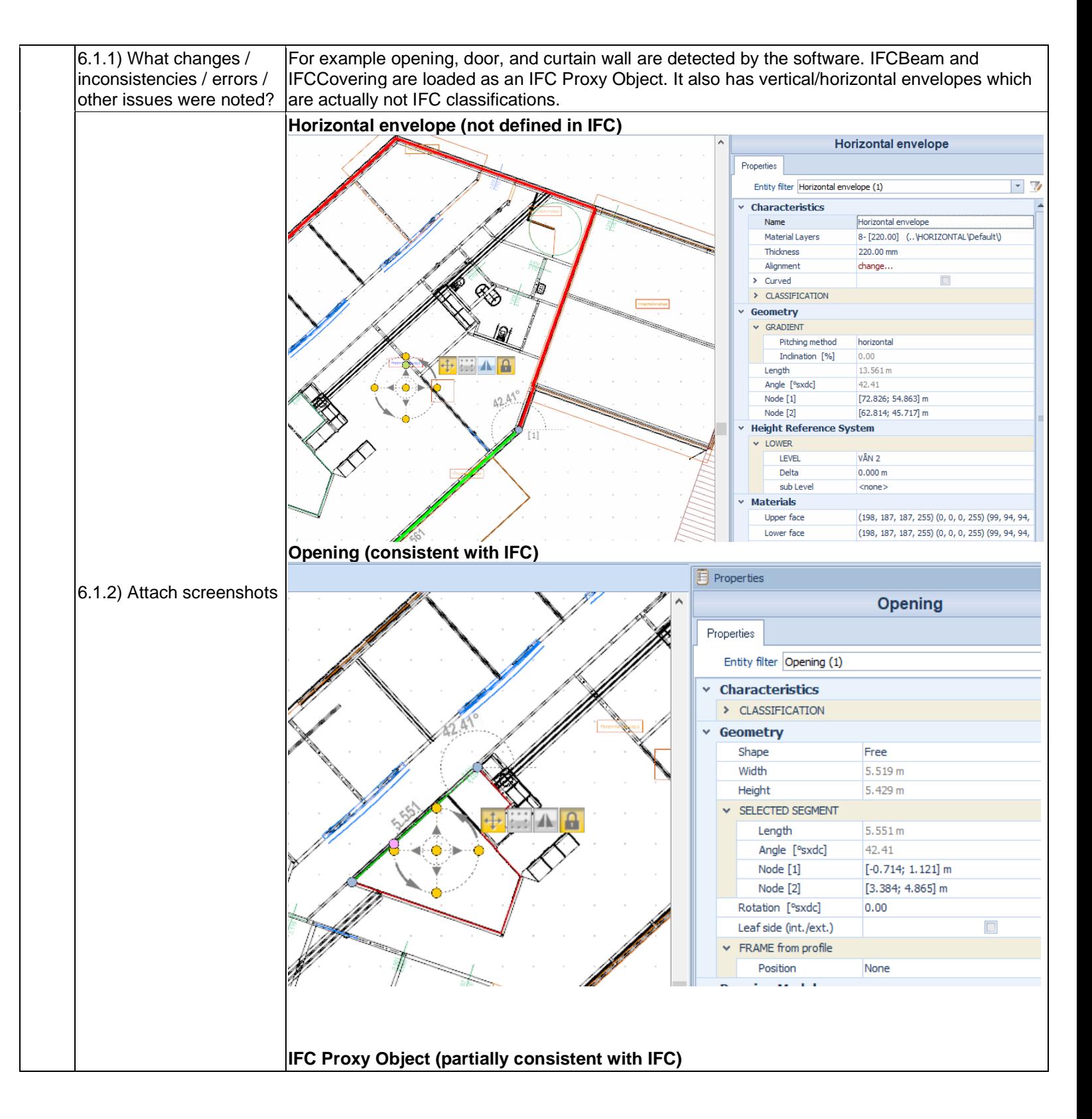

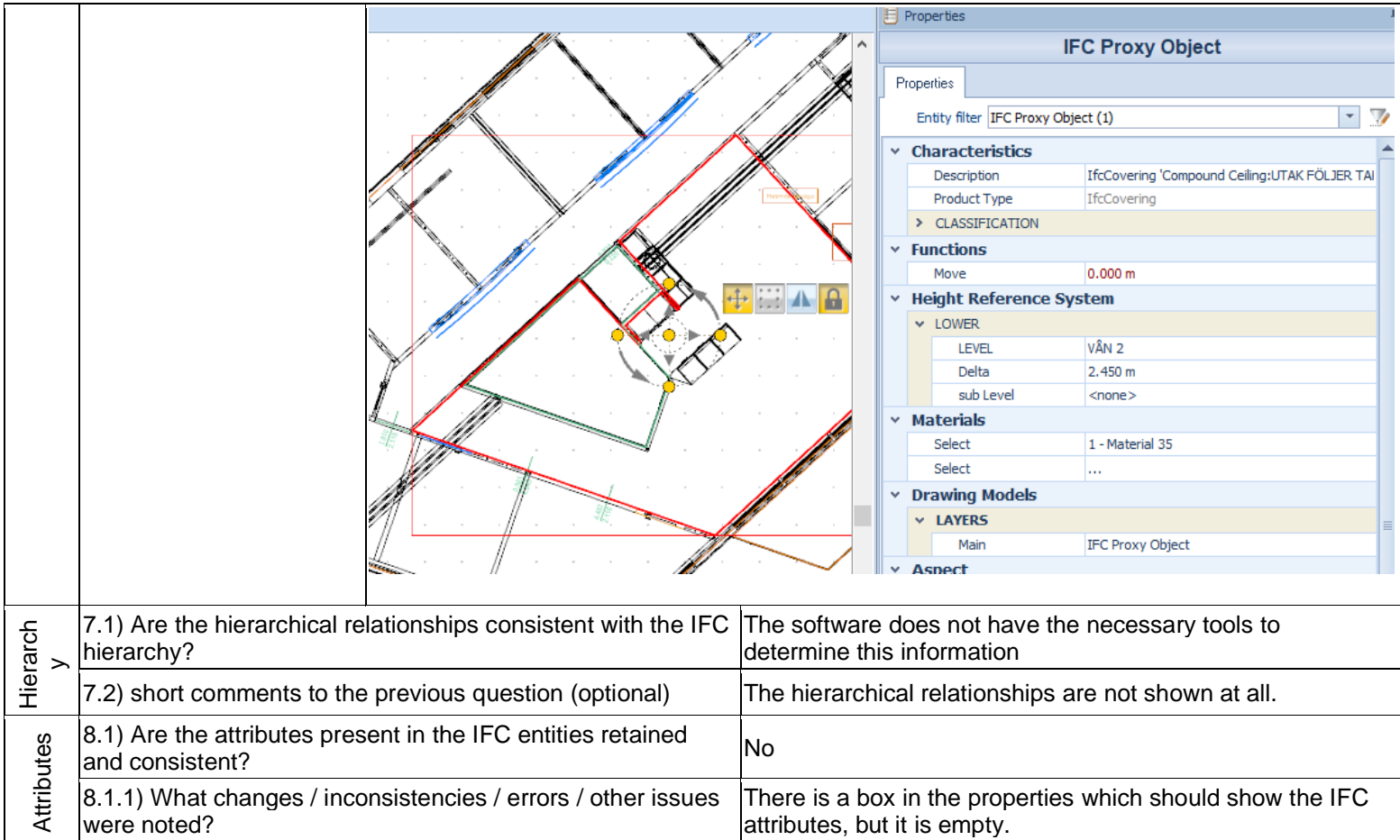

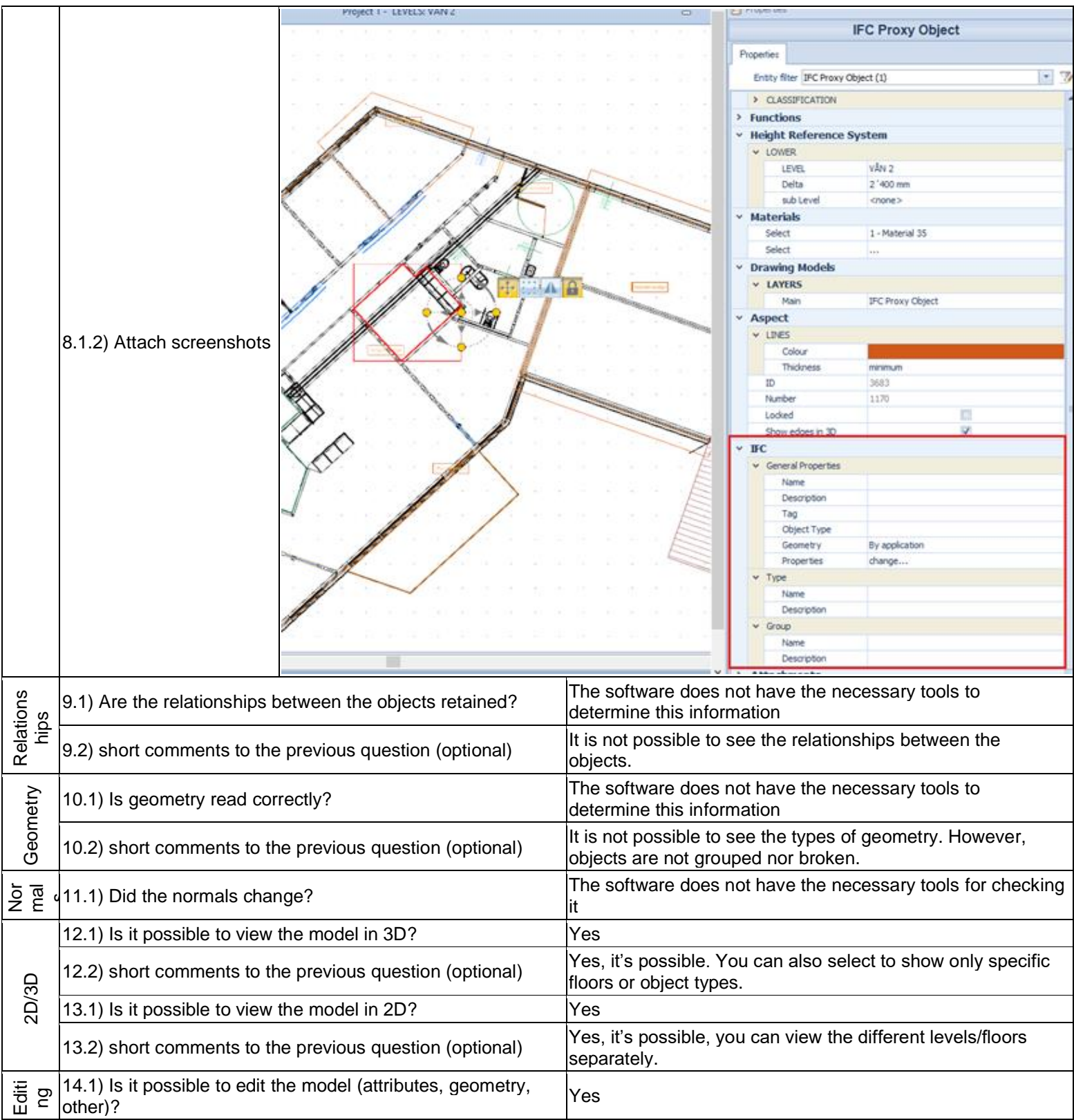

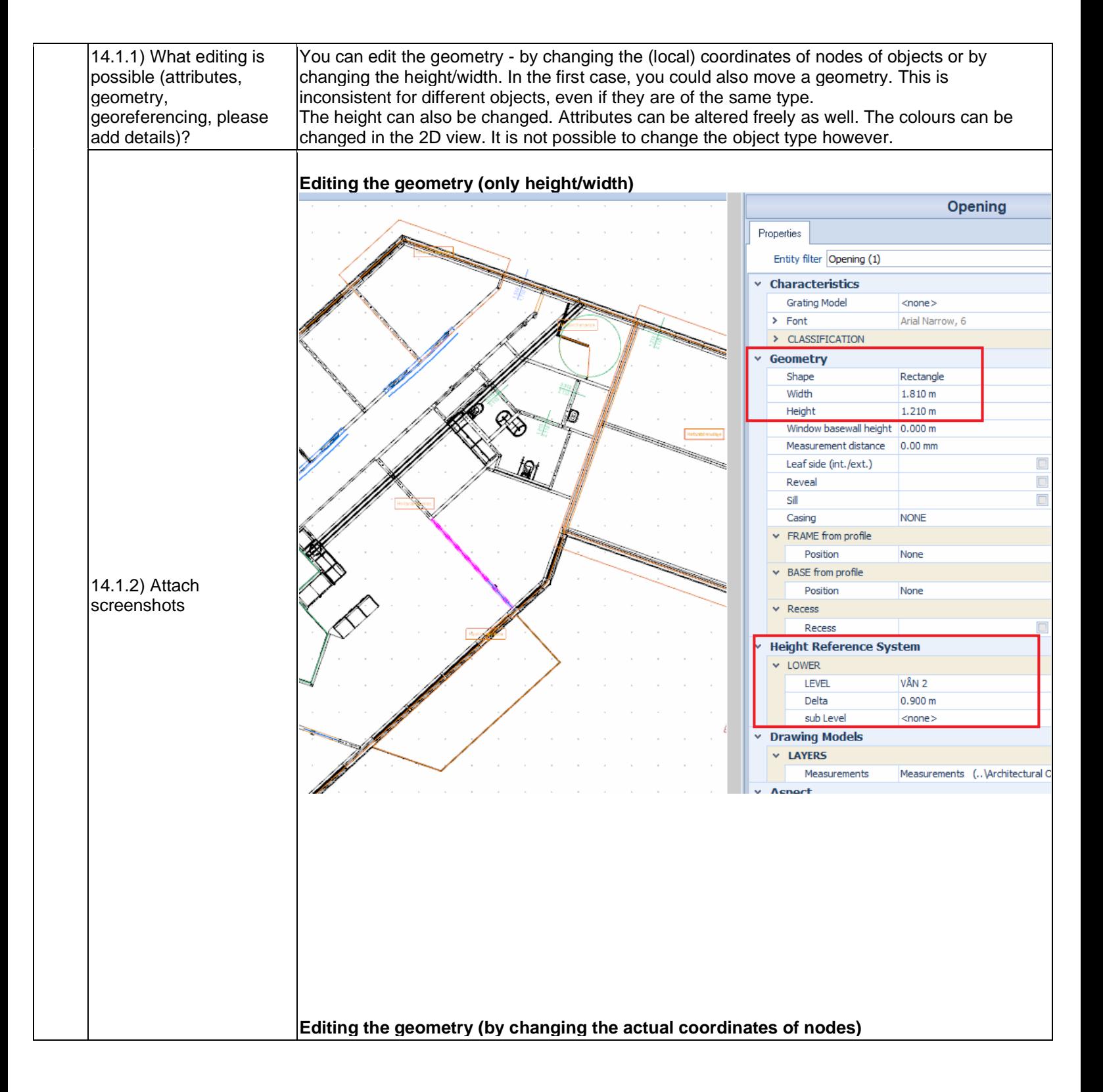

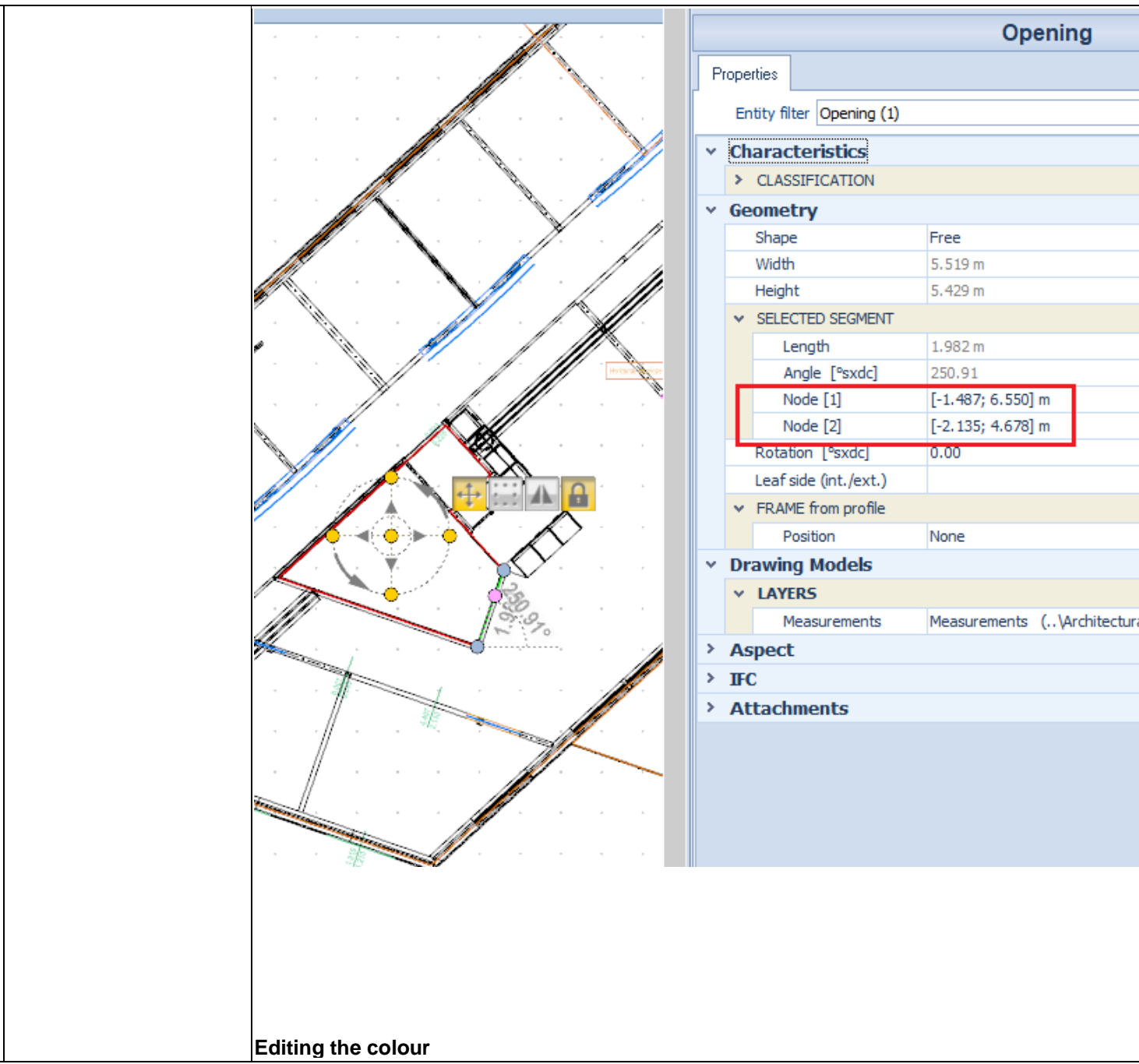

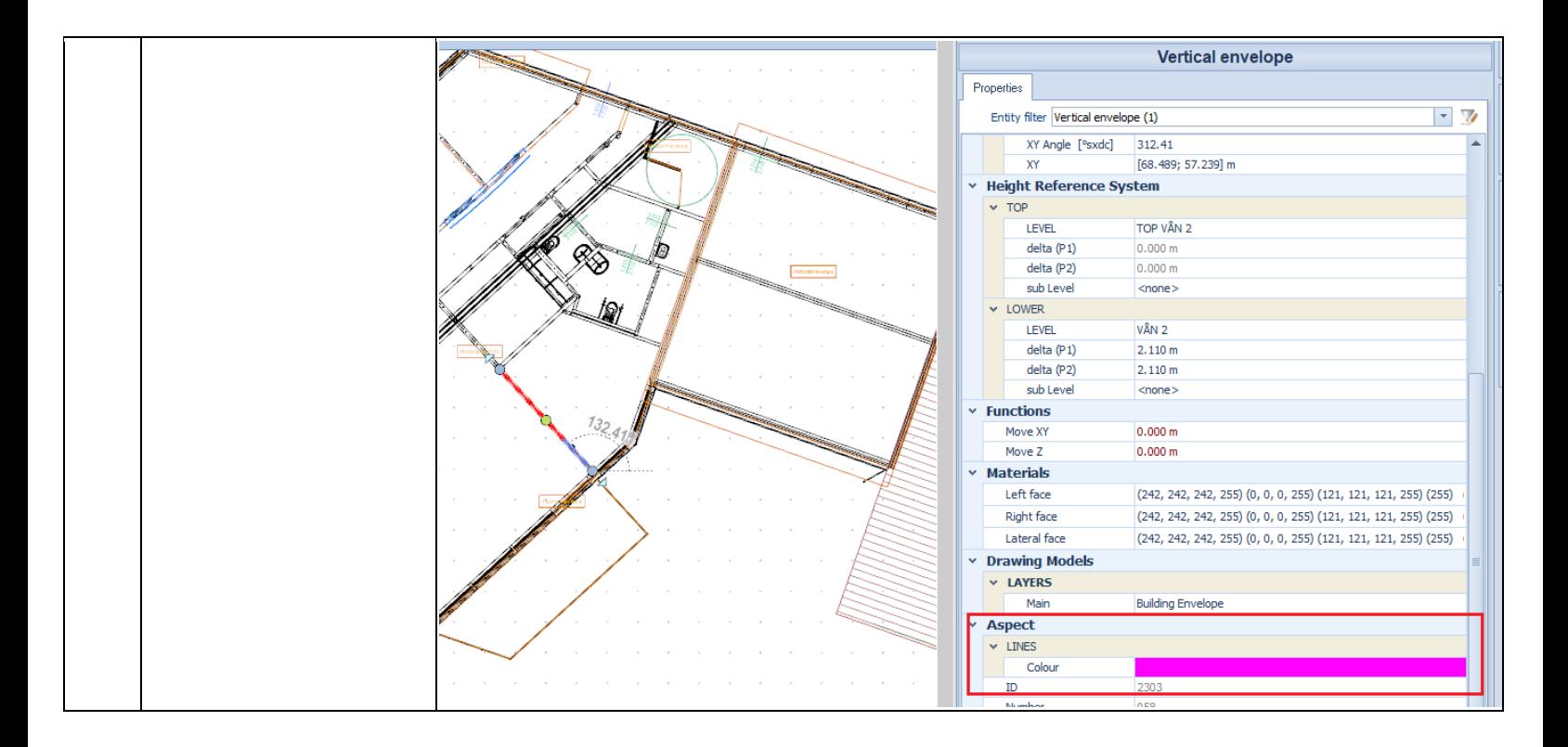

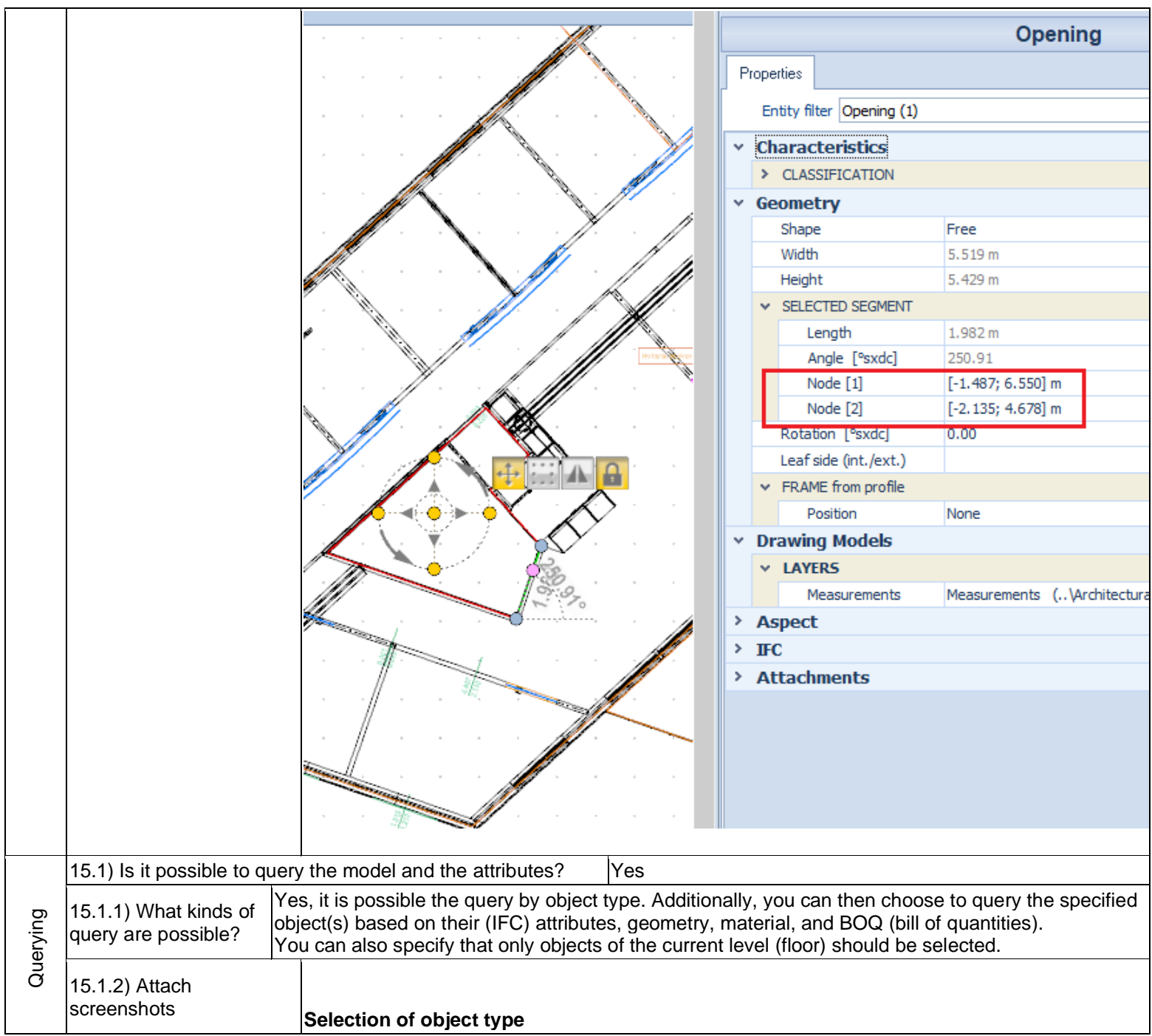

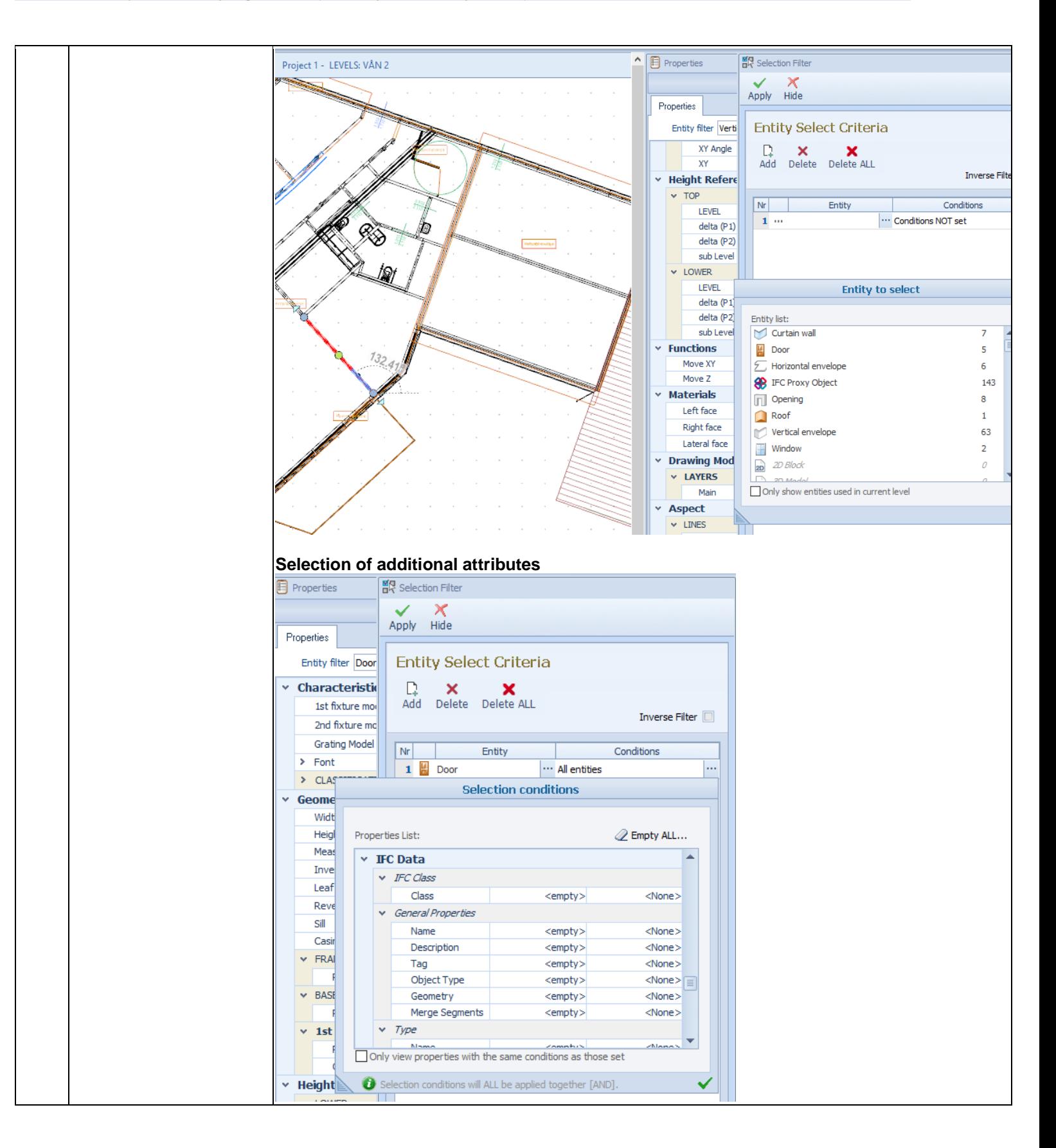

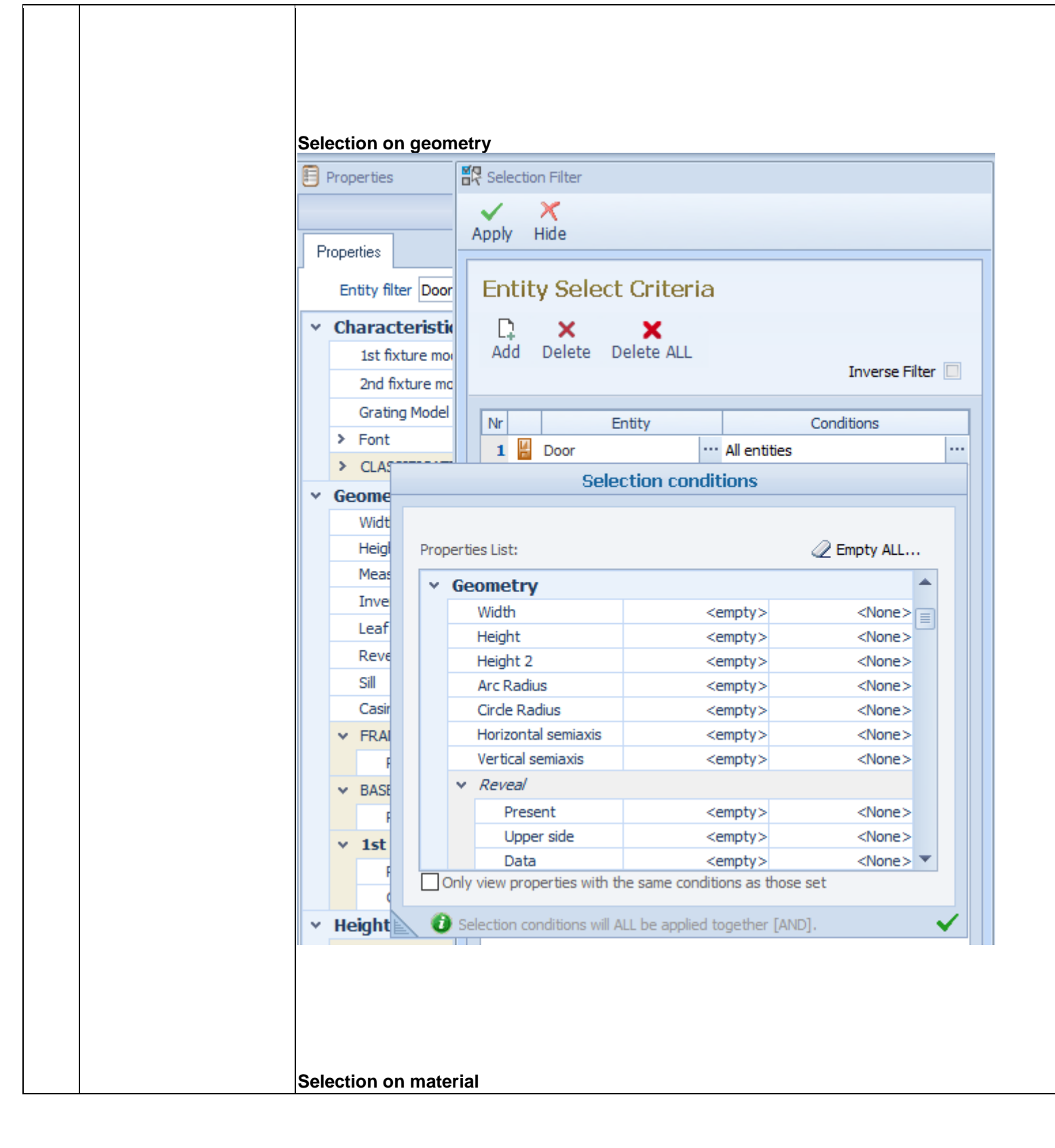

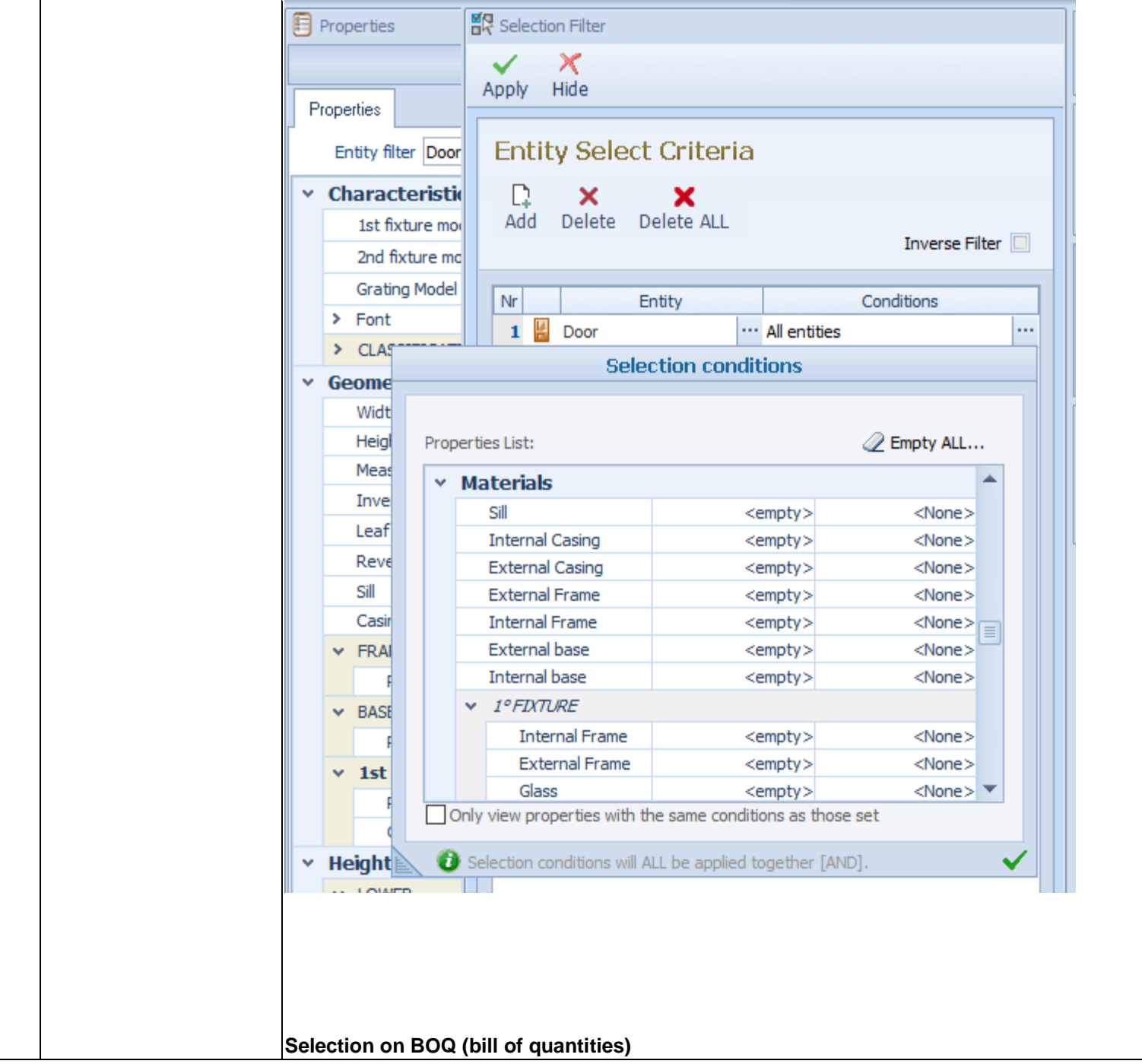

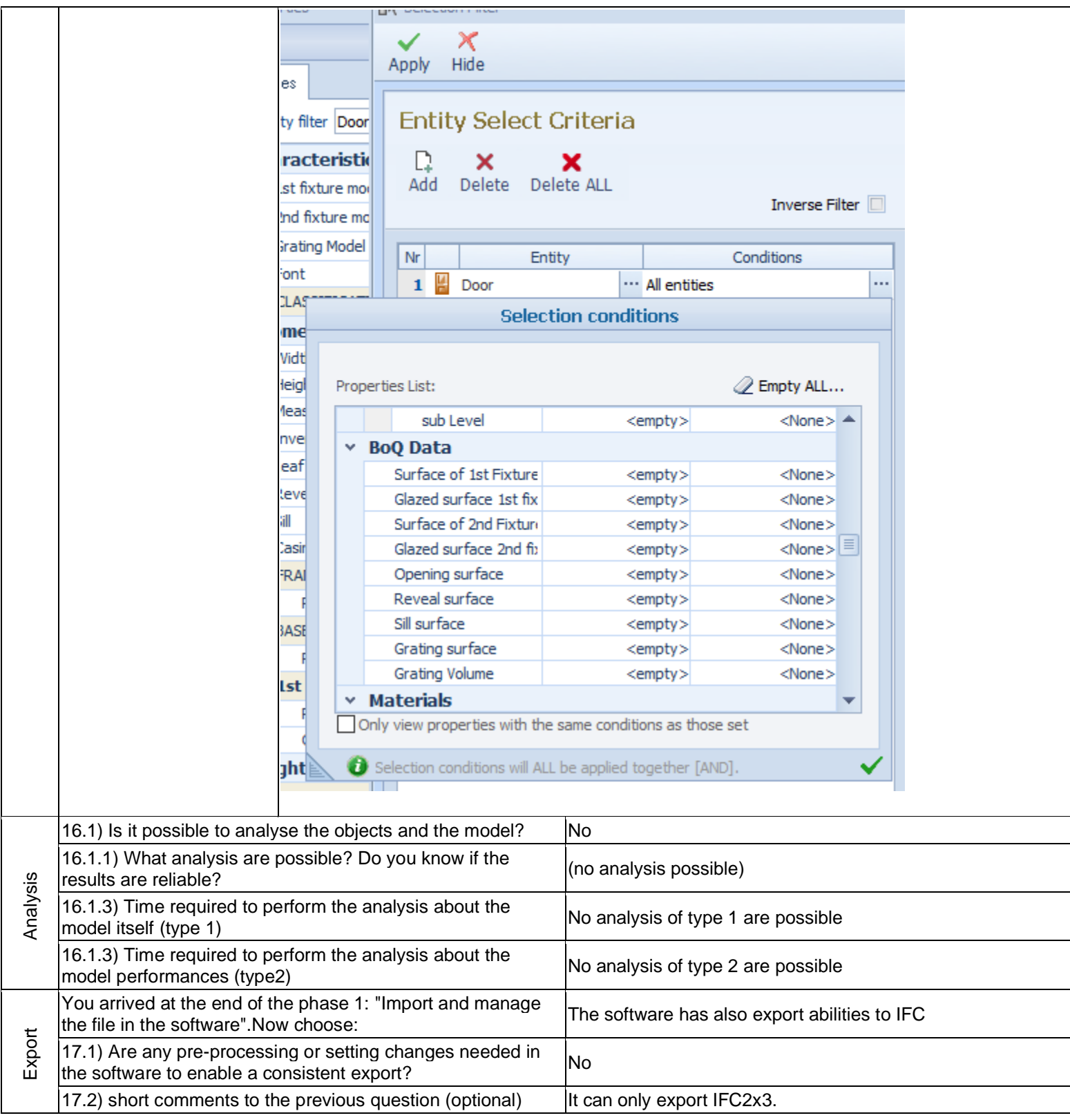

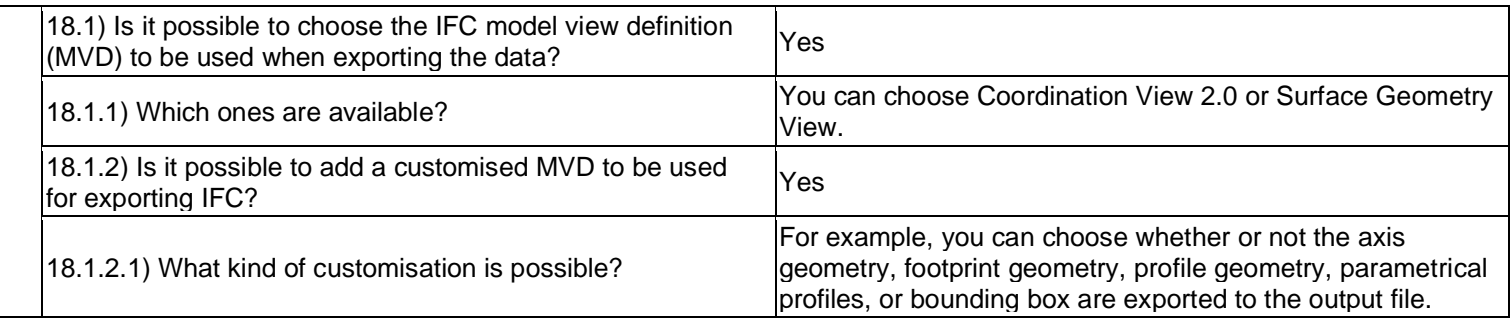

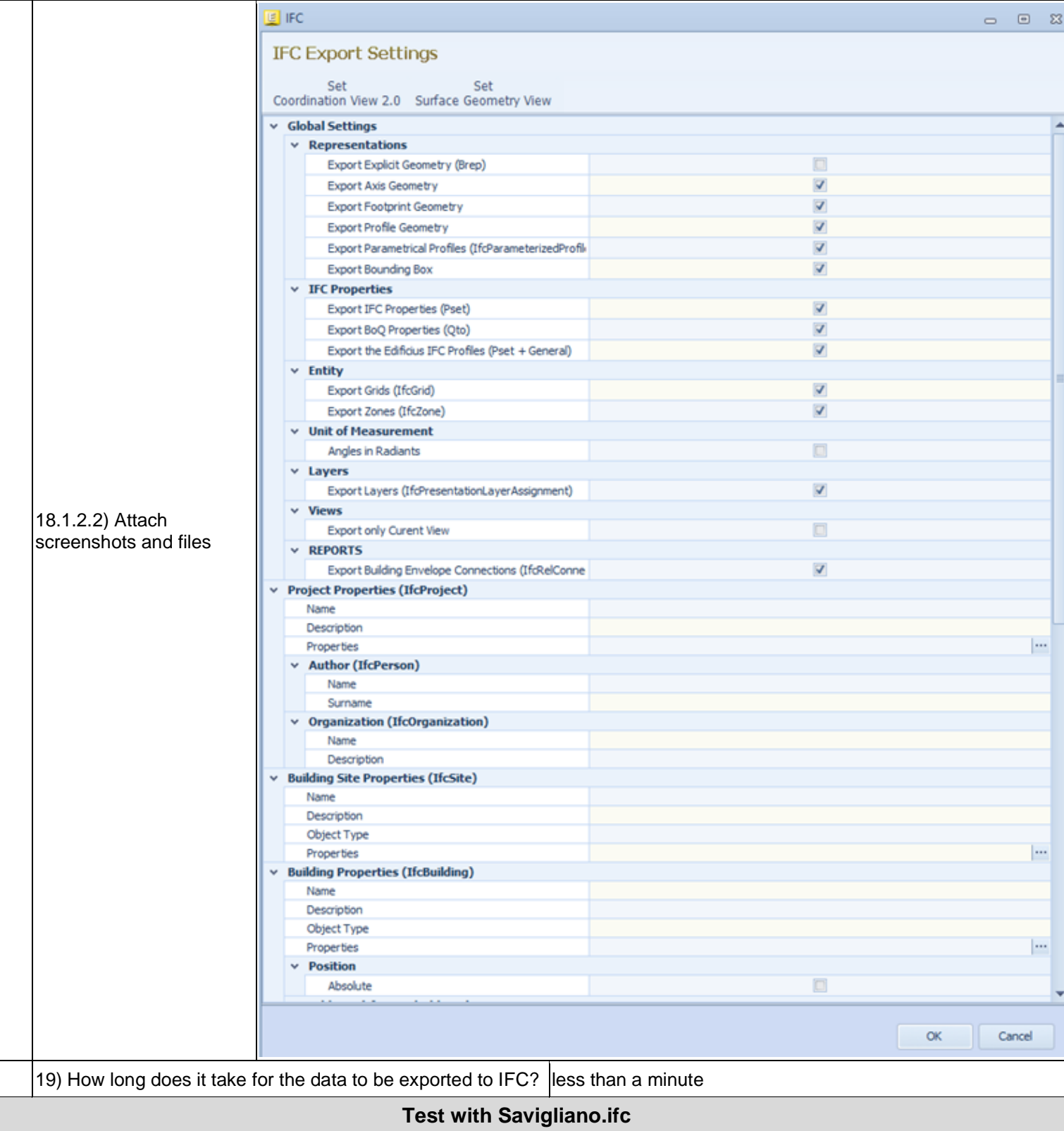

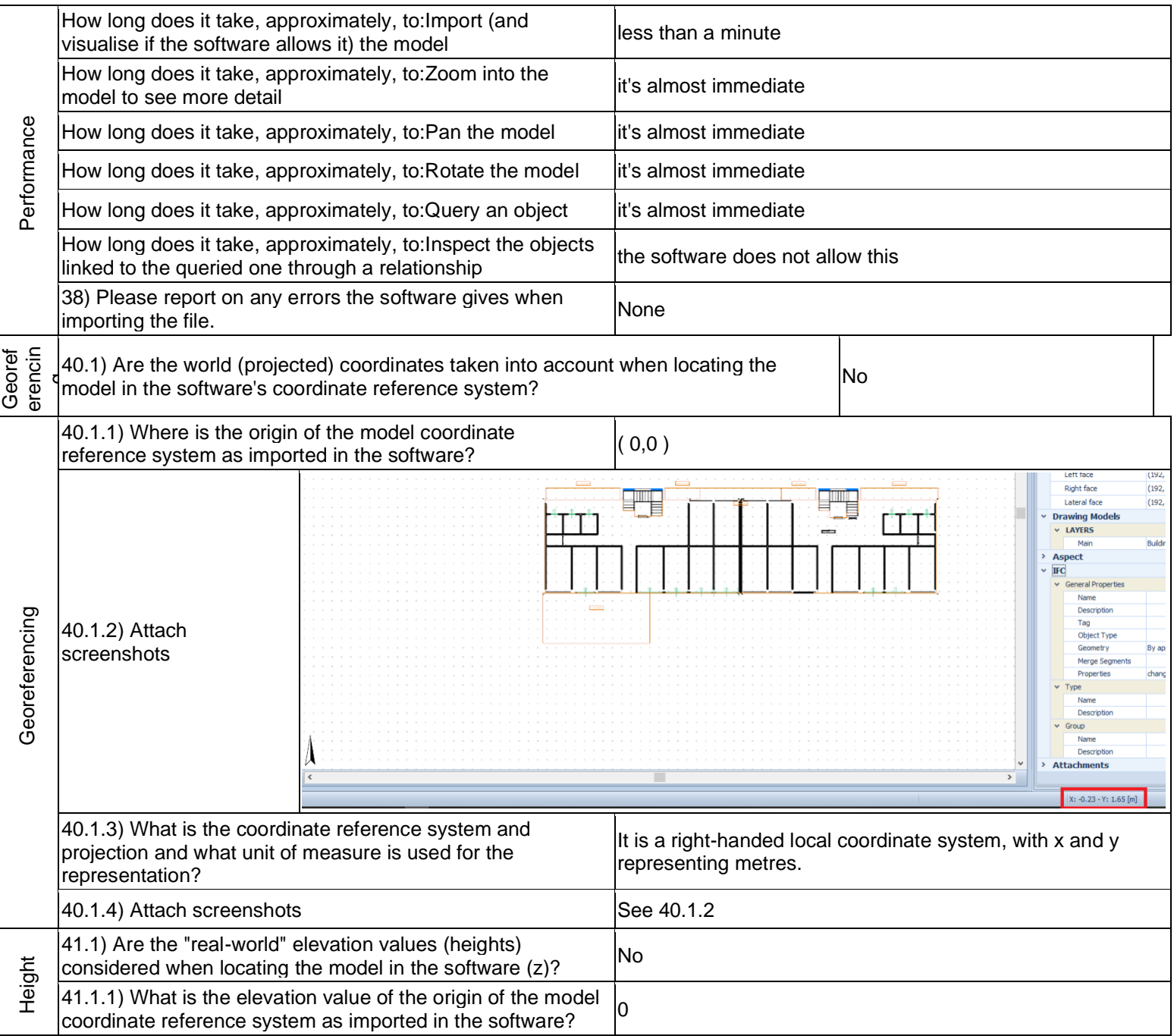

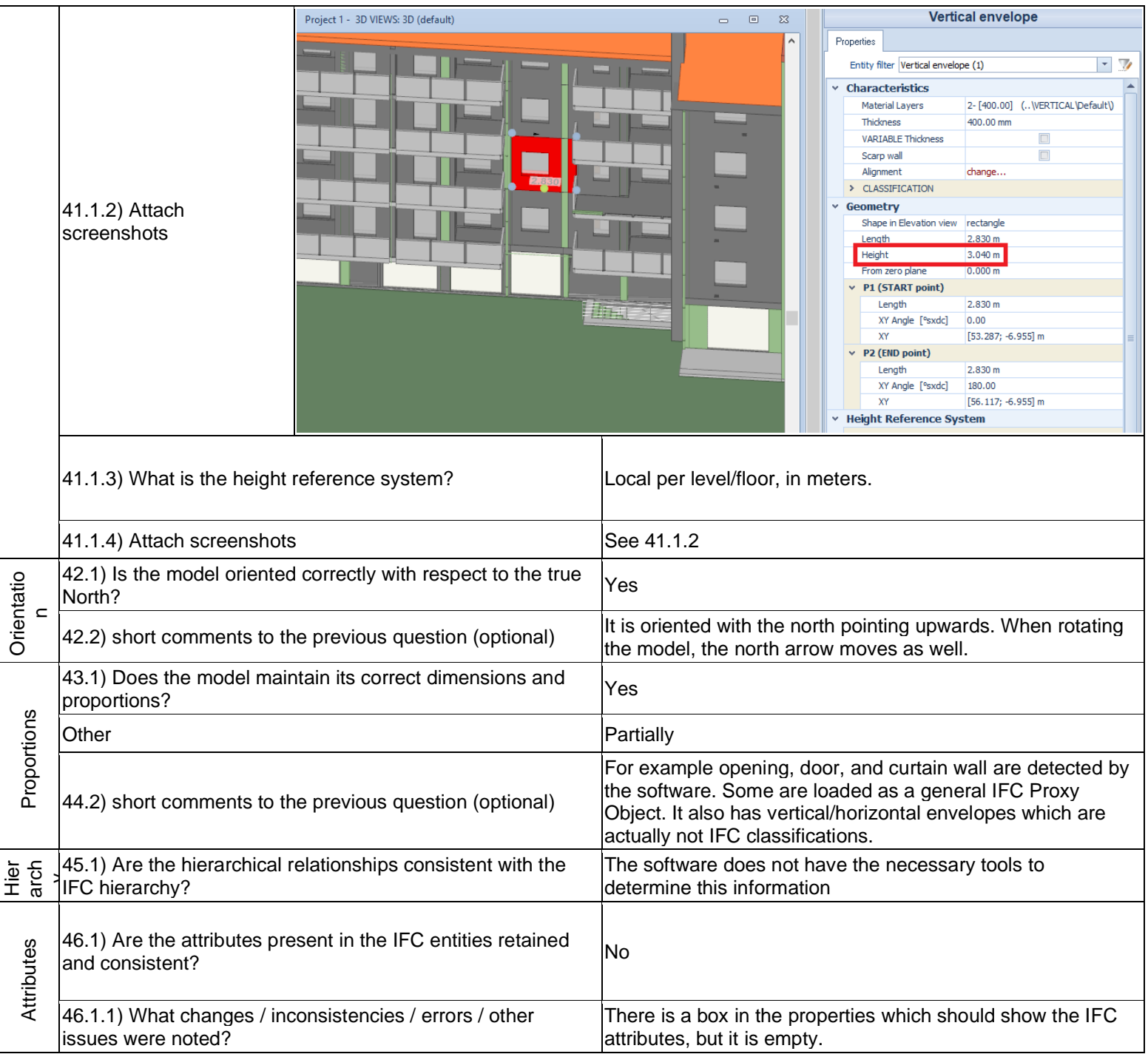

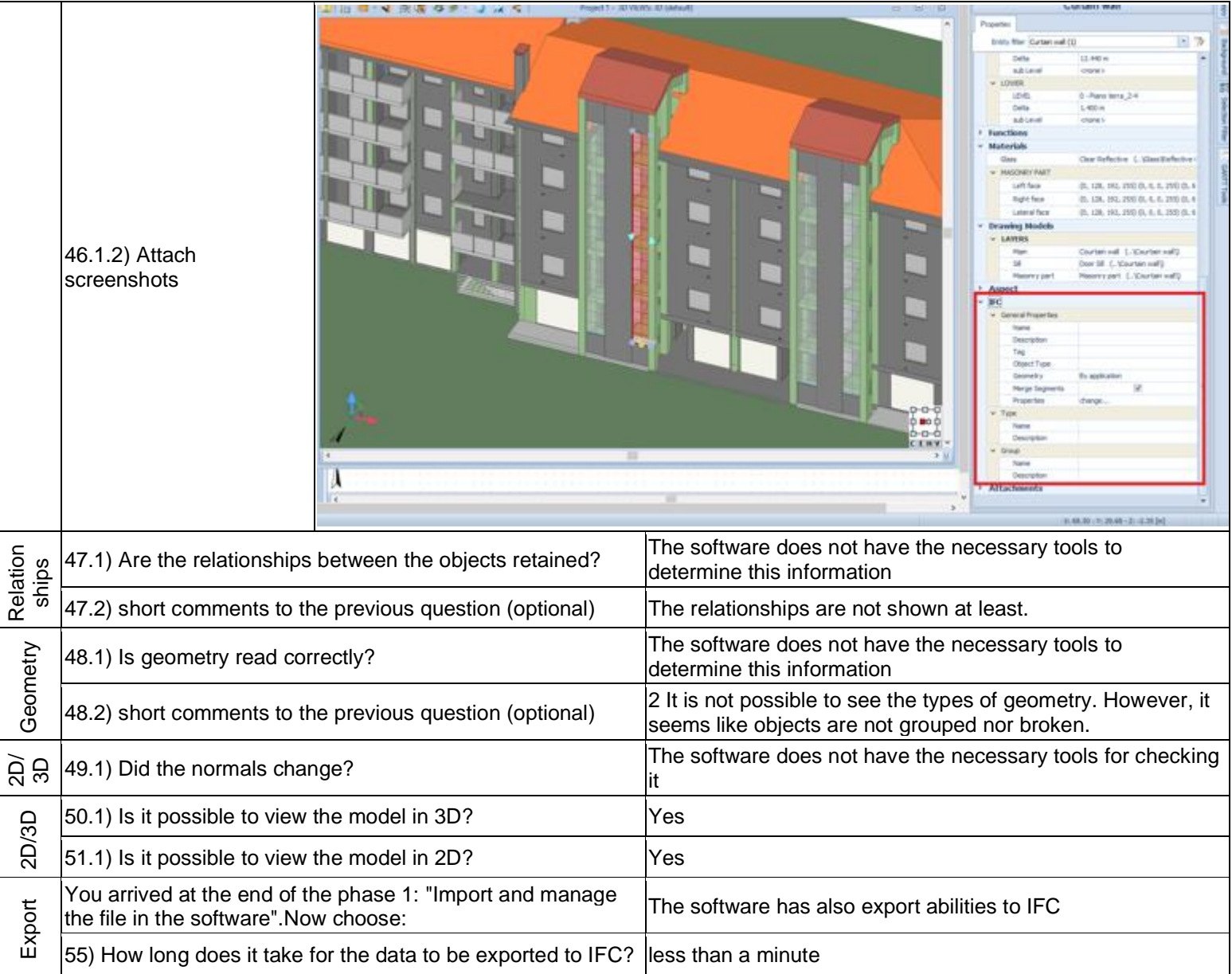

Level of tester expertise: 3 - Expert user (you know very well the technical details and tricks)

## **ESRI, Pro and ArcGIS 10.X, Revit, Safe FME**

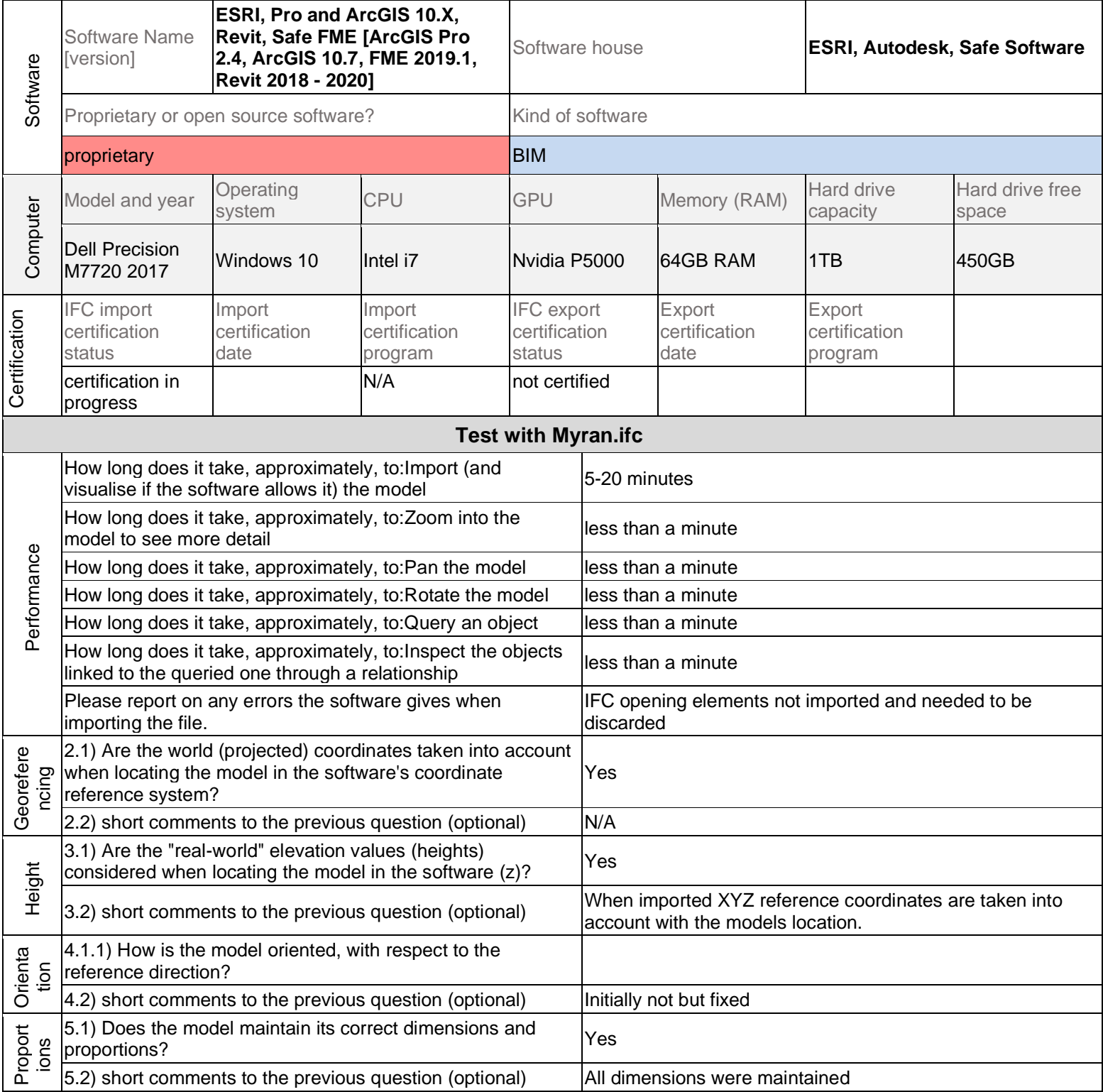

Level of tester expertise: 3 - Expert user (you know very well the technical details and tricks)

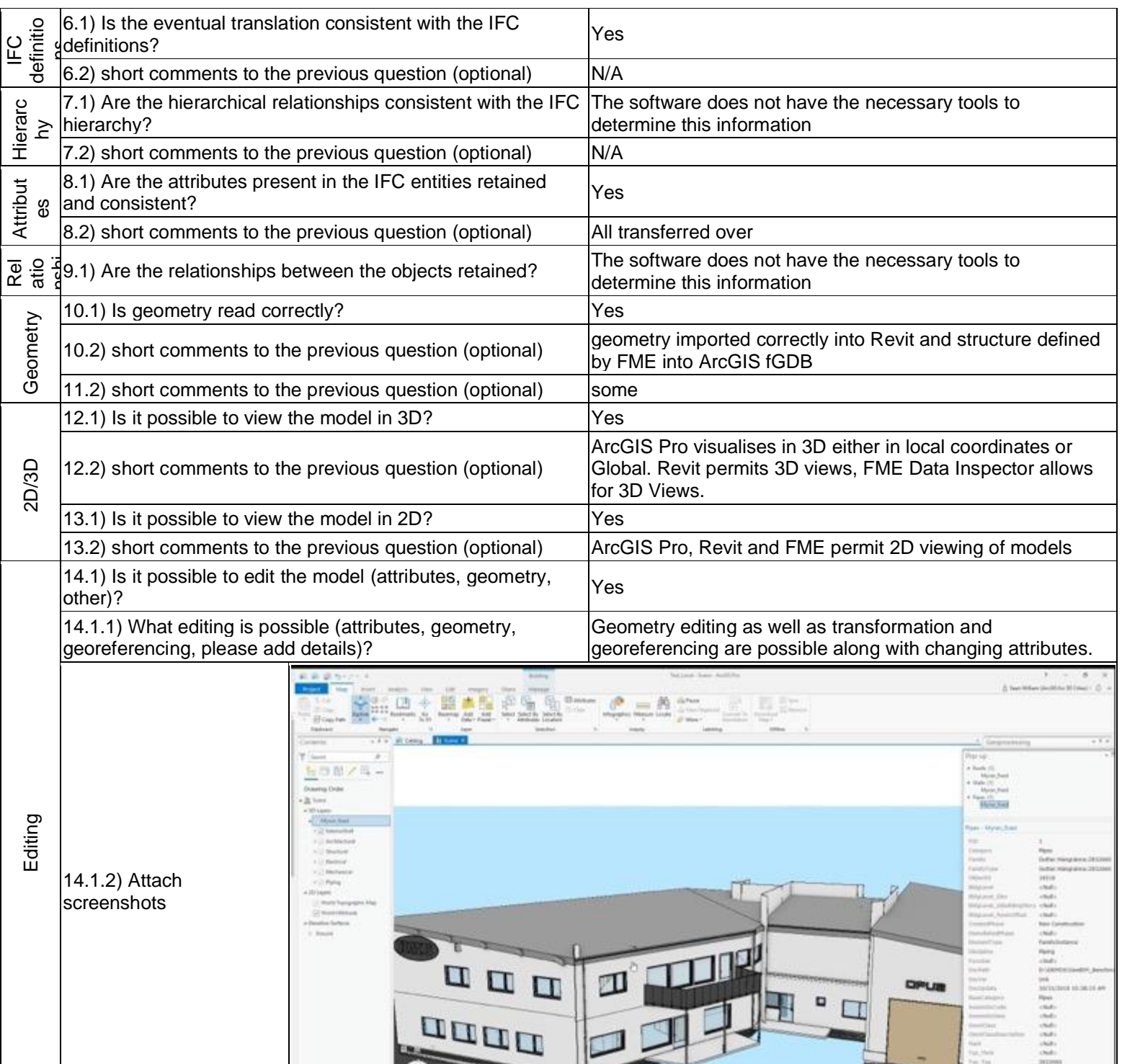

**BIZ** on on the

|O

### **ESRI, Pro and ArcGIS 10.X, Revit, Safe FME [ArcGIS Pro 2.4, ArcGIS 10.7, FME 2019.1, Revit 2018 - 2020] -** Windows 10 Home Proprietary software

BIM

Level of tester expertise: 3 - Expert user (you know very well the technical details and tricks)

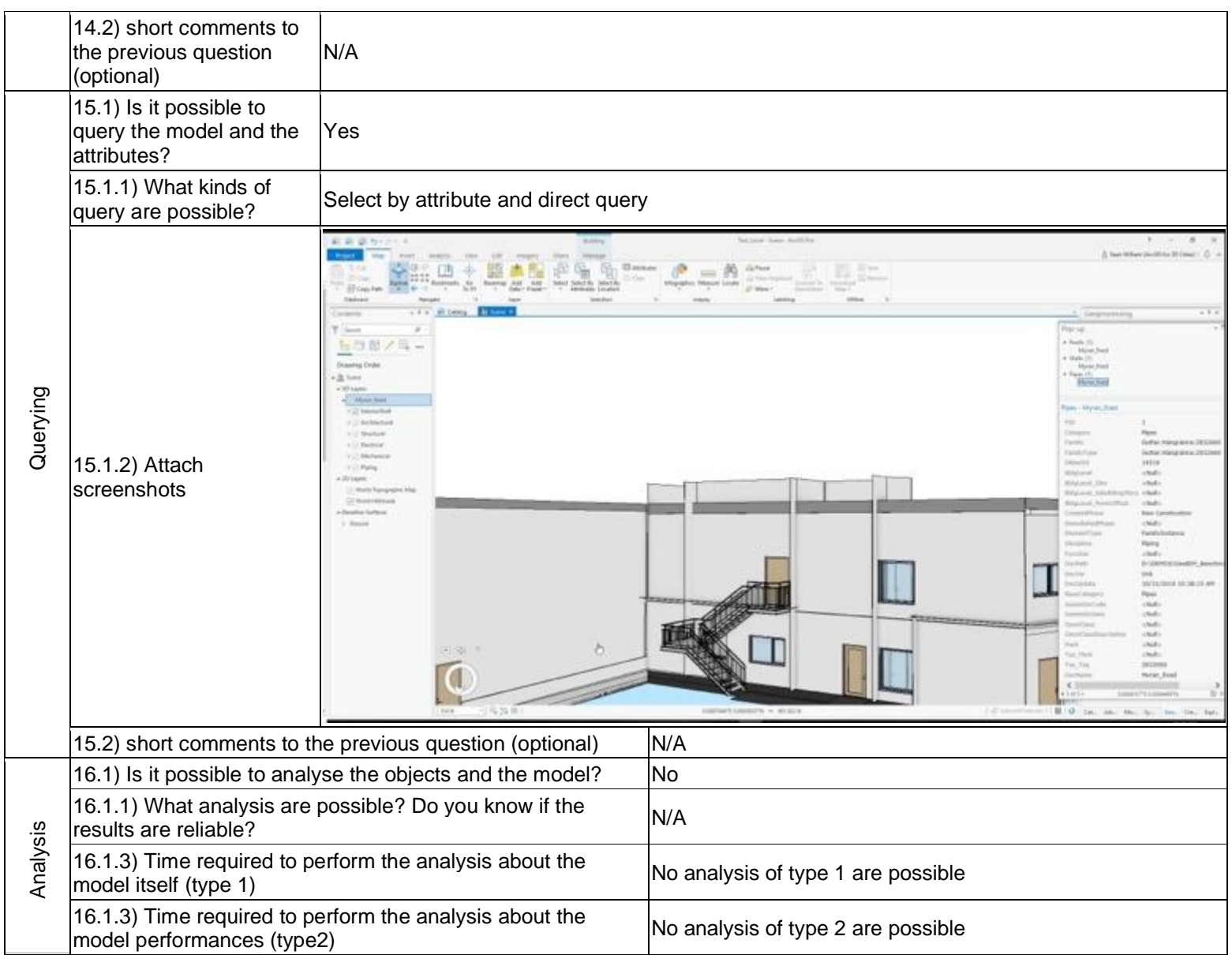

Level of tester expertise: 4 - Developer of the tested software

# **eveBIM**

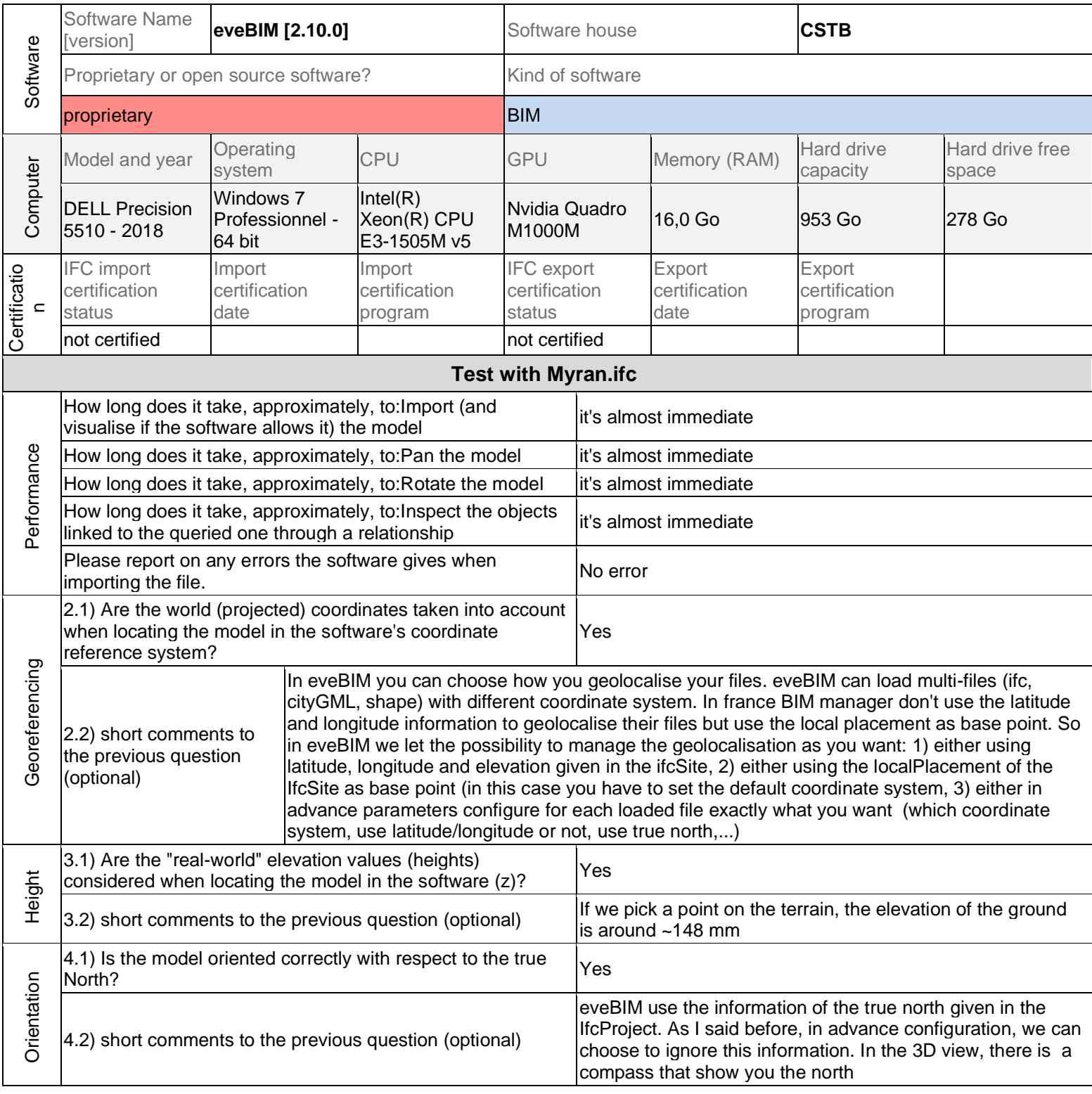

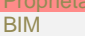

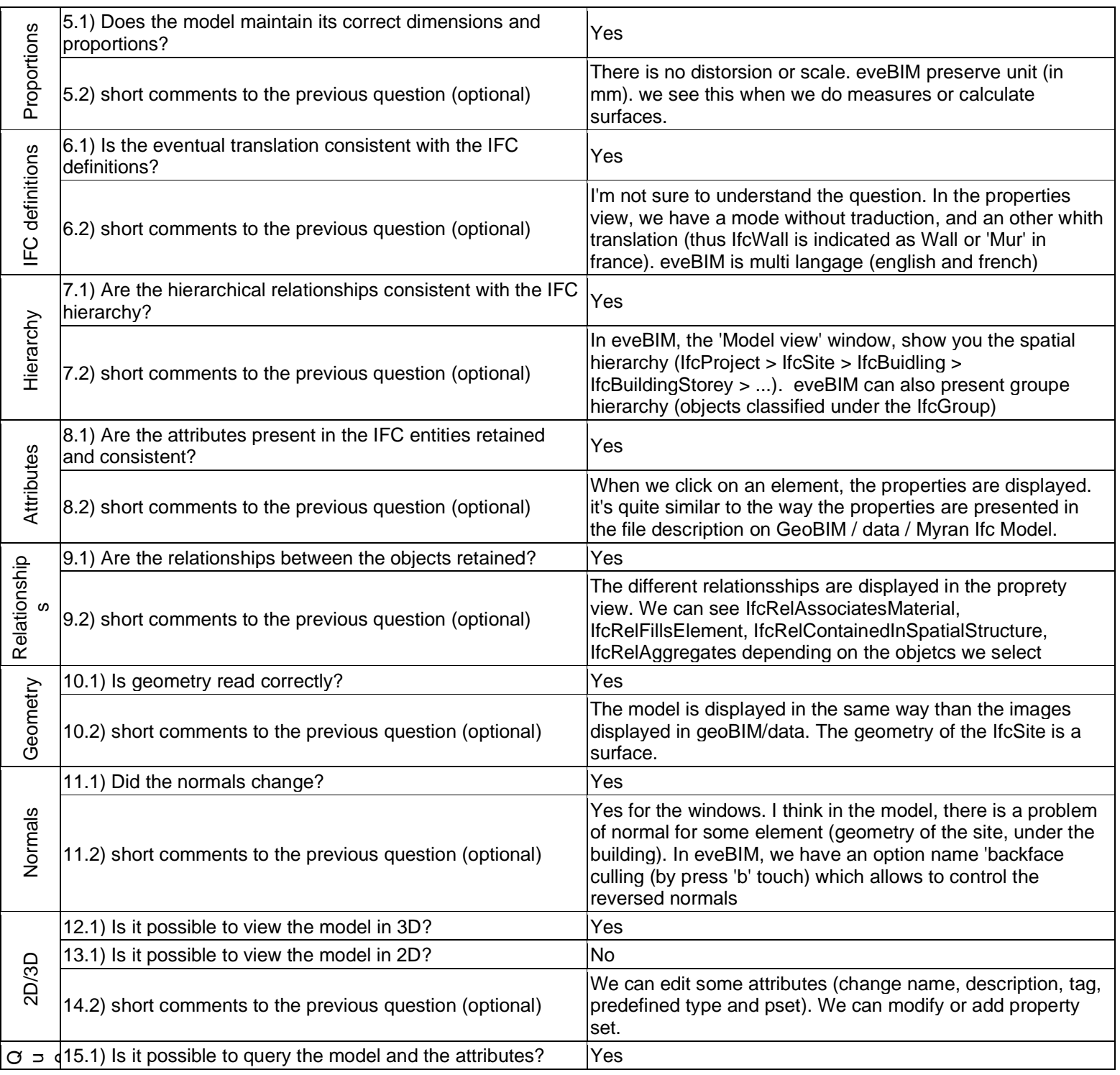

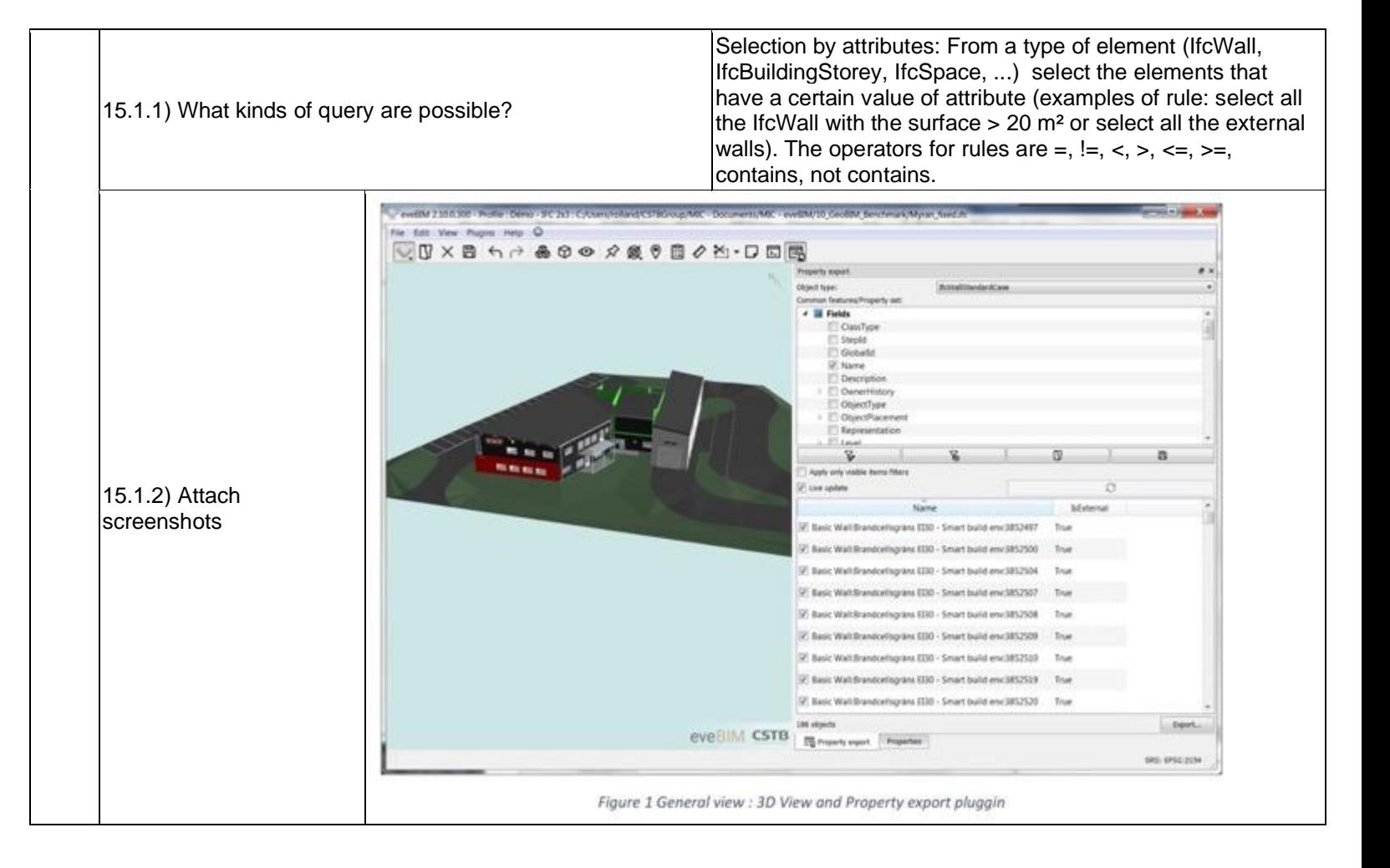

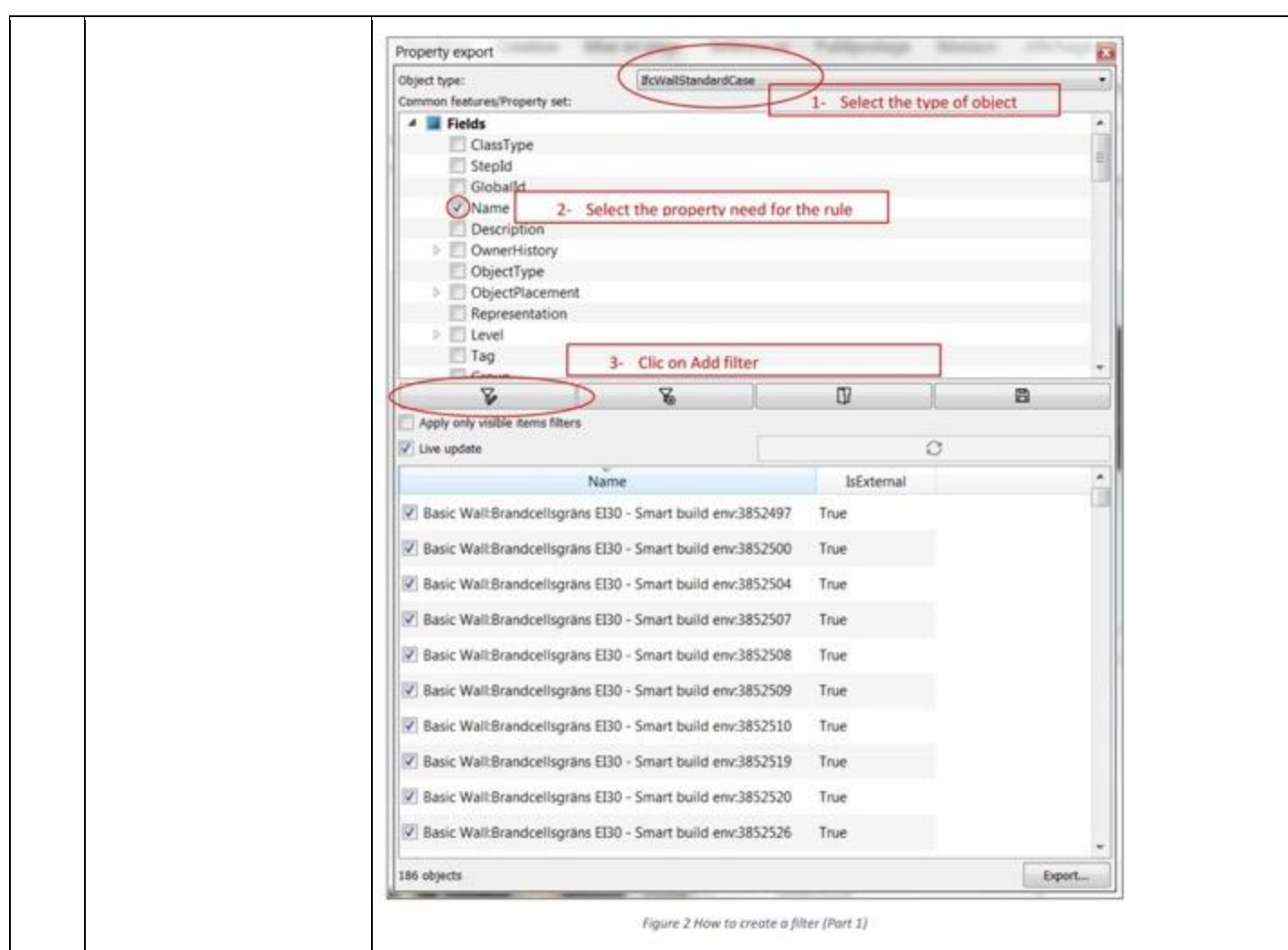

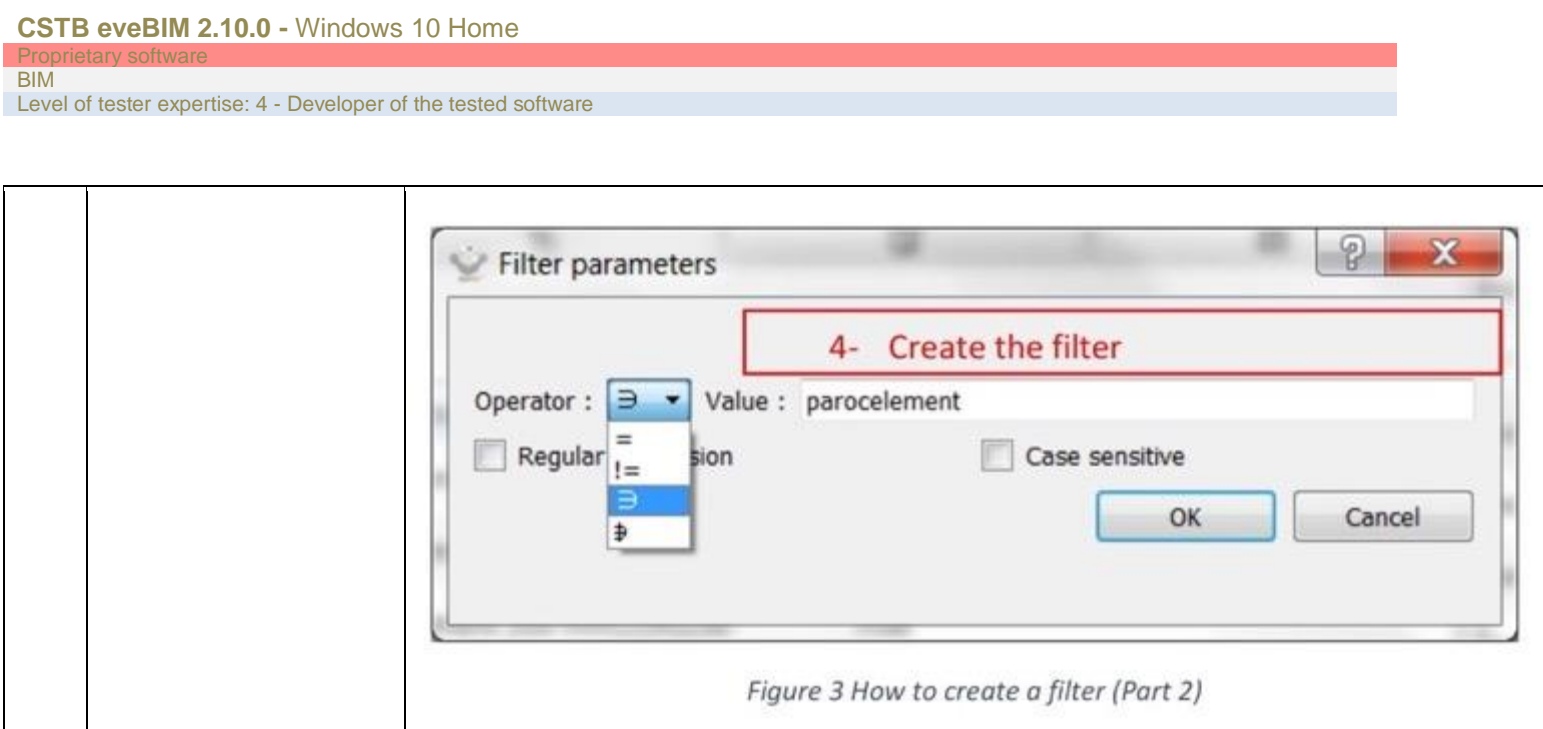

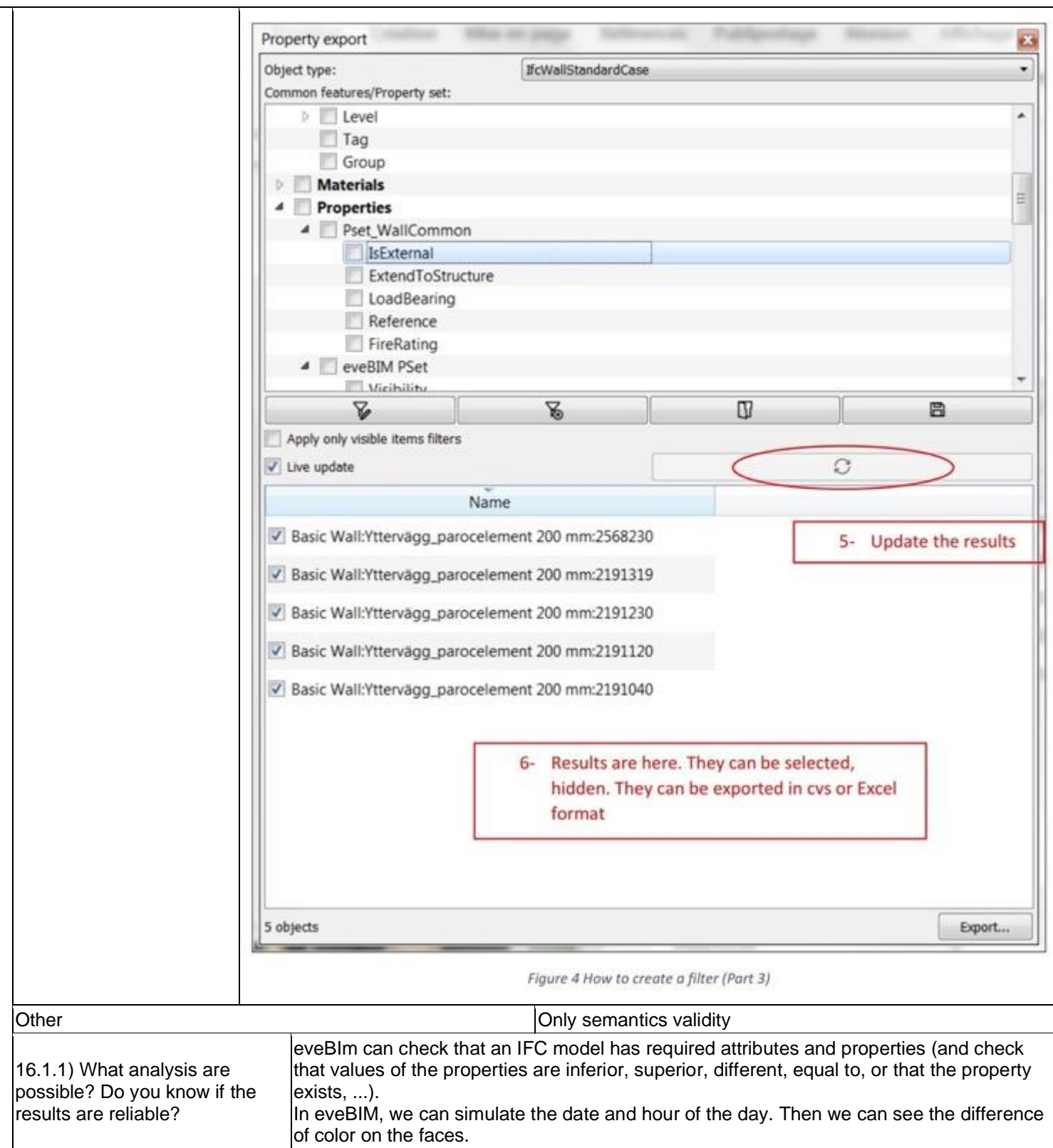

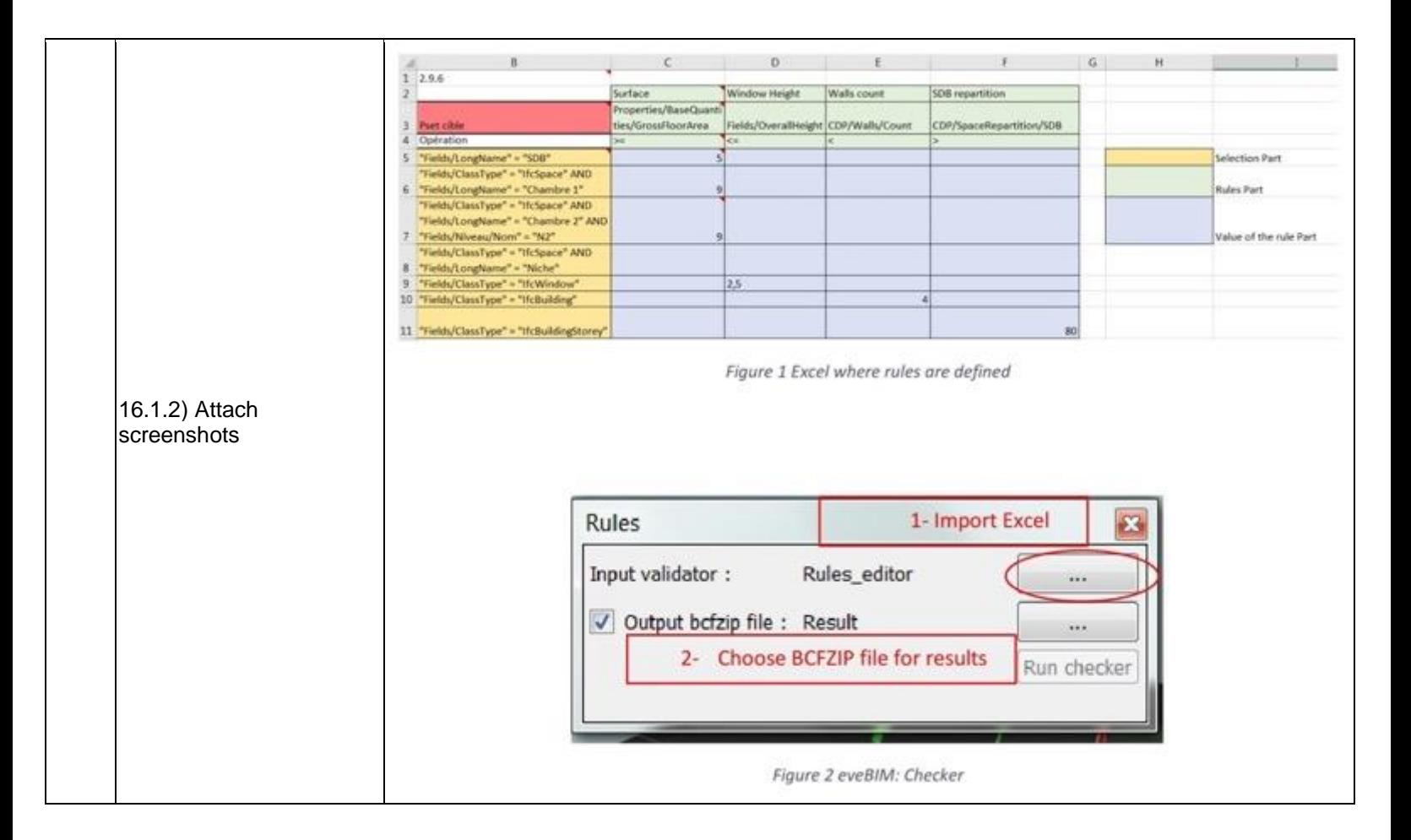

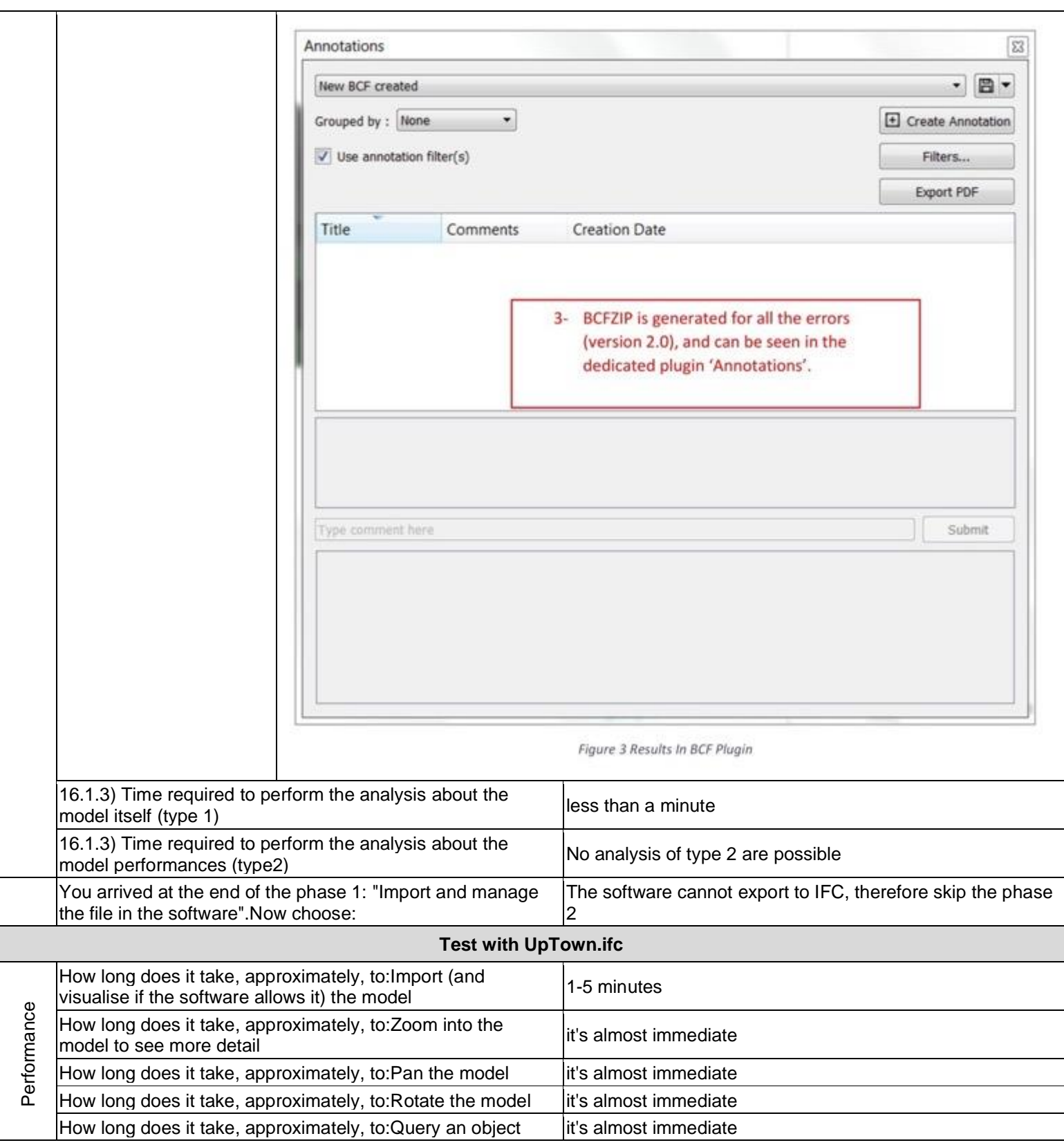

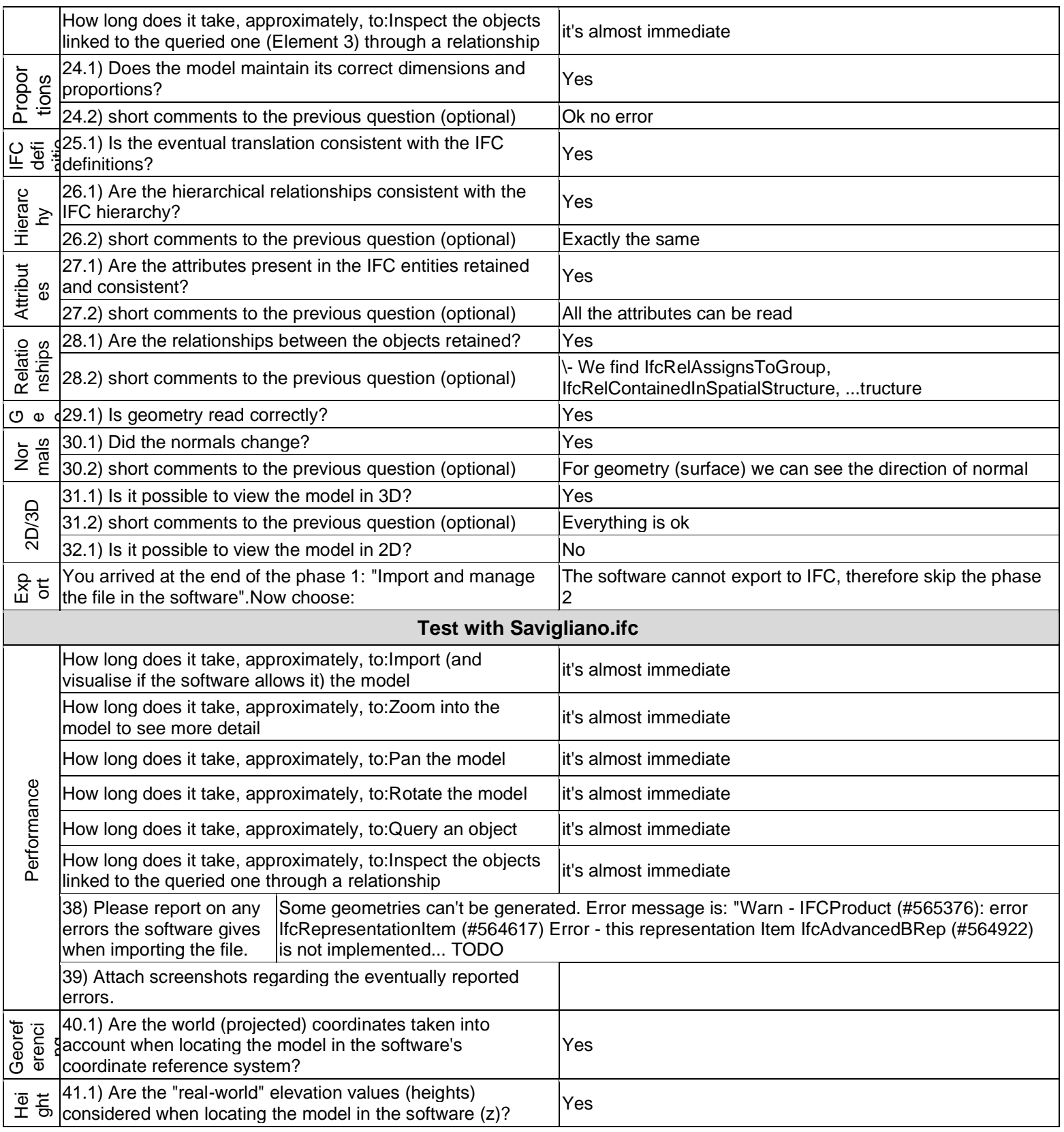

## **CSTB eveBIM 2.10.0 -** Windows 10 Home

#### Proprietary software BIM

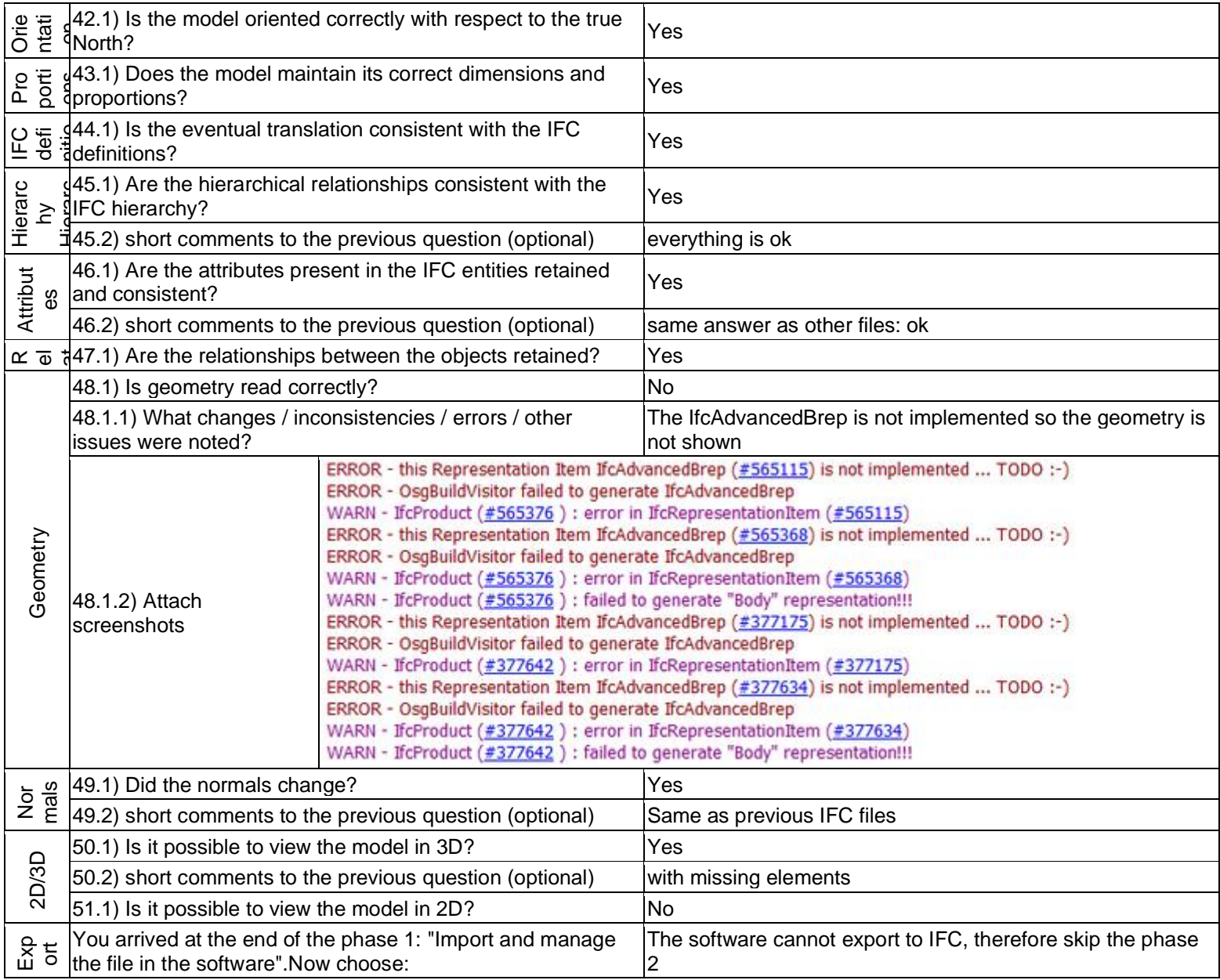

Level of tester expertise: 1 - Very beginner user (it is nearly the first time you use it)

## **eveBIM Viewer**

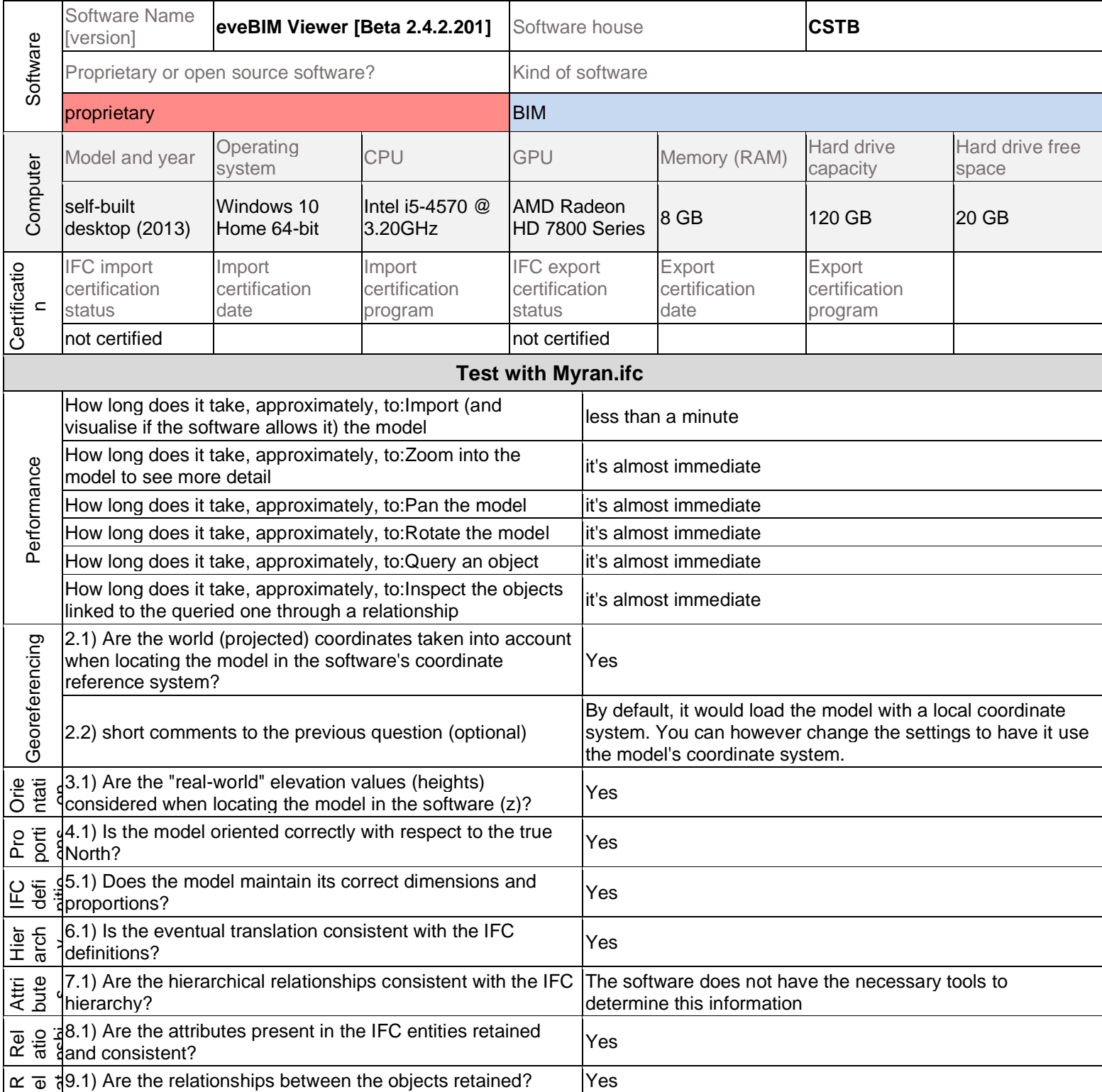

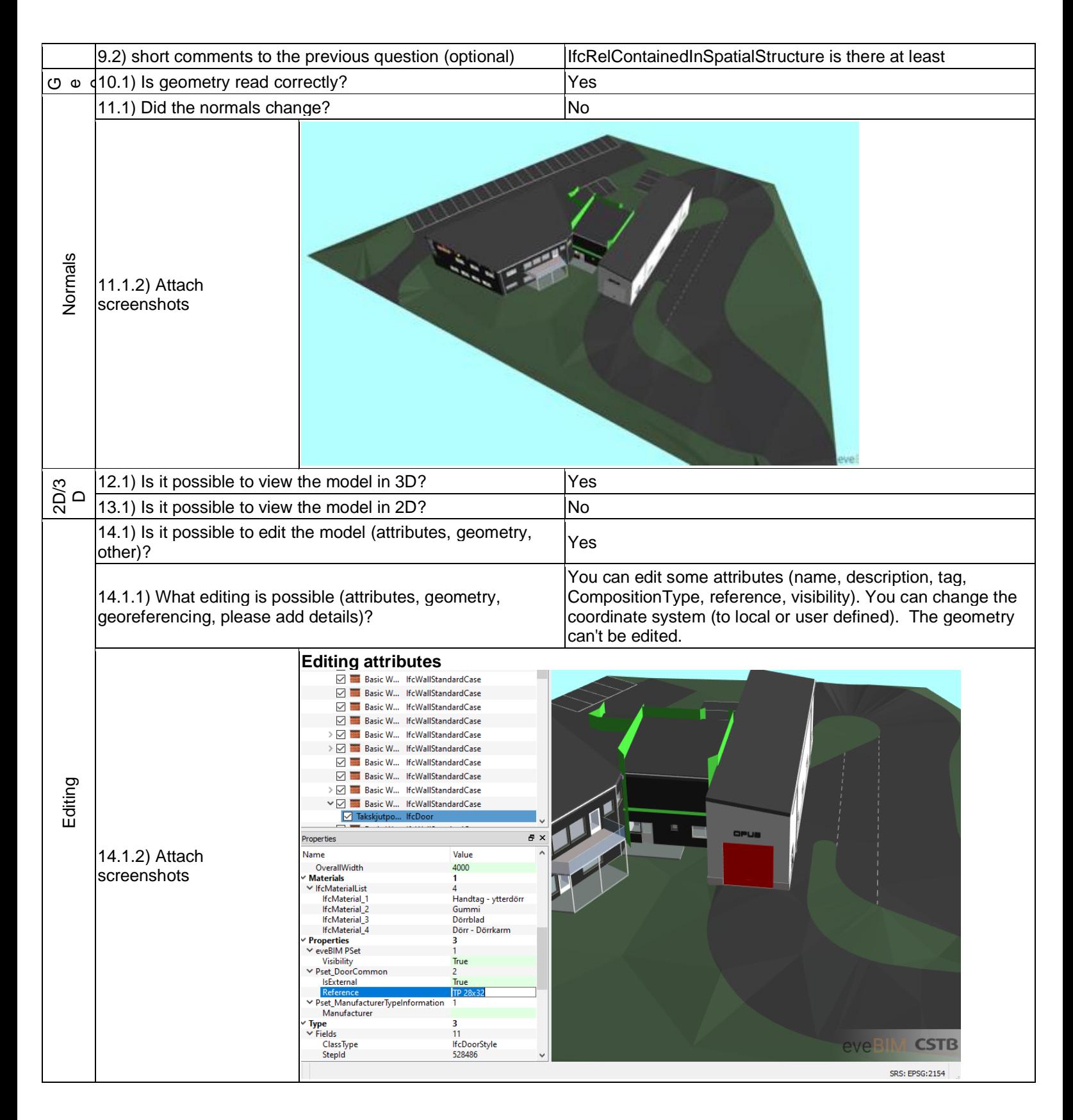

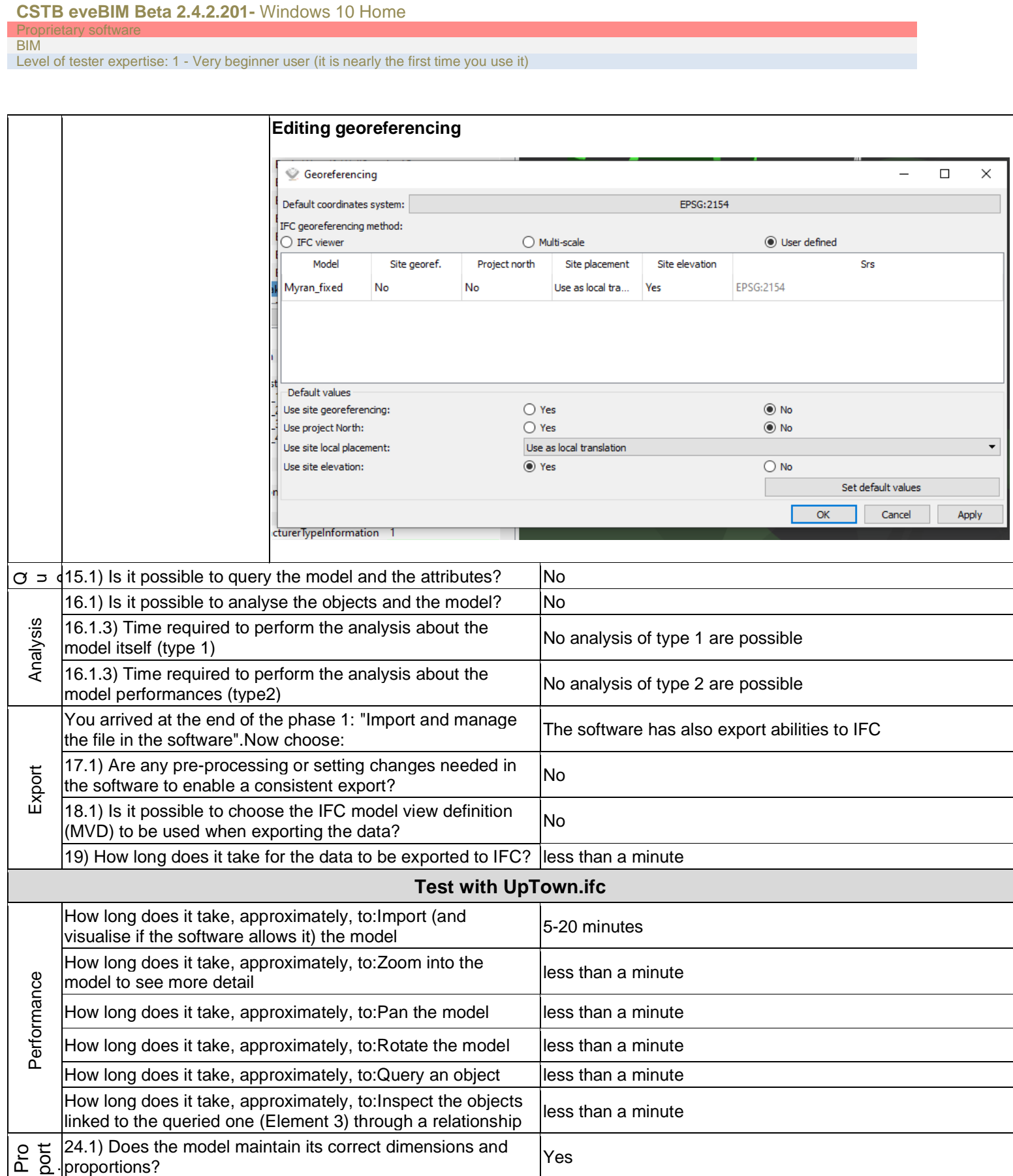

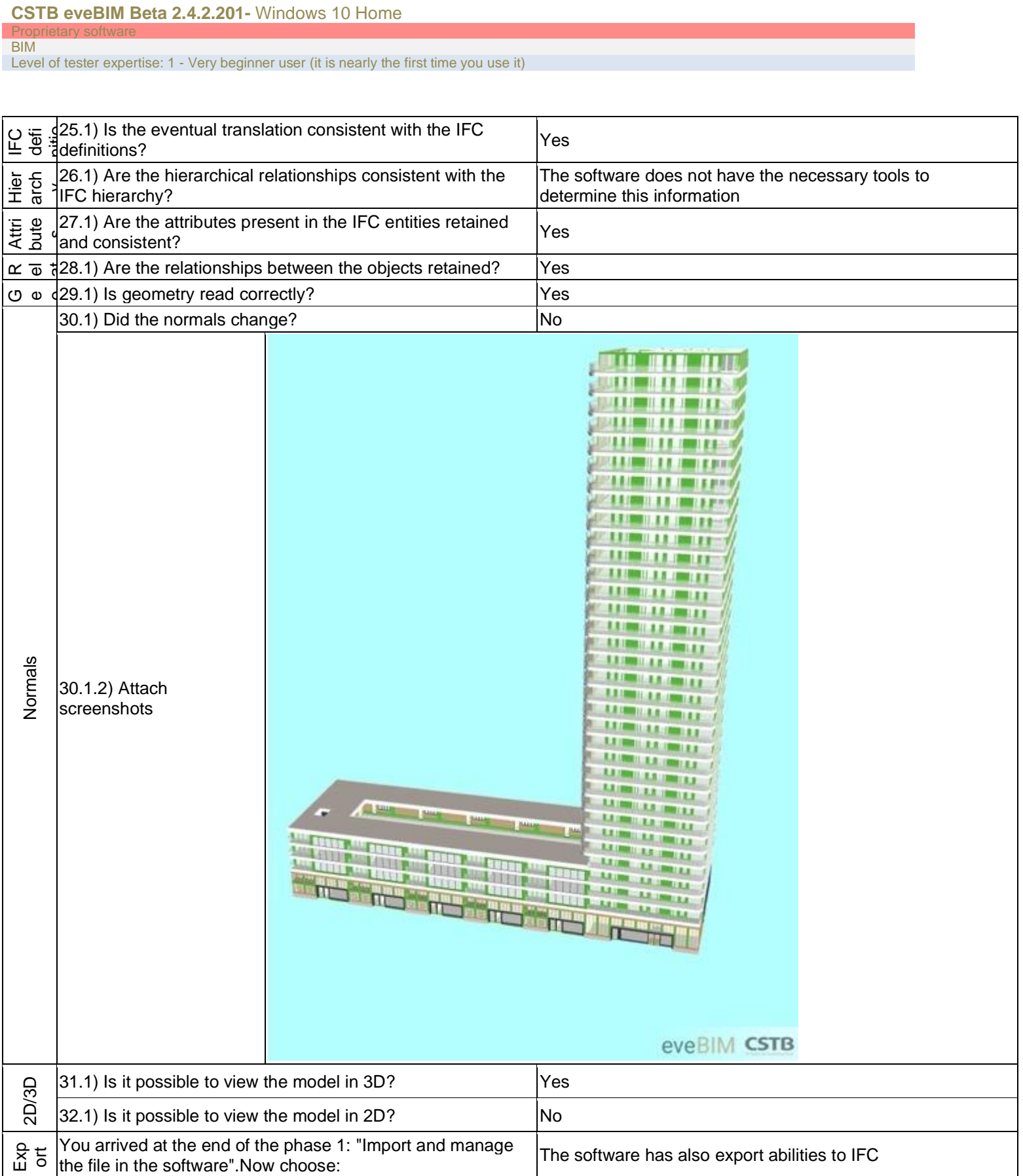

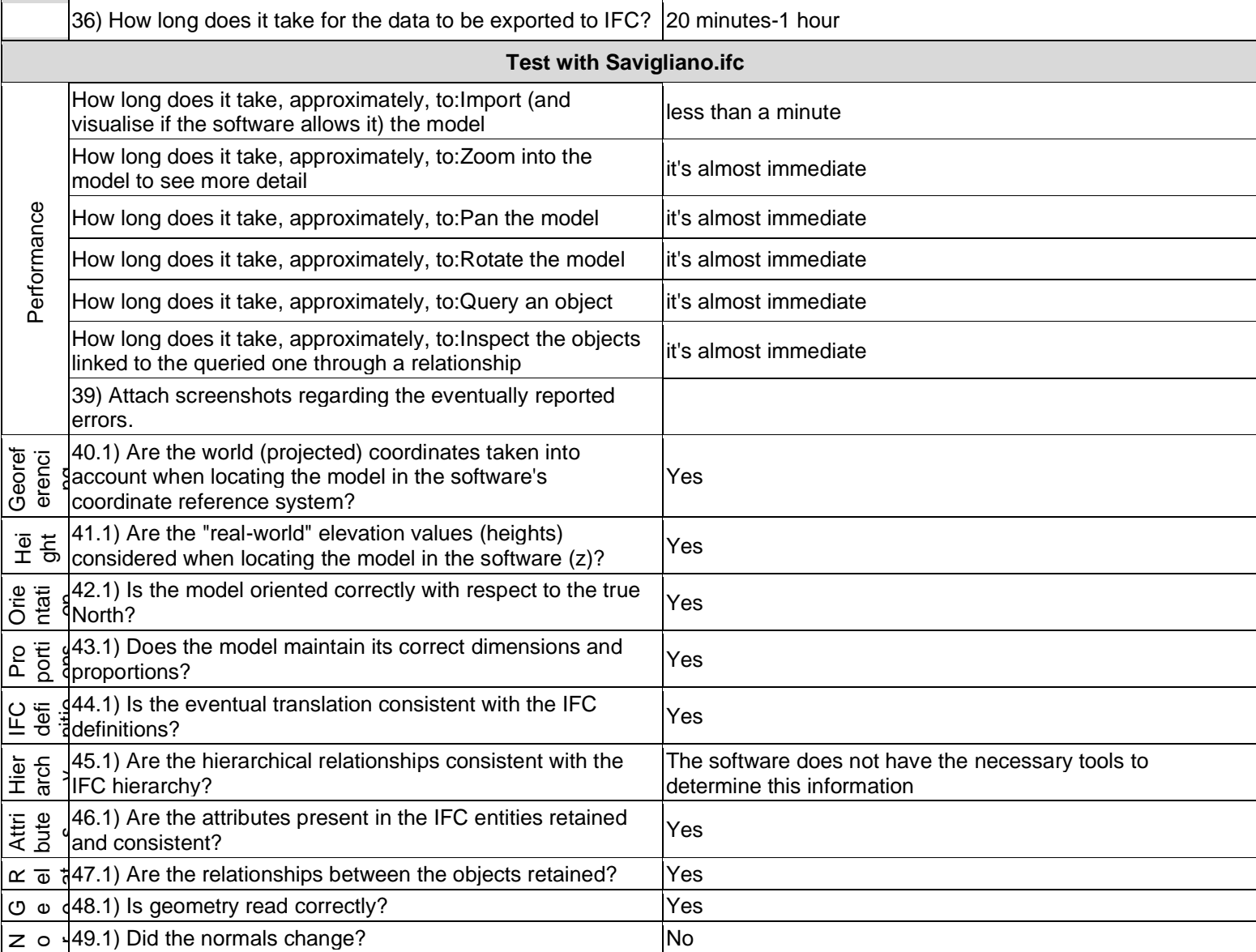
#### Proprietary software **BIM**

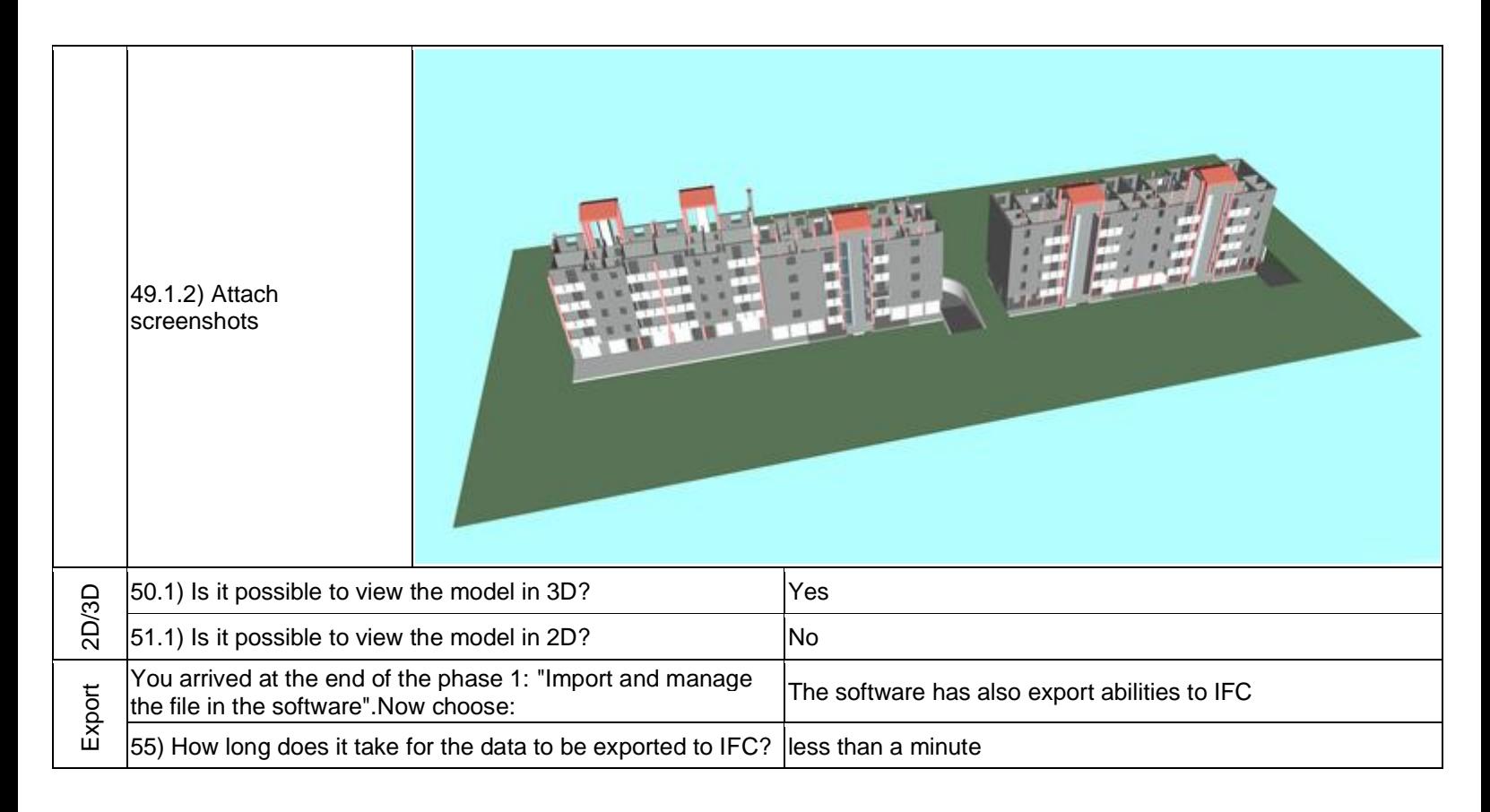

## **BIM Visison 2.20.3**

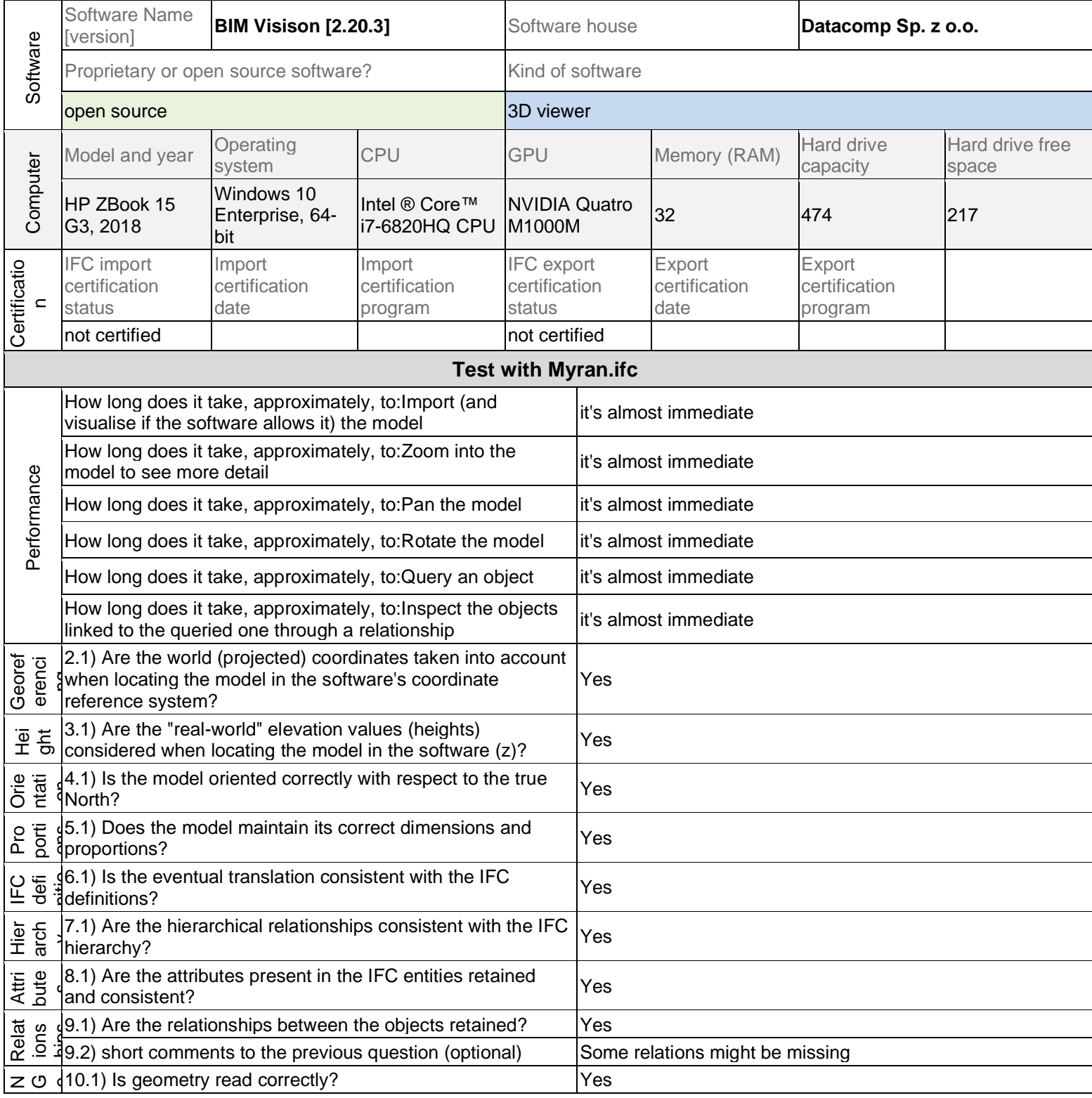

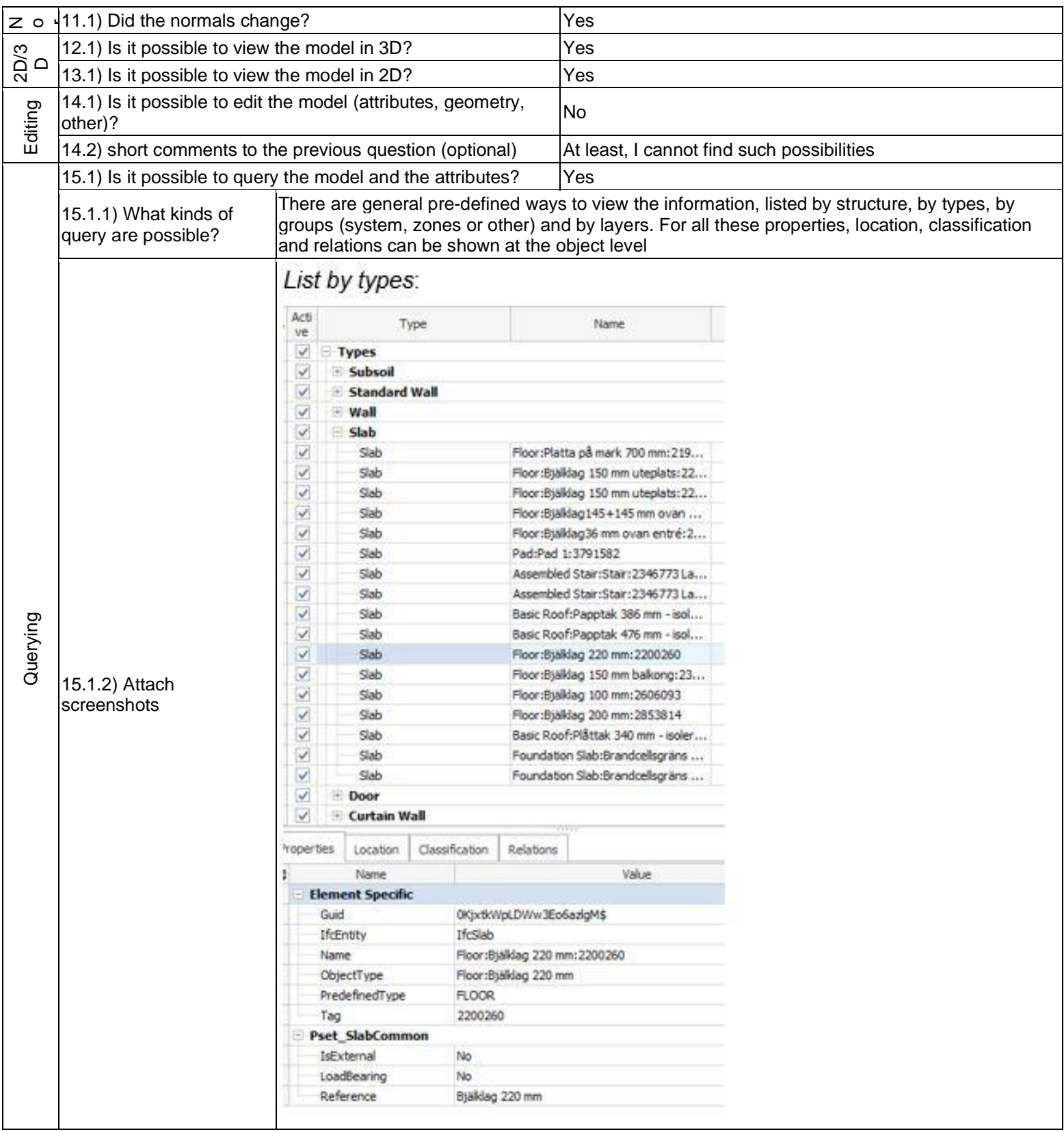

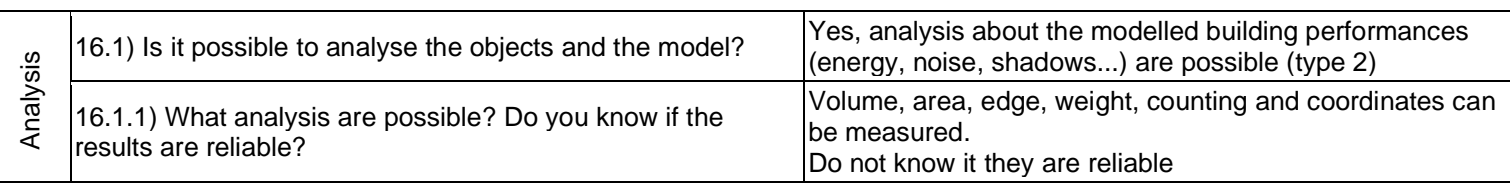

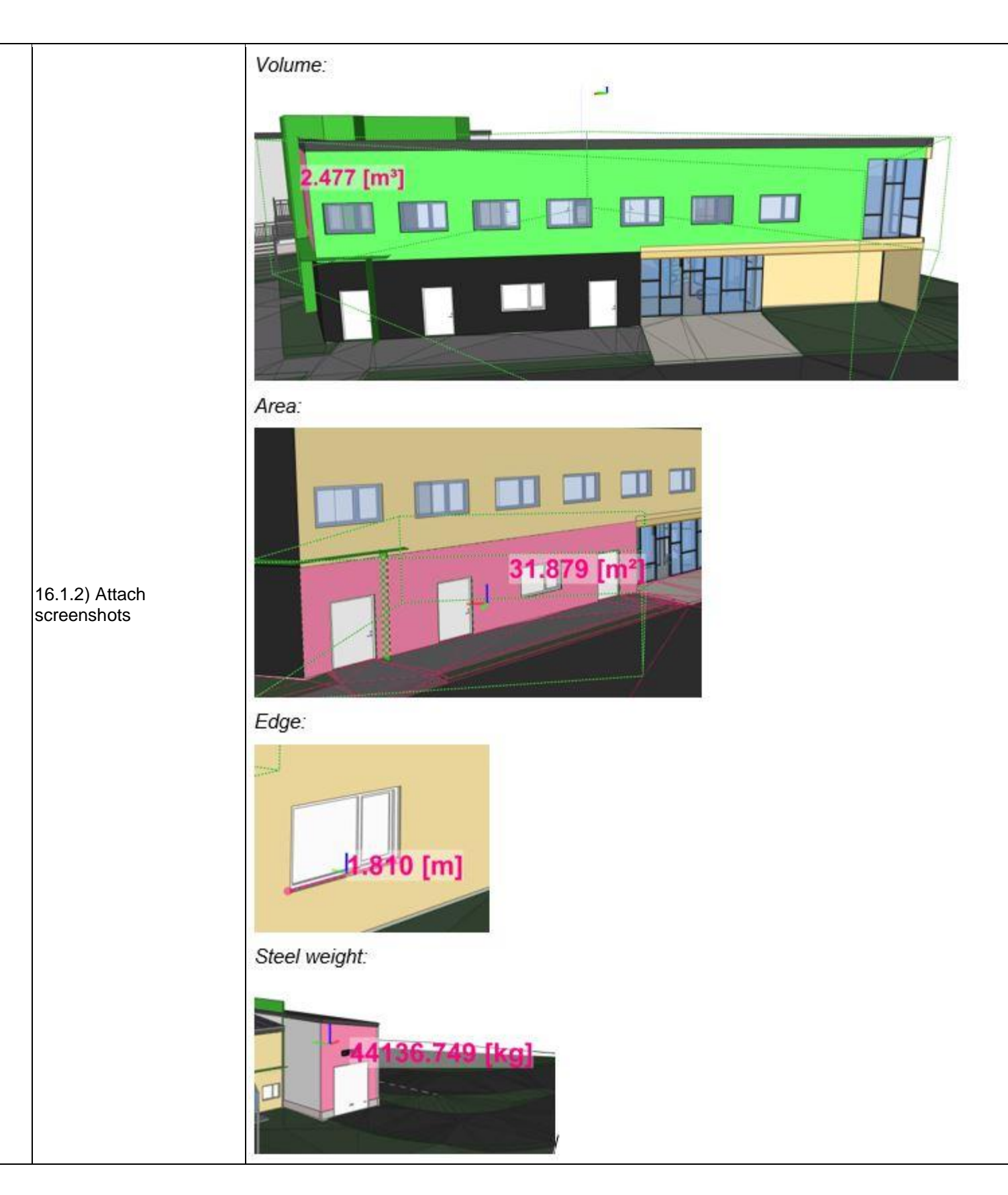

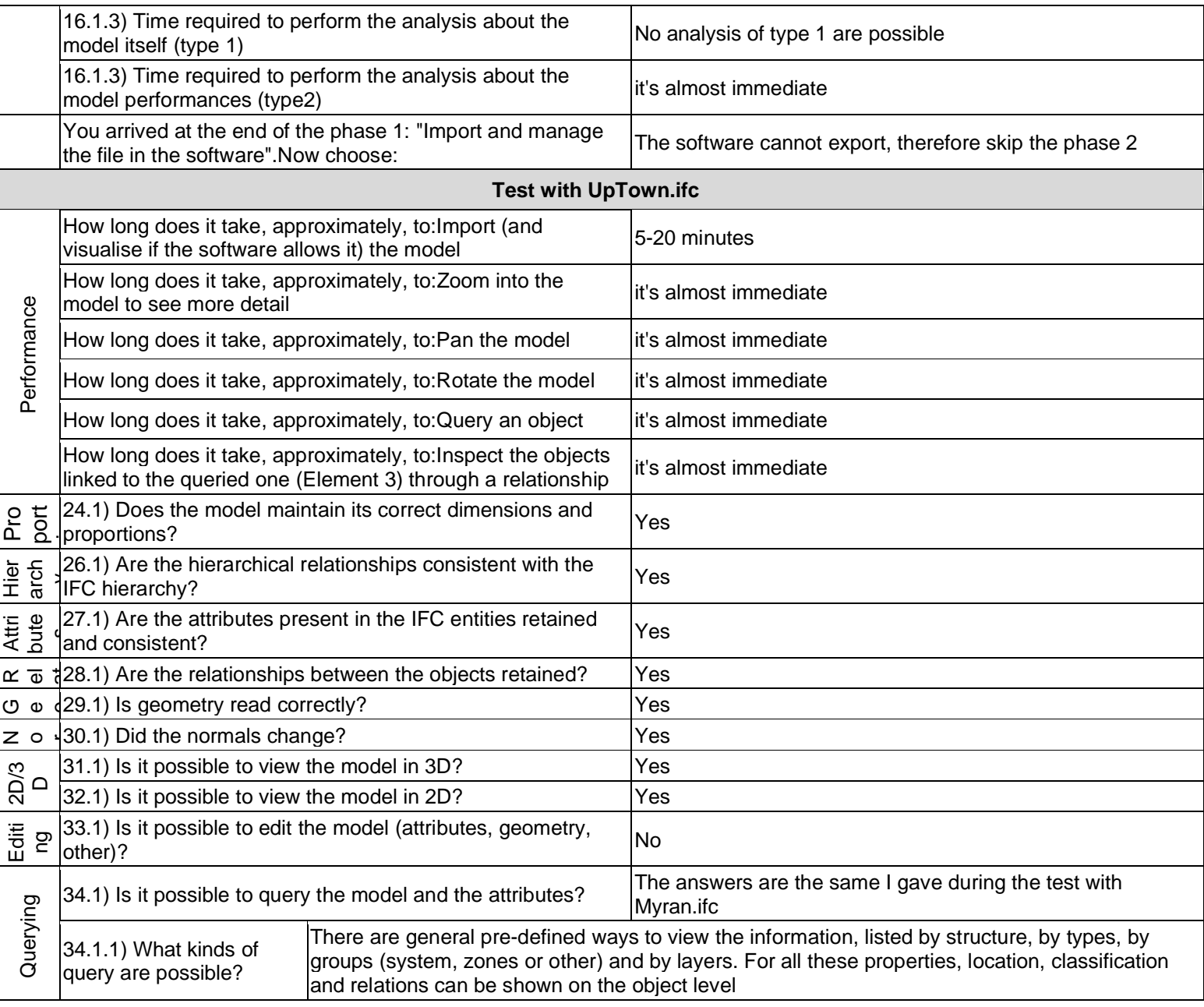

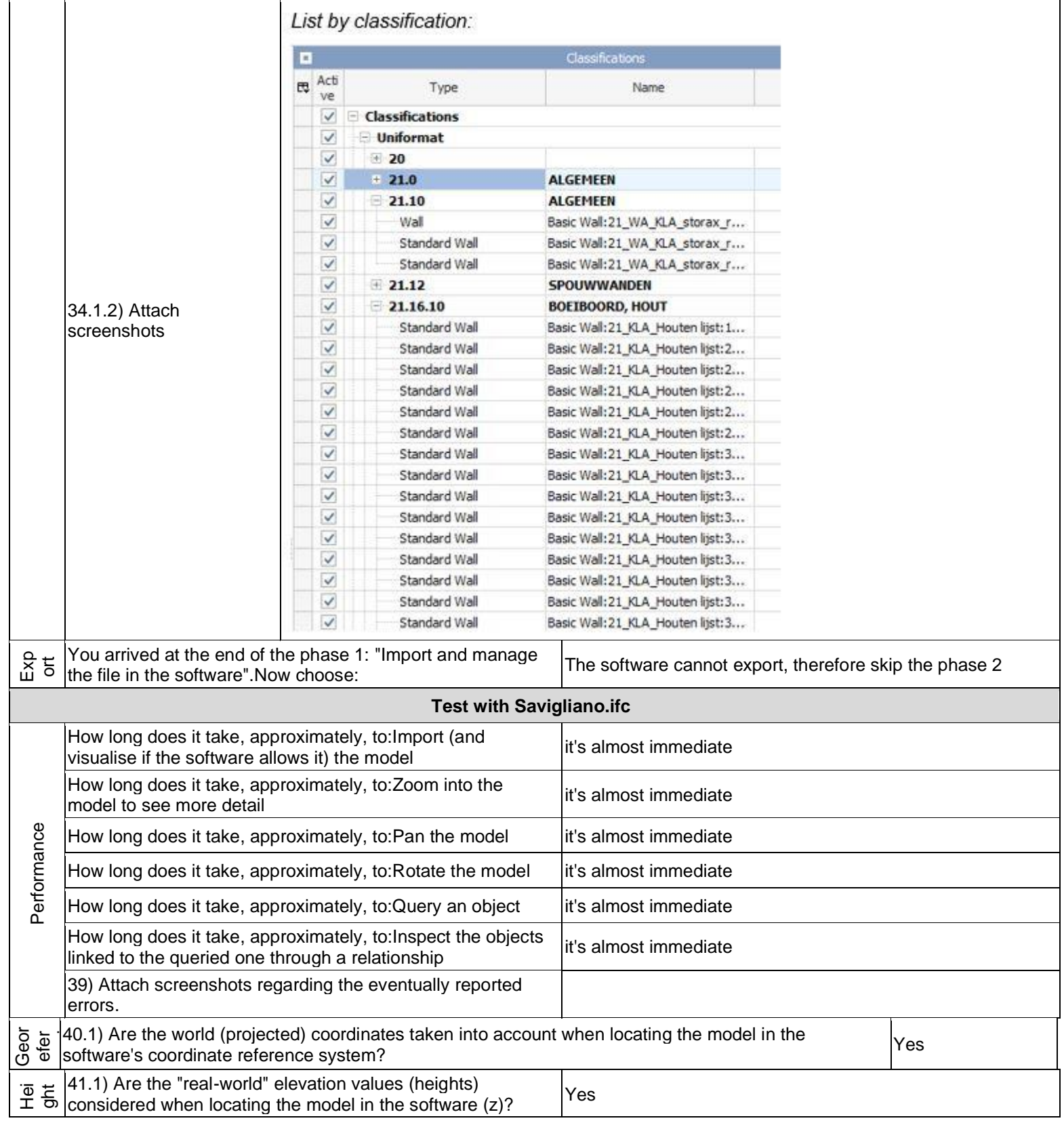

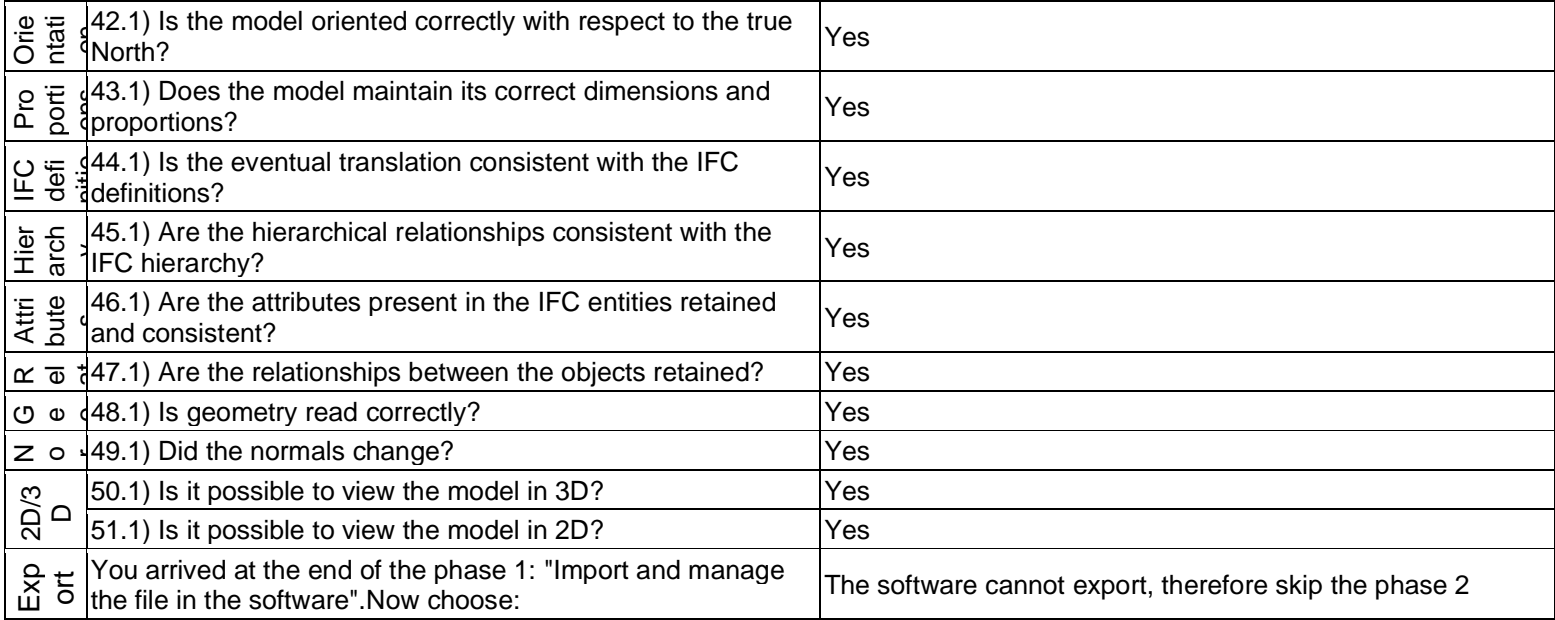

**FreeCAD Current 0.19\_pre development build 0.19.17352\_x64\_LP\_11.11\_PY2QT4-WinVS2013 -** Windows 10 Home Open source **CAD** 

Level of tester expertise: 2 - Current user

## **FreeCAD**

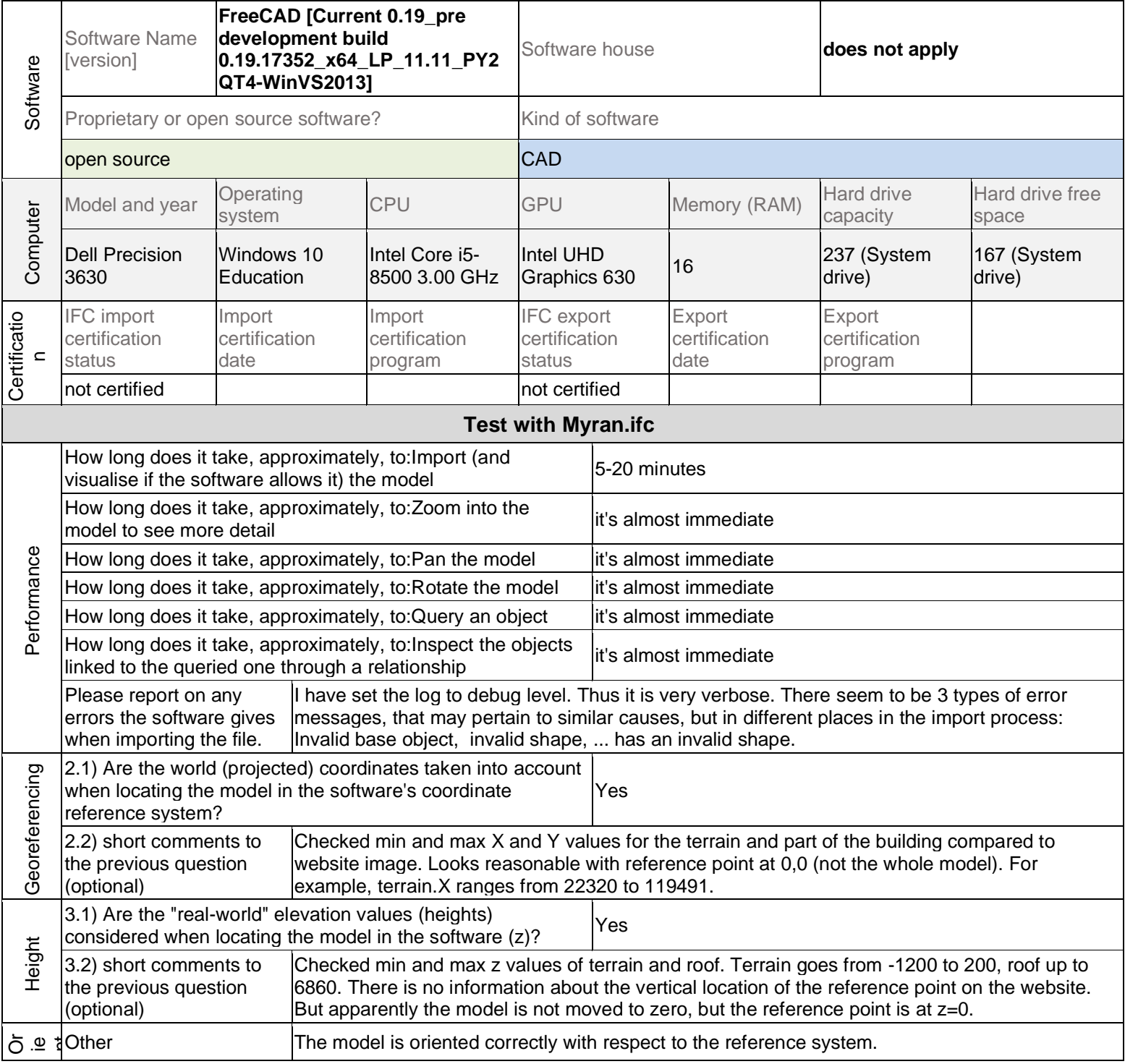

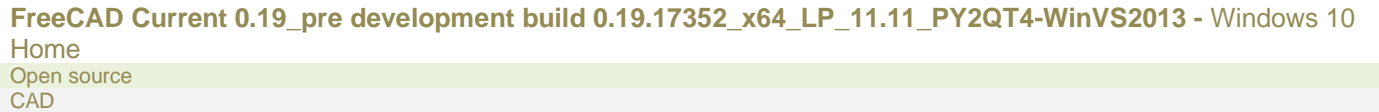

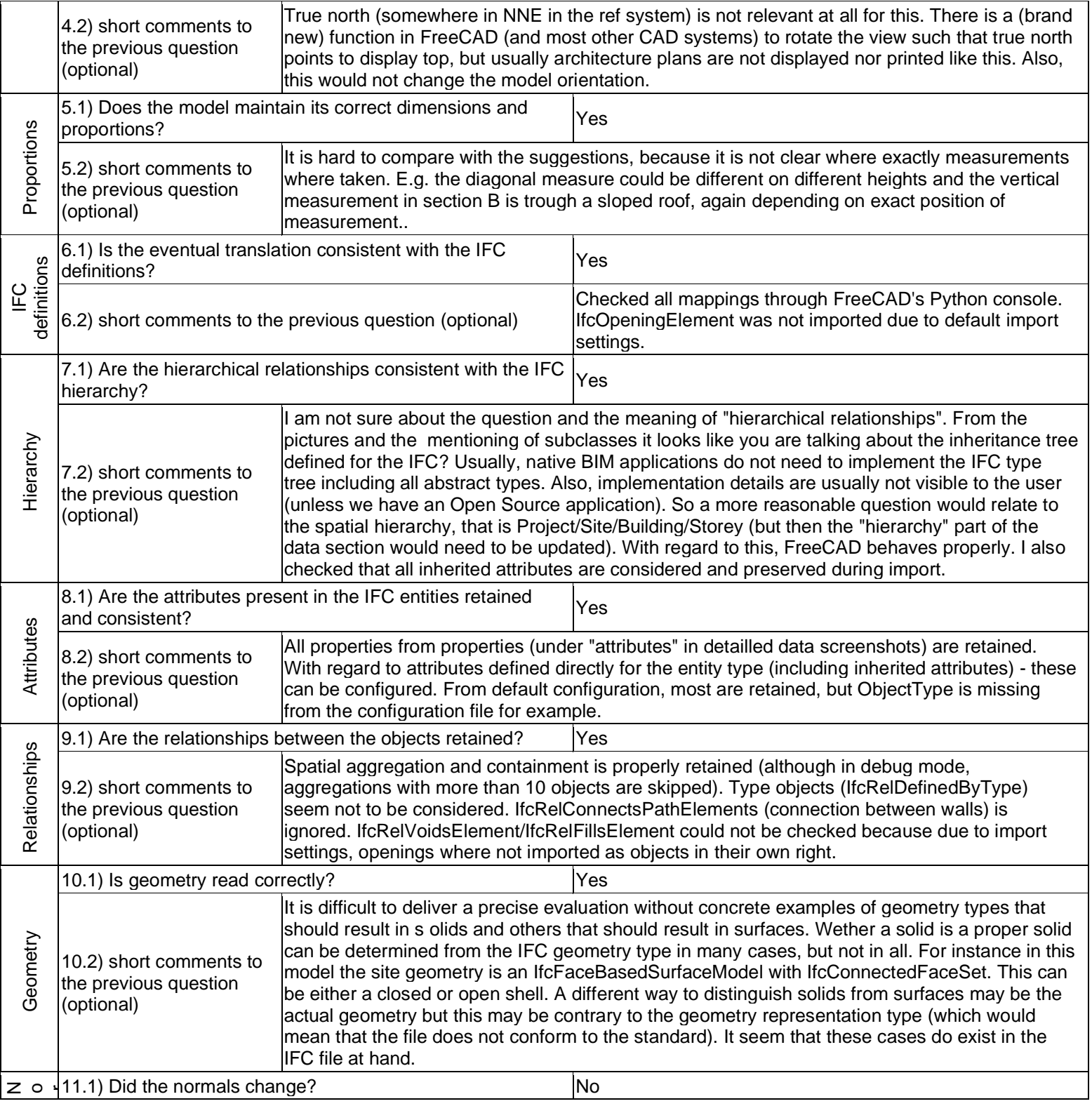

#### **FreeCAD Current 0.19\_pre development build 0.19.17352\_x64\_LP\_11.11\_PY2QT4-WinVS2013 -** Windows 10 Home Open source **CAD**

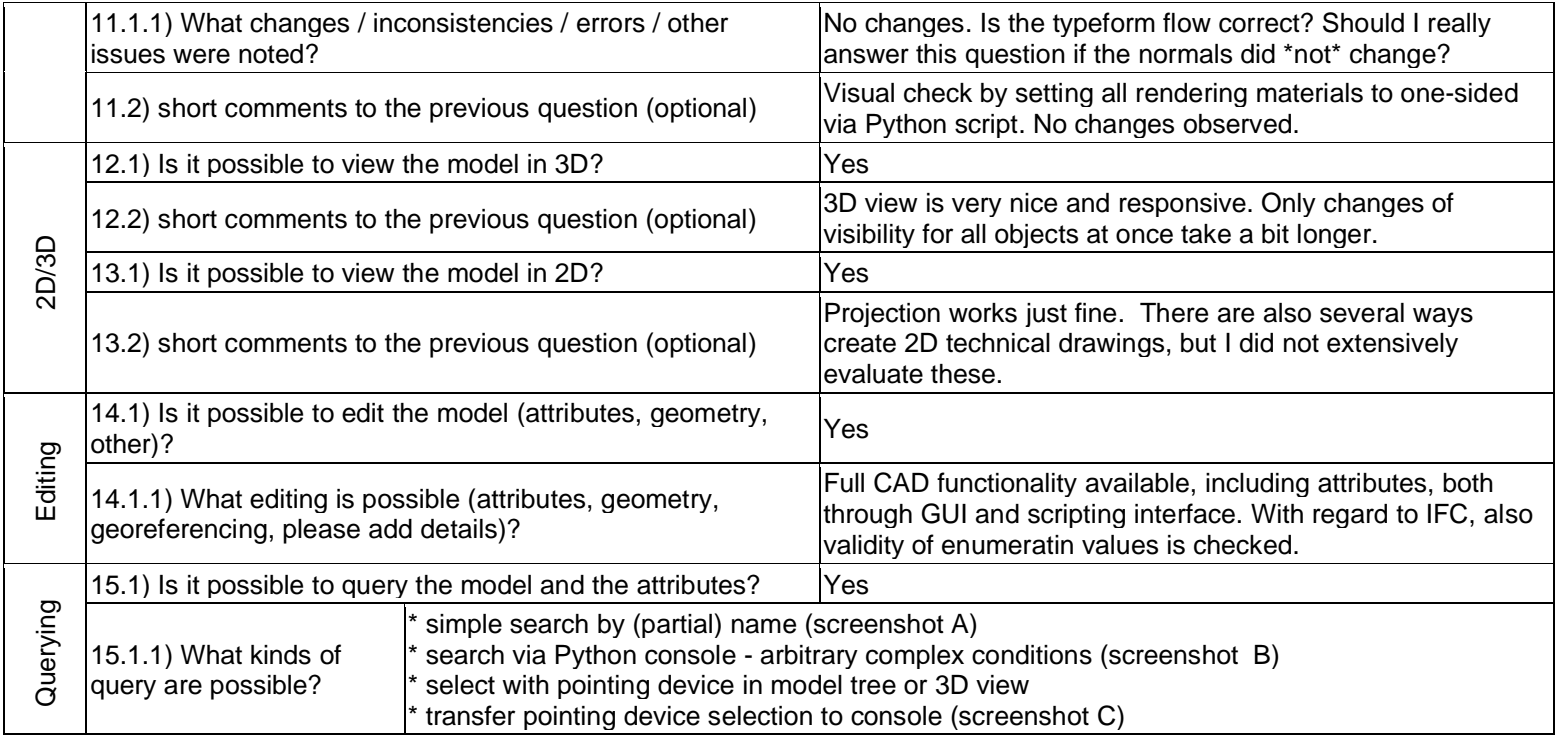

**FreeCAD Current 0.19\_pre development build 0.19.17352\_x64\_LP\_11.11\_PY2QT4-WinVS2013 -** Windows 10 Home Open source **CAD** 

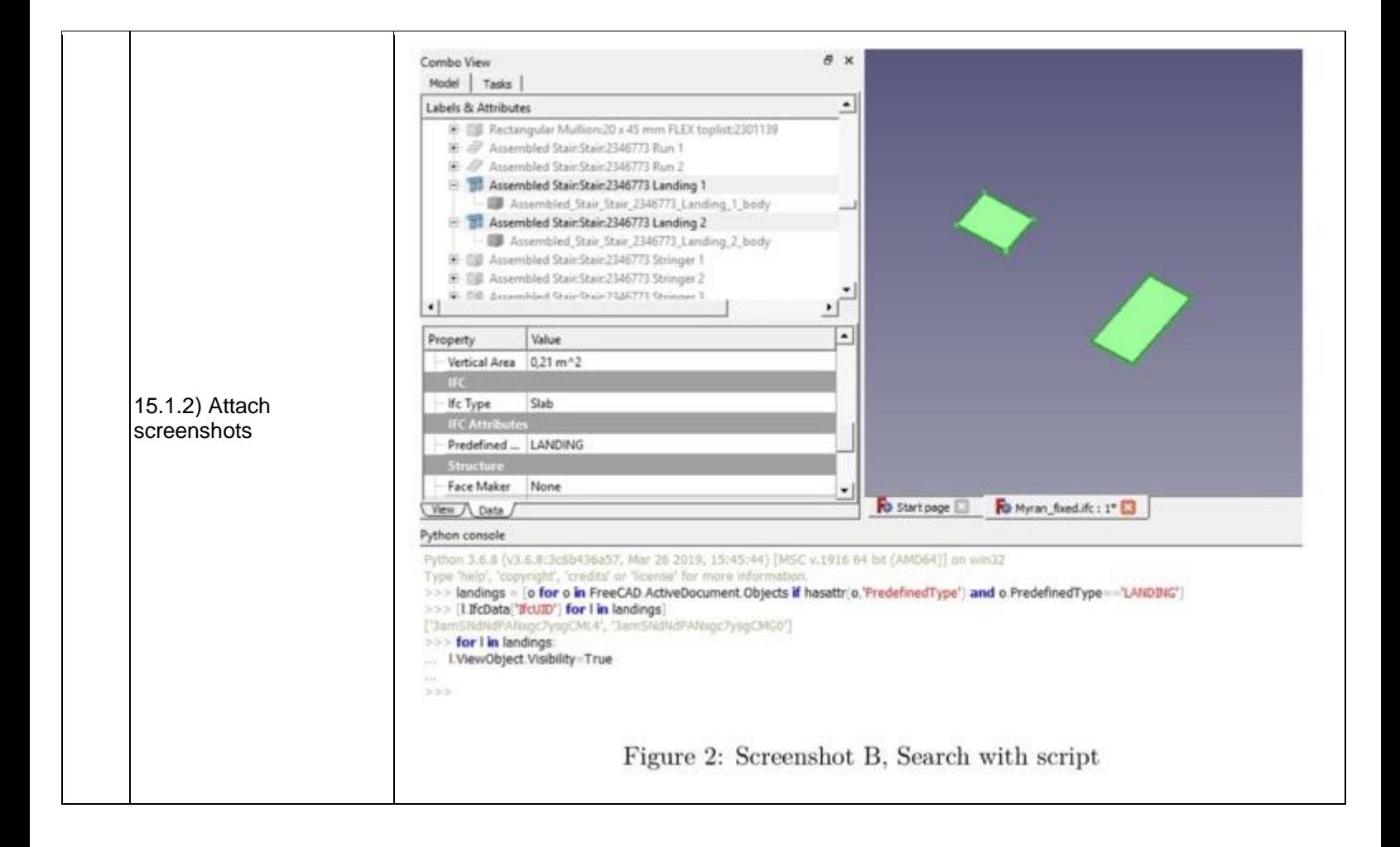

```
FreeCAD Current 0.19_pre development build 0.19.17352_x64_LP_11.11_PY2QT4-WinVS2013 - Windows 10 
Home
Open source
CAD
```
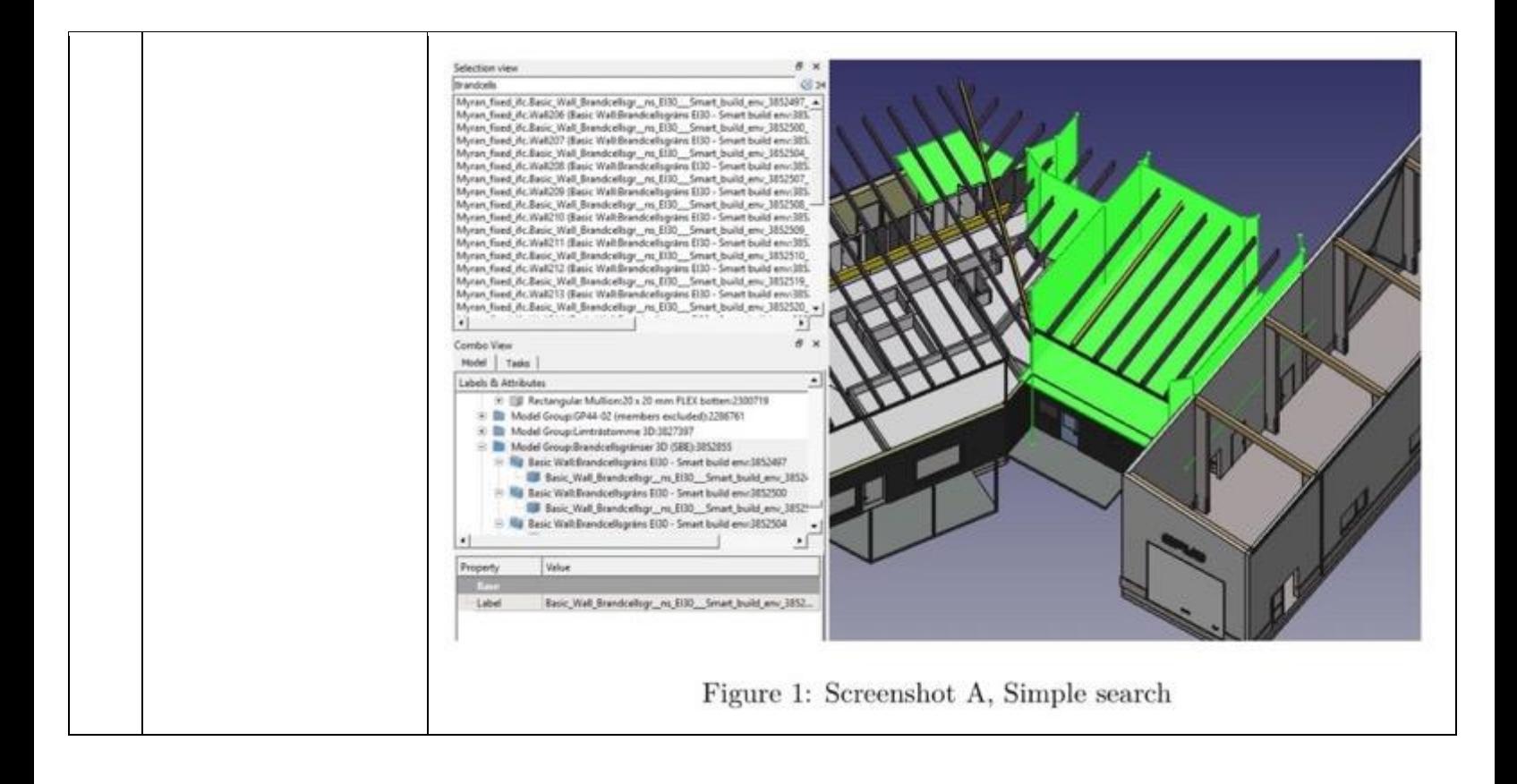

**FreeCAD Current 0.19\_pre development build 0.19.17352\_x64\_LP\_11.11\_PY2QT4-WinVS2013 -** Windows 10 Home Open source CAD

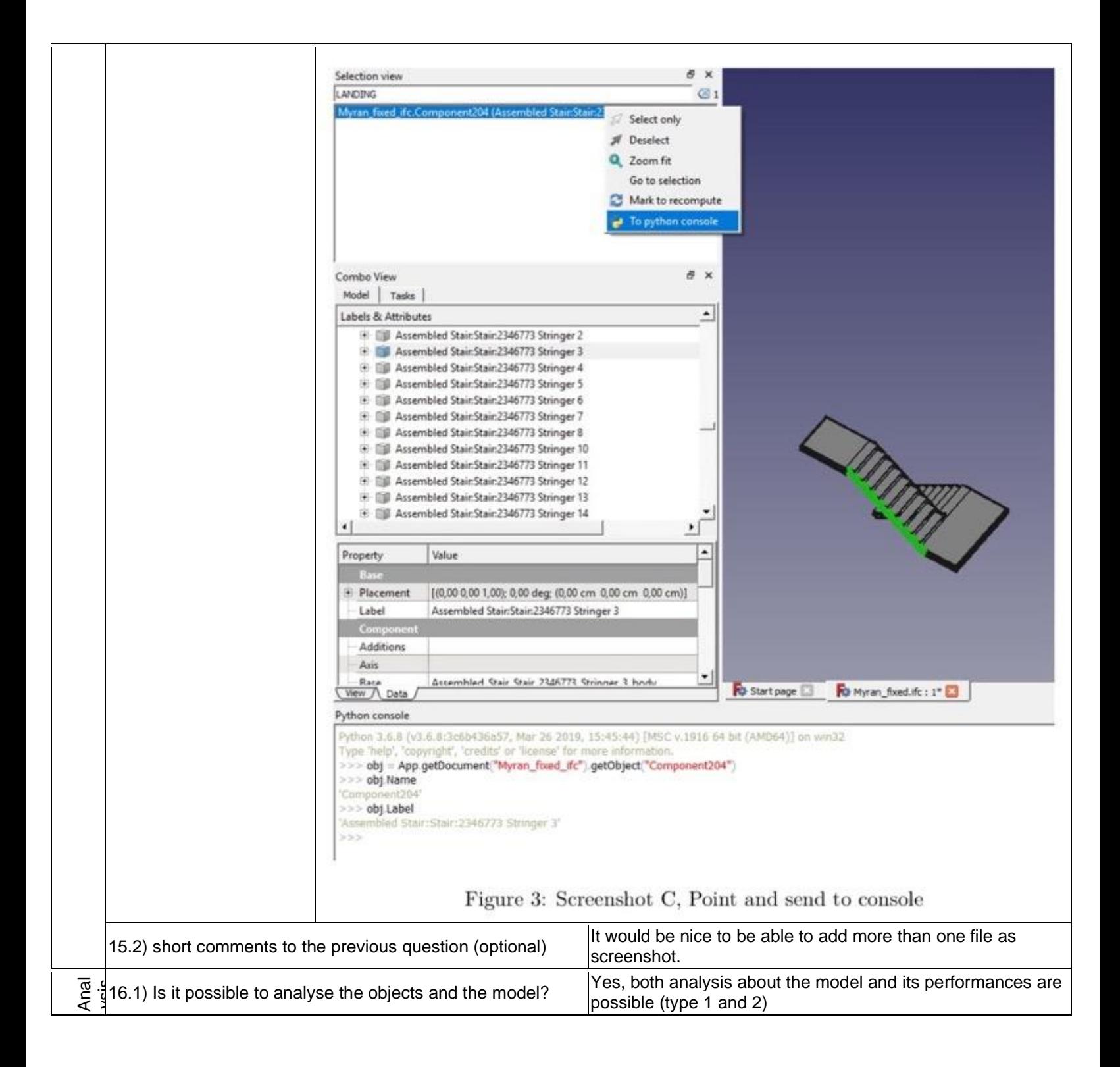

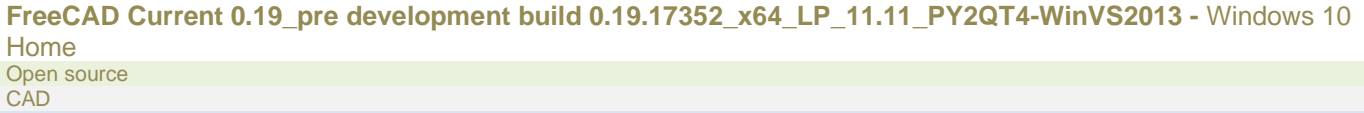

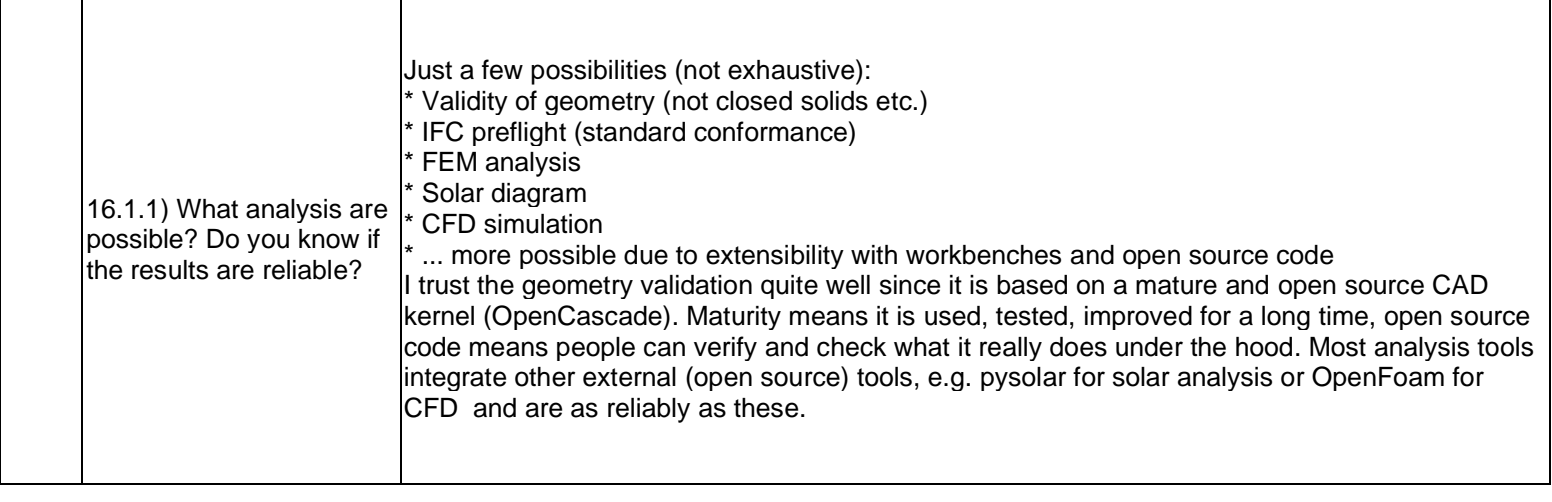

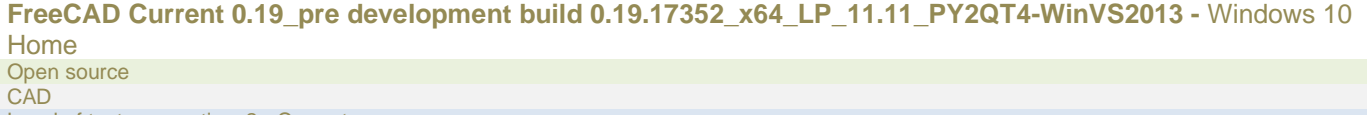

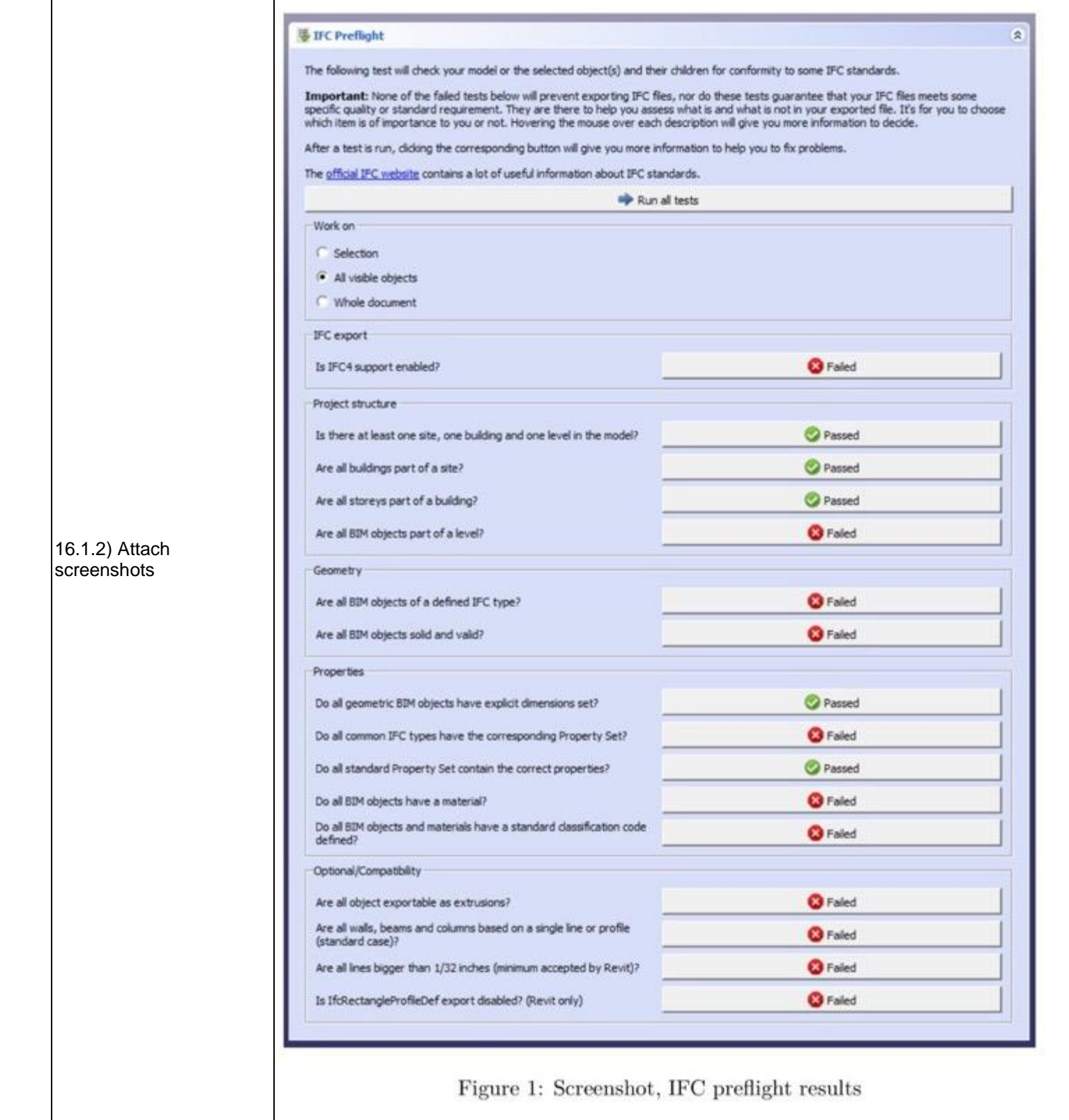

**FreeCAD Current 0.19\_pre development build 0.19.17352\_x64\_LP\_11.11\_PY2QT4-WinVS2013 -** Windows 10 Home Open source **CAD** 

Level of tester expertise: 2 - Current user

**Check Geometry** 3670 processed out of 3820 selected 2116 invalid shapes.  $\blacktriangle$ Error Name Type Vertex30 Vertex Invalid Point On Curve Vertex29 Vertex Invalid Point On Curve Vertex30 Vertex Invalid Point On Curve Myran\_fixed\_ifc.Component131 Compound Invalid E Edge24 Edge **Check Failed** Vertex17 Vertex Invalid Point On Curve Edge25 Edge **Check Failed** Edge36 Edge **Check Failed Check Failed** E Edge37 Edge Invalid Point On Curve Vertex24 Vertex Invalid Point On Curve Vertex17 Vertex Invalid Point On Curve Vertex24 Vertex Myran\_fixed\_ifc.Component135 Compound Invalid **Check Failed** Edge24 Edge E Edge25 Edge **Check Failed** Invalid Point On Curve Vertex18 Vertex E Edge36 Edge Check Failed Vertex23 Vertex Invalid Point On Curve Edge37 Edge **Check Failed** Vertex23 Invalid Point On Curve Vertex Vertex18 Vertex Invalid Point On Curve E Myran\_fixed\_ifc.Component137 Compound Invalid E Edge39 Edge **Check Failed** Vertex25 Vertex Invalid Point On Curve Edge40 Edge **Check Failed** Vertex25 Vertex Invalid Point On Curve E-Myran\_fixed\_ifc.Component138 Compound Invalid E-Face8 Not Closed Face Invalid Curve On Surface Edge23 Edge Vertex17 Invalid Point On Curve Vertex Invalid Point On Curve Vertex18 Vertex Vertex25 Invalid Point On Curve Vertex Invalid Point On Curve Vertex26 Vertex Invalid Point On Curve Vertex17 Vertex Vertex25 Vertex Invalid Point On Curve Vertex18 Vertex Invalid Point On Curve Vertex26 Vertex Invalid Point On Curve Myran\_fixed\_ifc.Component133 Compound Invalid Vertex18 Vertex Invalid Point On Curve Vertex23 Invalid Point On Curve Vertex Vertex23 Vertex Invalid Point On Curve Vertex18 Vertex Invalid Point On Curve E Myran\_fixed\_ifc.Component136 Compound Invalid Edge39 Edge **Check Failed** Check Failed E Edge40 Edge Vertex26 Invalid Point On Curve Vertex Invalid Point On Curve Vertex26 Vertex Myran\_fixed\_ifc.Component142 Compound Invalid Edge24 **Check Failed** Edge **Check Failed** Edge25 Edge  $E$ -Edge36 Edge **Check Failed** Vertex23 Vertex Invalid Point On Curve  $\mathbf{r}$  $C_{\text{max}}$ Charle Exiled  $E_{\text{max}}$ 

**FreeCAD Current 0.19\_pre development build 0.19.17352\_x64\_LP\_11.11\_PY2QT4-WinVS2013 -** Windows 10 Home Open source **CAD** Level of tester expertise: 2 - Current user

٦

٦

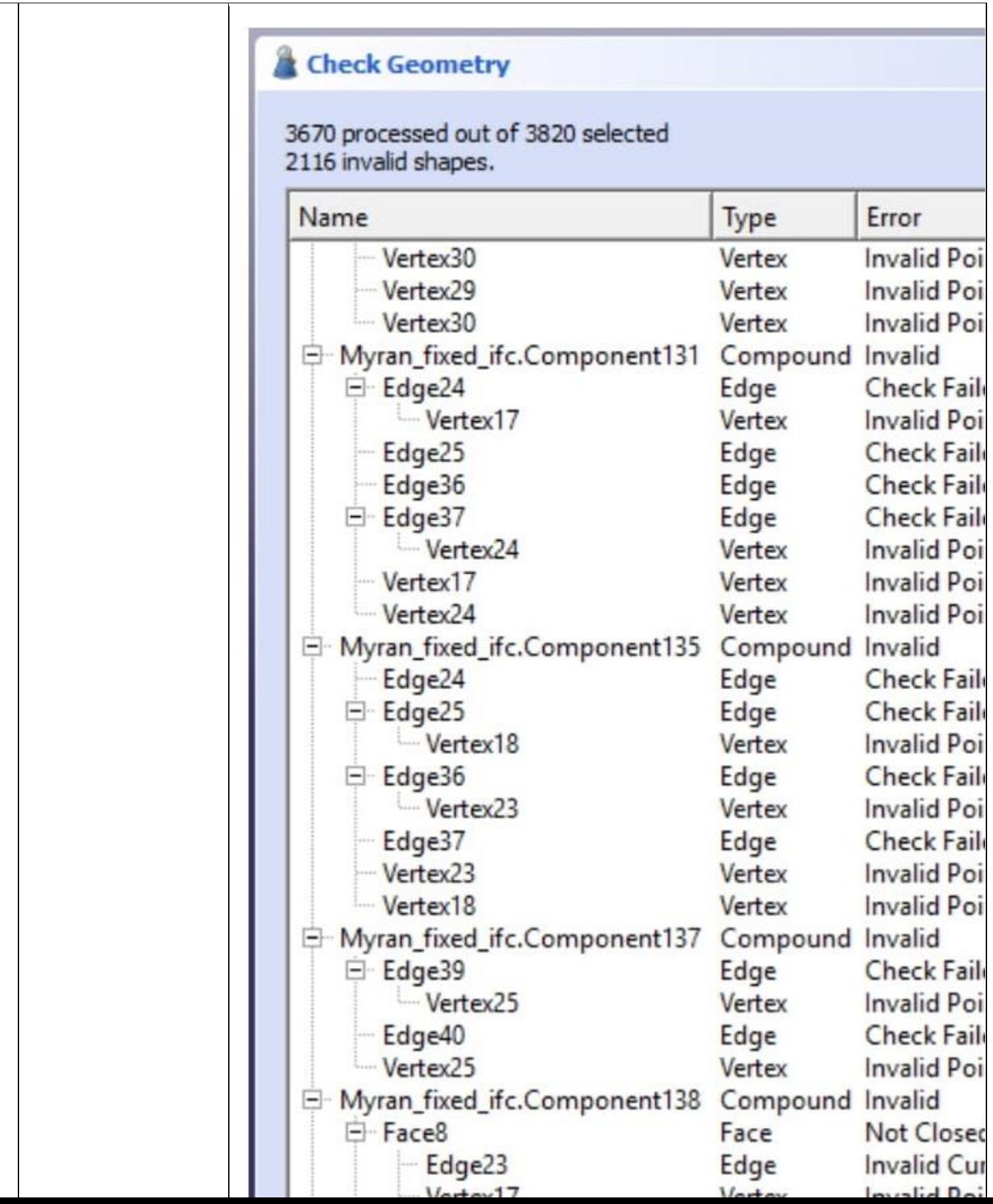

**FreeCAD Current 0.19\_pre development build 0.19.17352\_x64\_LP\_11.11\_PY2QT4-WinVS2013 -** Windows 10 Home Open source **CAD** Level of tester expertise: 2 - Current user

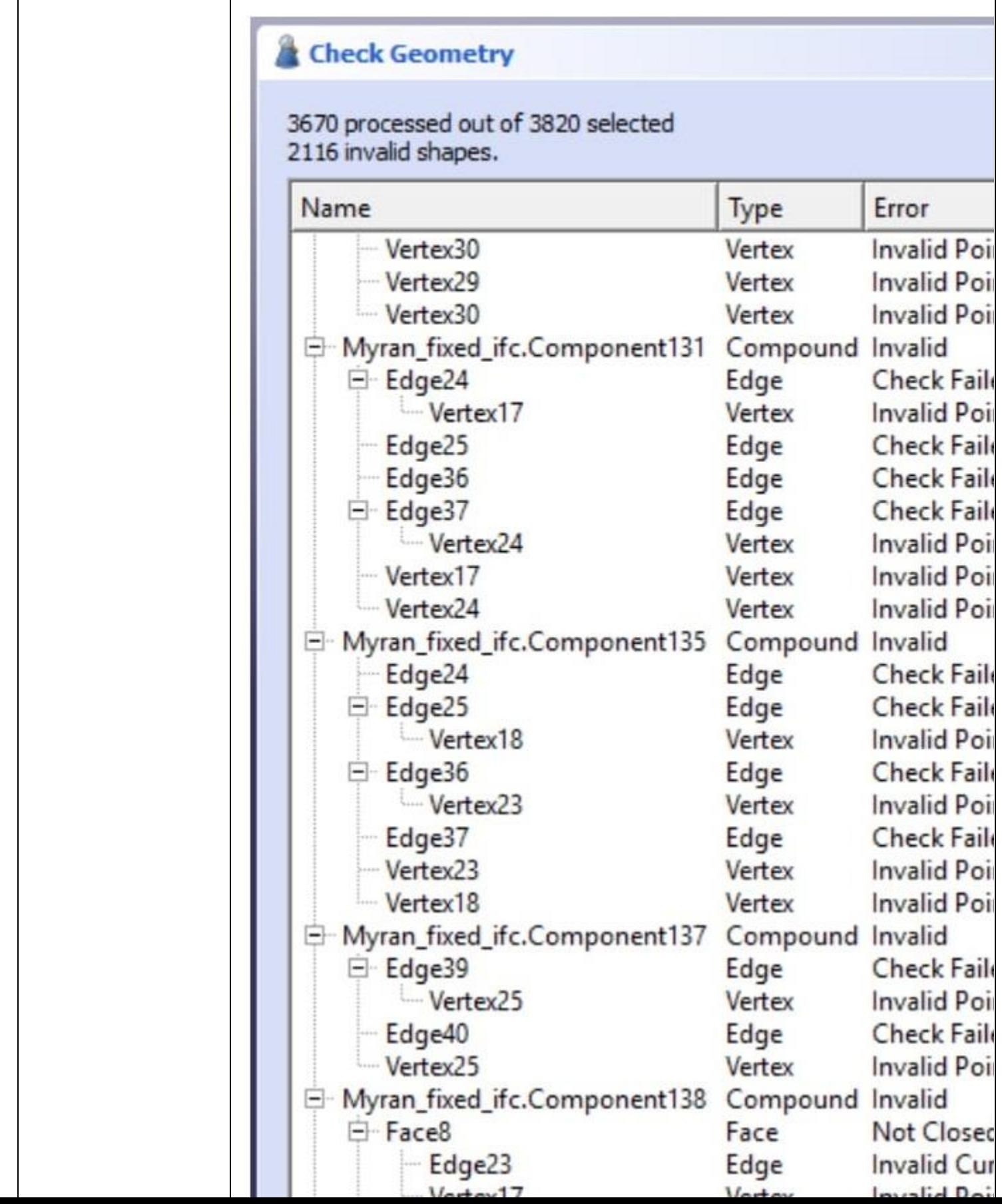

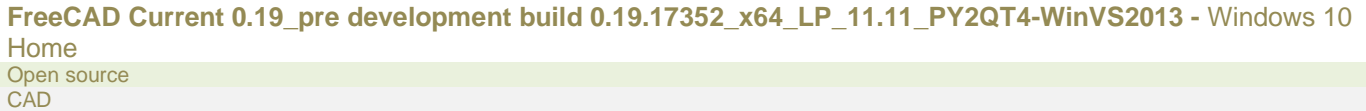

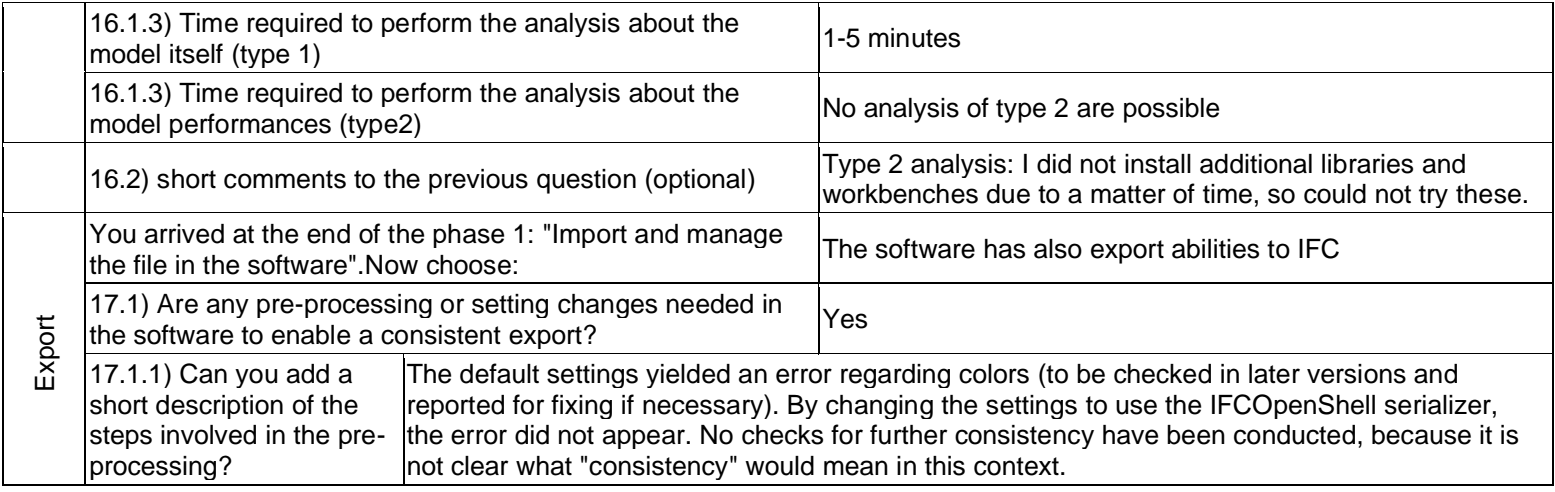

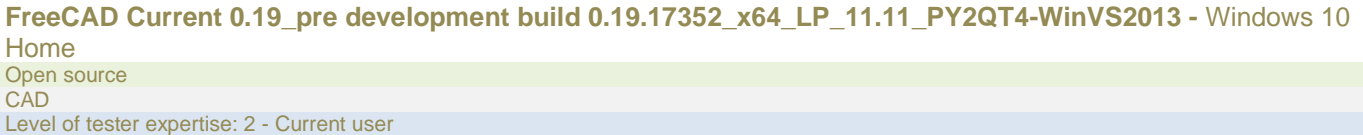

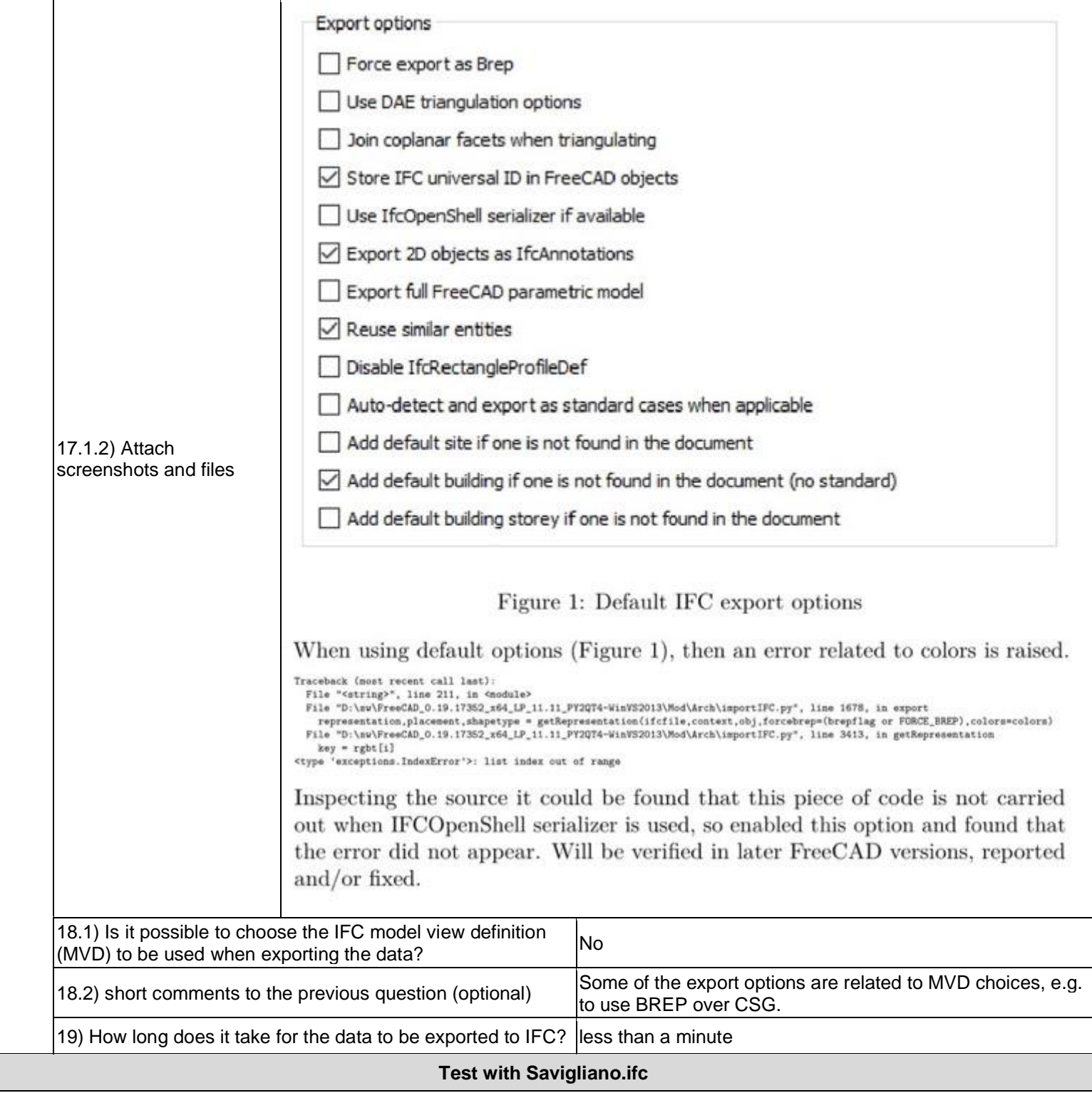

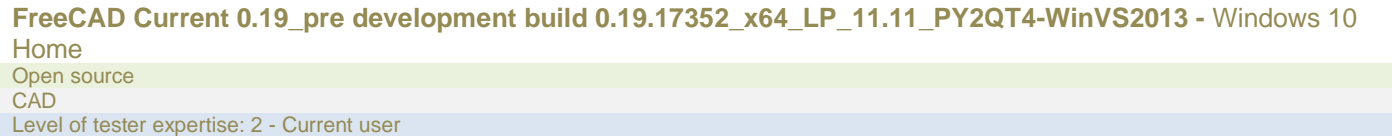

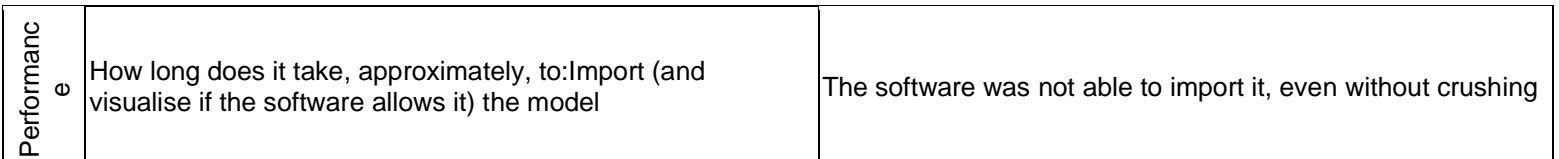

### **FreeCAD**

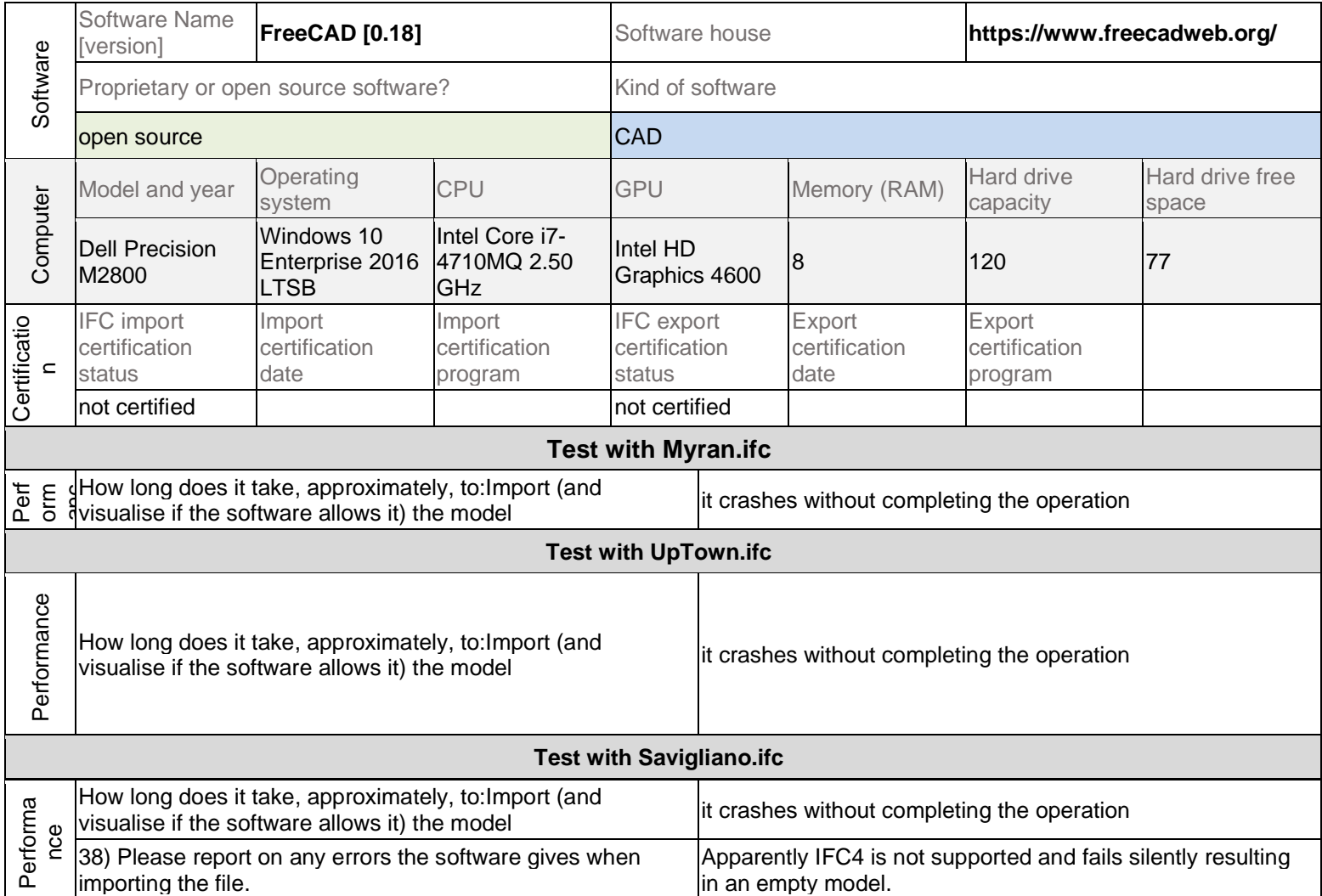

#### **BimServer**

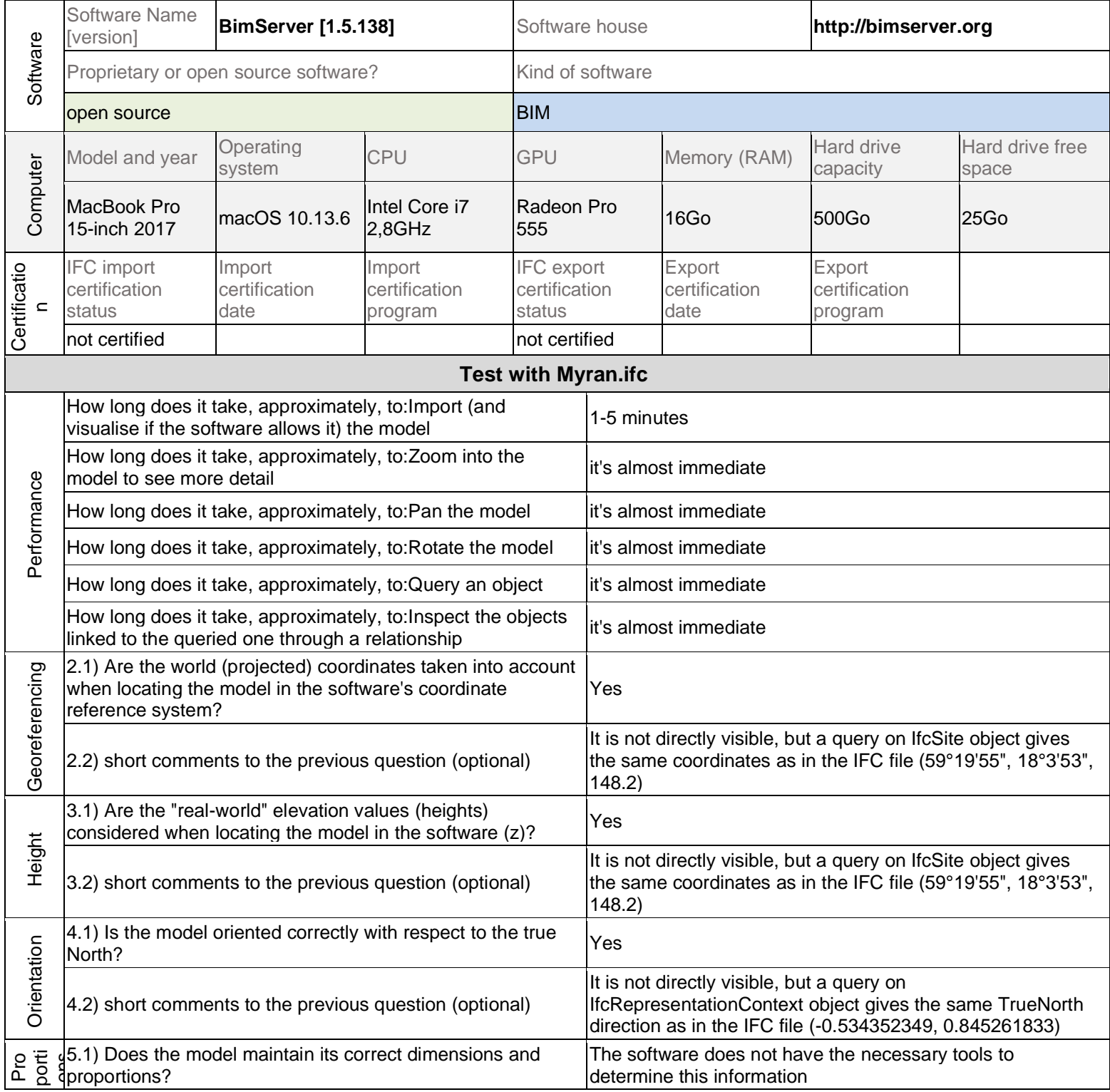

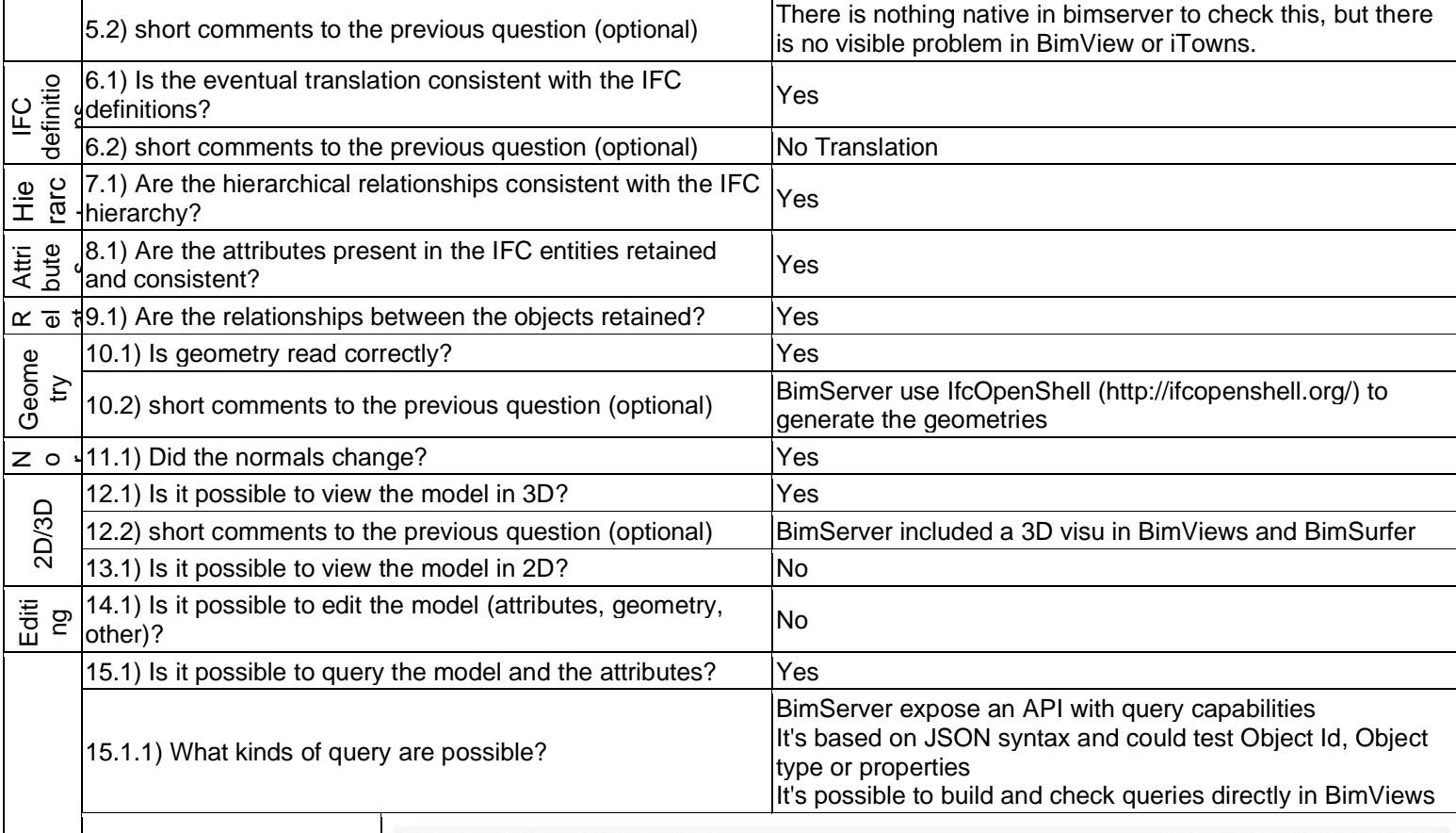

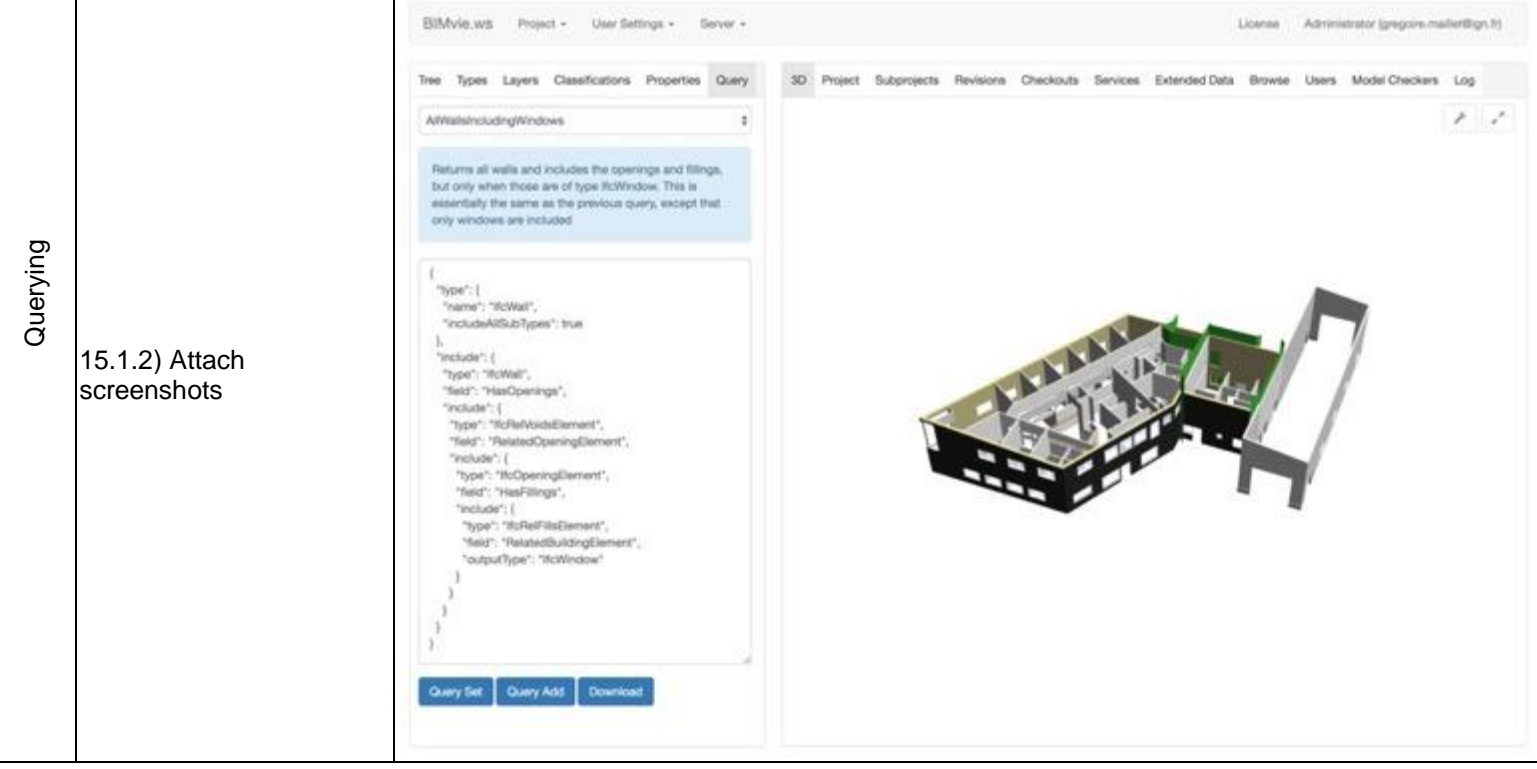

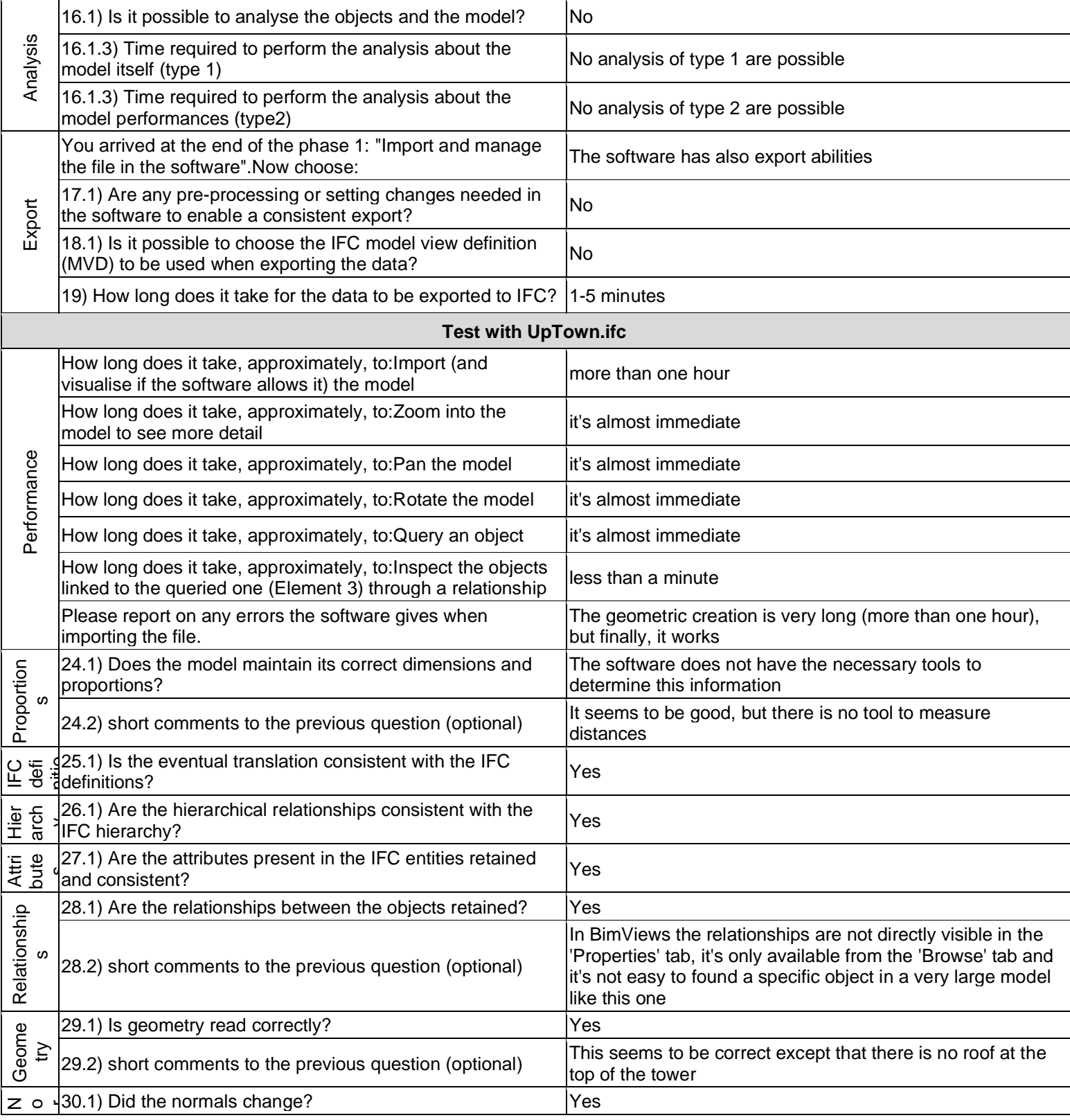

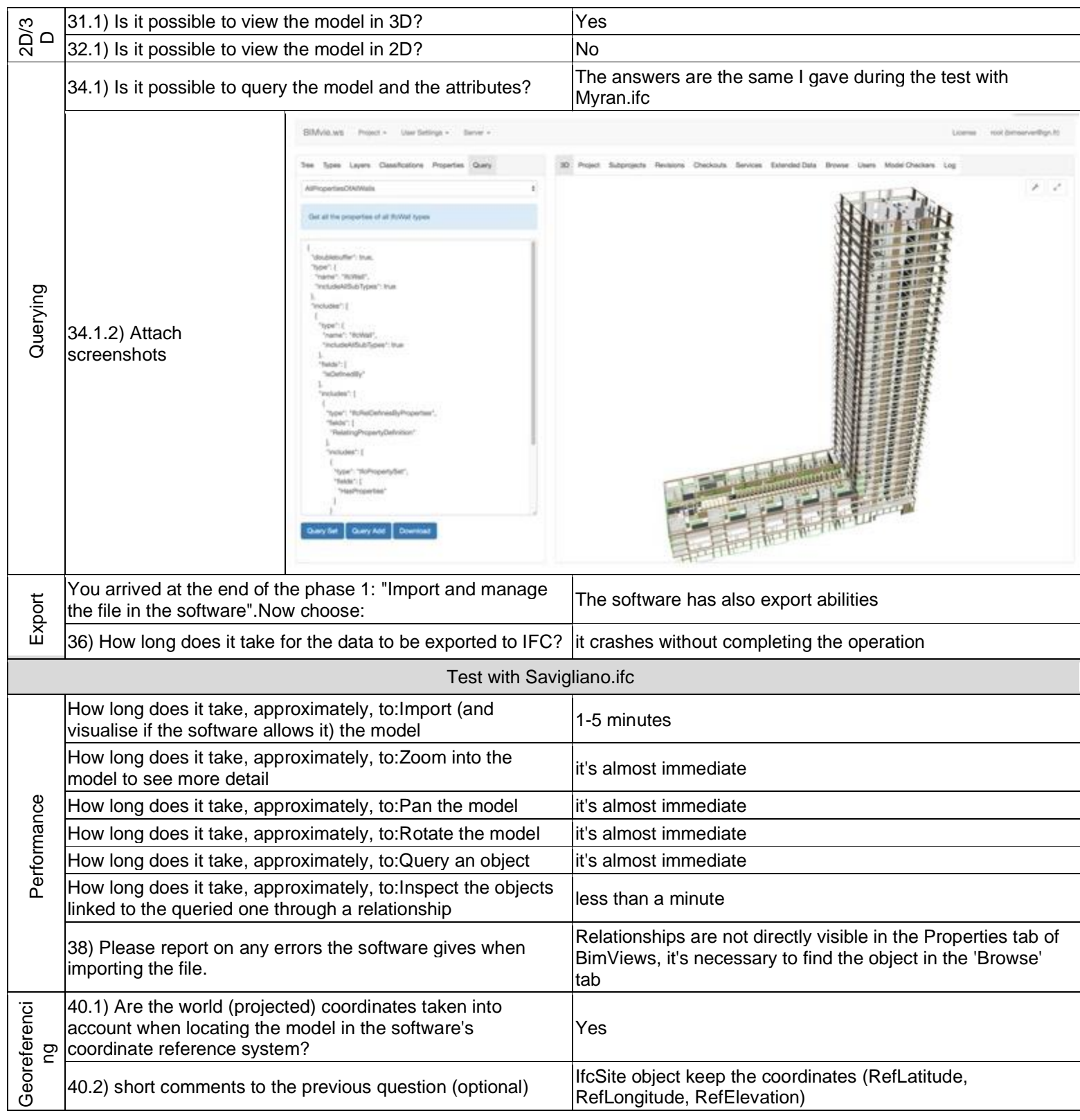

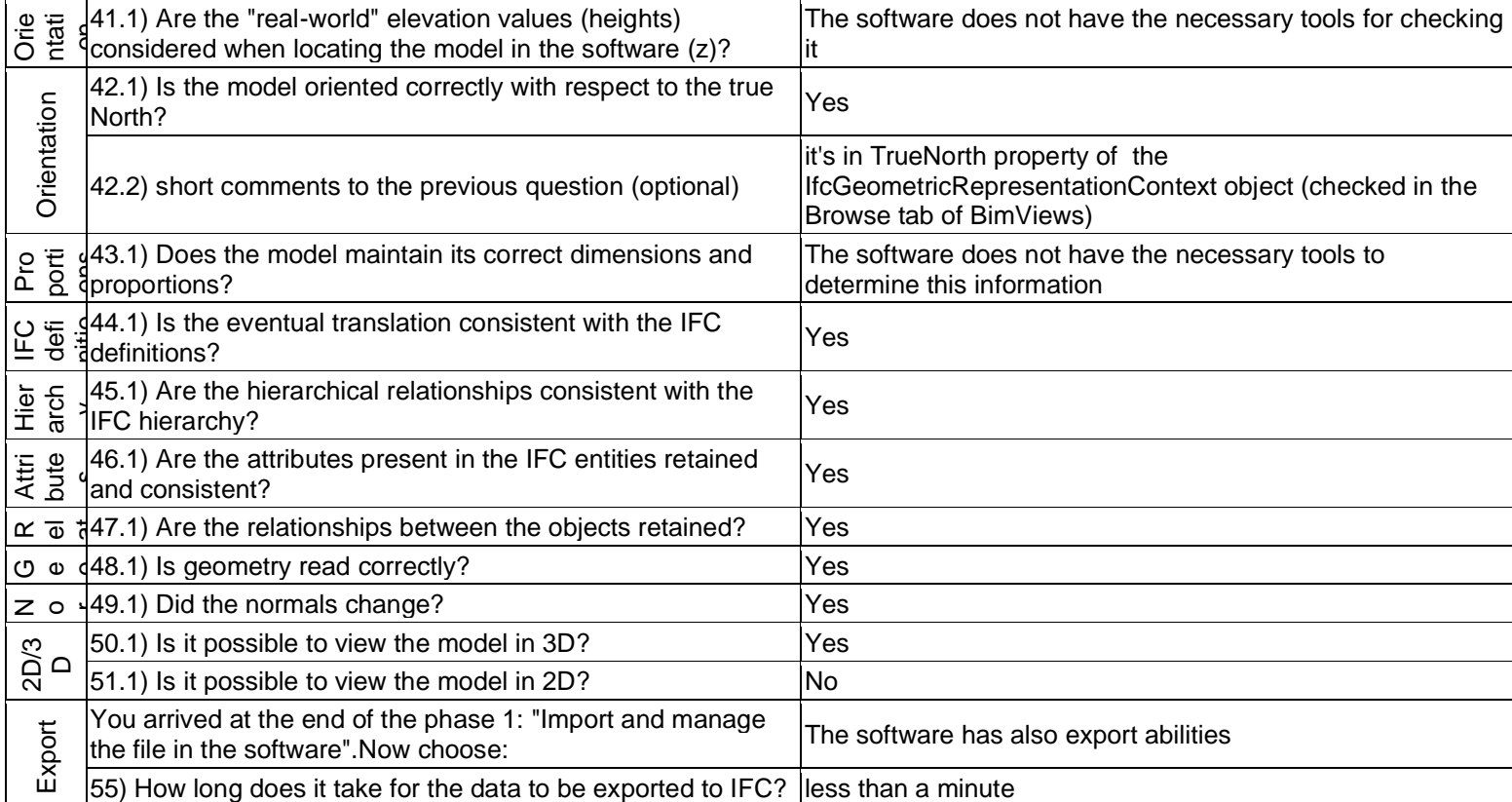

# **SketchUp**

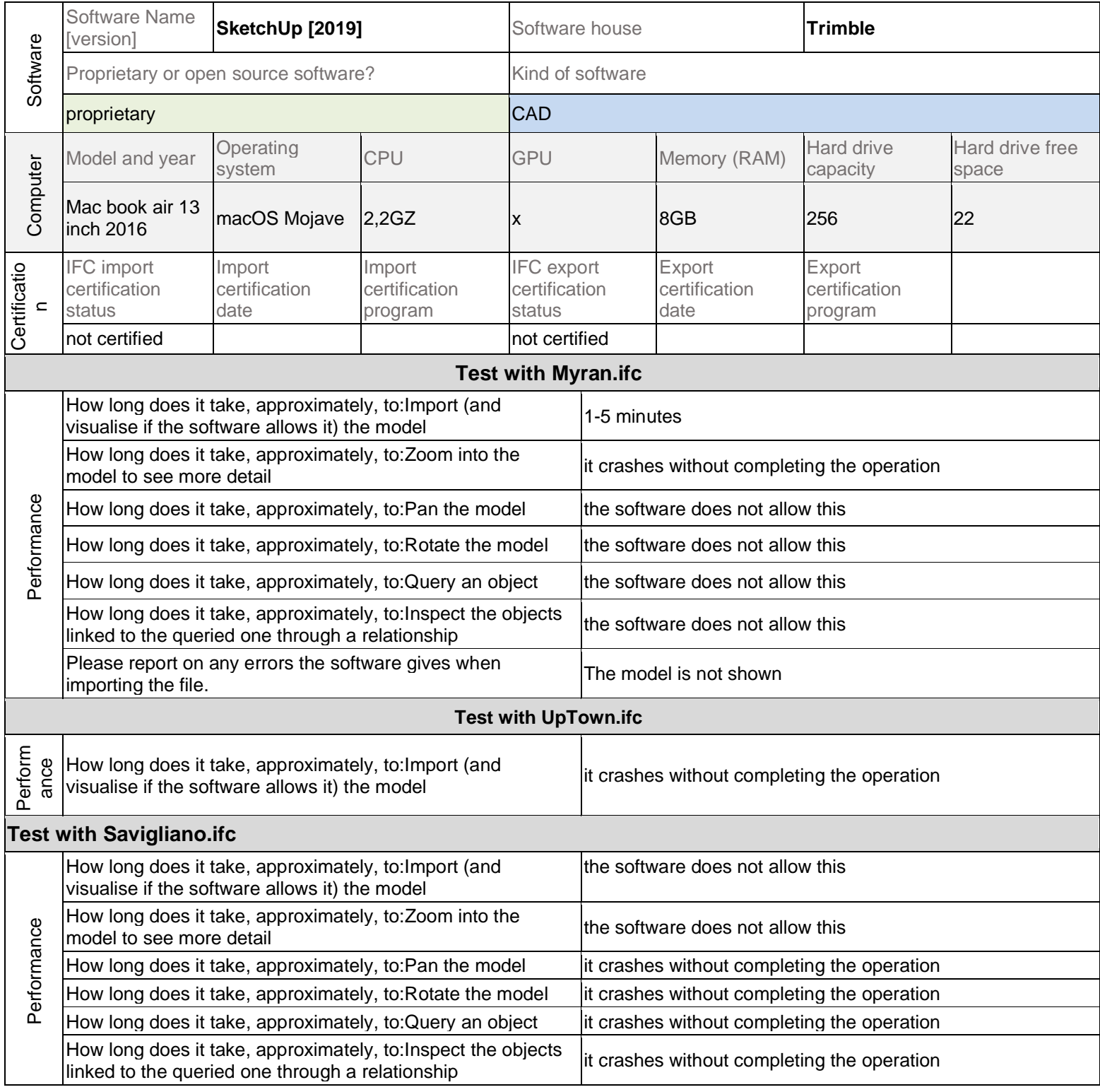

38) Please report on any errors the software gives when **I**mport failed<br>importing the file. 39) Attach screenshots regarding the eventually reported errors.

#### **FZKViewer**

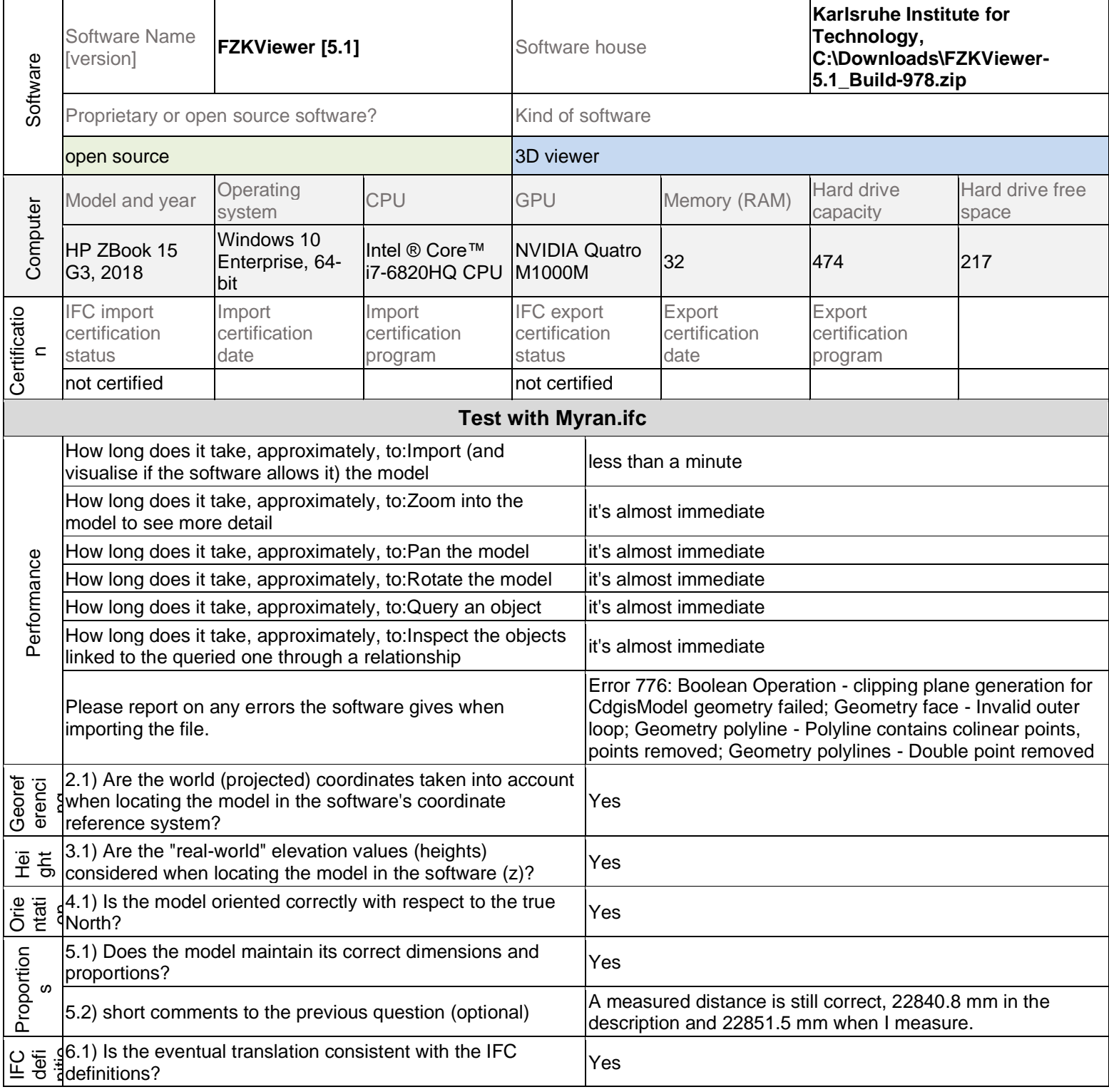

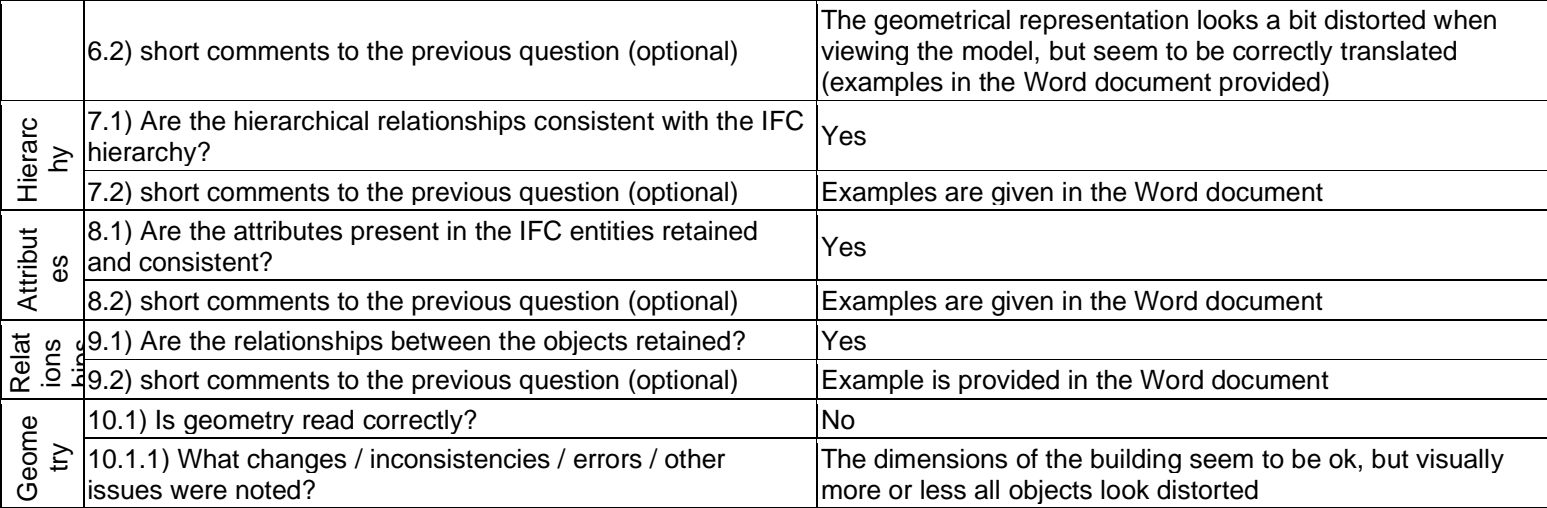

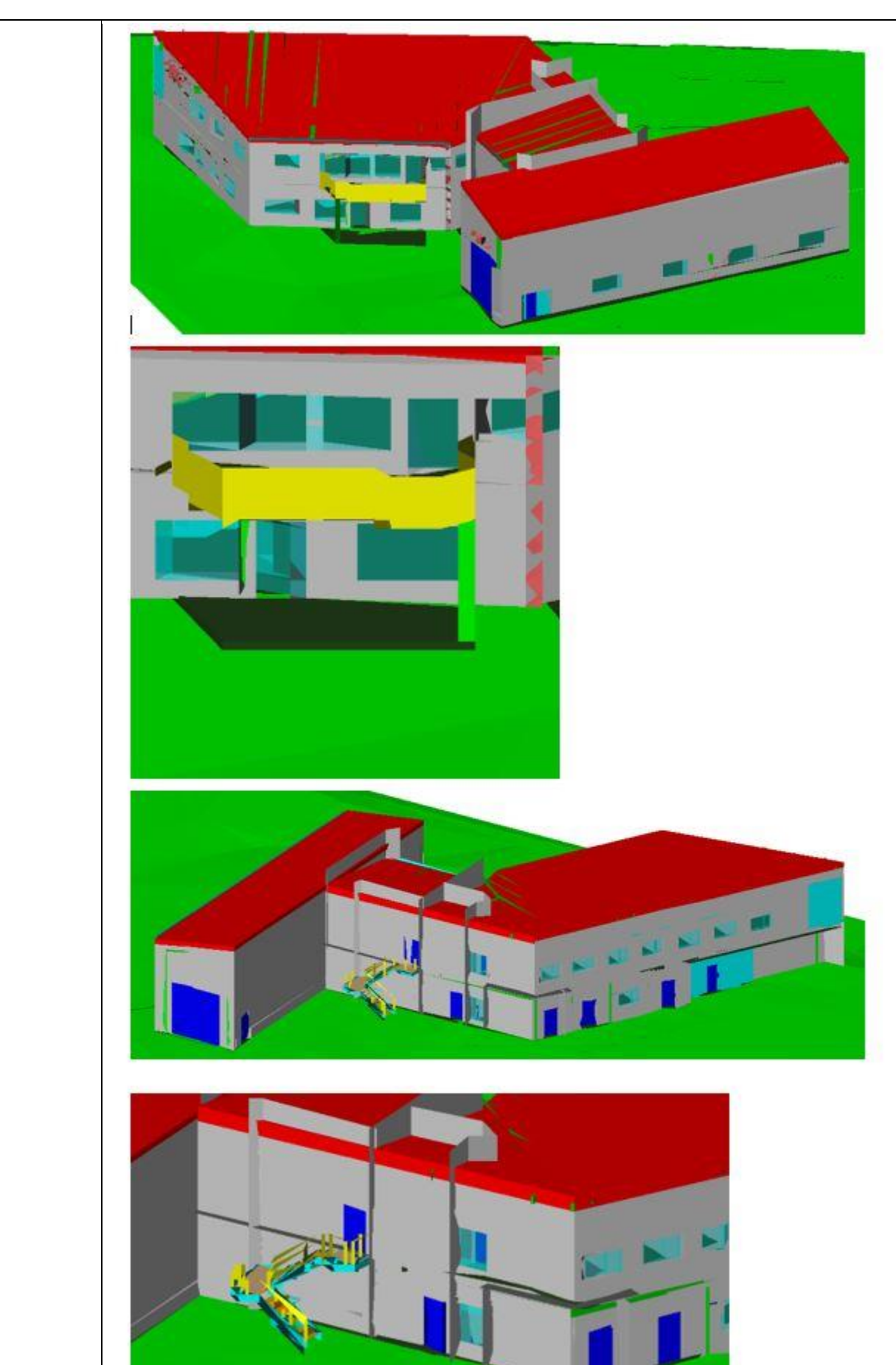

10.1.2) Attach screenshots

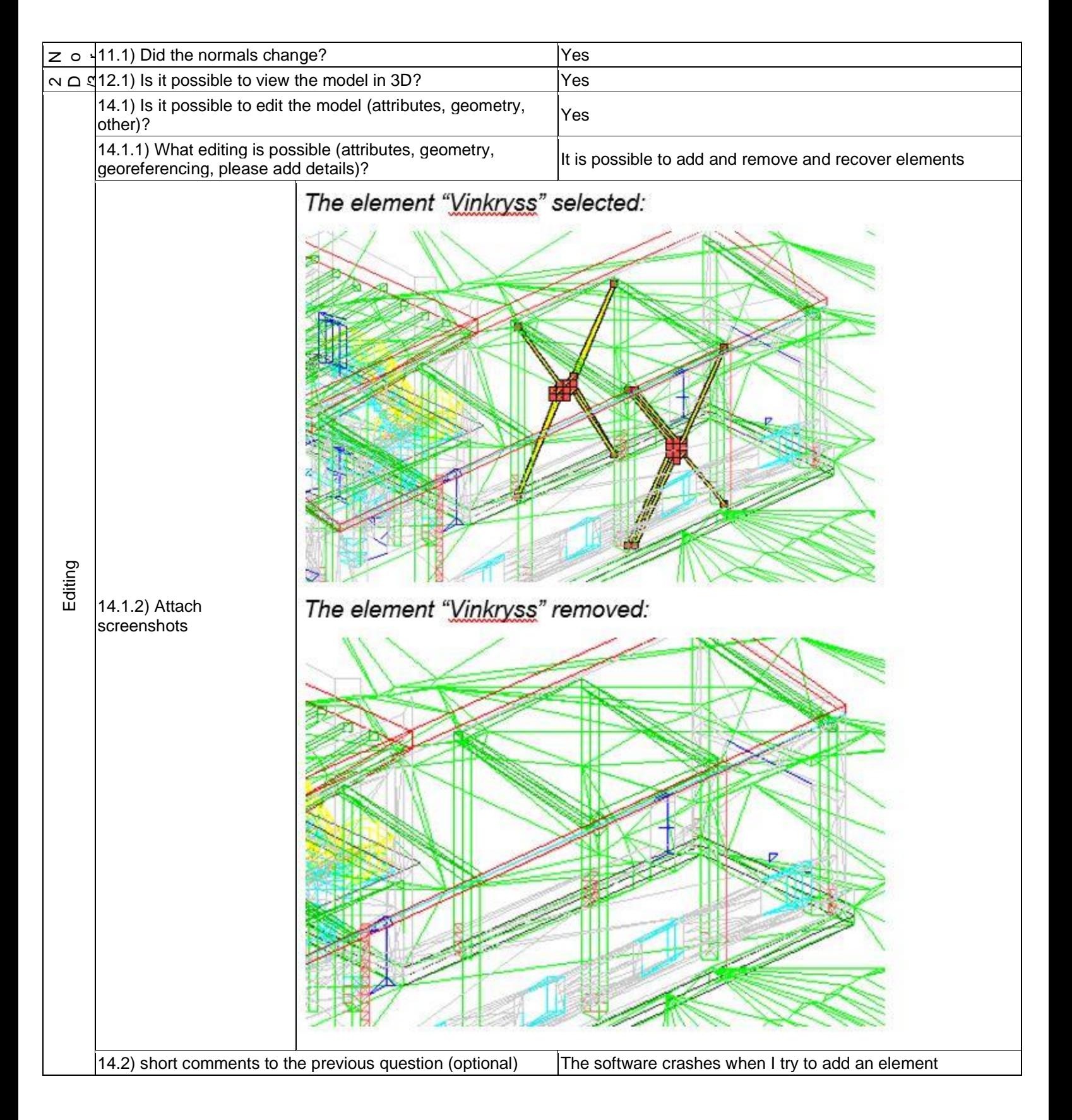

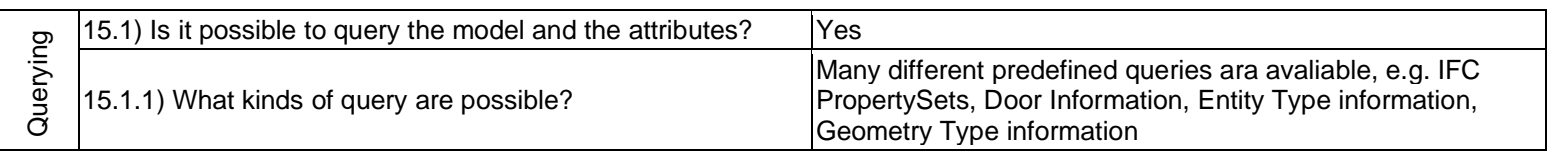

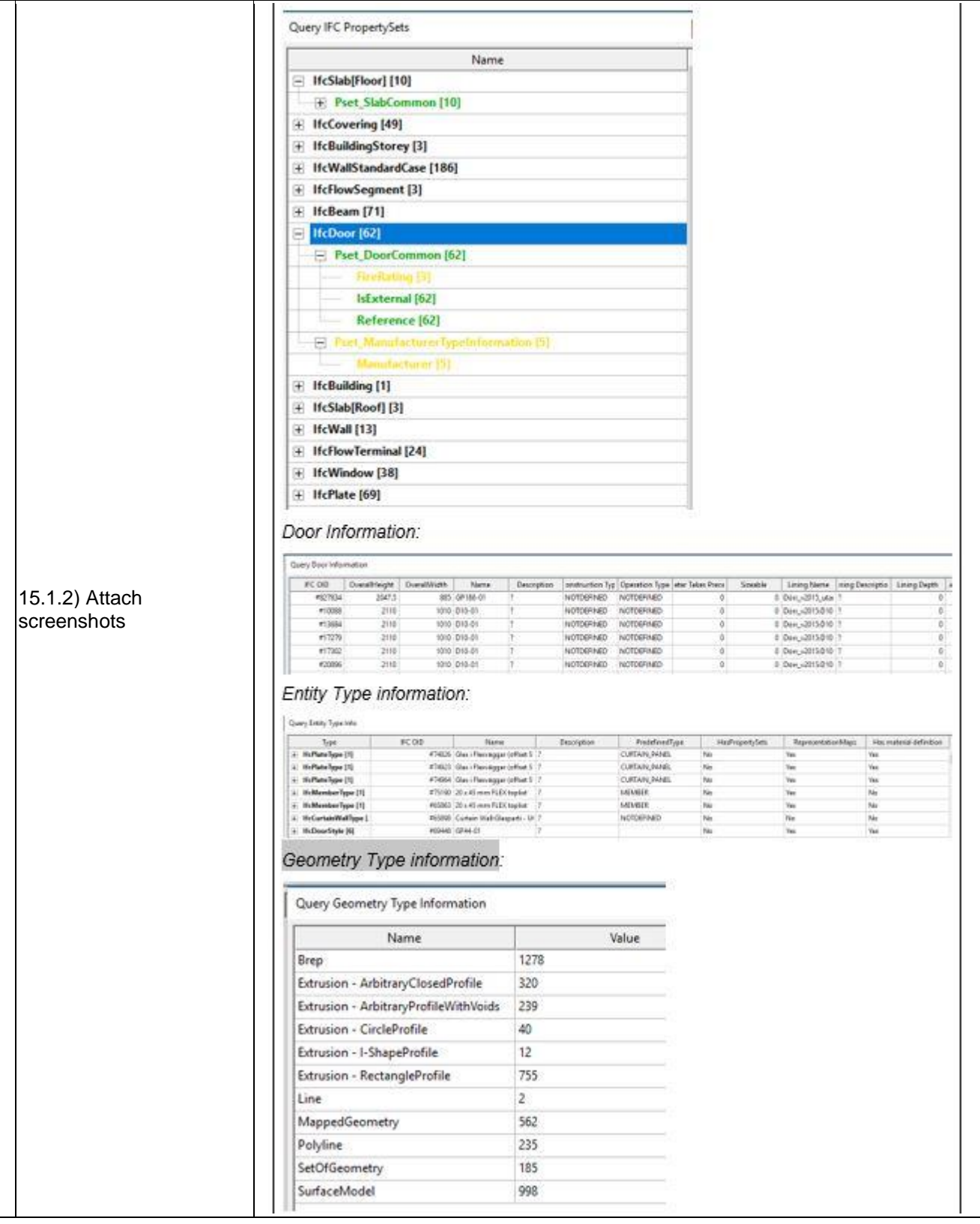
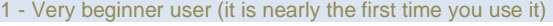

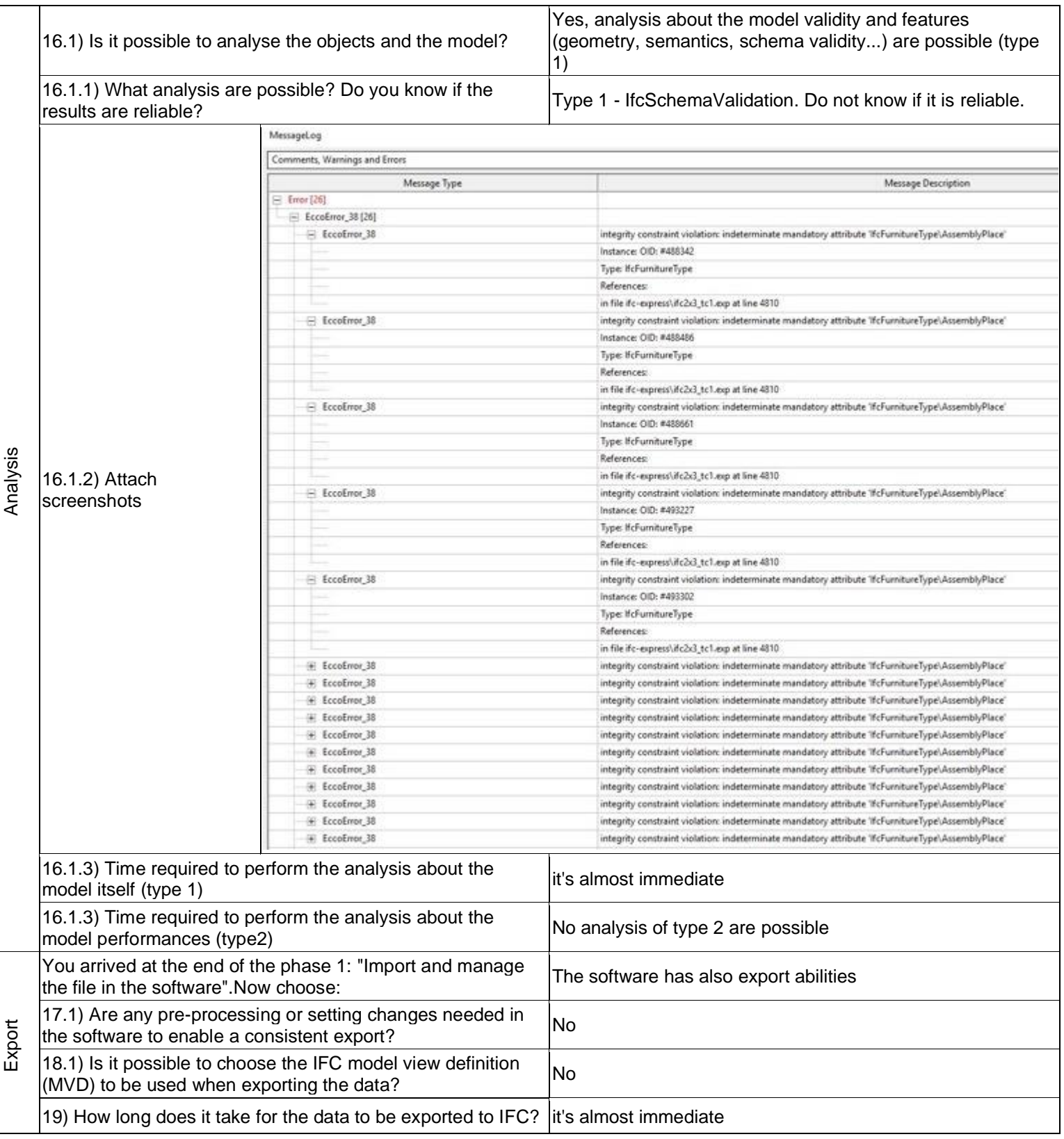

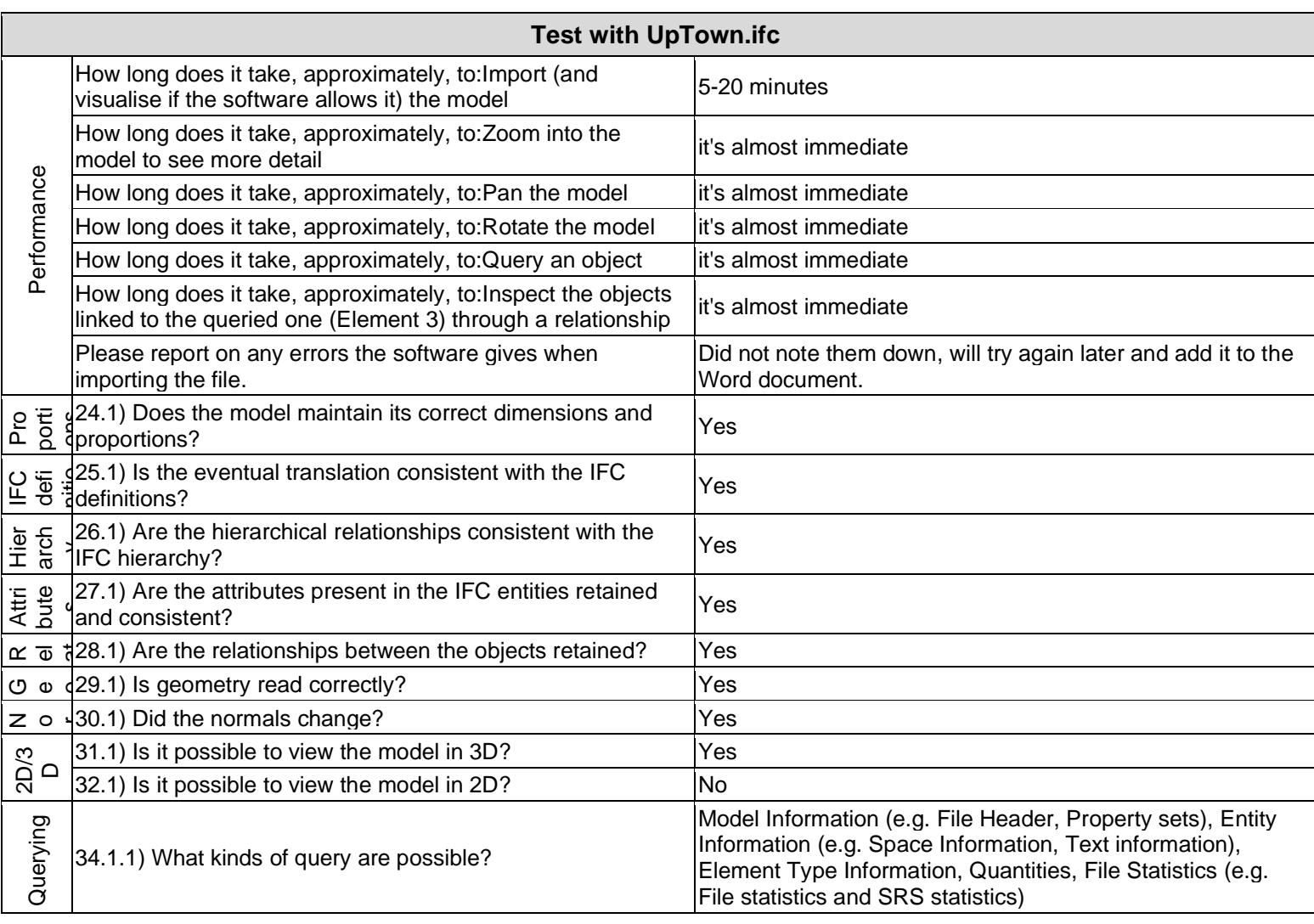

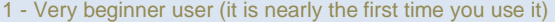

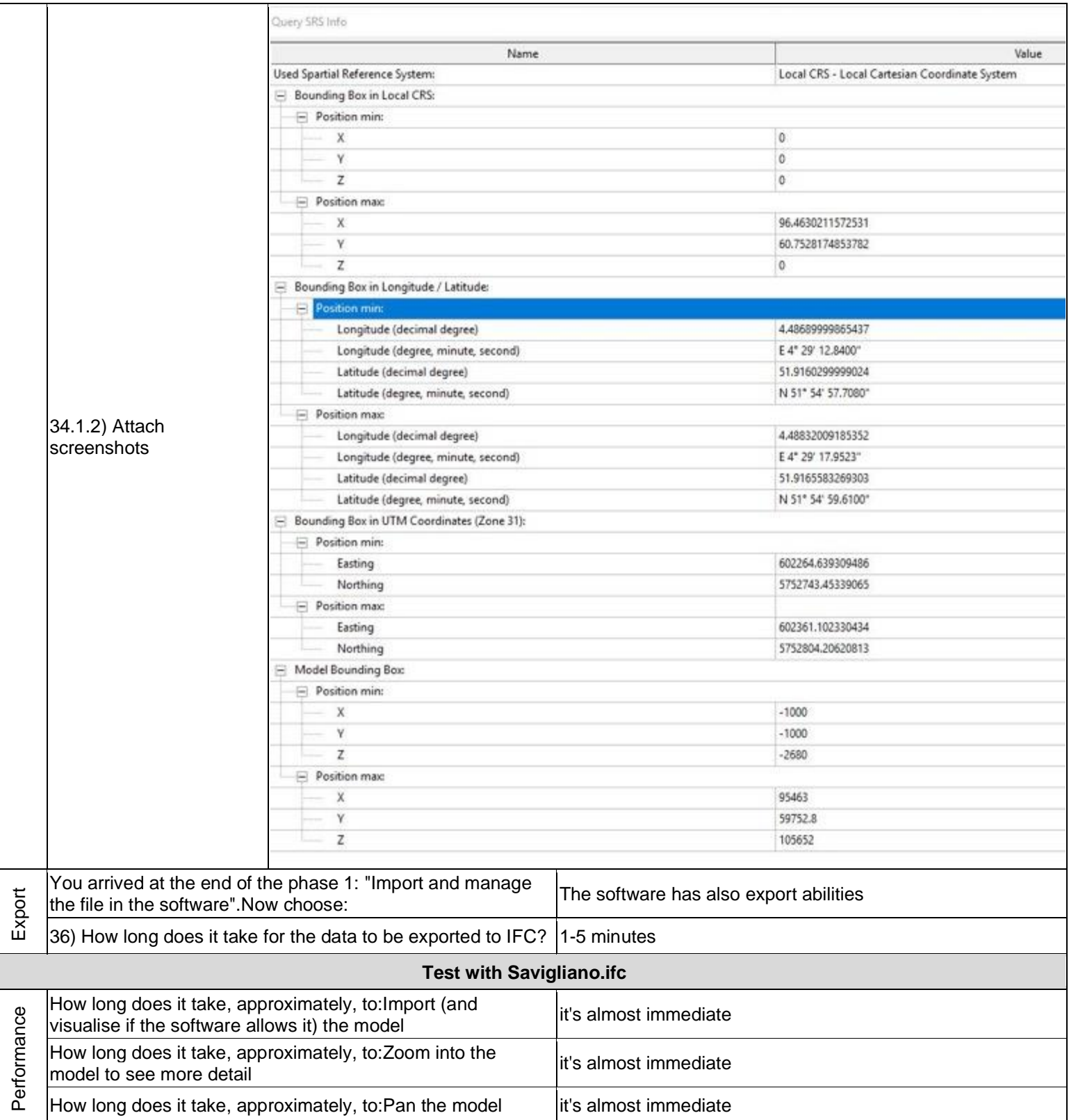

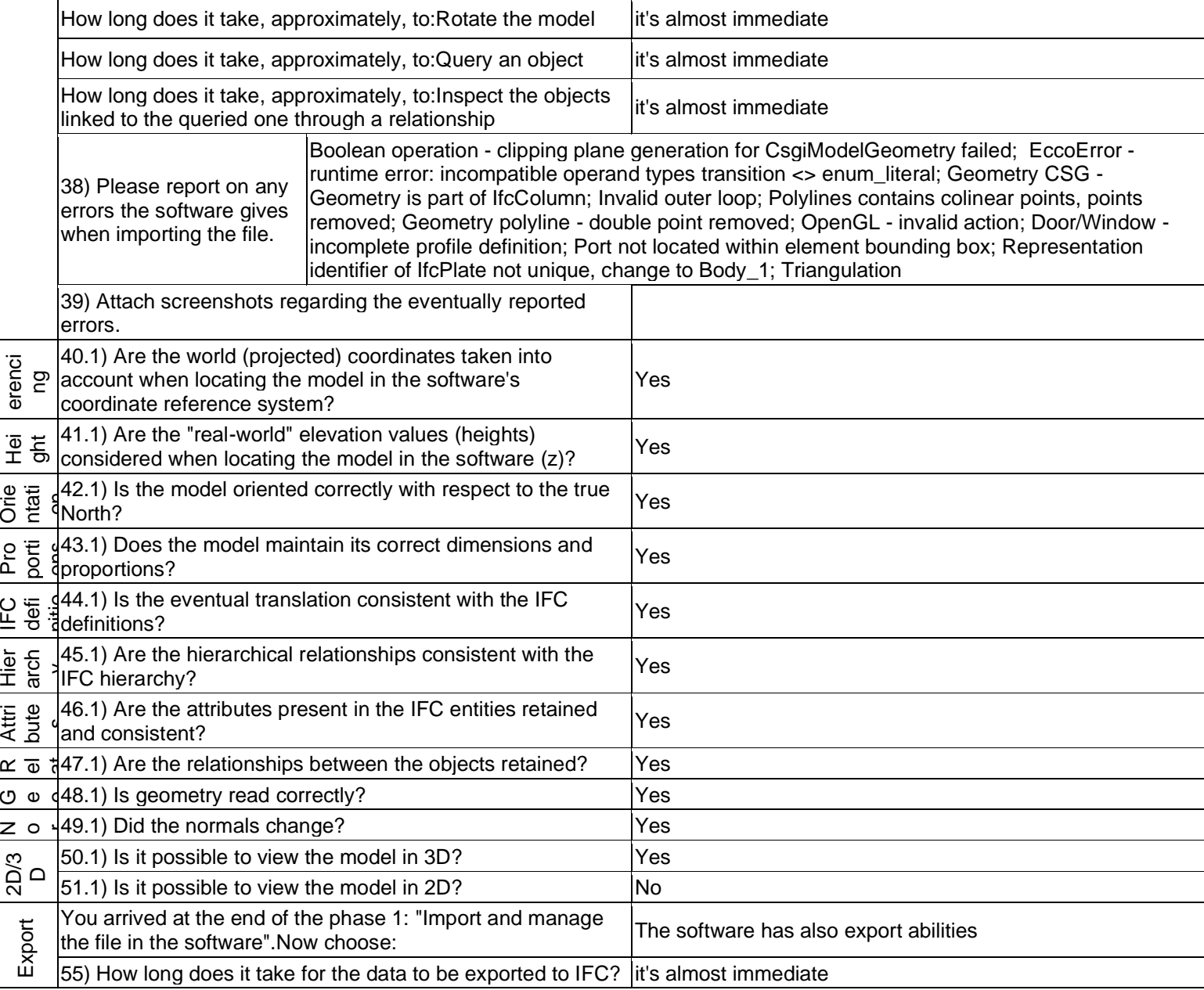

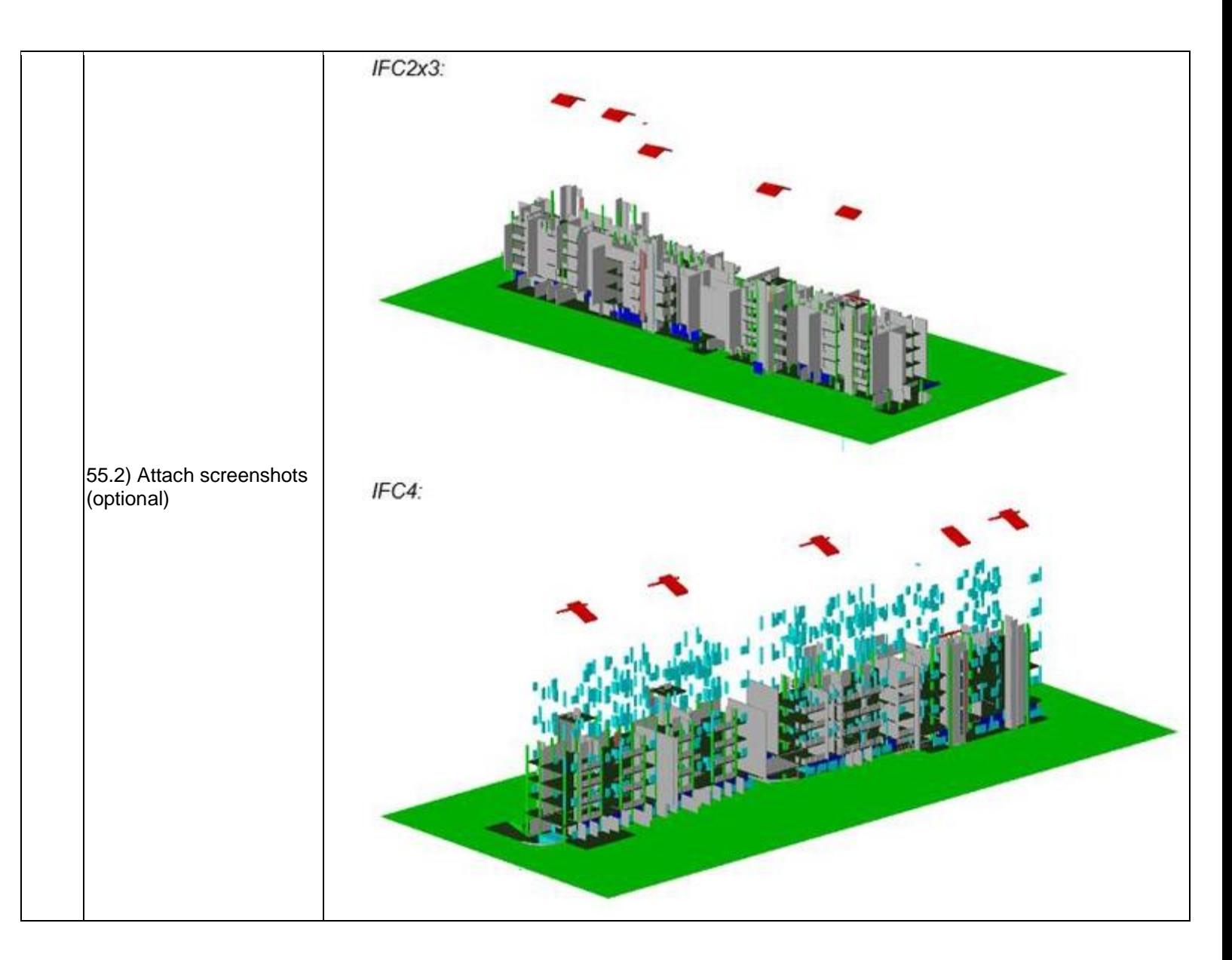

## **FZK Viewer**

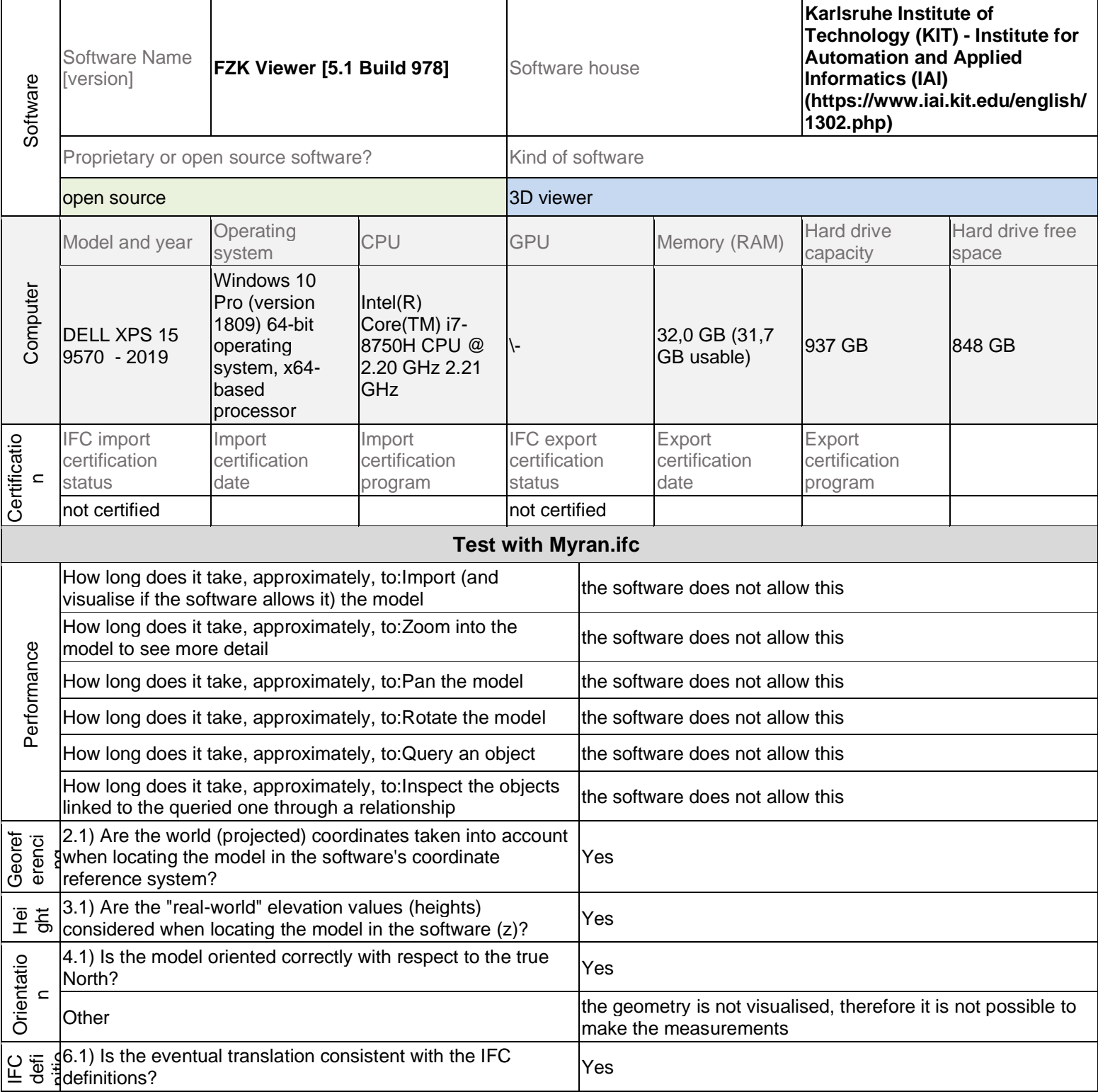

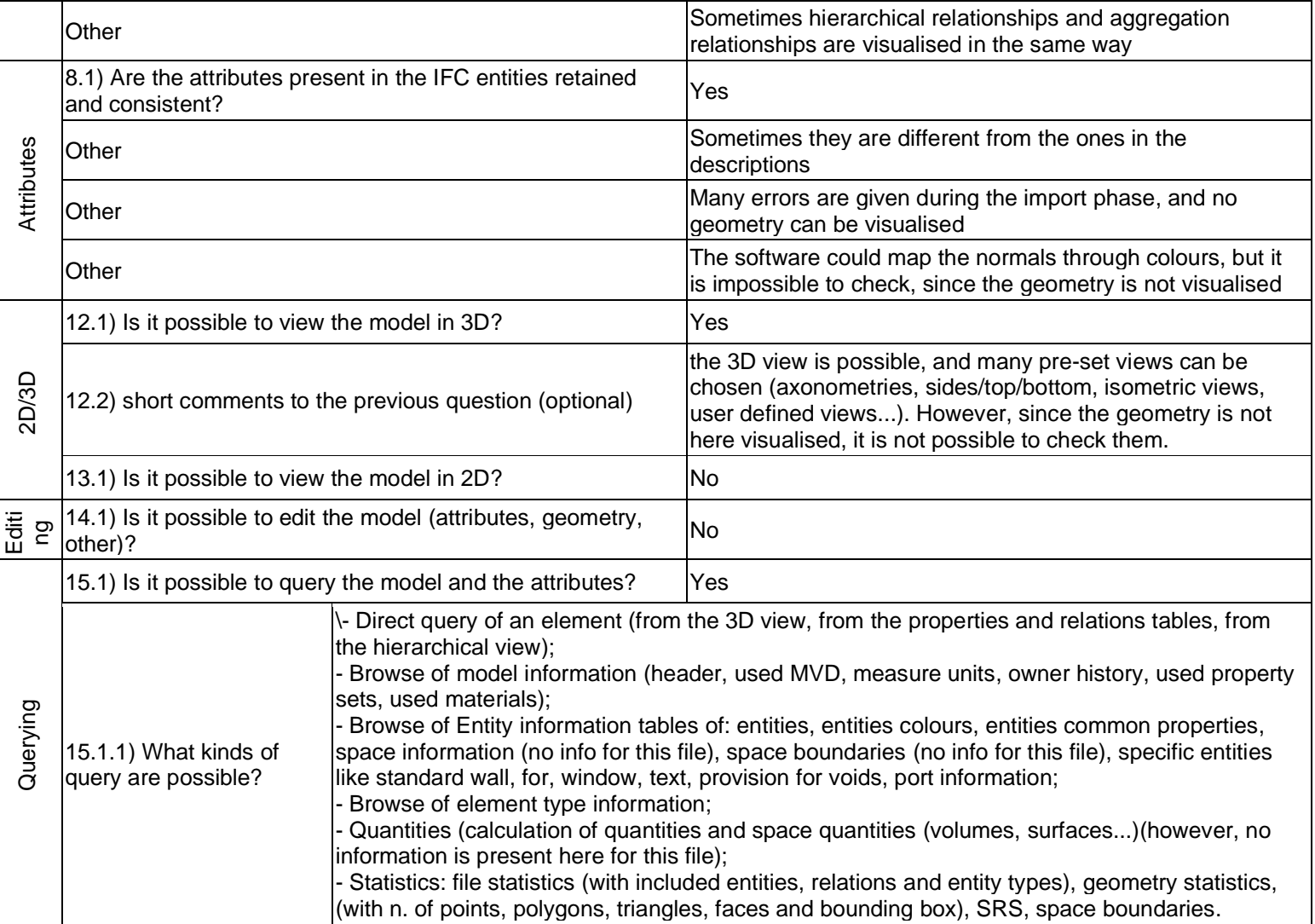

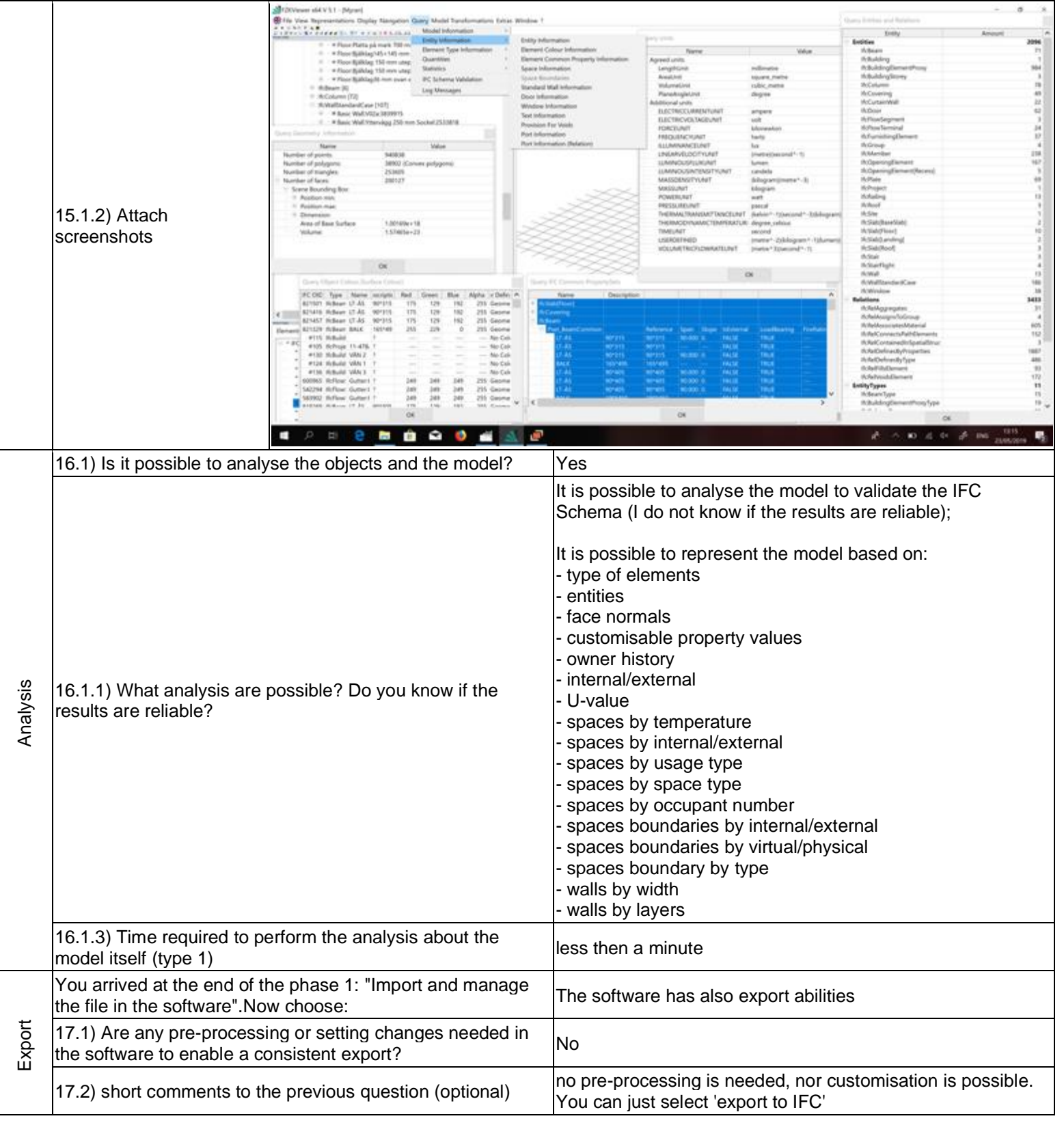

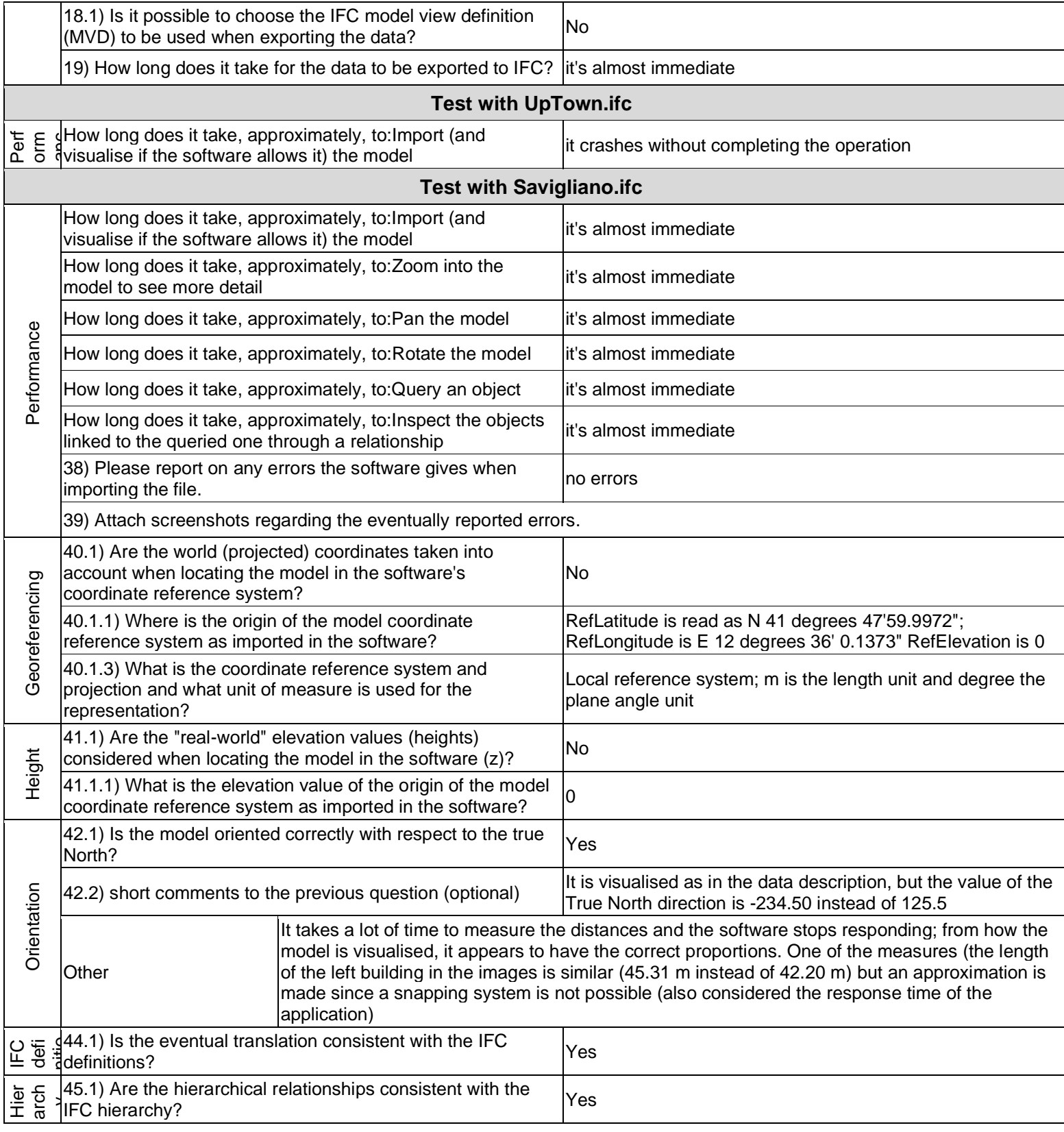

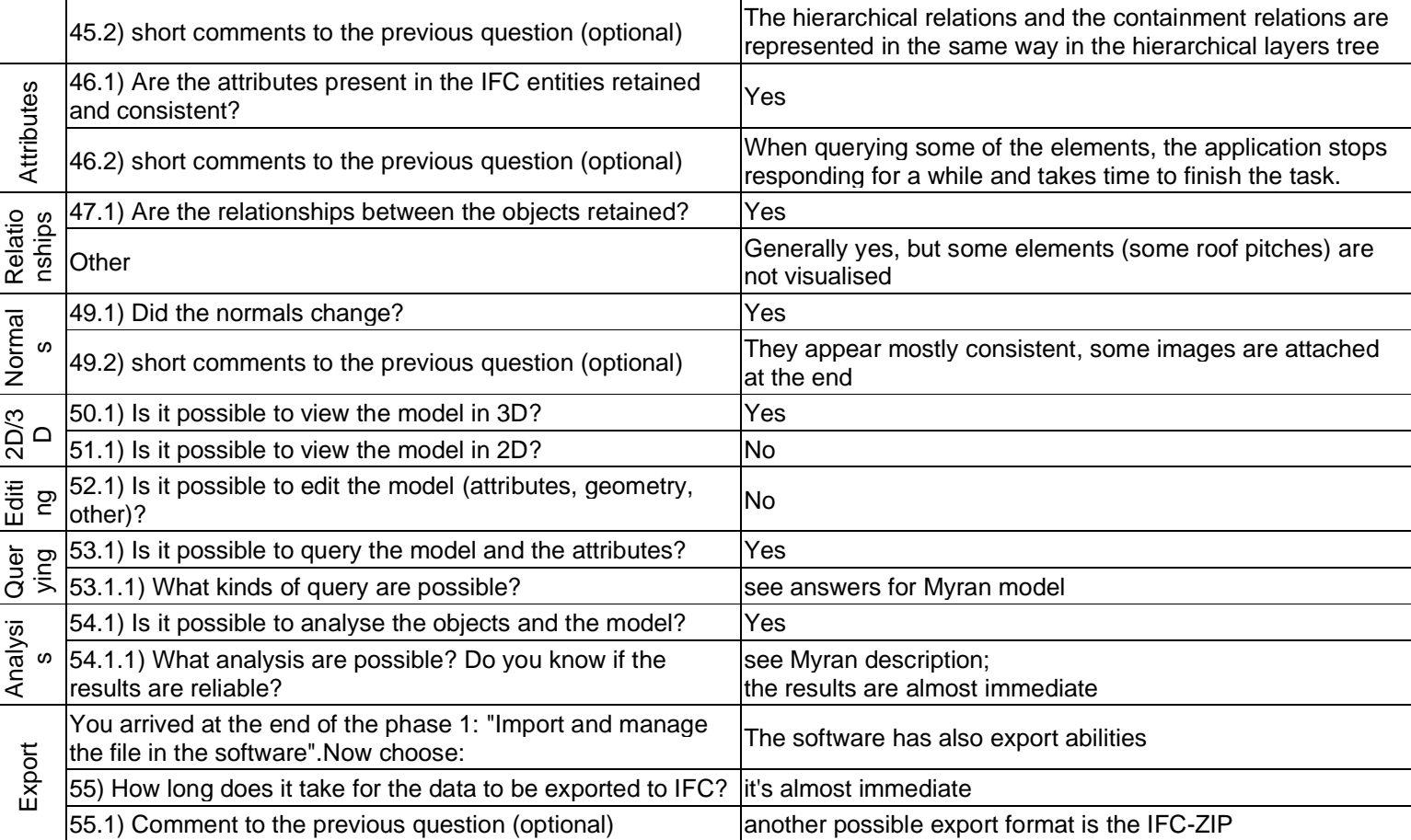

3 - Expert user (you know very well the technical details and tricks)

# **Autodesk Revit**

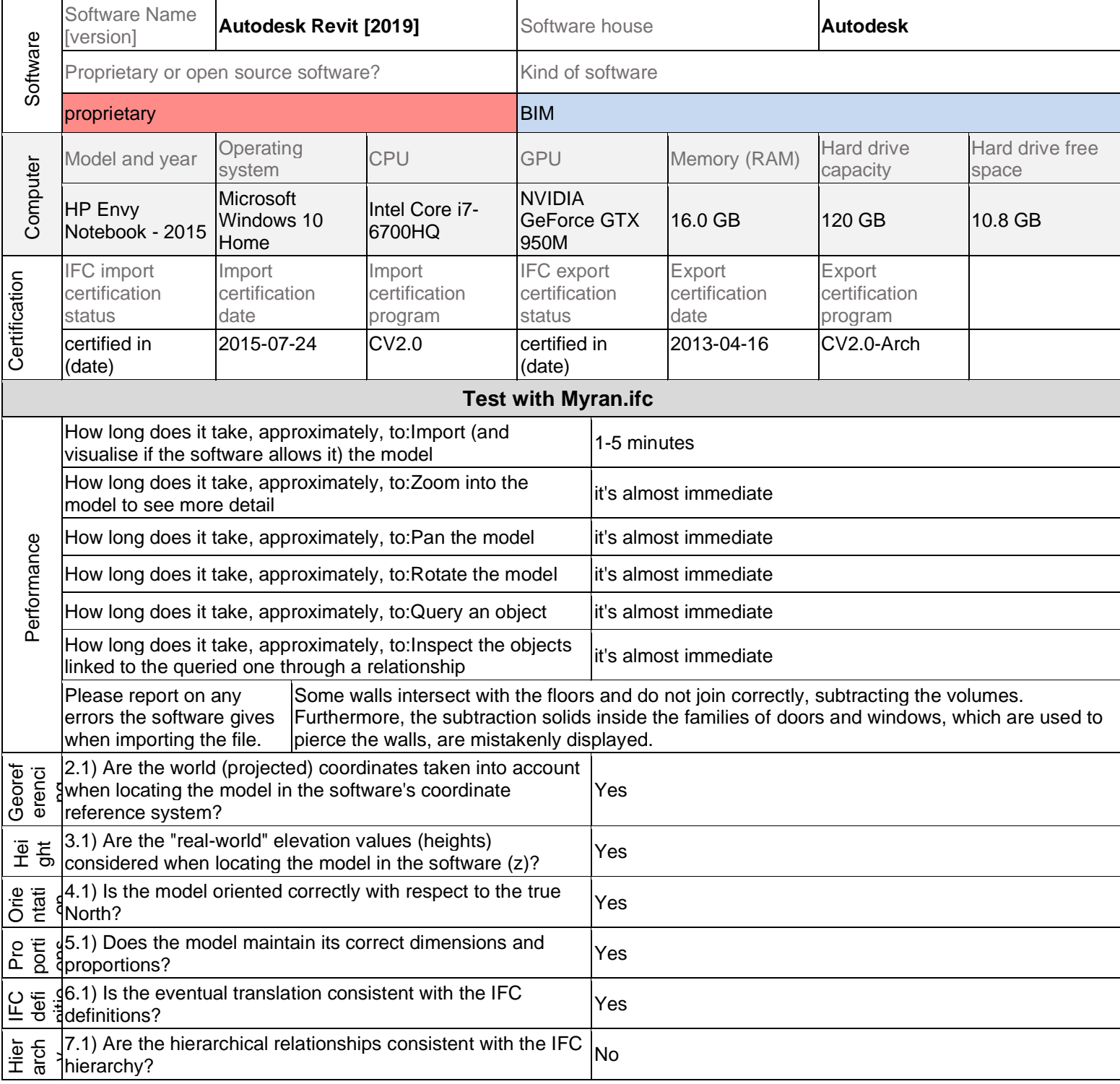

3 - Expert user (you know very well the technical details and tricks)

file. If I try, for example, to turn off the display on a view of a 7.1.1) What changes / inconsistencies / errors / other issues were noted? subcategory, I can't do it. However, I can turn off the display of all categories of families. ý, (Sheet) Hierarchy 7.1.2) Attach screenshots pay payer **COM MONARAGO** : nadre  $17.4 - 36.30$ 7.2) short comments to the previous question (optional) The display of the subcategories of the doors families are turned off, but all the elements of the door are still visible.  $\begin{array}{c} 8.1)$  Are the attributes present in the IFC entities retained  $\begin{array}{c} \begin{array}{c} \end{array} \end{array}$ Attri bute Yes  $\alpha$   $\overline{\mathbb{G}}$   $\sharp$ 9.1) Are the relationships between the objects retained? 10.1) Is geometry read correctly? No **Geometry** Some walls intersect with the floors and the beams but do 10.1.1) What changes / inconsistencies / errors / other not join correctly, subtracting the volumes. Often the issues were noted? stratigraphy of the walls is not correct in the corners and intersections.

The subcategories of families are not recognized by the ifc

3 - Expert user (you know very well the technical details and tricks)

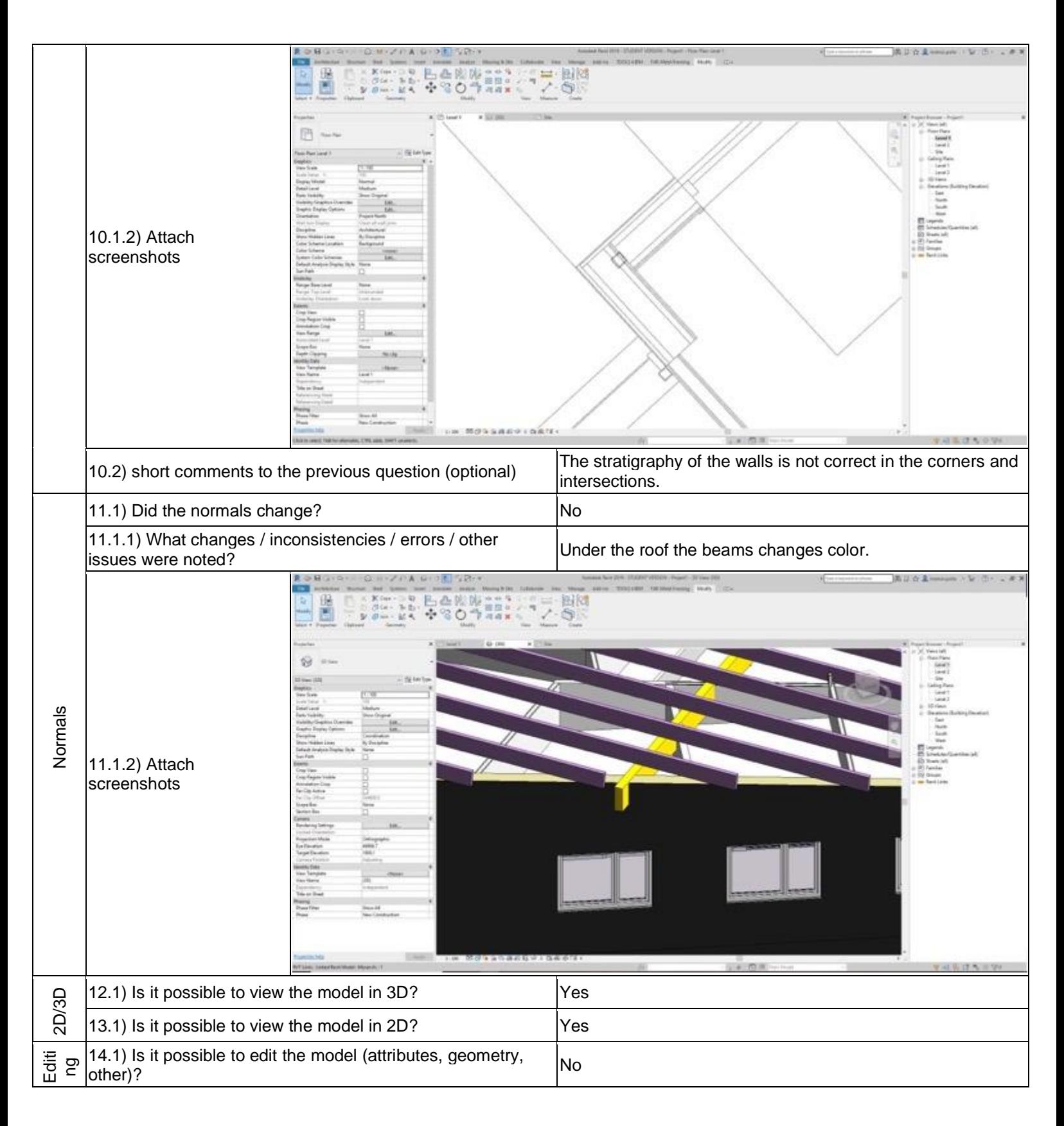

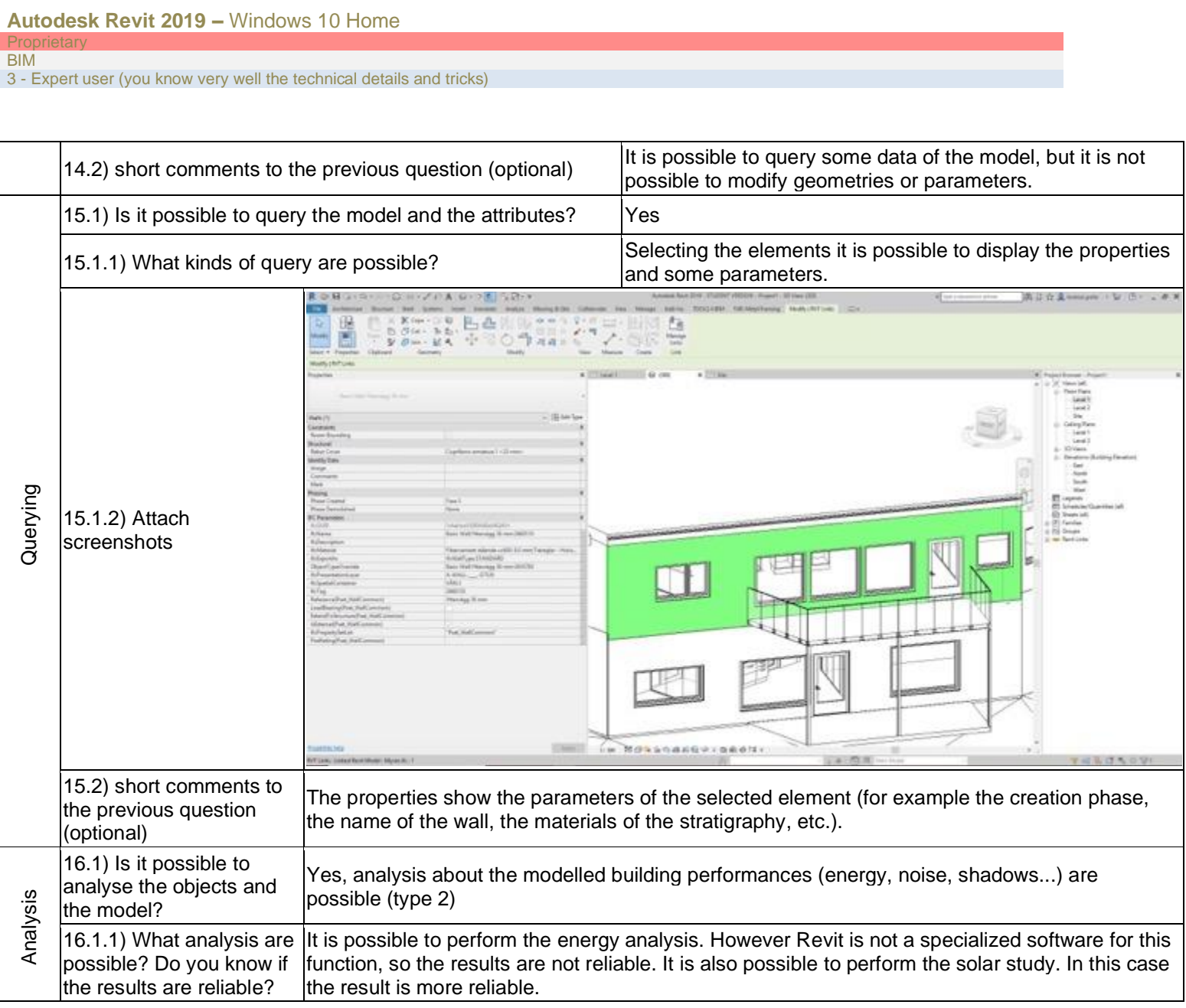

3 - Expert user (you know very well the technical details and tricks)

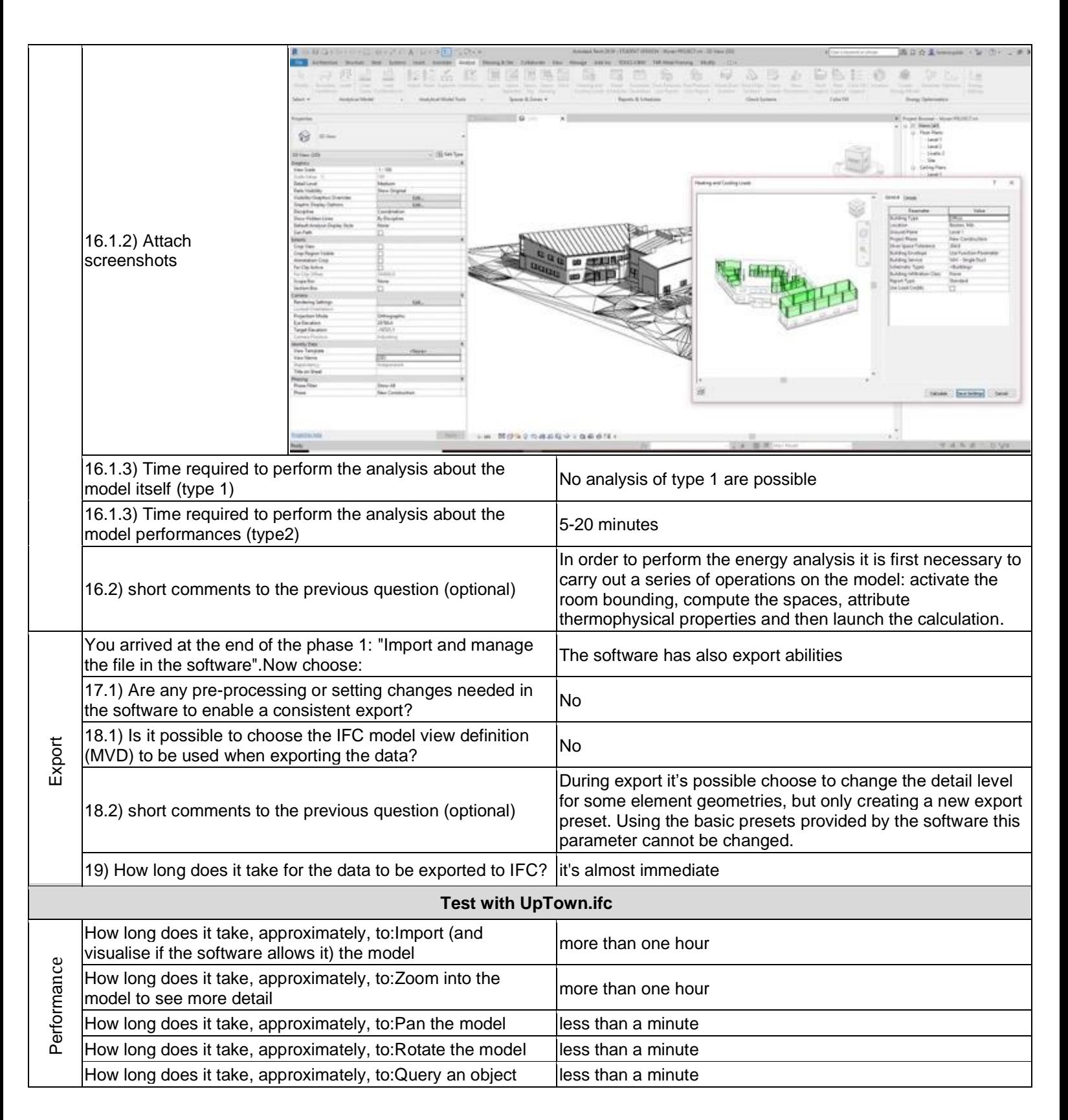

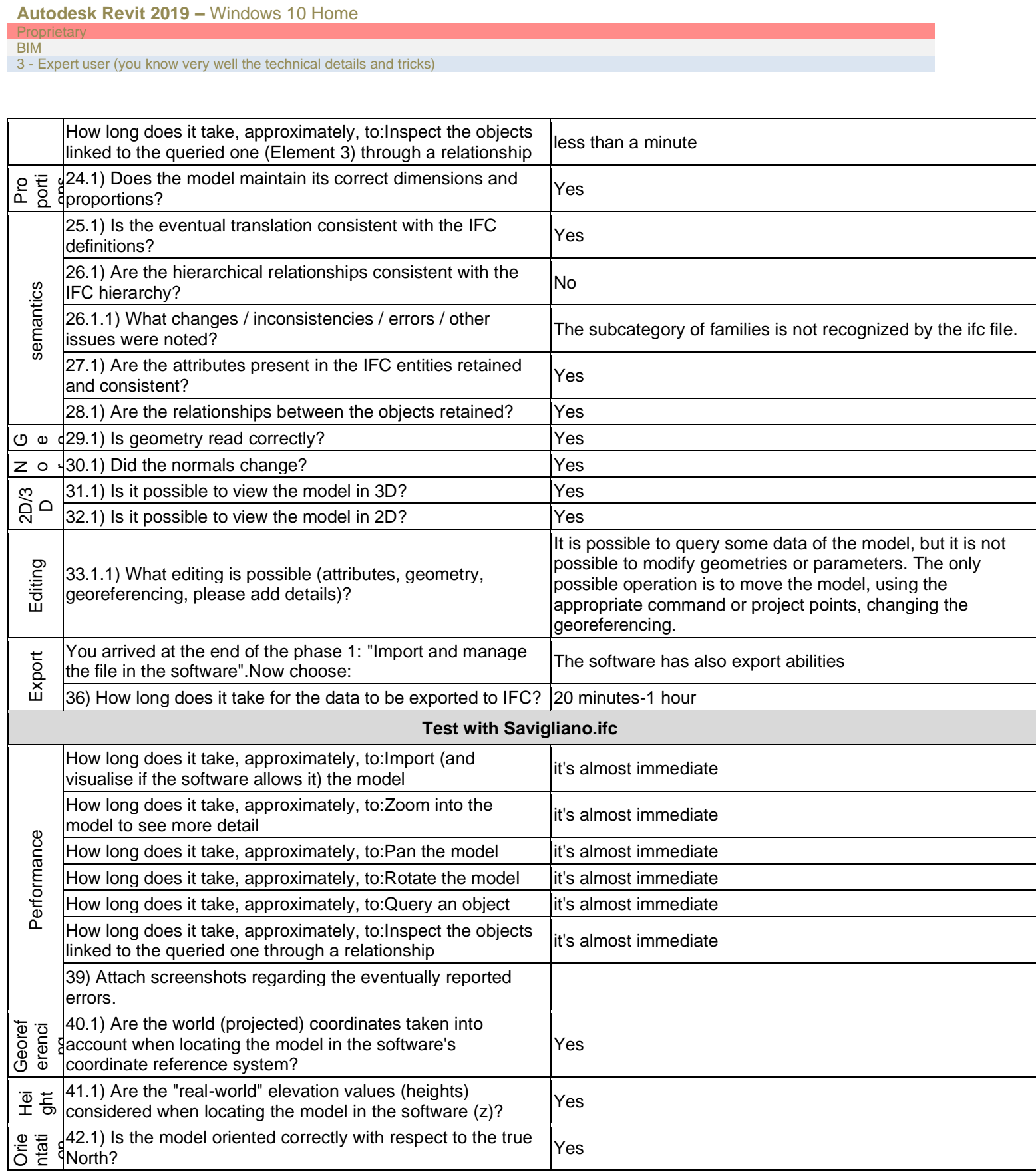

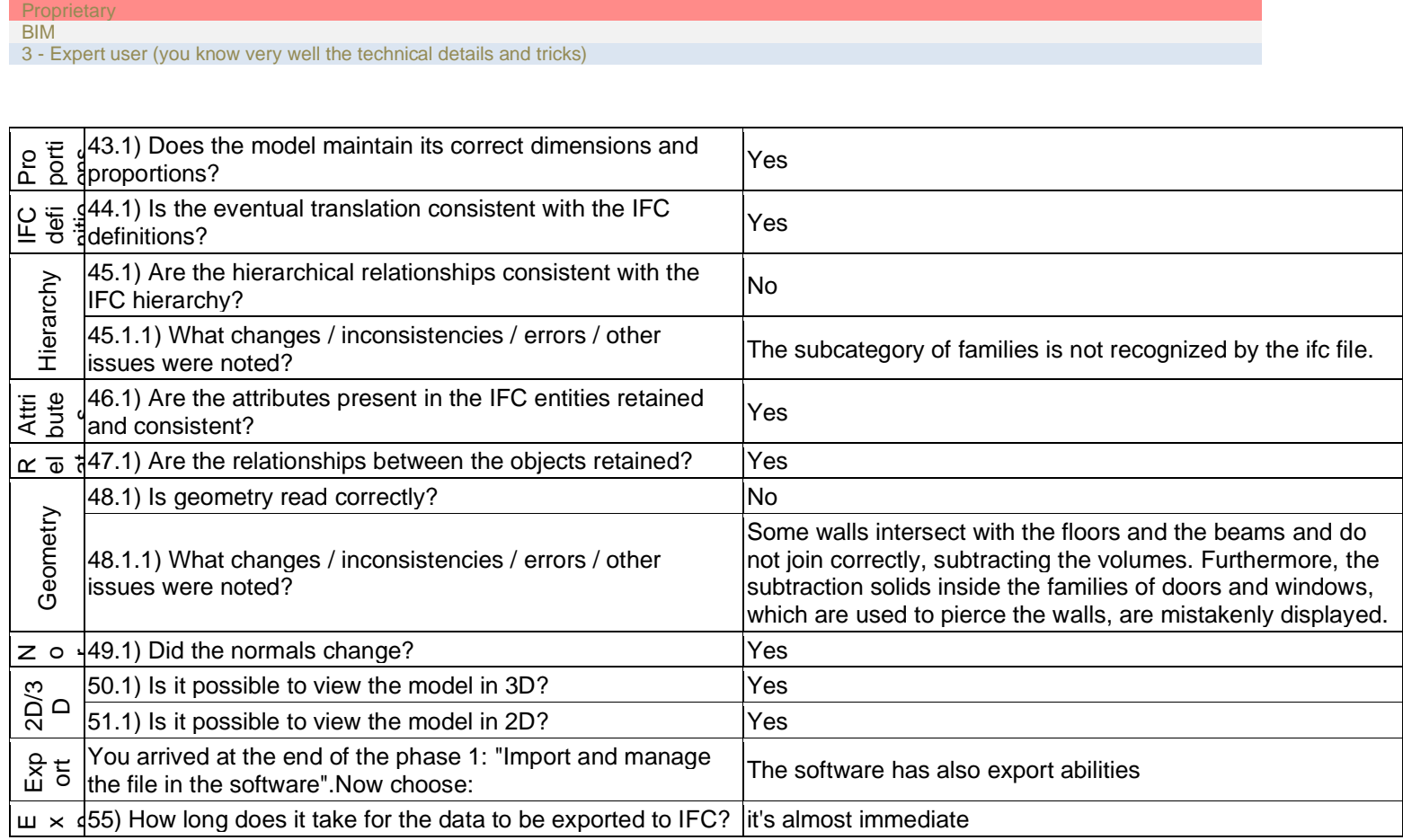

**Autodesk Revit 2019 –** Windows 10 Home

1 - Very beginner user (it is nearly the first time you use it)

# **Autodesk Revit**

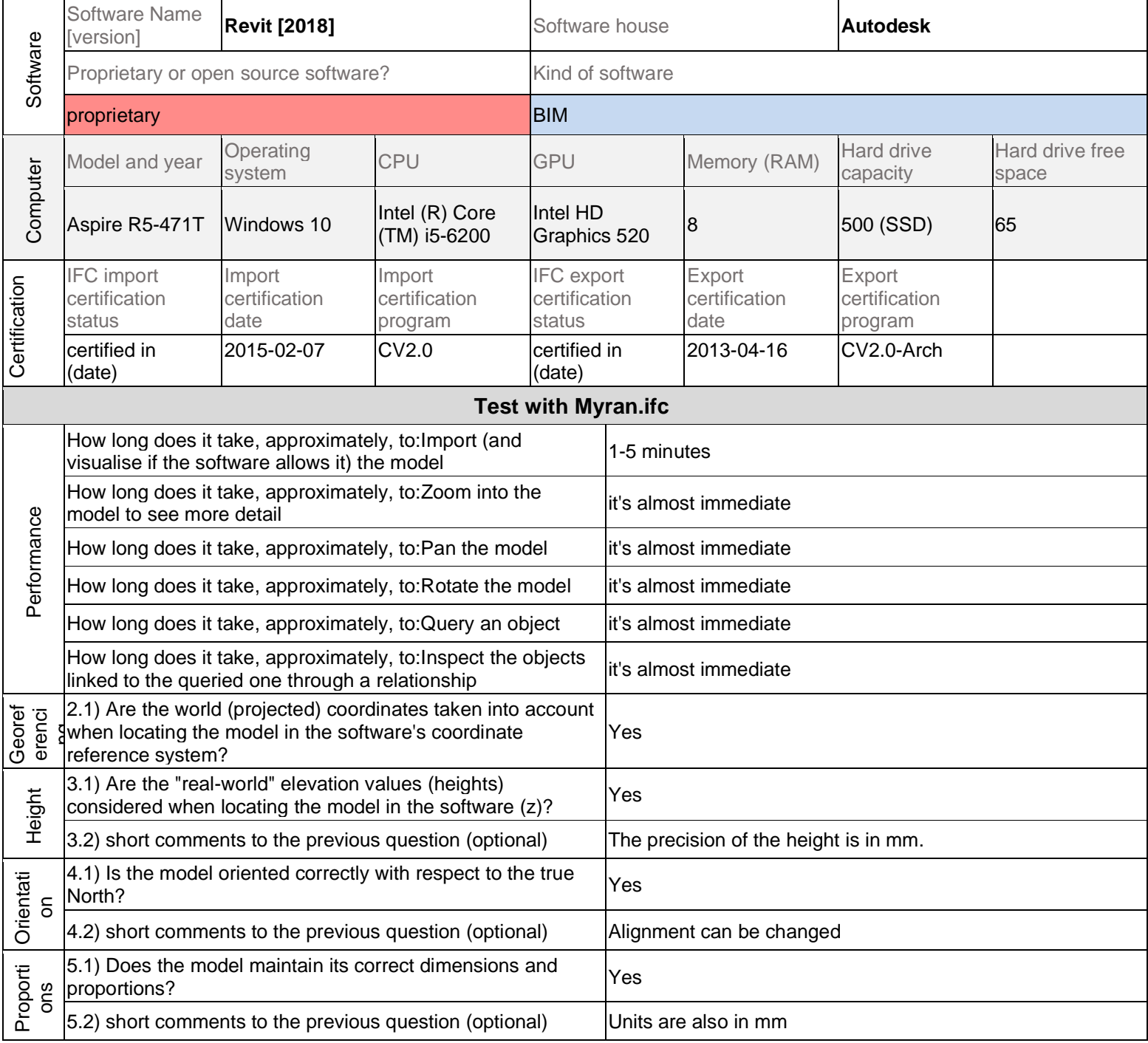

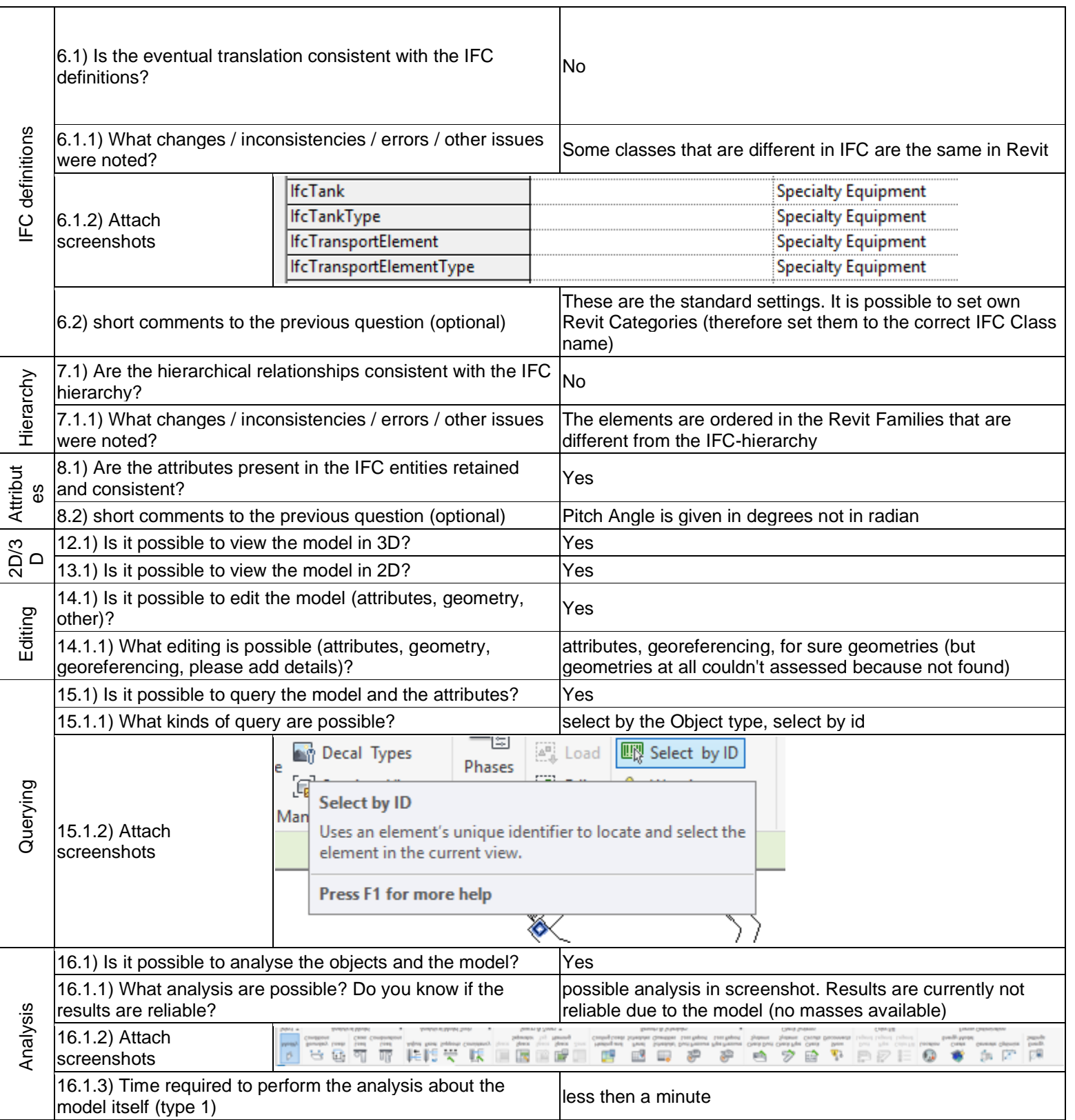

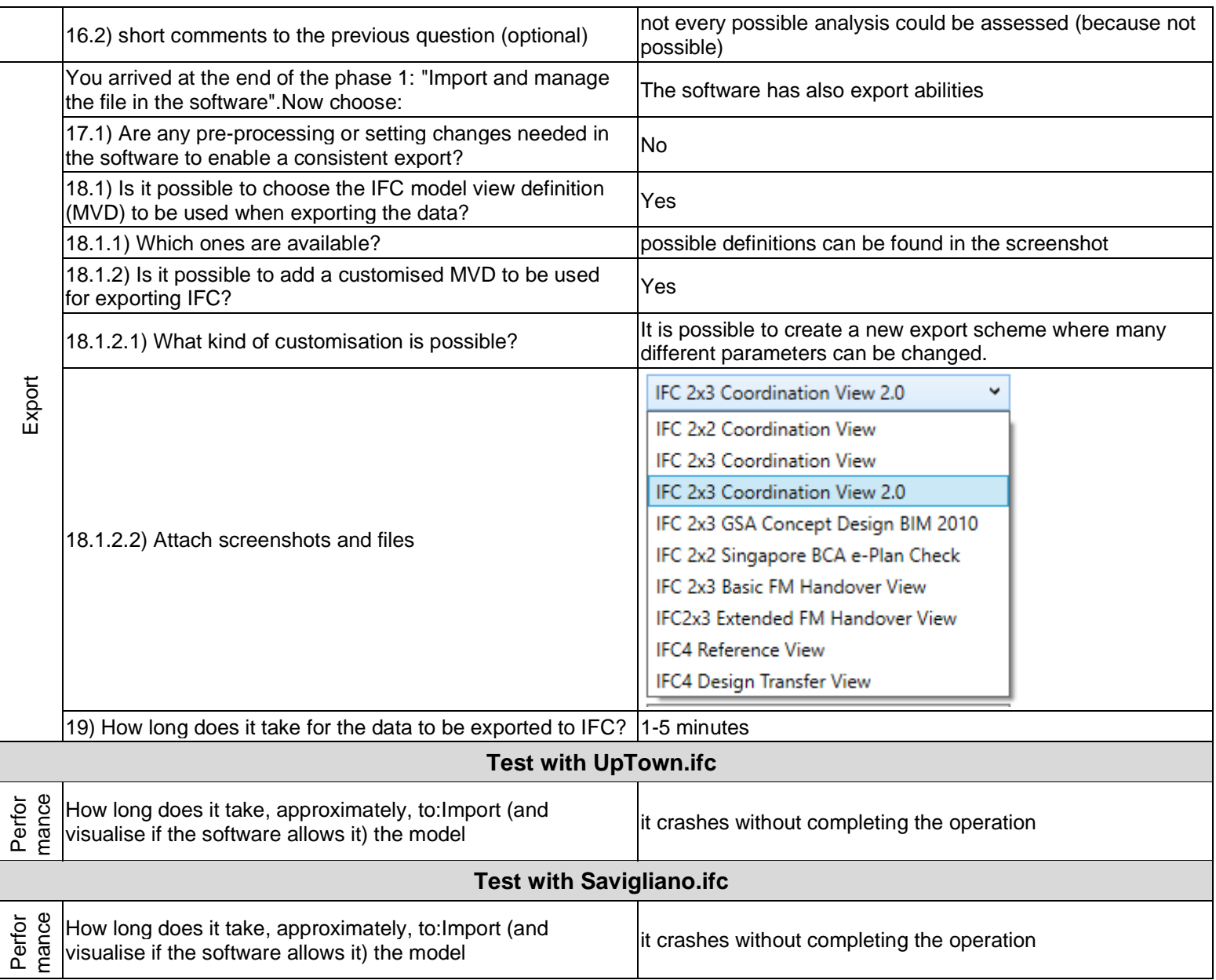

1 - Very beginner user (it is nearly the first time you use it)

## **REVIT**

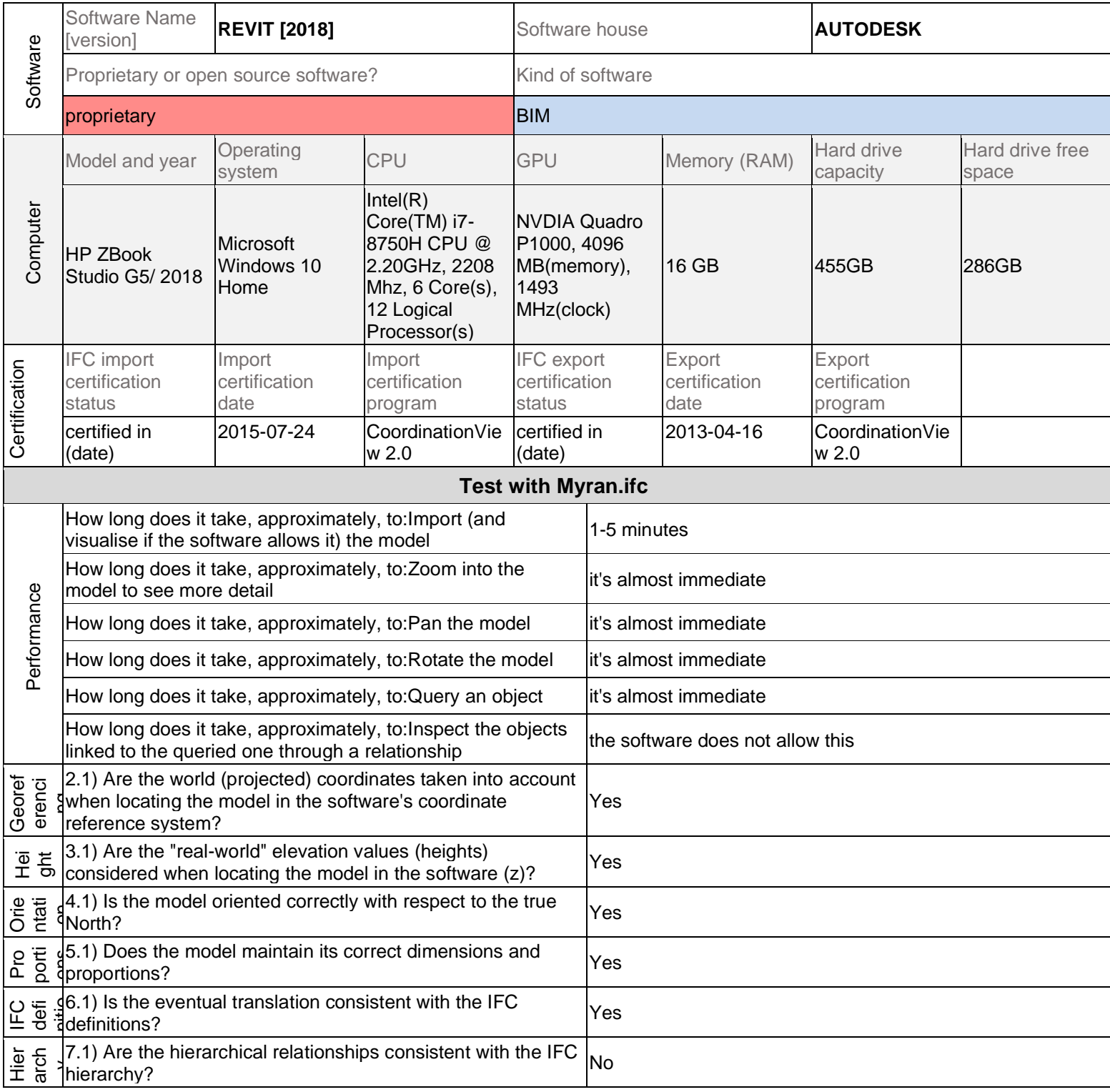

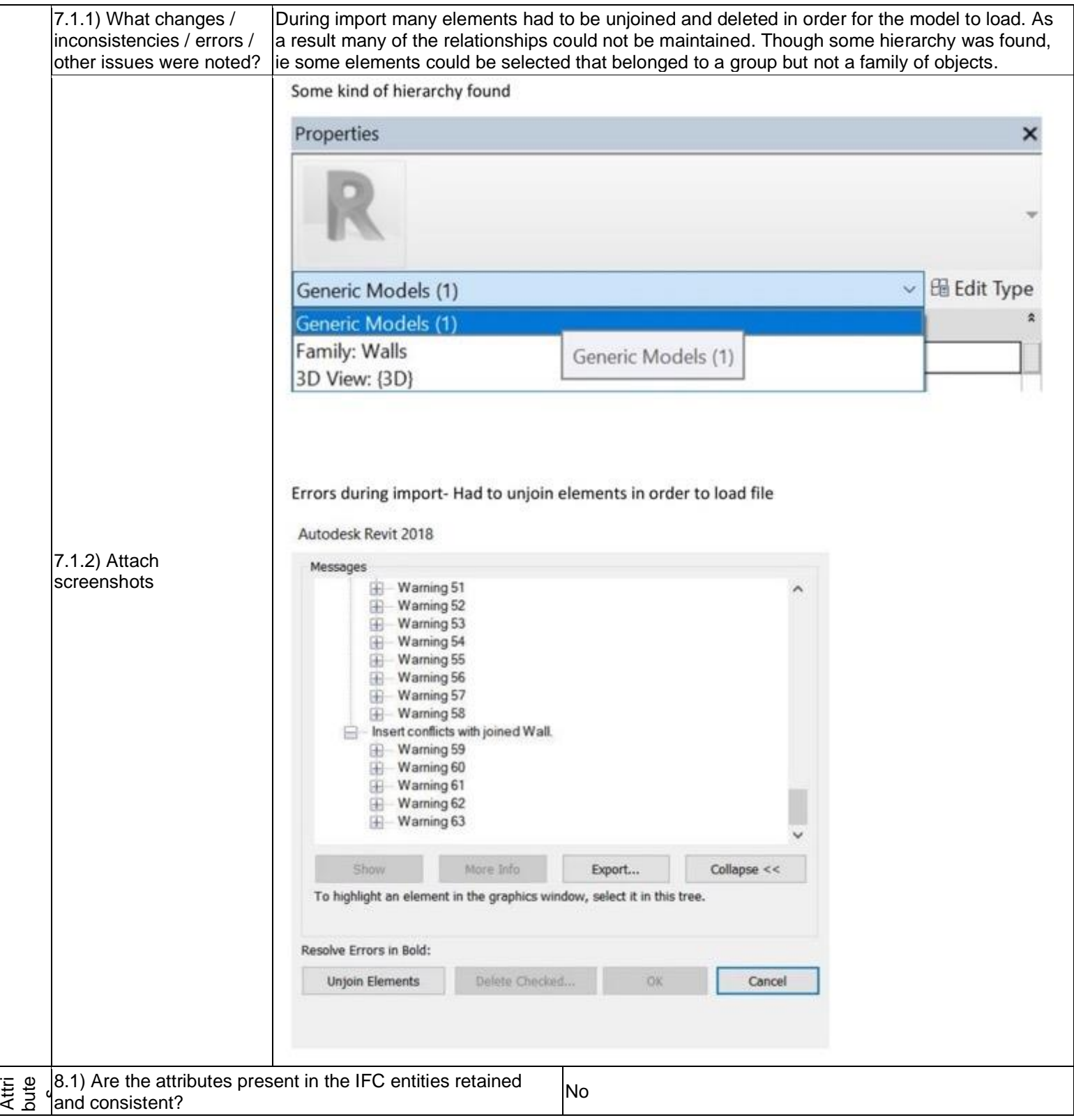

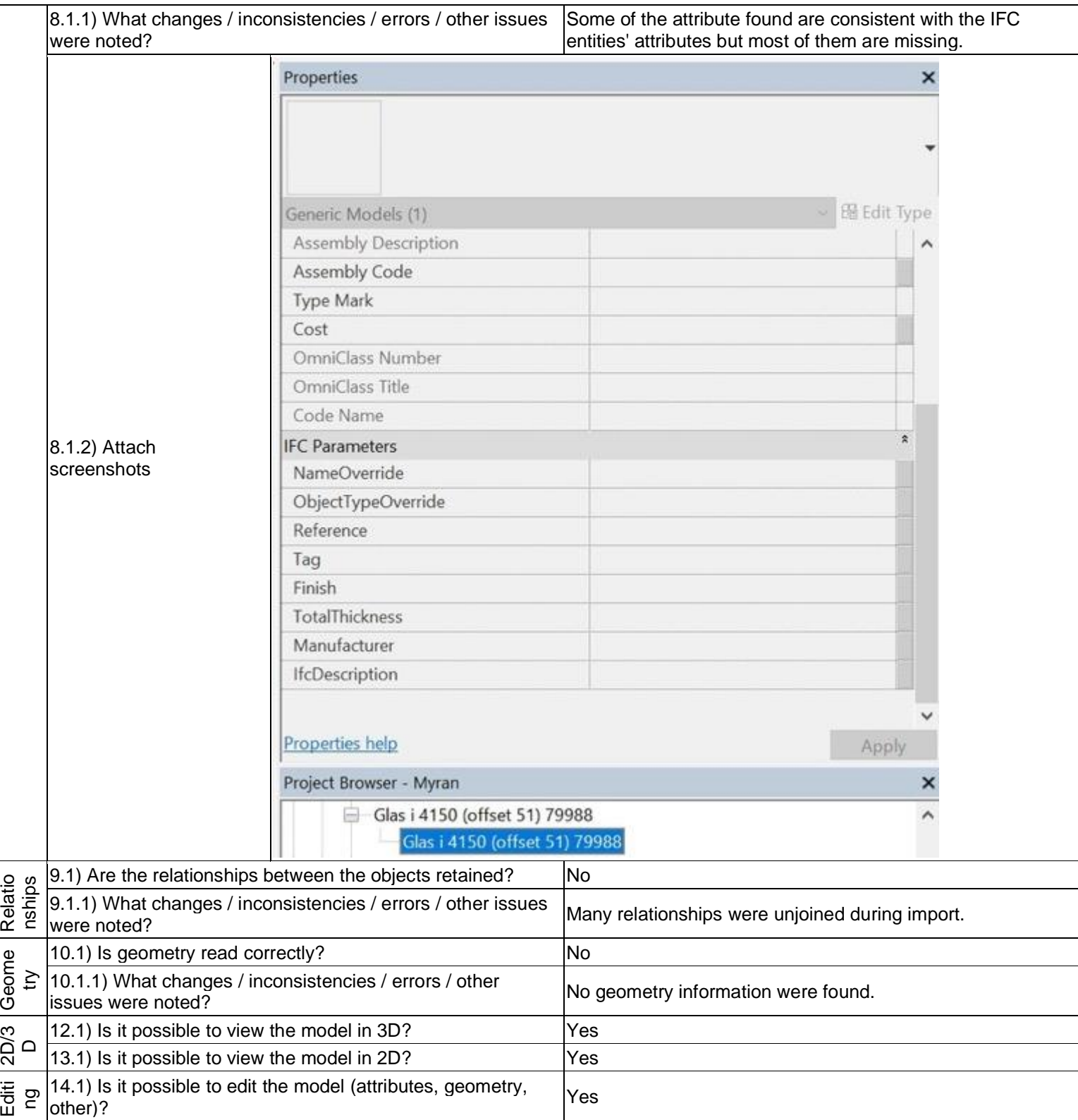

1 - Very beginner user (it is nearly the first time you use it)

14.1.1) What editing is possible (attributes, geometry, georeferencing, please add details)?

There are lots of ways to manipulate attributes, geometries, modify semantics etc

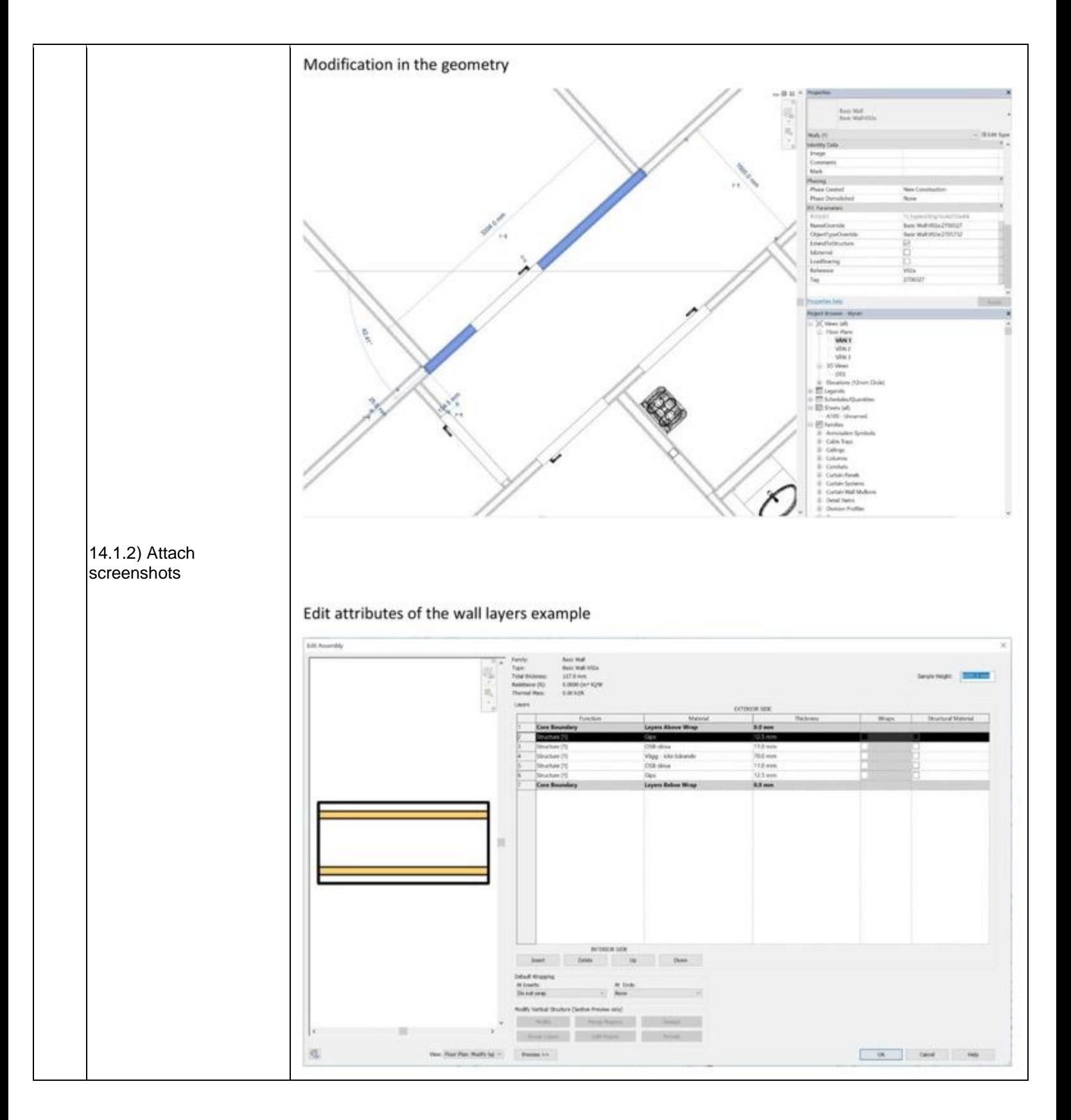

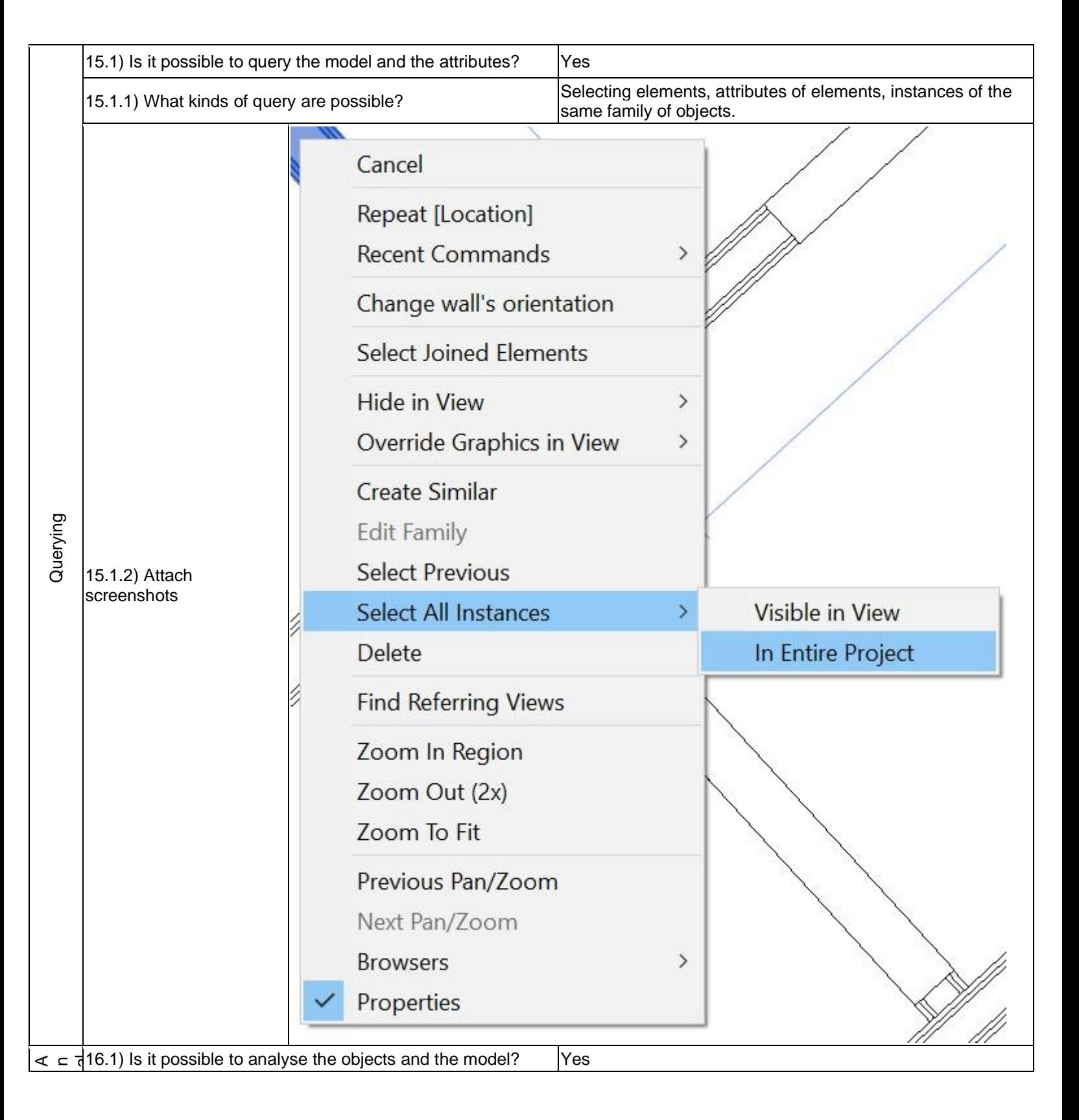

### **Autodesk Revit 2018 –** Windows 10 Home **Proprietary BIM** 1 - Very beginner user (it is nearly the first time you use it) Reliability of results depends on the framework that is examined (geometry, semantics). Considering that attributes 16.1.1) What analysis are possible? Do you know if the were unjoined and we could not access and evaluate results are reliable? geometry information of the model, there is no certainty on the accuracy of the results. **IE** Adjust **IE** Consistency hš **12** Reset 16.1.2) Attach Modify Boundary Loads Load Load screenshots  $\leq$  Supports Conditions Cases Combinations Analytical Model **Analytical Model Tools** Select v  $\mathbf{u}$ 16.1.3) Time required to perform the analysis about the no. i.3) Time required to perform the analysis about the less then a minute model itself (type 1) You arrived at the end of the phase 1: "Import and manage Tou arrived at the end of the phase T. Import and manage The software has also export abilities<br>the file in the software".Now choose: 17.1) Are any pre-processing or setting changes needed in T*r*. I) Are any pre-processing or setting changes needed in  $\vert$ No<br>the software to enable a consistent export? 18.1) Is it possible to choose the IFC model view definition ( $\frac{18.1}{18.1}$ ) is it possible to choose the IFC model view definition  $\left\vert \mathrm{Yes}\right\vert$ 18.1.1) Which ones are available? IFC 2x2 & 2x3 Coordination View, and Coordination View 2.0 18.1.2) Is it possible to add a customised MVD to be used <br>for exporting IFC? 18.1.2.1) What kind of customisation is possible? Specify categories of IFC to be exported, also splitting elements(walls, columns..) Modify Setun

 $\mathbf{v}$ 

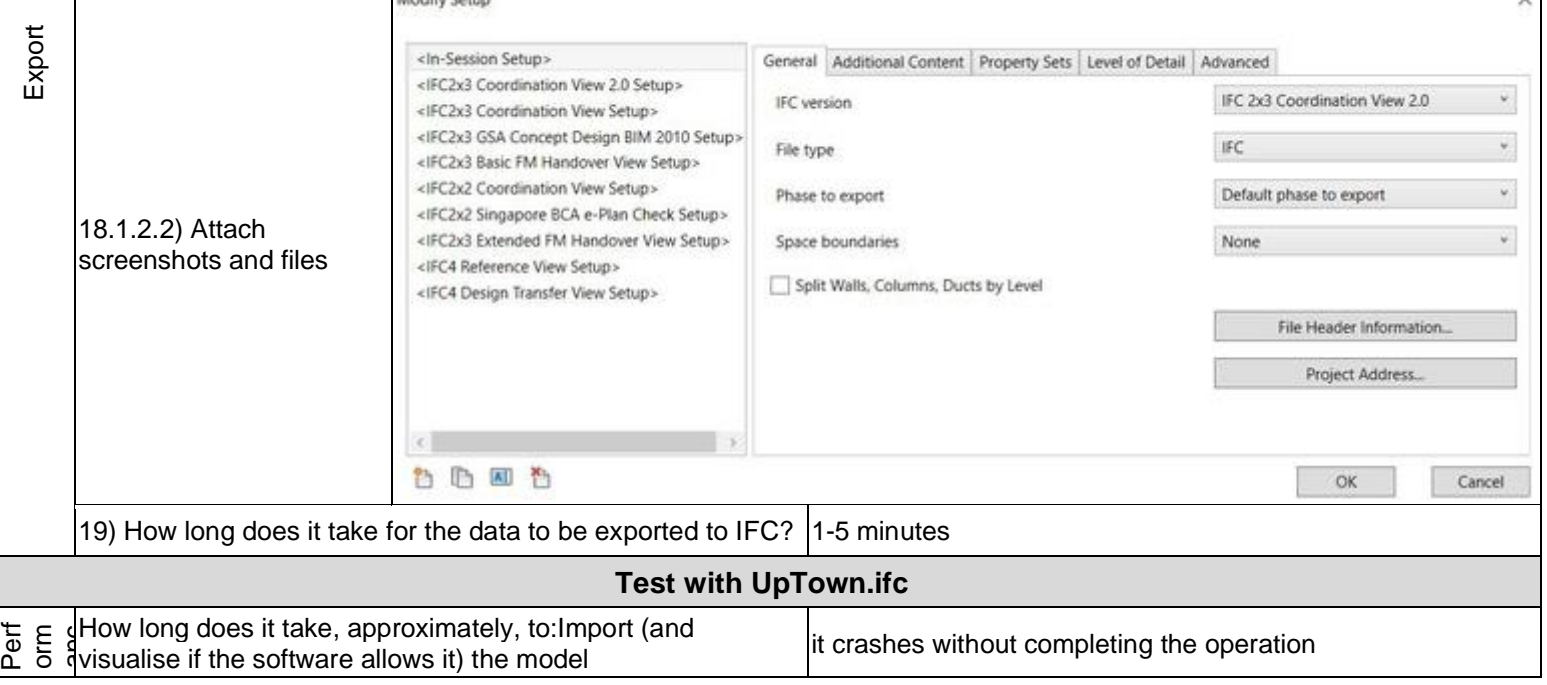

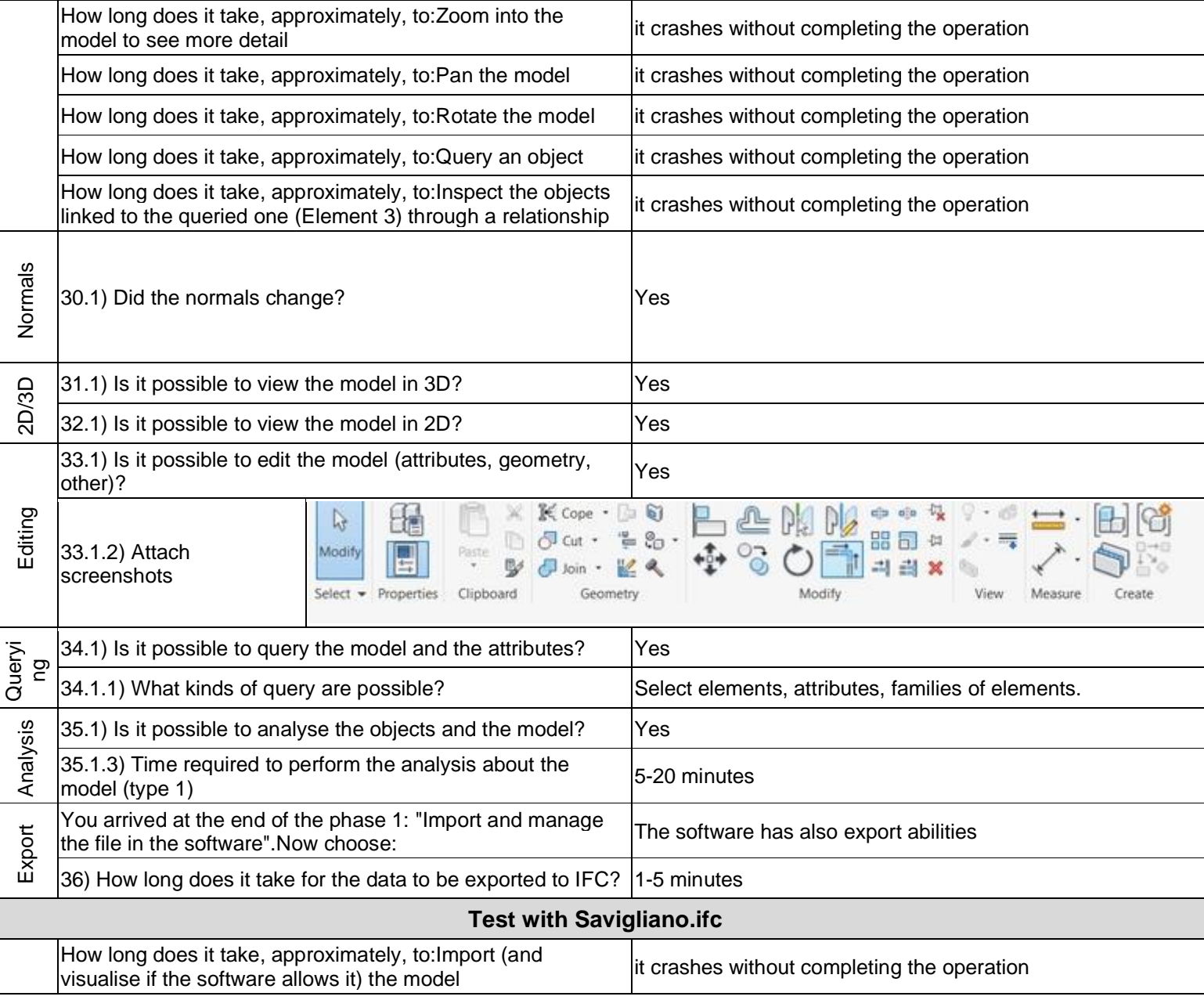

1 - Very beginner user (it is nearly the first time you use it)

# **Autodesk Revit 2018**

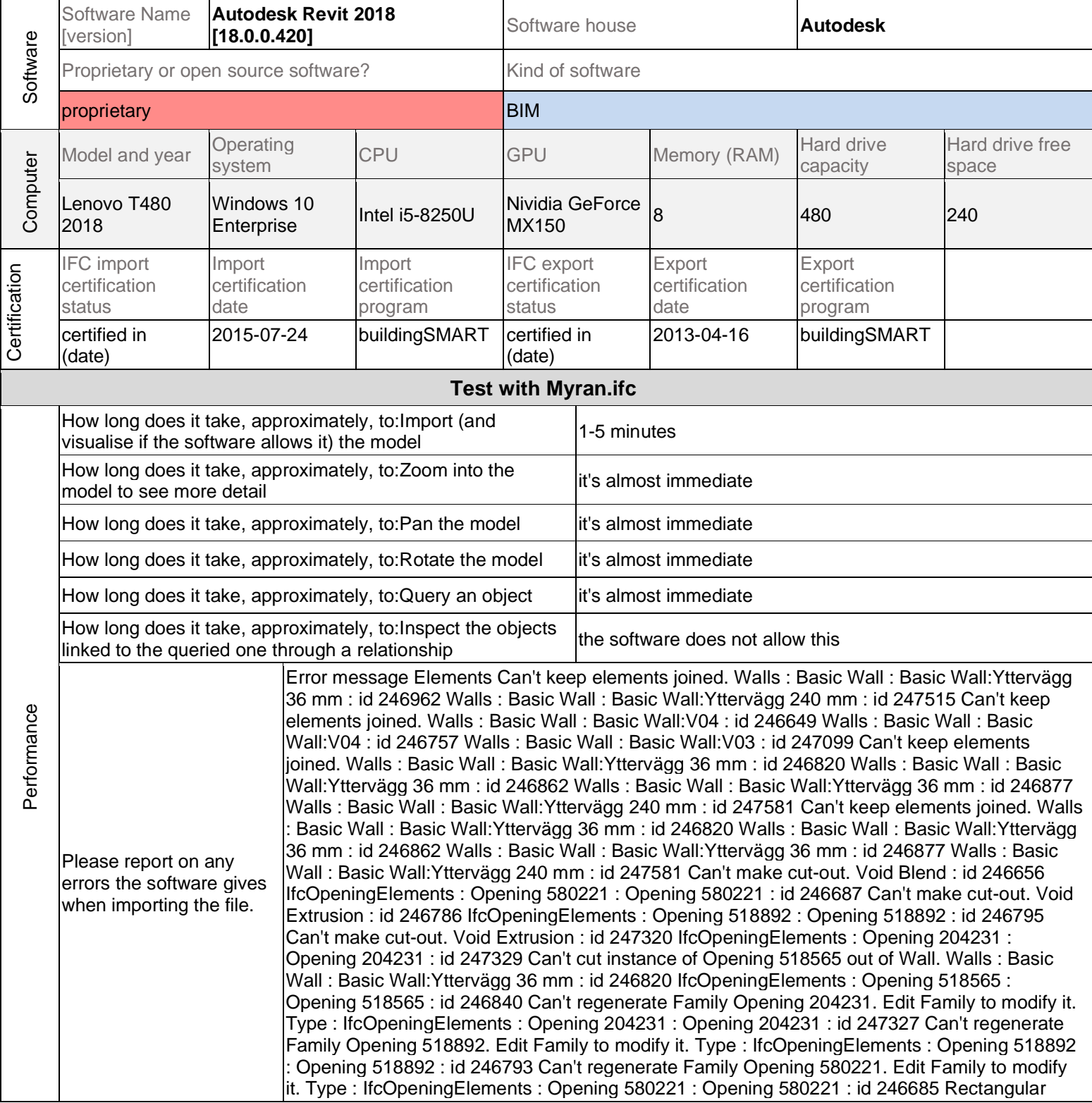

1 - Very beginner user (it is nearly the first time you use it)

opening doesn't cut its host. Rectangular Straight Wall Opening : Rectangular Straight Wall Opening : id 248291 Rectangular opening doesn't cut its host. Rectangular Straight Wall Opening : Rectangular Straight Wall Opening : id 248308 Rectangular opening doesn't cut its host. Rectangular Straight Wall Opening : Rectangular Straight Wall Opening : id 248344 Rectangular opening doesn't cut its host. Rectangular Straight Wall Opening : Rectangular Straight Wall Opening : id 248392 Rectangular opening doesn't cut its host. Rectangular Straight Wall Opening : Rectangular Straight Wall Opening : id 248558 Rectangular opening doesn't cut its host. Rectangular Straight Wall Opening : Rectangular Straight Wall Opening : id 248586 Instance of in-place family is not cutting host. Walls : Basic Wall : Basic Wall:Yttervägg 36 mm : id 246820 IfcOpeningElements : Opening 518565 : Opening 518565 : id 246840 Instance of in-place family is not cutting host. Walls : Basic Wall : Basic Wall:Yttervägg 36 mm : id 246862 IfcOpeningElements : Opening 518437 : Opening 518437 : id 246876 Instance of inplace family is not cutting host. Walls : Basic Wall : Basic Wall:Yttervägg 36 mm : id 246877 IfcOpeningElements : Opening 517844 : Opening 517844 : id 246940 Instance of in-place family is not cutting host. Walls : Basic Wall : Basic Wall:V06a : id 247614 IfcOpeningElements : Opening 579680 : Opening 579680 : id 247628 Instance of in-place family is not cutting host. Walls : Basic Wall : Basic Wall:V06a : id 247629 IfcOpeningElements : Opening 564238 : Opening 564238 : id 247643 Instance of in-place family is not cutting host. Walls : Basic Wall : Basic Wall:V02a : id 247644 IfcOpeningElements : Opening 564114 : Opening 564114 : id 247658 Instance of in-place family is not cutting host. Walls : Basic Wall : Basic Wall:Yttervägg 36 mm : id 247682 IfcOpeningElements : Opening 517009 : Opening 517009 : id 248557 Instance of in-place family is not cutting host. Walls : Basic Wall : Basic Wall:Yttervägg 36 mm : id 247714 IfcOpeningElements : Opening 516266 : Opening 516266 : id 247749 Instance of inplace family is not cutting host. Walls : Basic Wall : Basic Wall:V05c : id 247869 IfcOpeningElements : Opening 4481 : Opening 4481 : id 247885 Instance of in-place family is not cutting host. Walls : Basic Wall : Basic Wall:Yttervägg 120 mm : id 247887 IfcOpeningElements : Opening 3999 : Opening 3999 : id 247901 Instance of in-place family is not cutting host. Walls : Basic Wall : Basic Wall:V02a : id 247902 IfcOpeningElements : Opening 3237 : Opening 3237 : id 247916 Instance of in-place family is not cutting host. Walls : Basic Wall : Basic Wall:V05b : id 247919 IfcOpeningElements : Opening 2727 : Opening 2727 : id 247964 Instance of in-place family is not cutting host. Walls : Basic Wall : Basic Wall:V11b : id 247966 IfcOpeningElements : Opening 2589 : Opening 2589 : id 247980 Instance of in-place family is not cutting host. Walls : Basic Wall : Basic Wall:V02a : id 247981 IfcOpeningElements : Opening 2271 : Opening 2271 : id 247995 Instance of in-place family is not cutting host. Walls : Basic Wall : Basic Wall:V06a : id 247996 IfcOpeningElements : Opening 2209 : Opening 2209 : id 248010 Instance of in-place family is not cutting host. Walls : Basic Wall : Basic Wall:V02a : id 248011 IfcOpeningElements : Opening 1949 : Opening 1949 : id 248025 Instance of in-place family is not cutting host. Walls : Basic Wall : Basic Wall:V02a : id 248026 IfcOpeningElements : Opening 1844 : Opening 1844 : id 248040 Instance of in-place family is not cutting host. Walls : Basic Wall : Basic Wall:V02a : id 248041 IfcOpeningElements : Opening 1652 : Opening 1652 : id 248055 Instance of in-place family is not cutting host. Walls : Basic Wall : Basic Wall:V08 : id 248057 IfcOpeningElements : Opening 1349 : Opening 1349 : id 248073 Instance of in-place family is not cutting host. Walls : Basic Wall : Basic Wall:Yttervägg 240 mm : id 248213 IfcOpeningElements : Opening 540 : Opening 540 : id 248227 Can't keep elements joined. Walls : Basic Wall : Basic Wall:Innervägg 70 mm Icke Bärande : id 247058 Void Blend : id 247065 IfcOpeningElements : Opening 511763 : Opening 511763 : id 247076 Can't keep elements joined. Walls : Basic Wall : Basic Wall:V04 : id 246649 Void Blend : id 246656 Void Extrusion : id 246678 IfcOpeningElements : Opening 580221 : Opening 580221 : id 246687 The following problems were encountered in the IFC file: IFC: IfcPolyLine #589477 is too short, discarding. The following problems were encountered in the IFC file: IFC: IfcProfileDef #519093 has a very short segment that can't be fixed. Highlighted floors overlap. Floors : Floor : Floor:Platta på mark 700 mm : id 249412 Floors : Floor : Floor:Bjälklag 150 mm uteplats : id 249613 Highlighted floors overlap. Floors : Floor : Floor:Platta på mark 700 mm : id 249412

1 - Very beginner user (it is nearly the first time you use it)

Floors : Floor : Floor:Bjälklag 150 mm uteplats : id 249624 Highlighted floors overlap. Floors : Floor : Floor:Platta på mark 700 mm : id 249412 Floors : Floor : Pad:Pad 1 : id 251286 Highlighted floors overlap. Floors : Floor : Floor:Bjälklag 220 mm : id 249443 Floors : Floor : Floor:Bjälklag 150 mm balkong : id 250719 Highlighted floors overlap. Floors : Floor : Floor:Bjälklag 220 mm : id 249443 Floors : Floor : Floor:Bjälklag 100 mm : id 250828 Highlighted walls overlap. One of them may be ignored when Revit finds room boundaries. Use Cut Geometry to embed one wall within the other. Walls : Basic Wall : Basic Wall:V04 : id 246649 Walls : Basic Wall : Basic Wall:V04 : id 246757 Highlighted walls overlap. One of them may be ignored when Revit finds room boundaries. Use Cut Geometry to embed one wall within the other. Walls : Basic Wall : Basic Wall:V04 : id 246757 Walls : Basic Wall : Basic Wall:Portalvägg : id 249867 Highlighted walls overlap. One of them may be ignored when Revit finds room boundaries. Use Cut Geometry to embed one wall within the other. Walls : Basic Wall : Basic Wall:Yttervägg 36 mm : id 246862 Walls : Basic Wall : Basic Wall:Yttervägg 36 mm : id 246877 Highlighted walls overlap. One of them may be ignored when Revit finds room boundaries. Use Cut Geometry to embed one wall within the other. Walls : Basic Wall : Basic Wall:Yttervägg 36 mm : id 246877 Walls : Basic Wall : Basic Wall:Yttervägg 36 mm : id 248535 Highlighted walls overlap. One of them may be ignored when Revit finds room boundaries. Use Cut Geometry to embed one wall within the other. Walls : Basic Wall : Basic Wall:V02a : id 247351 Walls : Basic Wall : Basic Wall:Brandcellsgräns EI30 - Smart build env : id 251318 Highlighted walls overlap. One of them may be ignored when Revit finds room boundaries. Use Cut Geometry to embed one wall within the other. Walls : Basic Wall : Basic Wall:V02a : id 247644 Walls : Basic Wall : Basic Wall:Brandcellsgräns EI30 - Smart build env : id 251316 Highlighted walls overlap. One of them may be ignored when Revit finds room boundaries. Use Cut Geometry to embed one wall within the other. Walls : Basic Wall : Basic Wall:Innervägg enl. K 262 mm : id 247752 Walls : Basic Wall : Basic Wall:V13 : id 251255 Highlighted walls overlap. One of them may be ignored when Revit finds room boundaries. Use Cut Geometry to embed one wall within the other. Walls : Basic Wall : Basic Wall:Innervägg enl. K 262 mm : id 247752 Walls : Basic Wall : Basic Wall:Brandcellsgräns EI30 - Smart build env : id 251323 Highlighted walls overlap. One of them may be ignored when Revit finds room boundaries. Use Cut Geometry to embed one wall within the other. Walls : Basic Wall : Basic Wall:Yttervägg\_parocelement 200 mm : id 247789 Walls : Basic Wall : Basic Wall:Brandcellsgräns EI30 - Smart build env : id 251327 Highlighted walls overlap. One of them may be ignored when Revit finds room boundaries. Use Cut Geometry to embed one wall within the other. Walls : Basic Wall : Basic Wall:Vägg enl. K 197 : id 247840 Walls : Basic Wall : Basic Wall:Brandcellsgräns EI30 - Smart build env : id 251327 Highlighted walls overlap. One of them may be ignored when Revit finds room boundaries. Use Cut Geometry to embed one wall within the other. Walls : Basic Wall : Basic Wall:V02a : id 247981 Walls : Basic Wall : Basic Wall:Brandcellsgräns EI30 - Smart build env : id 251318 Highlighted walls overlap. One of them may be ignored when Revit finds room boundaries. Use Cut Geometry to embed one wall within the other. Walls : Basic Wall : Basic Wall:V06a : id 247996 Walls : Basic Wall : Basic Wall:Brandcellsgräns EI30 - Smart build env : id 251319 Highlighted walls overlap. One of them may be ignored when Revit finds room boundaries. Use Cut Geometry to embed one wall within the other. Walls : Basic Wall : Basic Wall:V02a : id 248011 Walls : Basic Wall : Basic Wall:Brandcellsgräns EI30 - Smart build env : id 251320 Highlighted walls overlap. One of them may be ignored when Revit finds room boundaries. Use Cut Geometry to embed one wall within the other. Walls : Basic Wall : Basic Wall:V02a : id 248026 Walls : Basic Wall : Basic Wall:Brandcellsgräns EI30 - Smart build env : id 251321 Highlighted walls overlap. One of them may be ignored when Revit finds room boundaries. Use Cut Geometry to embed one wall within the other. Walls : Basic Wall : Basic Wall:V02a : id 248041 Walls : Basic Wall : Basic Wall:Brandcellsgräns EI30 - Smart build env : id 251317 Highlighted walls overlap. One of them may be ignored when Revit finds room boundaries. Use Cut Geometry to embed one wall within the other. Walls : Basic Wall : Basic Wall:Yttervägg 240 mm : id 248116 Walls : Basic Wall : Basic Wall:Brandcellsgräns EI30 - Smart build env : id 251324 Highlighted walls overlap. One of

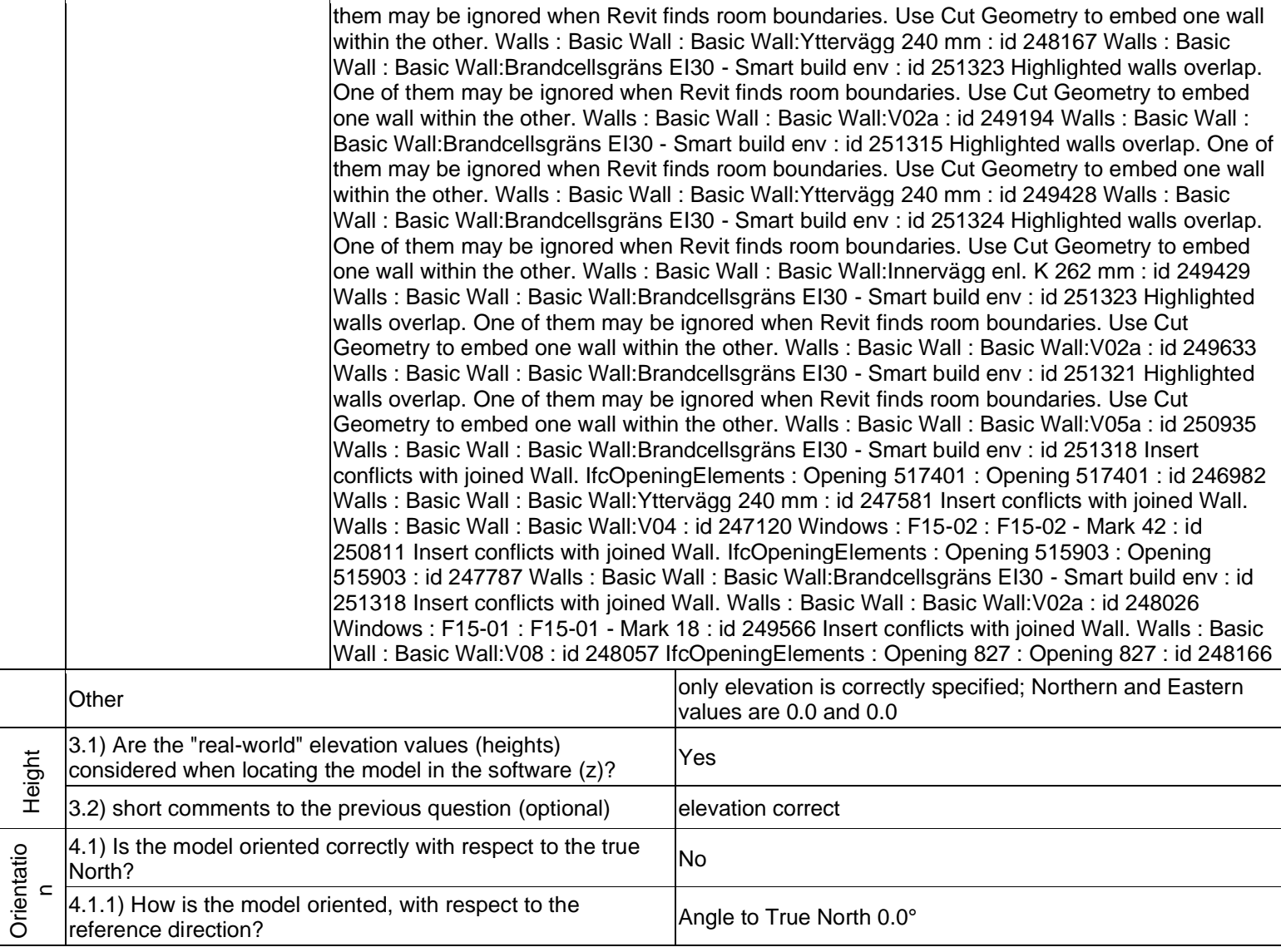

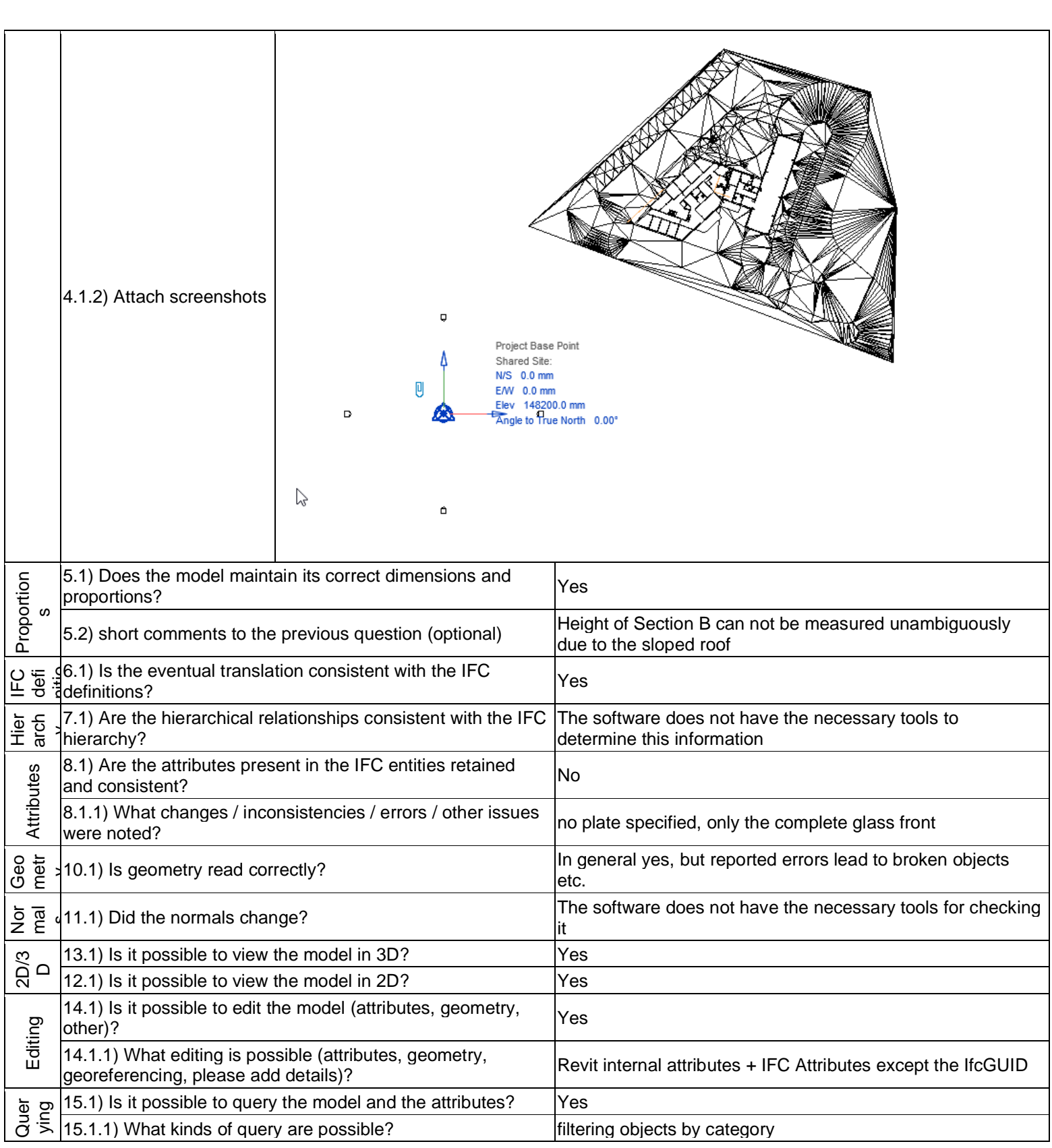

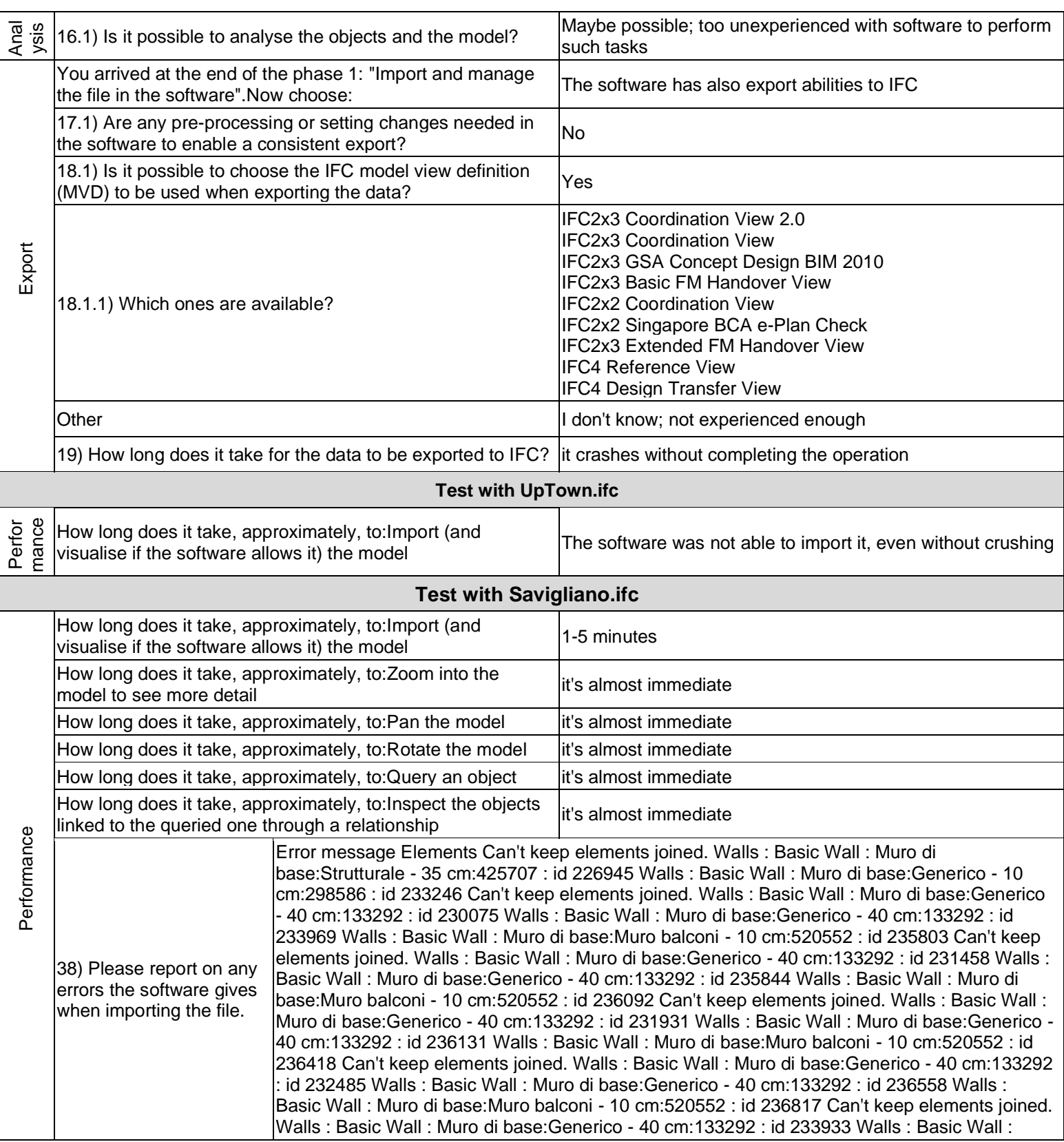

1 - Very beginner user (it is nearly the first time you use it)

Muro di base:Generico - 40 cm:133292 : id 233934 Walls : Basic Wall : Muro di base:Muro balconi - 10 cm:520552 : id 238168 Can't keep elements joined. Walls : Basic Wall : Muro di base:Generico - 40 cm:133292 : id 235804 Walls : Basic Wall : Muro di base:Generico - 40 cm:133292 : id 235805 Walls : Basic Wall : Muro di base:Muro balconi - 10 cm:520552 : id 238185 Can't keep elements joined. Walls : Basic Wall : Muro di base:Generico - 40 cm:133292 : id 236093 Walls : Basic Wall : Muro di base:Generico - 40 cm:133292 : id 236094 Walls : Basic Wall : Muro di base:Muro balconi - 10 cm:520552 : id 238202 Can't keep elements joined. Walls : Basic Wall : Muro di base:Generico - 40 cm:133292 : id 236419 Walls : Basic Wall : Muro di base:Generico - 40 cm:133292 : id 236430 Walls : Basic Wall : Muro di base:Muro balconi - 10 cm:520552 : id 238219 Instance(s) of 100 x 220 cm not cutting anything. Walls : Basic Wall : Muro di base:Generico - 40 cm:133292 : id 232247 Windows : 100 x 220 cm : 100  $x$  220 cm - Mark 195 : id 236763 Instance(s) of 100  $x$  220 cm 90384 not cutting anything. Walls : Basic Wall : Muro di base:Generico - 40 cm:133292 : id 232247 Windows : 100 x 220 cm 90384 : 100 x 220 cm 90384 - Mark 194 : id 236762 Instance(s) of 120 x 135 cm not cutting anything. Walls : Basic Wall : Muro di base:Generico - 40 cm:133292 : id 232058 Windows : 120 x 135 cm : 120 x 135 cm - Mark 186 : id 236739 Instance(s) of 120 x 135 cm not cutting anything. Walls : Basic Wall : Muro di base:Generico - 40 cm:133292 : id 232188 Windows : 120 x 135 cm : 120 x 135 cm - Mark 193 : id 236761 Instance(s) of 120 x 135 cm 98850 not cutting anything. Walls : Basic Wall : Muro di base:Generico - 40 cm:133292 : id 232293 Windows : 120 x 135 cm 98850 : 120 x 135 cm 98850 - Mark 196 : id 236764 Instance(s) of 120 x 135 cm 98850 not cutting anything. Walls : Basic Wall : Muro di base:Generico - 40 cm:133292 : id 232339 Windows : 120 x 135 cm 98850 : 120 x 135 cm 98850 - Mark 188 : id 236742 Instance(s) of 120 x 215 cm not cutting anything. Walls : Basic Wall : Muro di base:Generico - 40 cm:133292 : id 232058 Windows : 120 x 215 cm : 120 x 215 cm - Mark 185 : id 236738 Instance(s) of 120 x 215 cm 80979 not cutting anything. Walls : Basic Wall : Muro di base:Generico - 40 cm:133292 : id 230937 Windows : 120 x 215 cm 80979 : 120 x 215 cm 80979 - Mark 91 : id 235009 Instance(s) of 120 x 215 cm 80979 not cutting anything. Walls : Basic Wall : Muro di base:Generico - 40 cm:133292 : id 232339 Windows : 120 x 215 cm 80979 : 120 x 215 cm 80979 - Mark 187 : id 236741 Instance(s) of 140 x 140 cm not cutting anything. Walls : Basic Wall : Muro di base:Generico - 40 cm:133292 : id 232516 Windows : 140 x 140 cm : 140 x 140 cm - Mark 203 : id 236795 Instance(s) of 140 x 140 cm not cutting anything. Walls : Basic Wall : Muro di base:Generico - 40 cm:133292 : id 232549 Windows : 140 x 140 cm : 140 x 140 cm - Mark 200 : id 236792 Instance(s) of 140 x 140 cm 242263 not cutting anything. Walls : Basic Wall : Muro di base:Generico - 40 cm:133292 : id 232516 Windows : 140 x 140 cm 242263 : 140 x 140 cm 242263 - Mark 201 : id 236793 Instance(s) of 70 x 140 cm not cutting anything. Walls : Basic Wall : Muro di base:Generico - 40 cm:133292 : id 230827 Windows : 70 x 140 cm : 70 x 140 cm - Mark 104 : id 235034 Instance(s) of 70 x 140 cm not cutting anything. Walls : Basic Wall : Muro di base:Generico - 40 cm:133292 : id 232293 Windows : 70 x 140 cm : 70 x 140 cm - Mark 197 : id 236765 Instance(s) of 70 x 140 cm 93420 not cutting anything. Walls : Basic Wall : Muro di base:Generico - 40 cm:133292 : id 230827 Windows : 70 x 140 cm 93420 : 70 x 140 cm 93420 - Mark 103 : id 235033 Instance(s) of 70 x 140 cm 93420 not cutting anything. Walls : Basic Wall : Muro di base:Generico - 40 cm:133292 : id 232188 Windows : 70 x 140 cm 93420 : 70 x 140 cm 93420 - Mark 192 : id 236760 Instance(s) of 80 x 135 cm not cutting anything. Walls : Basic Wall : Muro di base:Generico - 40 cm:133292 : id 232454 Windows : 80 x 135 cm : 80 x 135 cm - Mark 206 : id 236798 Instance(s) of 80 x 135 cm 95126 not cutting anything. Walls : Basic Wall : Muro di base:Generico - 40 cm:133292 : id 230937 Windows : 80 x 135 cm 95126 : 80 x 135 cm 95126 - Mark 105 : id 235035 Instance(s) of 80 x 135 cm 95126 not cutting anything. Walls : Basic Wall : Muro di base:Generico - 40 cm:133292 : id 232454 Windows : 80 x 135 cm 95126 : 80 x 135 cm 95126 - Mark 207 : id 236799 Rectangular opening doesn't cut its host. Rectangular Straight Wall Opening : Rectangular Straight Wall Opening : id 229378 Rectangular opening doesn't cut its host. Rectangular Straight Wall Opening : Rectangular Straight Wall Opening : id 229382 Rectangular opening doesn't cut its host. Rectangular Straight Wall Opening :

1 - Very beginner user (it is nearly the first time you use it)

Rectangular Straight Wall Opening : id 229727 Rectangular opening doesn't cut its host. Rectangular Straight Wall Opening : Rectangular Straight Wall Opening : id 229729 Rectangular opening doesn't cut its host. Rectangular Straight Wall Opening : Rectangular Straight Wall Opening : id 230056 Rectangular opening doesn't cut its host. Rectangular Straight Wall Opening : Rectangular Straight Wall Opening : id 230057 Rectangular opening doesn't cut its host. Rectangular Straight Wall Opening : Rectangular Straight Wall Opening : id 230059 Rectangular opening doesn't cut its host. Rectangular Straight Wall Opening : Rectangular Straight Wall Opening : id 230060 Rectangular opening doesn't cut its host. Rectangular Straight Wall Opening : Rectangular Straight Wall Opening : id 230720 Rectangular opening doesn't cut its host. Rectangular Straight Wall Opening : Rectangular Straight Wall Opening : id 230721 Rectangular opening doesn't cut its host. Rectangular Straight Wall Opening : Rectangular Straight Wall Opening : id 230723 Rectangular opening doesn't cut its host. Rectangular Straight Wall Opening : Rectangular Straight Wall Opening : id 230724 Rectangular opening doesn't cut its host. Rectangular Straight Wall Opening : Rectangular Straight Wall Opening : id 231912 Rectangular opening doesn't cut its host. Rectangular Straight Wall Opening : Rectangular Straight Wall Opening : id 231913 Rectangular opening doesn't cut its host. Rectangular Straight Wall Opening : Rectangular Straight Wall Opening : id 231915 Rectangular opening doesn't cut its host. Rectangular Straight Wall Opening : Rectangular Straight Wall Opening : id 231916 Instance of in-place family is not cutting host. Walls : Basic Wall : Muro di base:Generico - 40 cm:133292 : id 227322 IfcOpeningElements : Opening 260236 : Opening 260236 : id 227360 Instance of inplace family is not cutting host. Walls : Basic Wall : Muro di base:Generico - 40 cm:133292 : id 227437 IfcOpeningElements : Opening 258067 : Opening 258067 : id 227475 Instance of inplace family is not cutting host. Walls : Basic Wall : Muro di base:Generico - 20 cm:2340 : id 227816 IfcOpeningElements : Opening 111868 : Opening 111868 : id 227830 Instance of inplace family is not cutting host. Walls : Basic Wall : Muro di base:Generico - 20 cm:2340 : id 228118 IfcOpeningElements : Opening 107237 : Opening 107237 : id 228132 Instance of inplace family is not cutting host. Walls : Basic Wall : Muro di base:Generico - 20 cm:2340 : id 228556 IfcOpeningElements : Opening 54012 : Opening 54012 : id 228570 Instance of in-place family is not cutting host. Walls : Basic Wall : Muro di base:Strutturale - 35 cm:425707 : id 229206 IfcOpeningElements : Opening 234884 : Opening 234884 : id 231079 Instance of inplace family is not cutting host. Walls : Basic Wall : Muro di base:Generico - 40 cm:133292 : id 230147 IfcOpeningElements : Opening 67349 : Opening 67349 : id 230185 Instance of in-place family is not cutting host. Walls : Basic Wall : Muro di base:Generico - 40 cm:133292 : id 230827 IfcOpeningElements : Opening 116159 : Opening 116159 : id 230859 Instance of inplace family is not cutting host. Walls : Basic Wall : Muro di base:Generico - 40 cm:133292 : id 230937 IfcOpeningElements : Opening 116790 : Opening 116790 : id 230981 Instance of inplace family is not cutting host. Walls : Basic Wall : Muro di base:Generico - 40 cm:133292 : id 230937 IfcOpeningElements : Opening 116812 : Opening 116812 : id 230995 Instance of inplace family is not cutting host. Walls : Basic Wall : Muro di base:Generico - 40 cm:133292 : id 232058 IfcOpeningElements : Opening 257394 : Opening 257394 : id 232074 Instance of inplace family is not cutting host. Walls : Basic Wall : Muro di base:Generico - 40 cm:133292 : id 232058 IfcOpeningElements : Opening 257416 : Opening 257416 : id 232088 Instance of inplace family is not cutting host. Walls : Basic Wall : Muro di base:Generico - 40 cm:133292 : id 232058 IfcOpeningElements : Opening 257438 : Opening 257438 : id 232102 Instance of inplace family is not cutting host. Walls : Basic Wall : Muro di base:Generico - 40 cm:133292 : id 232058 IfcOpeningElements : Opening 257460 : Opening 257460 : id 232116 Instance of inplace family is not cutting host. Walls : Basic Wall : Muro di base:Generico - 40 cm:133292 : id 232188 IfcOpeningElements : Opening 257826 : Opening 257826 : id 232204 Instance of inplace family is not cutting host. Walls : Basic Wall : Muro di base:Generico - 40 cm:133292 : id 232188 IfcOpeningElements : Opening 257848 : Opening 257848 : id 232218 Instance of inplace family is not cutting host. Walls : Basic Wall : Muro di base:Generico - 40 cm:133292 : id 232247 IfcOpeningElements : Opening 258201 : Opening 258201 : id 232263 Instance of in-
1 - Very beginner user (it is nearly the first time you use it)

place family is not cutting host. Walls : Basic Wall : Muro di base:Generico - 40 cm:133292 : id 232293 IfcOpeningElements : Opening 258484 : Opening 258484 : id 232309 Instance of inplace family is not cutting host. Walls : Basic Wall : Muro di base:Generico - 40 cm:133292 : id 232339 IfcOpeningElements : Opening 258730 : Opening 258730 : id 232355 Instance of inplace family is not cutting host. Walls : Basic Wall : Muro di base:Generico - 40 cm:133292 : id 232339 IfcOpeningElements : Opening 258752 : Opening 258752 : id 232369 Instance of inplace family is not cutting host. Walls : Basic Wall : Muro di base:Generico - 40 cm:133292 : id 232339 IfcOpeningElements : Opening 258774 : Opening 258774 : id 232383 Instance of inplace family is not cutting host. Walls : Basic Wall : Muro di base:Generico - 40 cm:133292 : id 232339 IfcOpeningElements : Opening 258796 : Opening 258796 : id 232397 Instance of inplace family is not cutting host. Walls : Basic Wall : Muro di base:Generico - 40 cm:133292 : id 232454 IfcOpeningElements : Opening 260366 : Opening 260366 : id 232470 Instance of inplace family is not cutting host. Walls : Basic Wall : Muro di base:Generico - 40 cm:133292 : id 232516 IfcOpeningElements : Opening 260811 : Opening 260811 : id 232534 Instance of inplace family is not cutting host. Walls : Basic Wall : Muro di base:Generico - 40 cm:133292 : id 232549 IfcOpeningElements : Opening 260961 : Opening 260961 : id 232579 Can't keep elements joined. Walls : Basic Wall : Muro di base:Strutturale - 35 cm:425707 : id 232580 Void Extrusion : id 232663 IfcOpeningElements : Opening 271716 : Opening 271716 : id 232670 The following problems were encountered in the IFC file: There were 1 errors and 0 warnings encountered while reading the IFC file. Please look at D:\GeoBIMBenchmark\Savigliano\Savigliano.ifc.log for more information. Highlighted floors overlap. Floors : Floor : Pavimento:Pavimento - 36 cm : id 233753 Floors : Floor : Pavimento:Calcestruzzo da 300 mm : id 236886 Highlighted floors overlap. Floors : Floor : Pavimento:Pavimento - 36 cm : id 234222 Floors : Floor : Pavimento:Balconi : id 234264 Highlighted floors overlap. Floors : Floor : Pavimento:Pavimento - 36 cm : id 234222 Floors : Floor : Pavimento:Marmetta balconi - 3 cm : id 238579 Highlighted floors overlap. Floors : Floor : Pavimento:Pavimento - 36 cm : id 235652 Floors : Floor : Piattaforma:Magrone : id 240014 Highlighted floors overlap. Floors : Floor : Pavimento:Pavimento - 36 cm : id 236834 Floors : Floor : Piattaforma:Magrone : id 240029 Highlighted walls overlap. One of them may be ignored when Revit finds room boundaries. Use Cut Geometry to embed one wall within the other. Walls : Basic Wall : Muro di base:Strutturale - 35 cm:425707 : id 226945 Walls : Basic Wall : Muro di base:Generico - 10 cm:298586 : id 233252 Highlighted walls overlap. One of them may be ignored when Revit finds room boundaries. Use Cut Geometry to embed one wall within the other. Walls : Basic Wall : Muro di base:Strutturale - 20 cm:301367 : id 228258 Walls : Basic Wall : Muro di base:Strutturale - 20 cm:301367 : id 233602 Highlighted walls overlap. One of them may be ignored when Revit finds room boundaries. Use Cut Geometry to embed one wall within the other. Walls : Basic Wall : Muro di base:Strutturale - 20 cm:301367 : id 228281 Walls : Basic Wall : Muro di base:Strutturale - 20 cm:301367 : id 233545 Highlighted walls overlap. One of them may be ignored when Revit finds room boundaries. Use Cut Geometry to embed one wall within the other. Walls : Basic Wall : Muro di base:Generico - 20 cm:2340 : id 228304 Walls : Basic Wall : Muro di base:Generico - 20 cm:2340 : id 233532 Highlighted walls overlap. One of them may be ignored when Revit finds room boundaries. Use Cut Geometry to embed one wall within the other. Walls : Basic Wall : Muro di base:Strutturale - 20 cm:301367 : id 230229 Walls : Basic Wall : Muro di base:Strutturale - 20 cm:301367 : id 233601 Highlighted walls overlap. One of them may be ignored when Revit finds room boundaries. Use Cut Geometry to embed one wall within the other. Walls : Basic Wall : Muro di base:Strutturale - 20 cm:301367 : id 233544 Walls : Basic Wall : Muro di base:Strutturale - 20 cm:301367 : id 234424 Highlighted walls overlap. One of them may be ignored when Revit finds room boundaries. Use Cut Geometry to embed one wall within the other. Walls : Basic Wall : Muro di base:Strutturale - 20 cm:301367 : id 233546 Walls : Basic Wall : Muro di base:Strutturale - 20 cm:301367 : id 234436 Insert conflicts with joined Wall. IfcOpeningElements : Opening : Opening : id 226979 Walls : Basic Wall : Muro di base:Generico - 10 cm:298586 : id 233246 Insert conflicts with joined Wall. IfcOpeningElements : Opening 246895 : Opening 246895 : id 228043 Walls : Basic

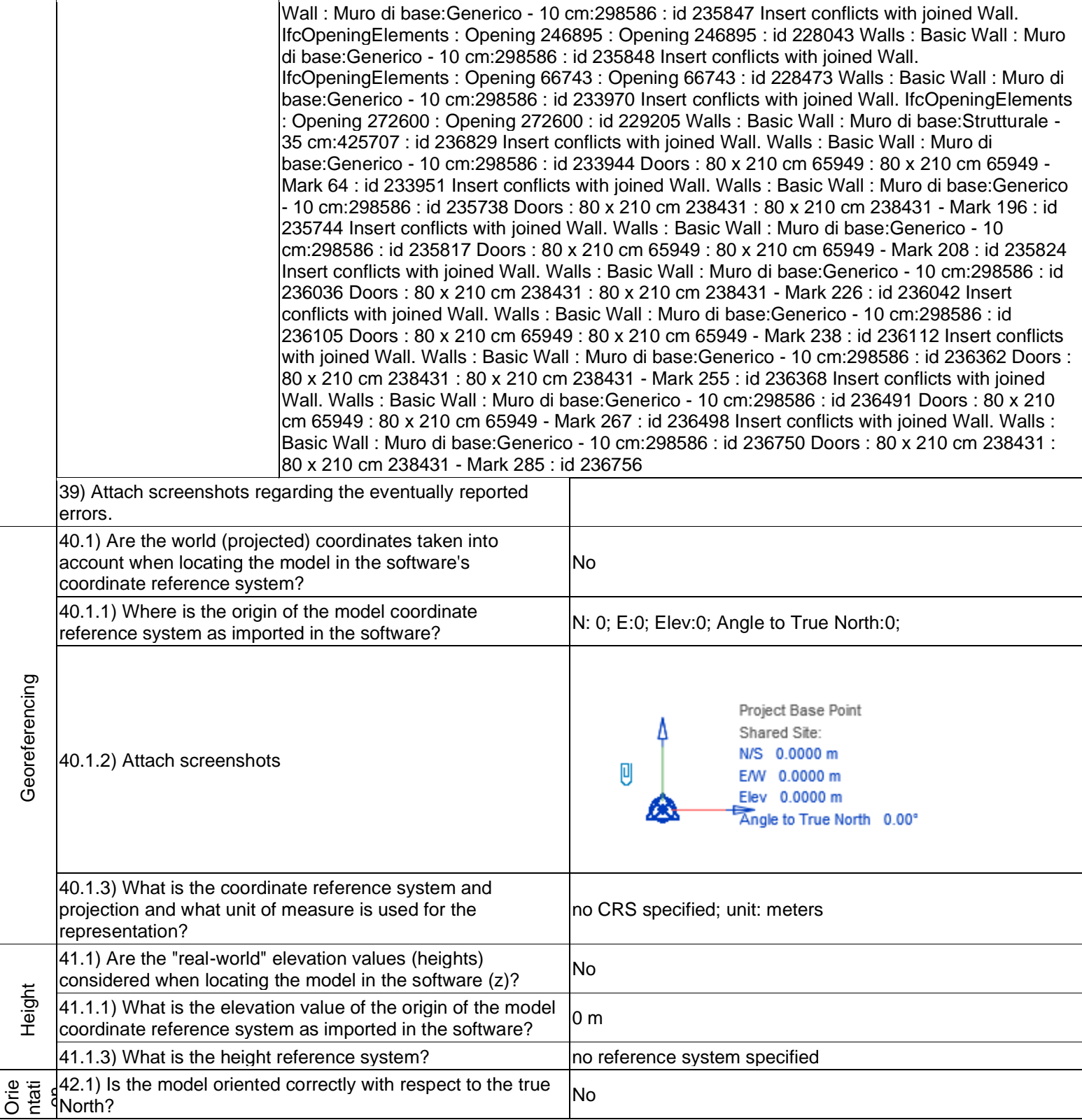

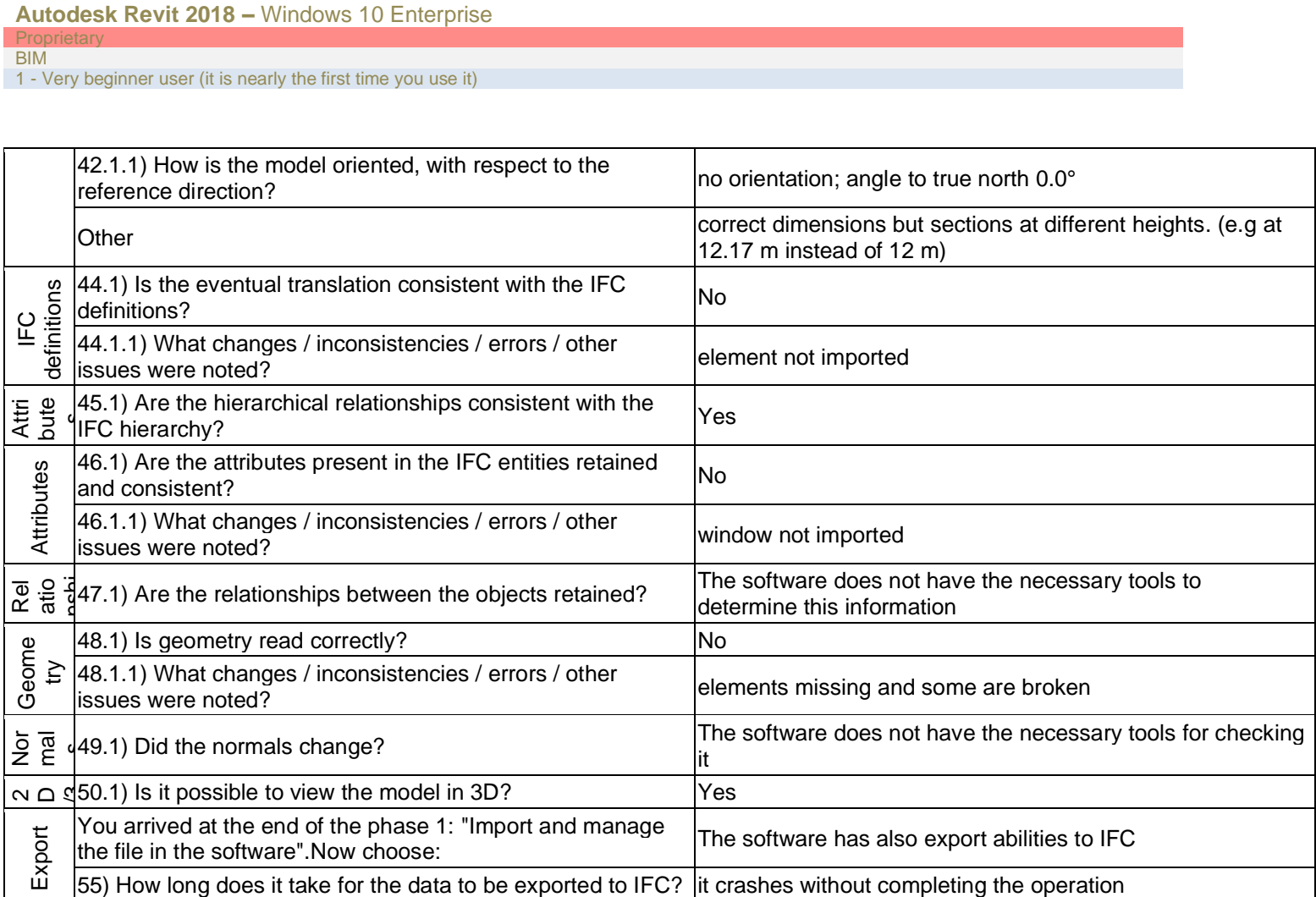

## **Autodesk Revit 2019.2**

2 - Current user

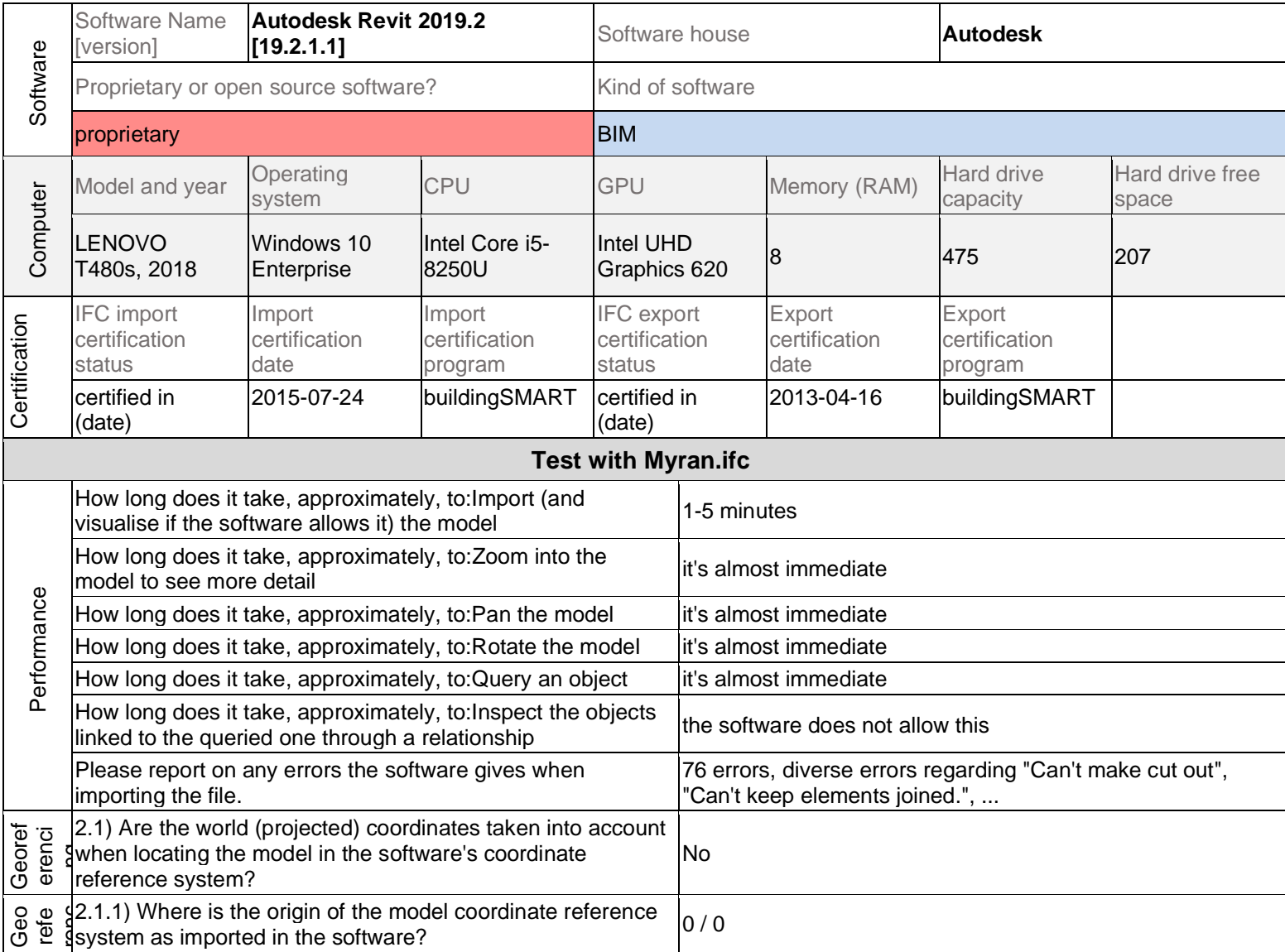

**Proprietary** BIM 2 - Current user

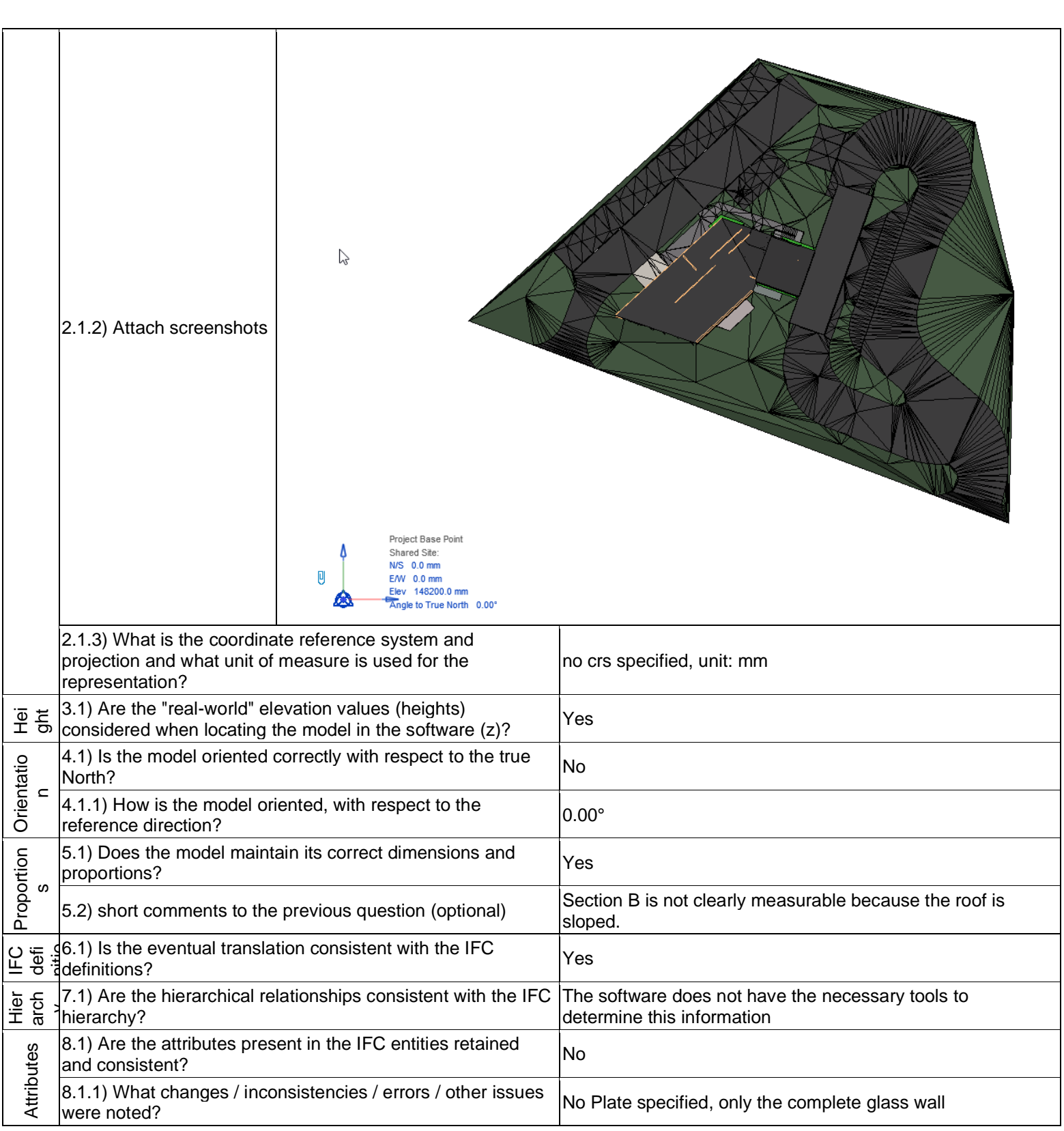

2 - Current user

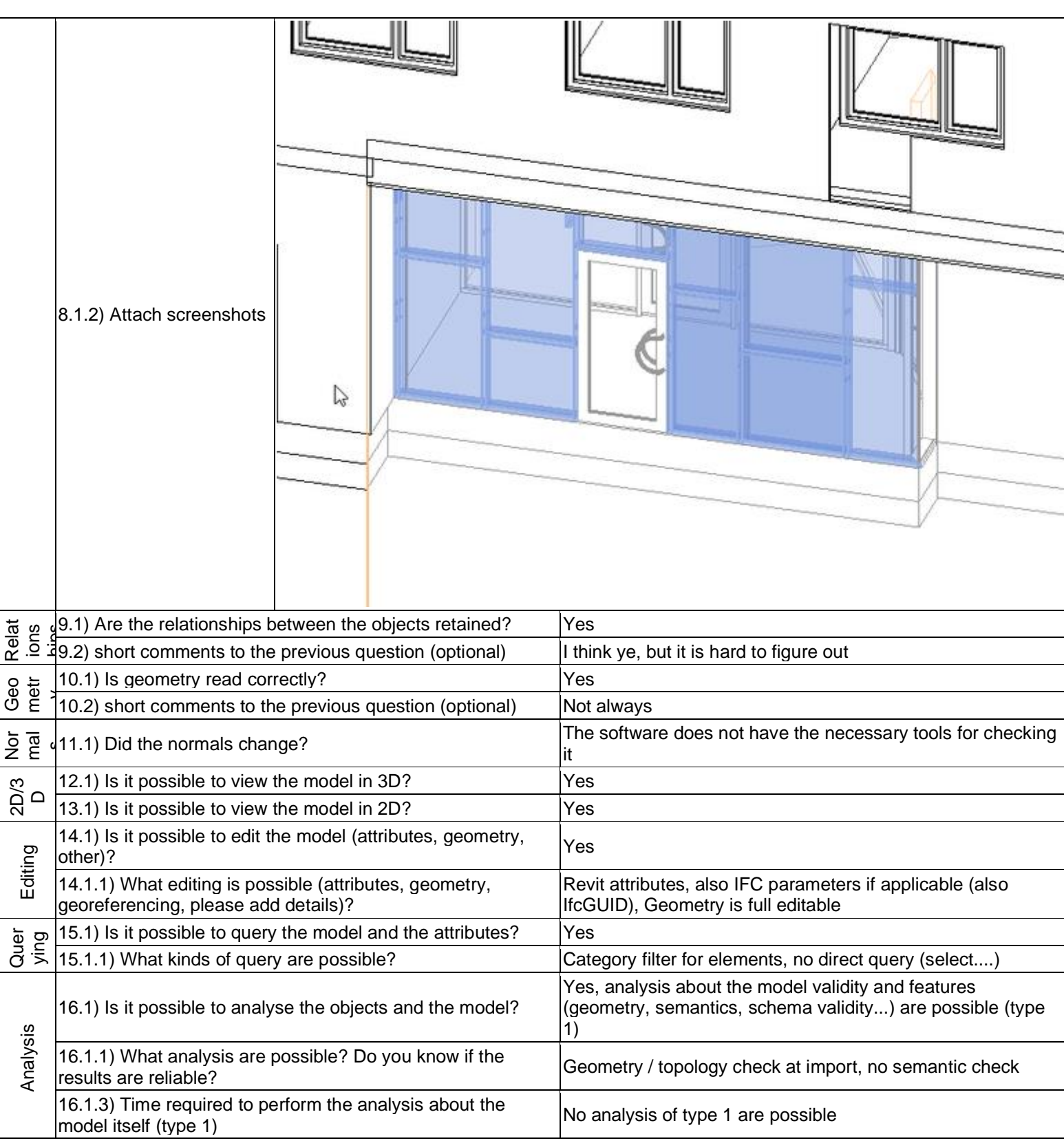

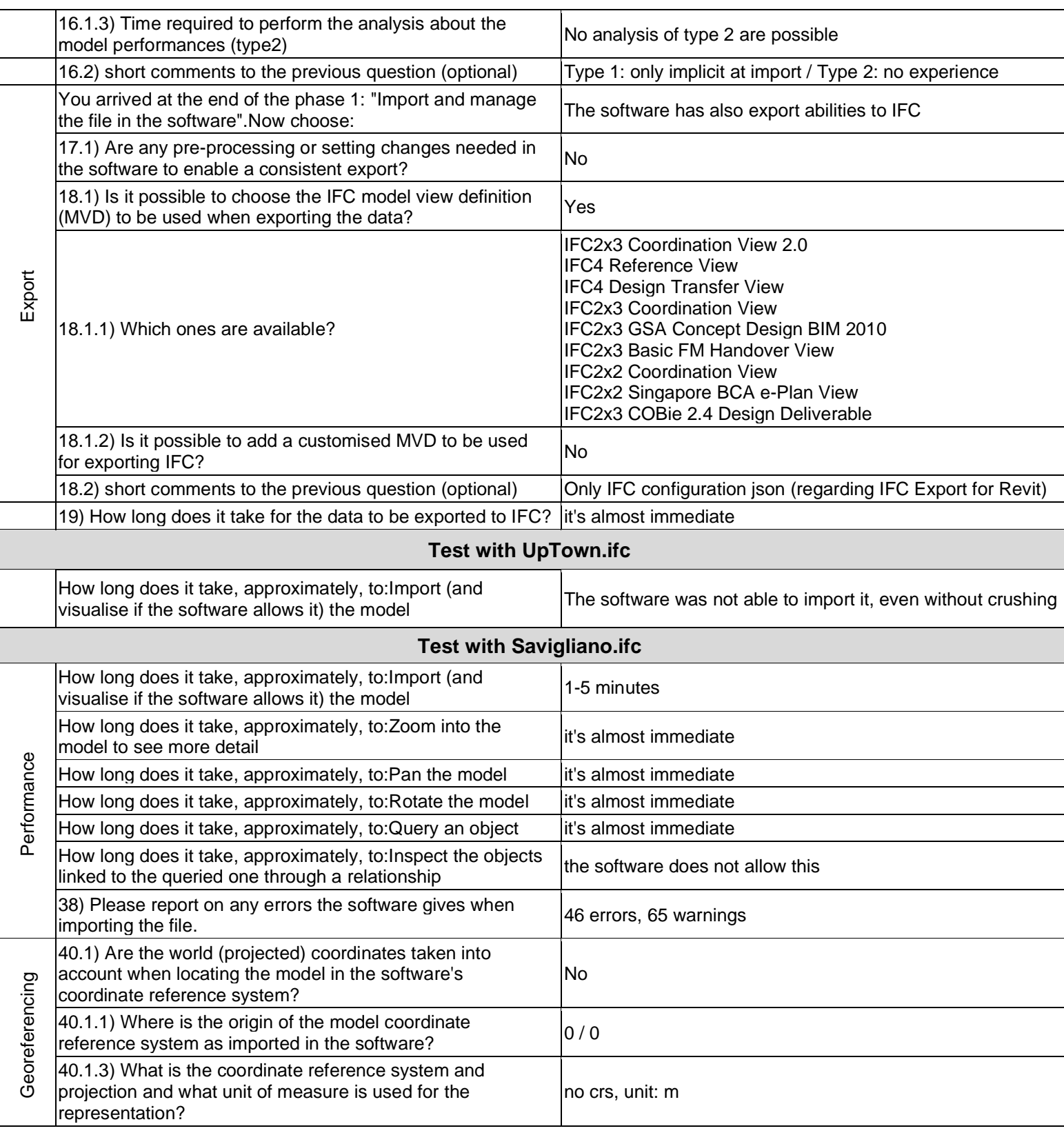

2 - Current user

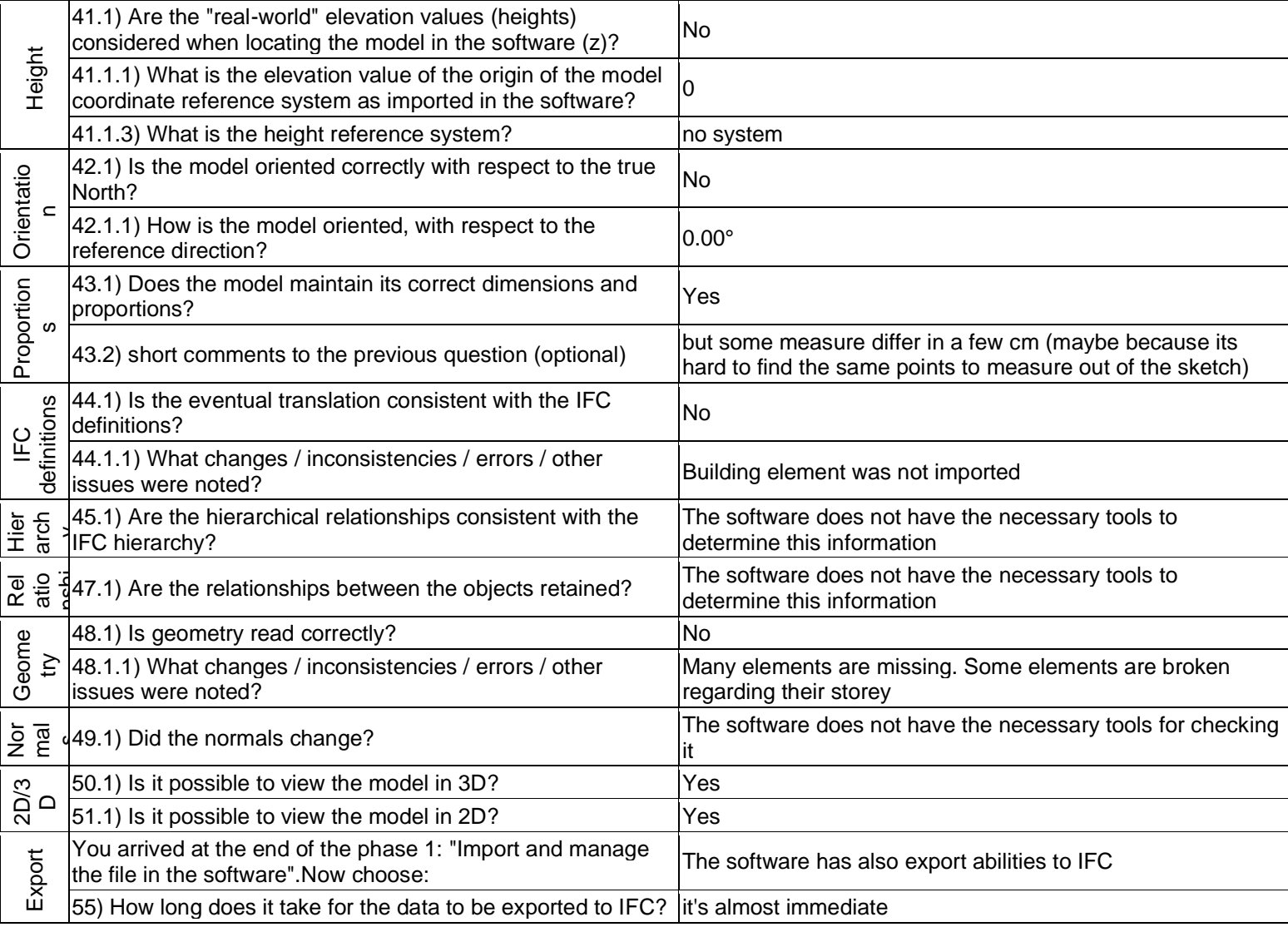

BIM

3 - Expert user (you know very well the technical details and tricks)

## **Autodesk Revit 2020**

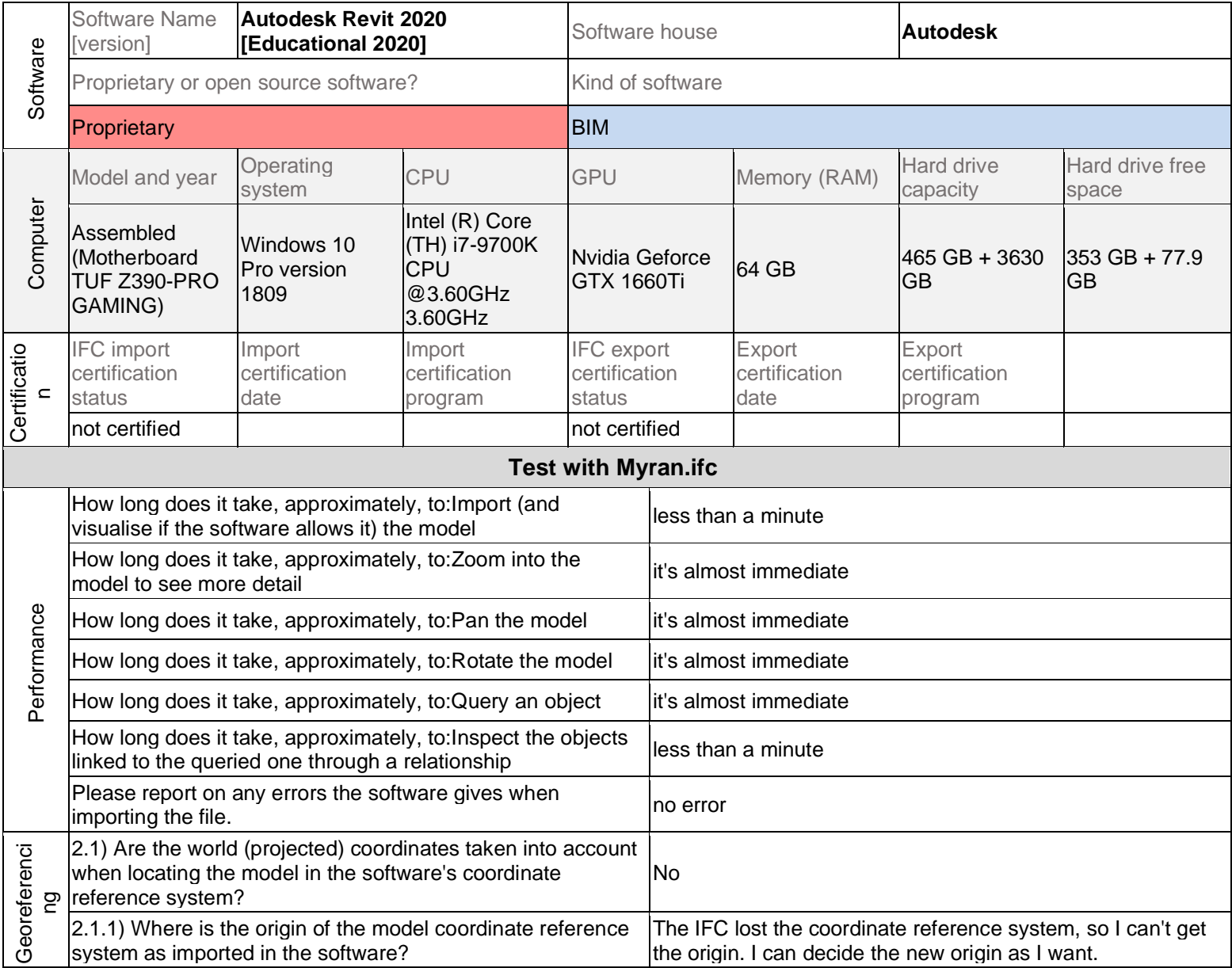

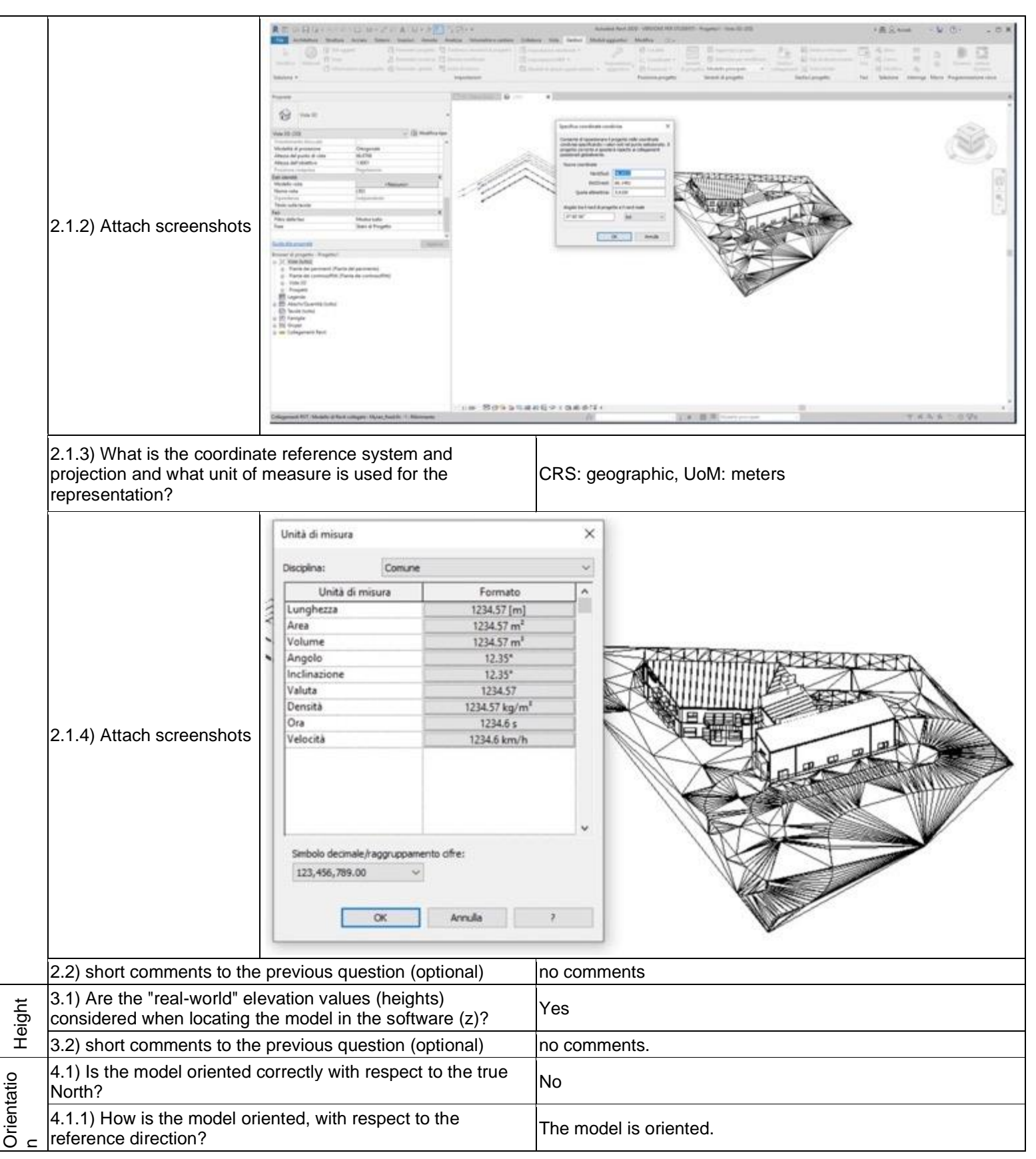

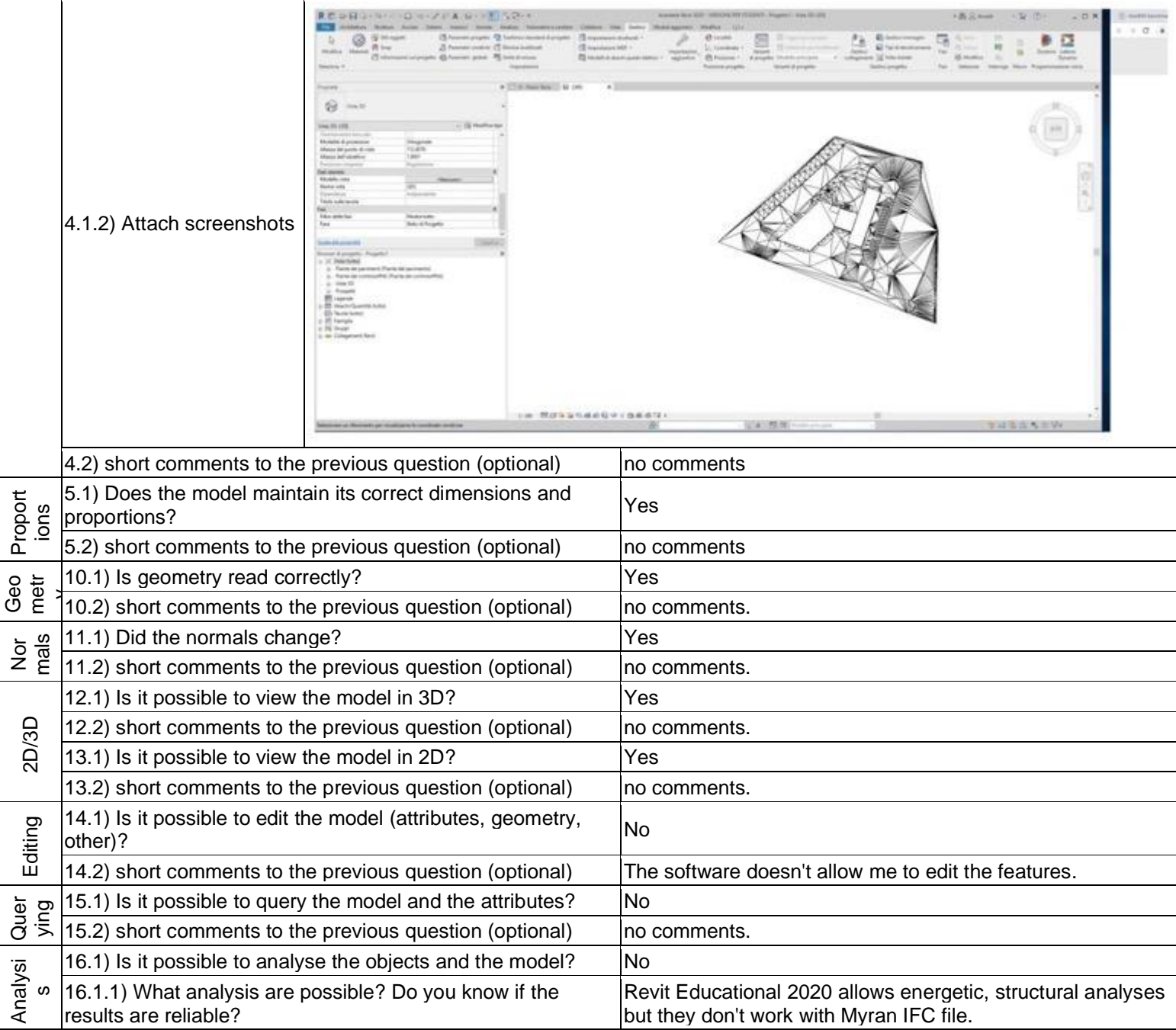

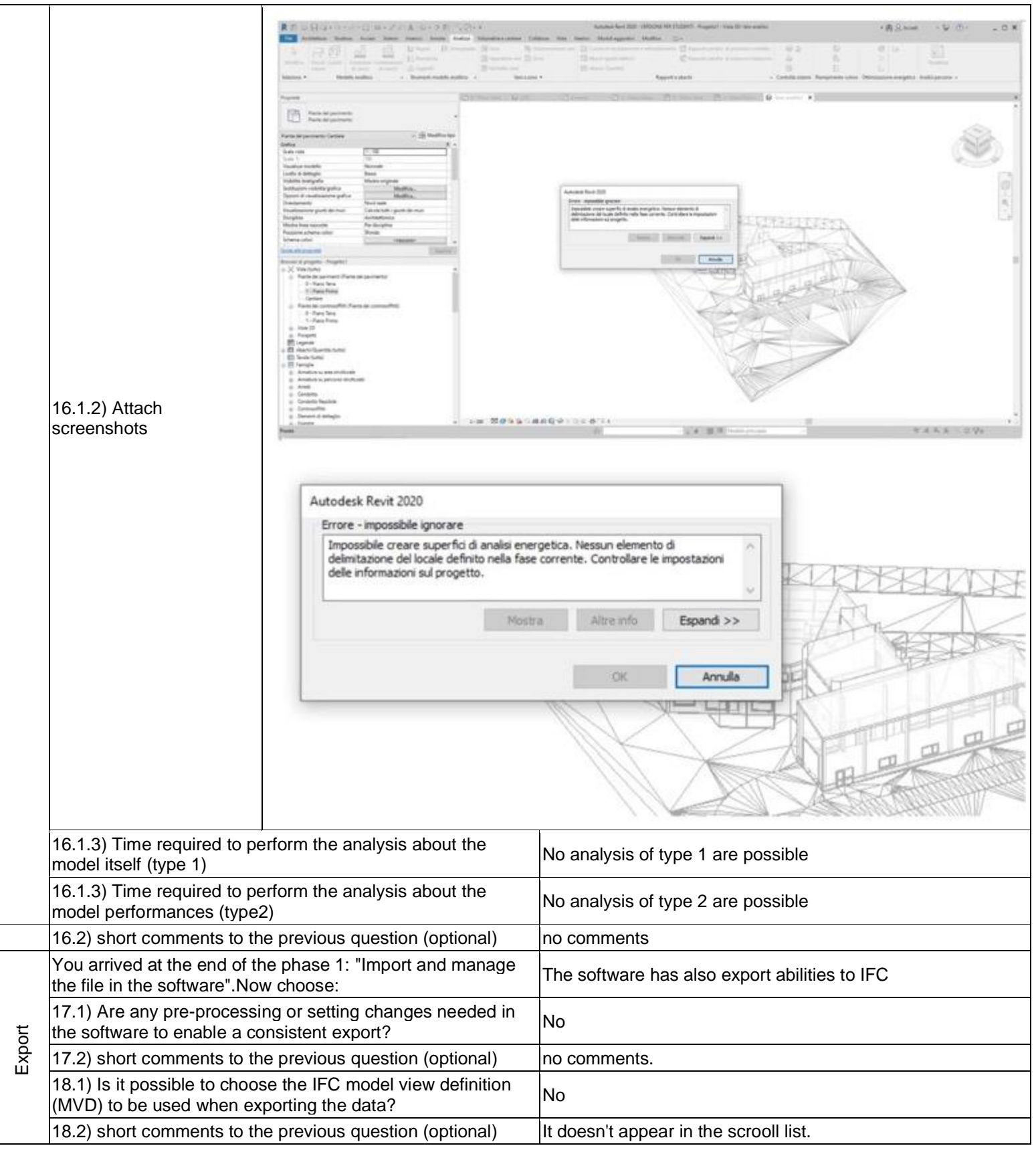

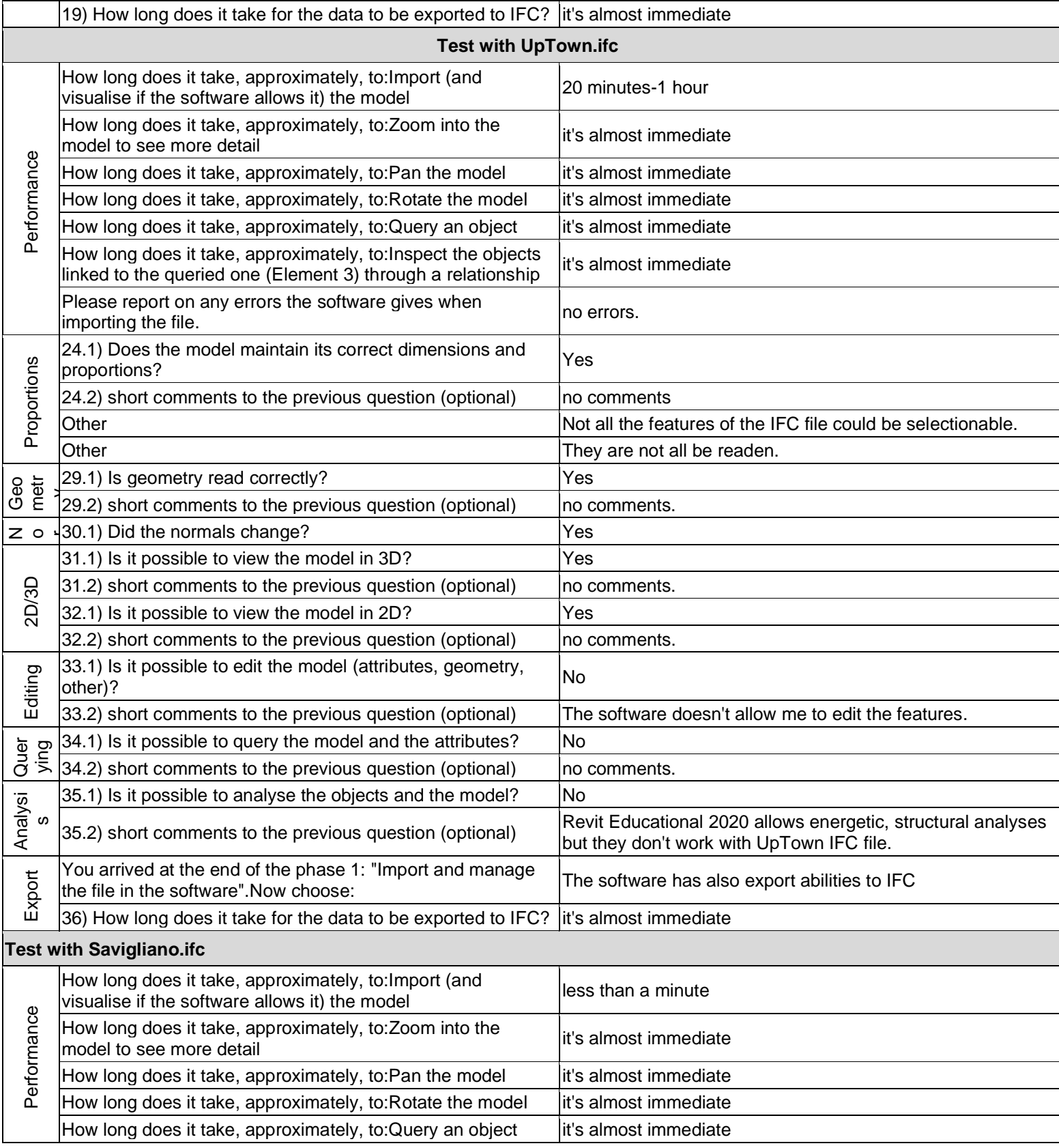

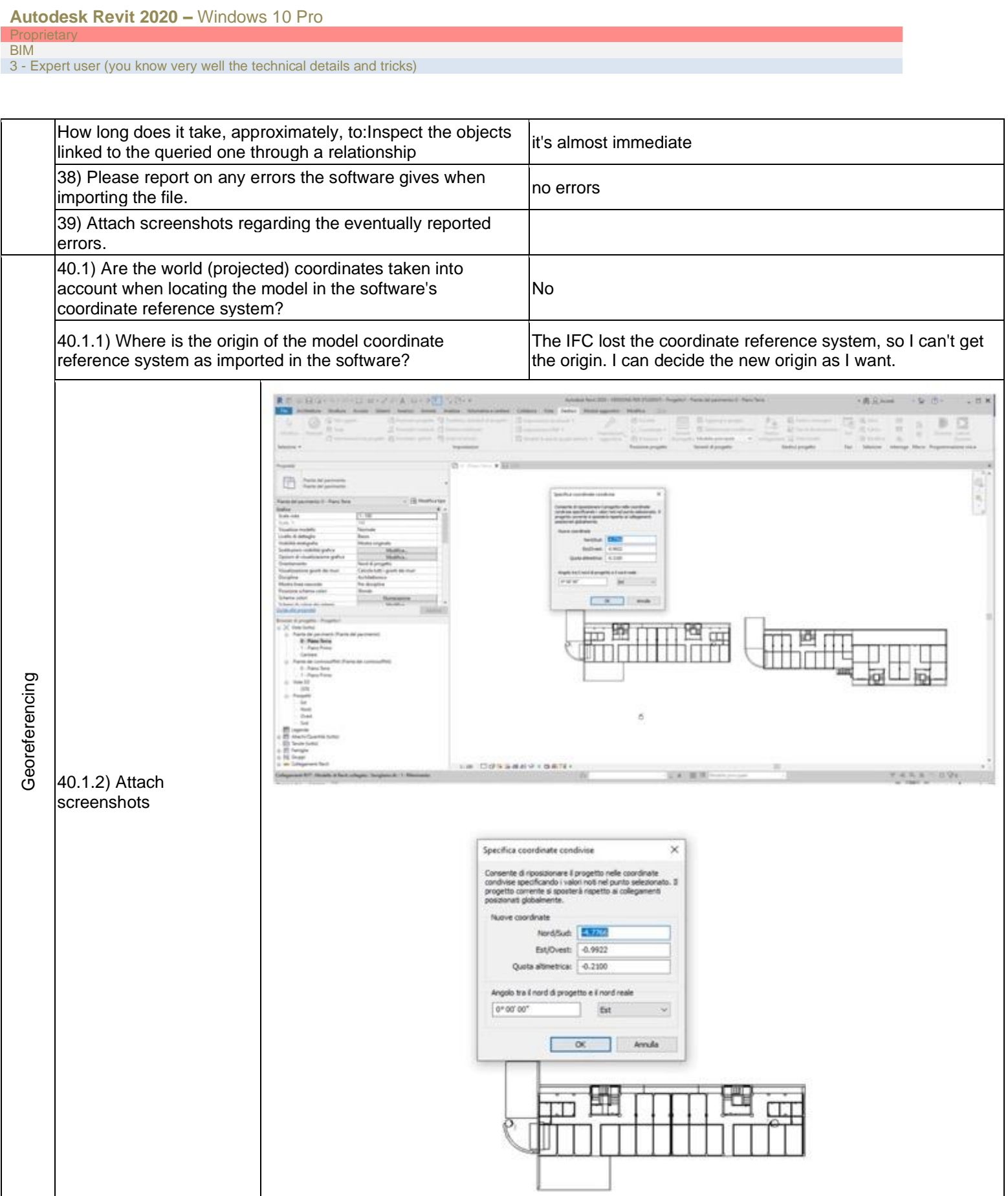

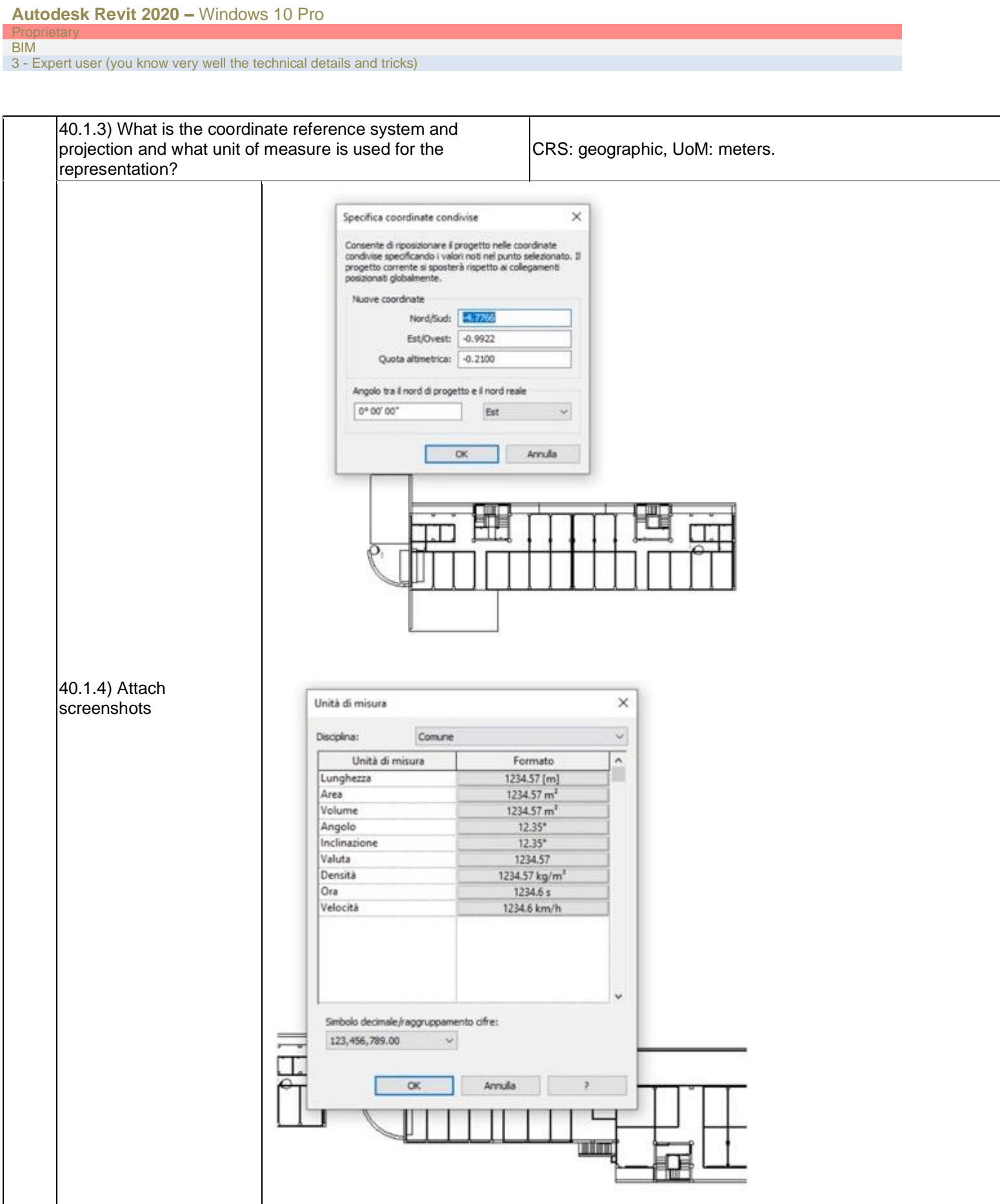

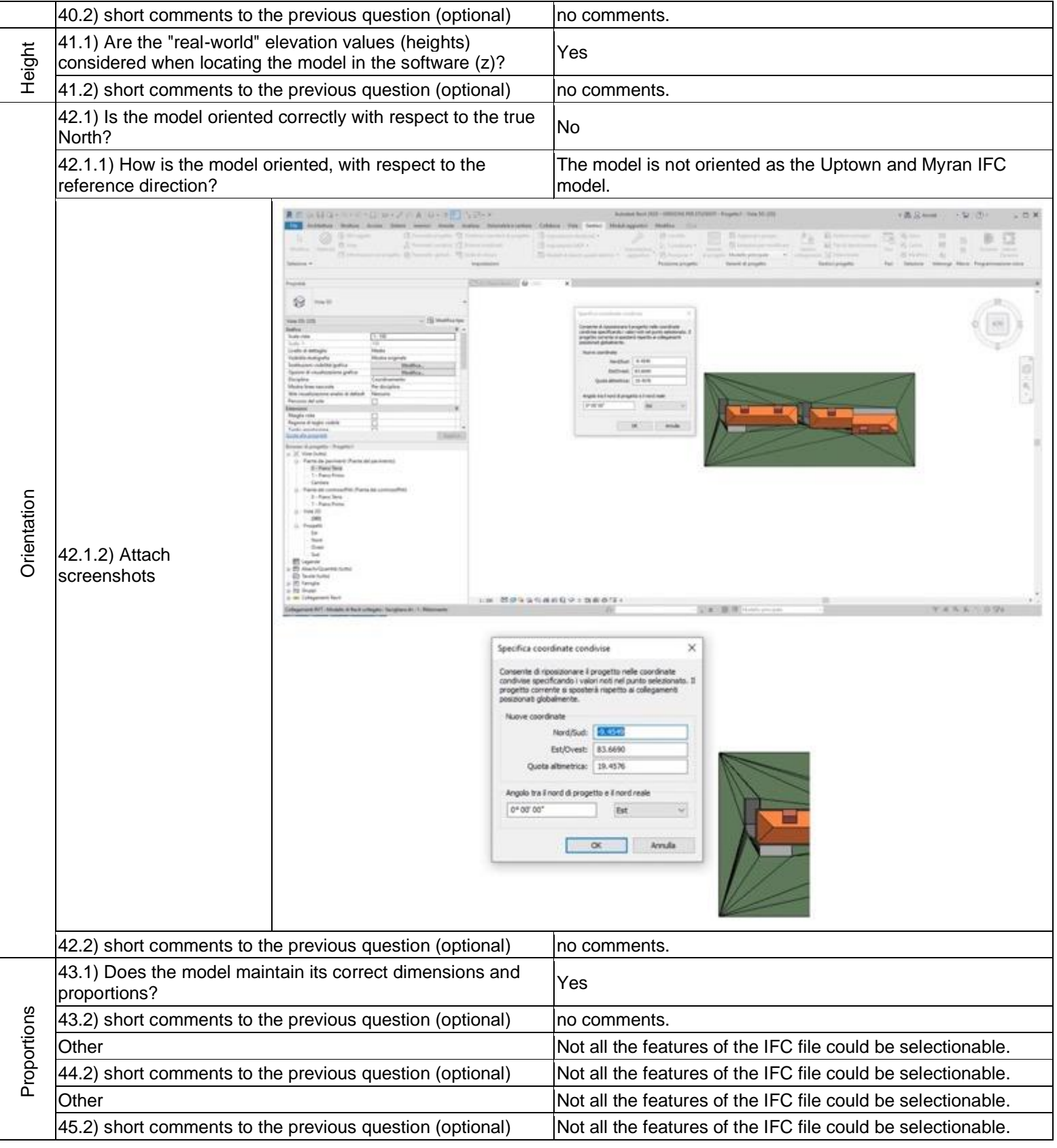

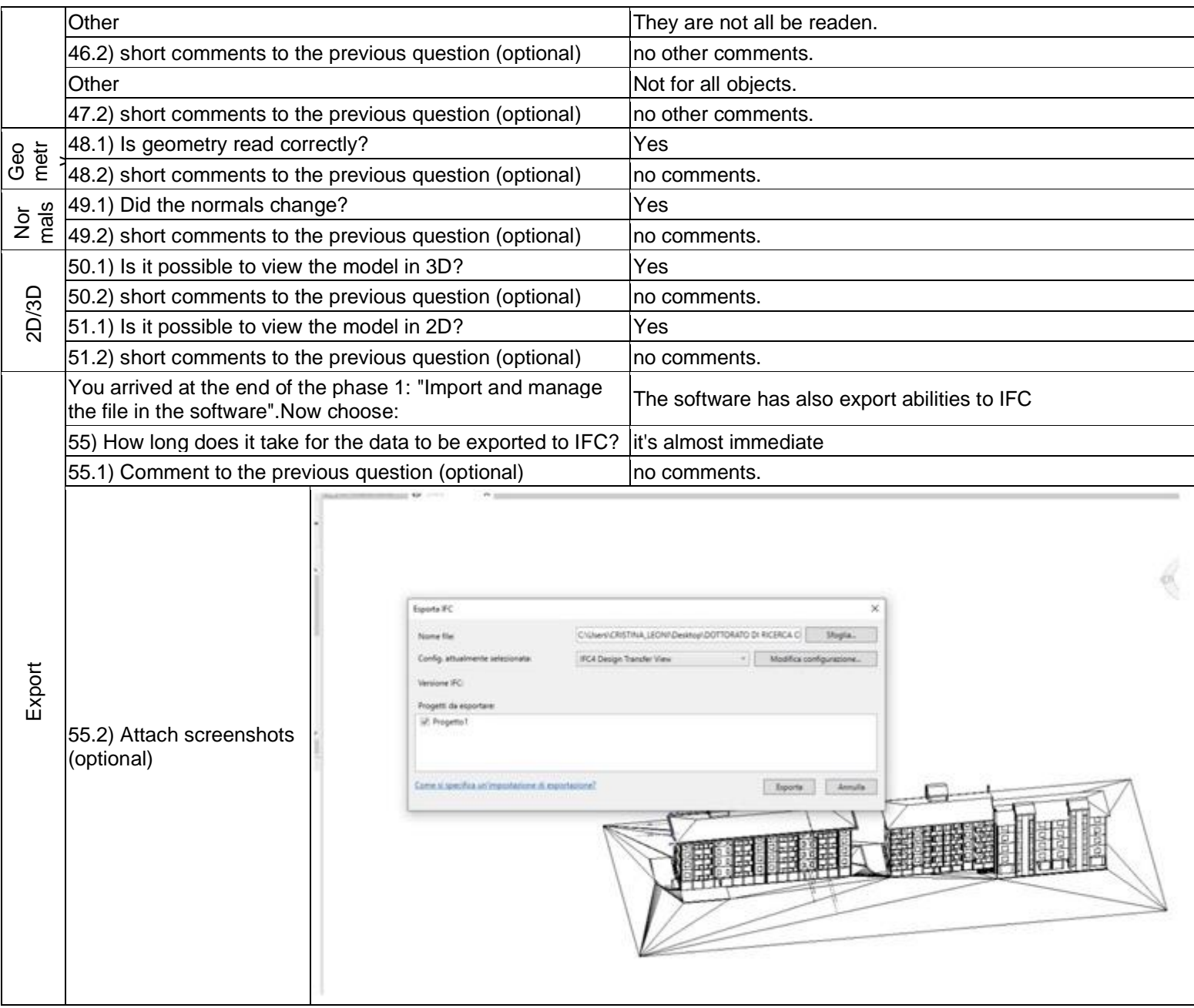

BIM

1 - Very beginner user (it is nearly the first time you use it)

# **Vectorworks Designer 2019**

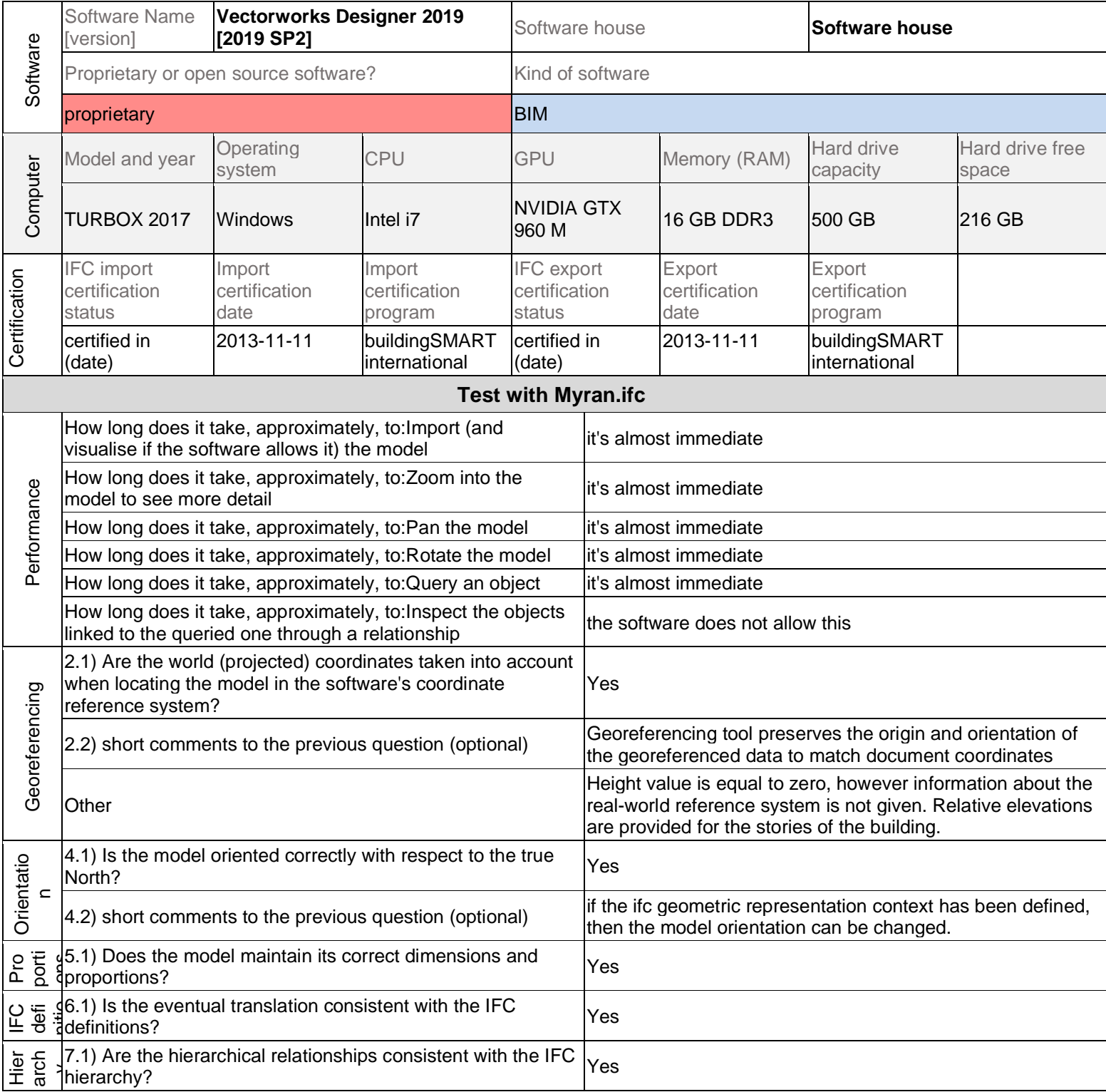

#### **Vectorworks Designer 2019 –** Windows **Proprietary** BIM

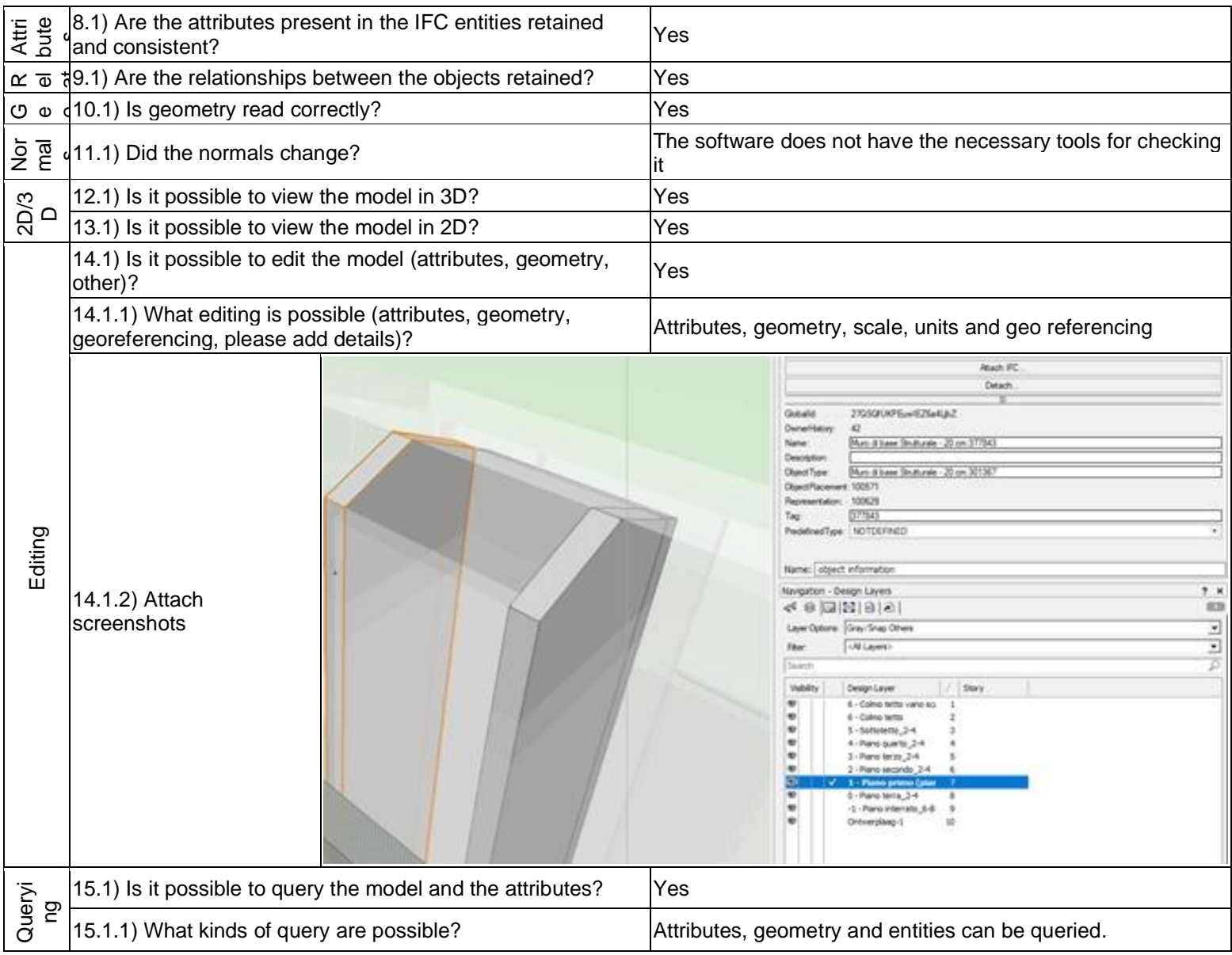

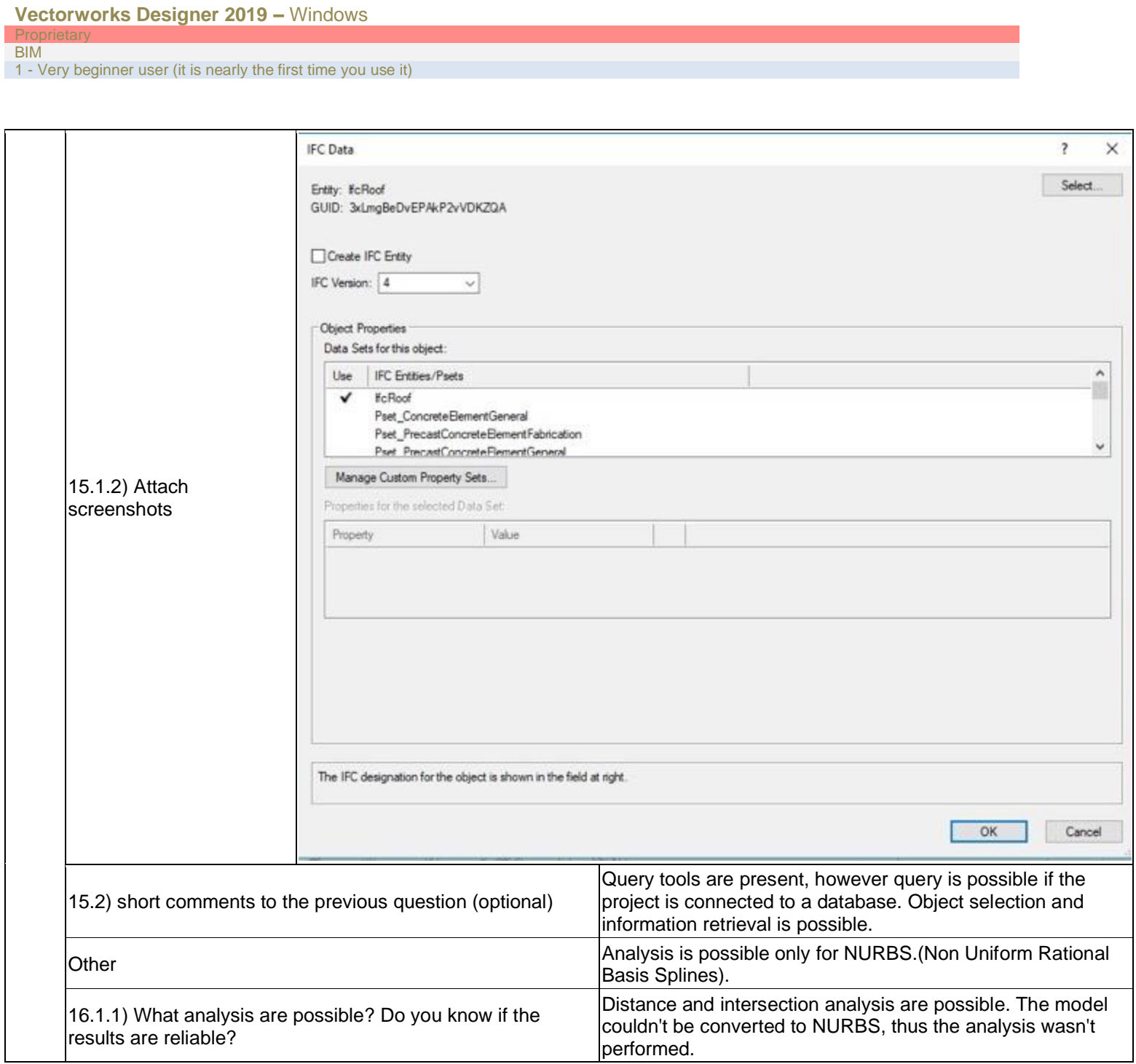

 $P<sub>1</sub>$ **BIM** 

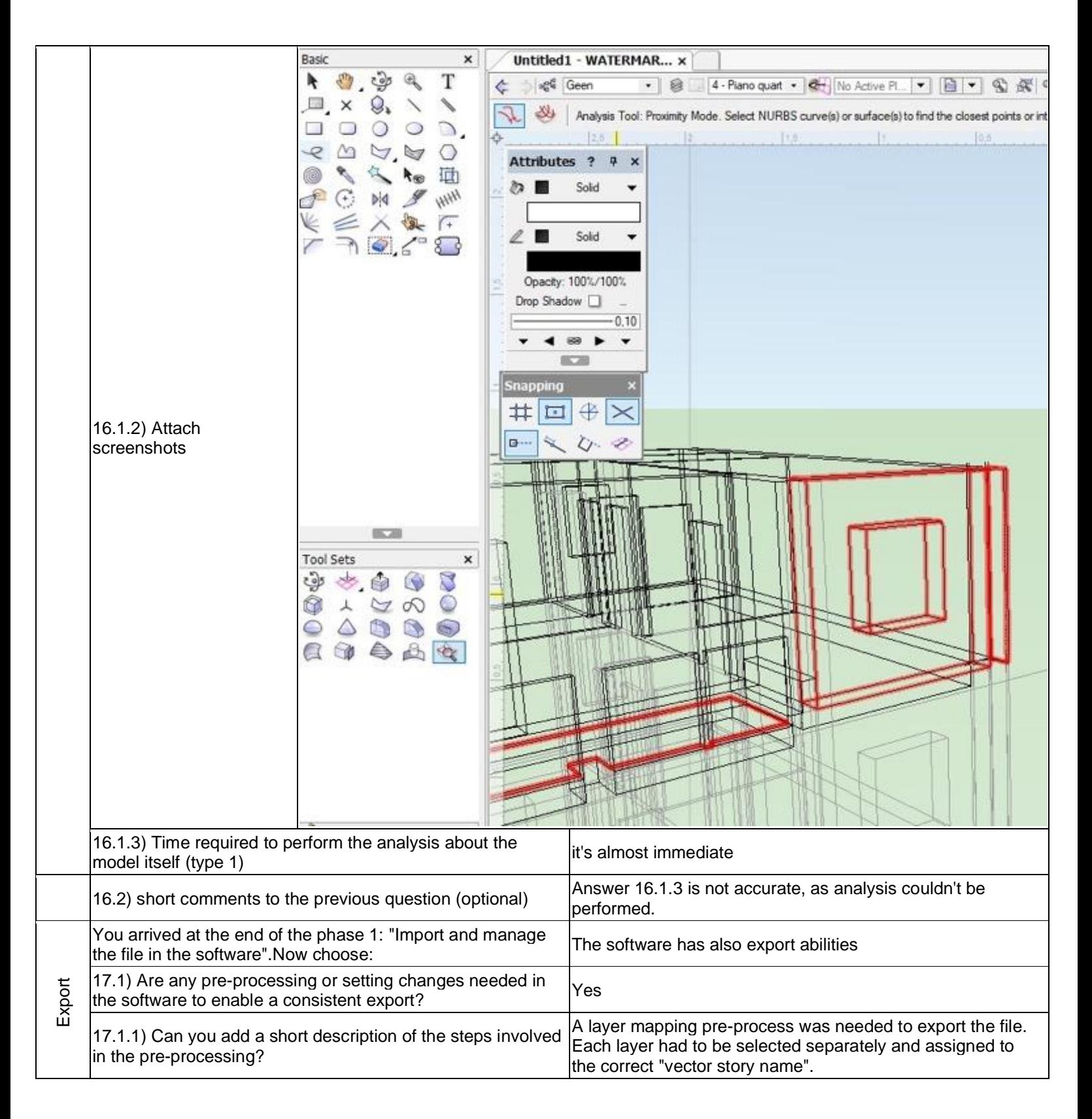

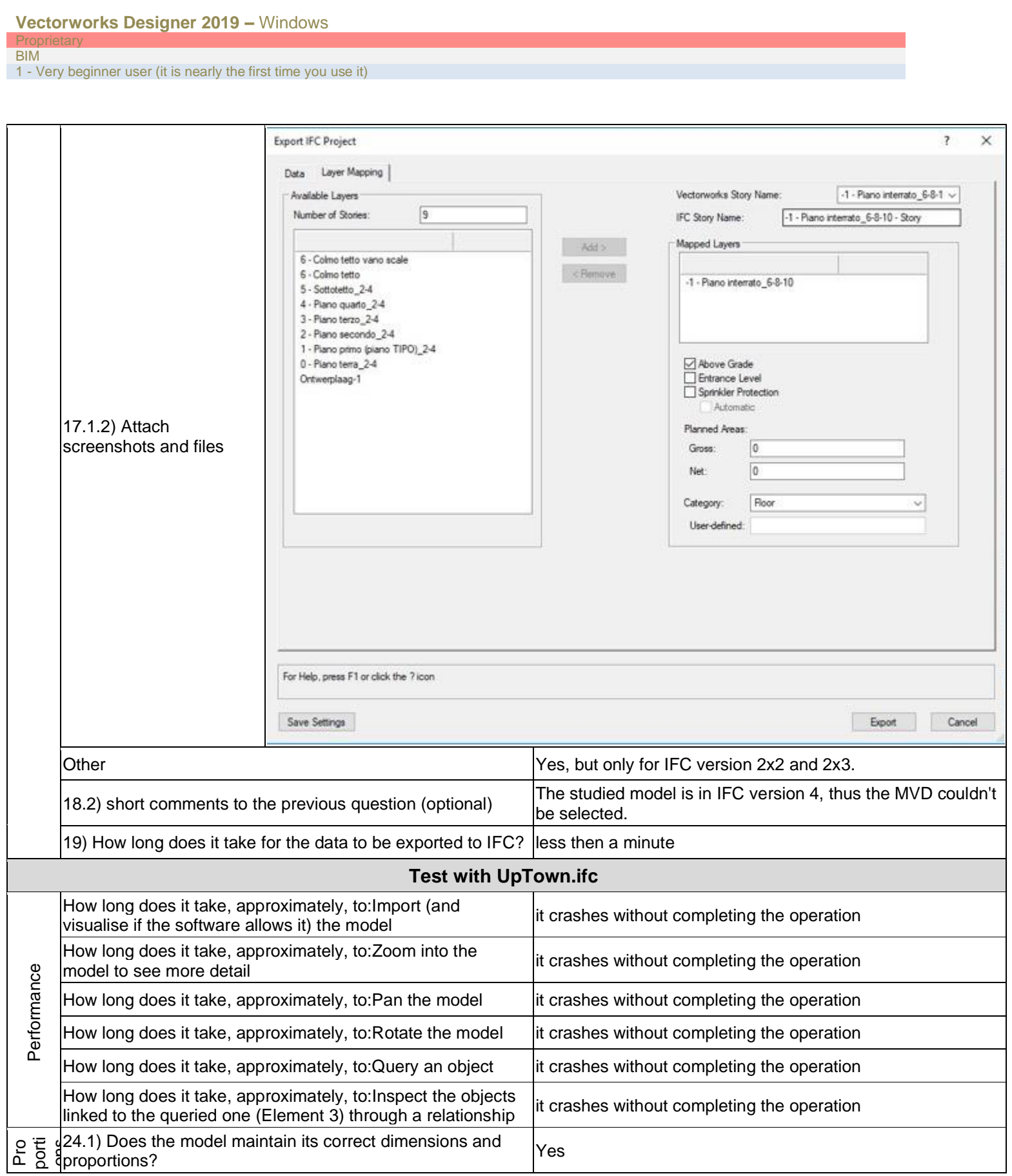

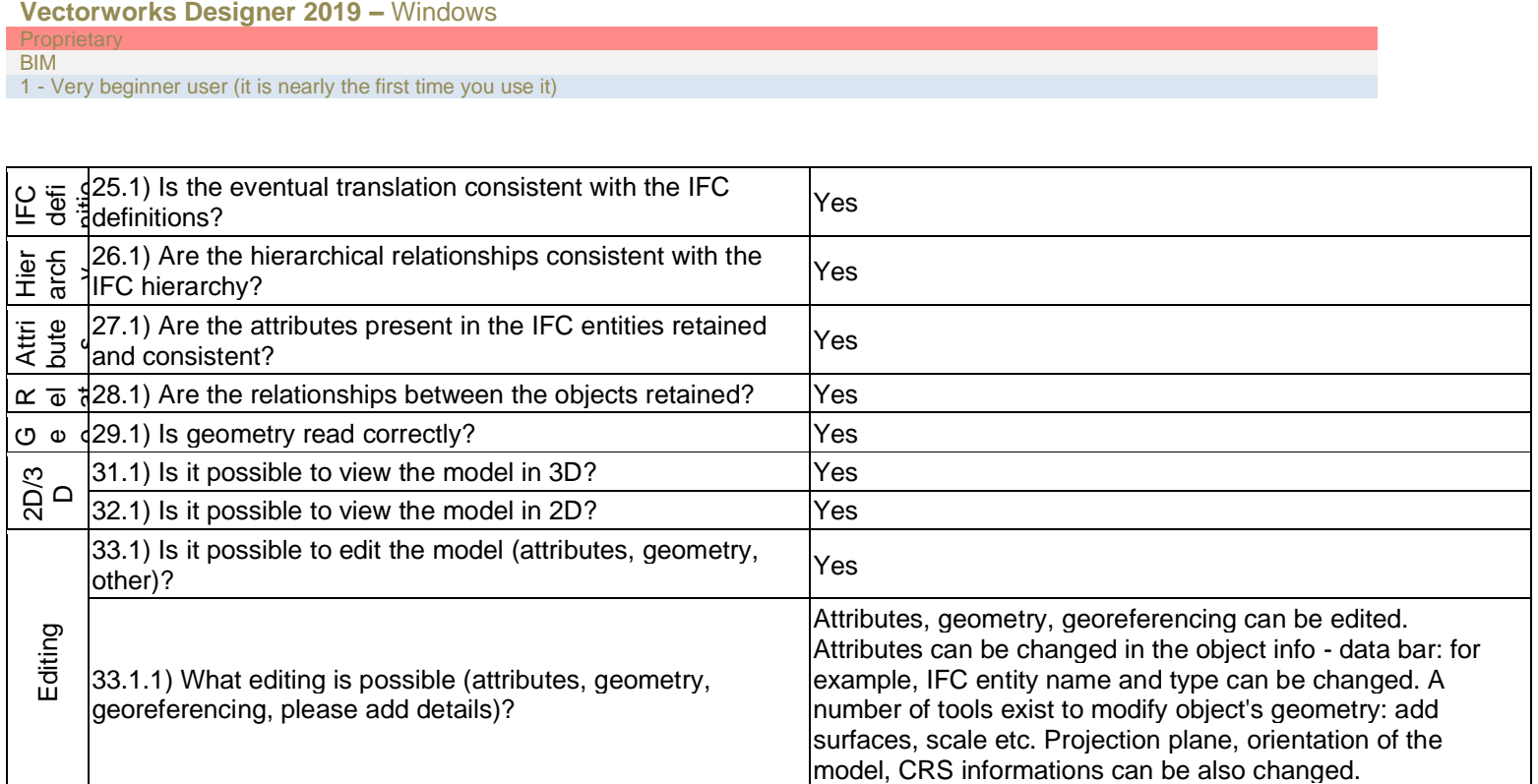

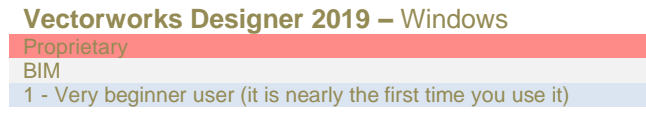

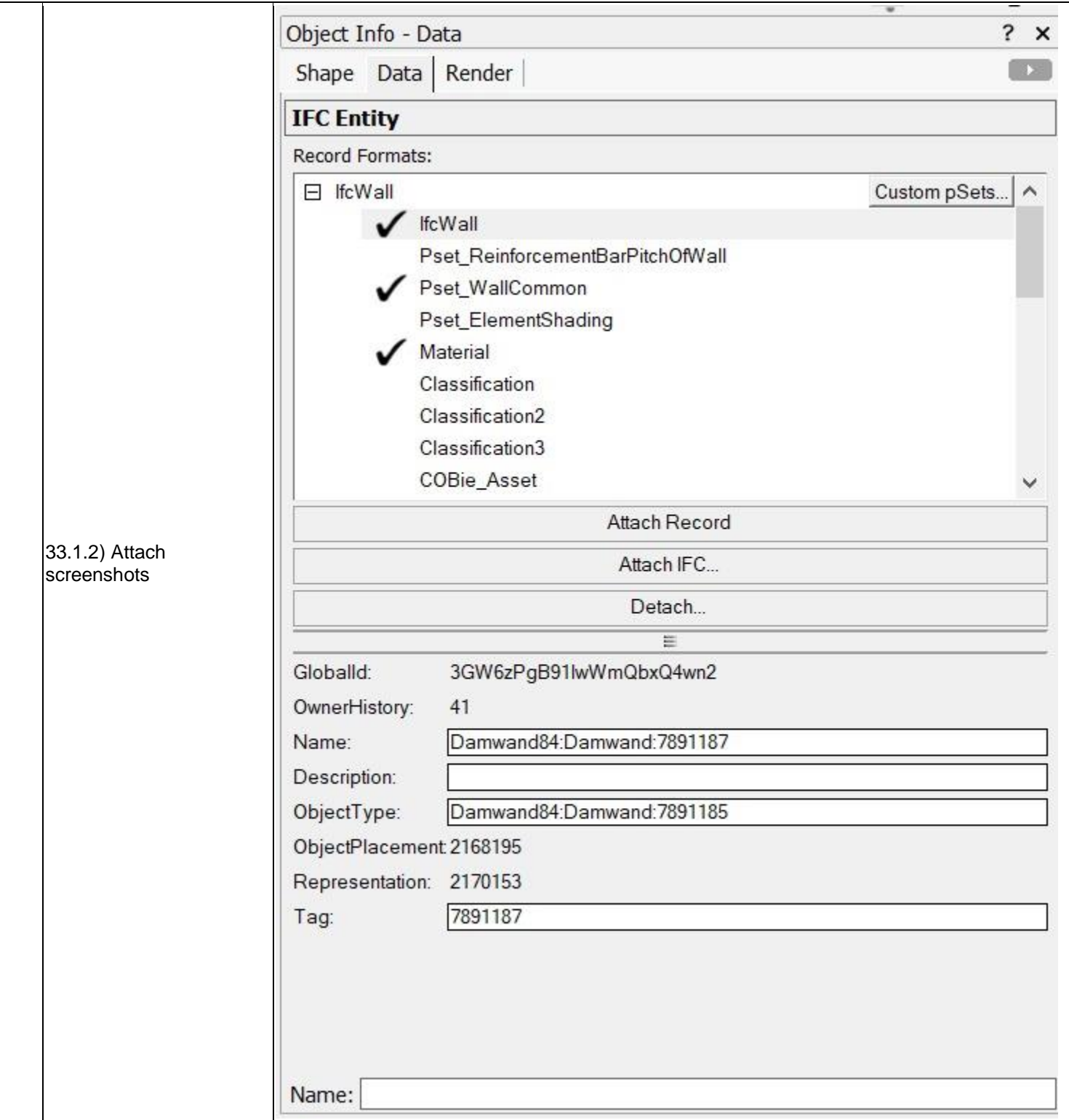

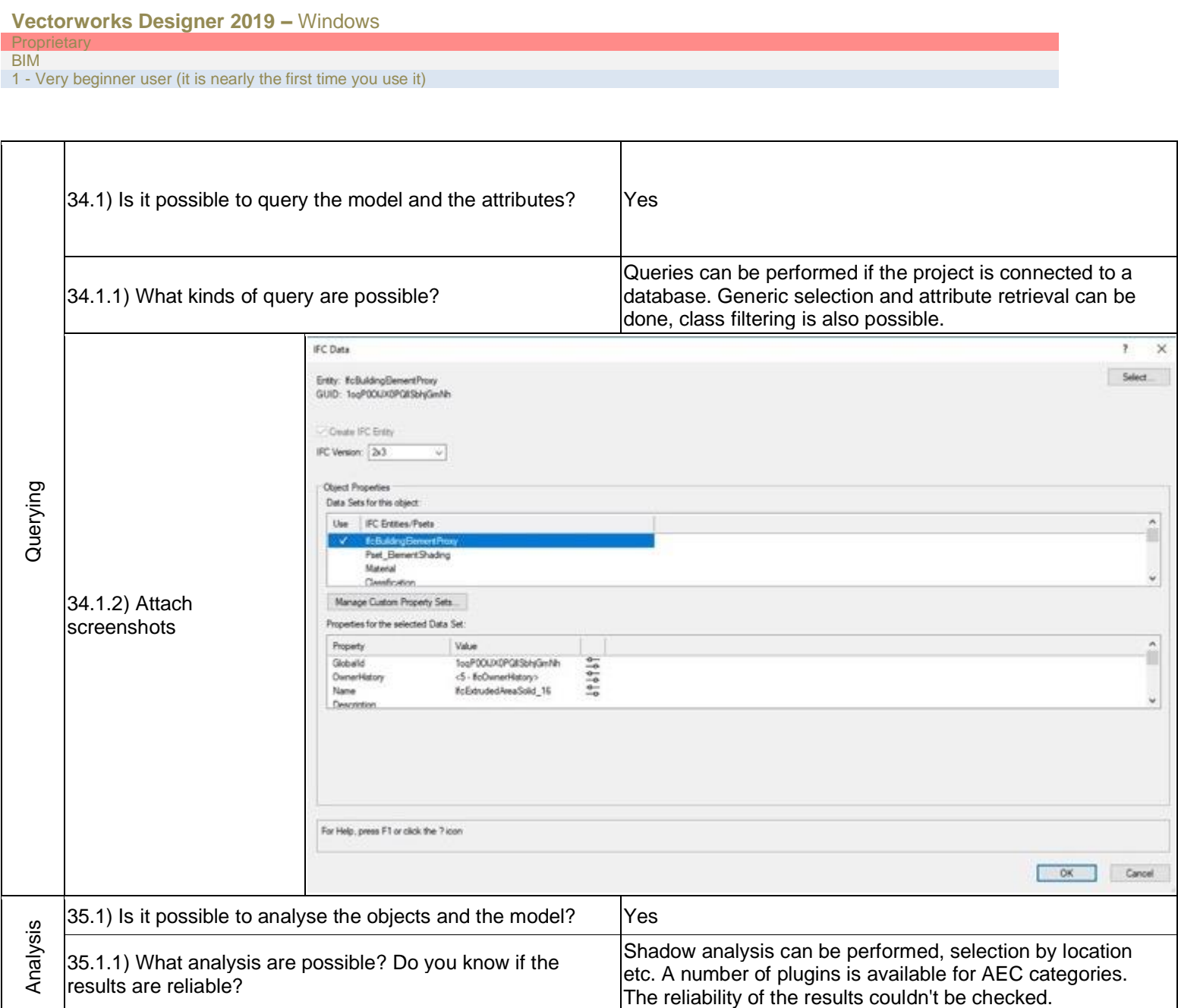

#### BIM

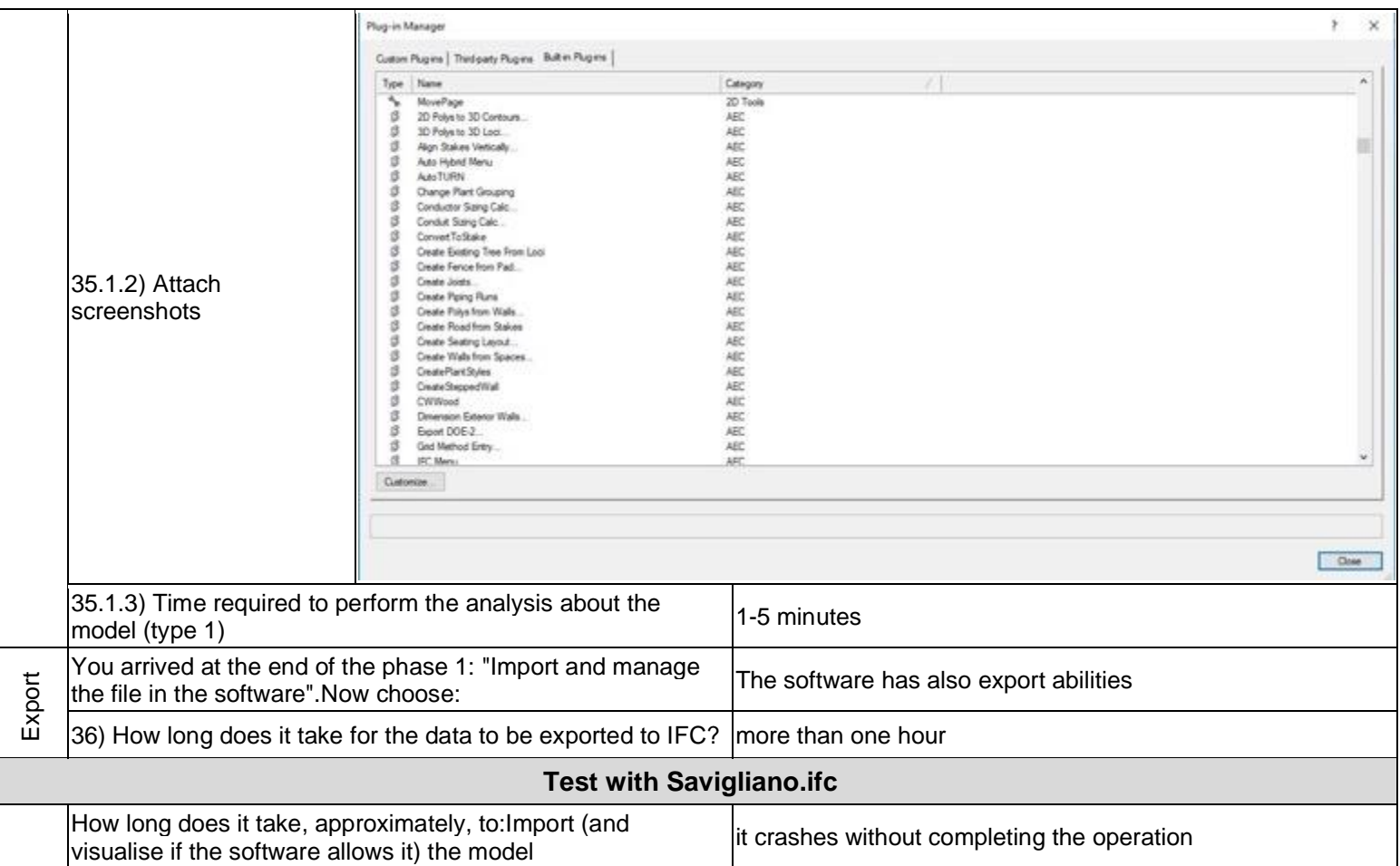

BIM

1 - Very beginner user (it is nearly the first time you use it)

# **Vectorworks Designer 2019**

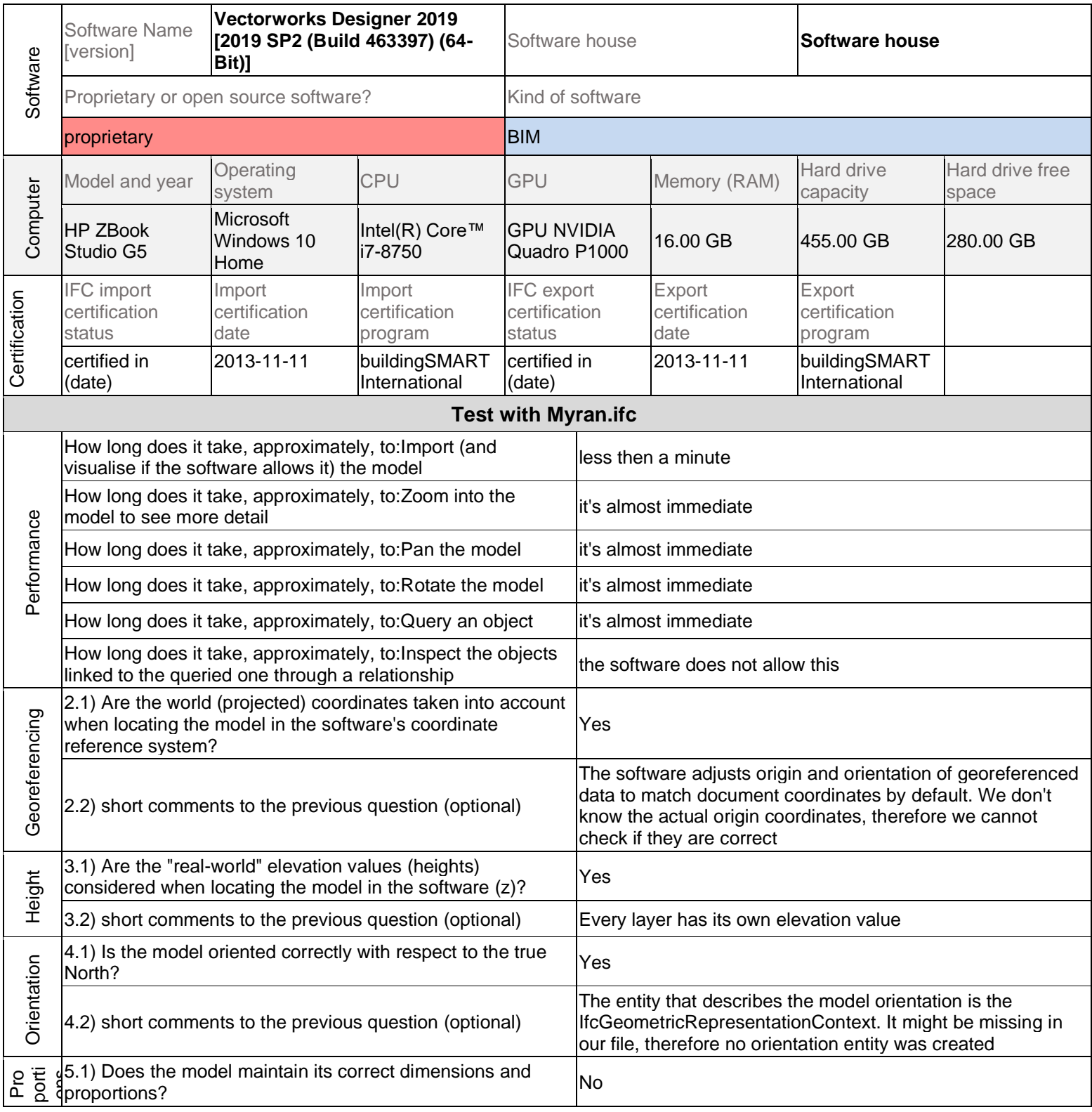

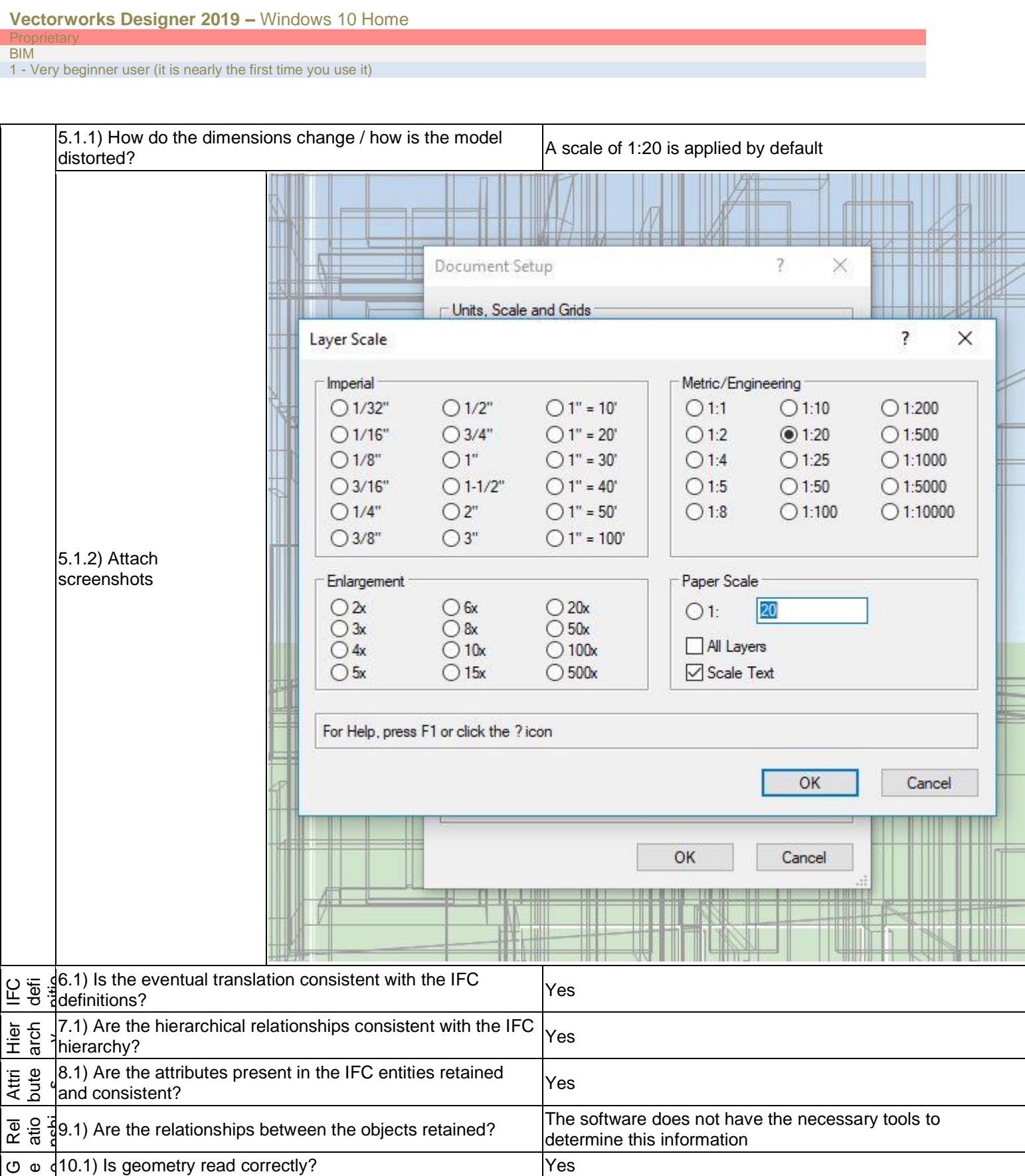

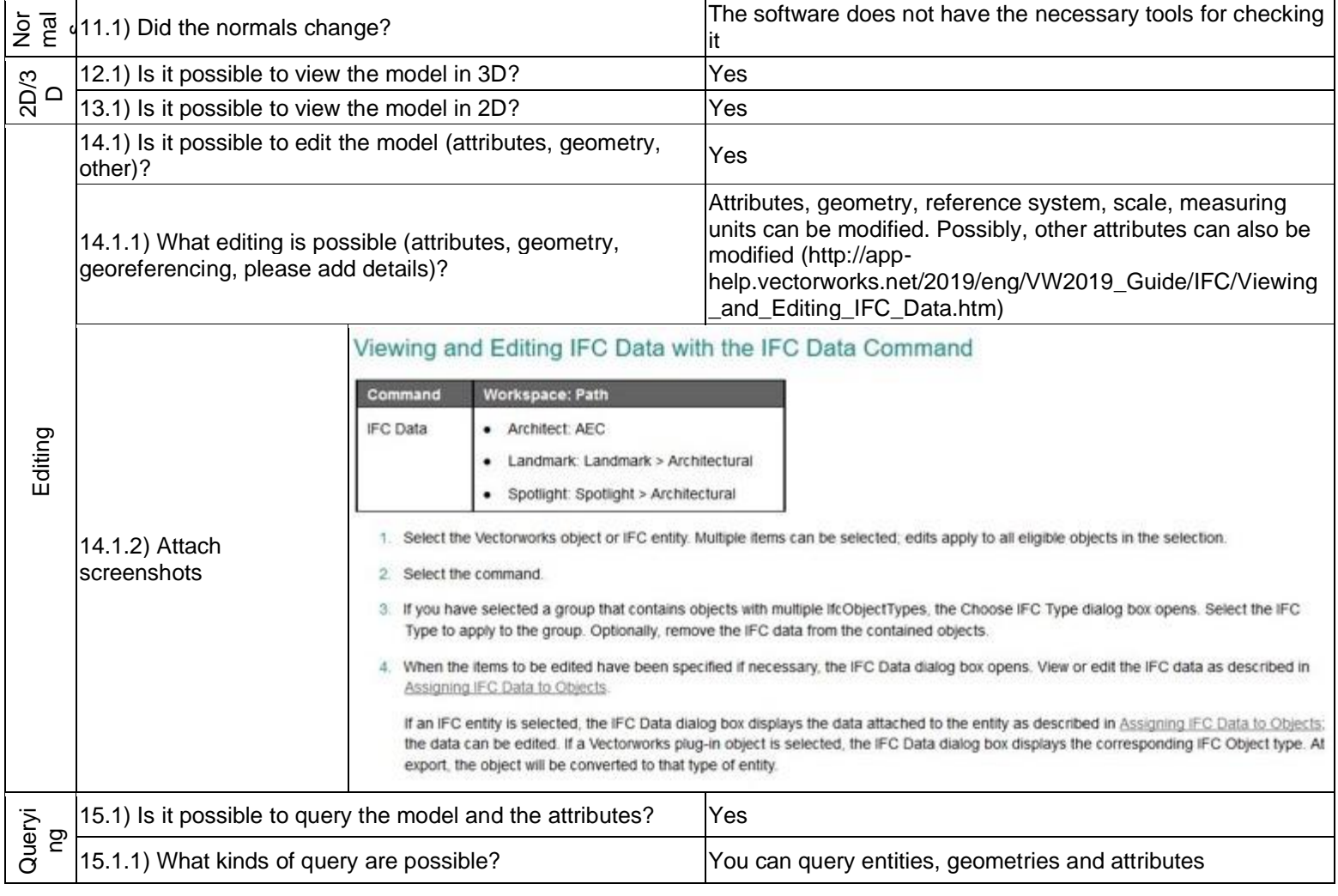

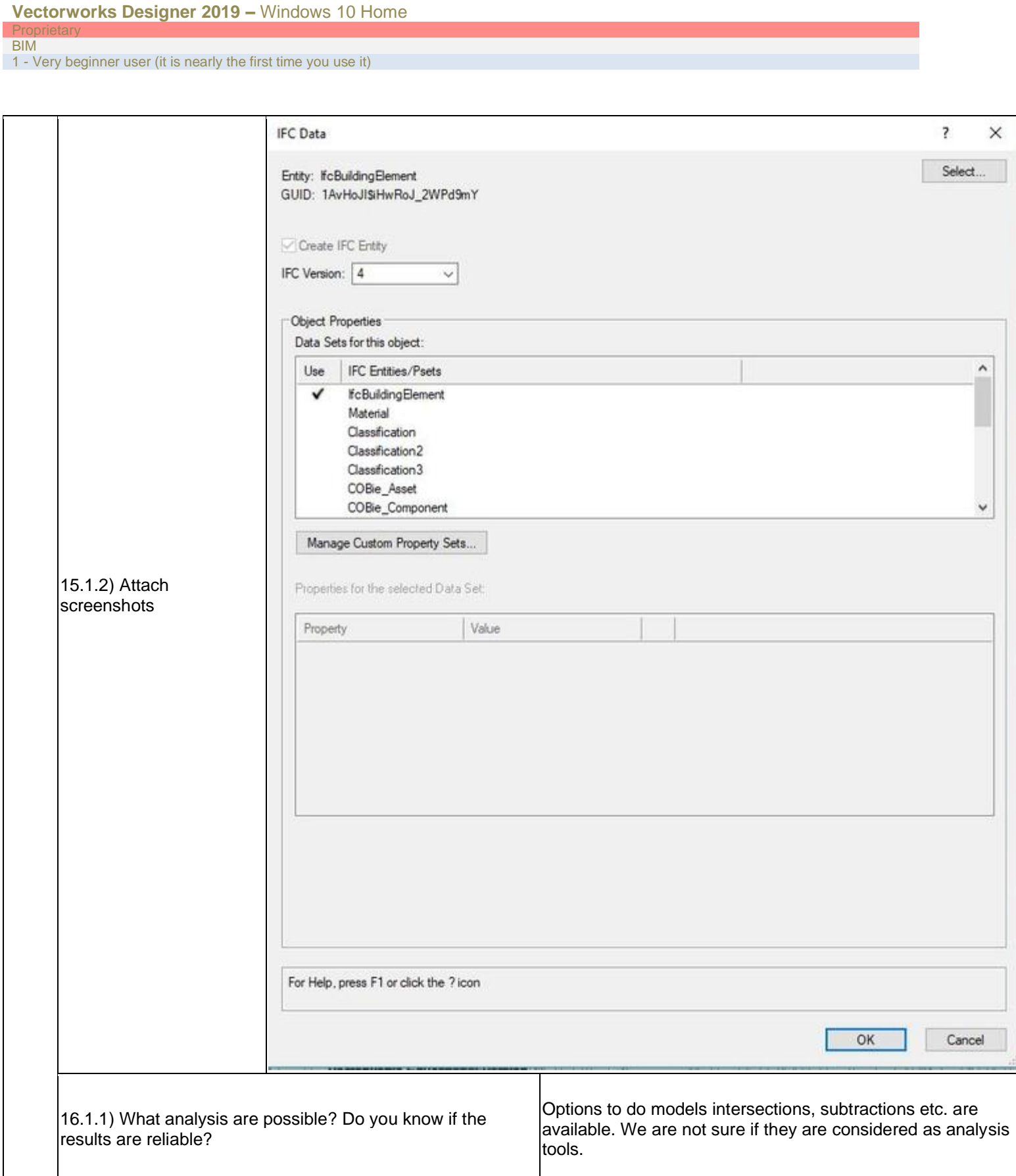

### **Vectorworks Designer 2019 –** Windows 10 Home

**Proprietary** BIM

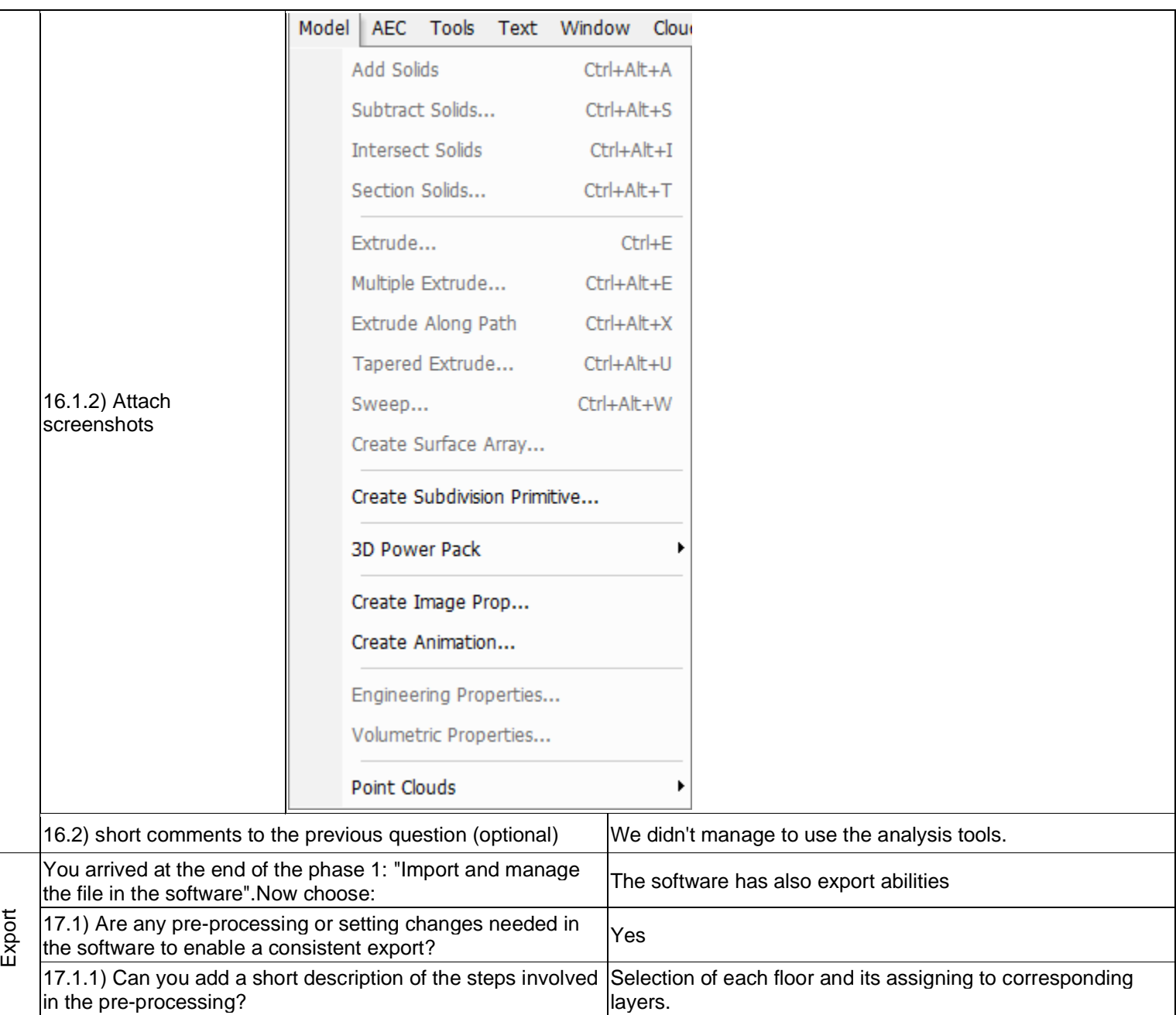

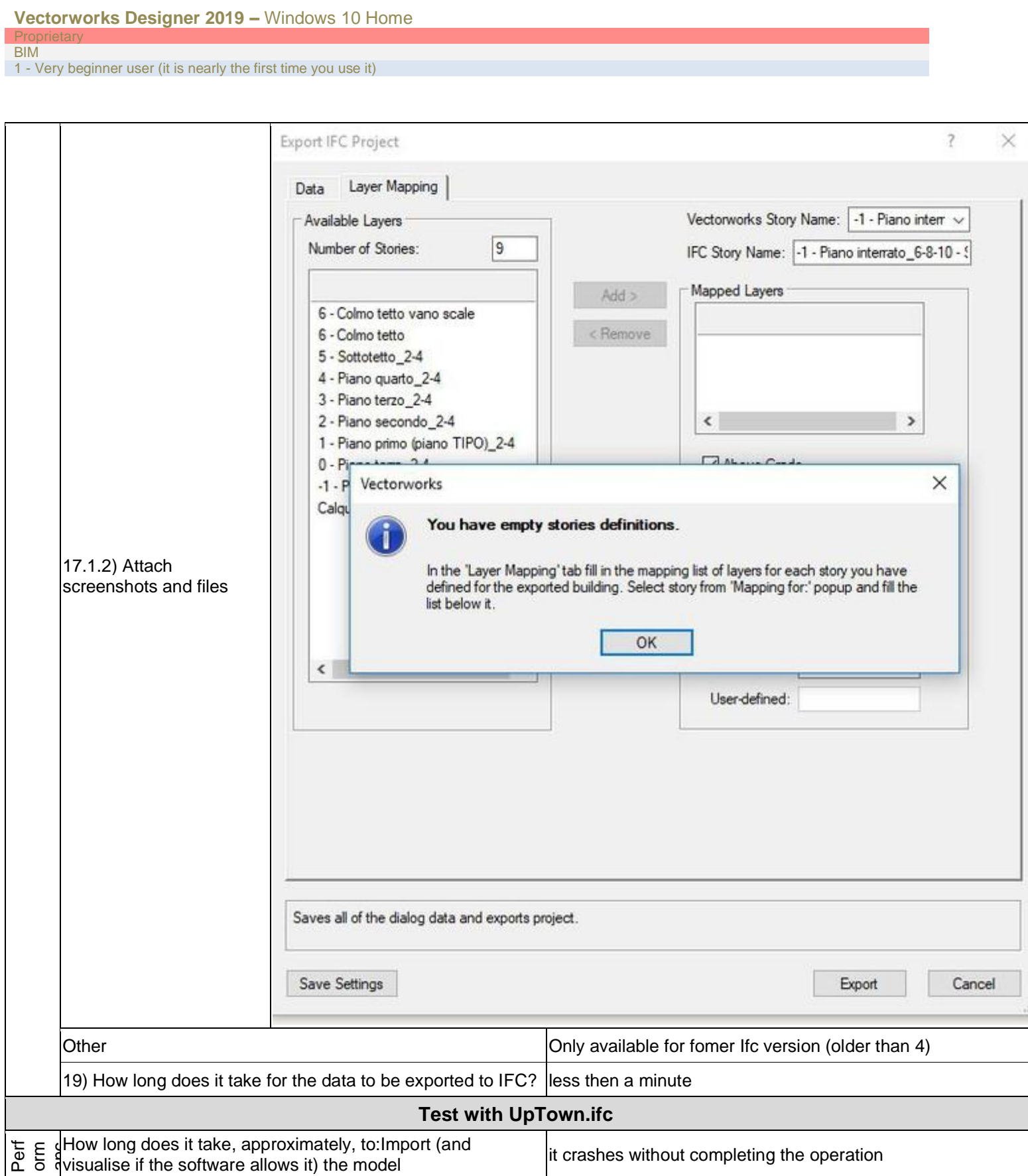

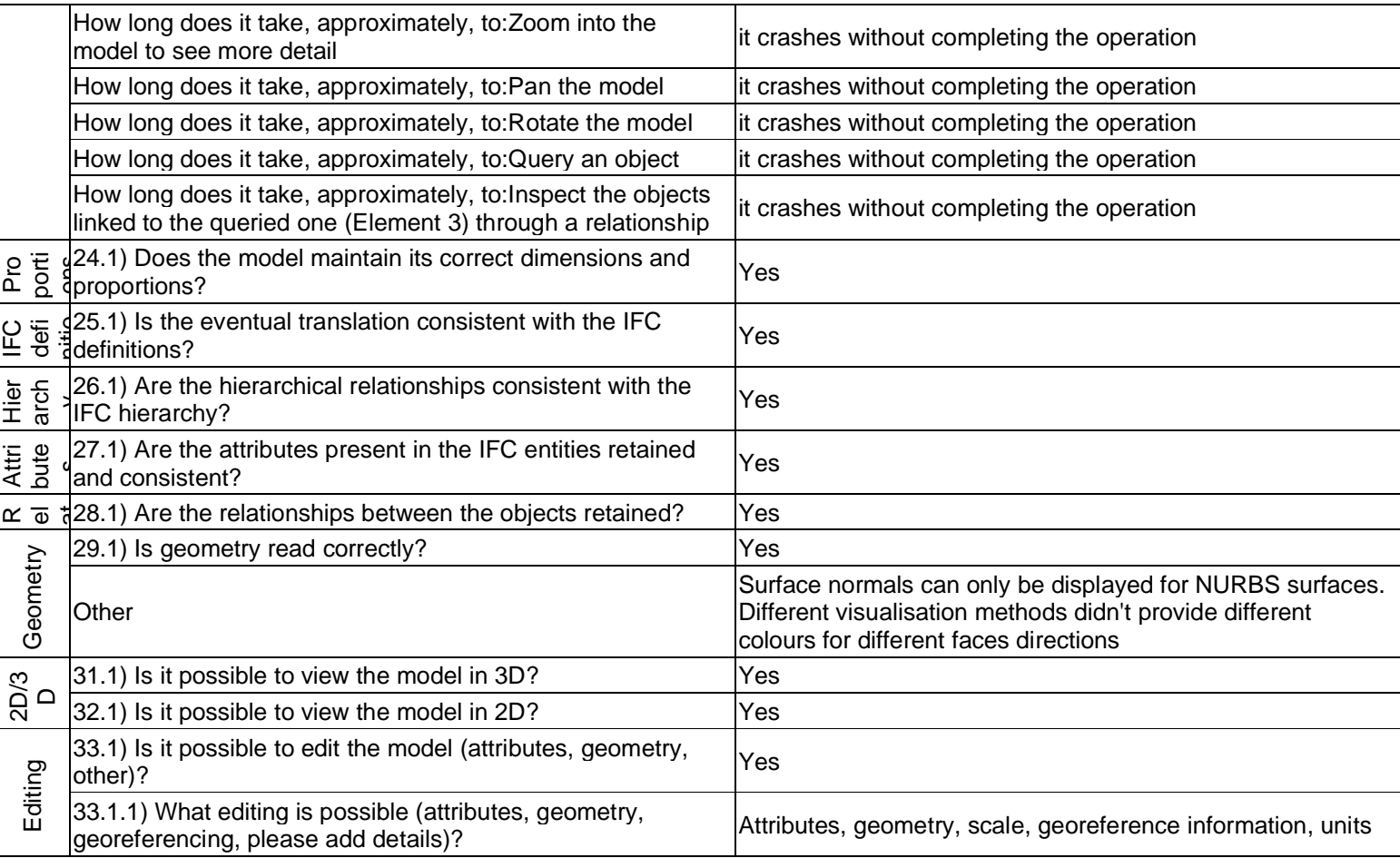

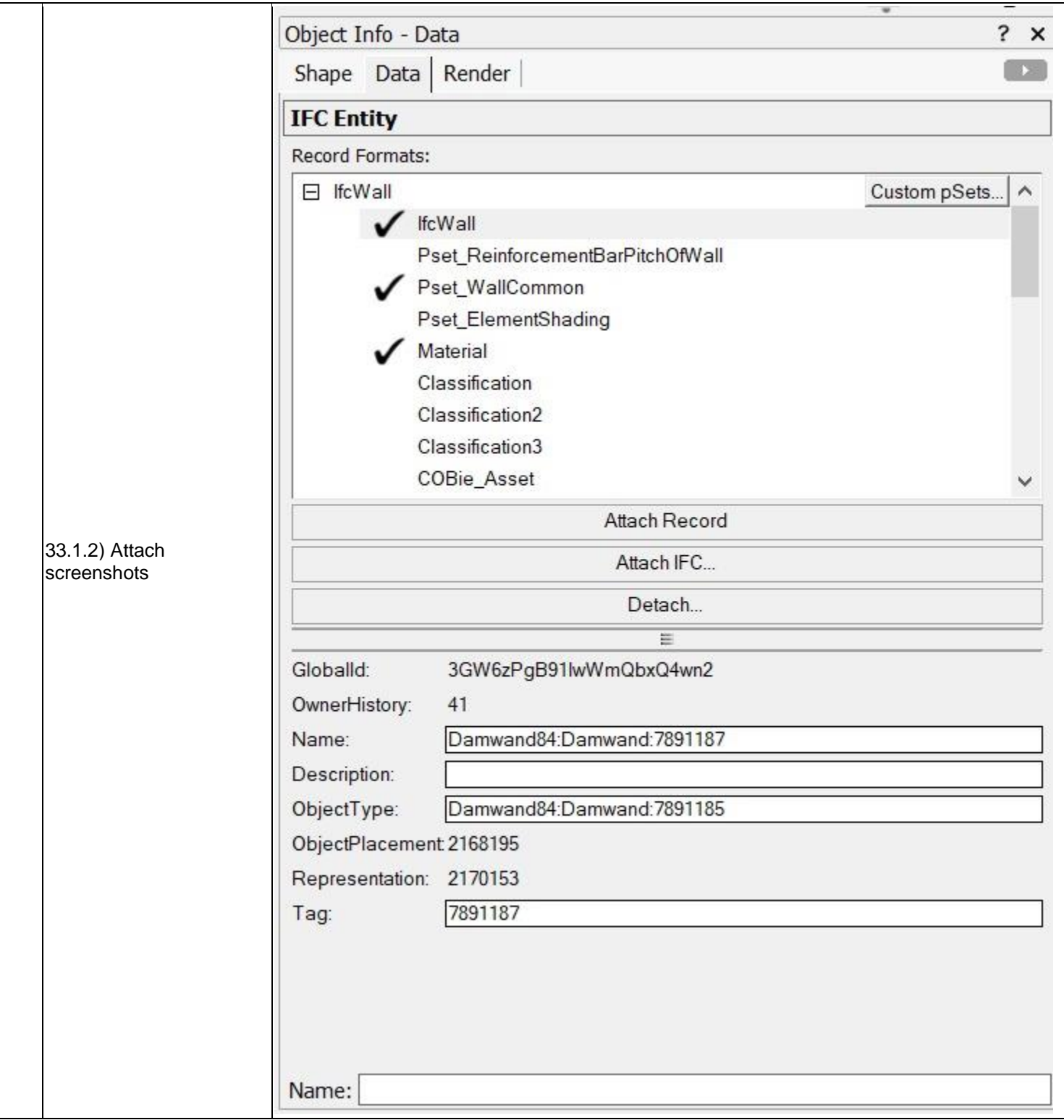

results are reliable?

#### P **BIM** 1 - Very beginner user (it is nearly the first time you use it) 34.1) Is it possible to query the model and the attributes?  $\vert$ Yes Class filtering, object selection, attribute filtering and every other generic query. It is also possible to connect the 34.1.1) What kinds of query are possible? software with a database and perform more complicated queries  $+21000$  21009 31040 21000 (21129, (21140, (21100, (21100, (21200, (21220, (21240, (21200, (21200, (21300, **Manage Databased** Available Databases: Colorbona Table Critician Name: Туре Use as Key Anals  $2 - 3 - 9$ Querying Database Connection  $\gamma$  $\times$ ODBC Source Connection Use Data Source Name Refresh ×۱ O Use Connection String 34.1.2) Attach screenshots O Use SQLite File Connect. **Flerey Core** mport Table. Add links to external databases in the current document User Name  $_{\rm OK}$ Cancel Password. Use existing connection to data source.  $QK$ Cancel Analysis 35.1) Is it possible to analyse the objects and the model?  $|Yes$ 35.1.1) What analysis are possible? Do you know if the Depending on the purpose of the analysis there are several

plug-ins available, such as an energy efficiency plug-in.

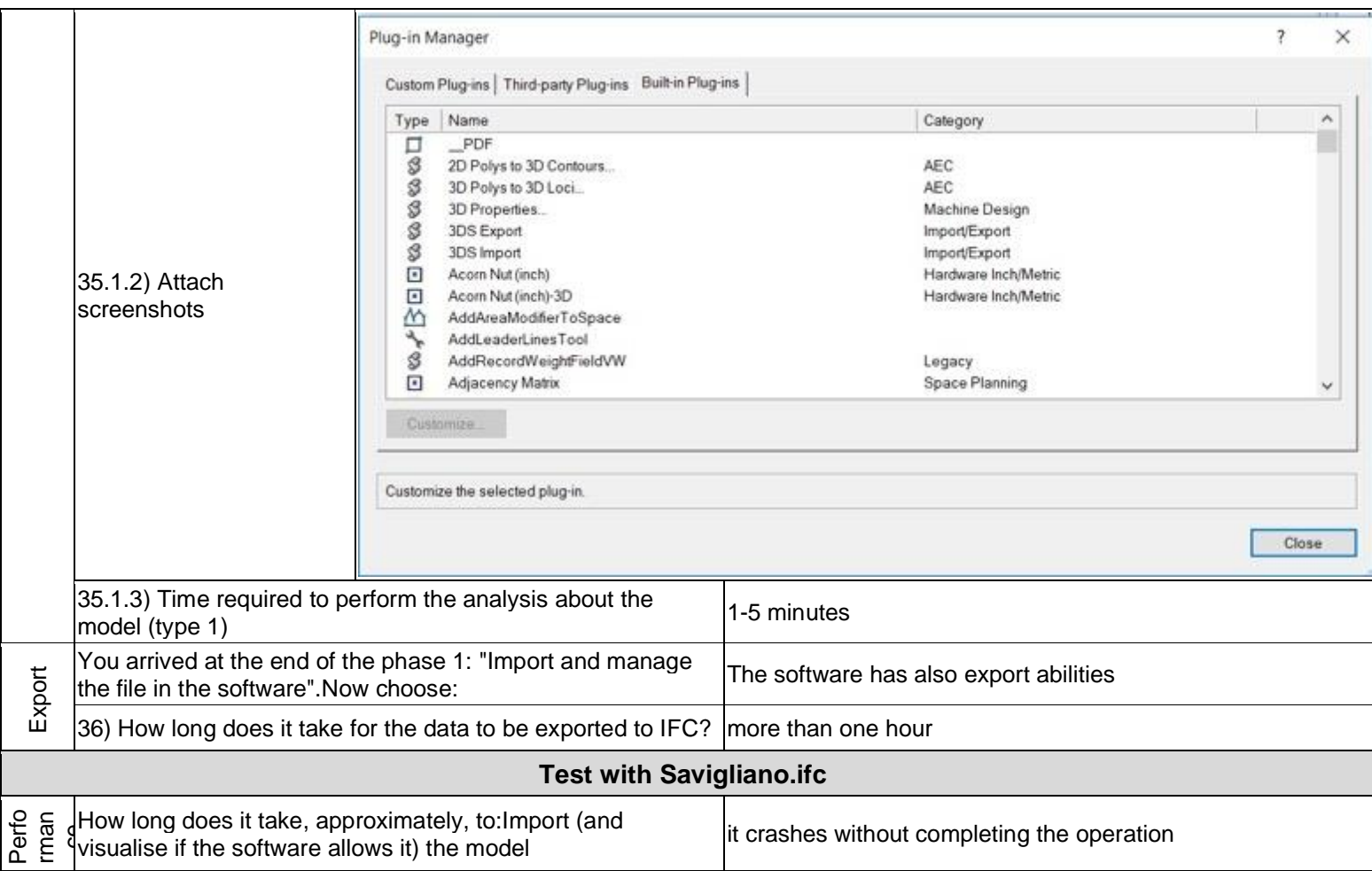
BIM

1 - Very beginner user (it is nearly the first time you use it)

# **ArchiCAD**

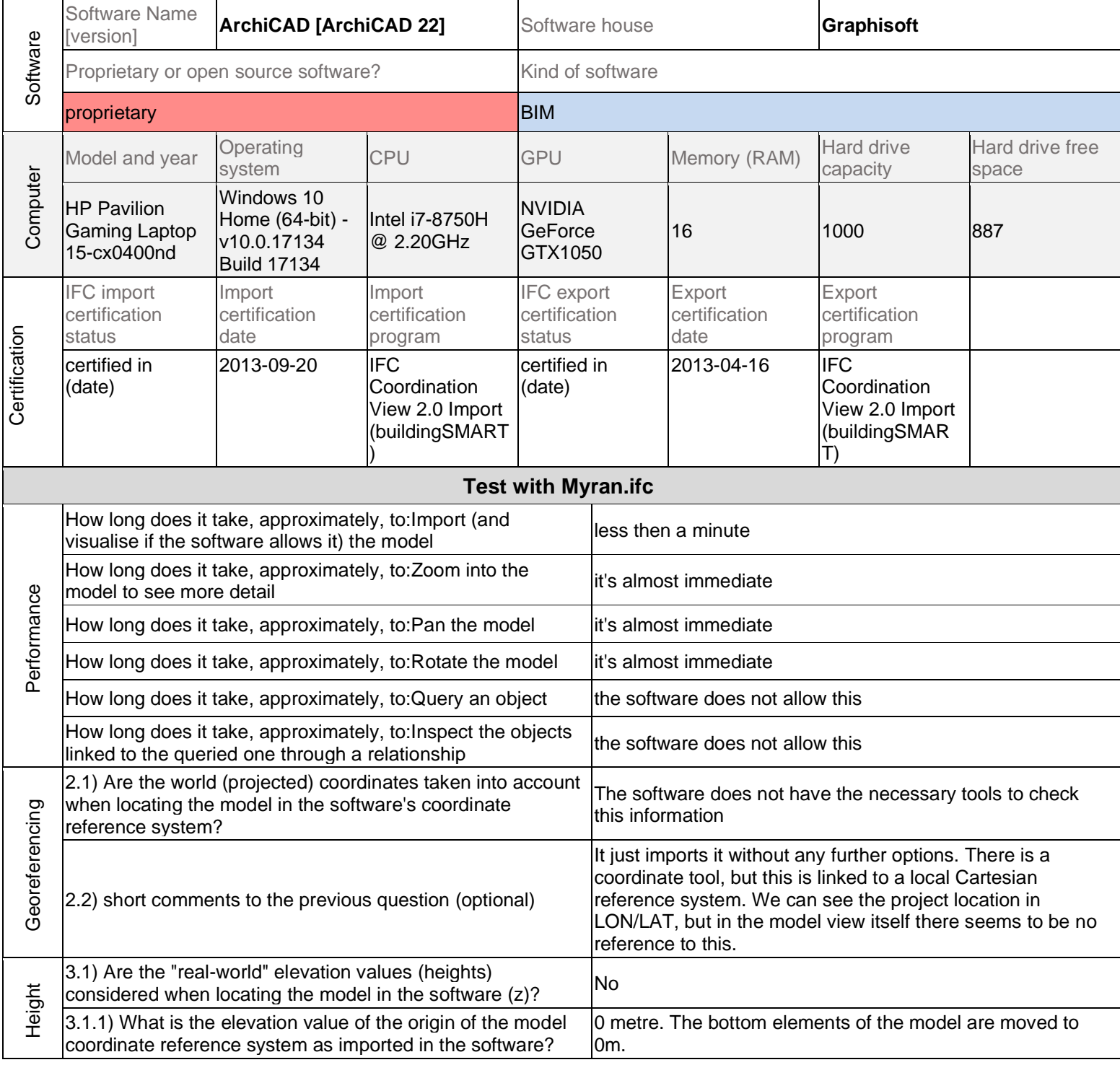

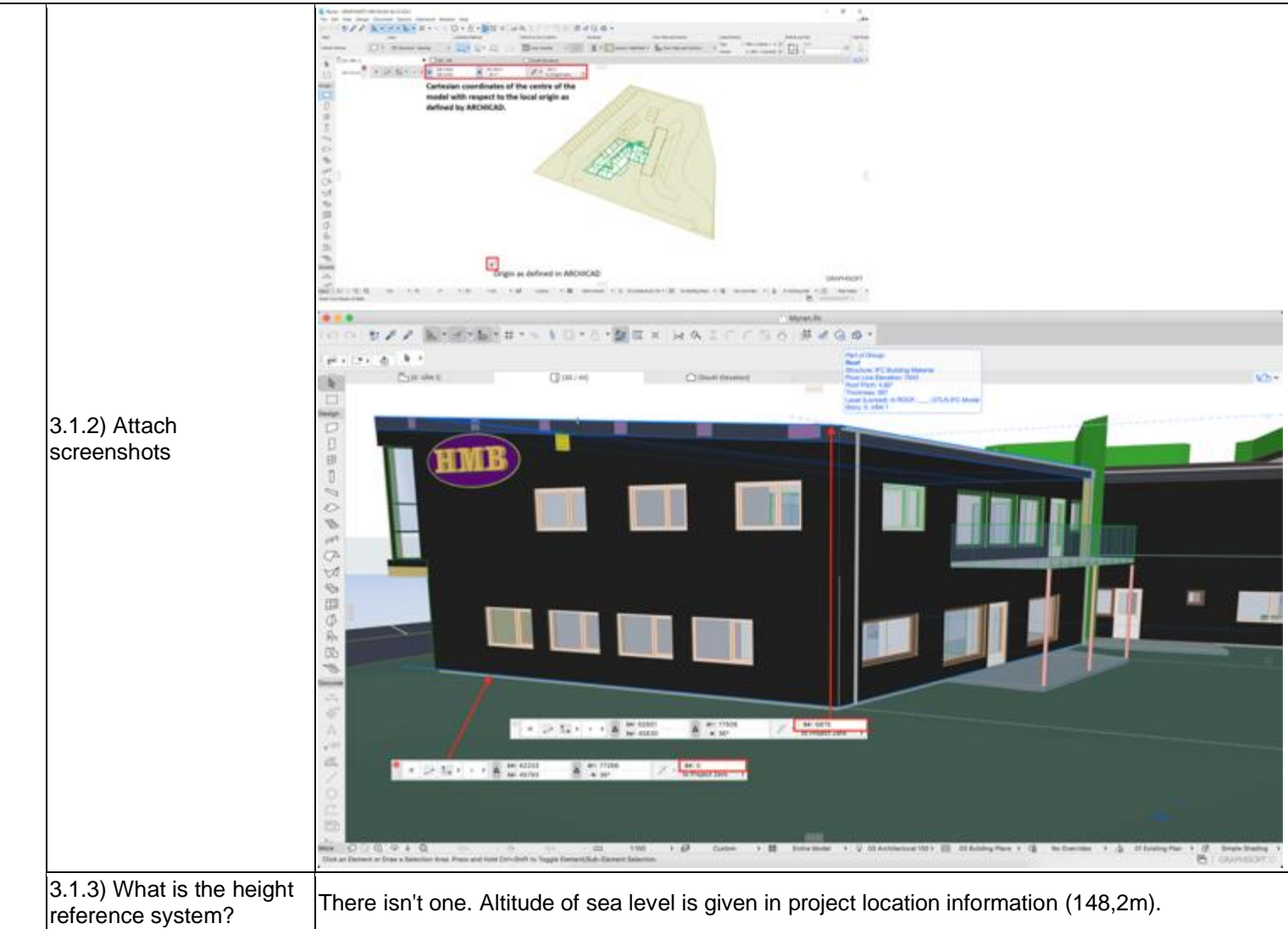

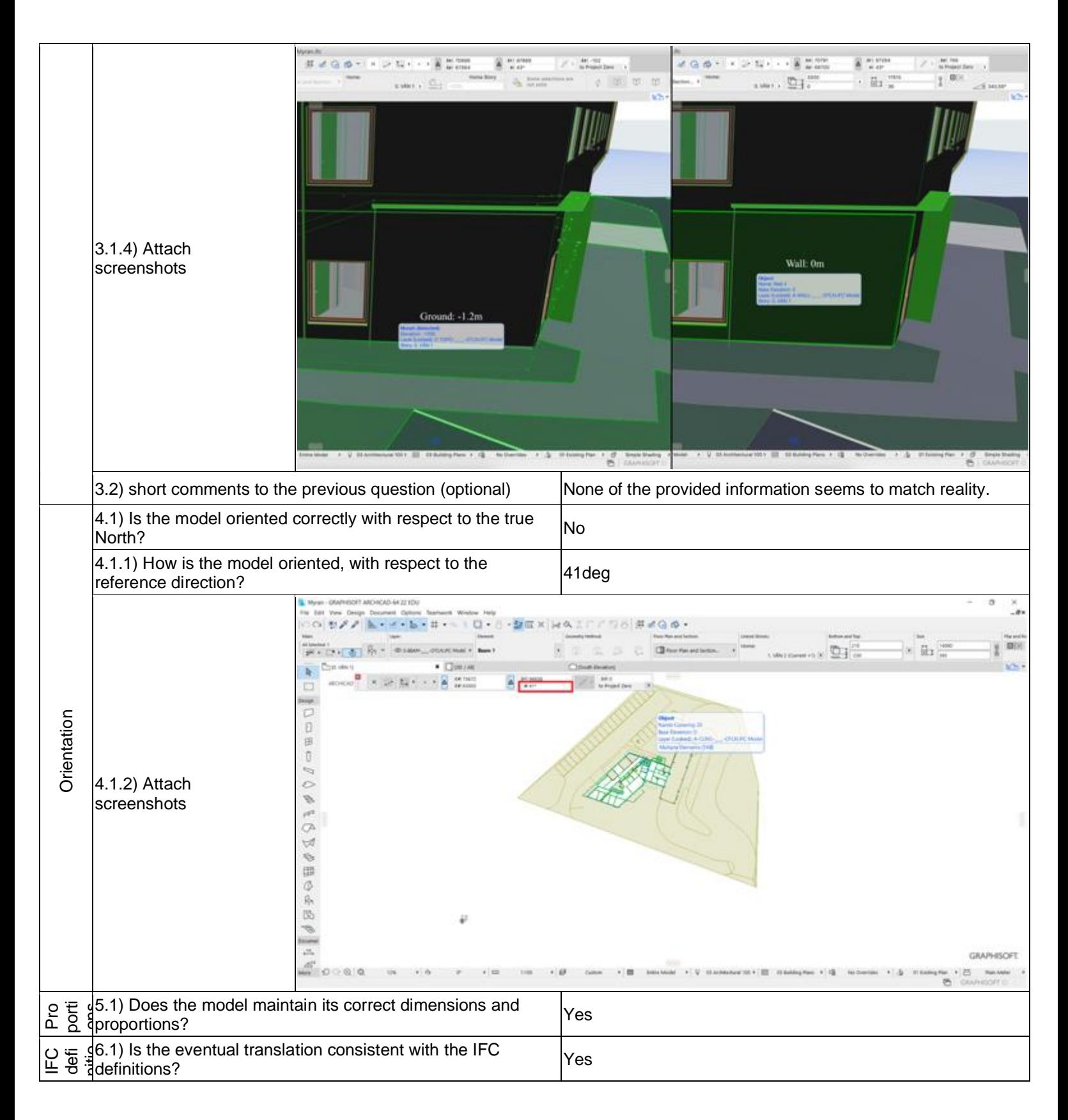

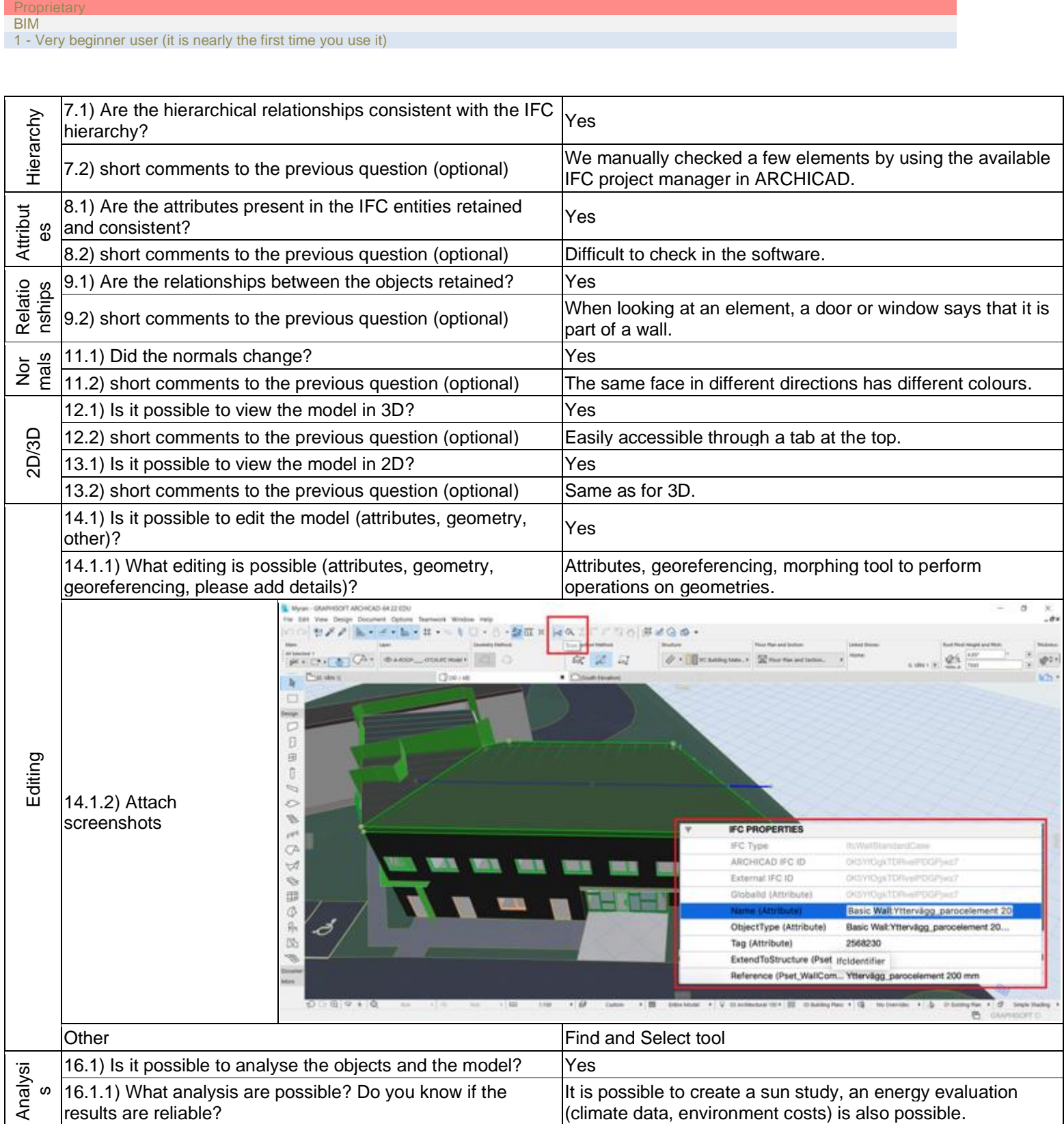

**Graphisoft ArchiCAD 22 –** Windows 10 Home

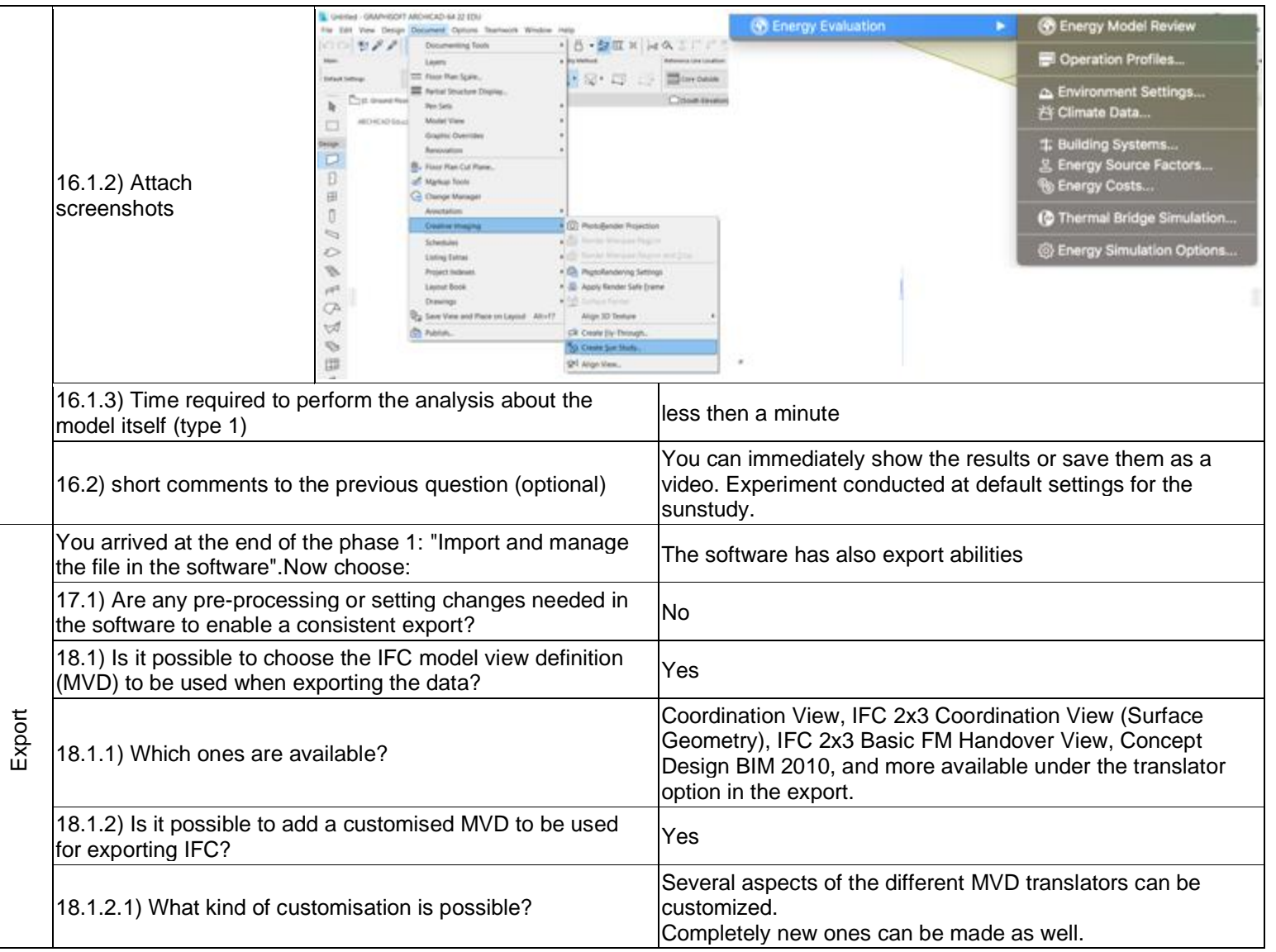

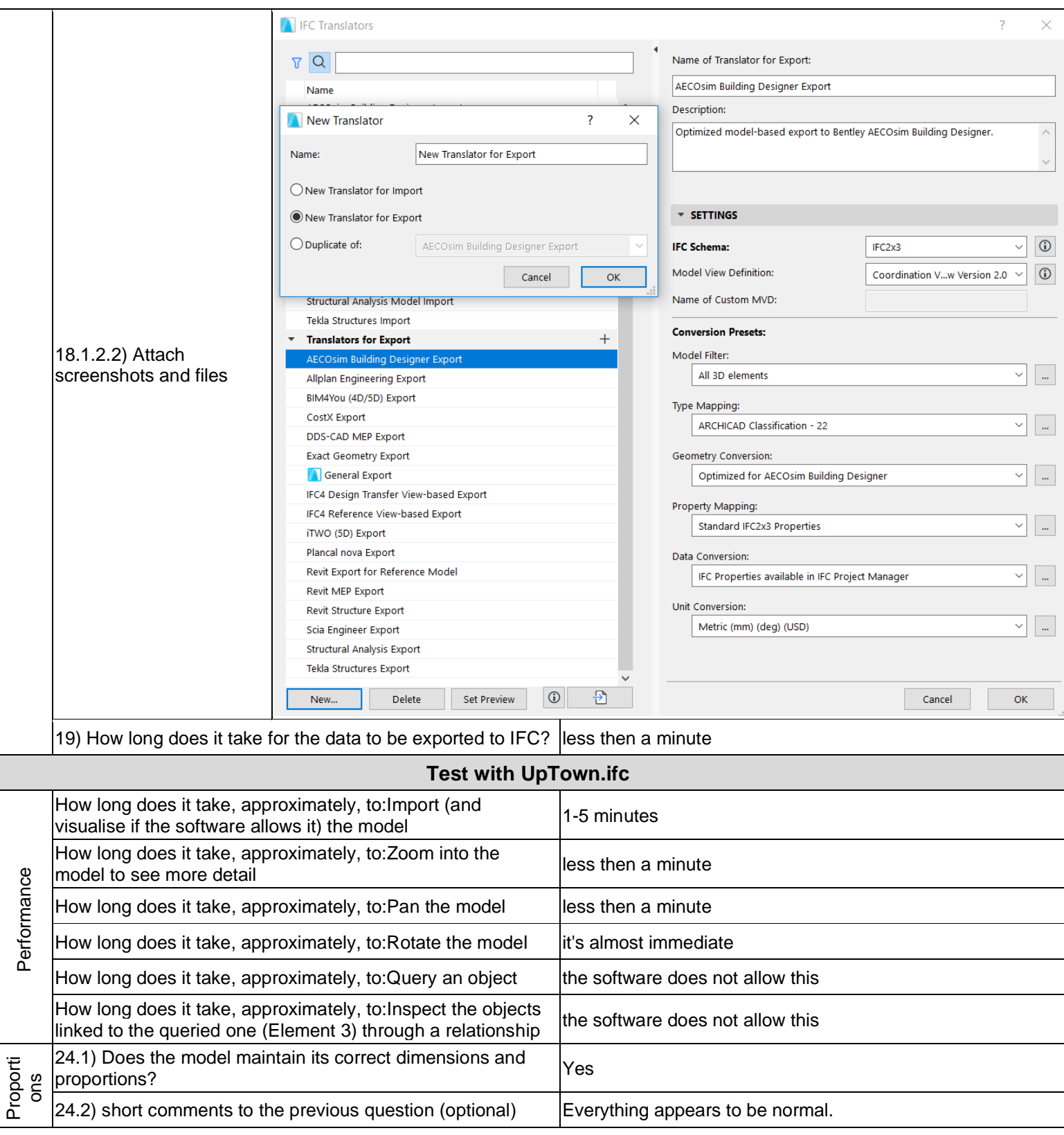

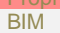

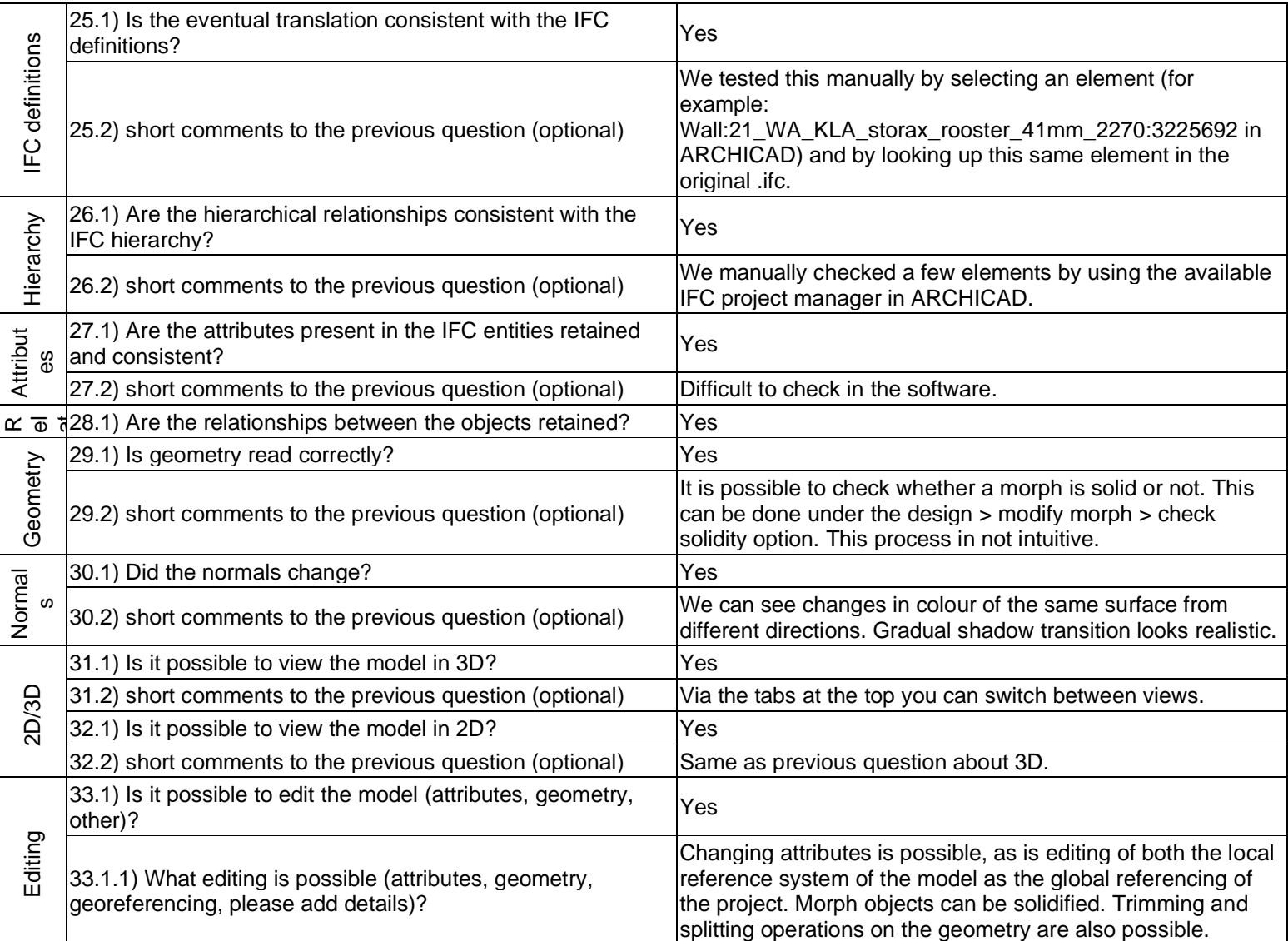

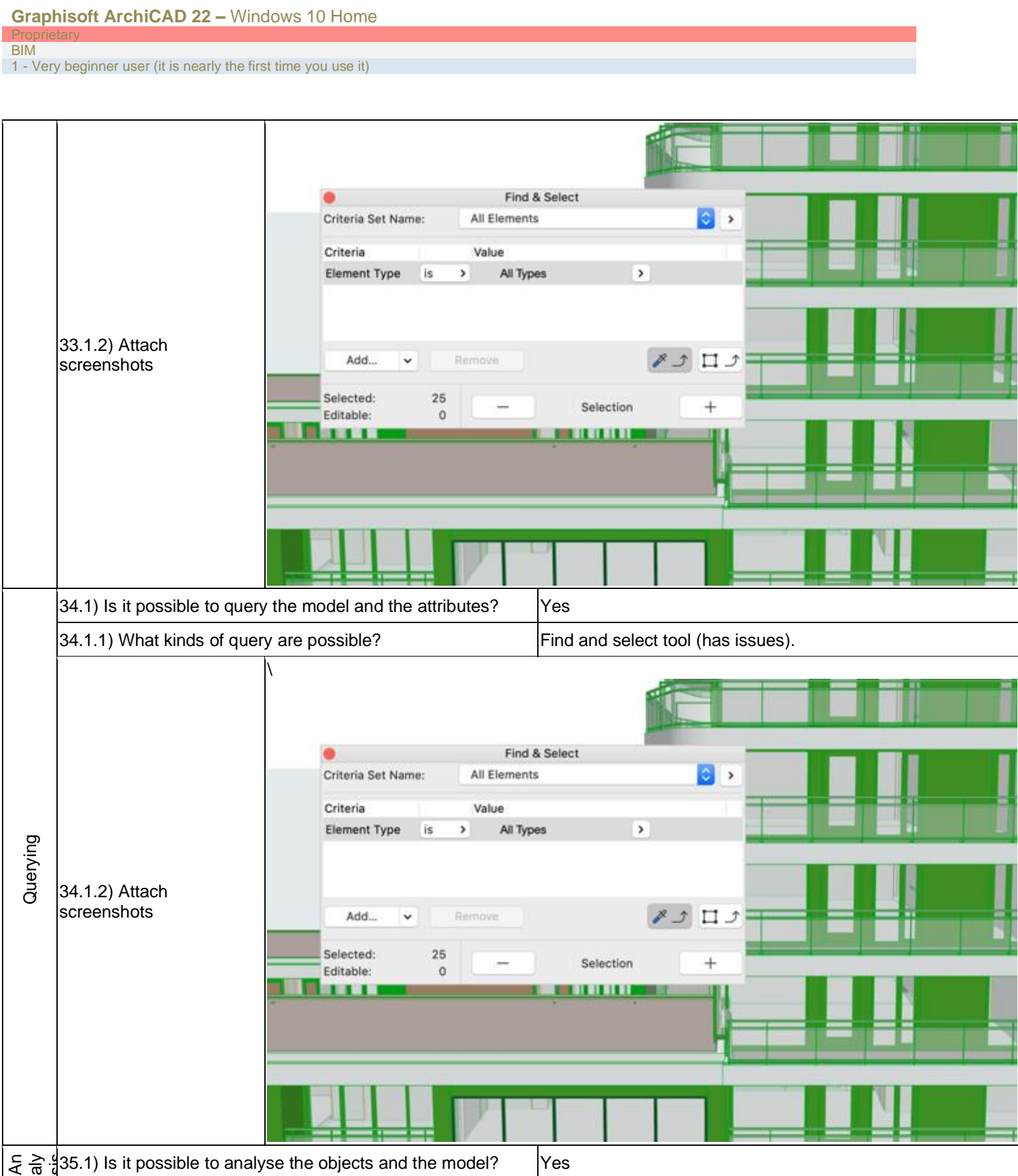

1 - Very beginner user (it is nearly the first time you use it)

It is possible to create a sun study, an energy evaluation (climate data, environment costs) is 35.1.1) What analysis also possible. Analysis accuracy depends on your input model. For example, energy model are possible? Do you requires thermalblocks to properly study energy usage. If the placement of these blocks is done know if the results are in a less precise way, it will affect the analysis results in a negative way. The exact accuracy reliable? and reliability are unknown. **Environment Settings** Location and Climate: Wind protection 51° 54' 58° N. 4° 29' 13° E Project Location.. Climate source: NLD\_Amsterdam.06240 Climate Data. Grade Level: to Project Zero · Offset Distance  $\circ$ Modeled by Mesh Elements Surface Heat Transfer...  $\hat{c}$ Soil Type: Gravel **Thermal Conductivity** 1,400 **W/mK** Density 2200.00 kg/m<sup>3</sup> **Heat Capacity** 1900,00 **J/kgK** 35.1.2) Attach screenshots Surroundings: Ć Garden 20  $\frac{9}{26}$ Ground reflectance **Wind Protection** Horizontal Shading. Orientation Wind Protection North I Partly protected NorthEast I Partly protected Cancel OK East Li Partly protected SouthFast Li Partly protected South 1 Partly protected SouthWest L1 Partly protected West 1 Partly protected NorthWest Partly protected Cancel ok 35.1.3) Time required to perform the analysis about the model (type 1) 1-5 minutes There are many analysis options, too many to all list here. An example of a wind analysis is shown in the provided 35.2) short comments to the previous question (optional) screenshot. We ran the timing on the sun study again for comparison reasons with the other datasets. You arrived at the end of the phase 1: "Import and manage The software has also export abilities<br>the file in the software".Now choose: Export 36) How long does it take for the data to be exported to IFC? more than one hour 36.1) Comments to the previous question (optional) Really big file **Test with Savigliano.ifc** Performa nce How long does it take, approximately, to:Import (and visualise if the software allows it) the model it crashes without completing the operation visualise if the software allows it) the model

BIM

1 - Very beginner user (it is nearly the first time you use it)

# **Archicad**

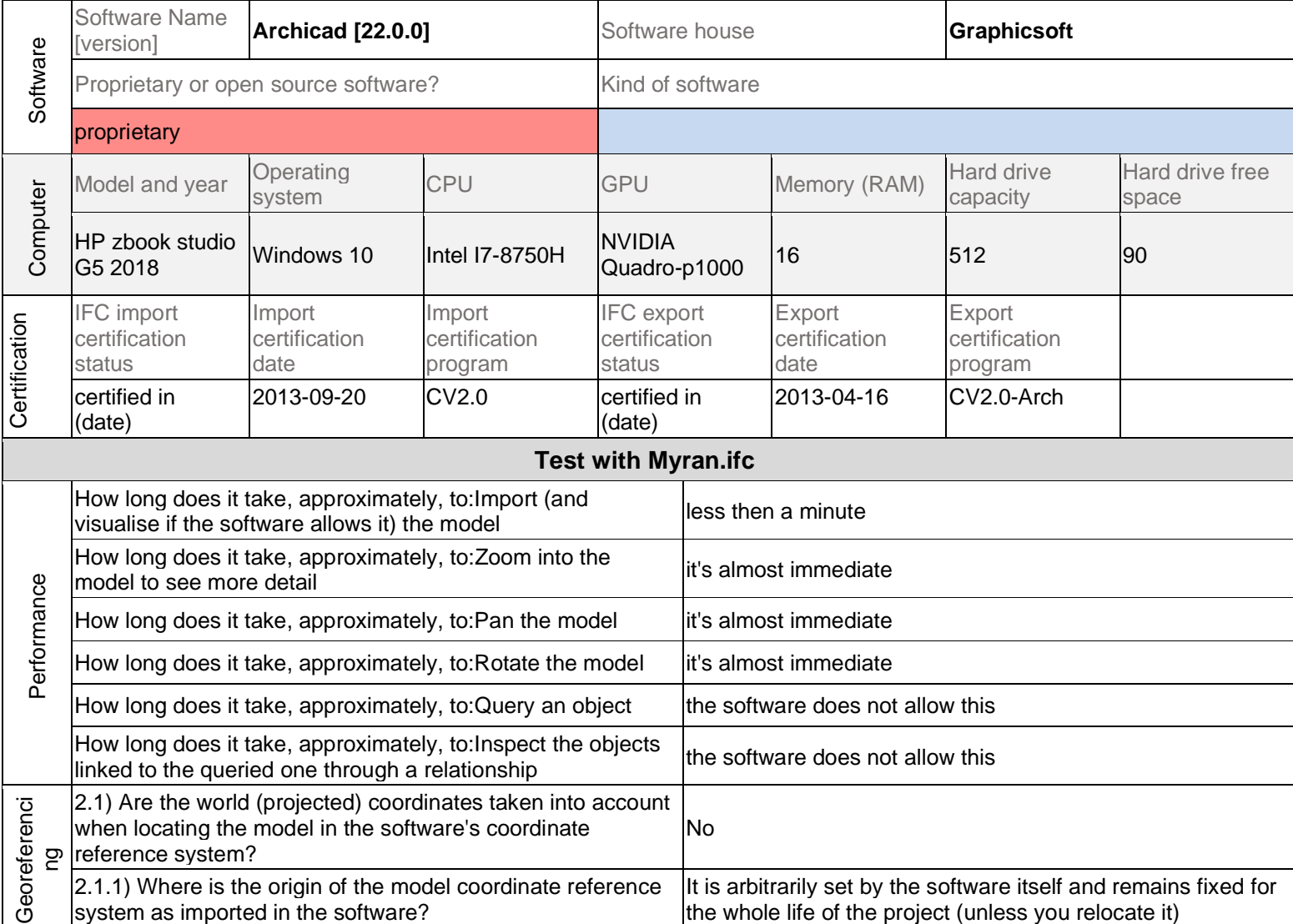

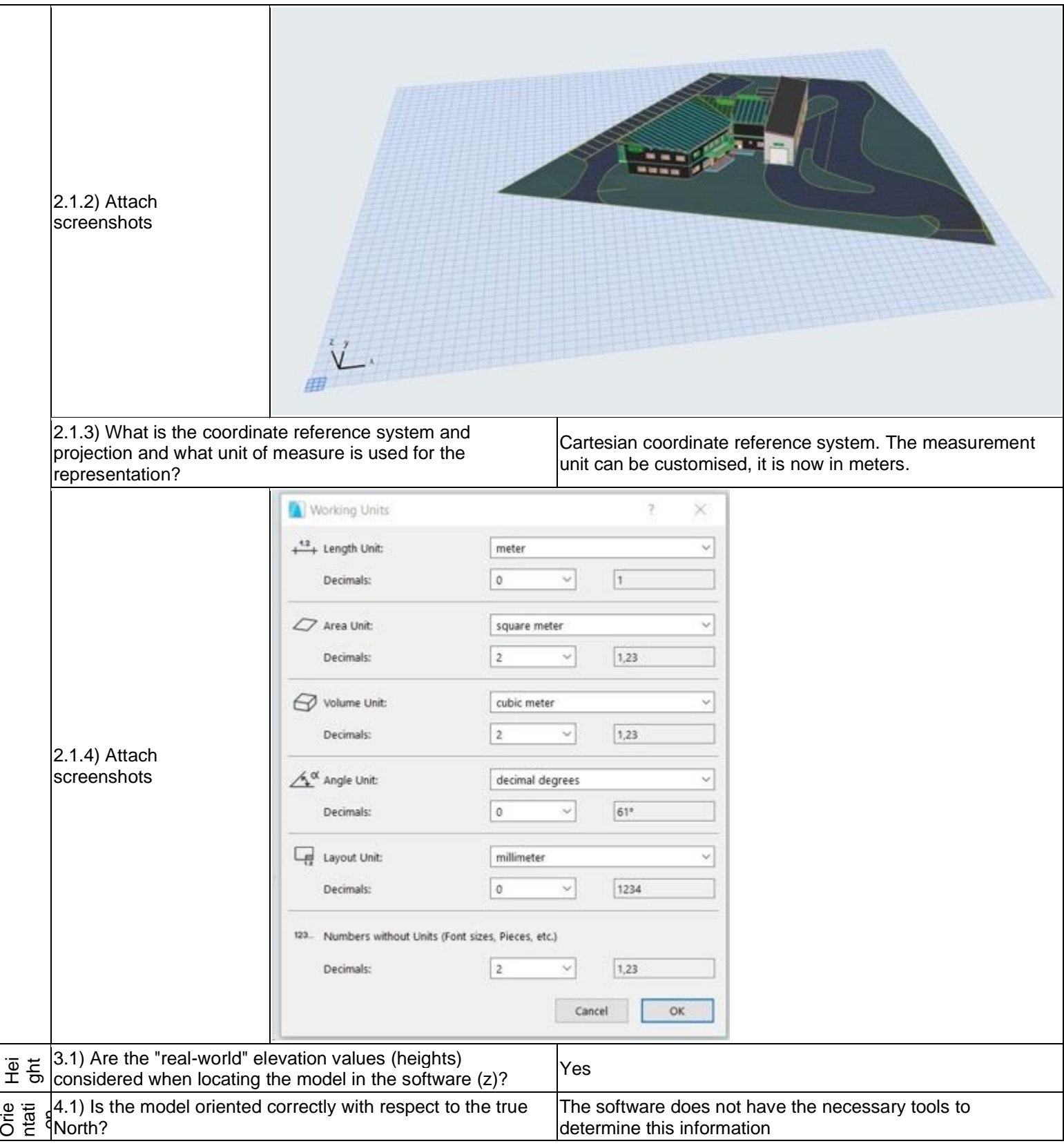

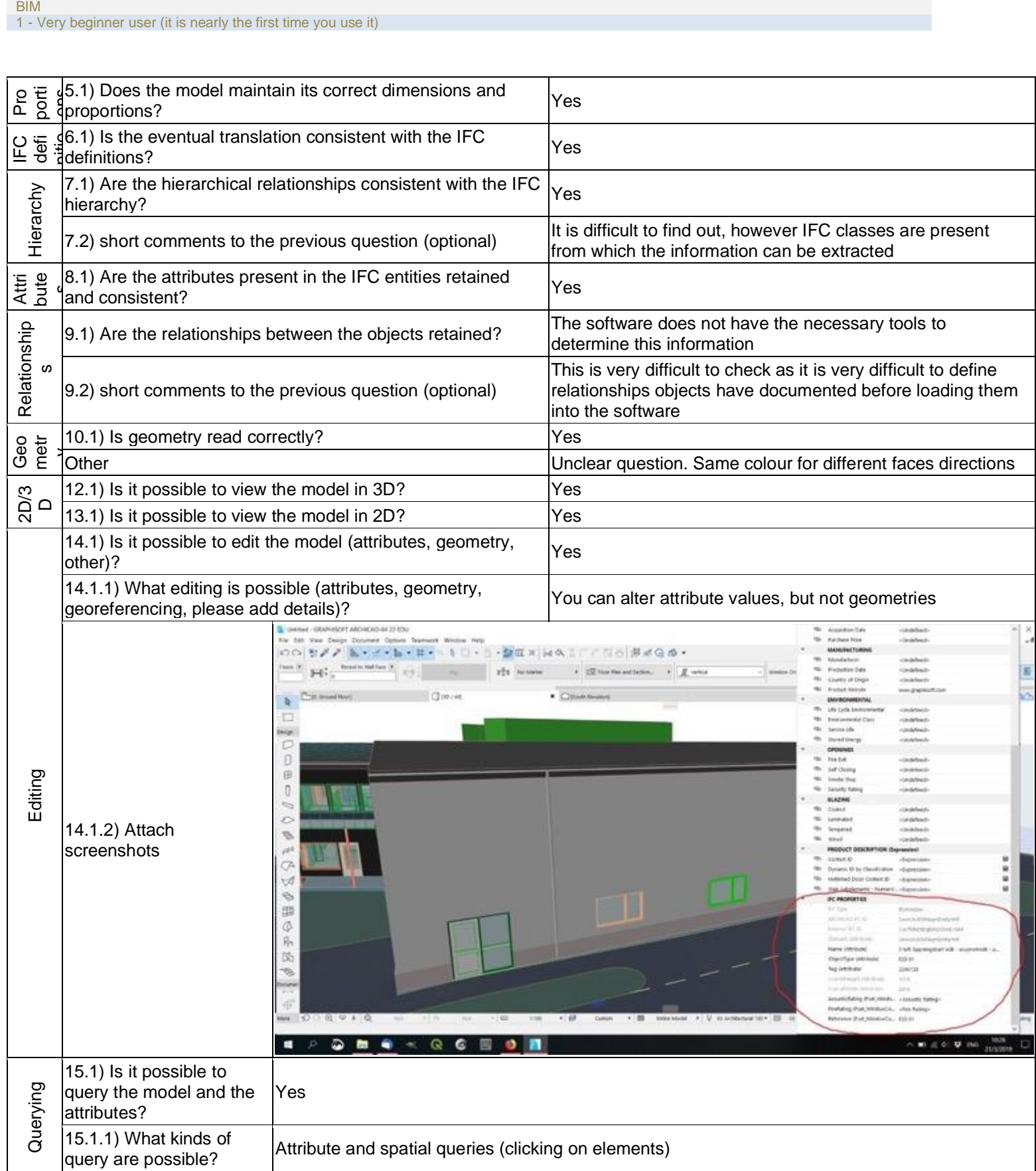

**Graphisoft ArchiCAD 22 –** Windows 10 Home

**Proprietary** 

### Prop **BIM**

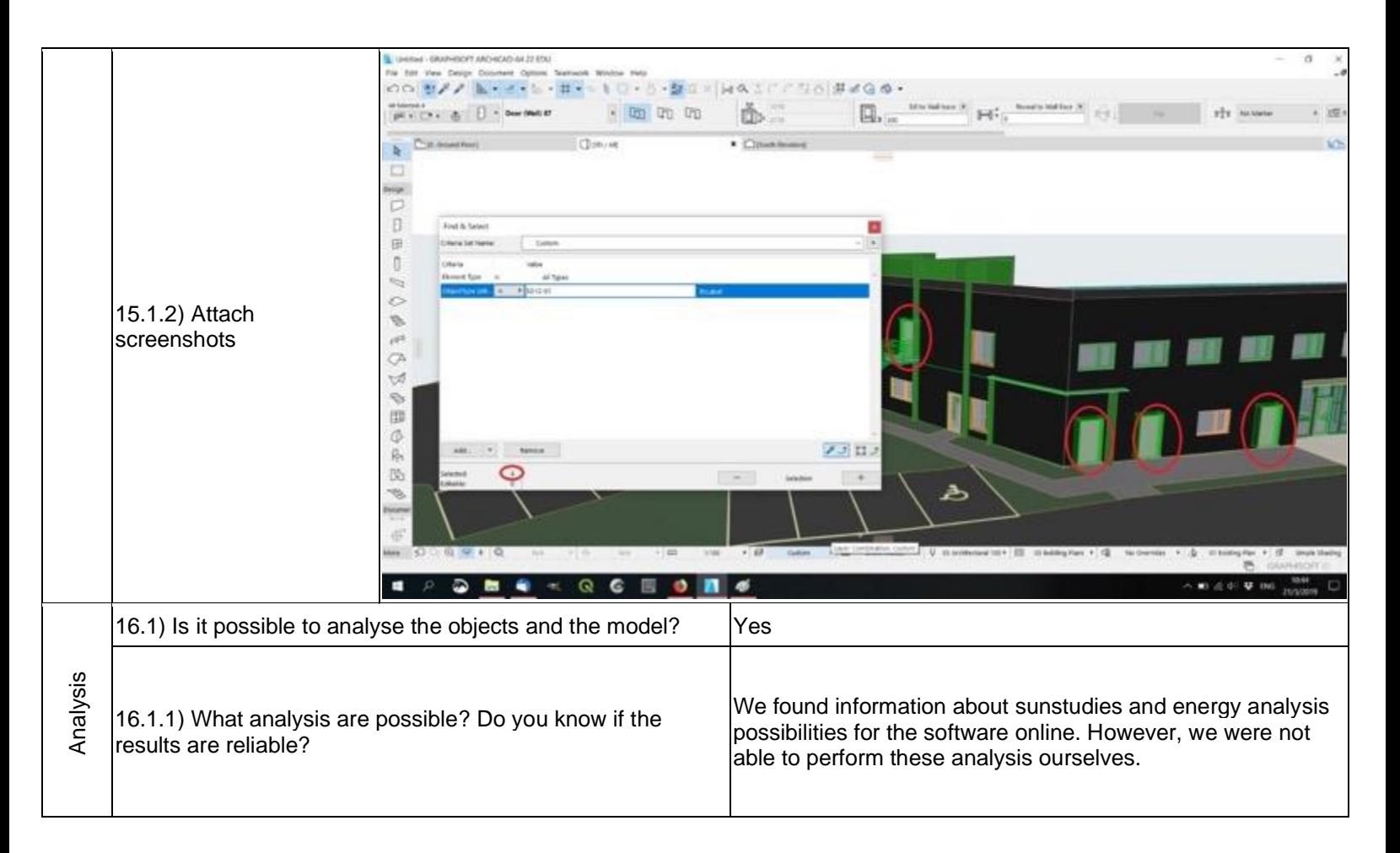

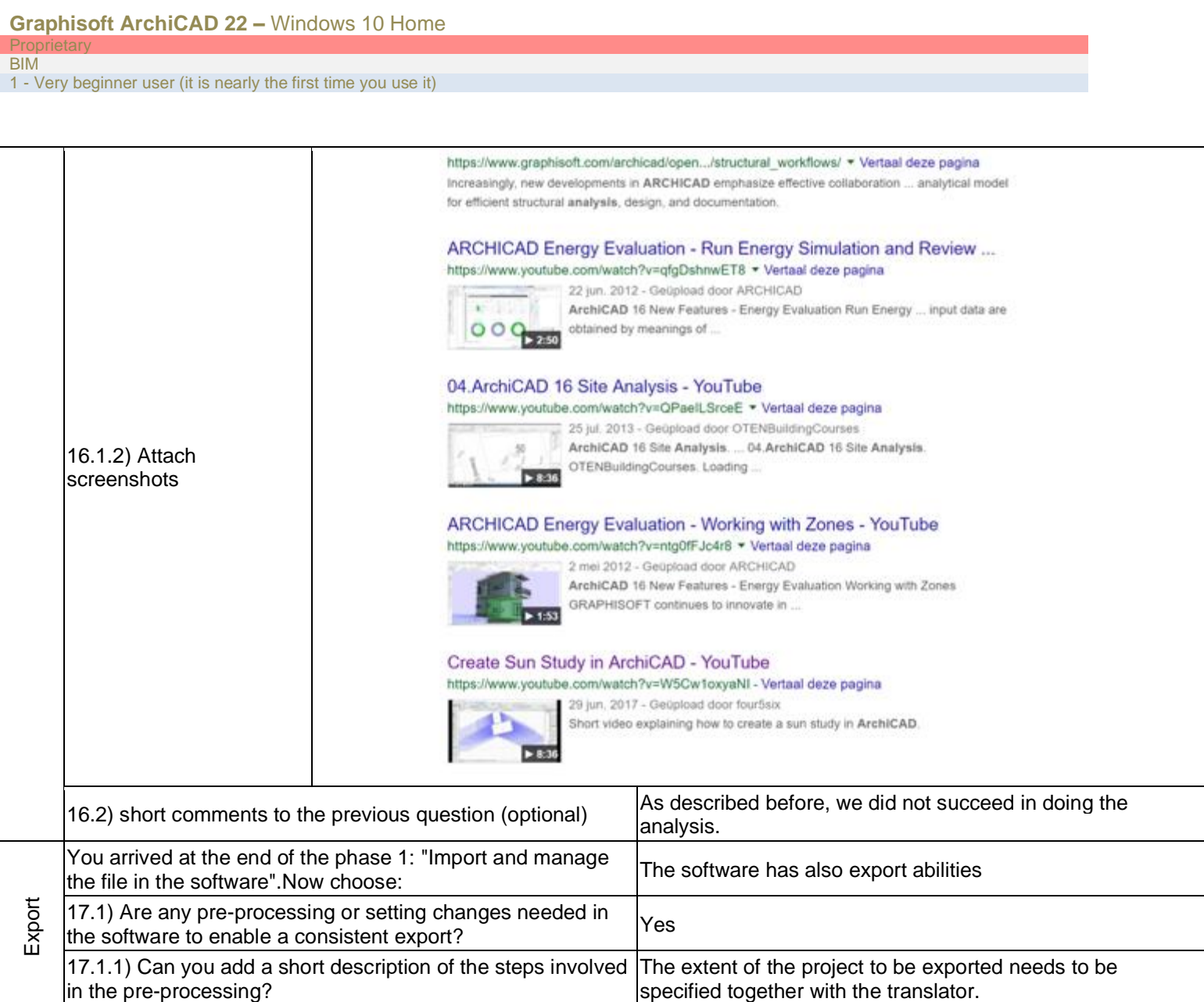

### BIM

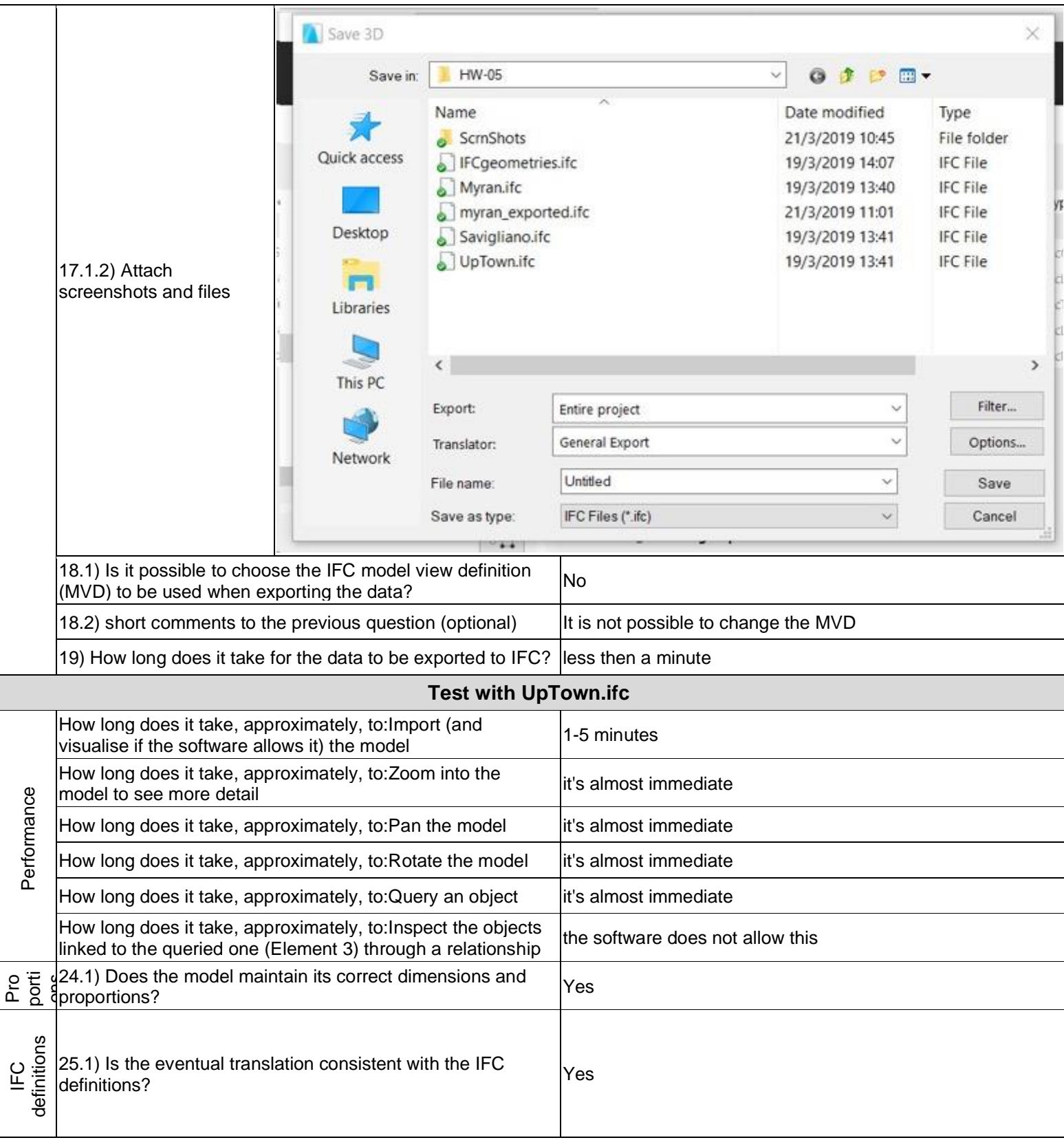

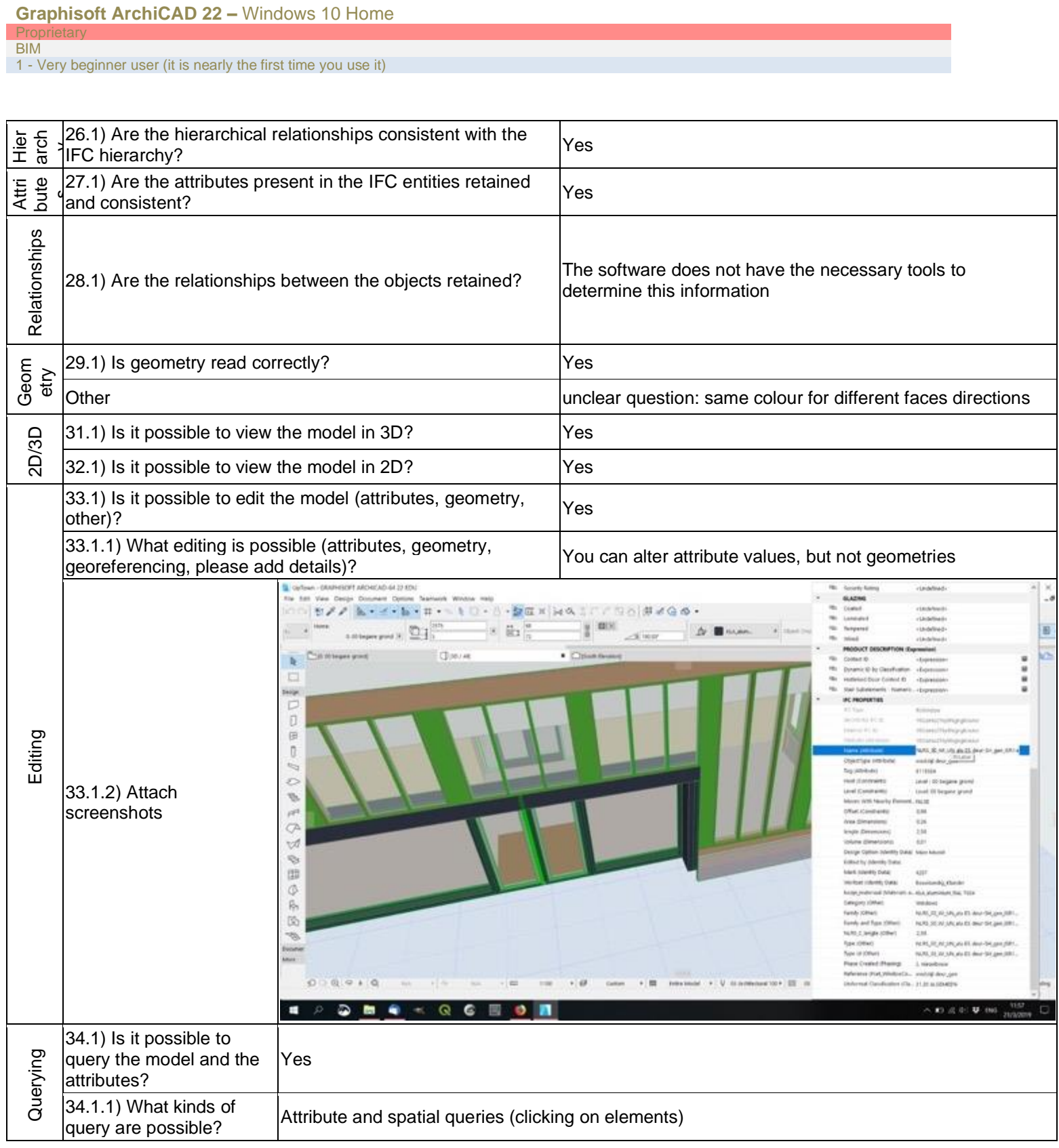

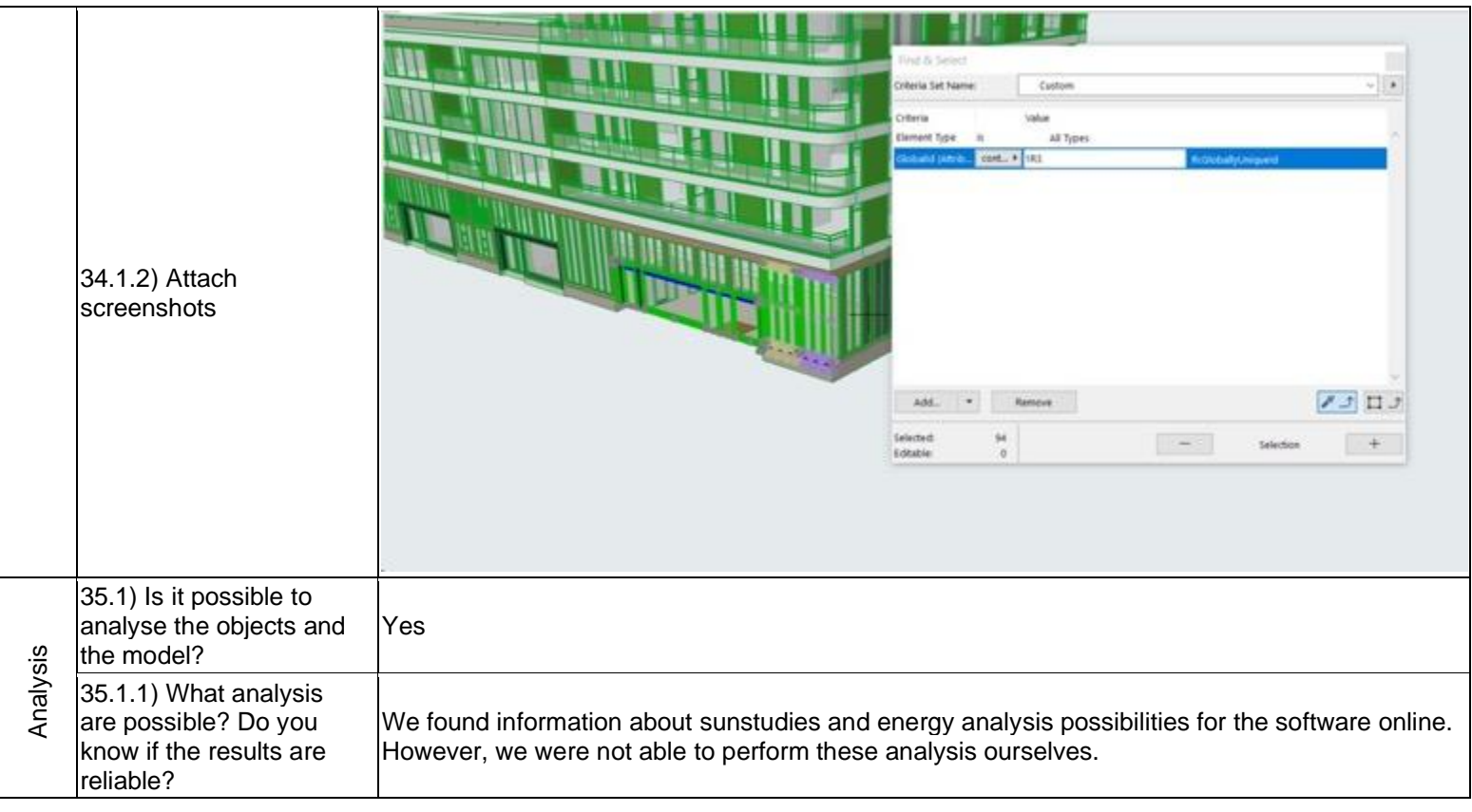

### BIM

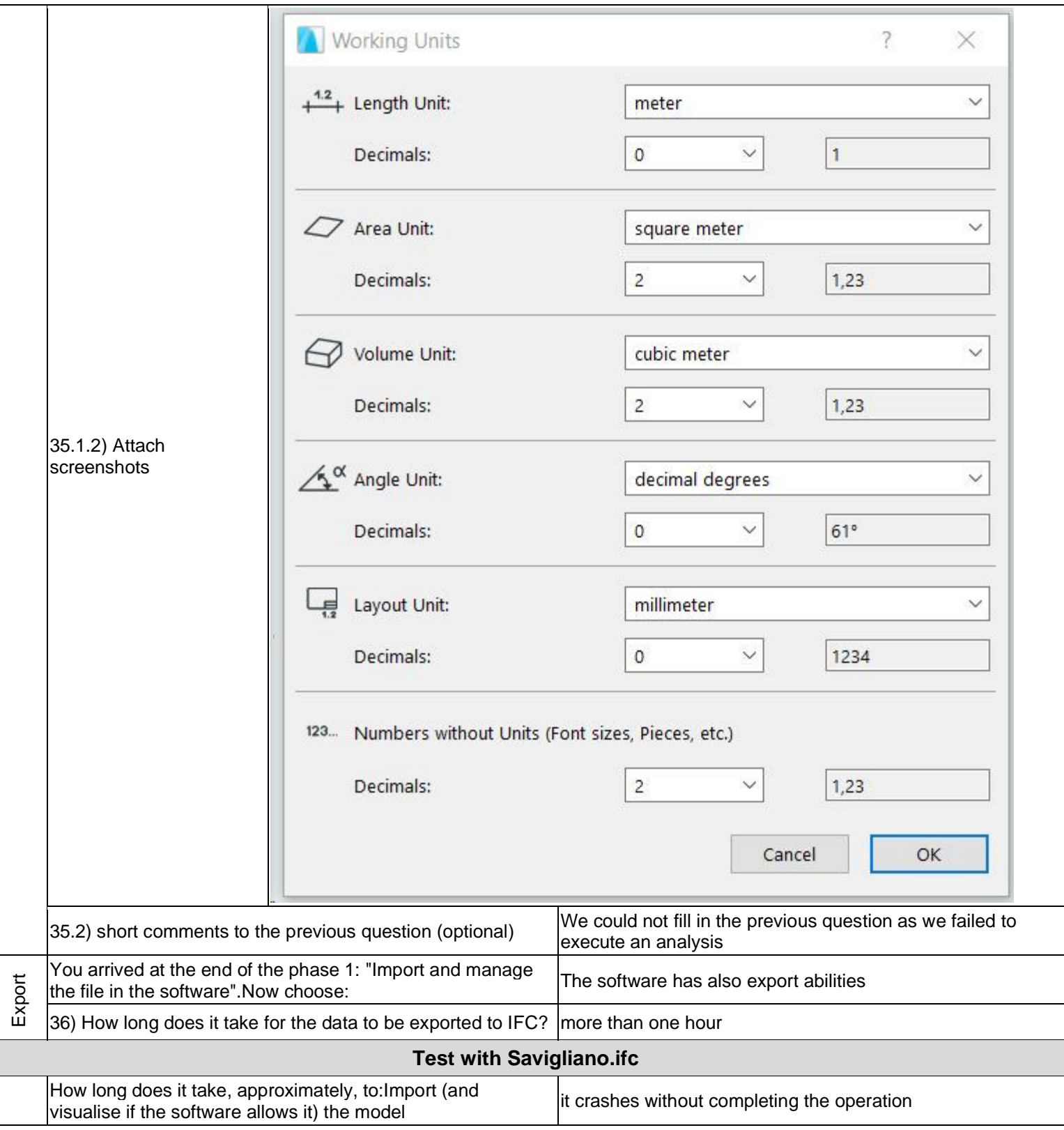

BIM

1 - Very beginner user (it is nearly the first time you use it)

# **ArchiCAD**

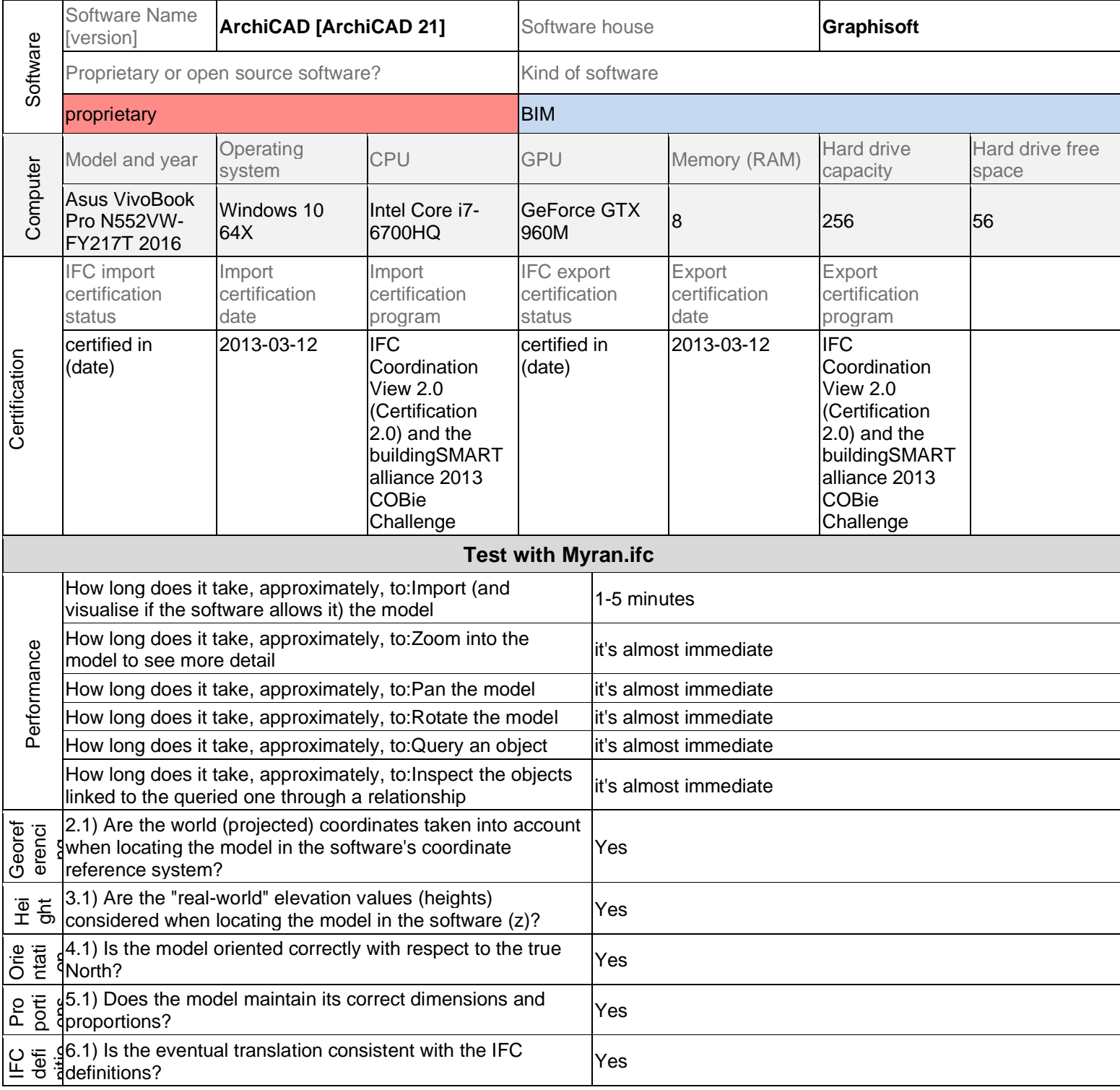

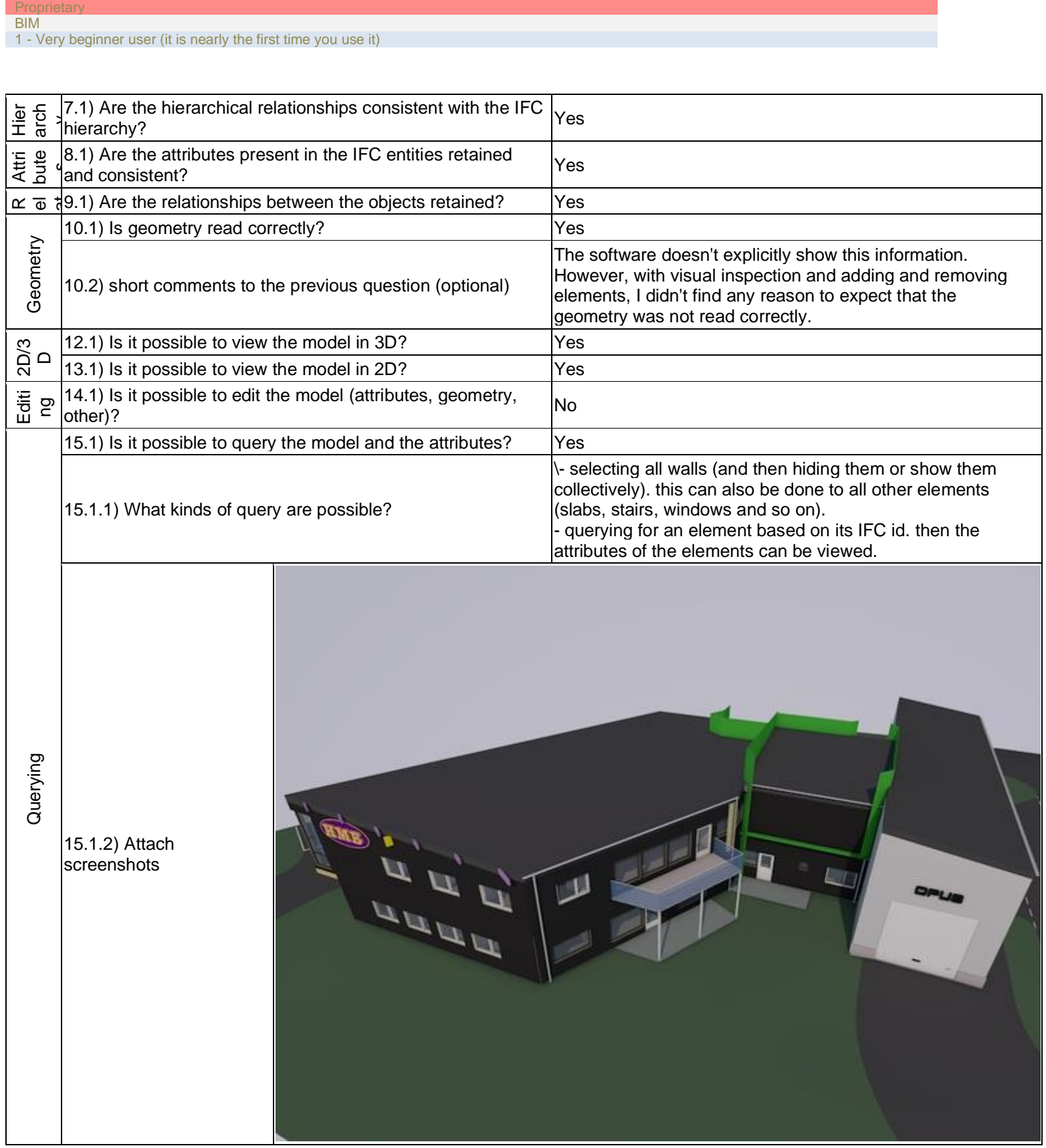

**Graphisoft ArchiCAD 21 –** Windows 10

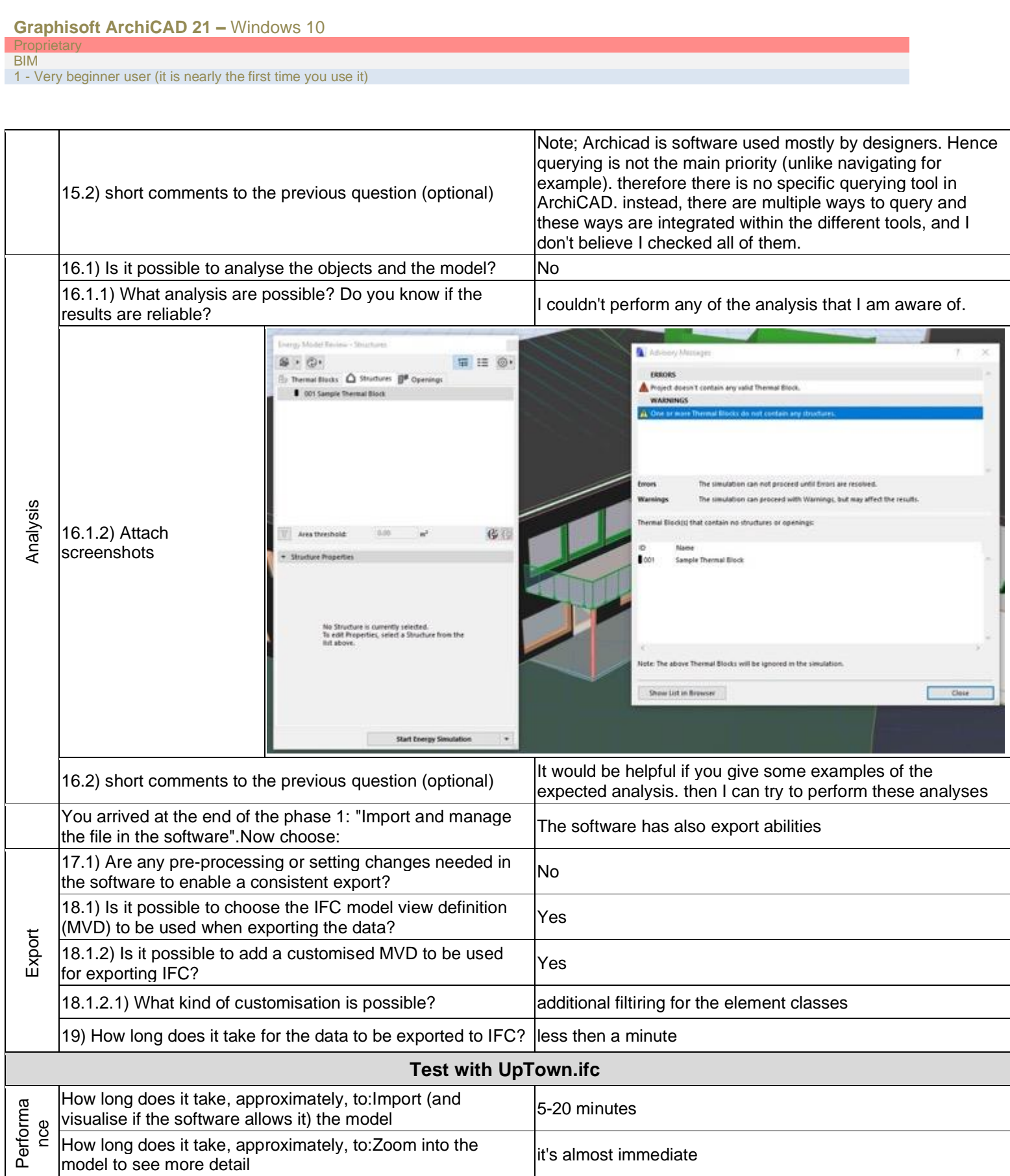

Prop **BIM** 

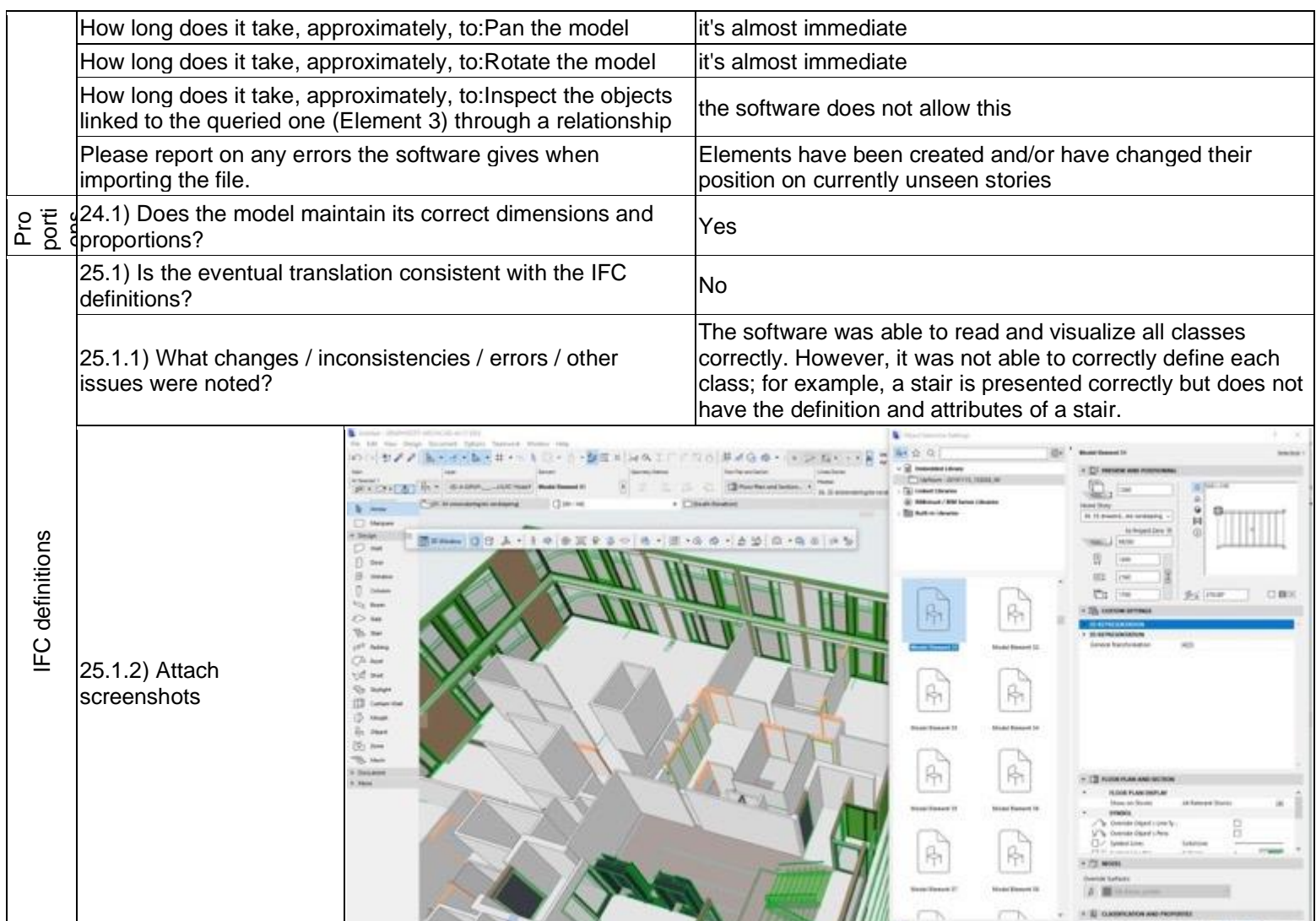

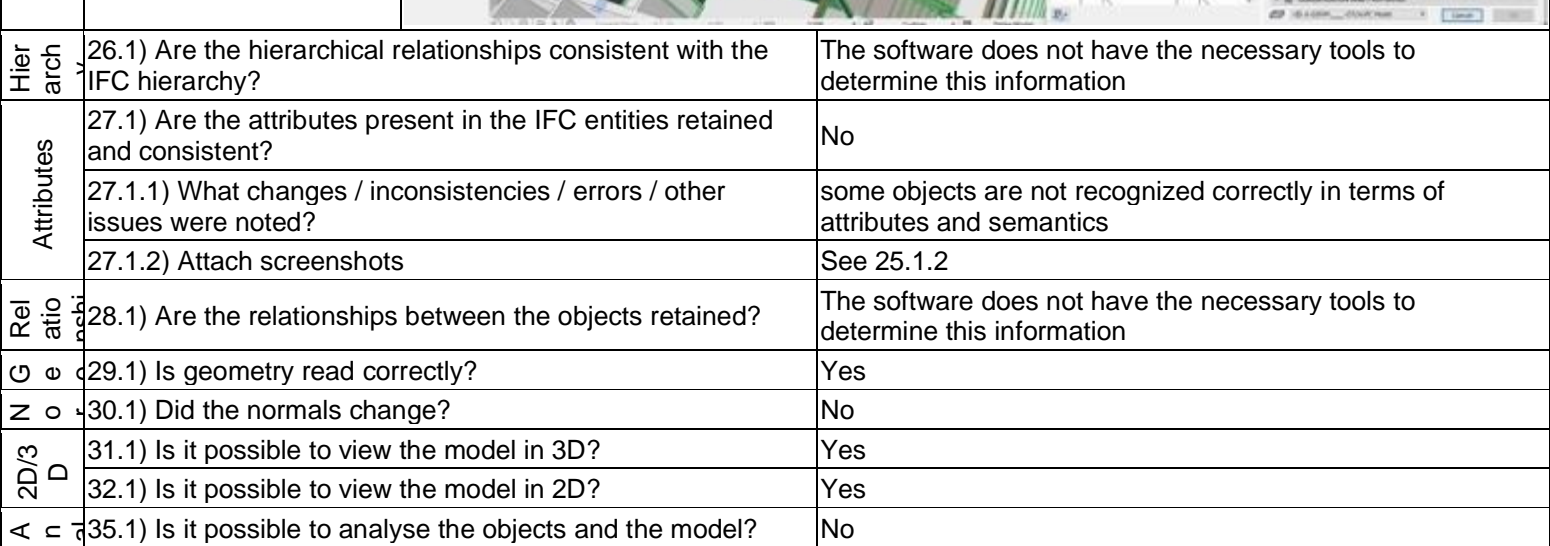

1 - Very beginner user (it is nearly the first time you use it)

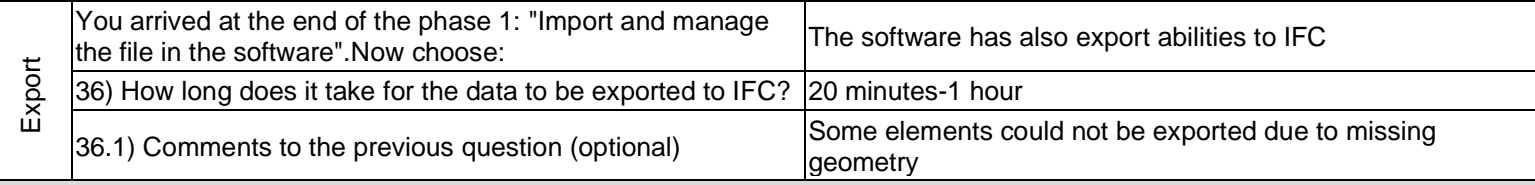

## **Test with Savigliano.ifc**

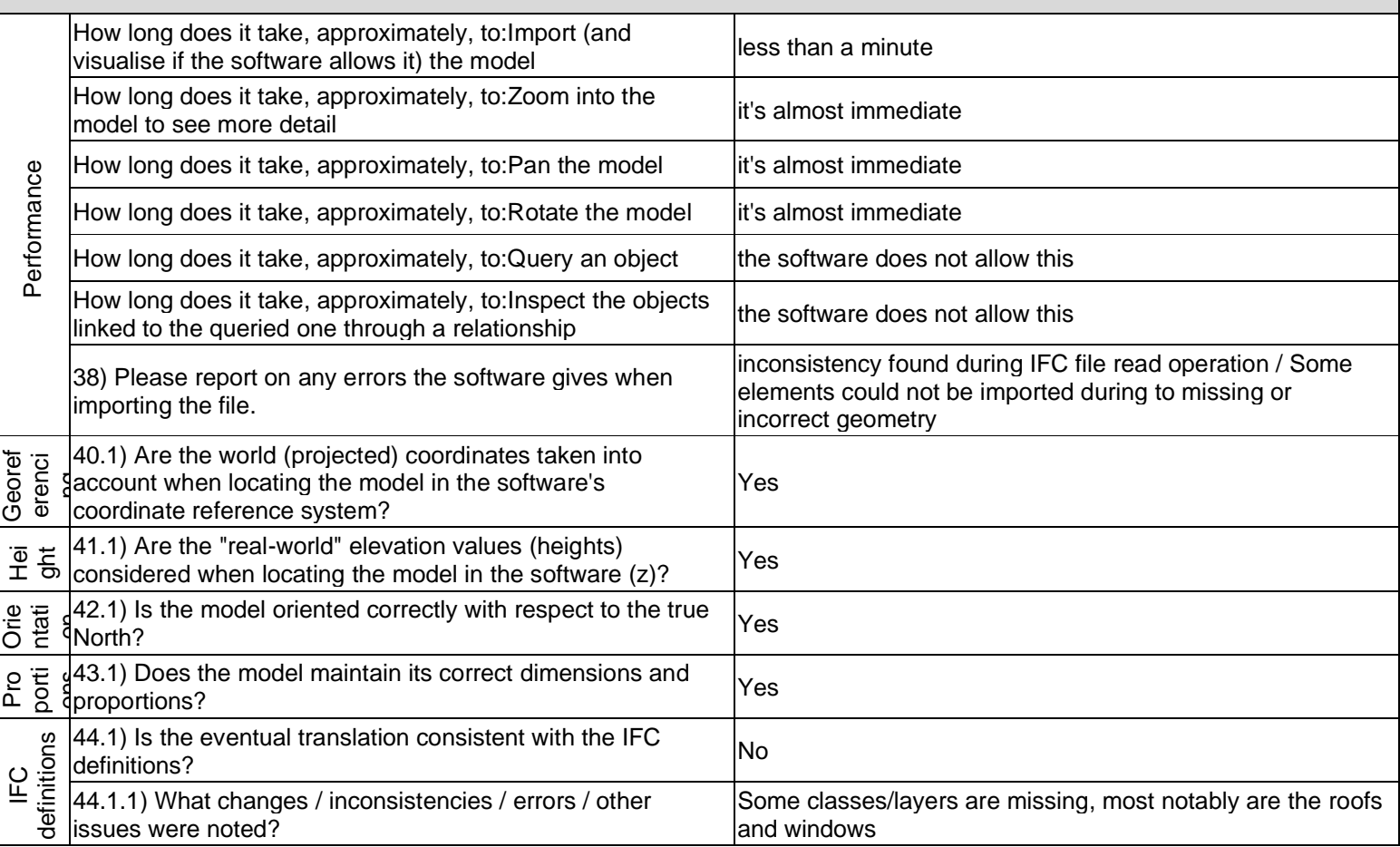

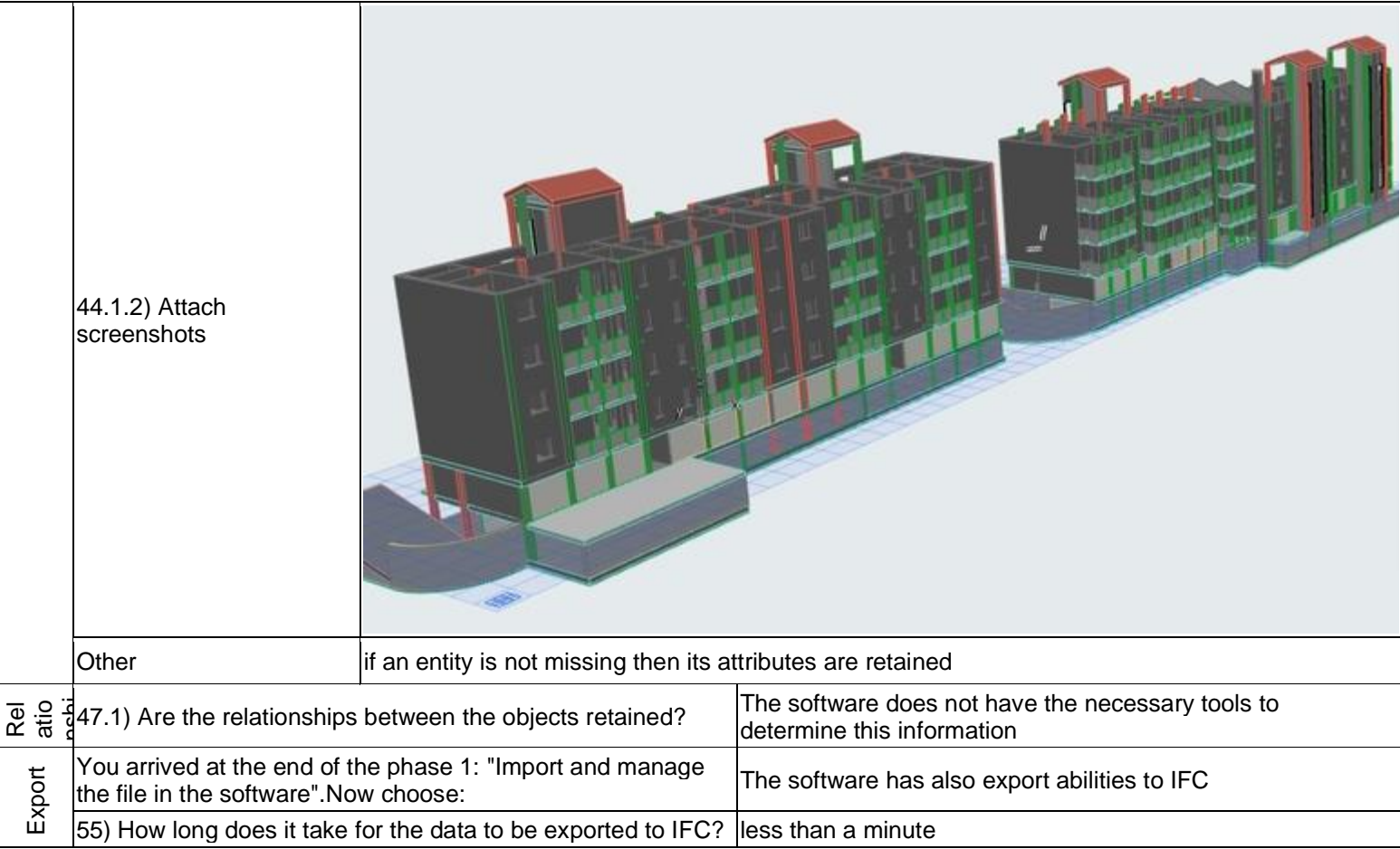

1 - Very beginner user (it is nearly the first time you use it)

## **Dlubal RFEM**

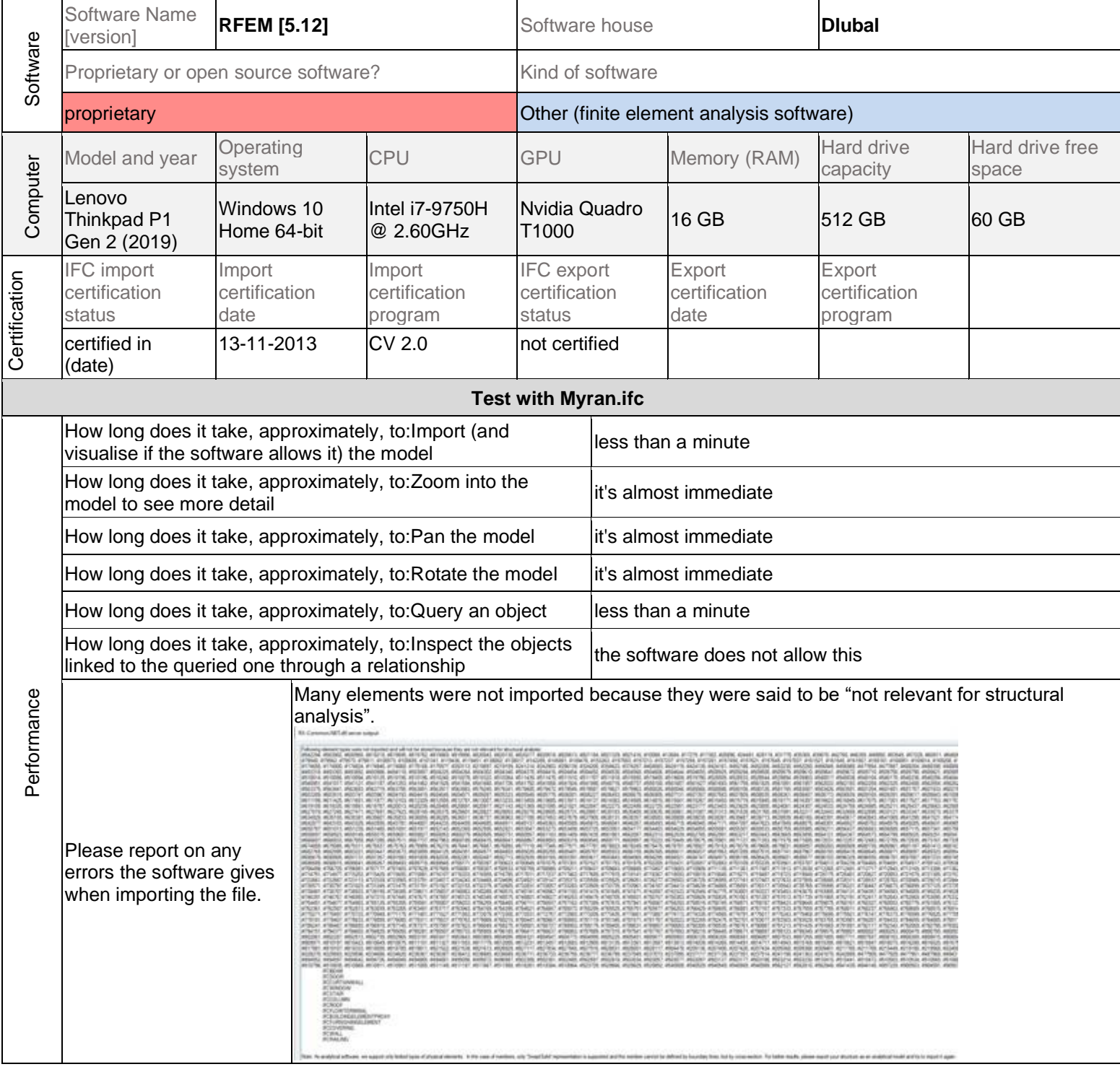

**Other** 

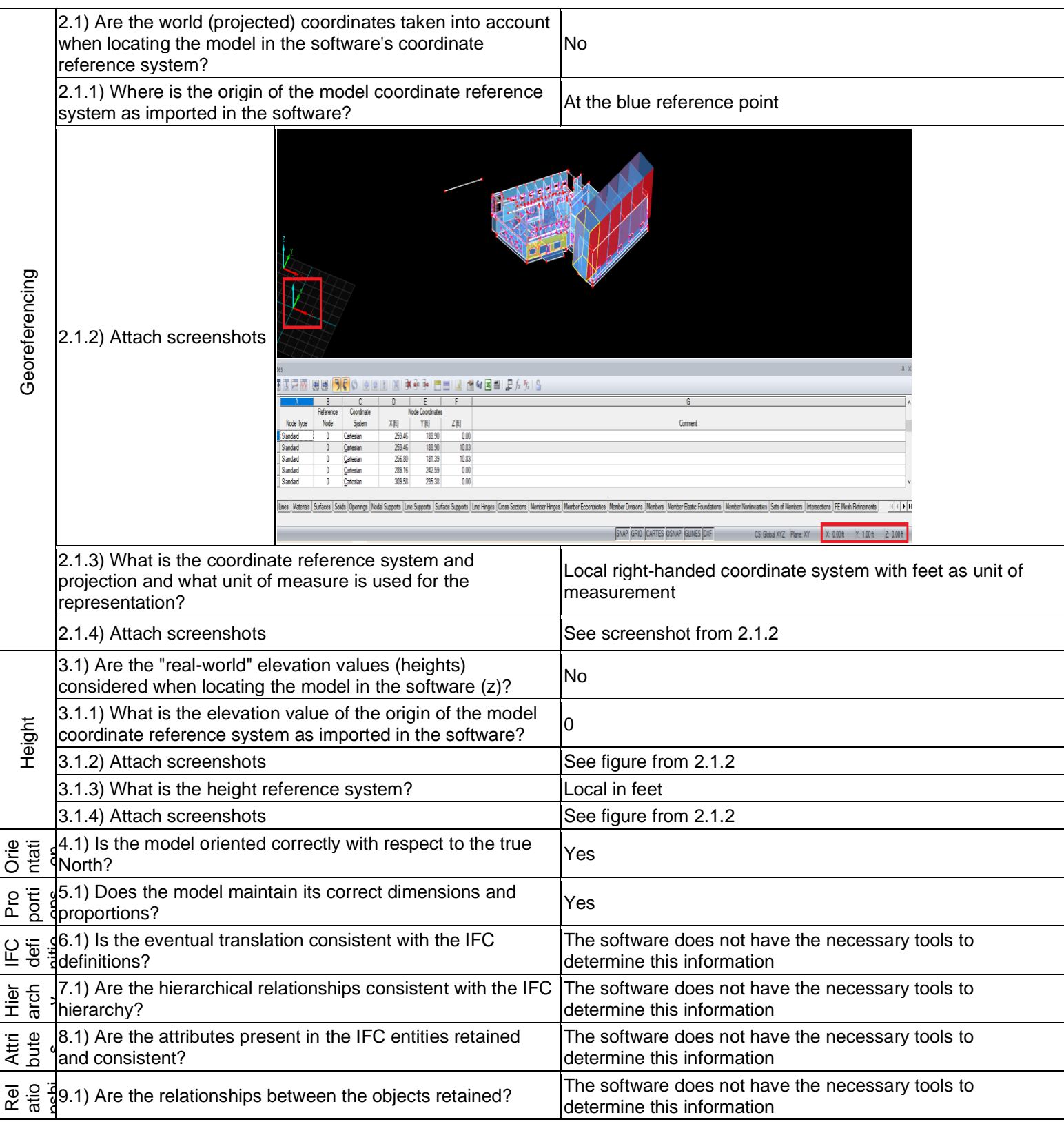

### **Dlubal RFEM –** Windows 10 Home

**Proprietary Other** 

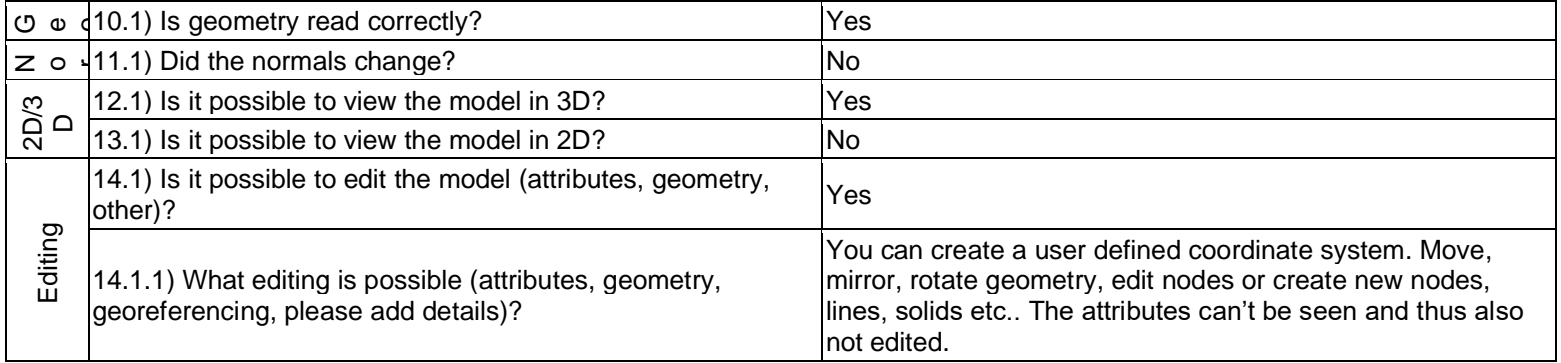

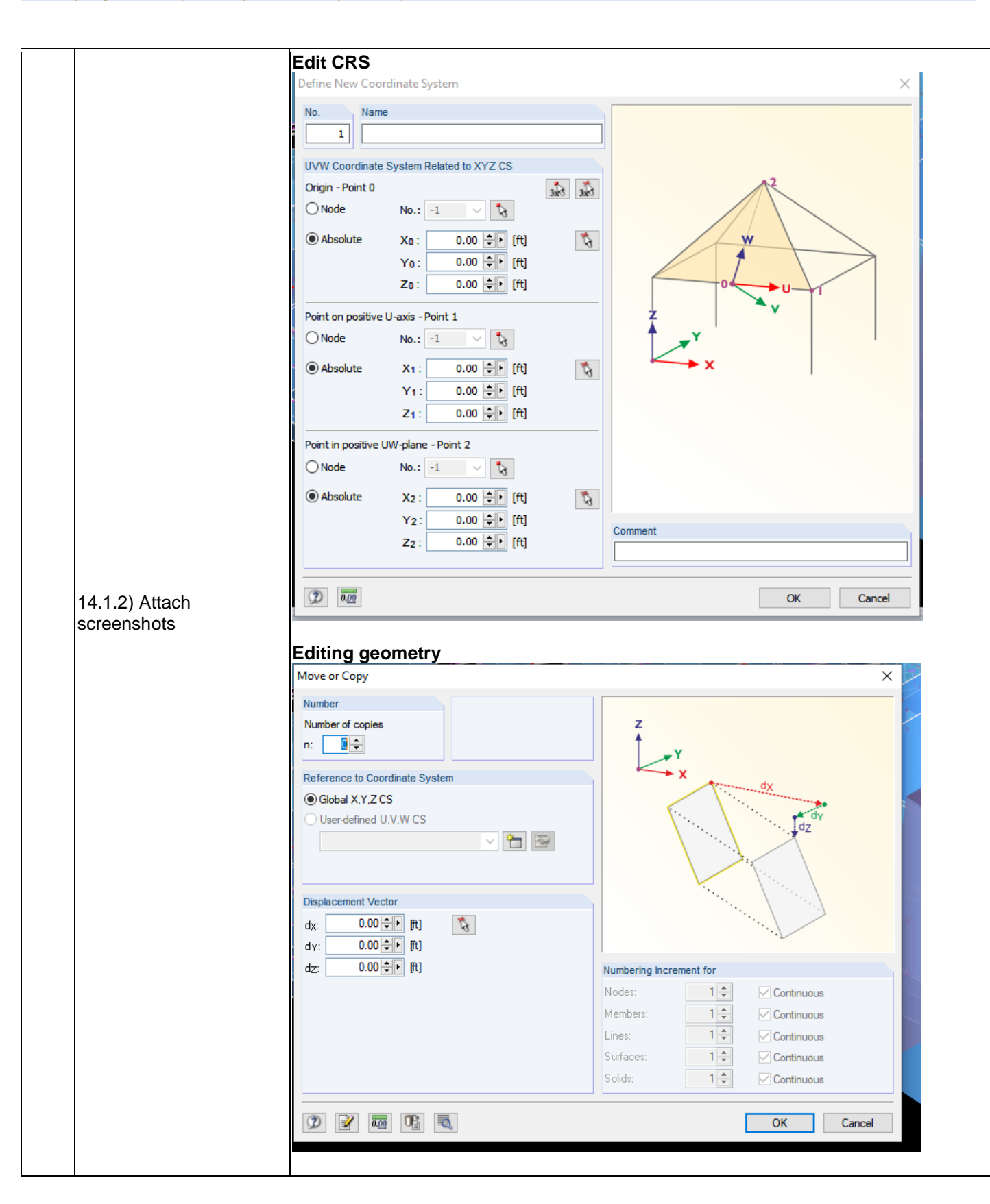

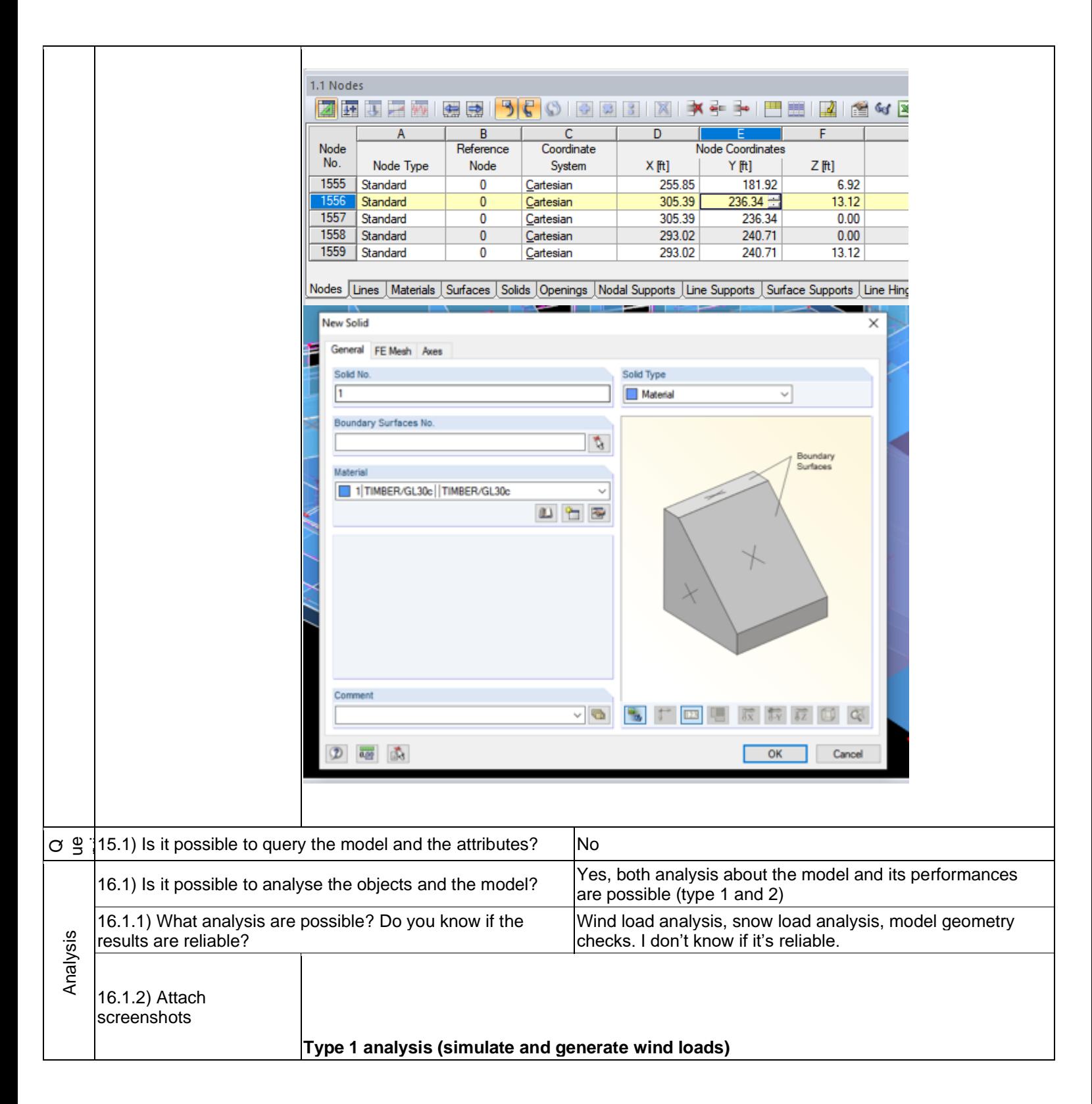

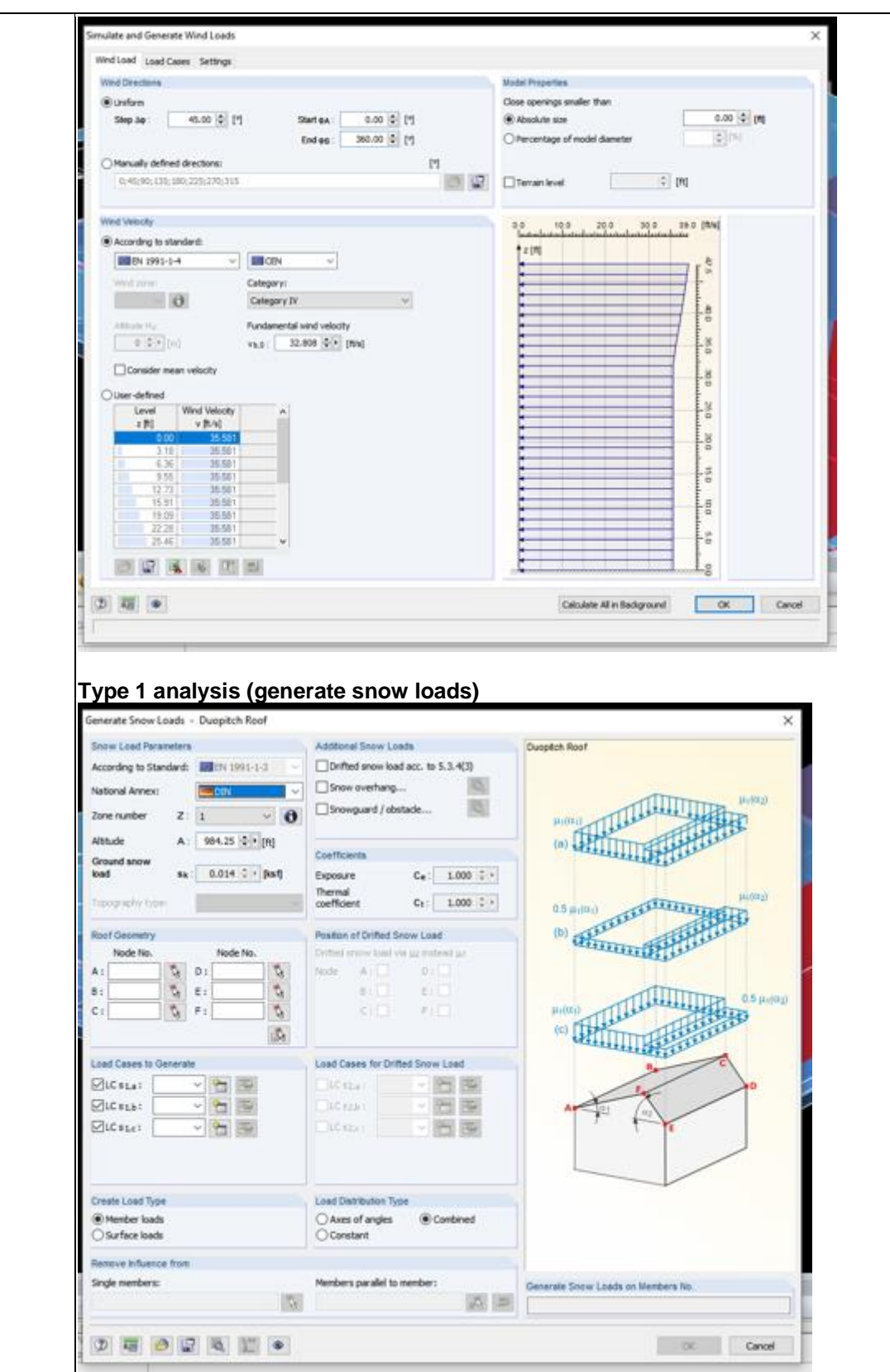

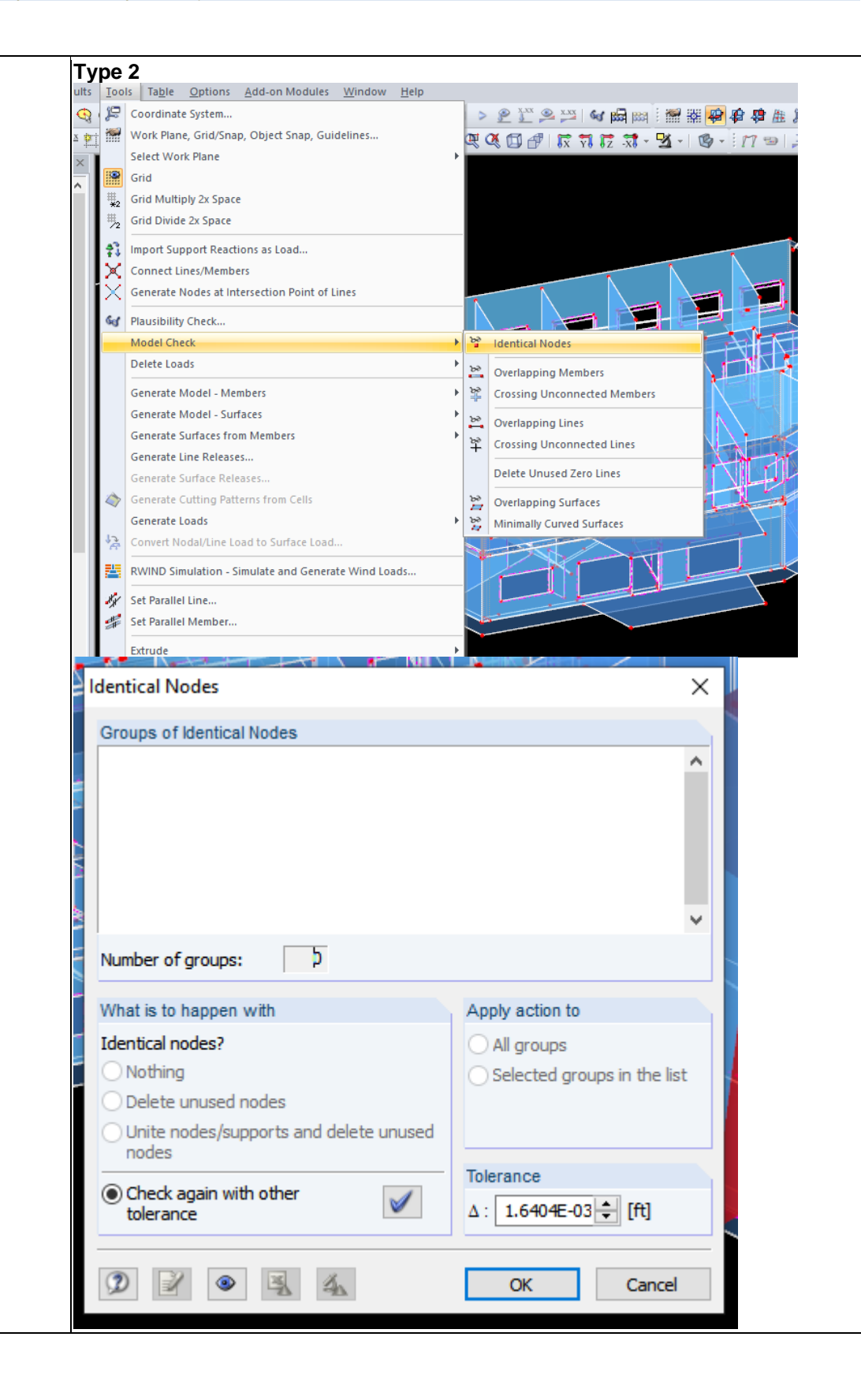

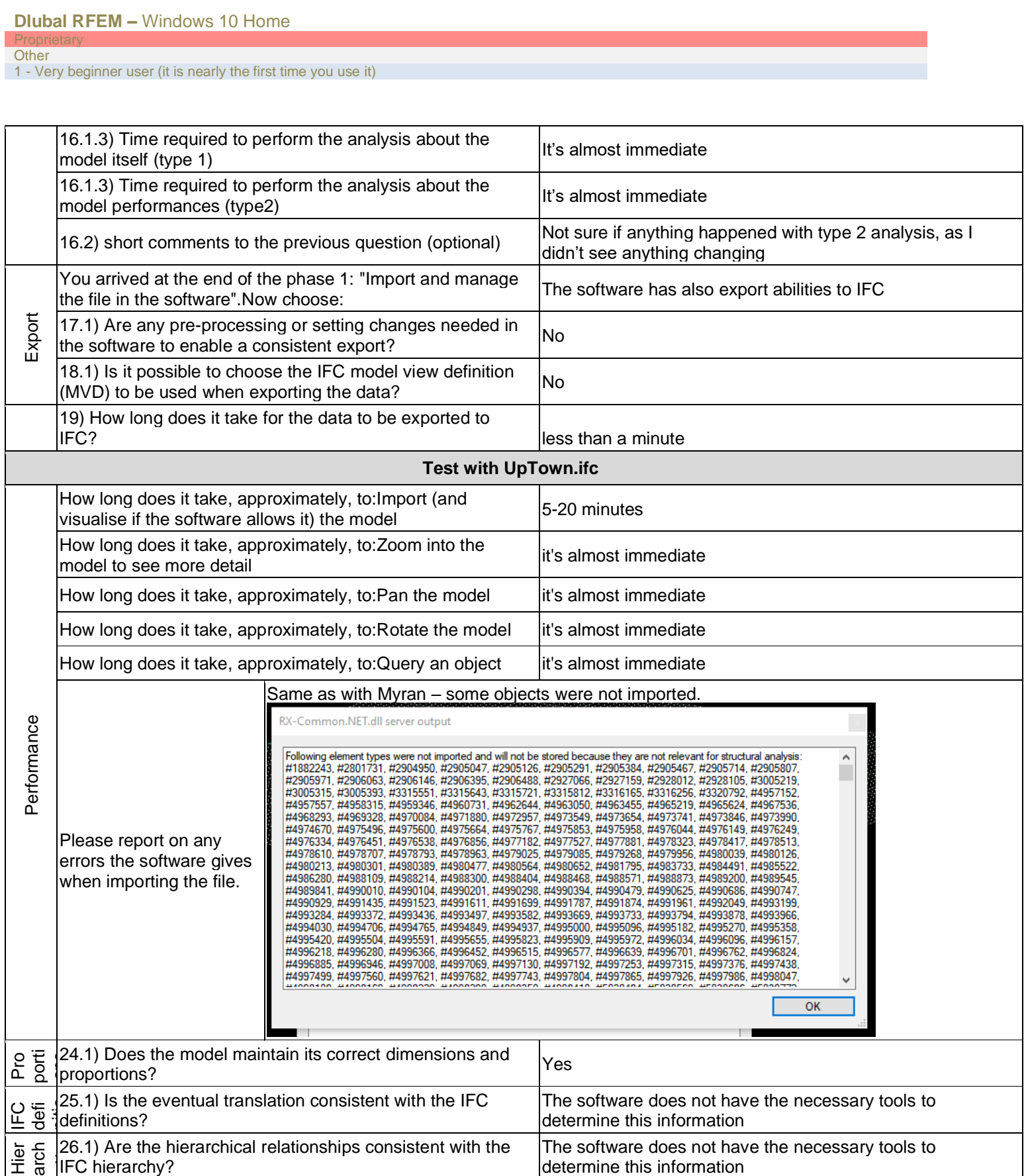

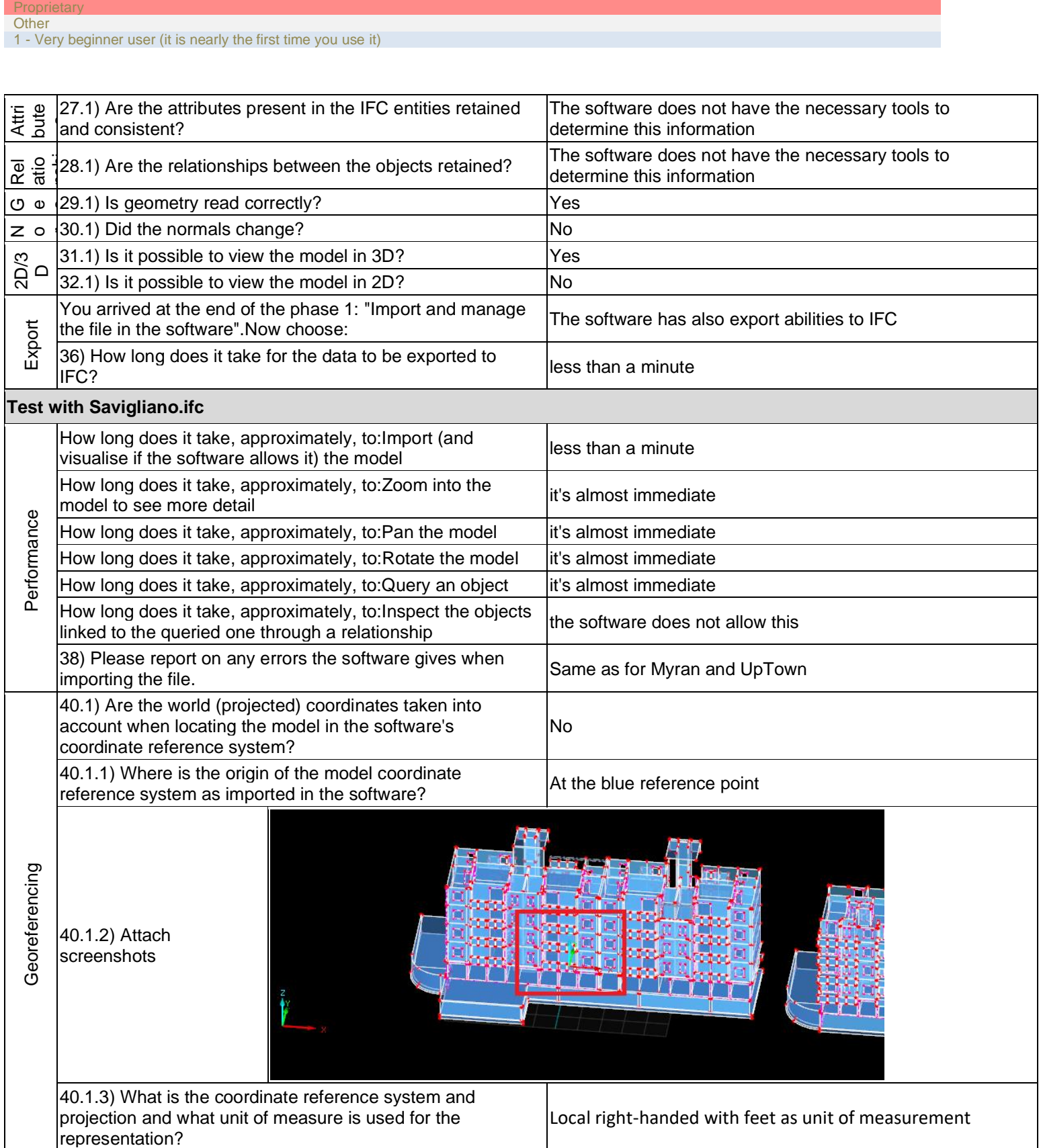

**Dlubal RFEM –** Windows 10 Home

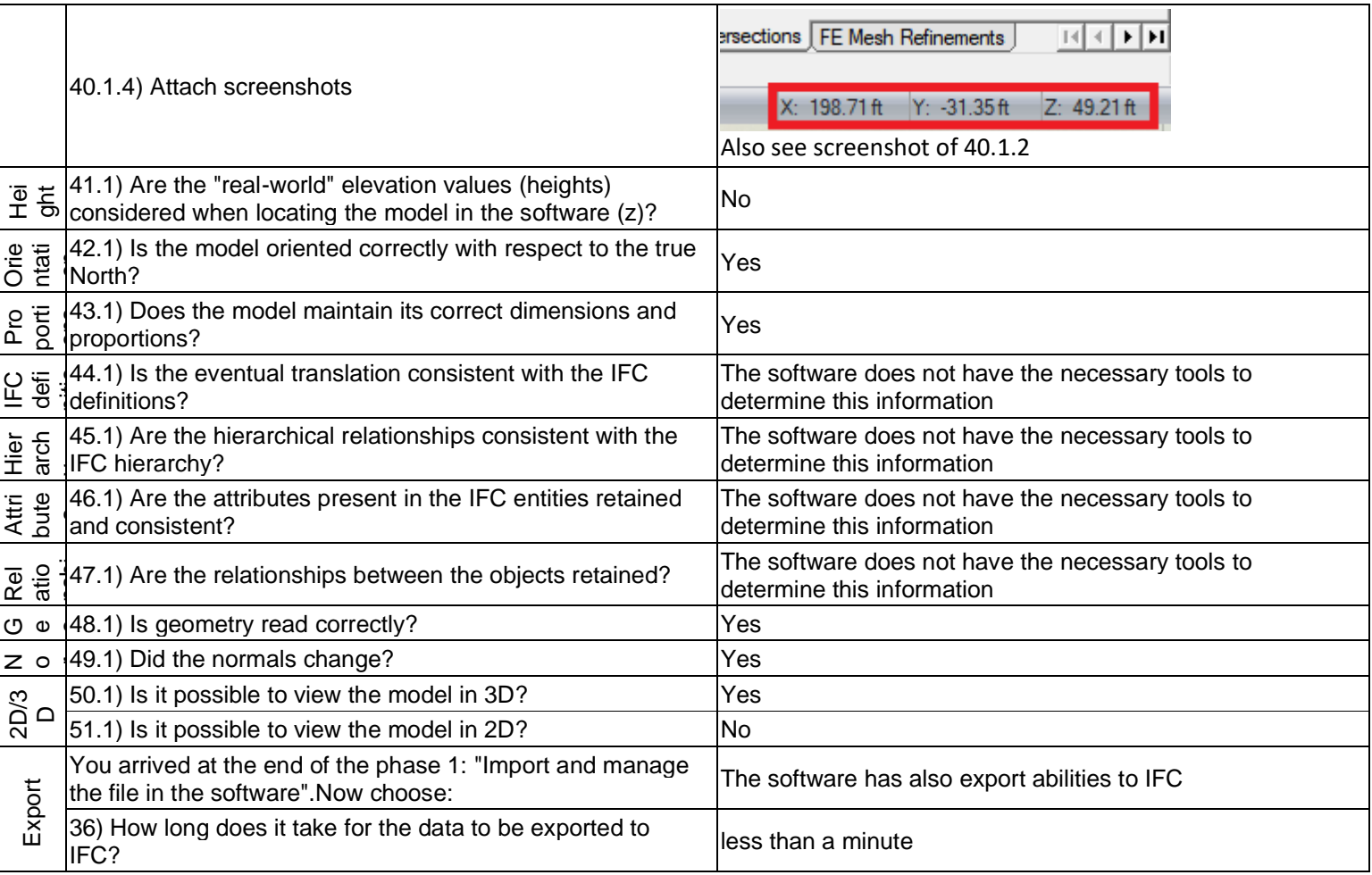

BIM

1 - Very beginner user (it is nearly the first time you use it)

## **ARCHLine.XP**

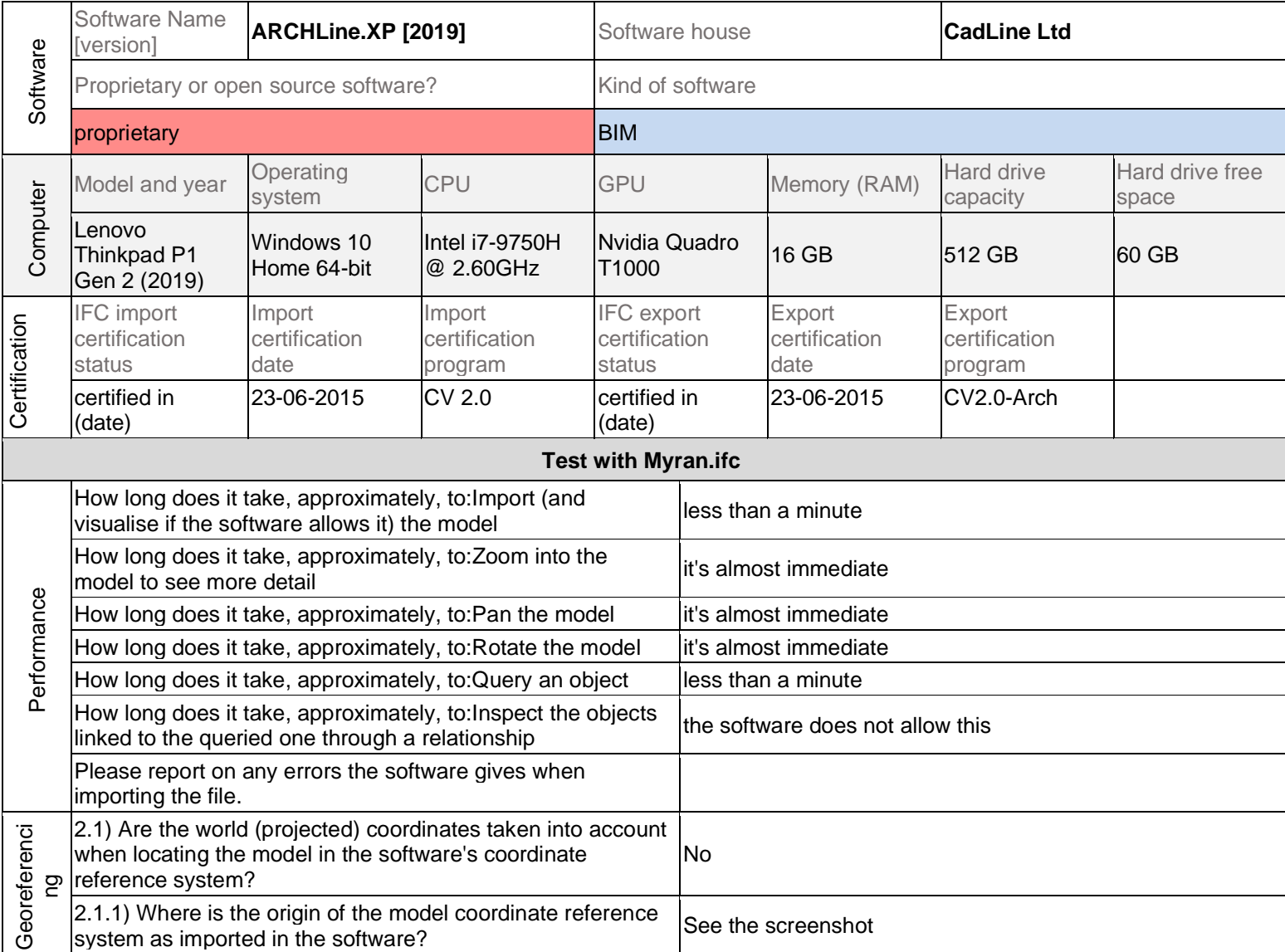

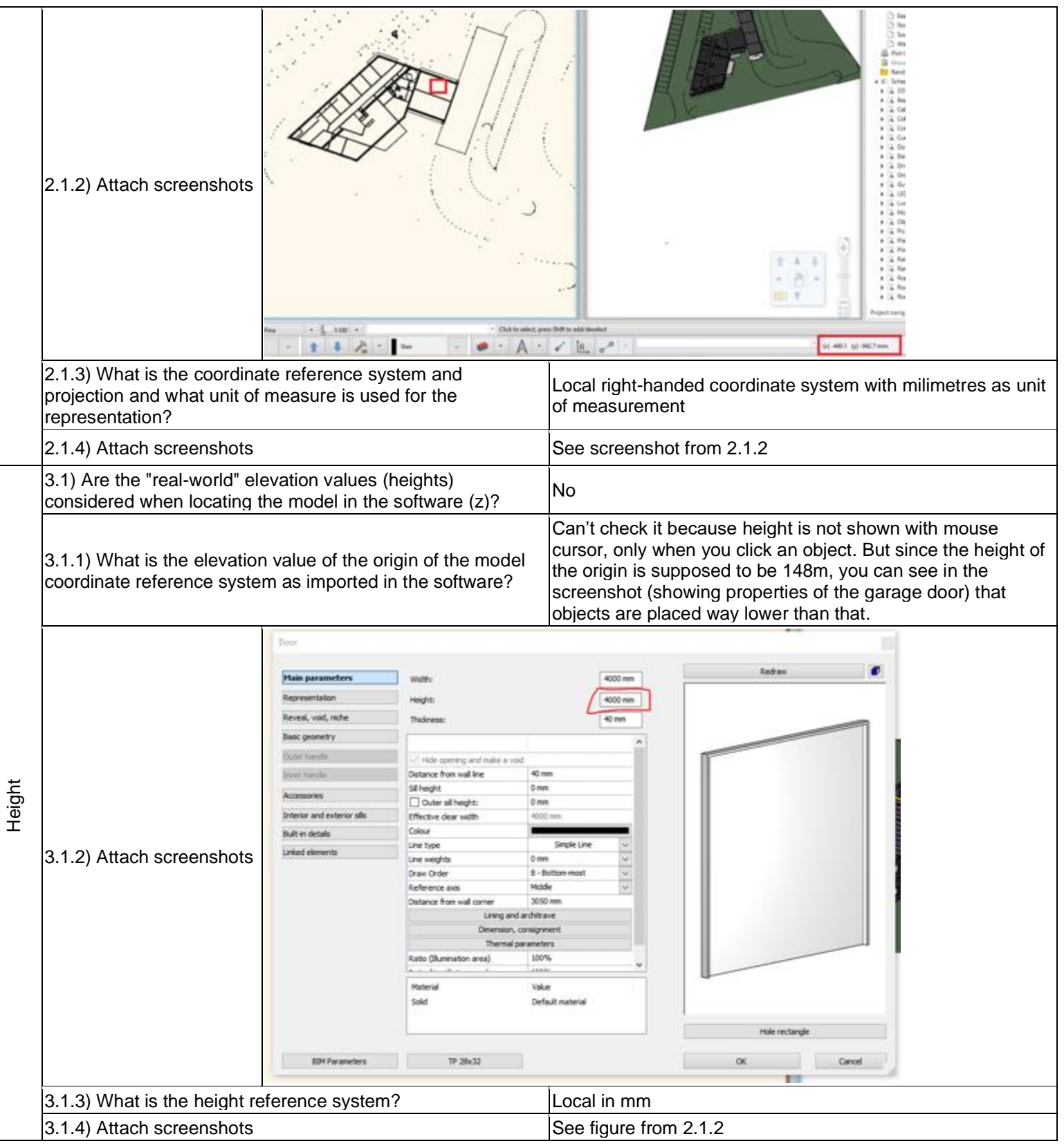
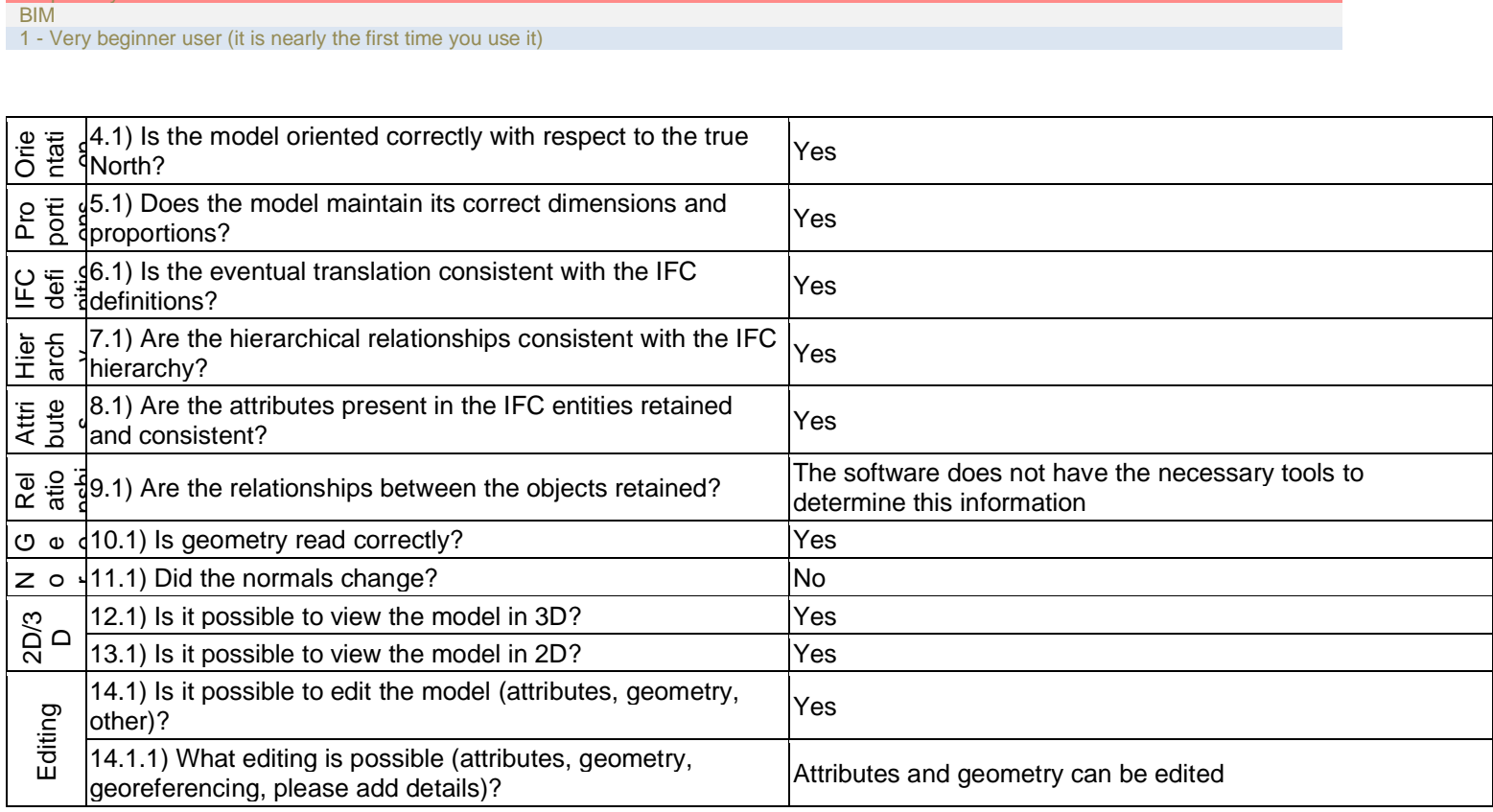

**ARCHLine.XP –** Windows 10 Home

 $Pronr$ 

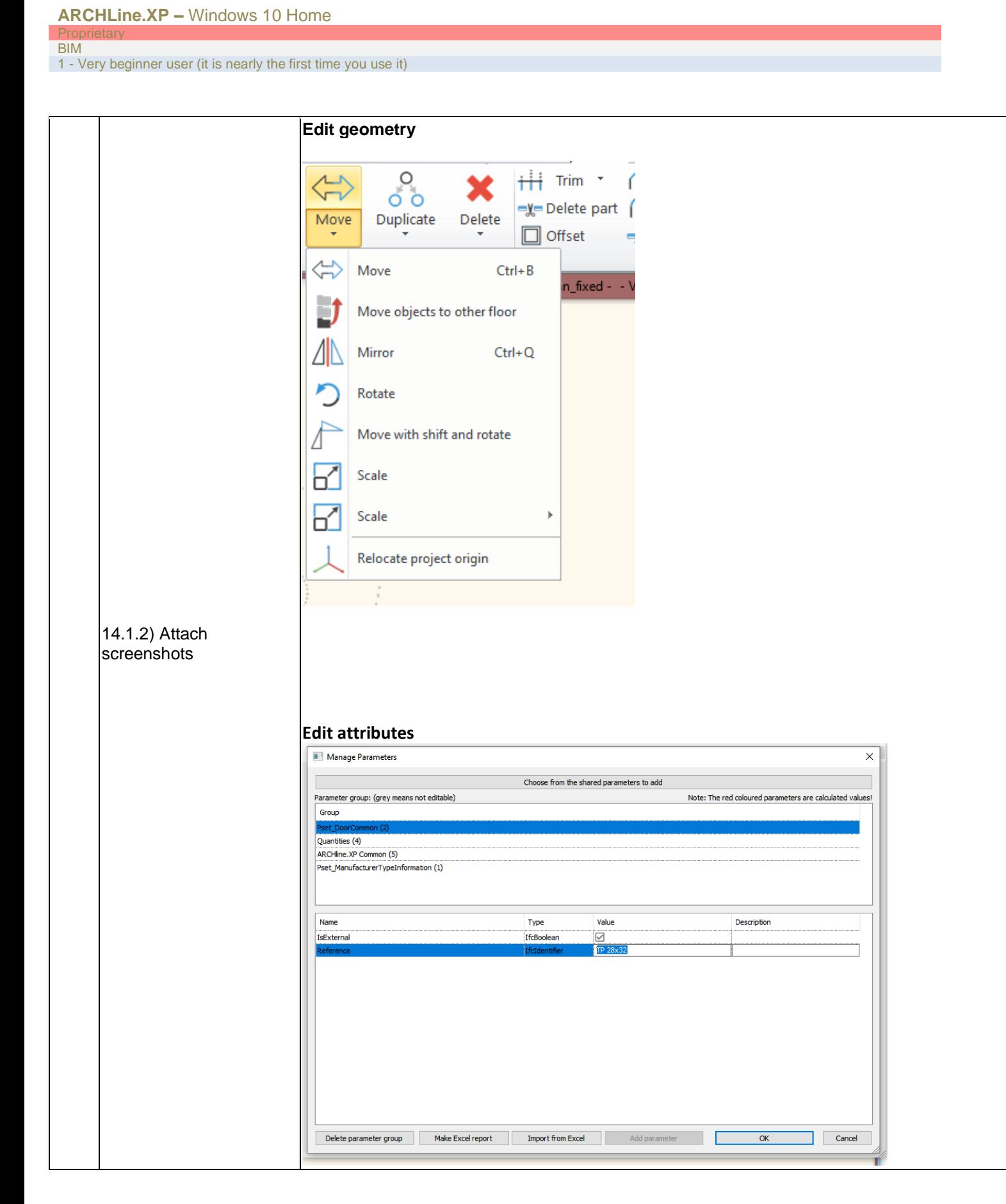

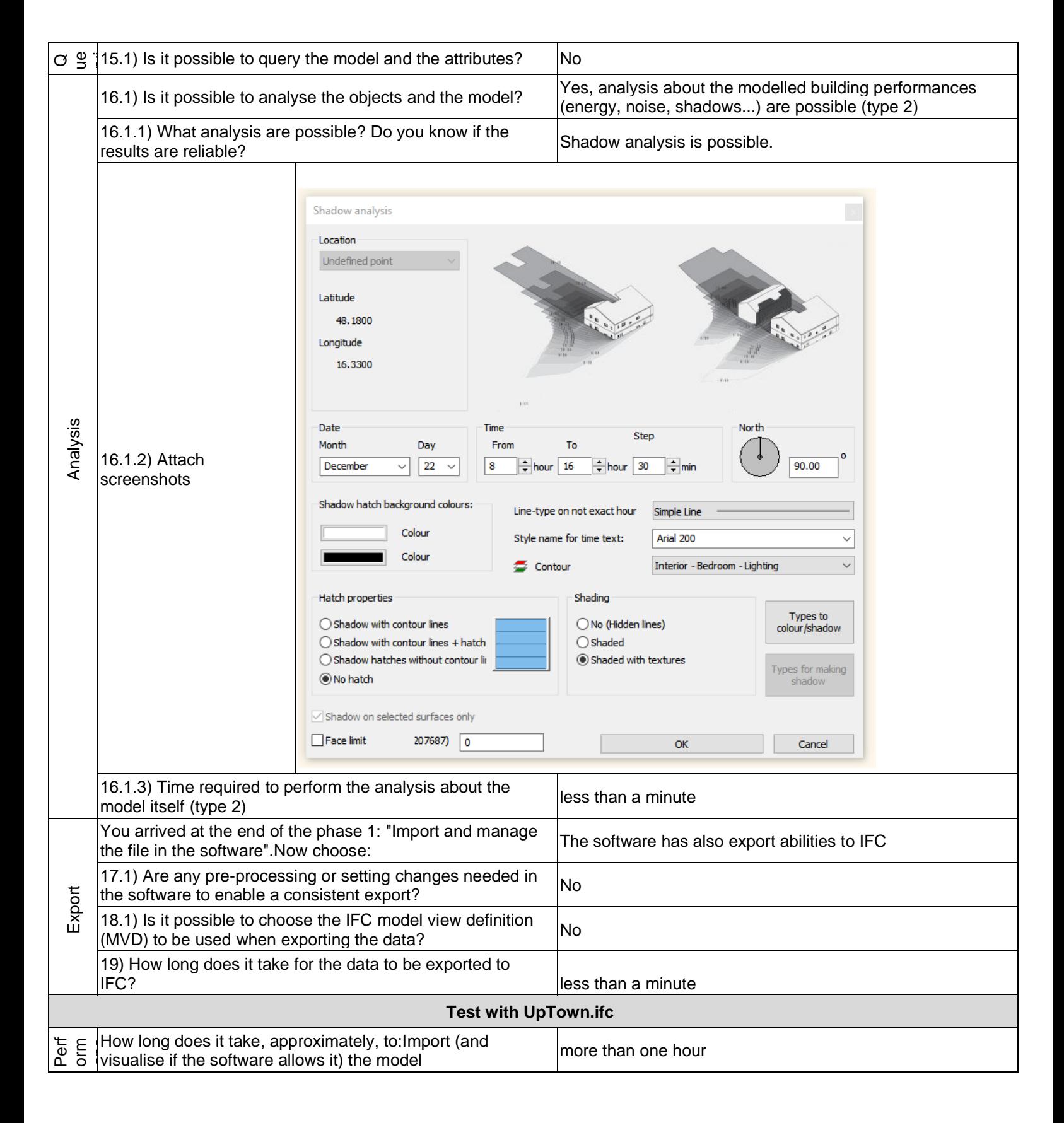

Prop BIM

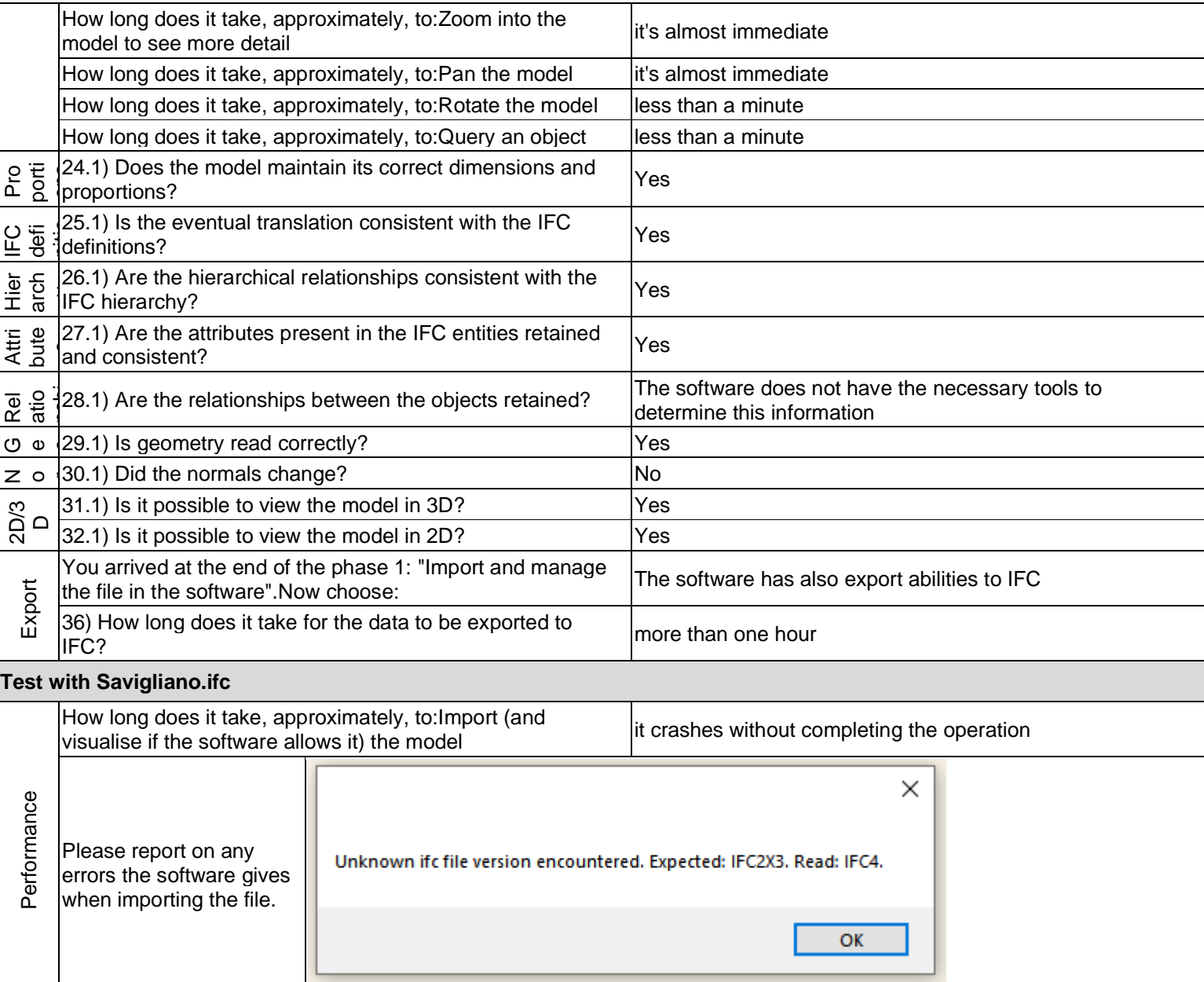

1 - Very beginner user (it is nearly the first time you use it)

# **STR Vision IFC Viewer**

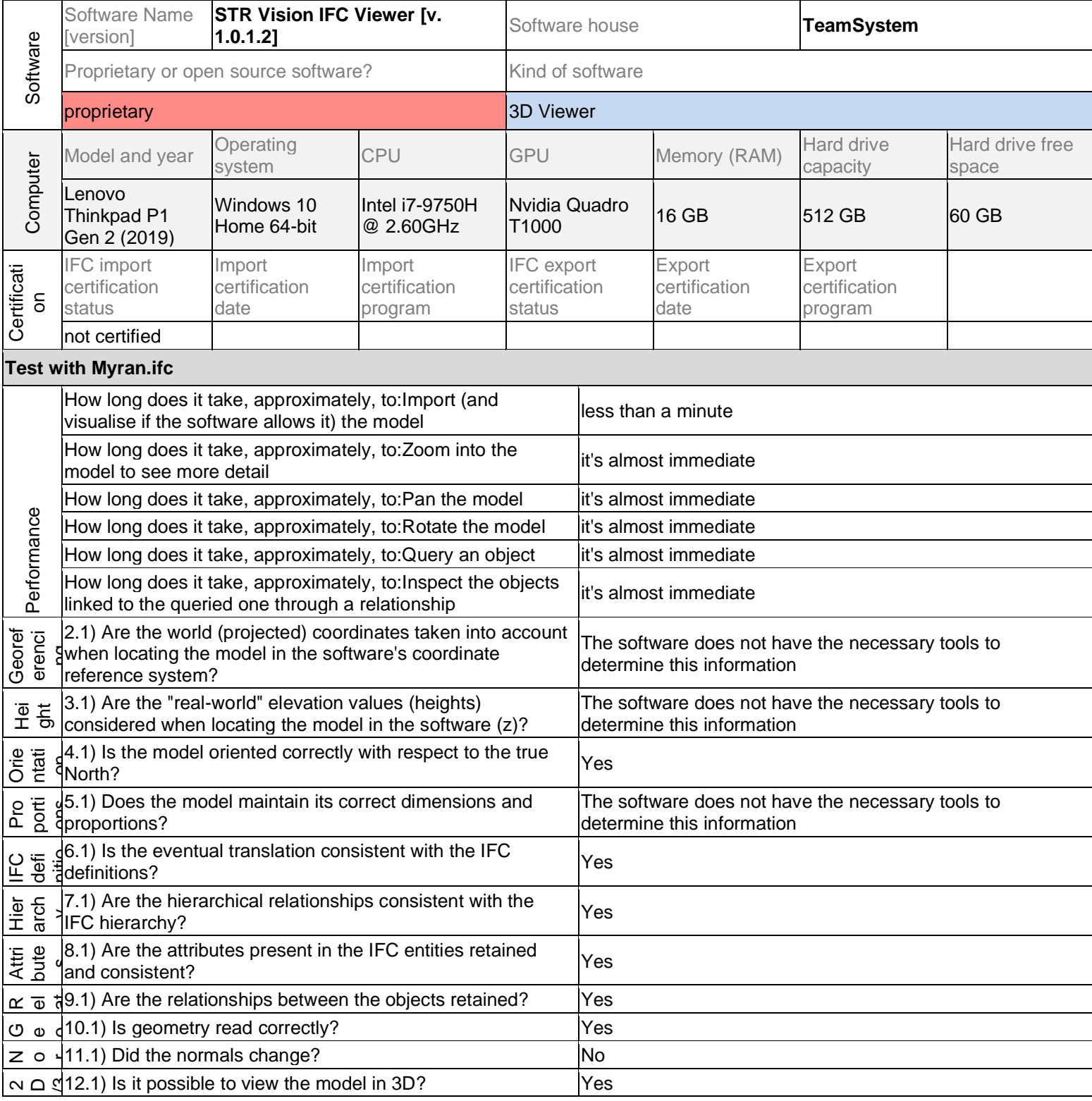

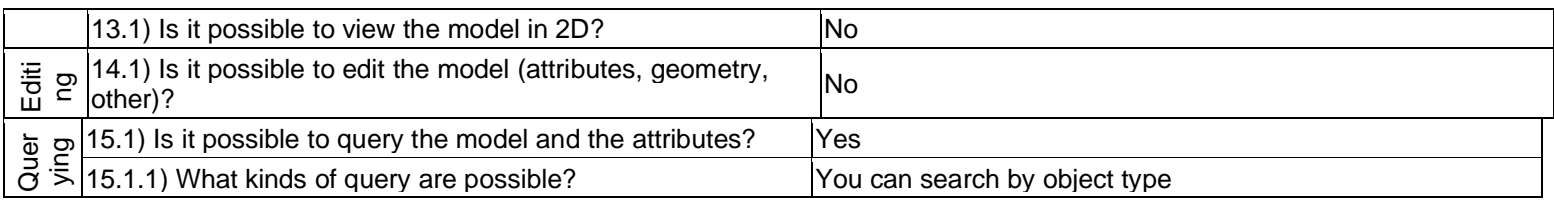

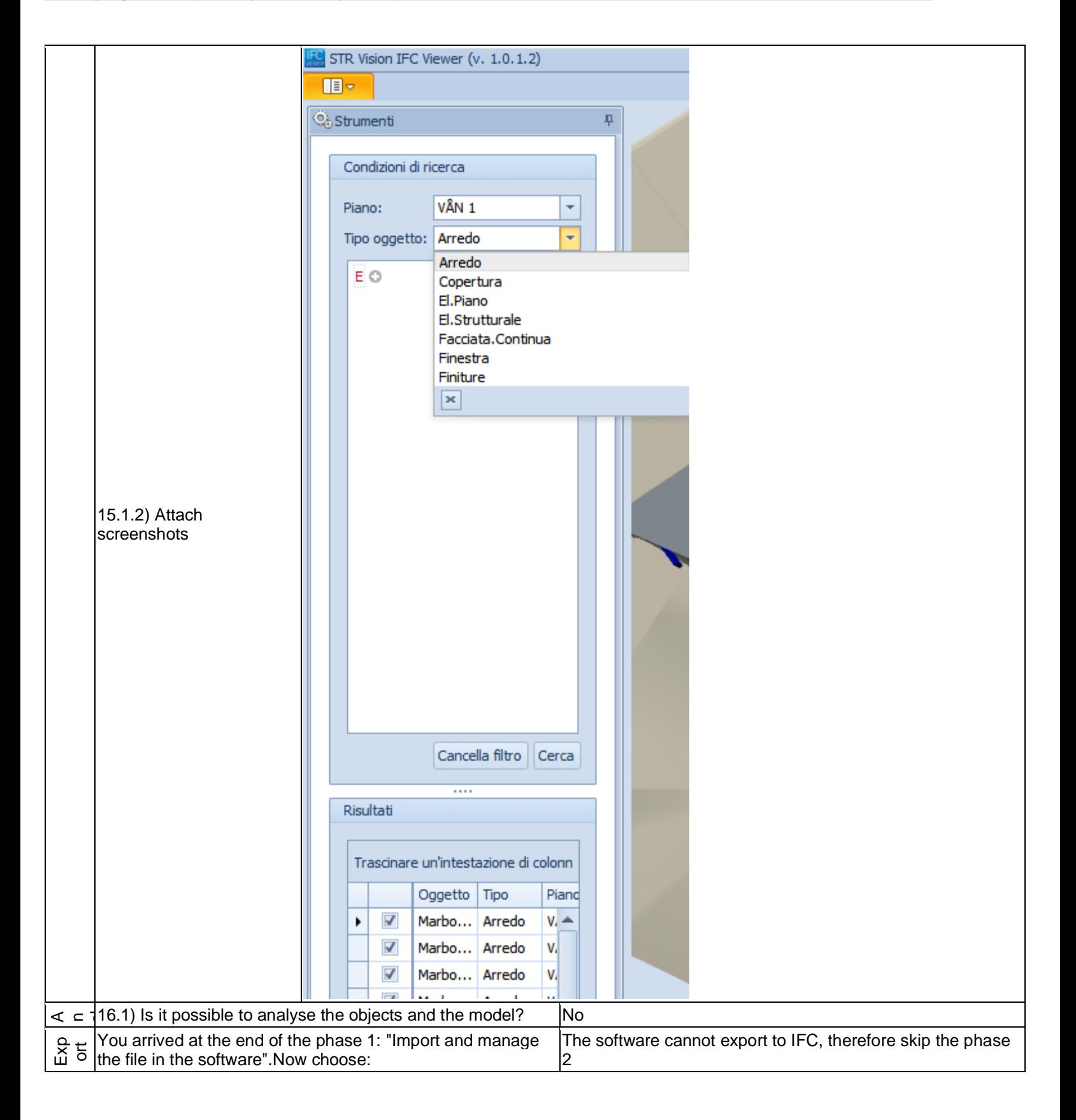

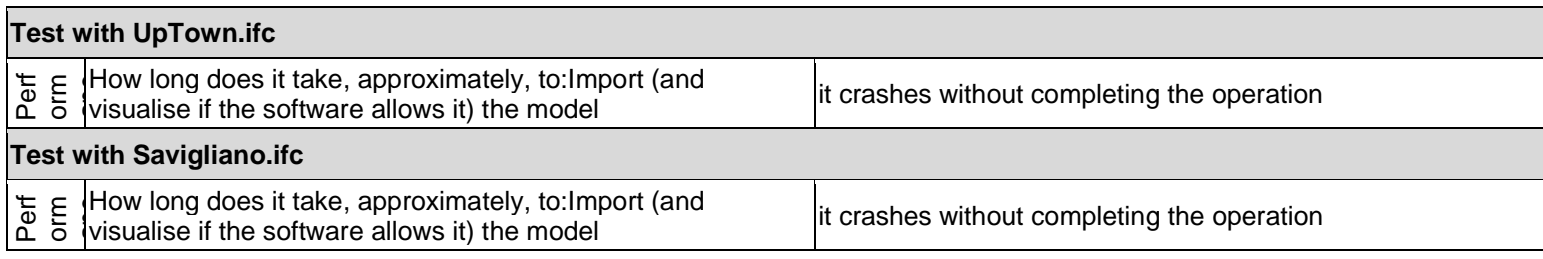

1 - Very beginner user (it is nearly the first time you use it)

## **RDF IFC Viewer**

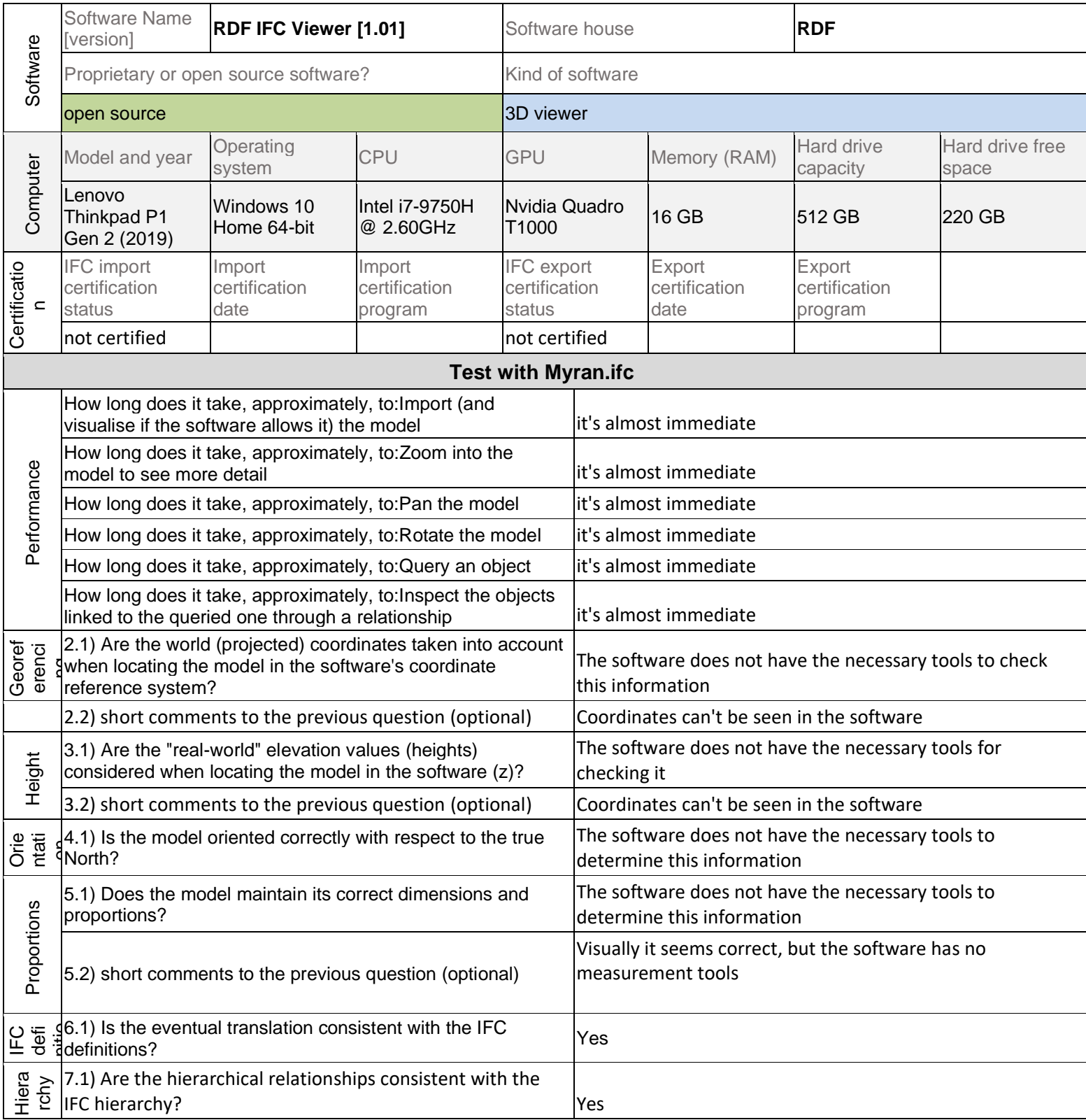

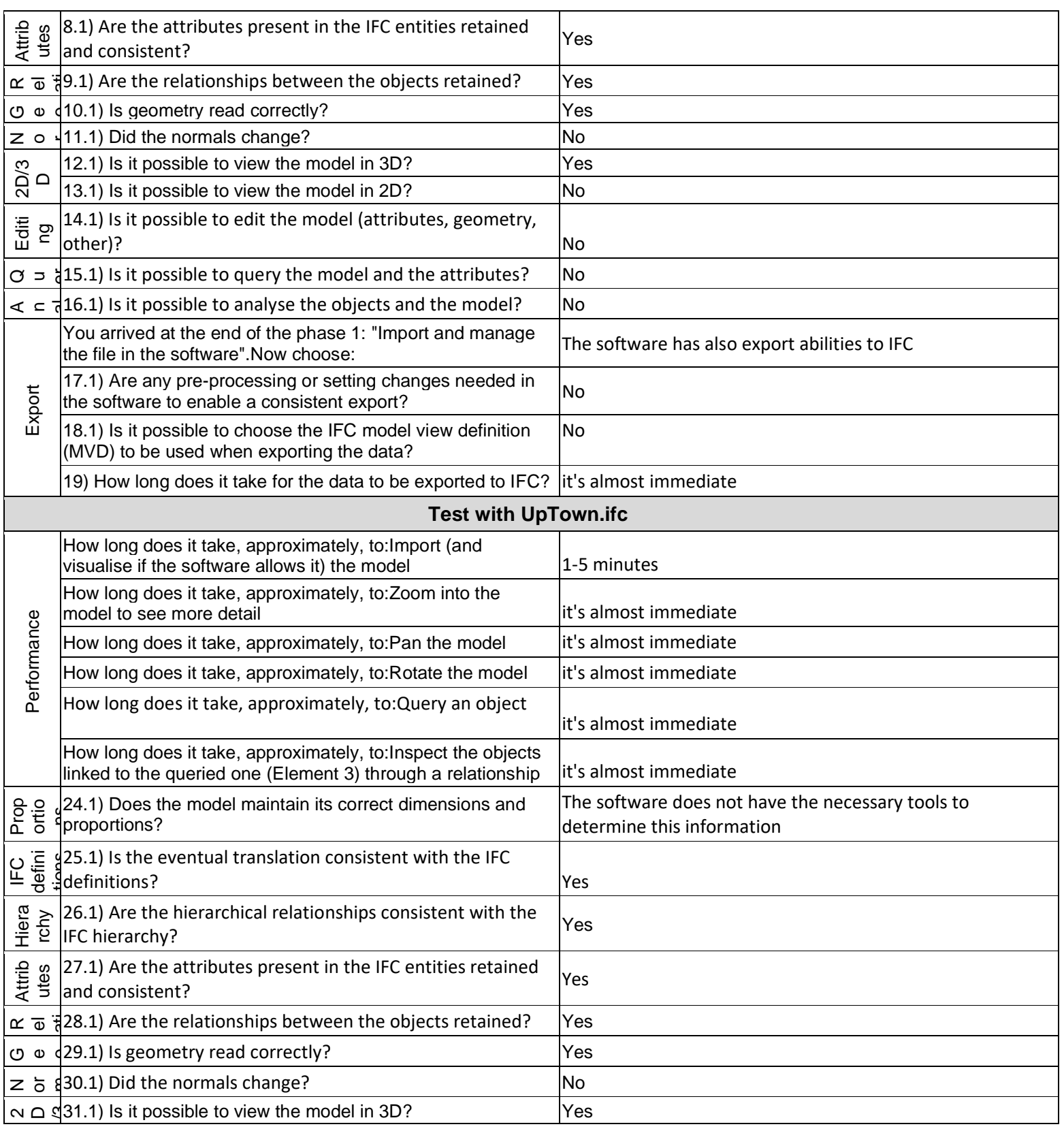

1 - Very beginner user (it is nearly the first time you use it)

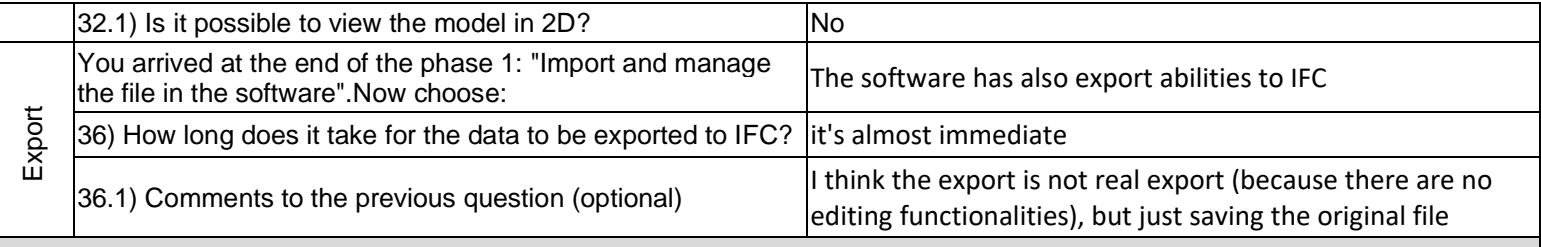

## **Test with Savigliano.ifc**

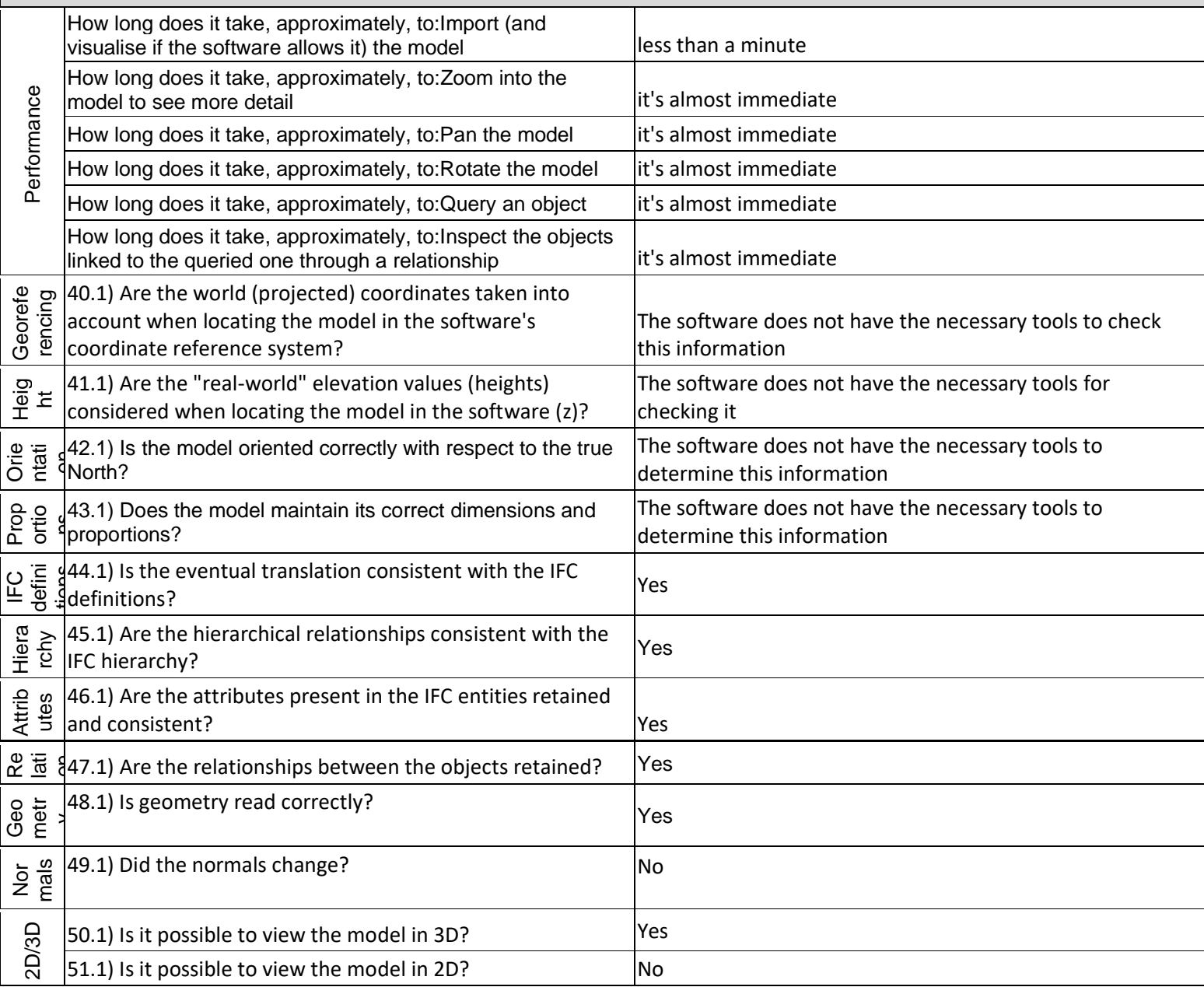

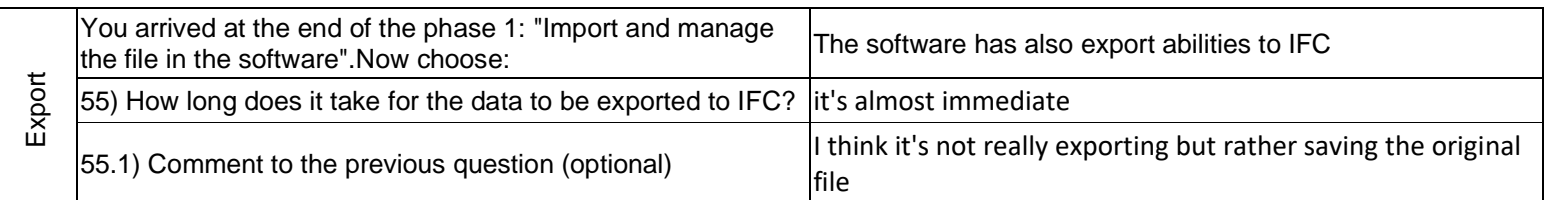

#### **Autodesk Infraworks 2020 –** Windows 10 Home **Proprietary**

Infrastructure design

1 - Very beginner user (it is nearly the first time you use it)

### **Infraworks**

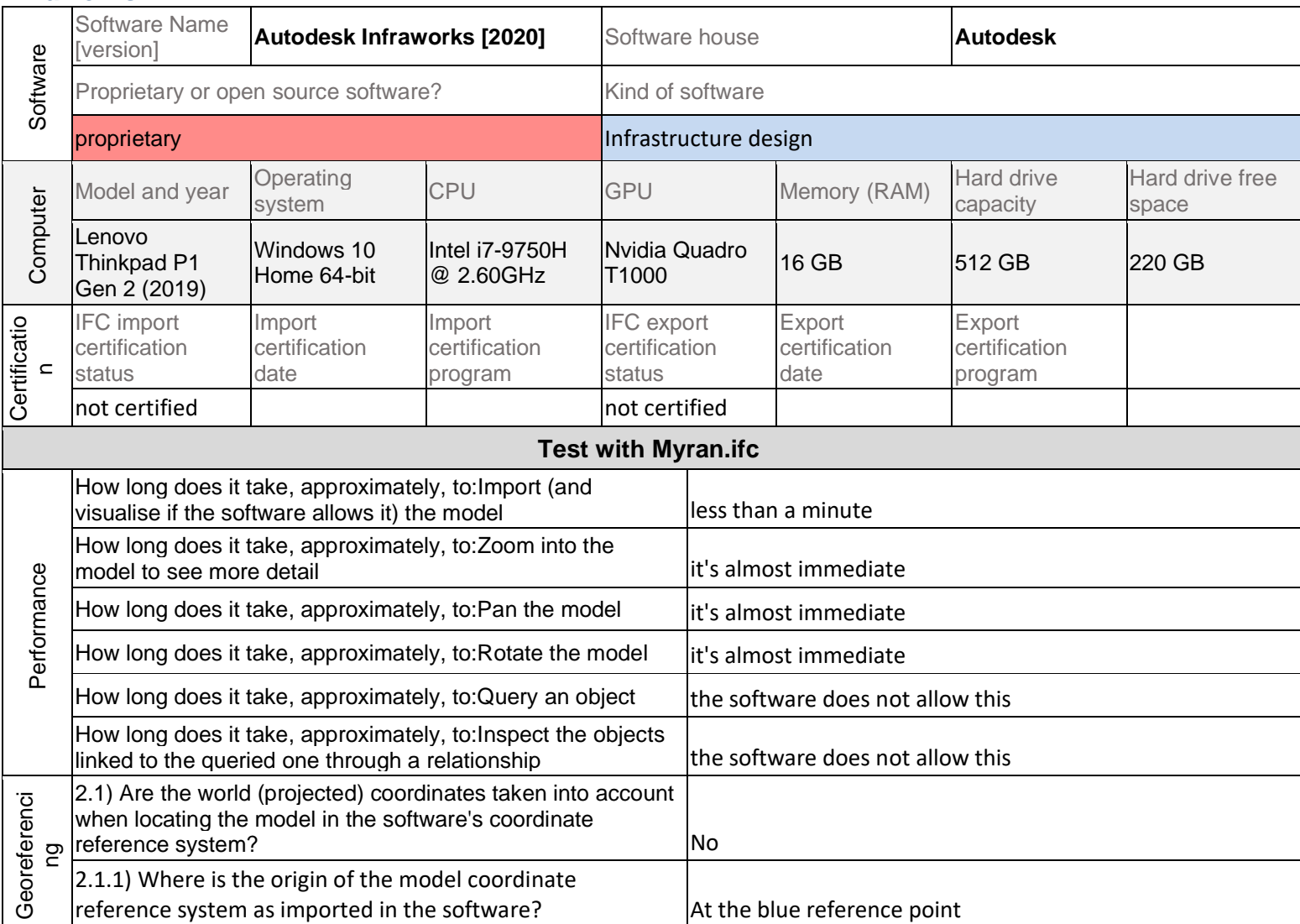

**Autodesk Infraworks 2020 –** Windows 10 Home

**Proprietary** Infrastructure design

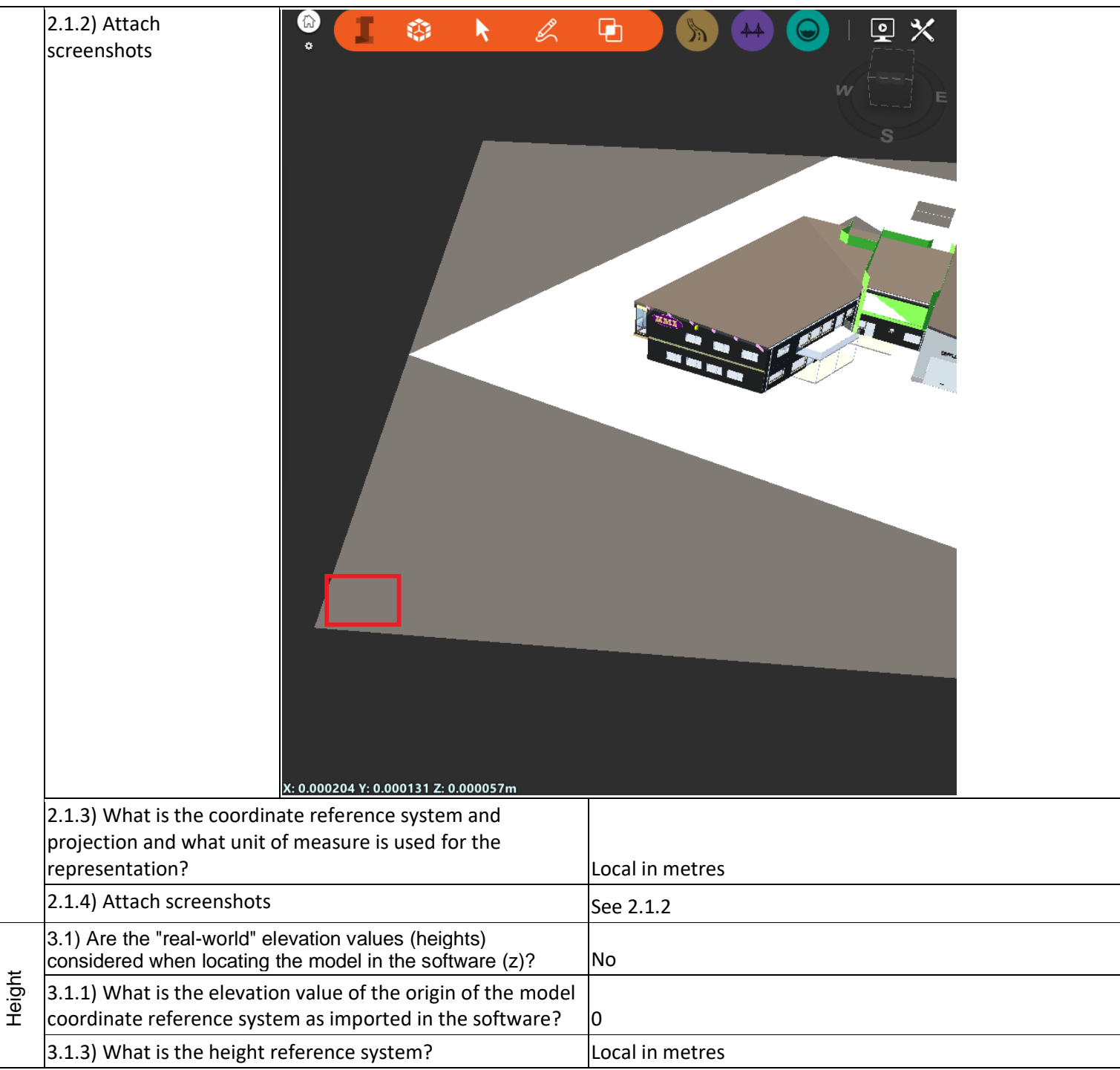

#### **Autodesk Infraworks 2020 –** Windows 10 Home

**Proprietary** 

Infrastructure design 1 - Very beginner user (it is nearly the first time you use it)

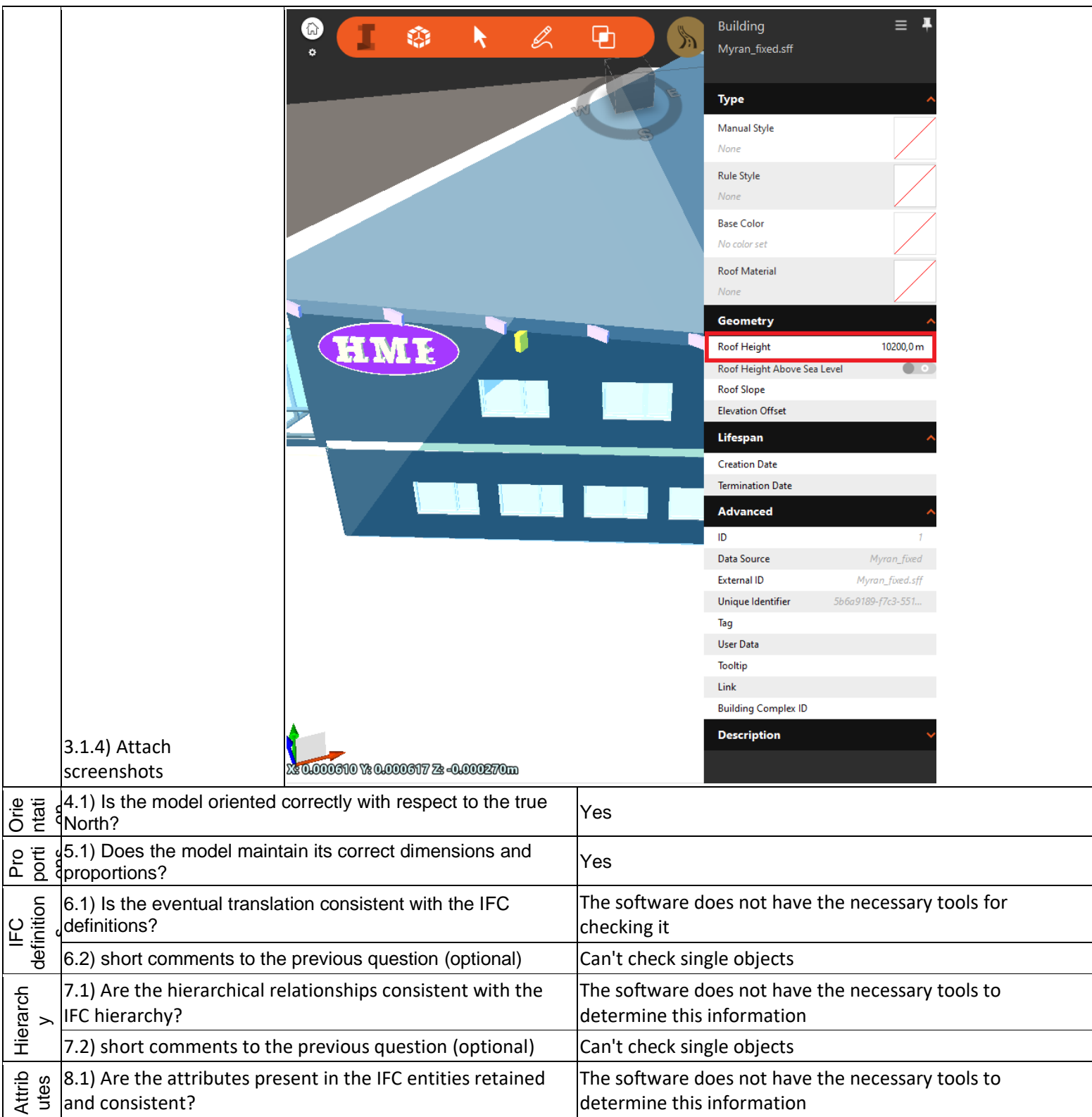

**Proprietary** 

Infrastructure design

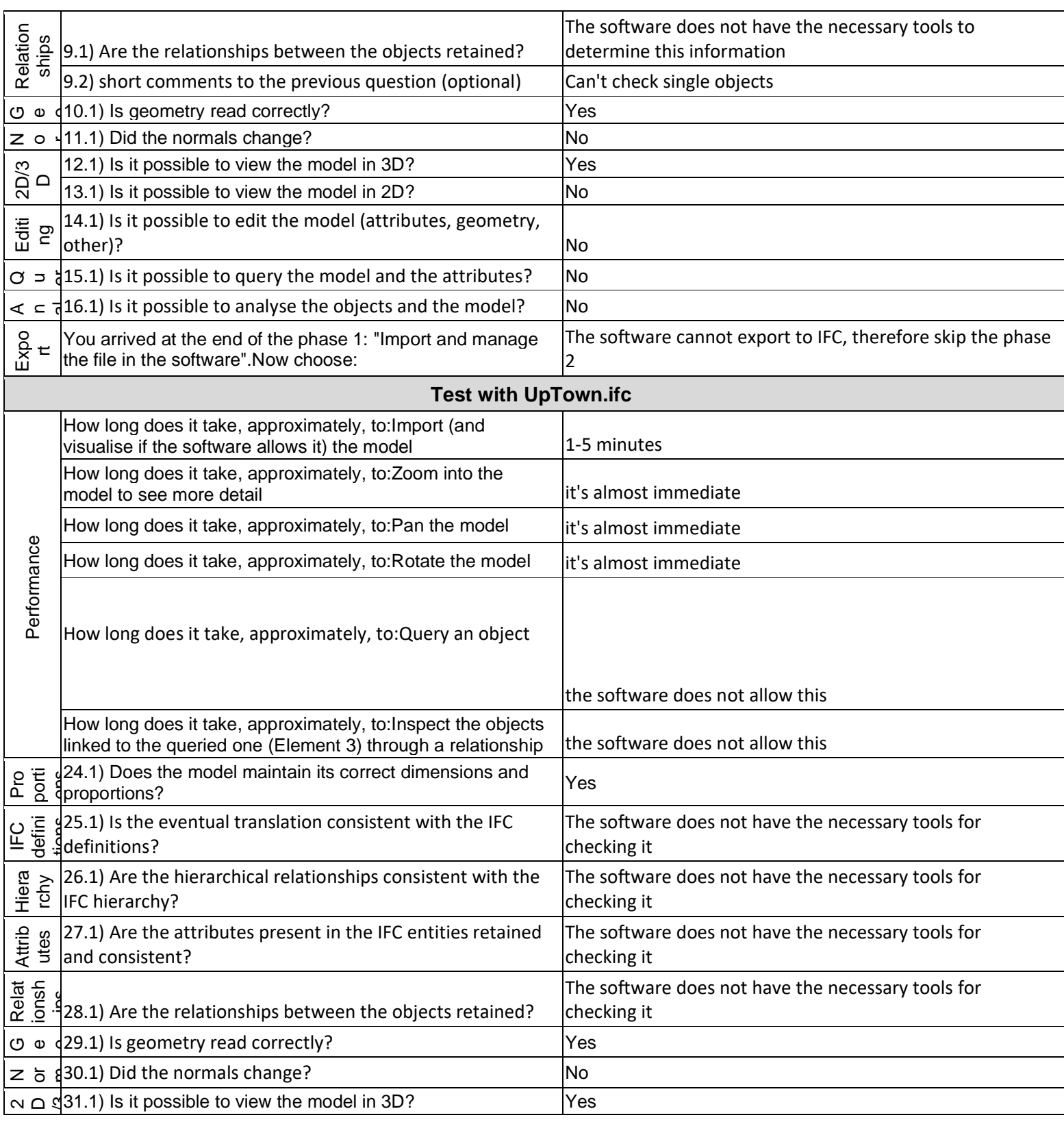

Infrastructure design

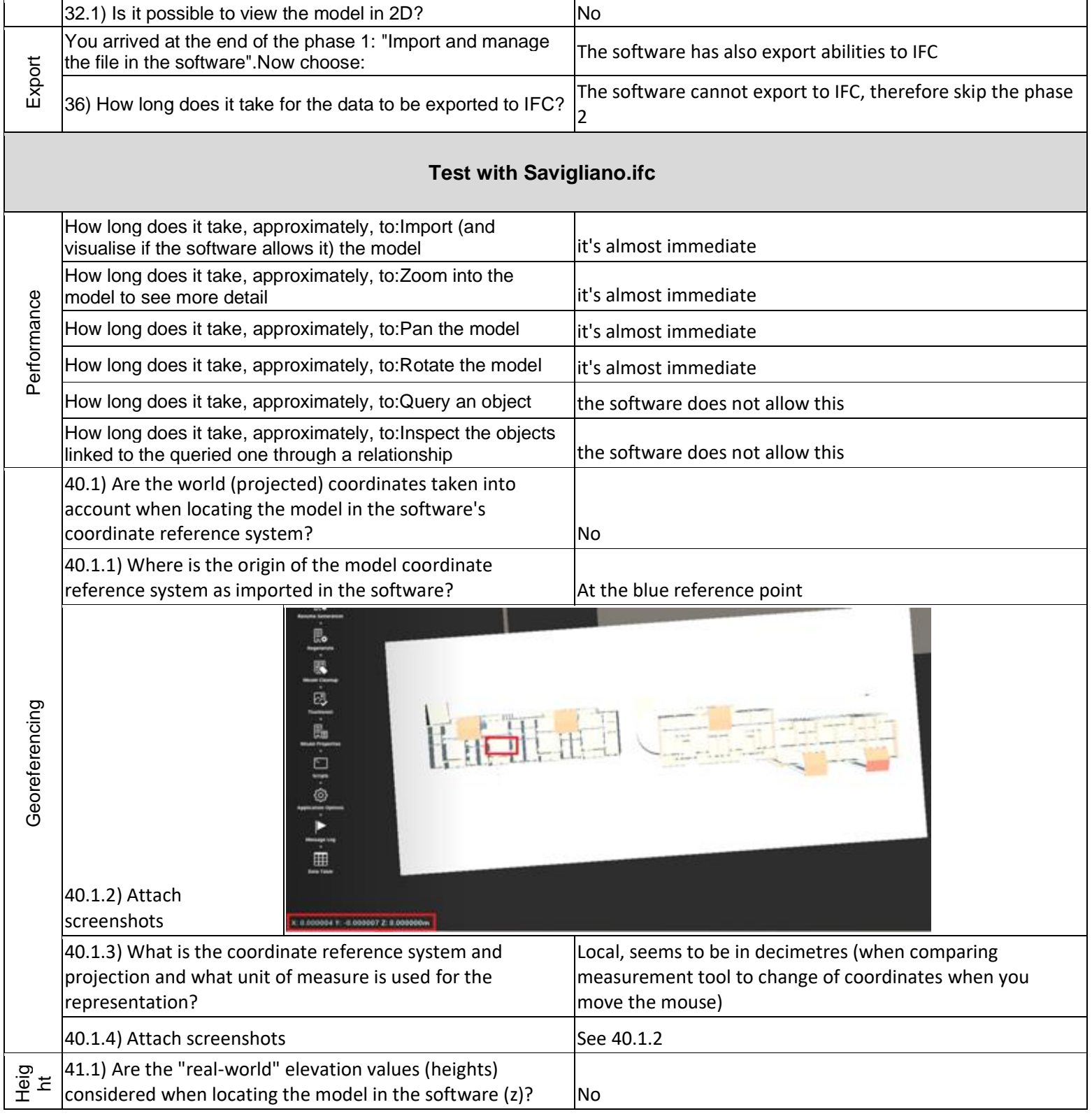

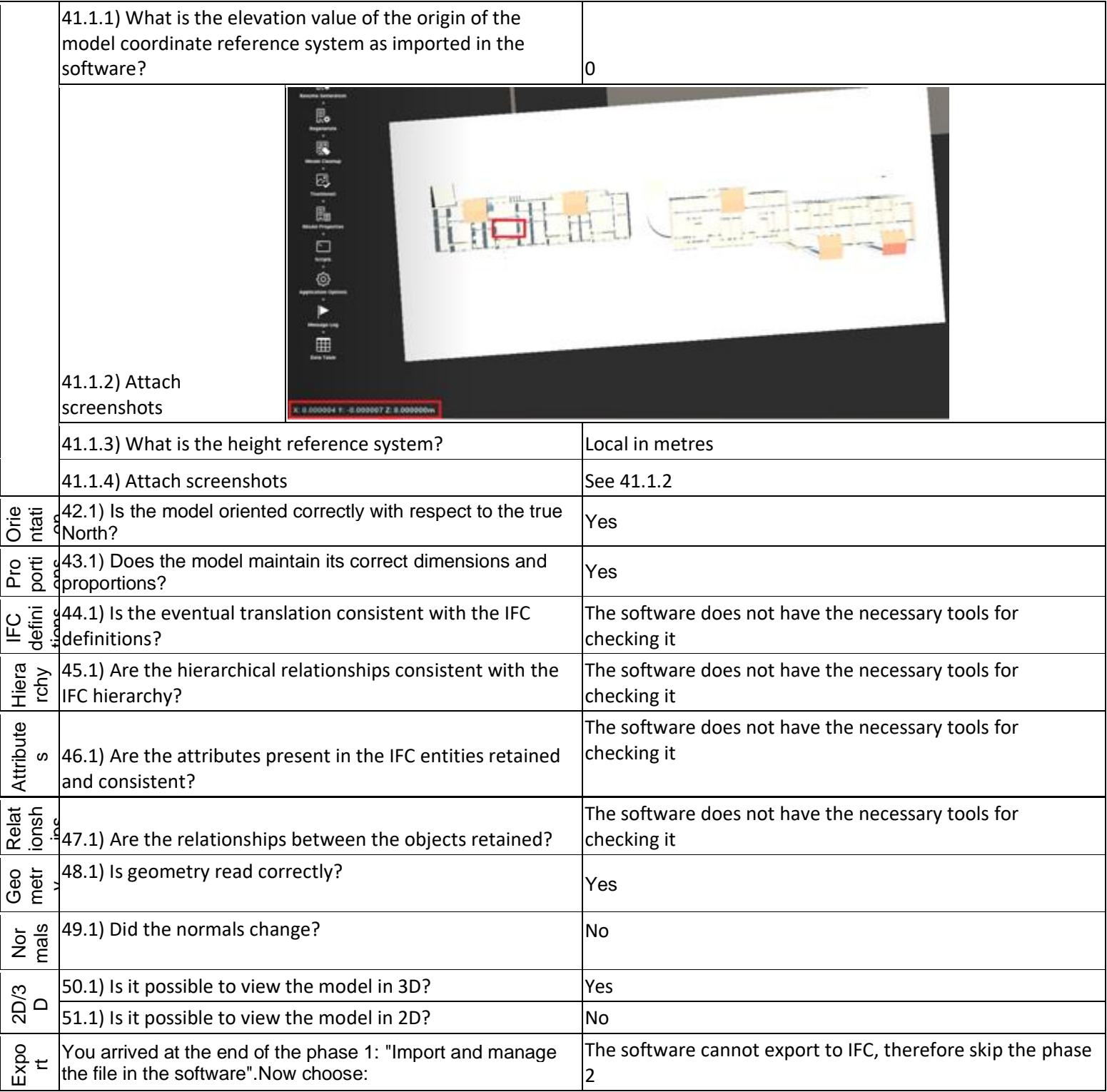

1 - Very beginner user (it is nearly the first time you use it)

### **bimspot**

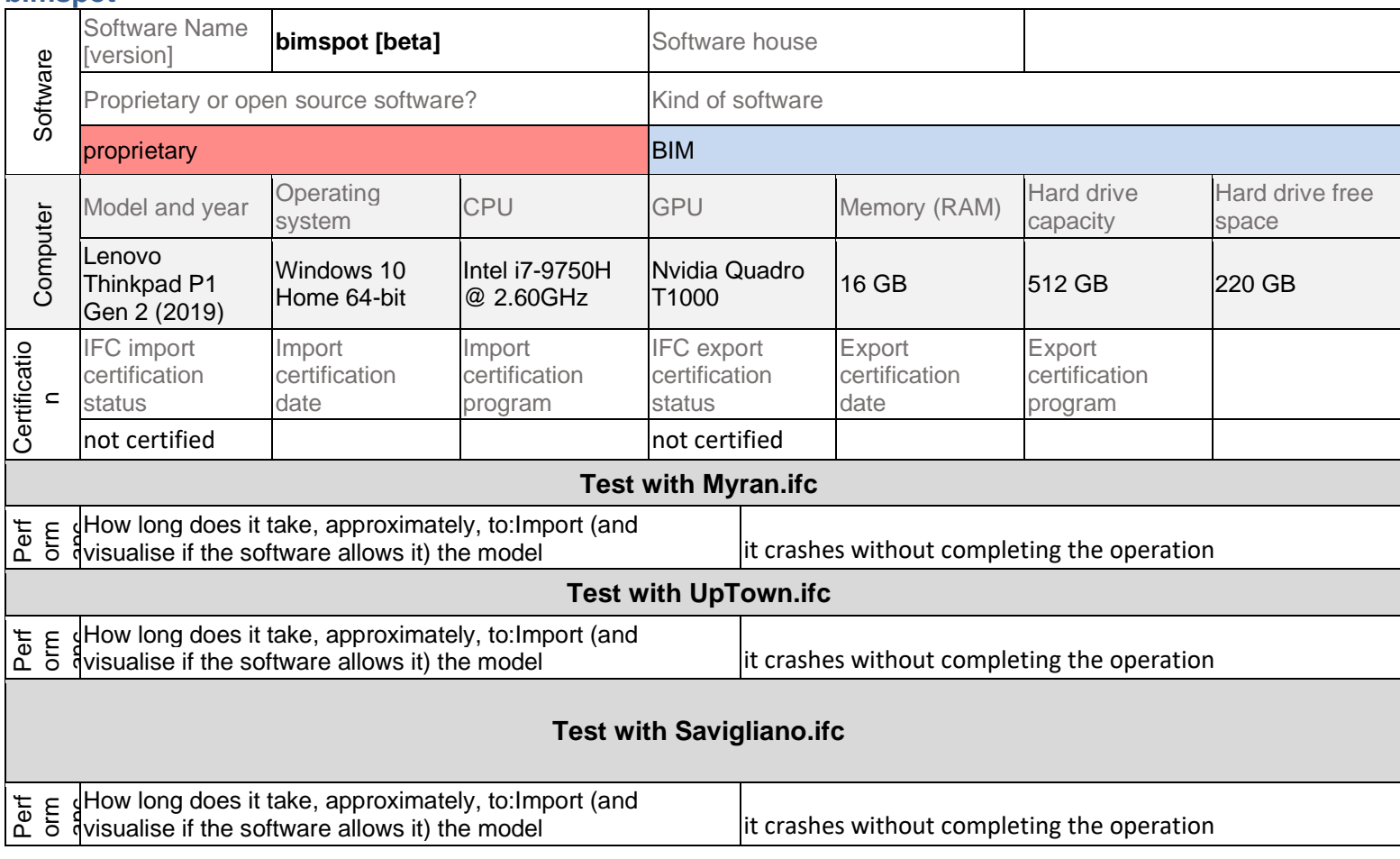

BIM

1 - Very beginner user (it is nearly the first time you use it)

## **DDS-CAD**

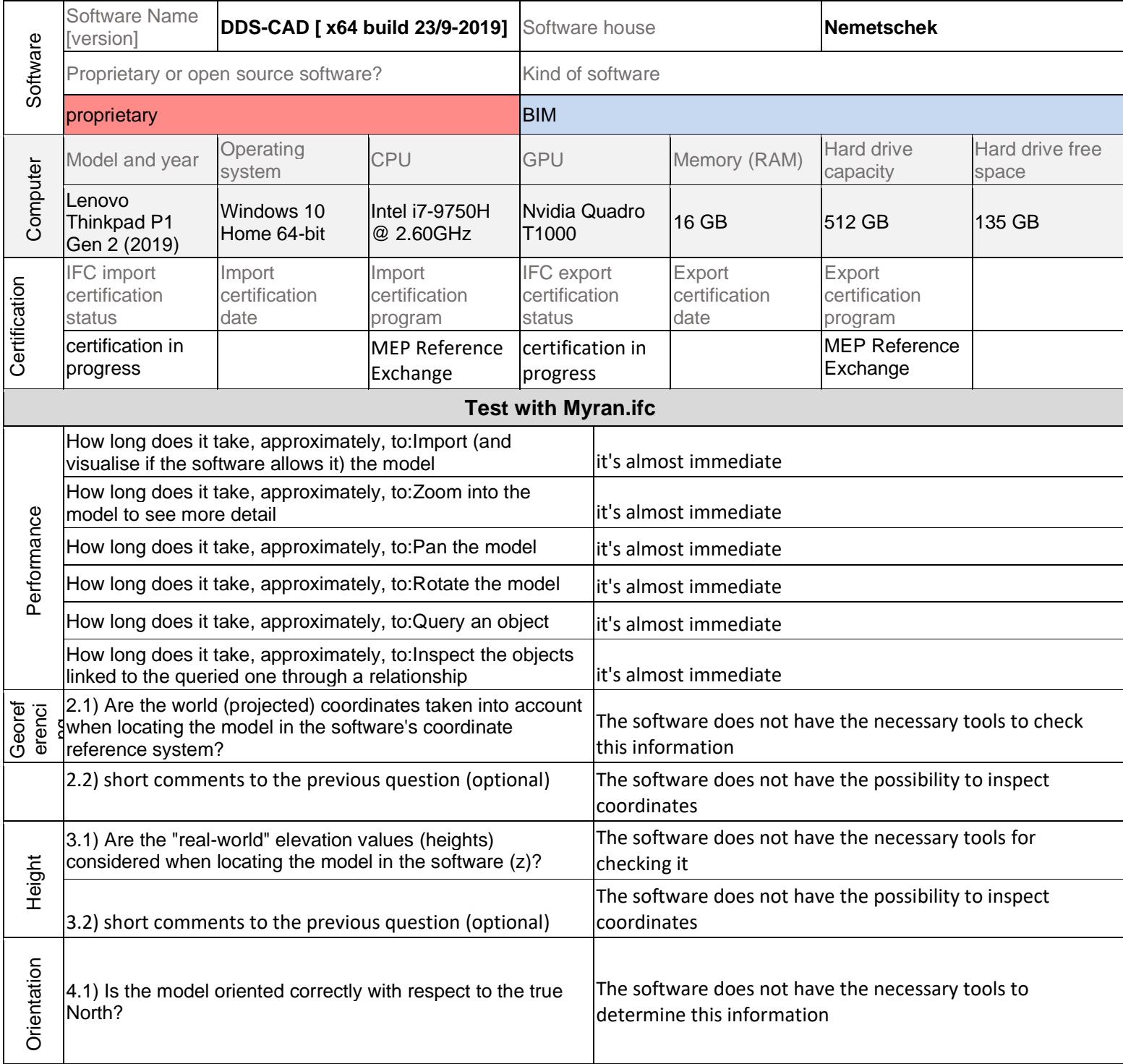

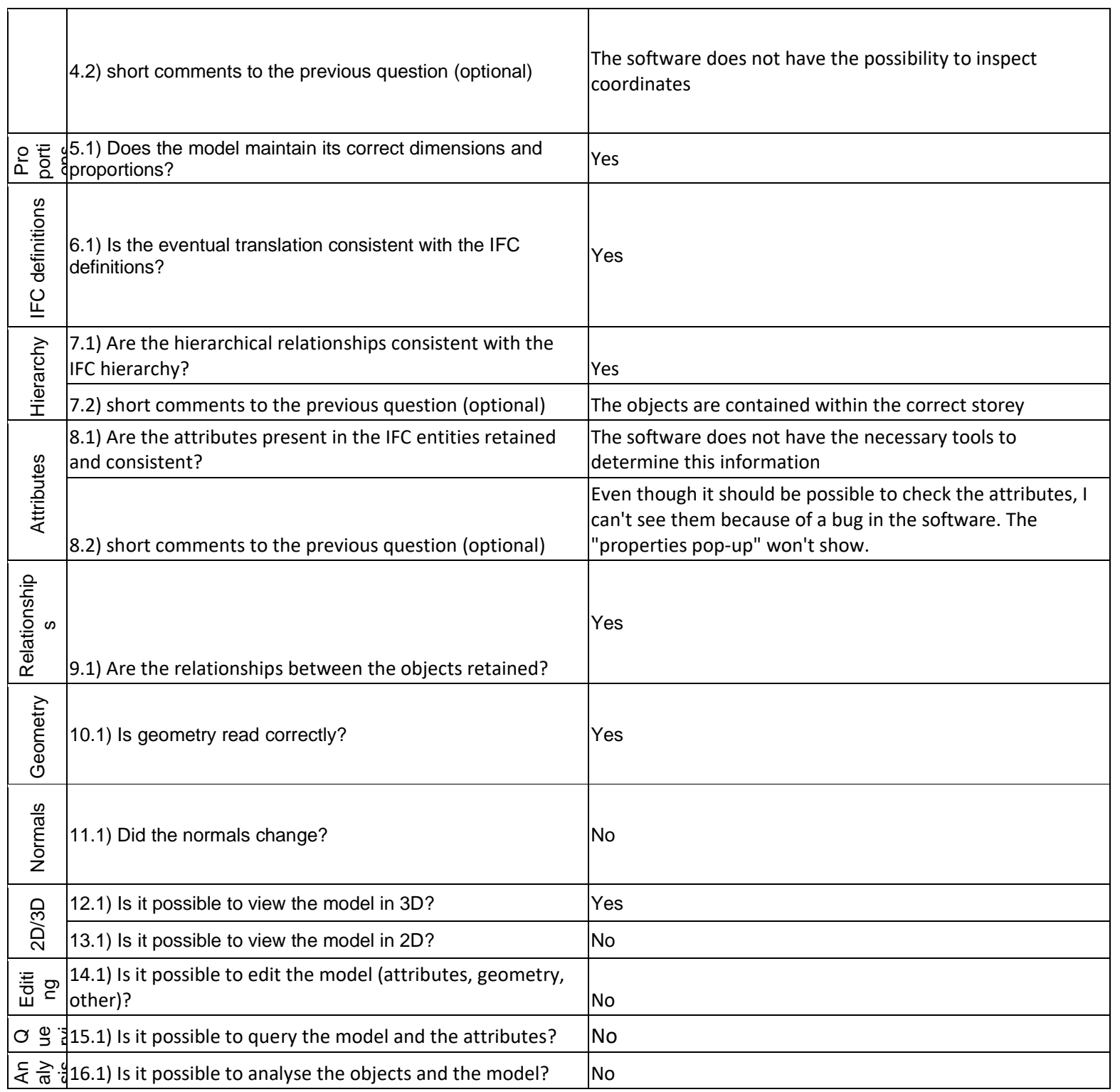

BIM

1 - Very beginner user (it is nearly the first time you use it)

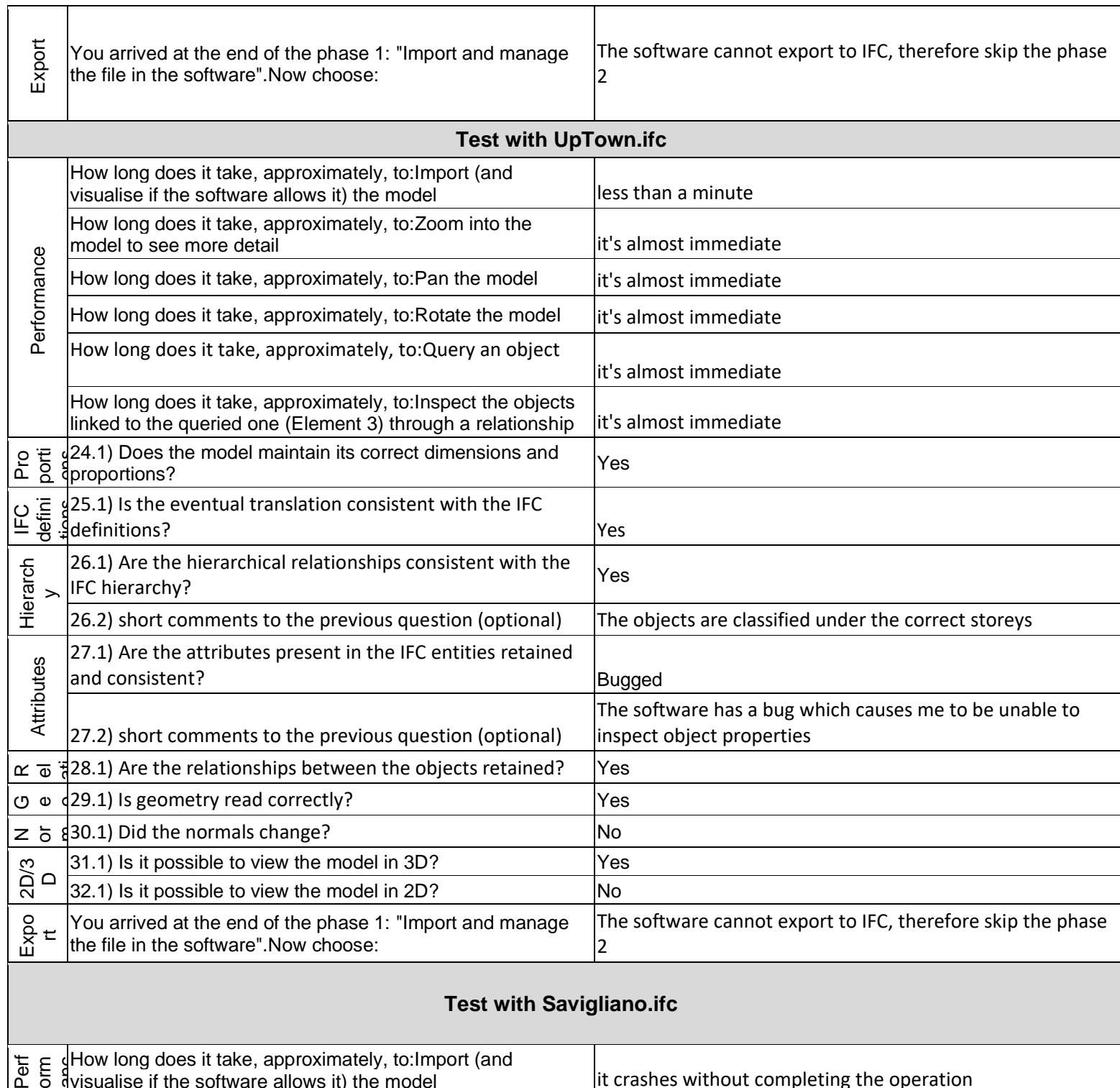

visualise if the software allows it) the model it crashes without completing the operation

Open source

3D creation suite

1 - Very beginner user (it is nearly the first time you use it)

### **Blender**

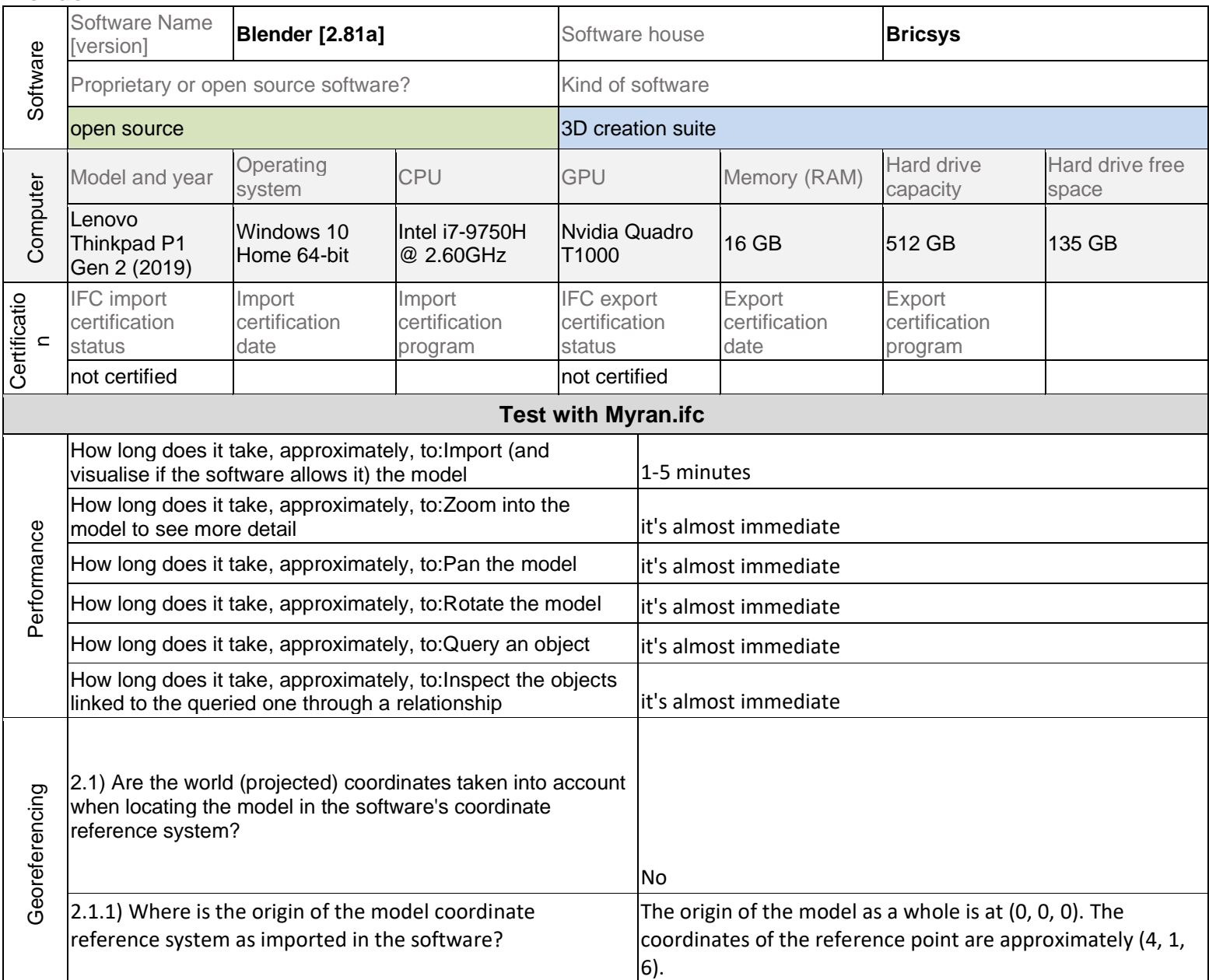

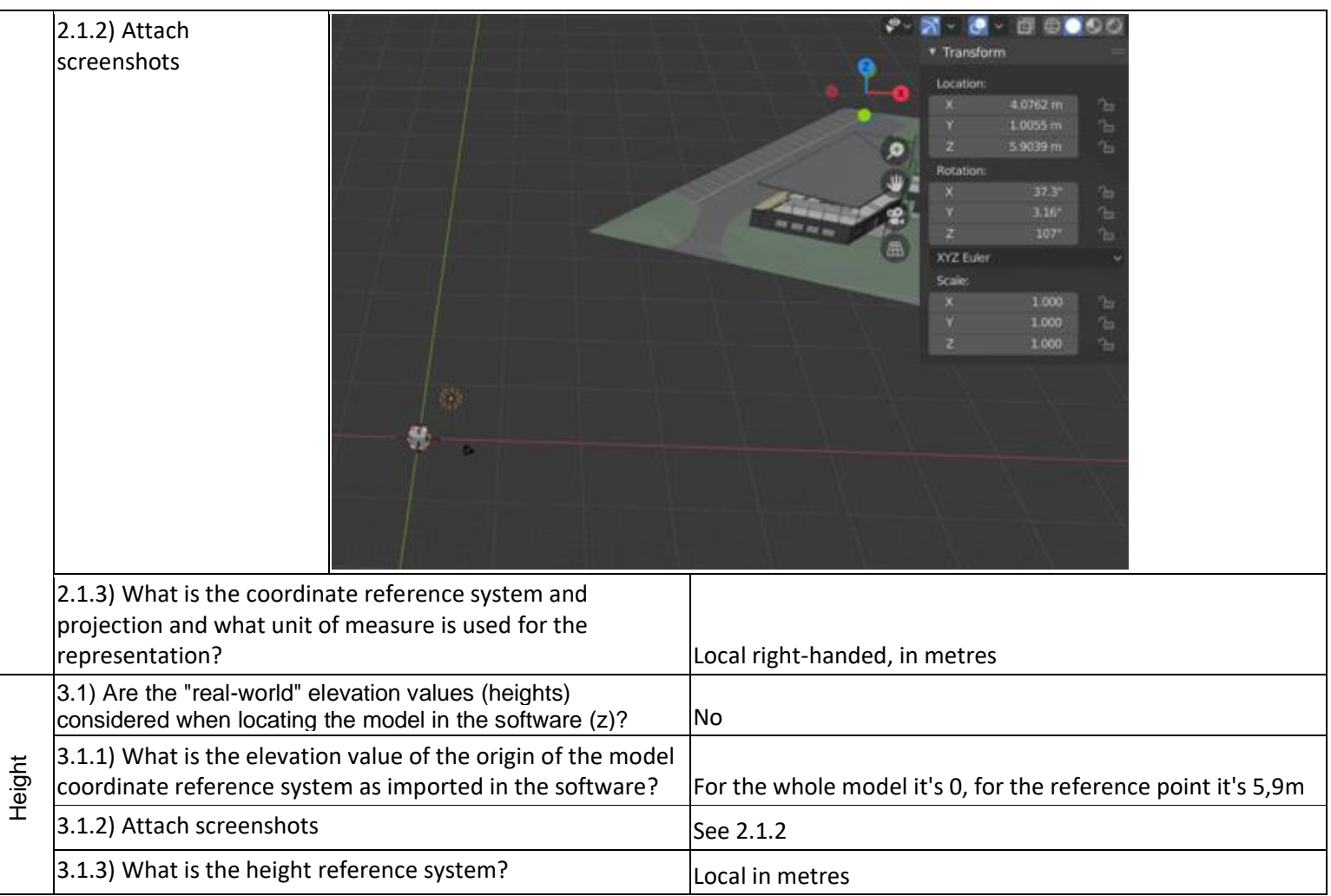

Open source 3D creation suite

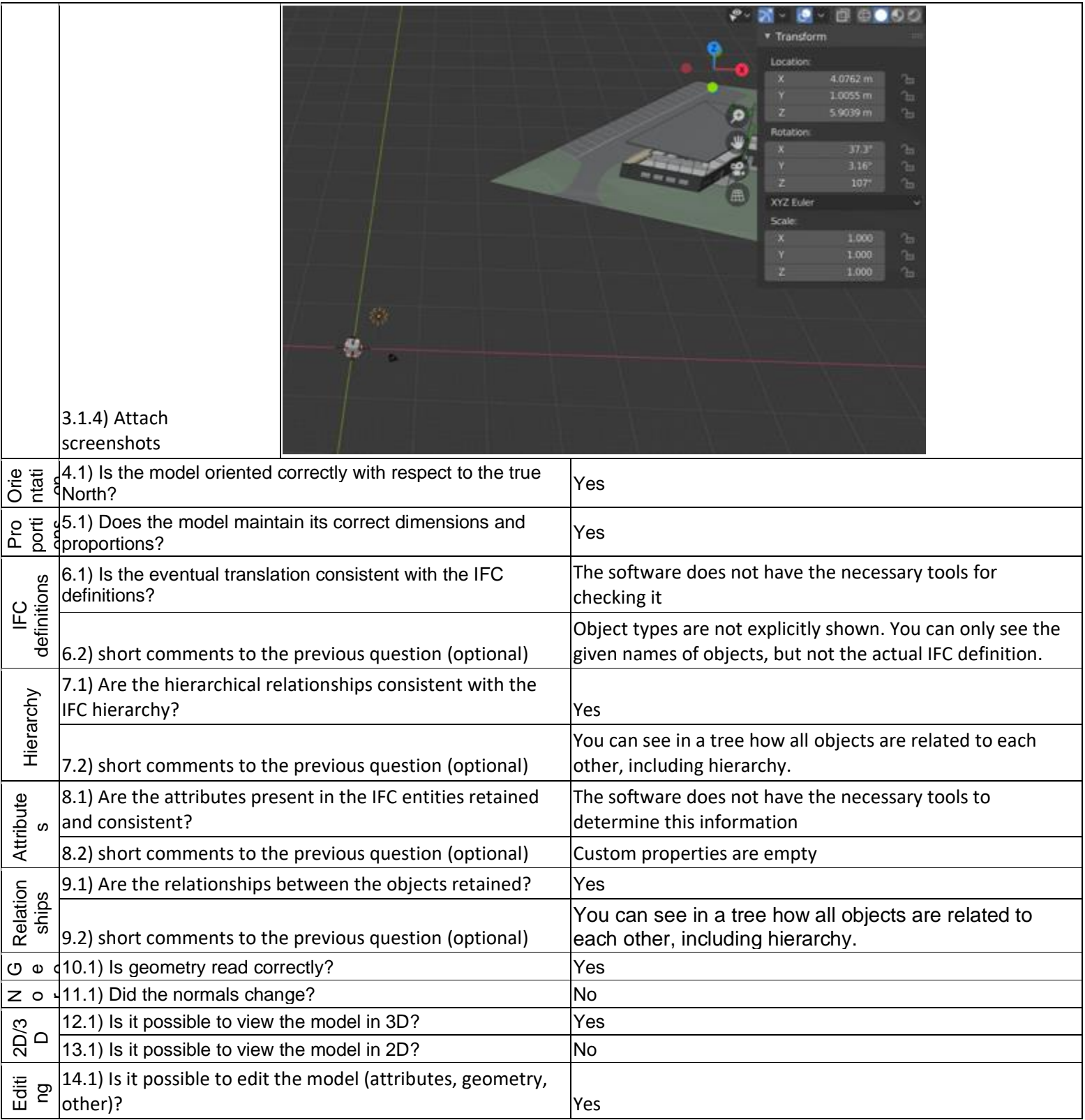

14.1.2) Attach screenshots

Rotating object

14.1.1) What editing is possible (attributes, geometry, georeferencing, please add details)? edit vertices). Editing vertices **A** GRO View  $50 \, \mathrm{mm}$ Focal Length Tool  $0.1 m$ Clip Start  $1000 m$ End Use Local Camera Local Camera ( Camera X Render Region \* View Lock Lock to Object [ **COPPLAN** ø Lock to 3D Cursor Vertex Context Menu Lock Camera to View \* 3D Cursor Subdivide **Extrude Vertices** Location:  $0m$ **Bevel Vertices** Extrude vertices and move result. Push/Pull Shrink/Fatten Alt 5 **Rotation:** Shear Shift Ctrl Alt S Slide Vertices Shift v Randomize Vertices Smooth Vertices XYZ Euler Smooth Laplacian ► Collections Mirror Vertices Annotations **Snap Vertices** Split Separate **Dissolve Vertices Delete Vertices C** Start End 250 240 100 120 140 160 180 220

You can edit attributes and geometry (move, rotate, scale,

Open source 3D creation suite

1 - Very beginner user (it is nearly the first time you use it)

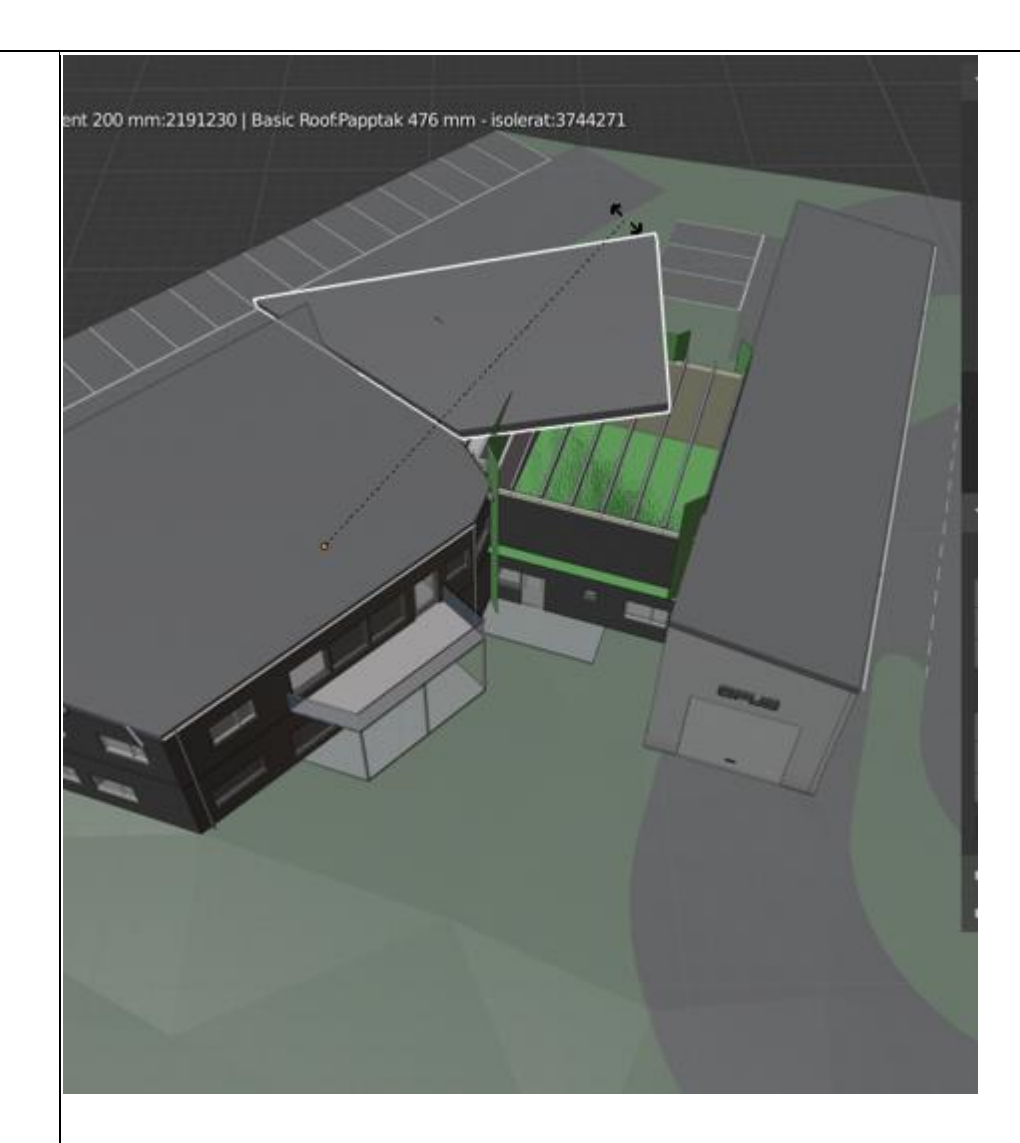

### Editing attributes

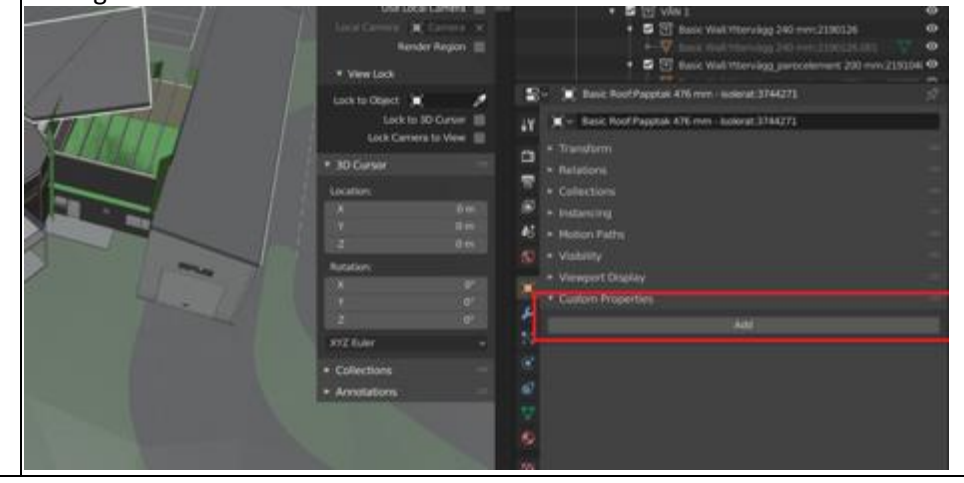

3D creation suite

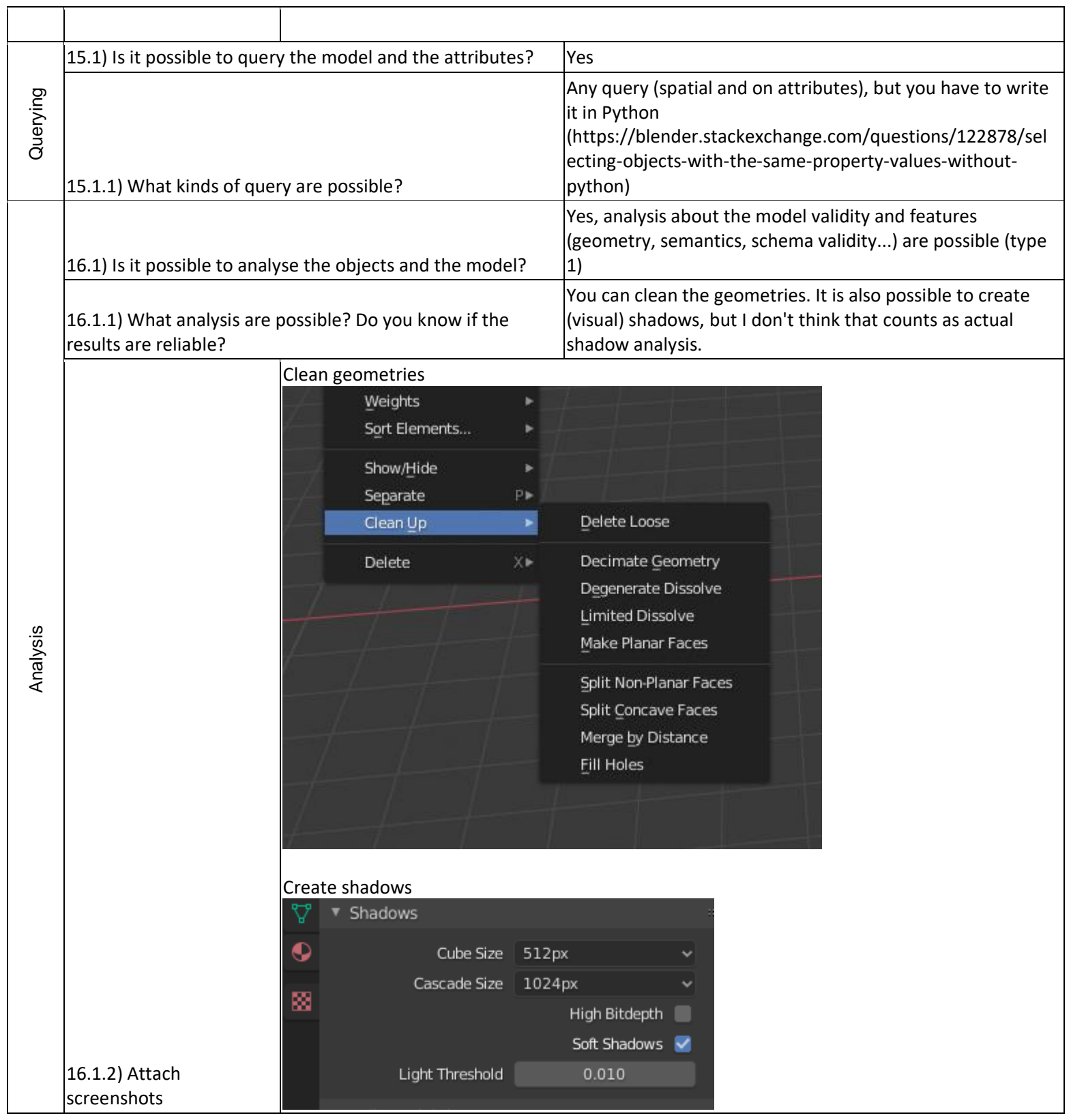

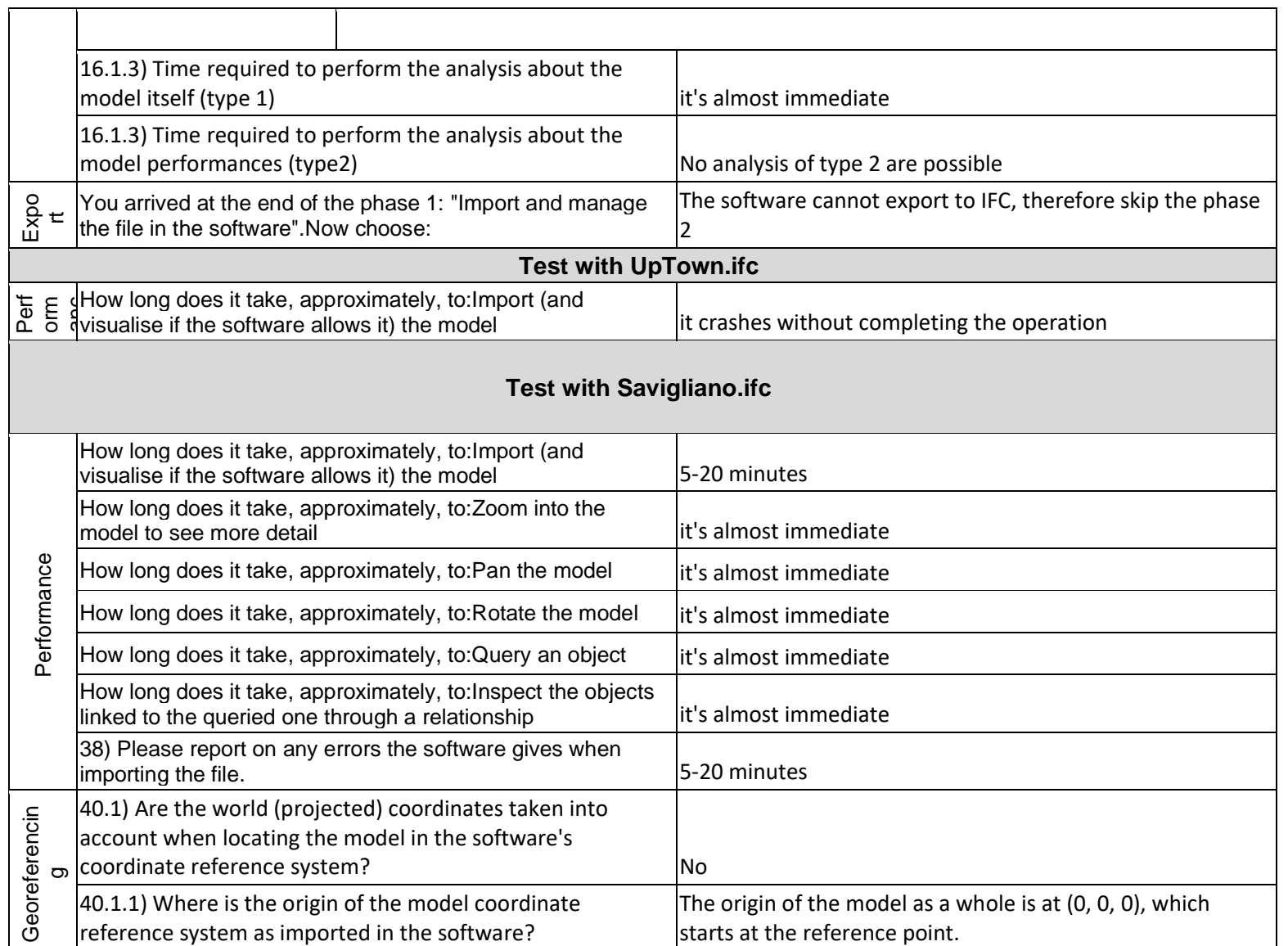

Open source 3D creation suite

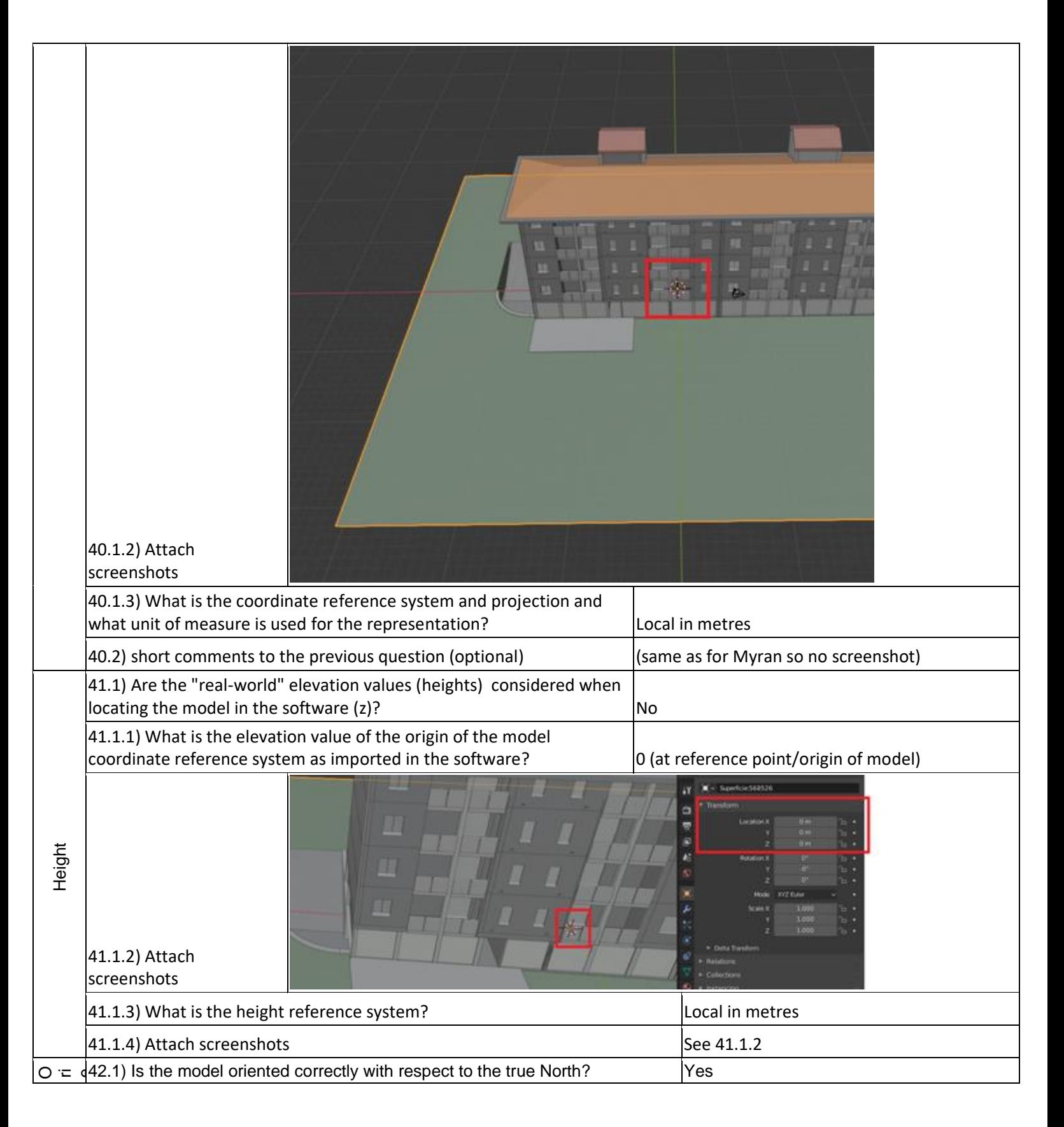

Open source

3D creation suite

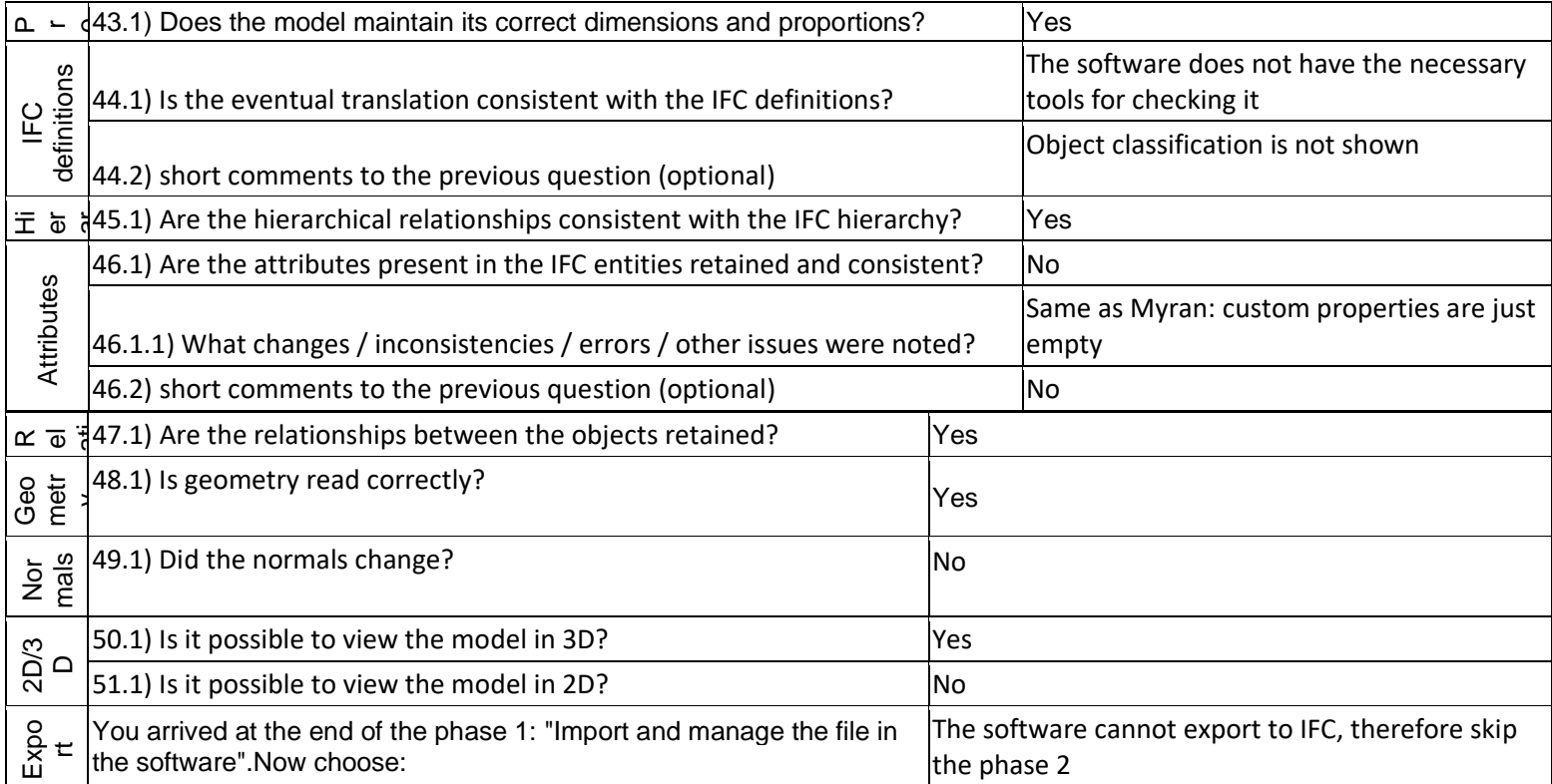

1 - Very beginner user (it is nearly the first time you use it)

### **Solibri Anywhere**

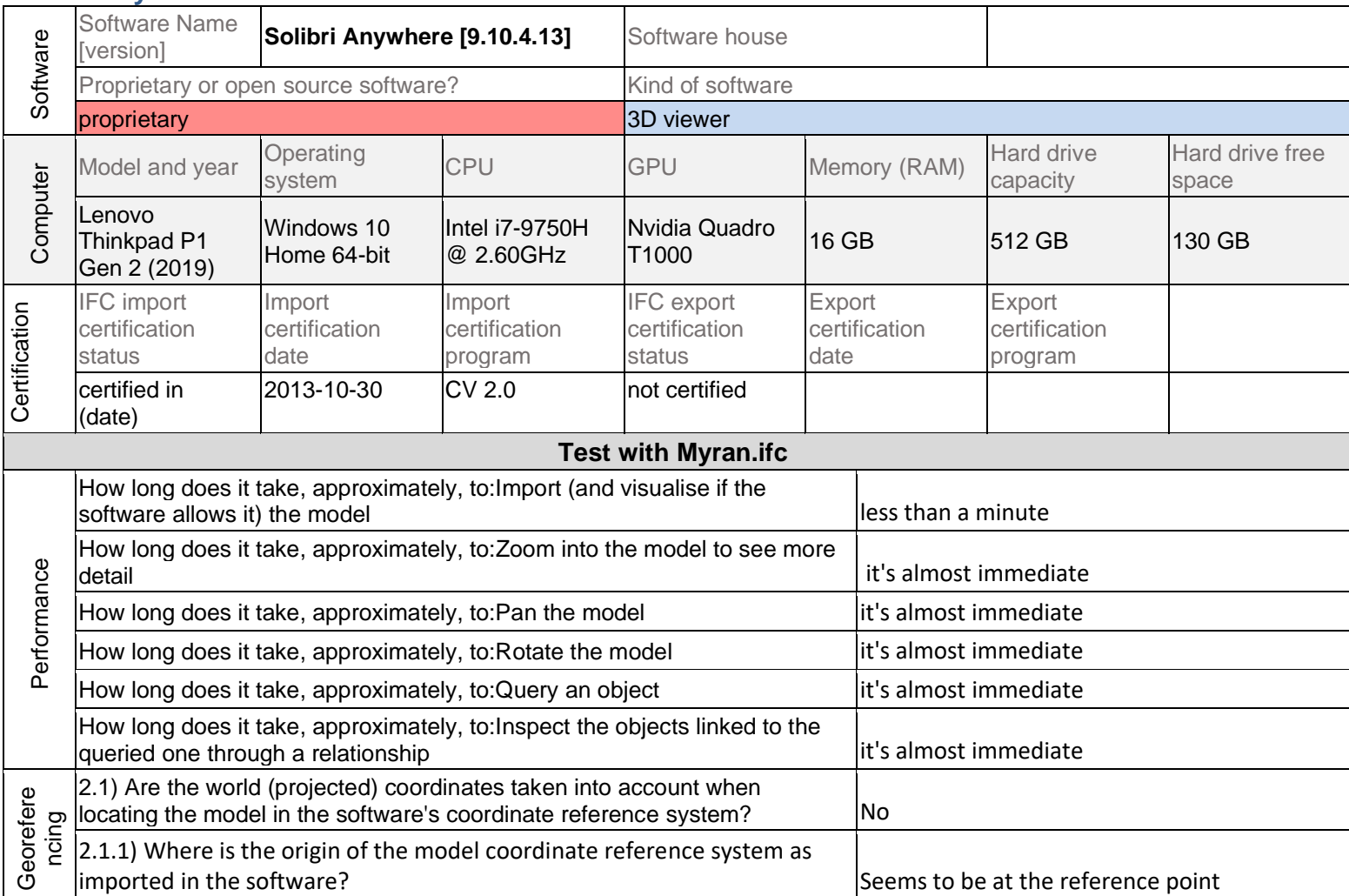

**Solibri Anywhere 9.10.4.13 –** Windows 10 Home **Proprietary** 

3D viewer

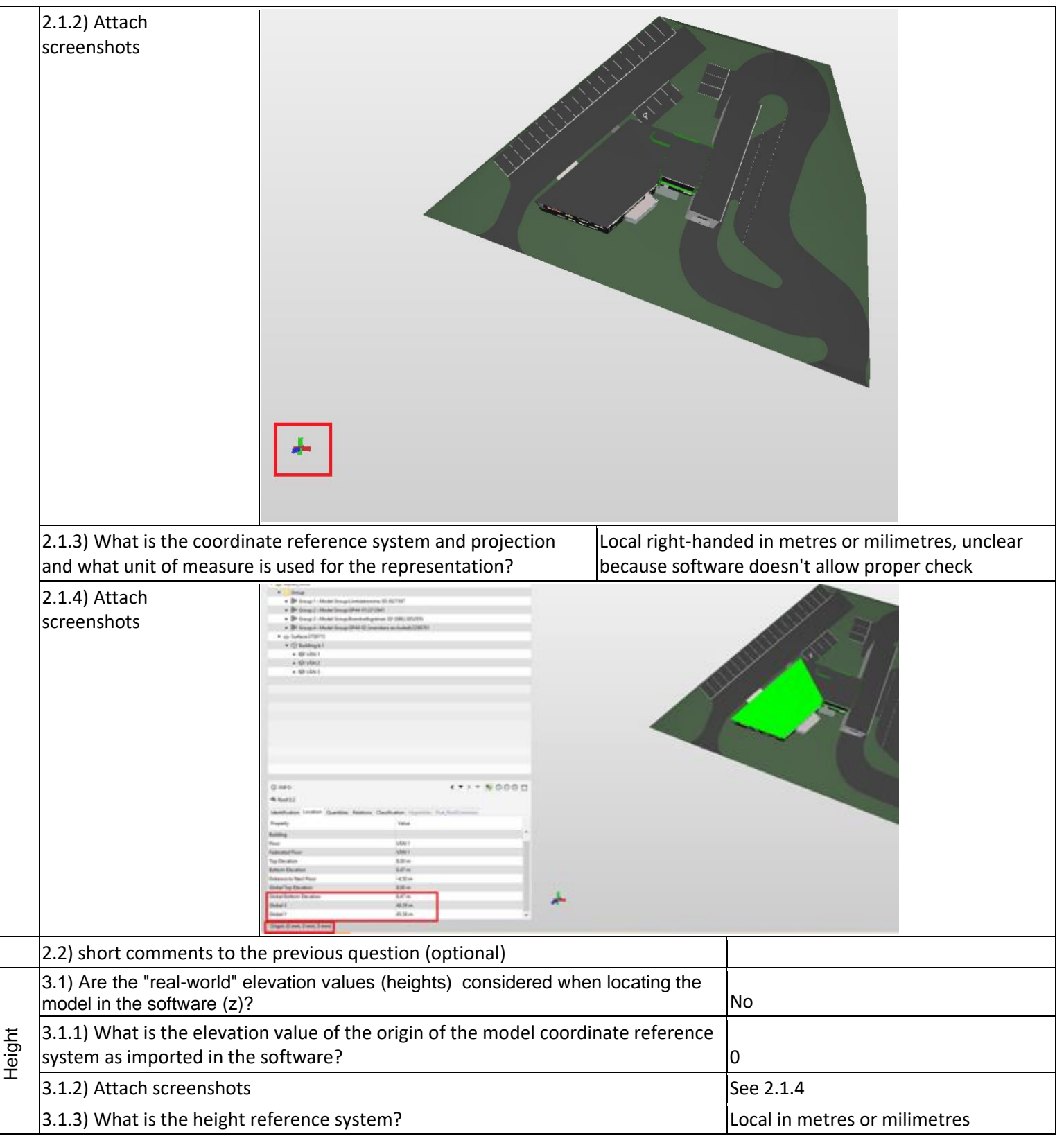

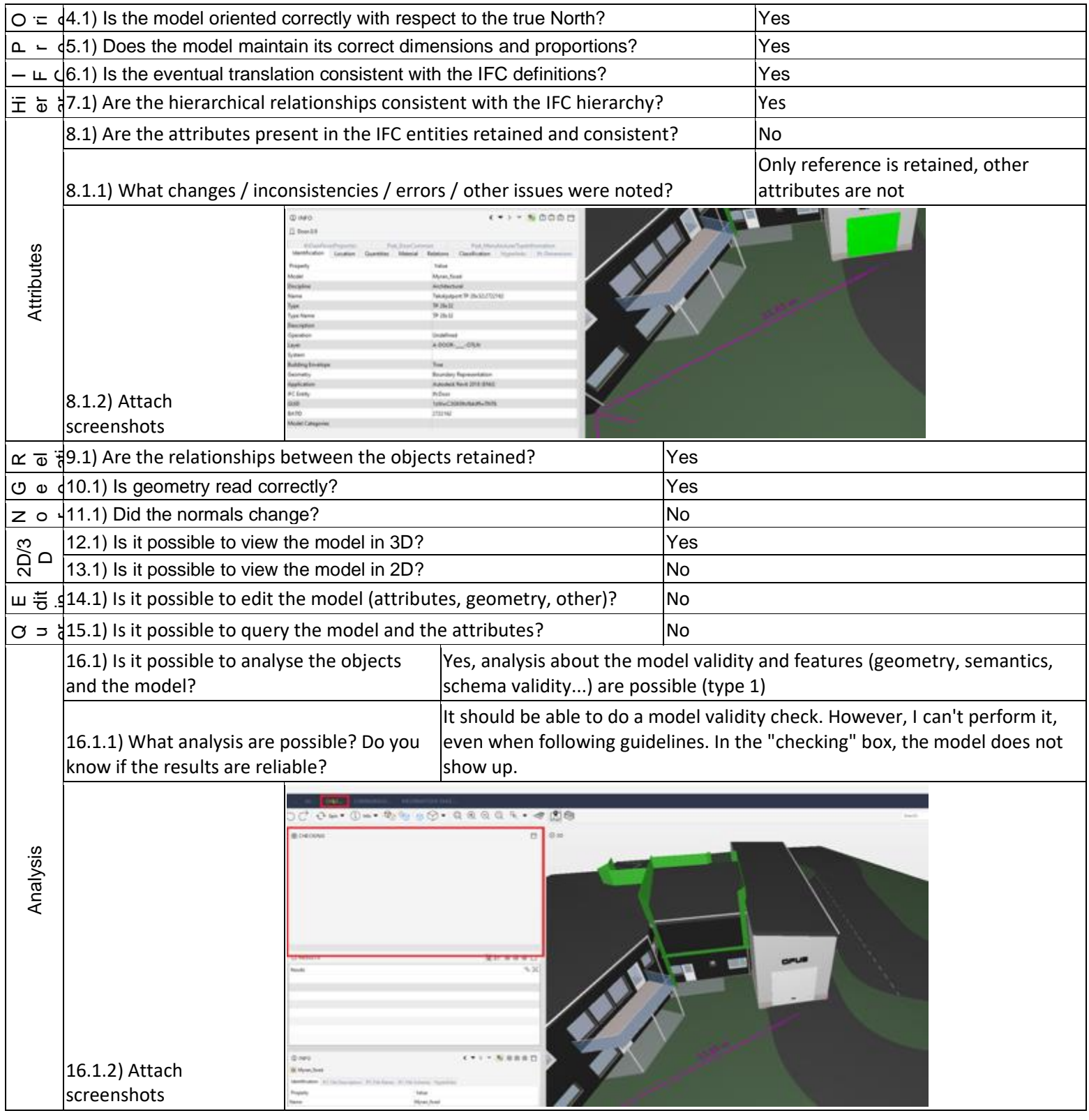

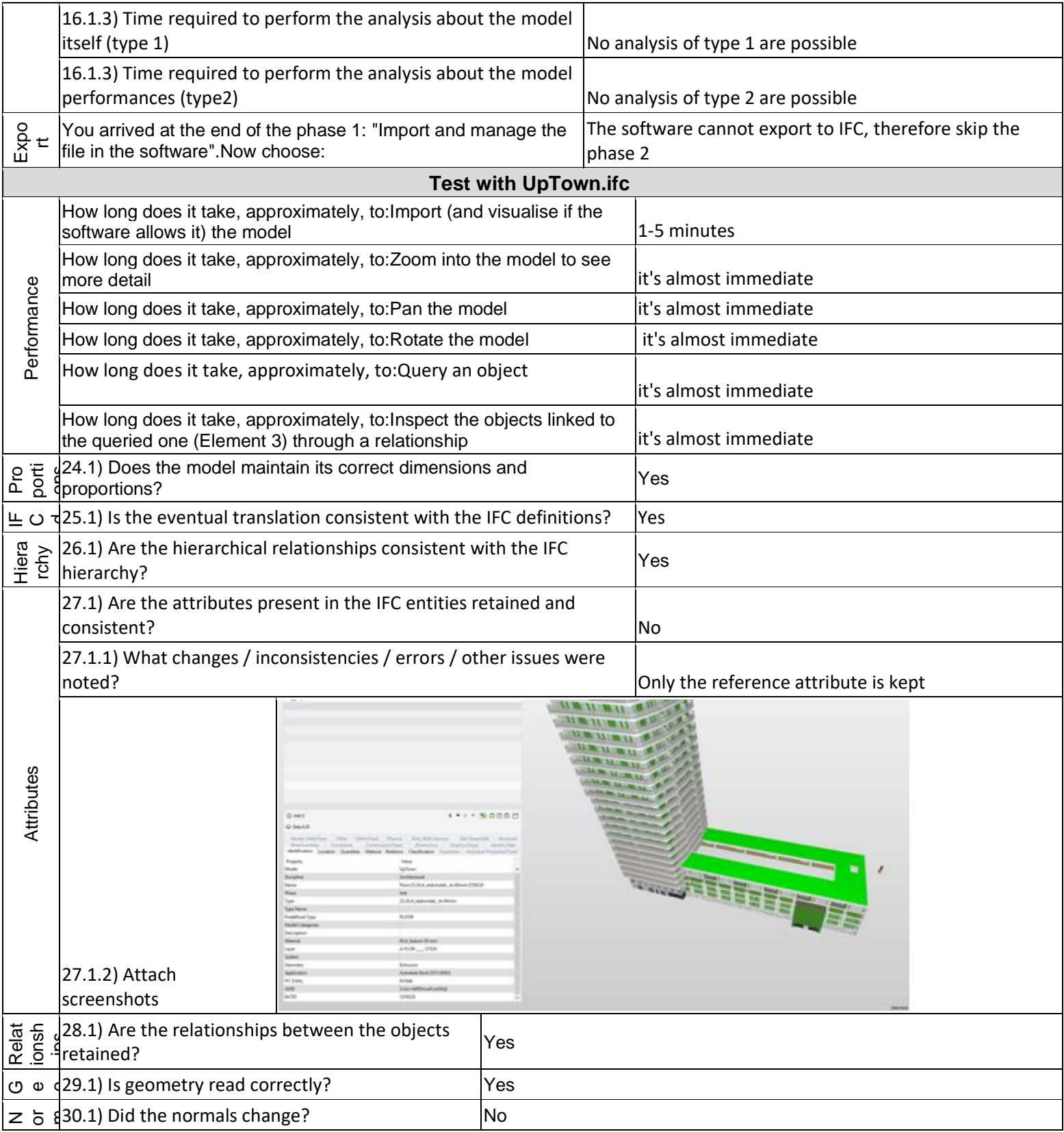

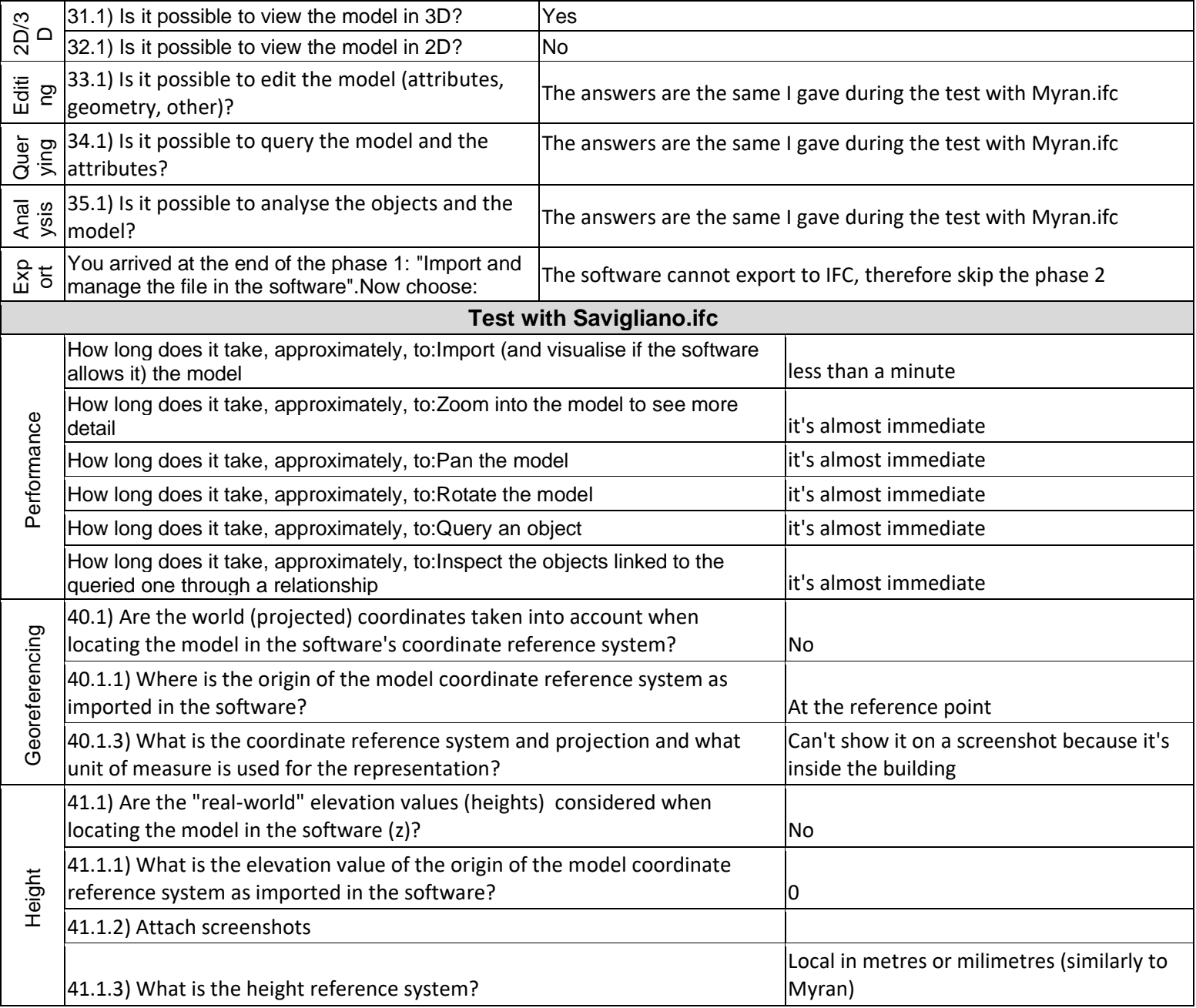
**Proprietary** 3D viewer

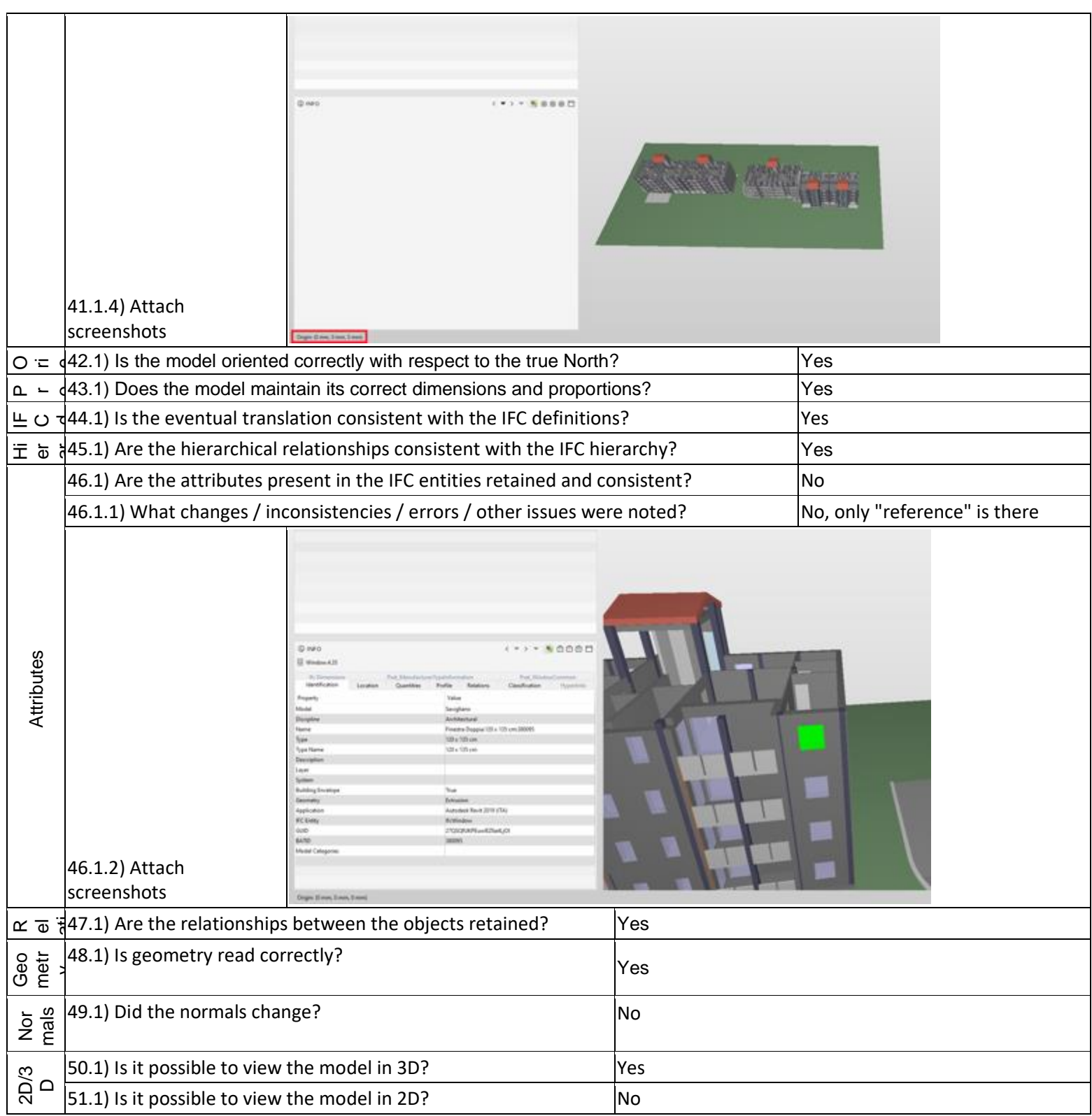

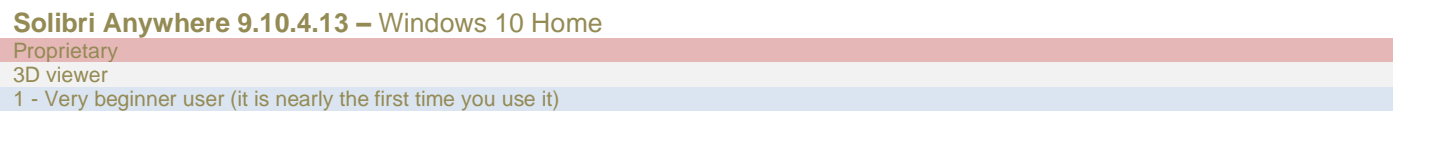

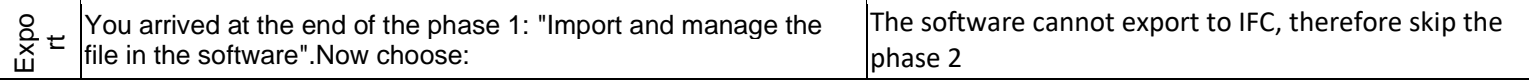

## **BricsCAD Ultimate**

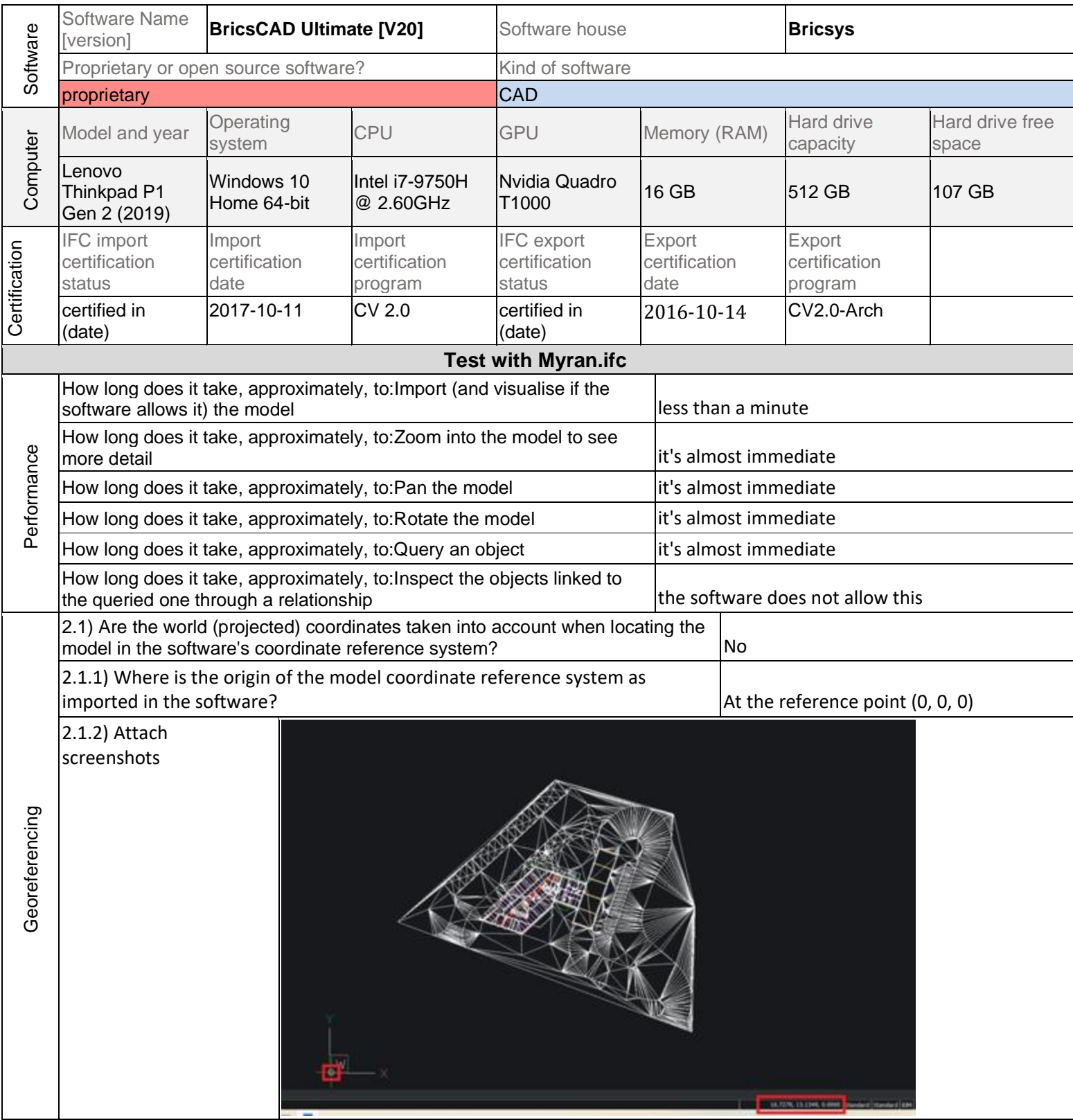

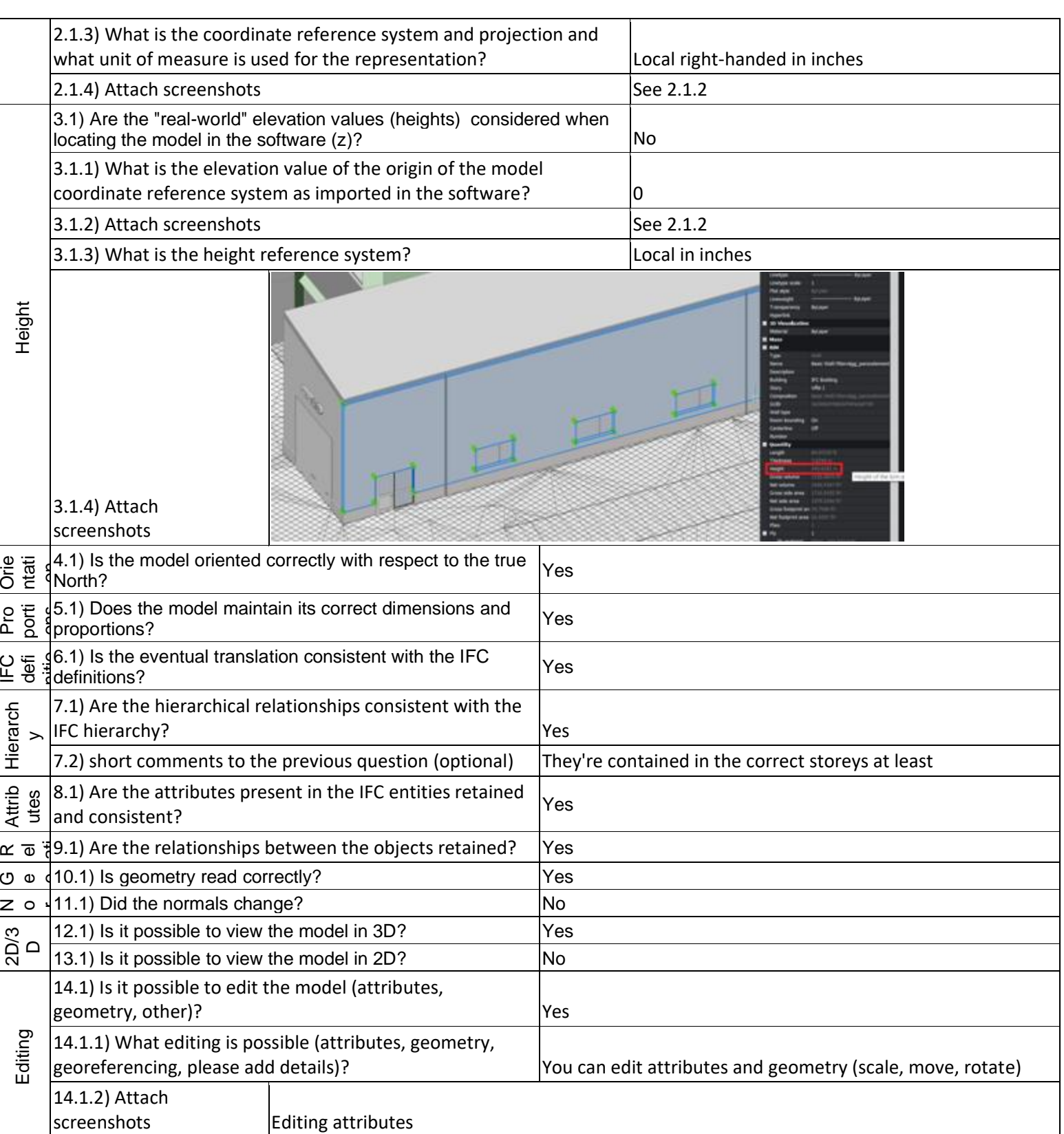

**Proprietary CAD** 

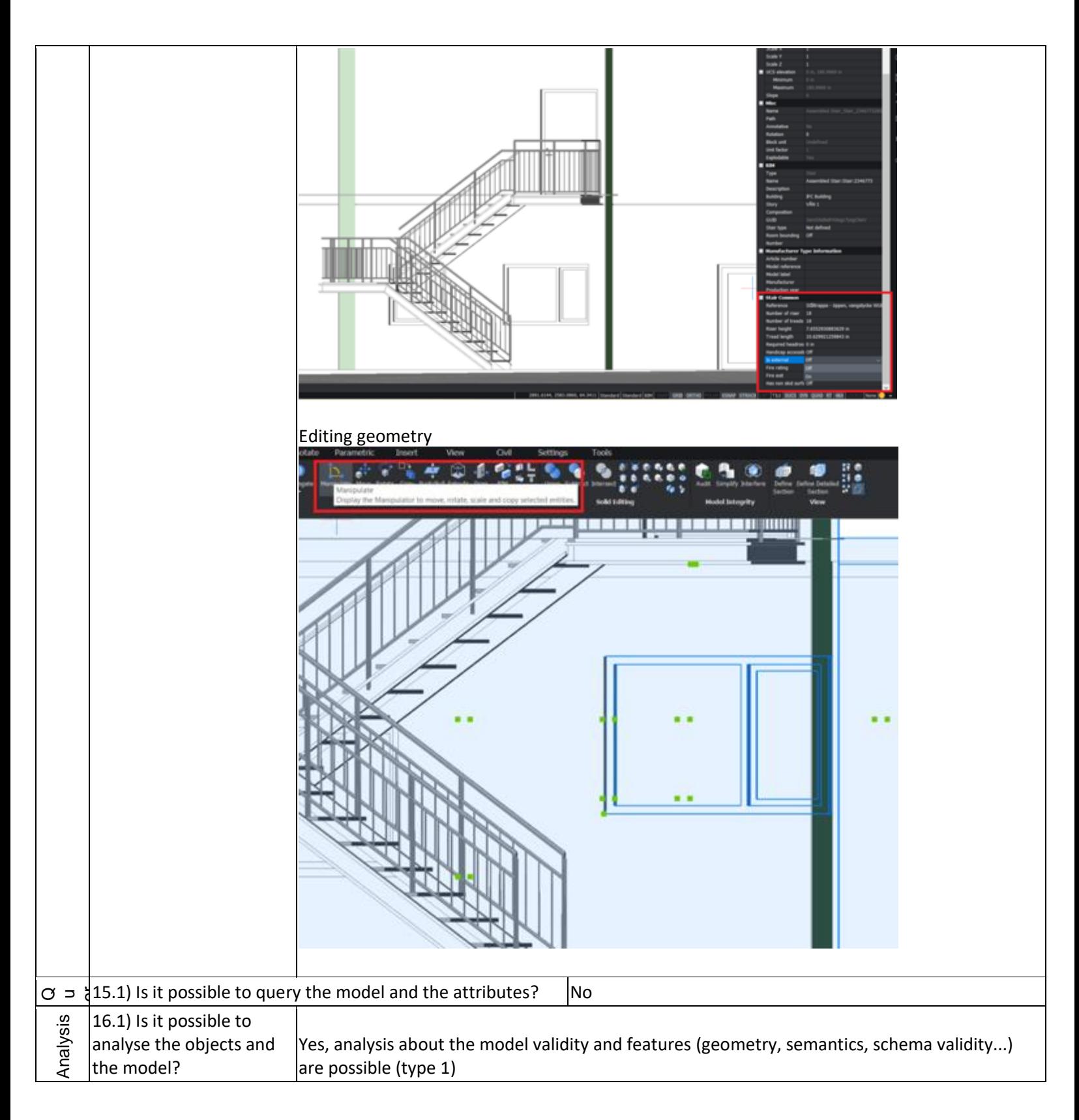

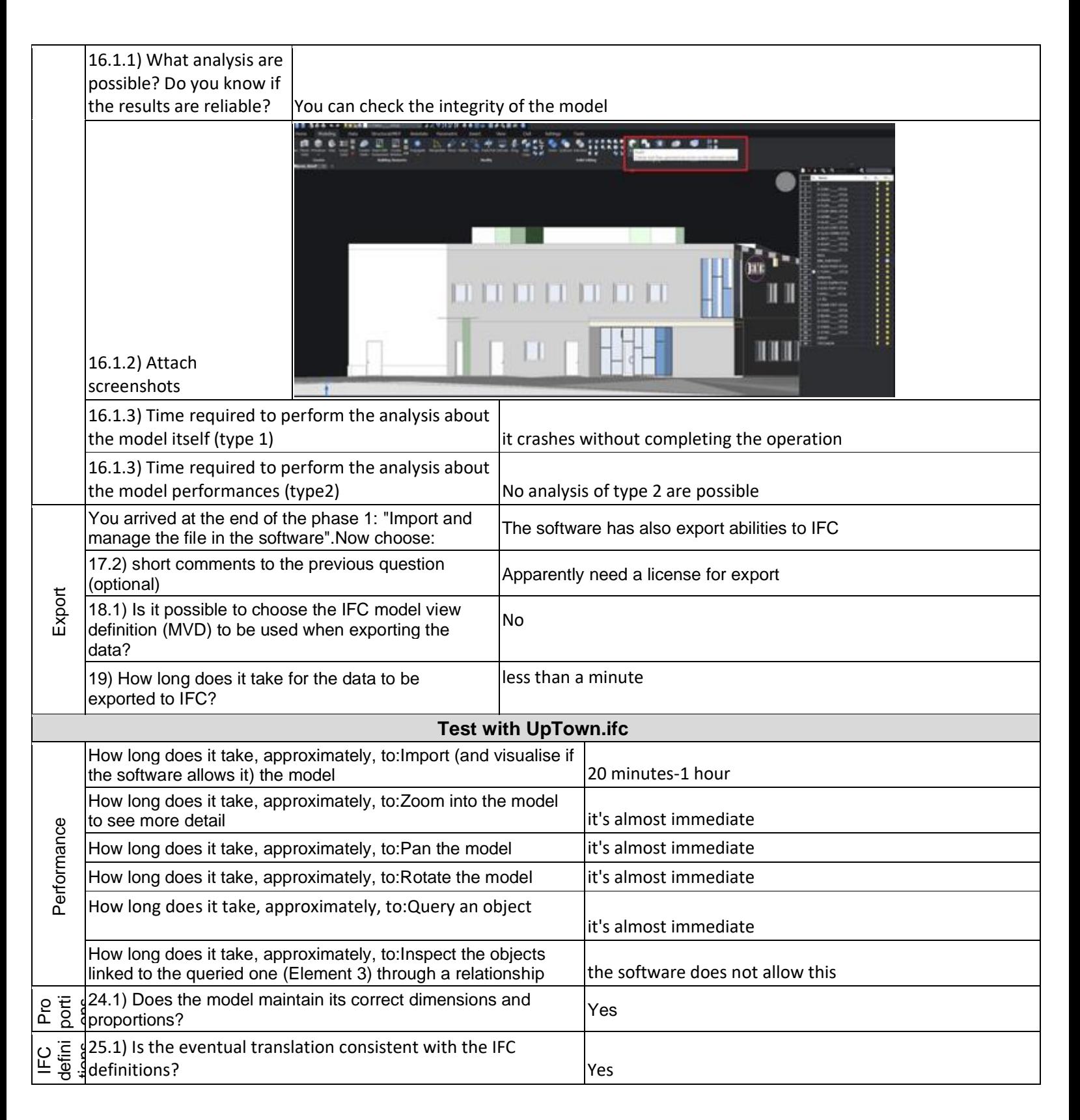

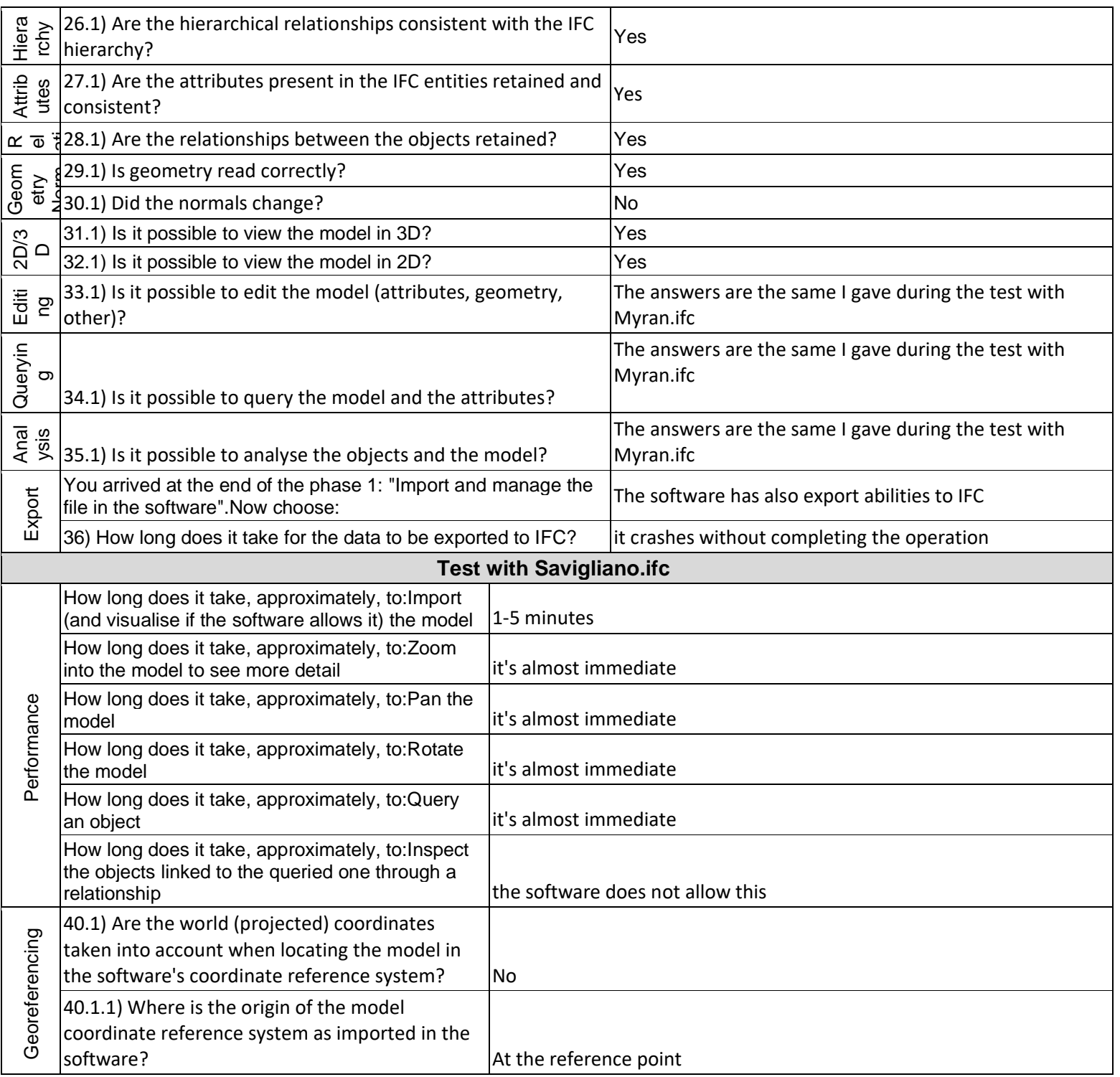

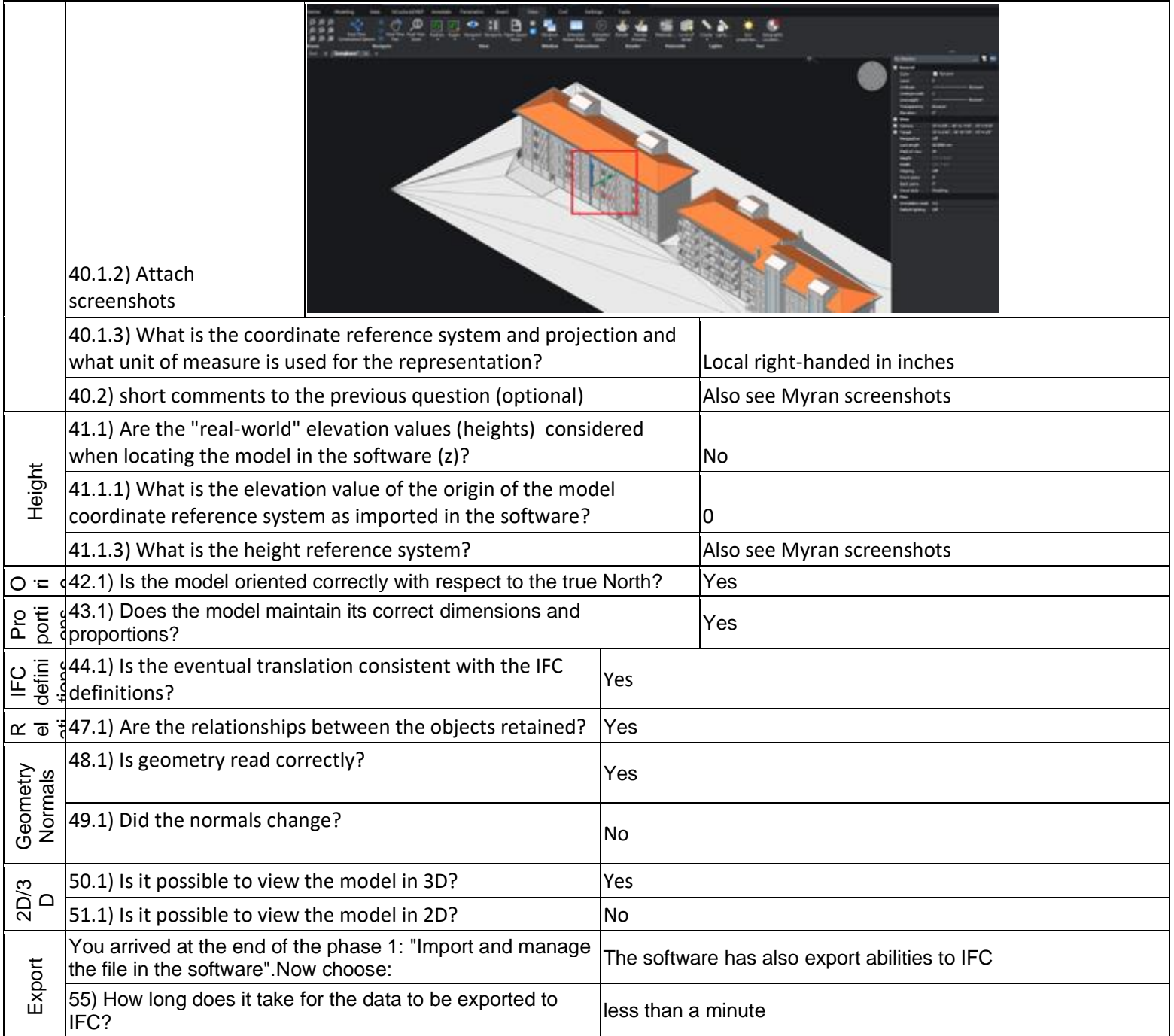

## **Lexocad**

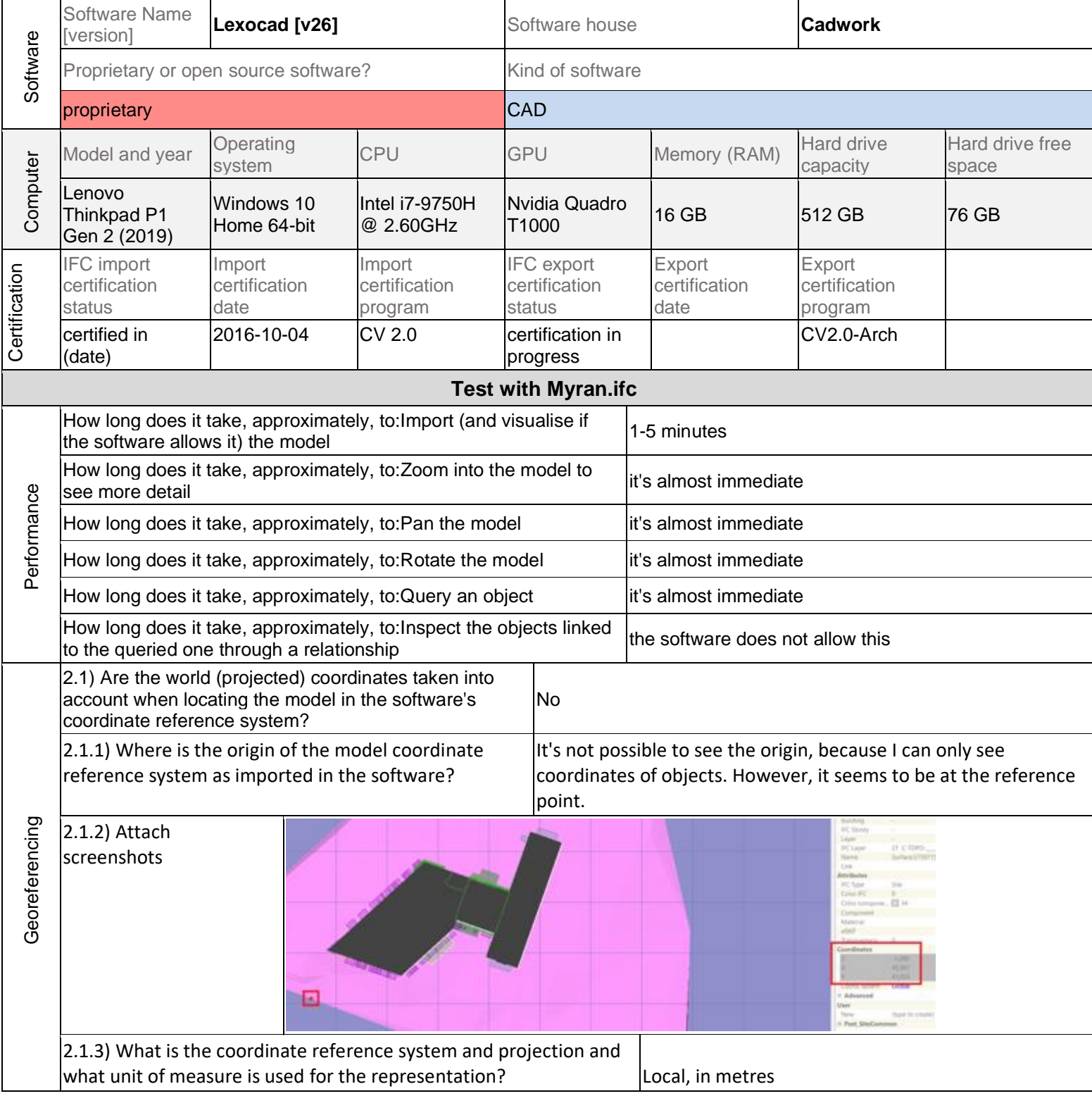

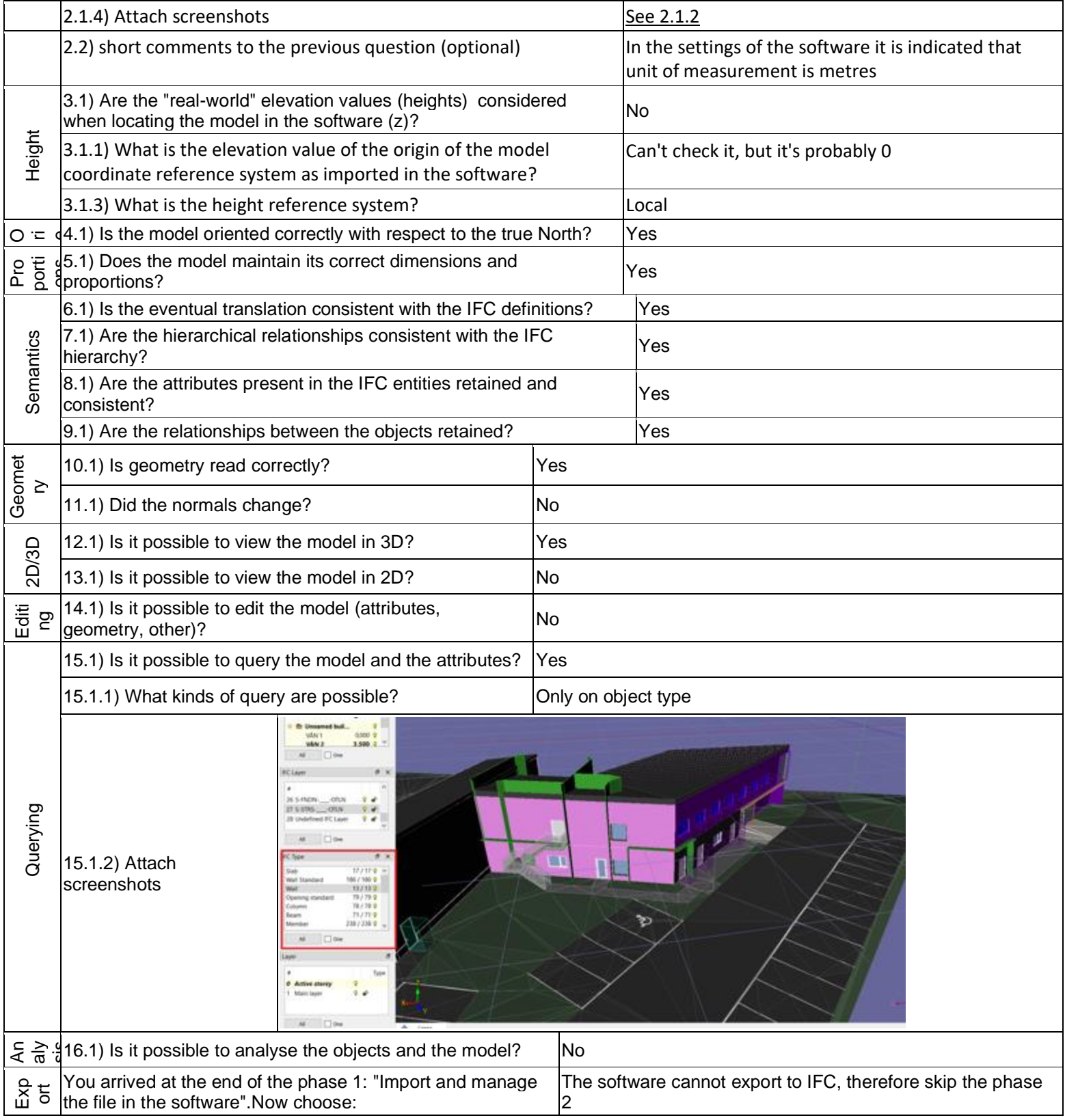

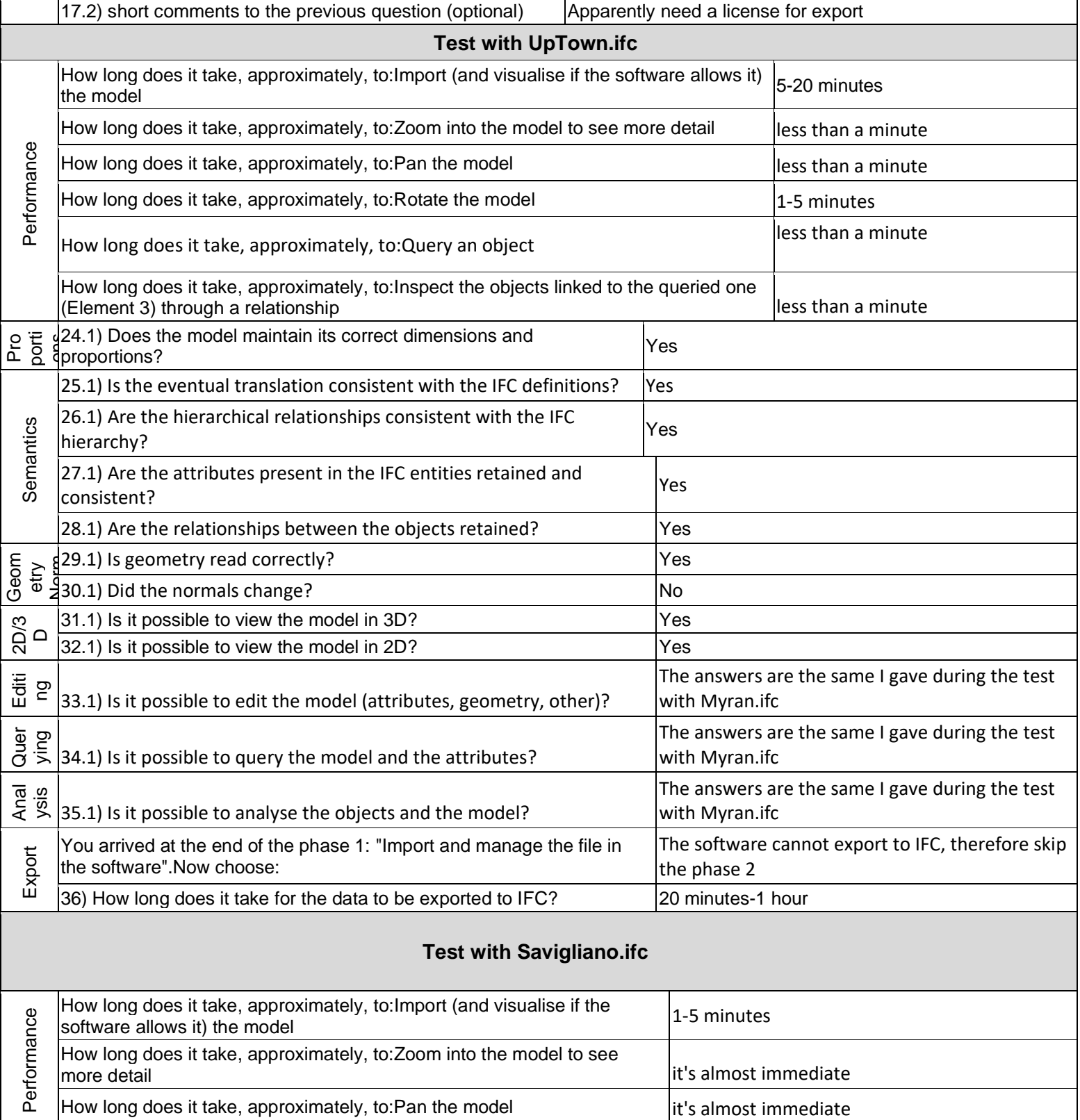

## **Lexocad v26 –** Windows 10 Home **Proprietary** CAD

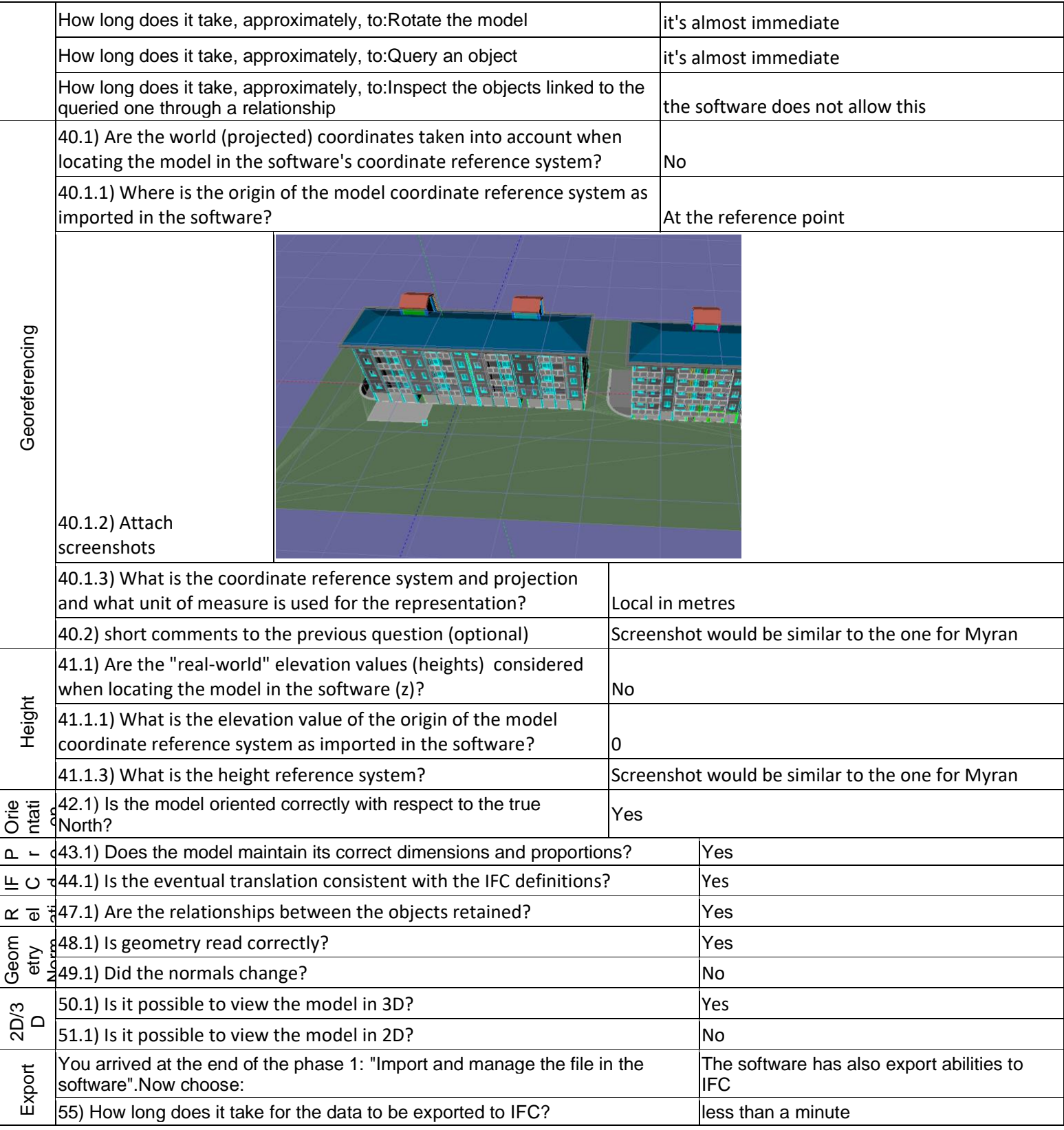

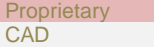